OBJ\_DOKU-41439-001.fm Page 1 Thursday, August 14, 2014 4:14 PM

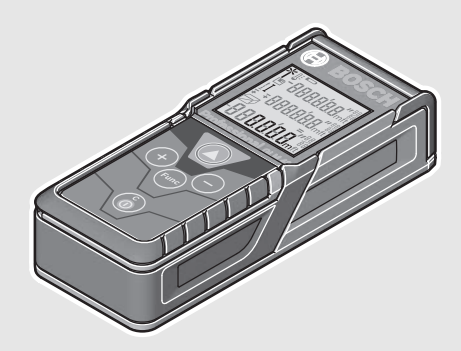

#### **Robert Bosch GmbH**

Power Tools Division 70764 Leinfelden-Echterdingen GERMANY

**www.bosch-pt.com**

**2 609 141 206** (2014.08) O / 443 **EURO**

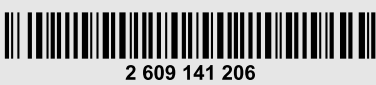

# **GLM 40** Professional

- **de** Originalbetriebsanleitung
- **en** Original instructions
- **fr** Notice originale
- **es**Manual original
- **pt** Manual original
- **it**Istruzioni originali
- **nl**Oorspronkelijke gebruiksaanwijzing
- **da** Original brugsanvisning
- **sv**Bruksanvisning i original
- **no** Original driftsinstruks
- **fi**Alkuperäiset ohjeet
- **el**Πρωτότυπο οδηγιών χρήσης
- **tr**Orijinal işletme talimatı
- **pl** Instrukcja oryginalna
- **cs**Původní návod k používání
- **sk** Pôvodný návod na použitie
- **hu** Eredeti használati utasítás
- **ru** Оригинальное руководство по эксплуатации

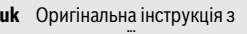

**BOSCH** 

експлуатації

 $\bigcircledast$ 

- **kk** Пайдалану нұсқаулығының түпнұсқасы
- **ro** Instrucţiuni originale
- **bg** Оригинална инструкция
- **mk** Оригинално упатство за работа **sr** Originalno uputstvo za rad
- 
- **sl**Izvirna navodila
- **hr** Originalne upute za rad
- **et** Algupärane kasutusjuhend
- **lv** Instrukcijas oriģinālvalodā
- **lt** Originali instrukcija
- **ar** تعليمات التشغيل الأصلية
- **fa** دفتزچه راهنمای اصلی

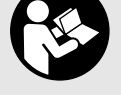

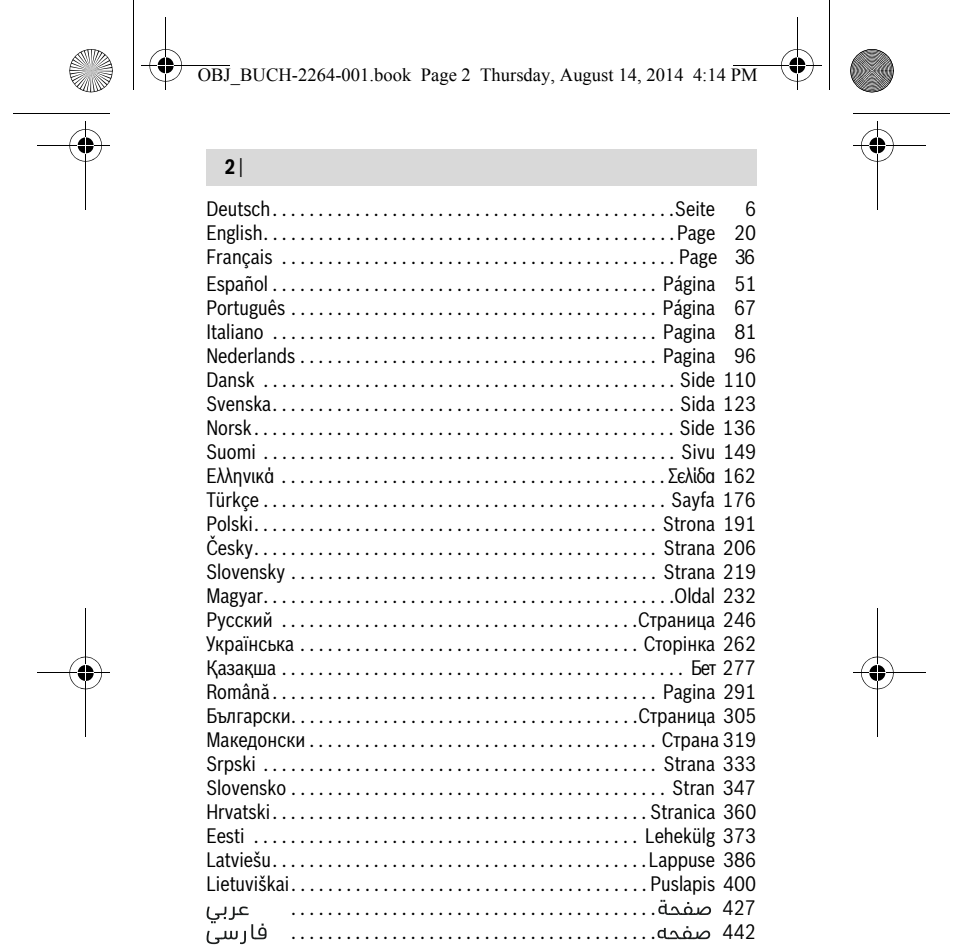

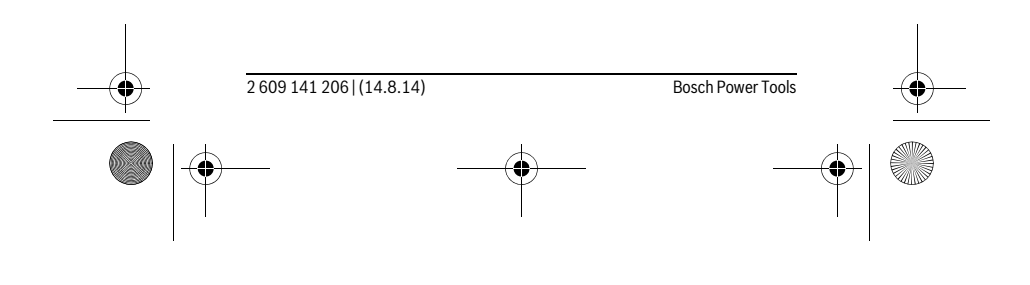

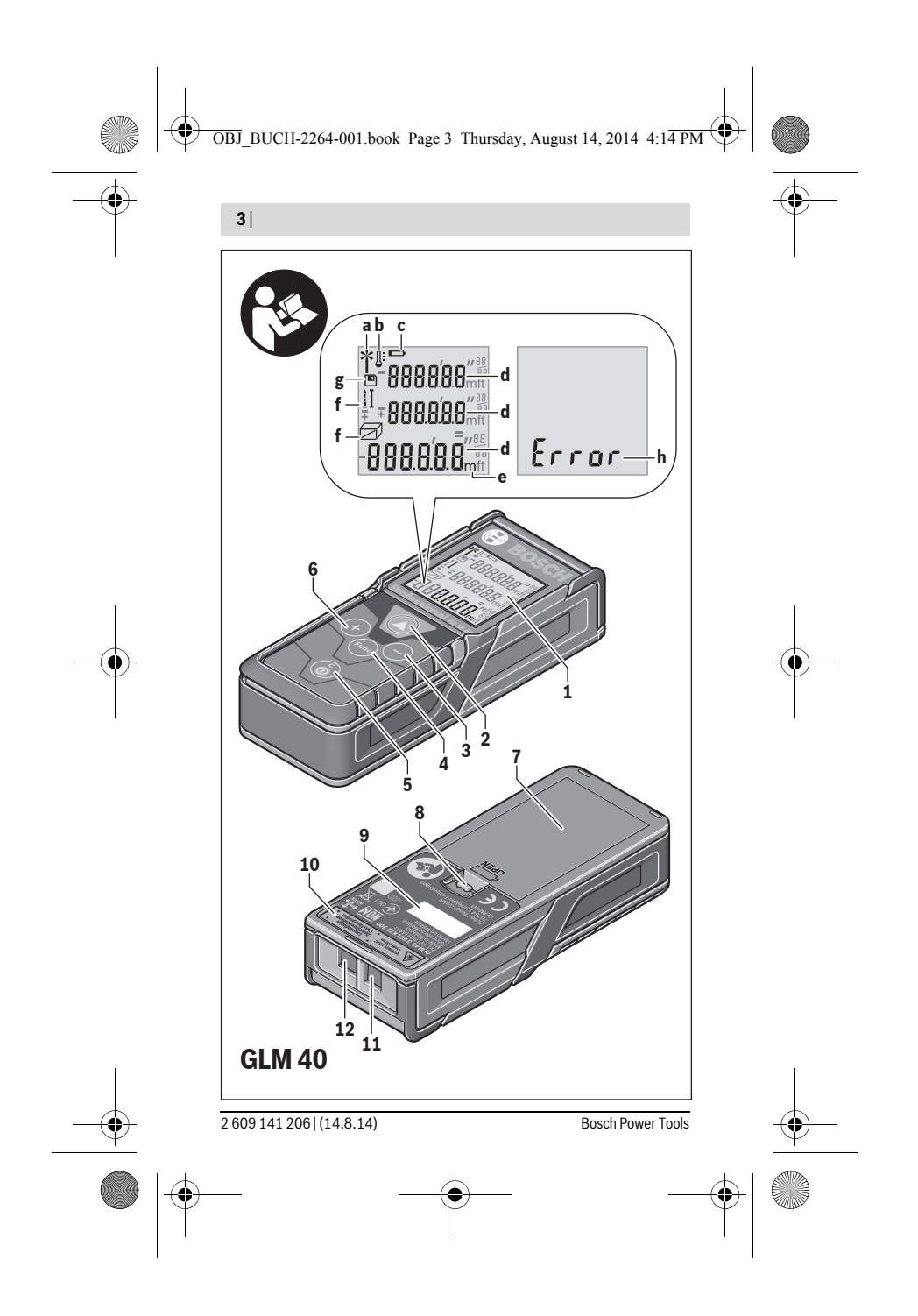

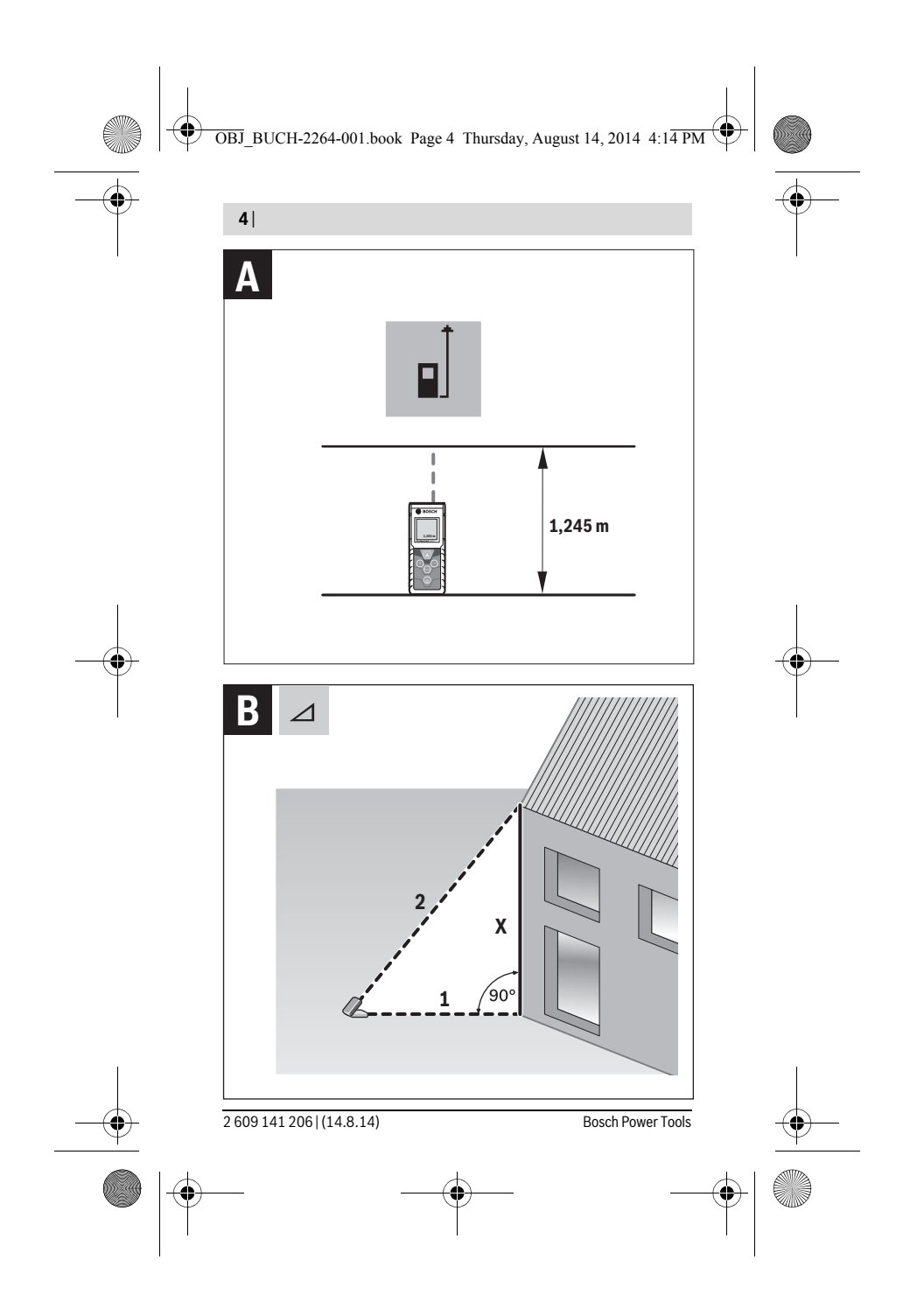

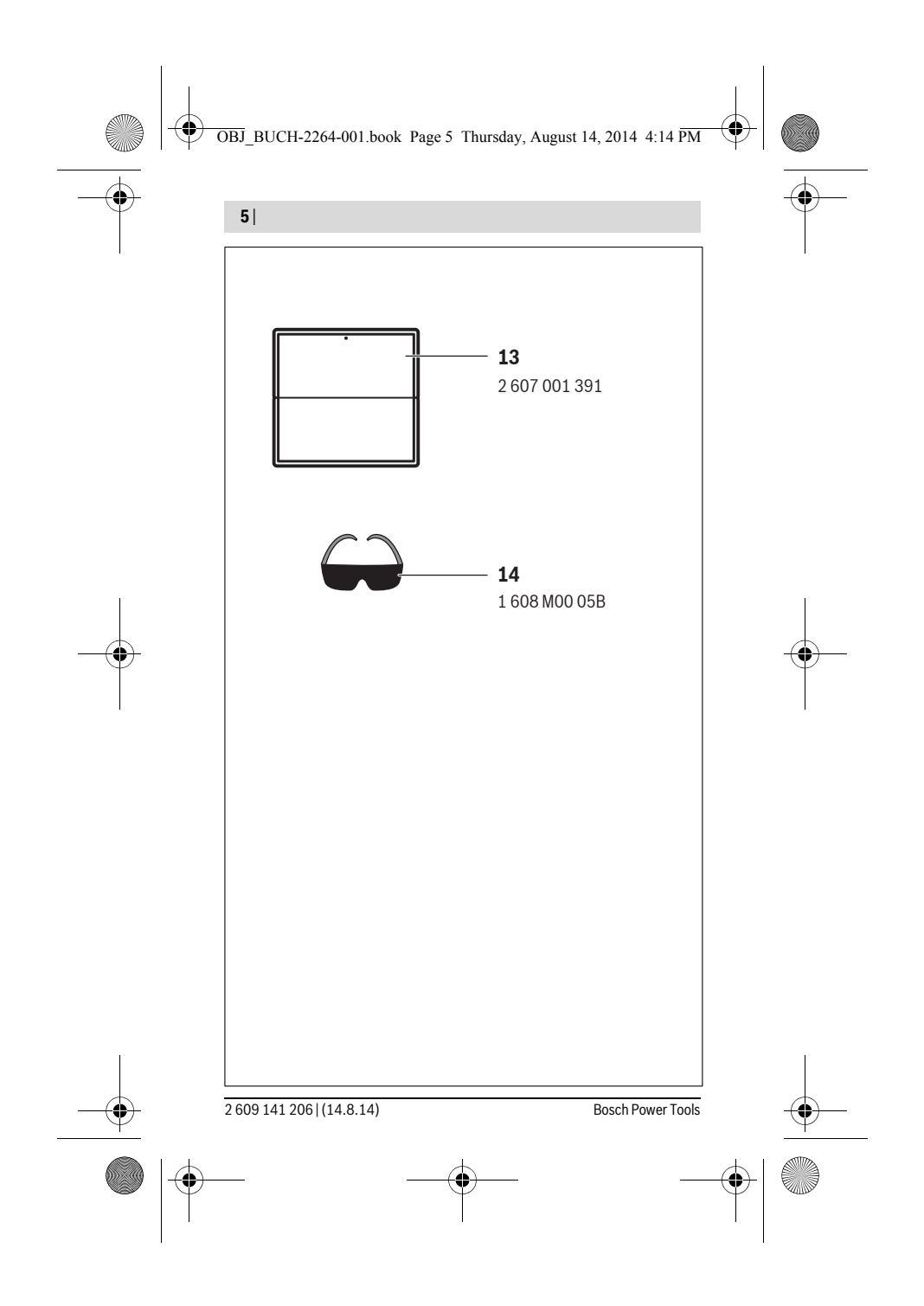

OBJ\_BUCH-2264-001.book Page 6 Thursday, August 14, 2014 4:14 PM

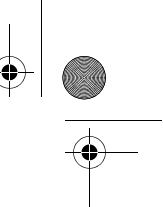

 $\overline{1}$ 

**6** | Deutsch

# **Deutsch**

# **Sicherheitshinweise**

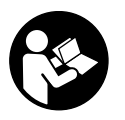

**Sämtliche Anweisungen sind zu lesen und zu beachten, um mit dem Messwerkzeug gefahrlos und sicher zu arbeiten. Wenn das Messwerkzeug nicht entsprechend den vorliegenden Anweisungen verwendet wird, können die integrierten Schutzvorkehrungen im Messwerkzeug beeinträchtiget werden. Machen Sie** 

**Warnschilder am Messwerkzeug niemals unkenntlich. BEWAHREN SIE DIESE ANWEISUNGEN GUT AUF UND GEBEN SIE SIE BEI WEITERGABE DES MESS-WERKZEUGS MIT.**

- **Vorsicht wenn andere als die hier angegebenen Bedienungs- oder Justiereinrichtungen benutzt oder andere Verfahrensweisen ausgeführt werden, kann dies zu gefährlicher Strahlungsexposition führen.**
- **Das Messwerkzeug wird mit einem Warnschild ausgeliefert (in der Darstellung des Messwerkzeugs auf der Grafikseite mit Nummer 10 gekennzeichnet).**

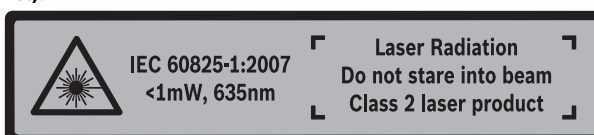

 **Ist der Text des Warnschildes nicht in Ihrer Landessprache, dann überkleben Sie ihn vor der ersten Inbetriebnahme mit dem mitgelieferten Aufkleber in Ihrer Landessprache.**

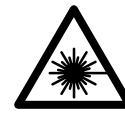

 $\mathbf{I}$ 

**Richten Sie den Laserstrahl nicht auf Personen oder Tiere und blicken Sie nicht selbst in den direkten oder reflektierten Laserstrahl.** Dadurch können Sie Personen blenden, Unfälle verursachen oder das Auge schädigen.

- **Falls Laserstrahlung ins Auge trifft, sind die Augen bewusst zu schließen und der Kopf sofort aus dem Strahl zu bewegen.**
- **Nehmen Sie keine Änderungen an der Lasereinrichtung vor.**

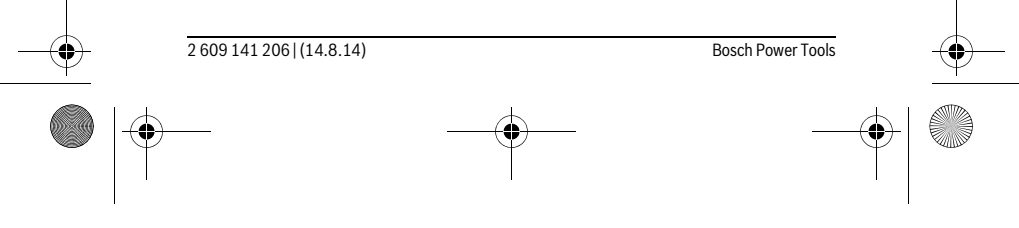

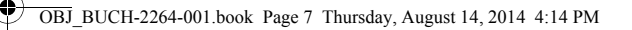

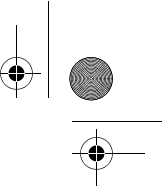

#### Deutsch | **7**

- **Verwenden Sie die Laser-Sichtbrille nicht als Schutzbrille.** Die Laser-Sichtbrille dient zum besseren Erkennen des Laserstrahls, sie schützt jedoch nicht vor der Laserstrahlung.
- **Verwenden Sie die Laser-Sichtbrille nicht als Sonnenbrille oder im Straßenverkehr.** Die Laser-Sichtbrille bietet keinen vollständigen UV-Schutz und vermindert die Farbwahrnehmung.
- **Lassen Sie das Messwerkzeug von qualifiziertem Fachpersonal und nur mit Original-Ersatzteilen reparieren.** Damit wird sichergestellt, dass die Sicherheit des Messwerkzeuges erhalten bleibt.
- **Lassen Sie Kinder das Laser-Messwerkzeug nicht unbeaufsichtigt benutzen.**  Sie könnten unbeabsichtigt Personen blenden.
- **Arbeiten Sie mit dem Messwerkzeug nicht in explosionsgefährdeter Umgebung, in der sich brennbare Flüssigkeiten, Gase oder Stäube befinden.** Im Messwerkzeug können Funken erzeugt werden, die den Staub oder die Dämpfe entzünden.

# **Produkt- und Leistungsbeschreibung**

Bitte klappen Sie die Ausklappseite mit der Darstellung des Messwerkzeugs auf, und lassen Sie diese Seite aufgeklappt, während Sie die Betriebsanleitung lesen.

#### **Bestimmungsgemäßer Gebrauch**

Das Messwerkzeug ist bestimmt zum Messen von Entfernungen, Längen, Höhen, Abständen und zum Berechnen von Flächen und Volumina.

### **Technische Daten**

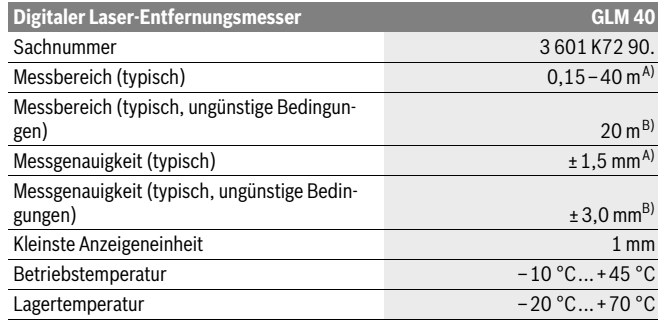

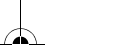

Bosch Power Tools 2 609 141 206 | (14.8.14)

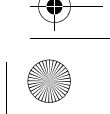

OBJ\_BUCH-2264-001.book Page 8 Thursday, August 14, 2014 4:14 PM

♦

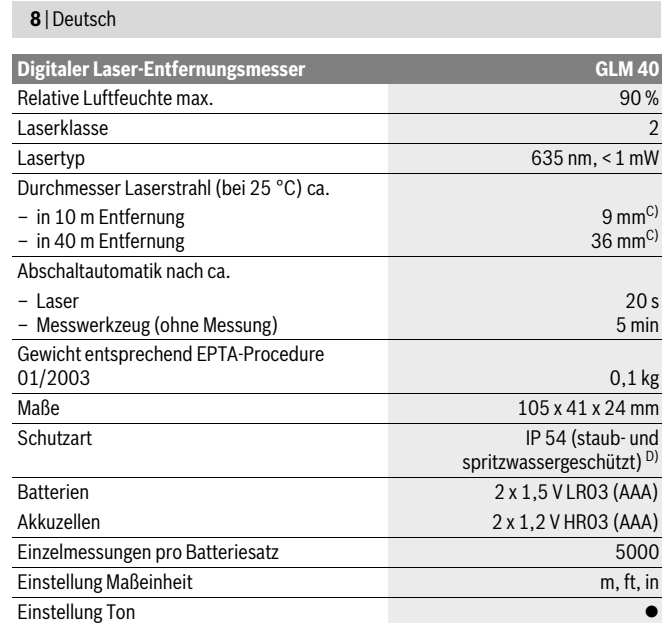

A) Bei Messung ab Hinterkante des Messwerkzeugs, gilt für hohes Reflexionsvermögen des Ziels (z.B. eine weiß gestrichene Wand), schwache Hintergrundbeleuchtung und 25 °C Betriebstemperatur. Zusätzlich ist mit einem Einfluss von ± 0,05 mm/m zu rechnen.

B) Bei Messung ab Hinterkante des Messwerkzeugs, gilt für geringes Reflexionsvermögen des Ziels (z.B. ein schwarzer Karton), starke Hintergrundbeleuchtung und – 10 °C bis +45 ° C Betriebstemperatur. Zusätzlich ist mit einem Einfluss von ±0,15 mm/m zu rechnen.

C) bei 25 ° C Betriebstemperatur

D) ausgenommen Batteriefach

Zur eindeutigen Identifizierung Ihres Messwerkzeugs dient die Seriennummer **9** auf dem Typenschild.

2 609 141 206 | (14.8.14) Bosch Power Tools

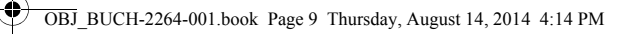

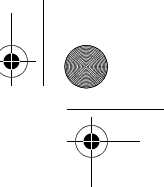

Deutsch | **9**

### **Abgebildete Komponenten**

Die Nummerierung der abgebildeten Komponenten bezieht sich auf die Darstellung des Messwerkzeugs auf der Grafikseite.

- **1** Display
- **2** Messtaste $[$   $\triangle$  ]
- **3** Minustaste[**–**]
- **4** Funktionstaste[**Func**]
- **5** Ein-Aus-Taste  $\begin{bmatrix} 0 \\ 0 \end{bmatrix}$
- **6** Plustaste[**+**]
- **7** Batteriefachdeckel
- **8** Arretierung des Batteriefachdeckels
- **9** Seriennummer
- **10** Laser-Warnschild
- **11** Empfangslinse
- **12** Ausgang Laserstrahlung
- **13** Laser-Zieltafel\*
- **14** Laser-Sichtbrille\*
- **\* Abgebildetes oder beschriebenes Zubehör gehört nicht zum Standard-Lieferumfang.**

#### **Anzeigenelemente**

- **a** Laser eingeschaltet
- **b** Temperaturwarnung
- **c** Batteriewarnung
- **d** Wert
- **e** Maßeinheit
- **f** Messfunktionen
	- Längenmessung  $\mathbf{I}$
	- $\mathbf{I}$ Dauermessung
	- $\Box$ Flächenmessung
	- $\ominus$ Volumenmessung
	- $\overline{\mathcal{L}}$ Einfache Pythagorasmessung
- **g** Speicherwertanzeige
- $h$  Fehleranzeige "Error"

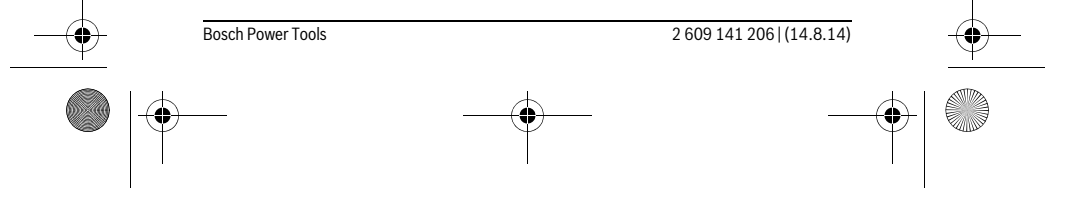

OBJ\_BUCH-2264-001.book Page 10 Thursday, August 14, 2014 4:14 PM

# **10** | Deutsch

# **Montage**

# **Batterien einsetzen/wechseln**

Für den Betrieb des Messwerkzeugs wird die Verwendung von Alkali-Mangan-Batterien oder Akkus empfohlen.

Mit 1,2-V-Akkus sind eventuell weniger Messungen möglich als mit 1,5-V-Batterien. Zum Öffnen des Batteriefachdeckels **7** drücken Sie die Arretierung **8** und nehmen den Batteriefachdeckel ab. Setzen Sie die Batterien bzw. Akkus ein. Achten Sie dabei auf die richtige Polung entsprechend der Darstellung auf der Innenseite des Batteriefachs.

Erscheint das Batteriesymbol  $\Rightarrow$  erstmals im Display, dann sind noch mindestens 100 Einzelmessungen möglich.

Wenn das Batteriesymbol  $\Rightarrow$  blinkt, müssen Sie die Batterien bzw. Akkuzellen auswechseln. Messungen sind nicht mehr möglich.

Ersetzen Sie immer alle Batterien bzw. Akkus gleichzeitig. Verwenden Sie nur Batterien oder Akkus eines Herstellers und mit gleicher Kapazität.

 **Nehmen Sie die Batterien bzw. Akkus aus dem Messwerkzeug, wenn Sie es längere Zeit nicht benutzen.** Die Batterien und Akkus können bei längerer Lagerung korrodieren und sich selbst entladen.

# **Betrieb**

#### **Inbetriebnahme**

- **Lassen Sie das eingeschaltete Messwerkzeug nicht unbeaufsichtigt und schalten Sie das Messwerkzeug nach Gebrauch ab.** Andere Personen könnten vom Laserstrahl geblendet werden.
- **Schützen Sie das Messwerkzeug vor Nässe und direkter Sonneneinstrahlung.**
- **Setzen Sie das Messwerkzeug keinen extremen Temperaturen oder Temperaturschwankungen aus.** Lassen Sie es z.B. nicht längere Zeit im Auto liegen. Lassen Sie das Messwerkzeug bei größeren Temperaturschwankungen erst austemperieren, bevor Sie es in Betrieb nehmen. Bei extremen Temperaturen oder Temperaturschwankungen kann die Präzision des Messwerkzeugs beeinträchtigt werden.
- **Vermeiden Sie heftige Stöße oder Stürze des Messwerkzeuges.** Nach starken äußeren Einwirkungen auf das Messwerkzeug sollten Sie vor dem Weiterarbeiten immer eine Genauigkeitsüberprüfung durchführen (siehe "Genauigkeitsüberprüfung der Entfernungsmessung", Seite 17).

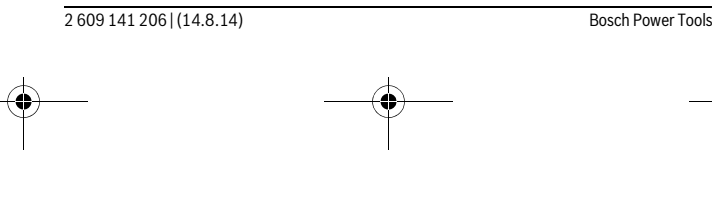

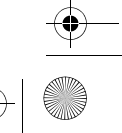

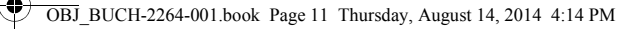

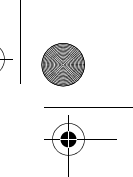

Deutsch | **11**

#### **Ein-/Ausschalten**

- Zum **Einschalten** des Messwerkzeugs und des Lasers drücken Sie kurz auf die Messtaste 2 [ $\blacktriangle$ ].
- Zum **Einschalten** des Messwerkzeugs ohne Laser drücken Sie kurz auf die Ein-Aus-Taste  $\overline{\bf 5}$   $\begin{bmatrix} 6 \\ 0 \end{bmatrix}$ .
- **Richten Sie den Laserstrahl nicht auf Personen oder Tiere und blicken Sie nicht selbst in den Laserstrahl, auch nicht aus größerer Entfernung.**

Zum **Ausschalten** des Messwerkzeugs halten Sie die Ein-Aus-Taste **5** [ ] gedrückt. Beim Ausschalten des Messwerkzeugs bleiben die im Speicher befindlichen Werte erhalten.

# **Messvorgang (siehe Bild A)**

Nach dem Einschalten befindet sich das Messwerkzeug in der Funktion Längenmessung. Andere Messfunktionen können Sie durch mehrmaliges Drücken der Taste **4** [Func] einstellen (siehe "Messfunktionen", Seite 11).

Die Bezugsebene für die Messung ist immer die Hinterkante des Messwerkzeugs. Legen Sie das Messwerkzeug an den gewünschten Startpunkt der Messung (z.B. Wand) an.

**Hinweis:** Wurde das Messwerkzeug mit der Ein-Aus-Taste 5 [ $\frac{c}{0}$ ] eingeschaltet, drücken Sie kurz auf die Messtaste 2 [▲ ] um den Laser einzuschalten.

Drücken Sie zum Auslösen der Messung kurz auf die Messtaste 2 [ **△** ]. Danach wird der Laserstrahl ausgeschaltet. Zum Wiedereinschalten des Laserstrahls drücken Sie kurz auf die Messtaste 2 [ ▲ ]. Drücken Sie zum Auslösen einer weiteren Messung erneut kurz auf die Messtaste 2 [ ▲ ].

#### **Richten Sie den Laserstrahl nicht auf Personen oder Tiere und blicken Sie nicht selbst in den Laserstrahl, auch nicht aus größerer Entfernung.**

In der Funktion Dauermessung beginnt die Messung sofort beim Einschalten der Funktion.

**Hinweis:** Der Messwert erscheint typischerweise innerhalb von 0,5 s und spätestens nach 4 s. Die Dauer der Messung hängt ab von der Entfernung, den Lichtverhältnissen und den Reflexionseigenschaften der Zielfläche. Nach Beendigung der Messung wird der Laserstrahl automatisch abgeschaltet.

# **Messfunktionen**

#### **Längenmessung**

Drücken Sie für Längenmessungen mehrmals die Taste **4** [**Func**] bis im Display **1** die Anzeige für Längenmessung I erscheint.

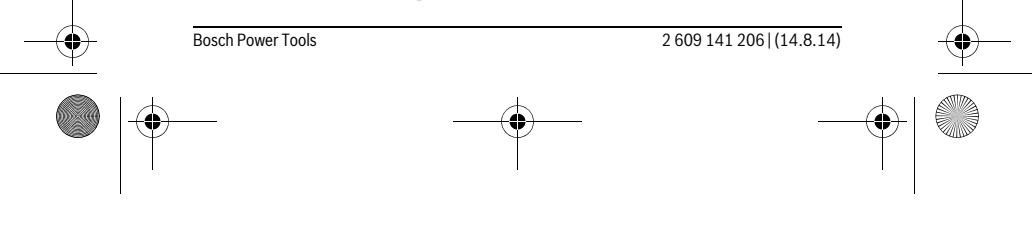

OBJ\_BUCH-2264-001.book Page 12 Thursday, August 14, 2014 4:14 PM

# **12** | Deutsch

Drücken Sie zum Einschalten des Laserstrahls kurz auf die Messtaste 2 [ ▲ ].

Drücken Sie zum Messen kurz auf die Messtaste 2 [ **△** ]. Der Messwert wird unten im Display angezeigt.

# 4813

 $\overline{1}$ 

 $\overline{1}$ 

Wiederholen Sie die oben genannten Schritte für jede weitere Mes-4813m sung. Die letzten 3 Messwerte werden im Display angezeigt. Der letzte Messwert steht unten im Display, der vorletzte Messwert darüber  $1008<sub>m</sub>$ usw.

> Durch kurzes Drücken der Messtaste 2 [ **△** ] beenden Sie die Dauermessung. Der letzte Messwert wird unten im Display angezeigt. Die Dauermessung schaltet nach 5 min automatisch ab.

# 8071 **Dauermessung**

Bei der Dauermessung kann das Messwerkzeug relativ zum Ziel bewegt werden, wobei der Messwert ca. alle 0,5 s aktualisiert wird. Sie können sich z.B. von einer Wand bis zum gewünschten Abstand entfernen, die aktuelle Entfernung ist stets ablesbar. Drücken Sie für Dauermessungen mehrmals die Taste **4** [**Func**] bis im Display **1** die Anzeige für Dauermessung 1 erscheint.

Drücken Sie zum Einschalten des Laserstrahls kurz auf die Messtaste 2 [ **▲** ]. Bewegen Sie das Messwerkzeug so lange, bis die gewünschte Entfernung unten im Display angezeigt wird.

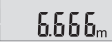

 $\mathbf{I}$ 

**Flächenmessung**

Drücken Sie für Flächenmessungen mehrmals die Taste **4** [**Func**] bis im Display **1** die Anzeige für Flächenmessung erscheint.

Messen Sie anschließend Breite und Länge nacheinander wie bei einer Längenmessung. Zwischen den beiden Messungen bleibt der Laserstrahl eingeschaltet. Die zu messende Strecke blinkt in der Anzeige für Flächenmessung  $\square$ .

Der erste Messwert wird oben im Display angezeigt.  $4813<sub>m</sub>$ Nach Abschluss der zweiten Messung wird die Fläche automatisch  $2818<sub>m</sub>$ die Einzelmesswerte darüber.

errechnet und angezeigt. Das Endergebnis steht unten im Display,

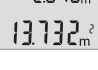

2 609 141 206 | (14.8.14) Bosch Power Tools

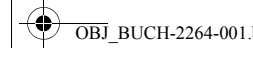

OBJ\_BUCH-2264-001.book Page 13 Thursday, August 14, 2014 4:14 PM

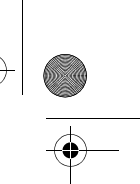

Deutsch | **13**

#### **Volumenmessung**

Drücken Sie für Volumenmessungen mehrmals die Taste **4** [**Func**] bis im Display **1** die Anzeige für Volumenmessung  $\Box$  erscheint.

Messen Sie anschließend Breite, Länge und Tiefe nacheinander wie bei einer Längenmessung. Zwischen den drei Messungen bleibt der Laserstrahl eingeschaltet. Die zu messende Strecke blinkt in der Anzeige für Volumenmessung  $\bigcirc$ .

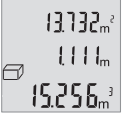

Der erste Messwert wird oben im Display angezeigt, der zweite Messwert darunter. Nach Abschluss der dritten Messung wird die berechnete Fläche aus beiden vorherigen Messungen oben im Display angezeigt.

Das Endergebnis der Volumenmessung steht unten im Display, der letzte Messwert darüber.

#### **Einfache Pythagorasmessung (siehe Bild B)**

Die indirekte Höhenmessung dient zum Ermitteln von Entfernungen, die nicht direkt zu messen sind, weil ein Hindernis den Strahlengang behindern würde oder keine Zielfläche als Reflektor zur Verfügung steht. Korrekte Ergebnisse werden nur dann erreicht, wenn die bei der jeweiligen Messung geforderten rechten Winkel exakt eingehalten werden (Satz des Pythagoras).

Drücken Sie für einfache Pythagorasmessungen mehrmals die Taste **4** [**Func**] bis im Display 1 die Anzeige für die einfache Pythagorasmessung  $\angle$  erscheint.

Achten Sie darauf, dass zwischen der gesuchten Strecke (Höhe) und der horizontalen Strecke (Tiefe) ein rechter Winkel vorhanden ist! Messen Sie anschließend Tiefe und Diagonale nacheinander wie bei einer Längenmessung. Zwischen den zwei Messungen bleibt der Laserstrahl eingeschaltet. Die zu messende Strecke blinkt in der Anzeige für die einfache Pythagorasmessung  $\angle$ .

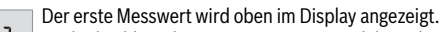

Nach Abschluss der zweiten Messung wird die Höhe automatisch errechnet und angezeigt. Das Endergebnis steht unten im Display, die 8888<sub>m</sub> Einzelmesswerte darüber.

8066

#### **Messwerte löschen**

 $\overline{1}$ 

Durch kurzes Drücken der Ein-Aus-Taste **5** [ ] können Sie in allen Messfunktionen den zuletzt ermittelten Messwert löschen. Durch mehrmaliges kurzes Drücken der Ein-Aus-Taste **5** [  $\stackrel{c}{\odot}$  ] werden die Messwerte in umgekehrter Reihenfolge gelöscht.

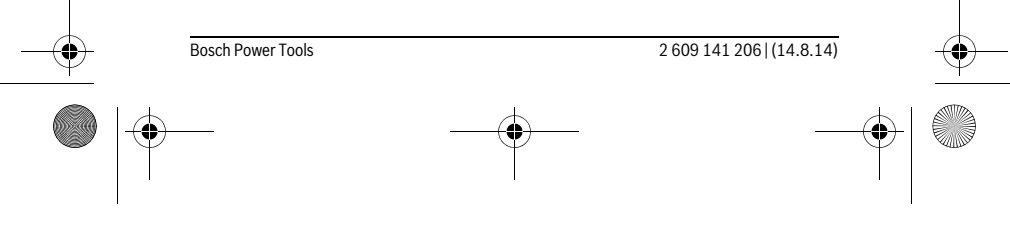

OBJ\_BUCH-2264-001.book Page 14 Thursday, August 14, 2014 4:14 PM

# **14** | Deutsch

# **Speicherfunktionen**

#### **Speicherwertanzeige**

Maximal 10 Werte (Messwerte oder Endergebnisse) sind abrufbar.

Drücken Sie zur Speicherwertanzeige mehrmals die Taste **4** [**Func**] bis im Display **1** das Symbol **angezeigt wird.** 

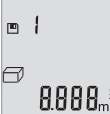

Oben im Display wird die Nummer des Speicherwerts angezeigt, unten der zugehörige Speicherwert und links die zugehörige Messfunktion. Drücken Sie die Taste **6** [**+**], um vorwärts durch die gespeicherten

**BBBB**<sup>3</sup> Werte zu blättern.

Drücken Sie die Taste **3** [**–**], um rückwärts durch die gespeicherten Werte zu blättern.

Ist kein Wert im Speicher verfügbar wird unten im Display "0.000" und oben "0" angezeigt.

Der älteste Wert befindet sich auf Position 1 im Speicher, der neueste Wert auf Position 10 (bei 10 verfügbaren Speicherwerten). Beim Speichern eines weiteren Wertes wird immer der älteste Wert im Speicher gelöscht.

#### **Speicher löschen**

Zum Löschen des Speicherinhalts drücken Sie die Taste **4** [**Func**], sodass das Symbol im Display erscheint. Dann drücken Sie kurz auf die Ein-Aus-Taste **5** [ ] um den angezeigten Wert zu löschen.

Wird das Messwerkzeug während der Speicherfunktion ausgeschaltet, wird der im Display angezeigte Speicherwert gelöscht.

#### **Werte addieren/subtrahieren**

Messwerte oder Endergebnisse können addiert oder subtrahiert werden.

#### **Werte addieren**

Folgendes Beispiel beschreibt die Addition von Flächen:

Ermitteln Sie eine Fläche gemäß Abschnitt "Flächenmessung", siehe Seite 12.

Drücken Sie die Taste **6** [**+**]. Die berechnete Fläche wird im Display angezeigt, und das Symbol "+" blinkt.

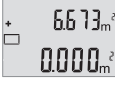

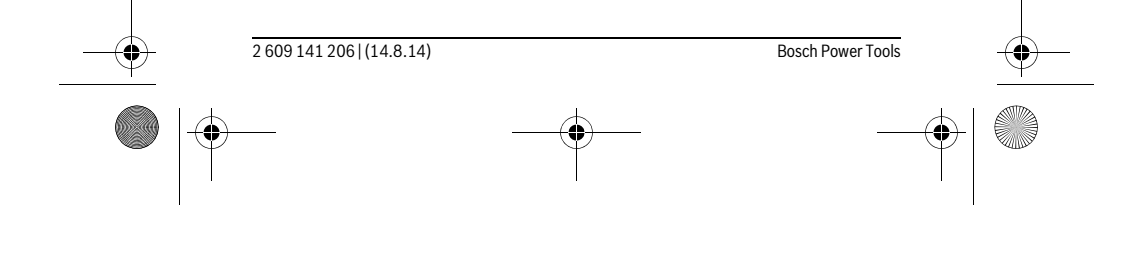

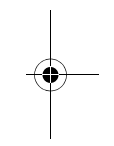

OBJ\_BUCH-2264-001.book Page 15 Thursday, August 14, 2014 4:14 PM

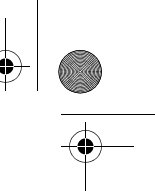

#### Deutsch | **15**

Drücken Sie die Messtaste 2 [ **△** ], um eine weitere Flächenmessung  $0.6 + I_m$ zu starten. Ermitteln Sie die Fläche gemäß Abschnitt "Flächenmessung", siehe Seite 12.  $0.500<sub>m</sub>$ 

 $\left\{ \left\{ \right\} \right\} \right\}$ Drücken Sie die Taste **6** [**+**], um die Summe zu ermitteln. Das Ender- $6.673m^{3}$ gebnis wird unten im Display angezeigt.

1184.

Zum Verlassen der Addition drücken Sie die Taste **4** [**Func**].

#### **Werte subtrahieren**

 $\left\{ \left\{ \right\} \right\} \right\}$ 

'n

ò

Zur Subtraktion von Werten drücken Sie die Taste **3** [**–**]. Das weitere Vorgehen ist analog zu "Werte addieren".

#### **Maßeinheit wechseln**

Grundeinstellung ist die Maßeinheit "m" (Meter).

Schalten Sie das Messwerkzeug ein. Halten Sie die Taste 4 [Func] gedrückt bis " = " und "mft" im Display blinken. Unten im Display wird "0.000 m" angezeigt.

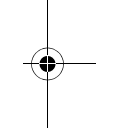

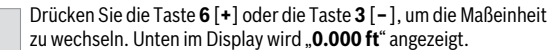

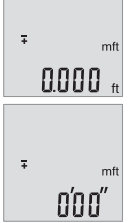

Drücken Sie die Taste **6** [**+**] oder die Taste **3** [**–**], um nochmals die Maßeinheit zu wechseln. Unten im Display wird "0'00"" angezeigt.

Zum Verlassen des Menüpunktes drücken Sie die Messtaste 2 [ $\blacktriangle$ ] oder die Ein-Aus-Taste **5** [ ]. Nach dem Ausschalten des Messwerkzeugs bleibt die gewählte Einstellung gespeichert.

#### **Ton ein-/ausschalten**

In der Grundeinstellung ist der Ton eingeschaltet.

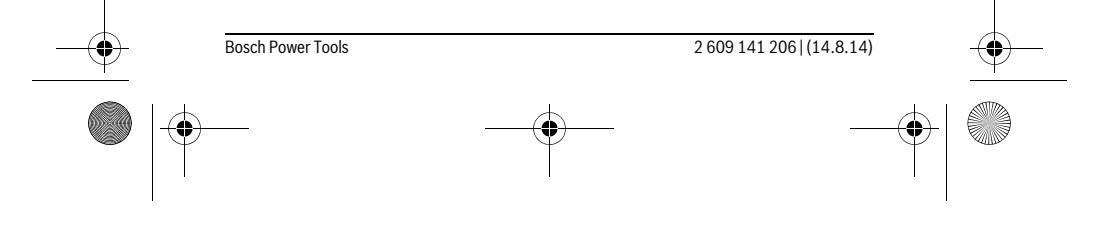

OBJ\_BUCH-2264-001.book Page 16 Thursday, August 14, 2014 4:14 PM

## **16** | Deutsch

Schalten Sie das Messwerkzeug ein.

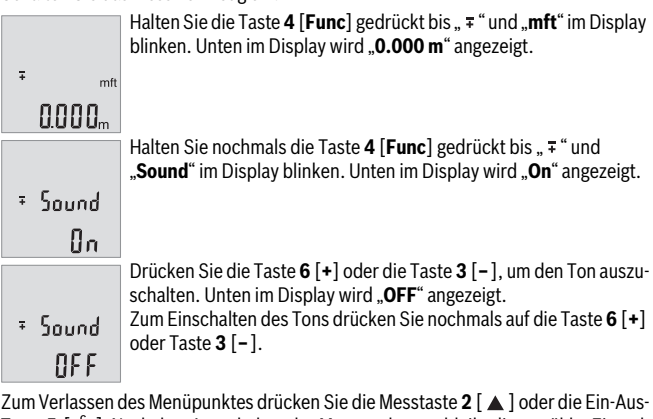

Taste **5** [ ]. Nach dem Ausschalten des Messwerkzeugs bleibt die gewählte Einstellung gespeichert.

#### **Displaybeleuchtung**

Die Displaybeleuchtung ist dauerhaft eingeschaltet. Erfolgt kein Tastendruck, wird die Displaybeleuchtung nach ca. 10 Sekunden zur Schonung der Batterien/Akkus gedimmt. Nach ca. 30 Sekunden ohne Tastendruck erlischt die Displaybeleuchtung.

#### **Arbeitshinweise**

#### **Allgemeine Hinweise**

Die Empfangslinse **11** und der Ausgang der Laserstrahlung **12** dürfen bei einer Messung nicht abgedeckt sein.

Das Messwerkzeug darf während einer Messung nicht bewegt werden. Legen Sie deshalb das Messwerkzeug möglichst an eine feste Anschlag- oder Auflagefläche an.

#### **Einflüsse auf den Messbereich**

Der Messbereich hängt von den Lichtverhältnissen und den Reflexionseigenschaften der Zielfläche ab. Verwenden Sie zur besseren Sichtbarkeit des Laserstrahls bei starkem Fremdlicht die Laser-Sichtbrille **14** (Zubehör) und die Laser-Zieltafel **13** (Zubehör), oder schatten Sie die Zielfläche ab.

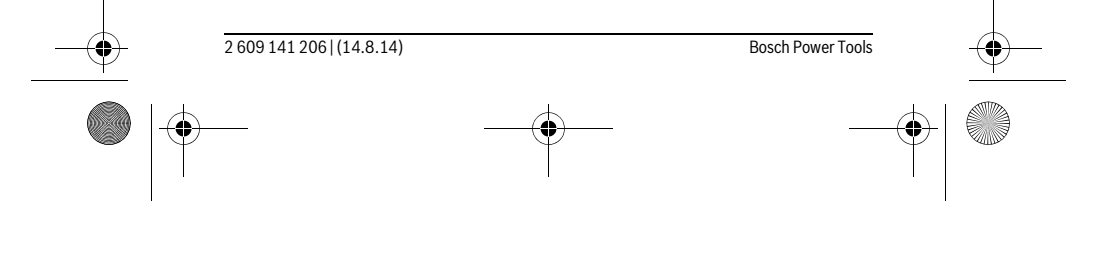

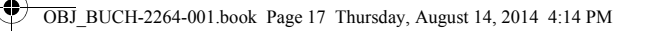

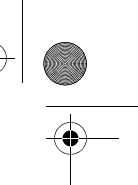

Deutsch | **17**

#### **Einflüsse auf das Messergebnis**

Aufgrund physikalischer Effekte kann nicht ausgeschlossen werden, dass es beim Messen auf verschiedenen Oberflächen zu Fehlmessungen kommt. Dazu zählen:

- transparente Oberflächen (z.B. Glas, Wasser),
- spiegelnde Oberflächen (z.B. poliertes Metall, Glas),
- poröse Oberflächen (z.B. Dämmmaterialien), – strukturierte Oberflächen (z.B. Rauputz, Naturstein).

Verwenden Sie gegebenenfalls auf diesen Oberflächen die Laser-Zieltafel **13** (Zubehör).

Fehlmessungen sind außerdem auf schräg anvisierten Zielflächen möglich.

Ebenso können Luftschichten mit unterschiedlichen Temperaturen oder indirekt empfangene Reflexionen den Messwert beeinflussen.

#### **Genauigkeitsüberprüfung der Entfernungsmessung**

Sie können die Genauigkeit des Messwerkzeugs wie folgt überprüfen:

– Wählen Sie eine auf Dauer unveränderliche Messstrecke von ca. 3 bis 10 m Länge, deren Länge Ihnen exakt bekannt ist (z.B. Raumbreite, Türöffnung). Die Messung sollte unter günstigen Bedingungen durchgeführt werden, d.h. die Messstrecke sollte im Innenraum liegen und die Zielfläche der Messung sollte glatt und gut reflektierend sein.

– Messen Sie die Strecke 10-mal hintereinander.

Die Abweichung der Einzelmessungen vom Mittelwert darf maximal ±4 mm auf der gesamten Messstrecke bei günstigen Bedingungen betragen. Protokollieren Sie die Messungen, um zu einem späteren Zeitpunkt die Genauigkeit vergleichen zu können.

#### **Fehler – Ursachen und Abhilfe**

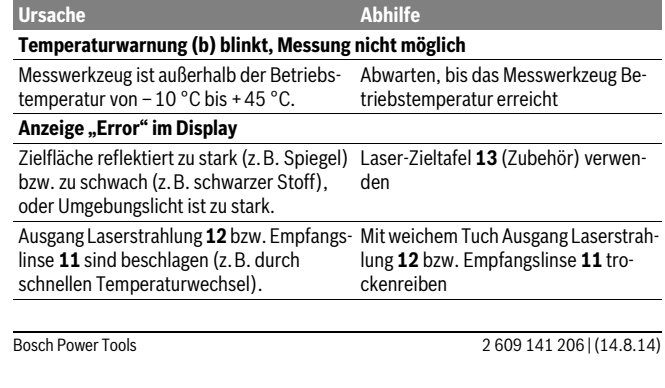

OBJ\_BUCH-2264-001.book Page 18 Thursday, August 14, 2014 4:14 PM

#### **18** | Deutsch **Messergebnis unplausibel** Zielfläche reflektiert nicht eindeutig (z. B. Wasser, Glas). Zielfläche abdecken Ausgang Laserstrahlung **12** bzw. Empfangs-Ausgang Laserstrahlung **12** bzw. Emplinse **11** ist verdeckt. fangslinse **11** freihalten Hindernis im Verlauf des Laserstrahls Laserpunkt muss komplett auf Zielfläche liegen. **Die Anzeige bleibt unverändert oder das Messwerkzeug reagiert unerwartet auf Tastendruck** Fehler in der Software Entnehmen Sie die Batterien und starten Sie das Messwerkzeug nach Wiedereinlegen erneut. **Ursache Abhilfe**

Das Messwerkzeug überwacht die korrekte Funktion bei jeder Messung. Wird ein Defekt festgestellt, blinken alle Anzeigen im Display. In diesem Fall, oder wenn die oben genannten Abhilfemaßnahmen einen Fehler nicht beseitigen können, führen Sie das Messwerkzeug über Ihren Händler dem Bosch-Kundendienst zu.

# **Wartung und Service**

# **Wartung und Reinigung**

Halten Sie das Messwerkzeug stets sauber.

Tauchen Sie das Messwerkzeug nicht ins Wasser oder andere Flüssigkeiten.

Wischen Sie Verschmutzungen mit einem feuchten, weichen Tuch ab. Verwenden Sie keine Reinigungs- oder Lösemittel.

Pflegen Sie insbesondere die Empfangslinse **11** mit der gleichen Sorgfalt, mit der Brille oder Linse eines Fotoapparats behandelt werden müssen.

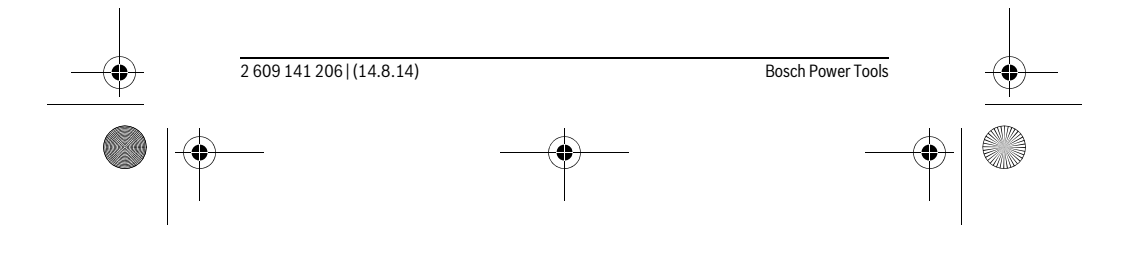

OBJ\_BUCH-2264-001.book Page 19 Thursday, August 14, 2014 4:14 PM

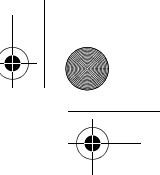

Deutsch | **19**

# **Kundendienst und Anwendungsberatung**

Der Kundendienst beantwortet Ihre Fragen zu Reparatur und Wartung Ihres Produkts sowie zu Ersatzteilen. Explosionszeichnungen und Informationen zu Ersatzteilen finden Sie auch unter:

#### **www.bosch-pt.com**

Das Bosch-Anwendungsberatungs-Team hilft Ihnen gerne bei Fragen zu unseren Produkten und deren Zubehör.

**www.powertool-portal.de**, das Internetportal für Handwerker und Heimwerker. Geben Sie bei allen Rückfragen und Ersatzteilbestellungen bitte unbedingt die 10 stellige Sachnummer laut Typenschild des Messwerkzeugs an.

#### **Deutschland**

Robert Bosch GmbH Servicezentrum Elektrowerkzeuge Zur Luhne 2 37589 Kalefeld – Willershausen Unter www.bosch-pt.com können Sie online Ersatzteile bestellen oder Reparaturen anmelden. Kundendienst: Tel.: (0711) 40040480 Fax: (0711) 40040481 E-Mail: Servicezentrum.Elektrowerkzeuge@de.bosch.com Anwendungsberatung: Tel.: (0711) 40040480 Fax: (0711) 40040482

E-Mail: Anwendungsberatung.pt@de.bosch.com

#### **Österreich**

Unter www.bosch-pt.at können Sie online Ersatzteile bestellen. Tel.: (01) 797222010 Fax: (01) 797222011 E-Mail: service.elektrowerkzeuge@at.bosch.com

#### **Schweiz**

Unter www.bosch-pt.com/ch/de können Sie online Ersatzteile bestellen. Tel.: (044) 8471511 Fax: (044) 8471551 E-Mail: Aftersales.Service@de.bosch.com

#### **Luxemburg**

Tel.: +32 2 588 0589 Fax: +32 2 588 0595 E-Mail: outillage.gereedschap@be.bosch.com

Bosch Power Tools 2 609 141 206 | (14.8.14)

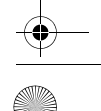

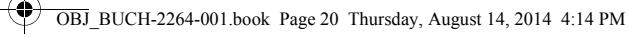

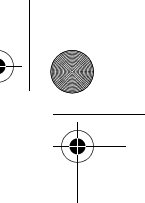

#### **20** | English

#### **Entsorgung**

Messwerkzeuge, Zubehör und Verpackungen sollen einer umweltgerechten Wiederverwertung zugeführt werden.

Werfen Sie Messwerkzeuge und Akkus/Batterien nicht in den Hausmüll!

#### **Nur für EU-Länder:**

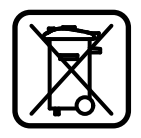

Gemäß der europäischen Richtlinie 2012/19/EU müssen nicht mehr gebrauchsfähige Messwerkzeuge und gemäß der europäischen Richtlinie 2006/66/EG müssen defekte oder verbrauchte Akkus/Batterien getrennt gesammelt und einer umweltgerechten Wiederverwendung zugeführt werden.

Nicht mehr gebrauchsfähige Akkuzellen/Batterien können direkt abgegeben werden bei:

#### **Deutschland**

Recyclingzentrum Elektrowerkzeuge Osteroder Landstraße 3 37589 Kalefeld **Schweiz** Batrec AG 3752 Wimmis BE

**Änderungen vorbehalten.**

# **English**

# **Safety Notes**

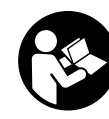

**All instructions must be read and observed in order to work safely with the measuring tool. The integrated protections in the measuring tool may be compromised if the measuring tool is not used in accordance with the instructions provided. Never make warning signs on the measuring tool unrecognisable. STORE THESE IN-STRUCTIONS IN A SAFE PLACE AND INCLUDE THEM WITH THE MEASURING** 

**TOOL WHEN GIVING IT TO A THIRD PARTY.**

 **Caution – The use of other operating or adjusting equipment or the application of other processing methods than those mentioned here can lead to dangerous radiation exposure.** 

2 609 141 206 | (14.8.14) Bosch Power Tools

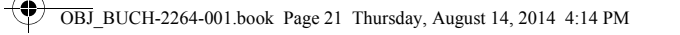

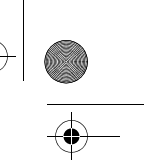

#### English | **21**

 **The measuring tool is provided with a warning label (marked with number 10 in the representation of the measuring tool on the graphics page).**

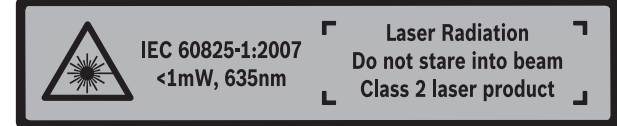

 **If the text of the warning label is not in your national language, stick the provided warning label in your national language over it before operating for the first time.**

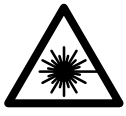

**Do not direct the laser beam at persons or animals and do not stare into the direct or reflected laser beam yourself, not even from a distance.** You could blind somebody, cause accidents or damage your eyes.

- **If laser radiation strikes your eye, you must deliberately close your eyes and immediately turn your head away from the beam.**
- **Do not make any modifications to the laser equipment.**
- **Do not use the laser viewing glasses as safety goggles.** The laser viewing glasses are used for improved visualisation of the laser beam, but they do not protect against laser radiation.
- **Do not use the laser viewing glasses as sun glasses or in traffic.** The laser viewing glasses do not afford complete UV protection and reduce colour perception.
- **Have the measuring tool repaired only through qualified specialists using original spare parts.** This ensures that the safety of the measuring tool is maintained.
- ▶ Do not allow children to use the laser measuring tool without supervision. They could unintentionally blind other persons or themselves.
- **Do not operate the measuring tool in explosive environments, such as in the presence of flammable liquids, gases or dusts.** Sparks can be created in the measuring tool which may ignite the dust or fumes.

# **Product Description and Specifications**

Please unfold the fold-out page with the representation of the measuring tool and leave it unfolded while reading the operating instructions.

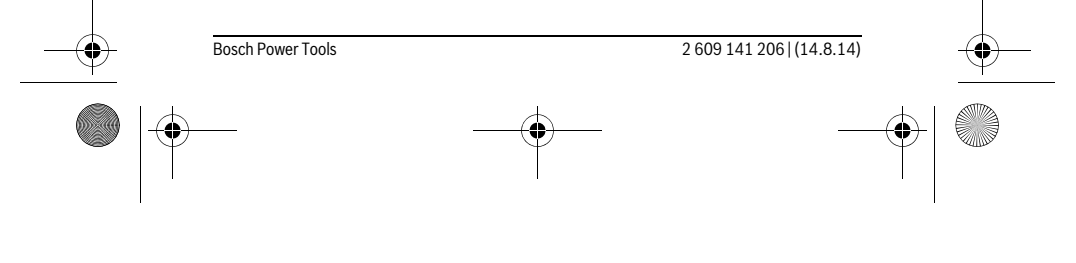

OBJ\_BUCH-2264-001.book Page 22 Thursday, August 14, 2014 4:14 PM $\bigcirc$ 

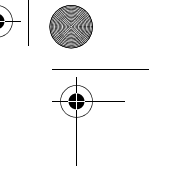

# **22** | English

# **Intended Use**

The measuring tool is intended for measuring distances, lengths, heights and clearances, and for calculating areas and volumes.

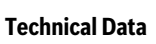

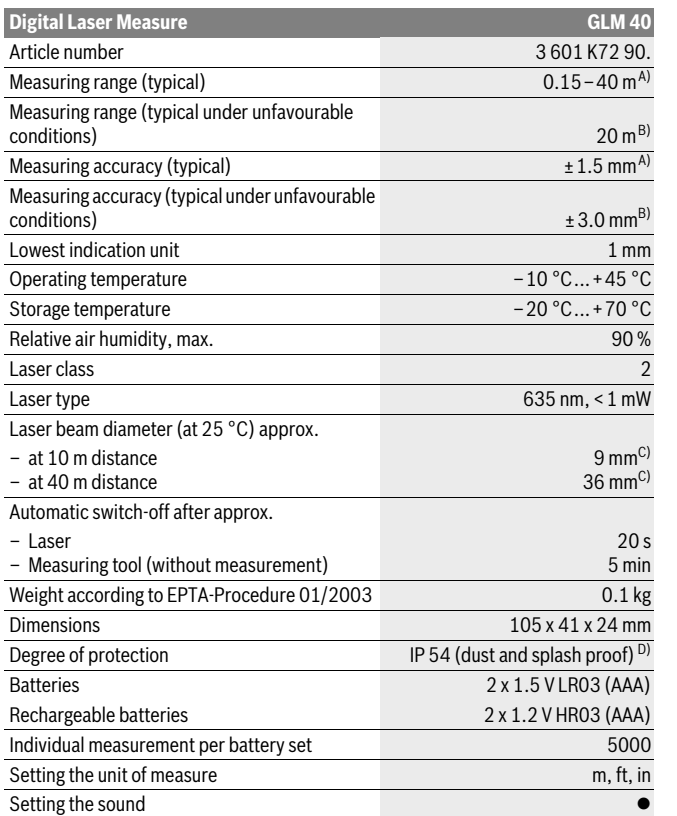

2 609 141 206 | (14.8.14) Bosch Power Tools

OBJ\_BUCH-2264-001.book Page 23 Thursday, August 14, 2014 4:14 PM

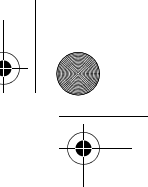

## English | **23**

A) For measurements from the rear measuring tool edge, weak backlighting and 25 °C operating temperature are applicable for high reflectivity of the target (e. g. a white-painted wall). In addition, a deviation influence of  $\pm$  0.05 mm/m must be taken into account.

B) For measurements from the rear measuring tool edge, strong backlighting and – 10 °C to +45 °C operating temperature are applicable for low reflectivity of the target (e.g. a black box). In addition, a deviation influence of  $\pm 0.15$  mm/m must be taken into account.

C) At 25 °C operating temperature

D) except battery compartment

The measuring tool can be clearly identified with the serial number **9** on the type plate.

### **Product Features**

The numbering of the product features shown refers to the illustration of the measuring tool on the graphic page.

- **1** Display
- **2** Measuring button [ **△** ]
- **3** Minus button[**–**]
- **4** Function button[**Func**]
- **5** On/Off button  $\begin{bmatrix} 6 \\ 0 \end{bmatrix}$
- **6** Plus button[**+**]
- **7** Battery lid
- **8** Latch of battery lid
- **9** Serial number
- **10** Laser warning label
- **11** Reception lens
- **12** Laser beam outlet
- 
- 13 Laser target plate\*
- 14 Laser viewing glasses\* **\* The accessories illustrated or described are not included as standard delivery.**

#### **Display Elements**

- **a** Laser, switched on
- **b** Temperature warning
- **c** Battery low indicator
- **d** Value
- **e** Unit of measure

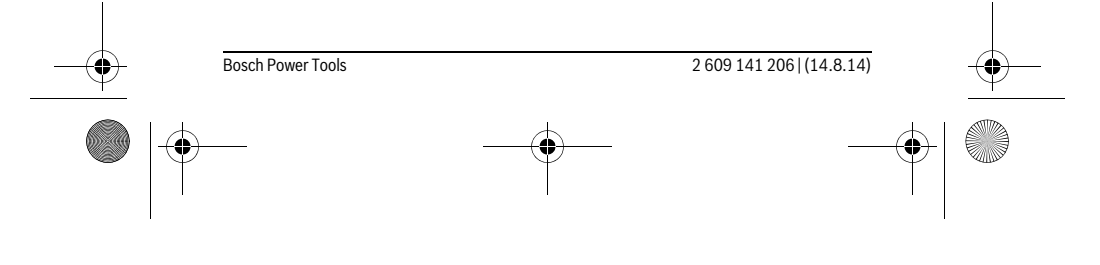

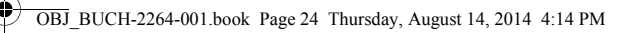

# **24** | English

#### **f** Measuring functions

- Length measurement  $\overline{I}$
- $\mathbb{I}$ Continuous measurement
- $\Box$ Area/surface measurement
- $\ominus$ Volume measurement
- $\overline{\phantom{0}}$ Simple Pythagoras Measurement
- **g** Memory value display
- **h** Error message **"Error"**

# **Assembly**

 $\mathbf{I}$ 

#### **Inserting/Replacing the Batteries**

Using alkali-manganese or rechargeable batteries is recommended for operation of the measuring tool.

With 1.2-V-rechargeable batteries fewer measurements could be possible than with 1.5-V-batteries.

To open the battery lid **7**, press the latch **8** and remove the battery lid. Insert the batteries/rechargeable batteries. When inserting, pay attention to the correct polarity according to the representation on the inside of the battery compartment.

When the battery symbol appears  $\Longrightarrow$  for the first time on the display, at least 100 individual measurements are still possible.

When the battery symbol  $\Longrightarrow$  flashes, the batteries/rechargeable batteries must be replaced. Measurements are no longer possible.

Always replace all batteries/rechargeable batteries at the same time. Do not use different brands or types of batteries/rechargeable batteries together.

 **Remove the batteries/rechargeable batteries from the measuring tool when not using it for longer periods.** When storing for longer periods, the batteries/rechargeable batteries can corrode and self-discharge.

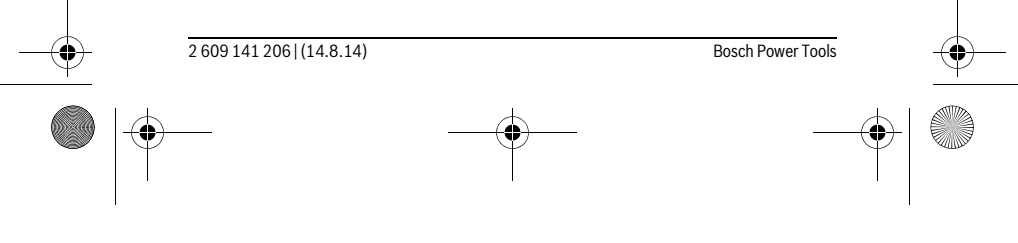

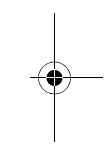

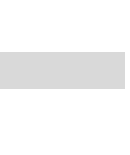

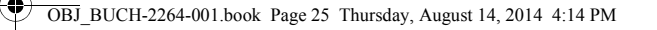

English | **25**

# **Operation**

#### **Initial Operation**

- **Do not leave the switched-on measuring tool unattended and switch the measuring tool off after use.** Other persons could be blinded by the laser beam.
- **Protect the measuring tool against moisture and direct sun light.**
- **Do not subject the measuring tool to extreme temperatures or variations in temperature.** As an example, do not leave it in vehicles for a long time. In case of large variations in temperature, allow the measuring tool to adjust to the ambient temperature before putting it into operation. In case of extreme temperatures or variations in temperature, the accuracy of the measuring tool can be impaired.
- ▶ Avoid heavy impact to or falling down of the measuring tool. After severe exterior effects to the measuring tool, it is recommended to carry out an accuracy check (see "Accuracy Check of the Distance Measurement", page 31) each time before continuing to work.

#### **Switching On and Off**

- To **switch on** the measuring tool and the laser, briefly press the measuring button  $2 [$   $\triangle$  ].
- To **switch on** the measuring tool without the laser, briefly press the On/Off button **5**  $\begin{bmatrix} 0 \\ 0 \end{bmatrix}$ .
- **Do not point the laser beam at persons or animals and do not look into the laser beam yourself, not even from a large distance.**

To **switch off** the measuring tool, press and hold the On/Off button **5**  $\begin{bmatrix} 6 \\ 0 \end{bmatrix}$ . The values in the memory are retained when you switch the tool off.

#### **Measuring Procedure (see figure A)**

Once switched on, the measuring tool is in the length measurement function. You can set other measuring functions by repeatedly pressing button **4** [**Func**] (see "Measuring Functions", page 26).

The rear edge of the measuring tool is always the reference level for the measurement.

Place the measuring tool against the desired starting point of the measurement (e.g. a wall).

**Note:** If the measuring tool has been switched on using the On/Off button **5**  $\begin{bmatrix} 6 \\ 0 \end{bmatrix}$ , briefly press the measuring button  $2 [ \triangle ]$  to switch the laser on.

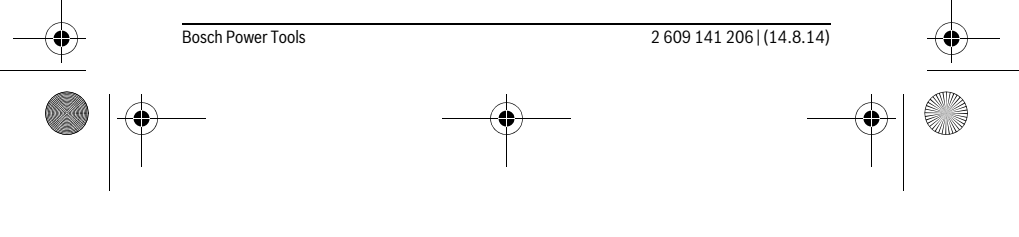

OBJ\_BUCH-2264-001.book Page 26 Thursday, August 14, 2014 4:14 PM

#### **26** | English

To initiate the measurement, briefly press the measuring button 2 [ $\blacktriangle$ ]. Then the laser beam is switched off. To switch the laser beam on again, briefly press the measuring button  $2 [ \triangle ]$ . To initiate a further measurement, briefly press the measuring button  $2 [$   $\triangle$   $]$  again.

#### **Do not point the laser beam at persons or animals and do not look into the laser beam yourself, not even from a large distance.**

In the continuous measurement mode, the measurement begins immediately upon switching on the function.

**Note:** The measured value typically appears within 0.5 seconds and no later than 4 seconds. The duration of the measurement depends on the distance, the lighting conditions and the reflective properties of the target surface. Upon completion of the measurement the laser beam is automatically switched off.

#### **Measuring Functions**

#### **Length Measurement**

For length measurements, repeatedly press button **4** [**Func**] until the indicator for length measurement [ appears on the display **1**.

To switch on the laser beam, briefly press the measuring button  $2 [ \triangle ]$ .

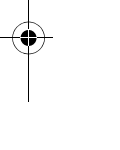

To measure, briefly press the measuring button  $2 [ \triangle ]$ .

# The measured value will be shown at the bottom of the display.

# $4813<sub>m</sub>$

 $\overline{1}$ 

 $\overline{I}$ 

Repeat the above-mentioned steps for each subsequent measure-4873m ment. The last 3 measured values are shown on the display. The last measured value is at the bottom of the display, the penultimate  $1008<sub>m</sub>$ measured value is above it, and so on.  $801\,$ h

#### **Continuous Measurement (Tracking)**

For continuous measurements, the measuring tool can be moved relative to the target, whereby the measuring value is updated approx. every 0.5 seconds. In this manner, as an example, you can move a certain distance away from a wall, while the actual distance can always be read.

For continuous measurements, repeatedly press button **4** [**Func**] until the indicator for continuous measurement  $\frac{1}{2}$  appears on the display 1.

To switch on the laser beam, briefly press the measuring button  $2 [ \triangle ]$ .

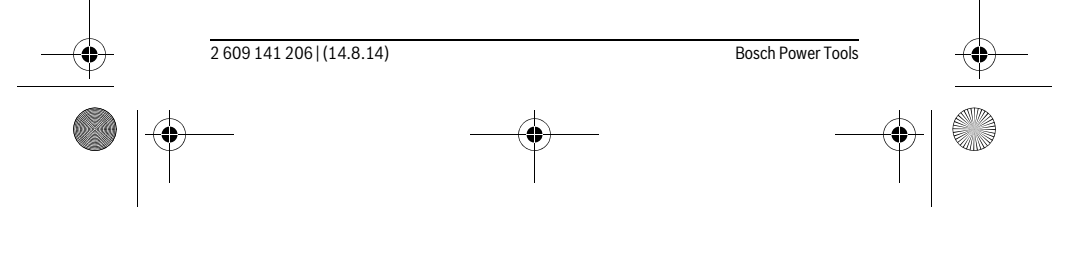

OBJ\_BUCH-2264-001.book Page 27 Thursday, August 14, 2014 4:14 PM

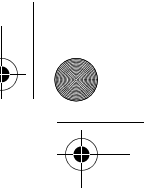

#### English | **27**

#### Move the measuring tool until the required distance value is indicated in the bottom of the display.

Briefly press the measuring button 2 [ $\blacktriangle$ ] to end continuous measurement. The last measured value will be shown at the bottom of the display.

Continuous measurement automatically switches off after 5 mins. 6666.

#### **Area Measurement**

For area measurements, repeatedly press button **4** [**Func**] until the indicator for area measurement  $\Box$  appears on the display **1**.

Then measure the width and length one after the other as with a length measurement. The laser beam remains switched on between the two measurements. The distance to be measured flashes in the indicator for area measurement  $\Box$ .

The first measured value is shown at the top of the display.

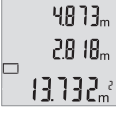

After the second measurement has been completed, the area will be automatically calculated and displayed. The end result is shown at the bottom of the display, while the individual measured values are shown above it.

#### **Volume Measurement**

For volume measurements, repeatedly press button **4** [**Func**] until the indicator for volume measurement  $\Box$  appears on the display 1.

Then measure the width, length and depth one after the other as with a length measurement. The laser beam remains switched on between the three measurements. The distance to be measured flashes in the indicator for volume measurement  $\Box$ .

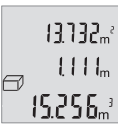

The first measured value is shown at the top of the display, while the second measured value is shown below it. After the third measurement has been completed, the calculated area from the two previous measurements will be displayed at the top of the display.

The end result of the volume measurement is shown at the bottom of the display, while the last measured value is shown above it.

#### **Simple Pythagoras Measurement (see figure B)**

The indirect height measurement is used to measure distances that cannot be measured directly because an obstacle would obstruct the laser beam or no target surface is available as a reflector. Correct results are achieved only when the right angles required for the respective measurement are exactly adhered to (Pythagorean Theorem).

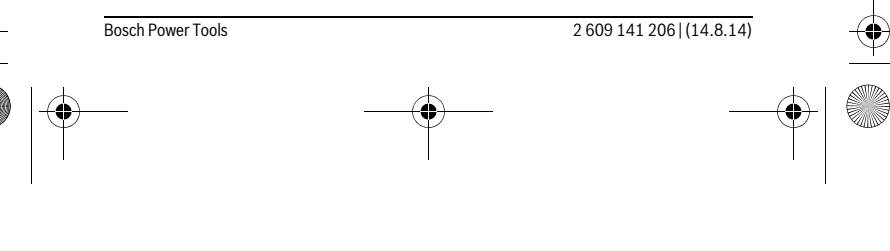

#### OBJ\_BUCH-2264-001.book Page 28 Thursday, August 14, 2014 4:14 PM

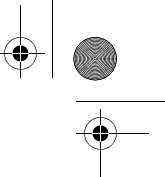

#### **28** | English

For simple Pythagoras measurements, repeatedly press button **4** [**Func**] until the indicator for simple Pythagoras measurement  $\angle$  appears on the display **1**.

Make sure that there is a right angle between the sought distance (height) and the horizontal distance (depth)! Then measure the depth and diagonal one after the other as with a length measurement. The laser beam remains switched on between the two measurements. The distance to be measured flashes in the indicator for simple Pythagoras measurement  $\angle$ .

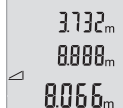

The first measured value is shown at the top of the display. After the second measurement has been completed, the height will

be automatically calculated and displayed. The end result is shown

at the bottom of the display, while the individual measured values are shown above it.

#### **Deleting Measured Values**

Briefly pressing the On/Off button **5**  $\begin{bmatrix} 6 \\ 0 \end{bmatrix}$  will delete the last measured value in all measuring functions. Repeated brief pressing of the On/Off button **5**  $\begin{bmatrix} 6 \\ 0 \end{bmatrix}$  will delete the measured values in reverse order.

#### **Memory Functions**

#### **Memory value display**

Maximum 10 values (measured values or end results) can be retrieved. To display memory values, repeatedly press button **4** [**Func**] until symbol  $\blacksquare$  is shown on the display **1**.

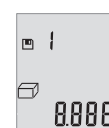

 $\overline{1}$ 

The number of the memory value is shown at the top of the display, the corresponding memory value is shown at the bottom and the corresponding measuring function is shown on the left. Press button **6** [**+**] to browse forwards through the saved values.

 $\frac{1}{2}B^{\frac{1}{2}}B^{\frac{1}{2}}$  Press button **3** [-] to browse backwards through the saved values.

If there is no value available in the memory, "**0.000**" is shown at the bottom of the display and "**0**" at the top.

The oldest value is located in position 1 in the memory, while the newest value is in position 10 (when 10 memory values are available). If a further value is saved, the oldest value in the memory is always deleted.

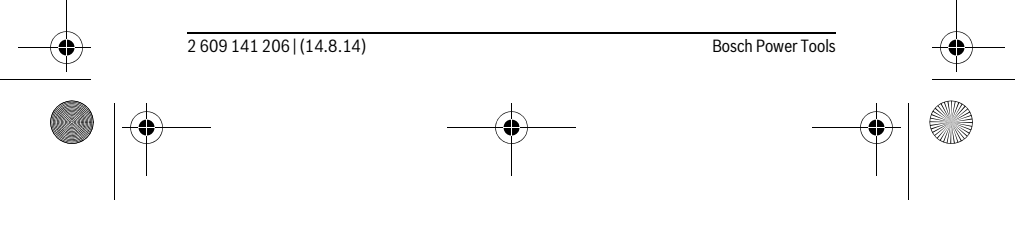

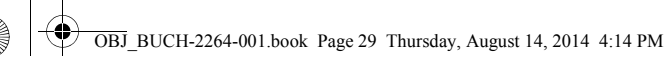

English | **29**

#### **Deleting the Memory**

To delete the contents of the memory, press button 4 [Func] so that symbol **□** appears on the display. Then briefly press the On/Off button **5**  $\begin{bmatrix} 6 \ 0 \end{bmatrix}$  to delete the displayed value.

If the measuring tool is switched off during the memory function, the memory value shown on the display will be deleted.

#### **Adding/Subtracting Values**

Measured values or end results can be added or subtracted.

### **Adding Values**

 $\overline{\square}$ 

The following example describes the addition of areas:

Measure an area as described in section "Area Measurement", see page 27.

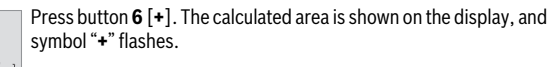

 $6673m^3$  $0000<sup>2</sup>$ 

 $0.500<sub>m</sub>$  $\left\{ \begin{array}{c} \frac{1}{2} \\ \frac{1}{2} \end{array} \right\}$ 

Press the measuring button  $2 [ \triangle ]$  to start another area measure- $0.6 + I_m$ ment. Measure the area as described in section "Area Measurement", see page 27.

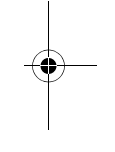

Press button **6** [**+**] to calculate the sum. The end result is shown at  $6.673m^{3}$ the bottom of the display.

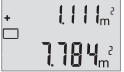

To exit addition, press button **4** [**Func**].

#### **Subtracting Values**

To subtract values, press button **3** [**–**]. The subsequent steps are the same as for "Adding Values".

# **Changing the Unit of Measure**

Unit of measure "**m**" (metres) is set by default. Switch the measuring tool on.

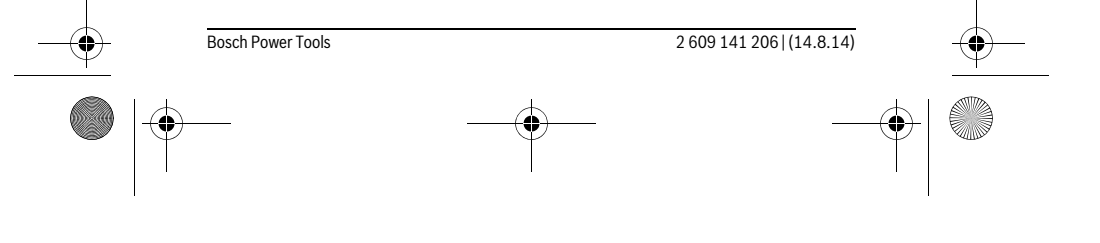

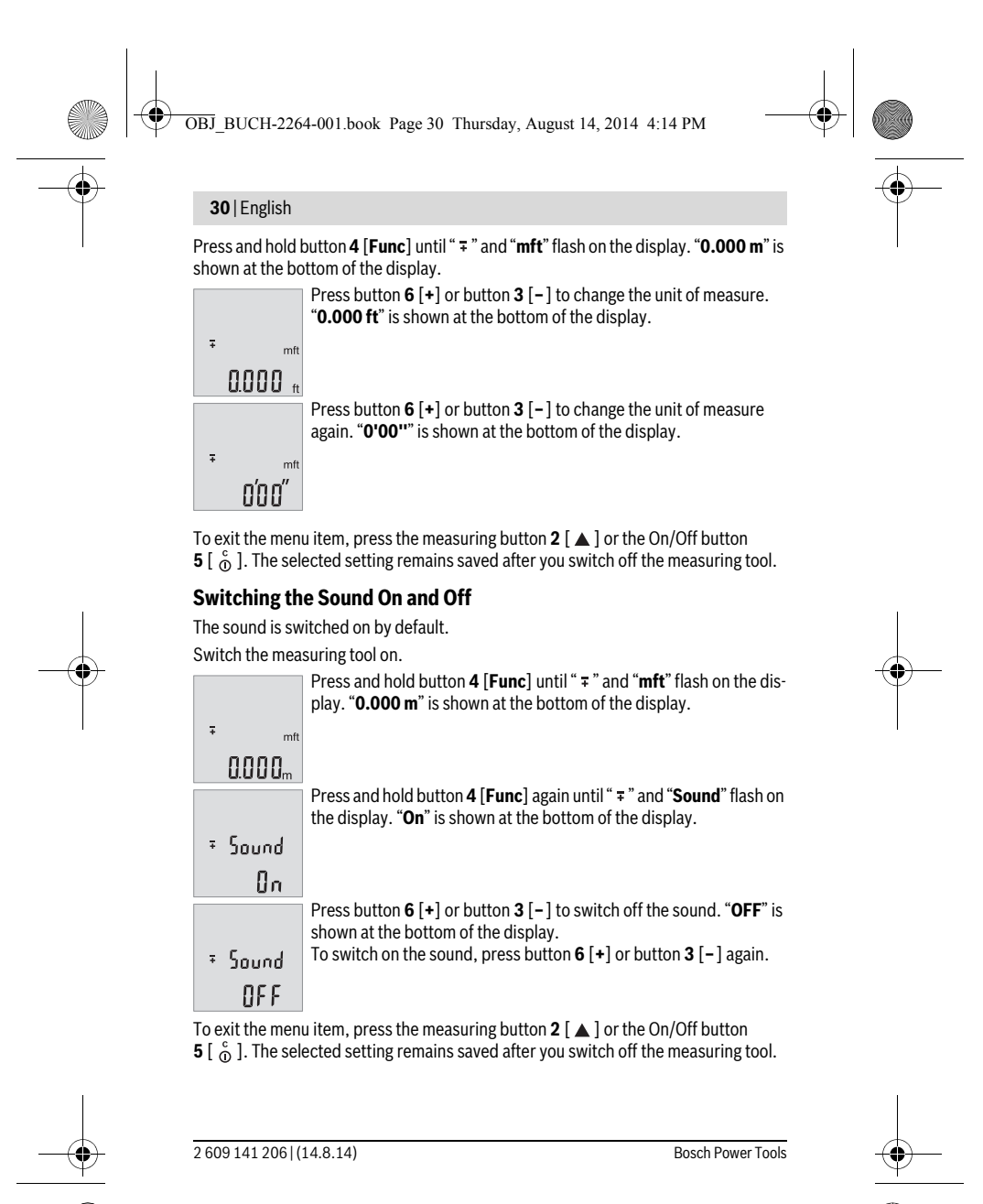

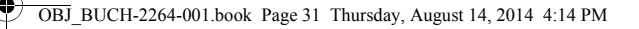

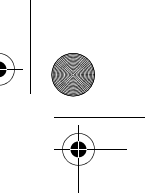

English | **31**

#### **Display Illumination**

The display illumination is continuously switched on. When no button is pressed, the display illumination is dimmed after approx. 10 seconds to preserve the batteries/rechargeable batteries. When no button is pressed for after approx. 30 seconds, the display illumination goes out.

#### **Working Advice**

#### **General Information**

The reception lens **11** and the laser beam outlet **12** must not be covered when taking a measurement.

The measuring tool must not be moved while taking a measurement. Therefore, place the measuring tool, as far as this is possible, against or on a firm stop or supporting surface.

#### **Influence Effects on the Measuring Range**

The measuring range depends on the lighting conditions and the reflective properties of the target surface. For better visibility of the laser beam in extraneous light, use the laser viewing glasses **14** (accessories) and the laser target plate **13** (accessories) or shade the target area.

#### **Influence Effects on the Measuring Result**

Due to physical effects, faulty measurements cannot be excluded when measuring on different surfaces. Included here are:

- Transparent surfaces (e.g., glass, water),
- Reflecting surfaces (e.g., polished metal, glass),
- Porous surfaces (e.g. insulation materials),
- Structured surfaces (e.g., roughcast, natural stone).

If required, use the laser target plate **13** (accessory) on these surfaces.

Furthermore, faulty measurements are also possible when sighting inclined target surfaces.

Also, air layers with varying temperatures or indirectly received reflections can affect the measured value.

### **Accuracy Check of the Distance Measurement**

The accuracy of the measuring tool can be checked as follows:

– Select a permanently unchangeable measuring section with a length of approx. 3 to 10 metres; its length must be precisely known (e.g. the width of a room or a door opening). The measurement should be carried out under favourable conditions, meaning, the measuring distance must be indoors and the target surface for the measurement must be smooth and reflect well.

Bosch Power Tools 2 609 141 206 | (14.8.14)

# OBJ\_BUCH-2264-001.book Page 32 Thursday, August 14, 2014 4:14 PM

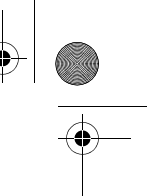

# **32** | English

♦

– Measure the distance 10 times after another.

The deviation of the individual measurements from the average value must not exceed ±4 mm over the entire measuring section in favourable conditions. Record the measurements in order to be able to compare the accuracy at a later date.

### **Troubleshooting – Causes and Corrective Measures**

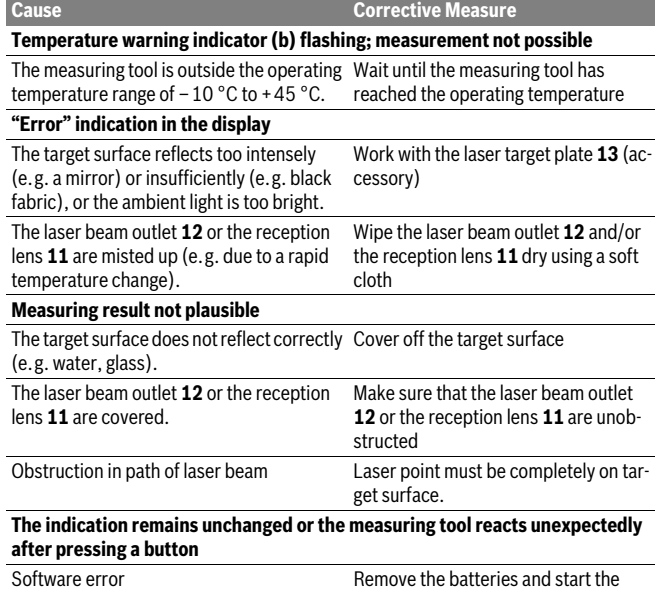

measuring tool again after reinserting them.

The measuring tool monitors the proper function for each measurement. When a defect is detected, all indicators on the display flash. In this case, or when the corrective measures listed above cannot correct the error, have your dealer forward the measuring tool to an authorised Bosch after-sales service.

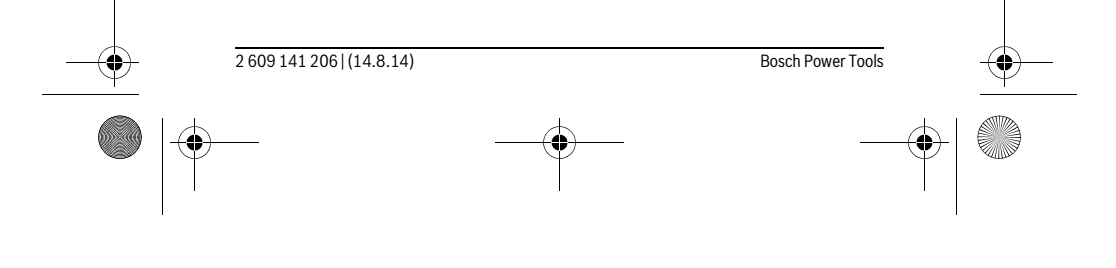

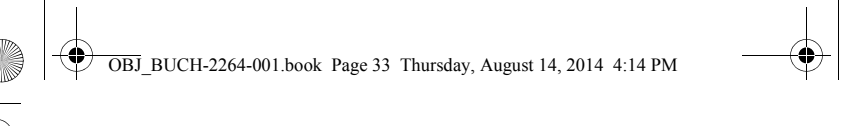

# **Maintenance and Service**

English | **33**

# **Maintenance and Cleaning**

Keep the measuring tool clean at all times.

Do not immerse the measuring tool in water or other fluids.

Wipe off debris using a moist and soft cloth. Do not use any cleaning agents or solvents.

Maintain the reception lens **11** in particular, with the same care as required for eye glasses or the lens of a camera.

#### **After-sales Service and Application Service**

Our after-sales service responds to your questions concerning maintenance and repair of your product as well as spare parts. Exploded views and information on spare parts can also be found under:

**www.bosch-pt.com**

Bosch's application service team will gladly answer questions concerning our products and their accessories.

In all correspondence and spare parts orders, please always include the 10-digit article number given on the type plate of the measuring tool.

#### **Great Britain**

Robert Bosch Ltd. (B.S.C.) P.O. Box 98 Broadwater Park North Orbital Road Denham Uxbridge UB 9 5HJ At www.bosch-pt.co.uk you can order spare parts or arrange the collection of a product in need of servicing or repair. Tel. Service: (0844) 7360109 E-Mail: boschservicecentre@bosch.com

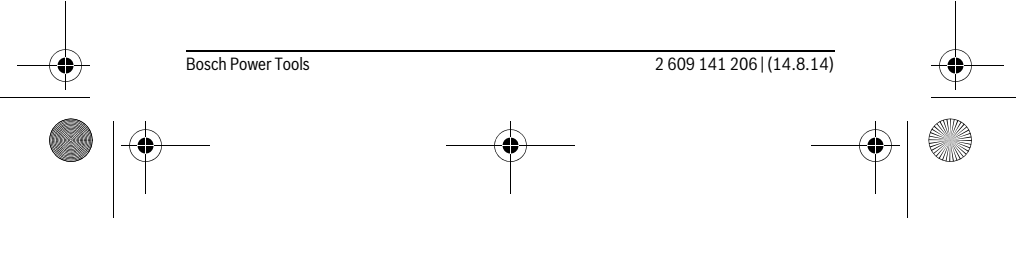

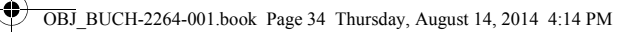

# **34** | English

# **Ireland**

Origo Ltd. Unit 23 Magna Drive Magna Business Park City West Dublin 24 Tel. Service: (01) 4666700 Fax: (01) 4666888

### **Australia, New Zealand and Pacific Islands**

Robert Bosch Australia Pty. Ltd. Power Tools Locked Bag 66 Clayton South VIC 3169 Customer Contact Center Inside Australia: Phone: (01300) 307044 Fax: (01300) 307045 Inside New Zealand: Phone: (0800) 543353 Fax: (0800) 428570 Outside AU and NZ: Phone: +61 3 95415555 www.bosch.com.au

**Republic of South Africa Customer service** Hotline: (011) 6519600

**Gauteng – BSC Service Centre** 35 Roper Street, New Centre Johannesburg Tel.: (011) 4939375 Fax: (011) 4930126 E-Mail: bsctools@icon.co.za

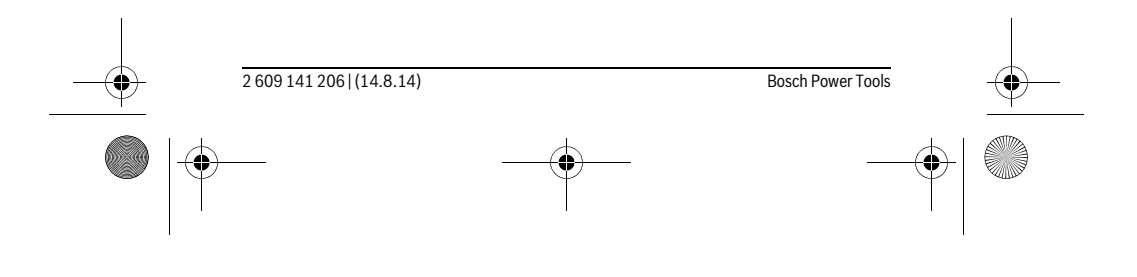

OBJ\_BUCH-2264-001.book Page 35 Thursday, August 14, 2014 4:14 PM

♦

English | **35**

**KZN – BSC Service Centre** Unit E, Almar Centre 143 Crompton Street Pinetown Tel.: (031) 7012120 Fax: (031) 7012446 E-Mail: bsc.dur@za.bosch.com

# **Western Cape – BSC Service Centre**

Democracy Way, Prosperity Park

Milnerton Tel.: (021) 5512577 Fax: (021) 5513223 E-Mail: bsc@zsd.co.za

# **Bosch Headquarters**

Midrand, Gauteng Tel.: (011) 6519600 Fax: (011) 6519880 E-Mail: rbsa-hq.pts@za.bosch.com

# **Disposal**

Measuring tools, accessories and packaging should be sorted for environmentalfriendly recycling.

Do not dispose of measuring tools and batteries/rechargeable batteries into household waste!

**Only for EC countries:**

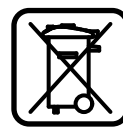

According to the European Guideline 2012/19/EU, measuring tools that are no longer usable, and according to the European Guideline 2006/66/EC, defective or used battery packs/batteries, must be collected separately and disposed of in an environmentally correct manner.

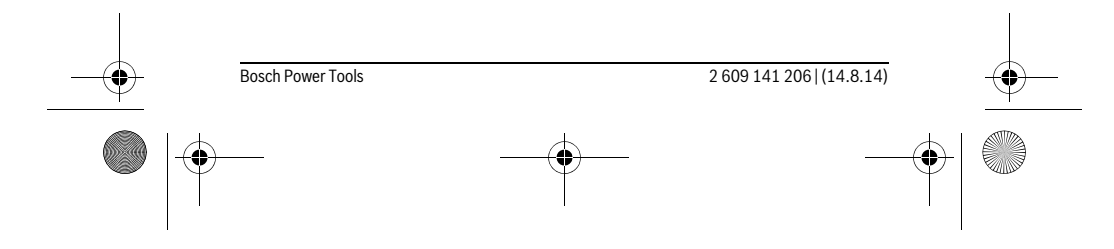

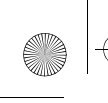

 $\overline{1}$ 

OBJ\_BUCH-2264-001.book Page 36 Thursday, August 14, 2014 4:14 PM

# **36** | Français

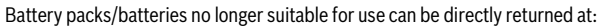

# **Great Britain**

Robert Bosch Ltd. (B.S.C.) P.O. Box 98 Broadwater Park North Orbital Road Denham Uxbridge UB 9 5HJ At www.bosch-pt.co.uk you can order spare parts or arrange the collection of a product in need of servicing or repair. Tel. Service: (0844) 7360109 E-Mail: boschservicecentre@bosch.com

**Subject to change without notice.**

# **Français**

# **Avertissements de sécurité**

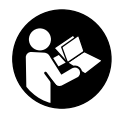

**Pour une utilisation sans danger et en toute sécurité de l'appareil de mesure, lisez attentivement toutes les instructions et tenezen compte. Si l'appareil de mesure n'est pas utilisé conformément aux présentes instructions, les dispositifs de protection intégrés dans l'appareil sont susceptibles d'être endommagés.** 

 $\overline{1}$ 

**Faites en sorte que les étiquettes d'avertissement se trouvant sur l'appareil de mesure restent toujours lisibles. CONSERVEZ CES INSTRUCTIONS DANS UN LIEU SÛR ET REMETTEZ-LES À TOUT NOUVEL UTILISATEUR DE L'APPAREIL DE MESURE.**

 **Attention – si d'autres dispositifs d'utilisation ou d'ajustage que ceux indiqués ici sont utilisés ou si d'autres procédés sont appliqués, ceci peut entraîner une exposition dangereuse au rayonnement.** 

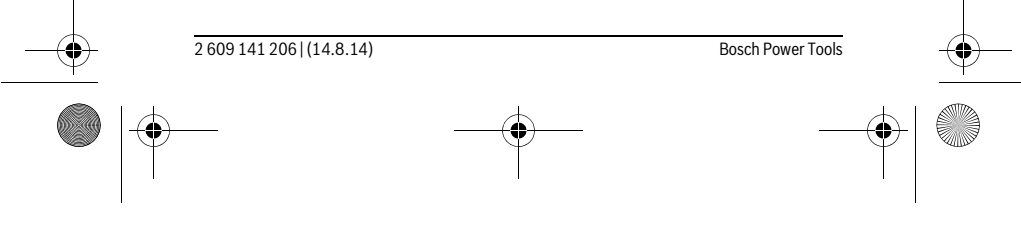
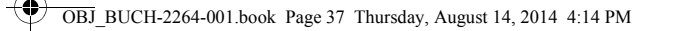

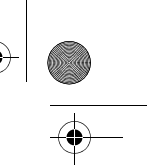

### Français | **37**

 **Cet appareil de mesure est fourni avec une plaque d'avertissement (dans la représentation de l'appareil de mesure se trouvant sur la page des graphiques elle est marquée du numéro 10).**

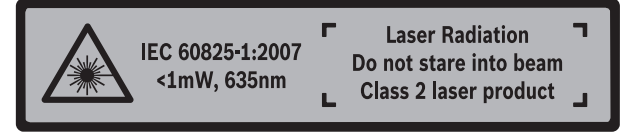

 **Avant la première mise en service, recouvrir le texte de la plaque d'avertissement par l'autocollant fourni dans votre langue.**

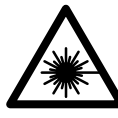

**Ne pas diriger le faisceau laser vers des personnes ou des animaux et ne jamais regarder soi-même dans le faisceau laser.**  Vous risquez sinon d'éblouir des personnes, de causer des accidents ou de blesser les yeux.

- **Au cas où le faisceau laser frappe un œil, fermez immédiatement les yeux et déplacez la tête pour l'éloigner du faisceau. Ne jamais apporter de modifications au dispositif laser.**
- **Ne jamais apporter de modifications au dispositif laser.**
- **Ne pas utiliser les lunettes de vision du faisceau laser en tant que lunettes de protection.** Les lunettes de vision du faisceau laser servent à mieux visualiser le faisceau laser, elles ne protègent cependant pas du rayonnement laser.
- **Ne pas utiliser les lunettes de vision du faisceau laser en tant que lunettes de soleil ou en circulation routière.** Les lunettes de vision du faisceau laser ne protègent pas parfaitement contre les rayons ultra-violets et réduisent la perception des couleurs.
- **Ne faire réparer l'appareil de mesure que par une personne qualifiée et seulement avec des pièces de rechange d'origine.** Ceci permet d'assurer la sécurité de l'appareil de mesure.
- **Ne pas laisser les enfants utiliser l'appareil de mesure laser sans surveillance.**  Ils risqueraient d'éblouir d'autres personnes par mégarde.
- **Ne pas faire fonctionner les appareils de mesure en atmosphère explosive, par exemple en présence de liquides inflammables, de gaz ou de poussières.**  L'appareil de mesure produit des étincelles qui peuvent enflammer les poussières ou les vapeurs.

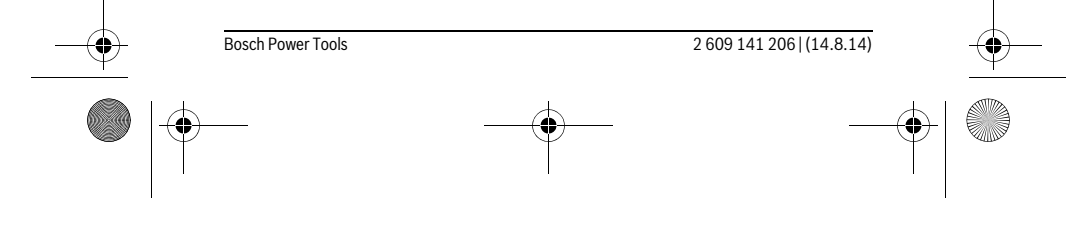

OBJ\_BUCH-2264-001.book Page 38 Thursday, August 14, 2014 4:14 PM

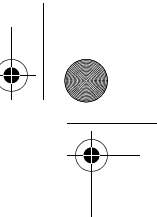

# **38** | Français

♦

# **Description et performances du produit**

Dépliez le volet sur lequel l'appareil de mesure est représenté de manière graphique. Laissez le volet déplié pendant la lecture de la présente notice d'utilisation.

### **Utilisation conforme**

L'appareil de mesure est destiné à la mesure de distances, de longueurs, de hauteurs et d'écartements, ainsi qu'au calcul de surfaces et de volumes.

### **Caractéristiques techniques**

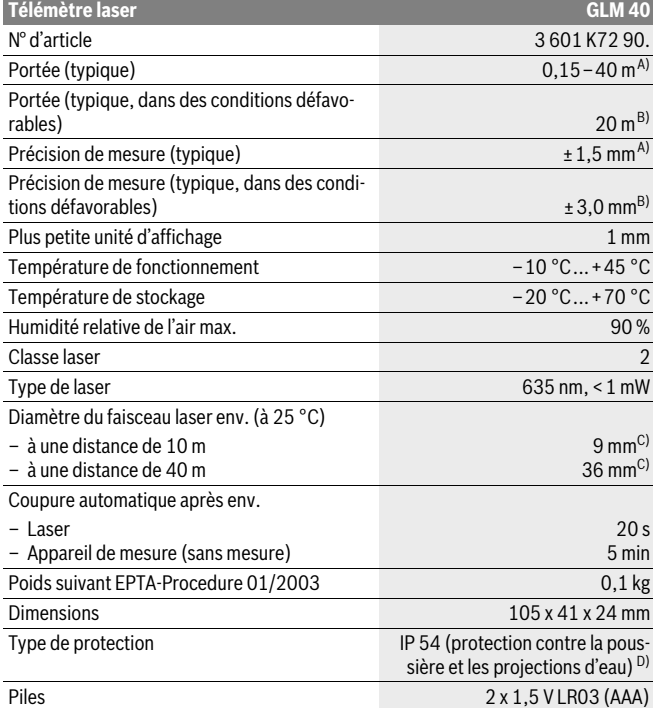

2 609 141 206 | (14.8.14) Bosch Power Tools

OBJ\_BUCH-2264-001.book Page 39 Thursday, August 14, 2014 4:14 PM

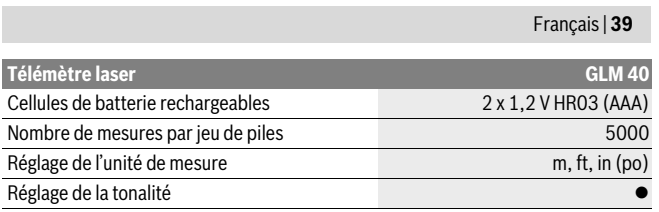

A) Pour une mesure à partir du bord arrière de l'appareil de mesure, valable pour une cible avec pouvoir de réflexion élevé (parex. un mur peint en blanc), rétro-éclairage faible et température de fonctionnement de 25 °C. Il convient en plus de prendre en compte un facteur d'imprécision de ± 0,05 mm/m.

B) Pour une mesure à partir du bord arrière de l'appareil de mesure, valable pour une cible avec faible pouvoir de réflexion (parex. un carton noir), rétro-éclairage fort et température de fonctionnement de –10 °C à +45 °C. Il convient en plus de prendre en compte un facteur d'imprécision de ±0,15 mm/m.

C) Pour une température de fonctionnement de 25 °C

D) Compartiment à piles retiré

Le numéro de série **9** qui se trouve sur la plaque signalétique permet une identification précise de votre appareil.

### **Eléments de l'appareil**

La numérotation des éléments de l'appareil se réfère à la représentation de l'appareil de mesure sur la page graphique.

- **1** Ecran
- **2** Touche de mesure  $[\triangle]$
- **3** Touche moins[**–**]
- **4** Touche de fonction [**Func**]
- **5** Touche Marche/Arrêt $\begin{bmatrix} c \\ 0 \end{bmatrix}$
- **6** Touche Plus[**+**]
- **7** Couvercle du compartiment à piles
- **8** Dispositif de verrouillage du couvercle du compartiment à piles
- **9** Numéro de série
- **10** Plaque signalétique du laser
- **11** Cellule de réception
- 
- **12** Sortie rayonnement laser

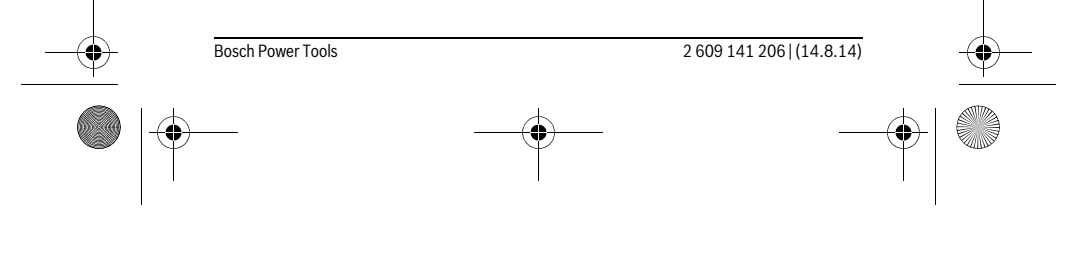

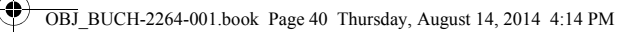

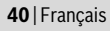

- 13 Mire de visée laser\*
- 14 Lunettes de vision du faisceau laser\*
- **\* Les accessoires décrits ou illustrés ne sont pas tous compris dans la fourniture.**

### **Affichages**

- **a** Laser activé
- **b** Alerte de température
- **c** Alerte du niveau d'alimentation des piles
- **d** Valeur
- **e** Unité de mesure
- **f** Fonctions de mesure
	- Mesure des longueurs  $\mathbf{I}$
	- Mesure continue Ť
	- $\Box$ Mesure des surfaces
	- Mesure des volumes  $\bigcap$
	- $\overline{\phantom{0}}$ Mesure simple à l'aide de Pythagore
- **g** Affichage de la valeur à mémoriser
- **h** Affichage d'erreur **« Error »**

### **Montage**

### **Mise en place/changement des piles**

Pour le fonctionnement de l'appareil de mesure, nous recommandons d'utiliser des piles alcalines au manganèse ou des accumulateurs.

Les piles de 1,2 V permettent souvent de réaliser un moins grand nombre de mesures que les piles de 1,5 V.

Pour ouvrir le couvercle du compartiment à piles **7**, appuyez sur le dispositif de verrouillage **8** et retirez le couvercle du compartiment à piles. Introduisez les piles ou les accumulateurs. Veillez à respecter les polarités qui doivent correspondre à la figure se trouvant à l'intérieur du compartiment à piles.

Quand le symbole pile  $\Rightarrow$  apparaît pour la première fois à l'écran, il est possible d'effectuer encore au moins 100 mesures.

Si le symbole de pile clignote, il faut remplacer les piles ou les éléments d'accu. Il n'est plus possible d'effectuer des mesures.

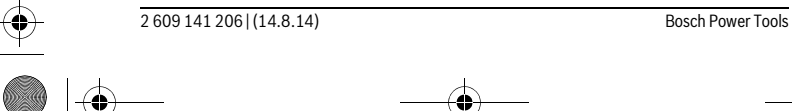

OBJ\_BUCH-2264-001.book Page 41 Thursday, August 14, 2014 4:14 PM

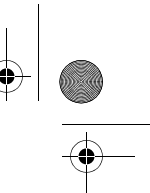

### Français | **41**

Remplacez toujours toutes les piles ou tous les accumulateurs en même temps. N'utilisez que des piles ou des accumulateurs de la même marque avec la même capacité.

 **Sortez les piles ou les accus de l'appareil de mesure au cas où l'appareil ne serait pas utilisé pour une période prolongée.** En cas de stockage prolongé, les piles et les accus peuvent se corroder et se décharger.

### **Fonctionnement**

### **Mise en service**

- **Ne laissez pas sans surveillance l'appareil de mesure allumé et éteignez-le après l'utilisation.** D'autres personnes pourraient être éblouies par le faisceau laser.
- **Protégez l'appareil de mesure contre l'humidité, ne l'exposez pas directement aux rayons du soleil.**
- **N'exposez pas l'appareil de mesure à des températures extrêmes ou de forts changements de température.** Ne le stockez pas trop longtemps dans une voiture par ex. S'il est exposé à d'importants changements de température, laissez-le revenir à la température ambiante avant de le remettre en marche. Des températures extrêmes ou de forts changements de température peuvent réduire la précision de l'appareil de mesure.
- **Evitez les chocs ou les chutes de l'appareil de mesure.** Lorsque l'appareil de mesure a été soumis à de fortes sollicitations extérieures, effectuez toujours un contrôle de précision avant de continuer à travailler (voir « Contrôle de précision de la mesure des distances », page 48).

### **Mise en marche/arrêt**

- Pour **mettre en marche** l'appareil de mesure et le laser, appuyez brièvement sur la touche de mesure  $2 [ \triangle ]$ .
- Pour **mettre en marche** l'appareil de mesure sans le laser, appuyez brièvement sur la touche Marche/Arrêt **5**  $\begin{bmatrix} 6 \\ 0 \end{bmatrix}$ .
- **Ne dirigez pas le faisceau laser vers des personnes ou des animaux et ne regardez jamais dans le faisceau laser, même si vous êtes à grande distance de ce dernier.**

### Pour **mettre à l'arrêt** l'appareil de mesure, maintenez la touche Marche/Arrêt **5** [ $\frac{c}{0}$ ] enfoncée.

Lors de la mise à l'arrêt de l'appareil de mesure, les valeurs enregistrées restent en mémoire.

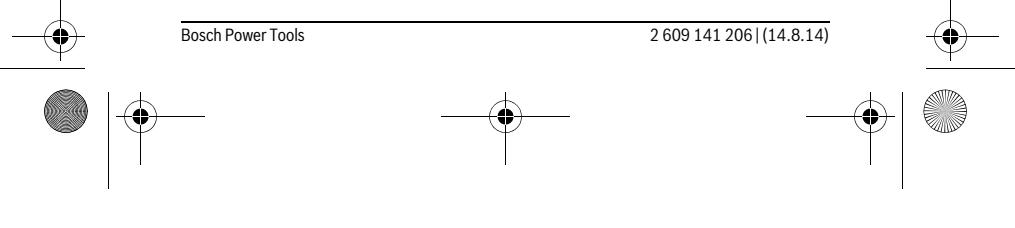

OBJ\_BUCH-2264-001.book Page 42 Thursday, August 14, 2014 4:14 PM

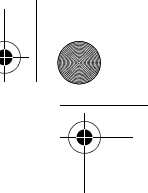

### **42** | Français

### **Processus de mesure (voir figure A)**

Après sa mise en marche, l'appareil de mesure se trouve dans le mode Mesure de longueurs. Vous pouvez régler d'autres fonctions de mesure en appuyant à plusieurs reprises sur la touche **4** [**Func**] (voir « Fonctions de mesure », page 42).

Le plan de référence pour la mesure est toujours le bord arrière de l'appareil de mesure.

Placez l'appareil de mesure au point de départ souhaité de la mesure (parex. contre un mur).

**Note :** Si l'appareil de mesure a été mis en marche avec la touche Marche/Arrêt

**5** [  $\frac{c}{0}$  ], appuyez brièvement sur la touche de mesure 2 [ ▲ ] pour mettre en marche le laser.

Pour déclencher la mesure, appuyez brièvement sur la touche de mesure 2 [ $\triangle$ ]. Ensuite, le faisceau laser s'éteint. Pour le remettre en marche, appuyez brièvement sur la touche de mesure  $2 [ \triangle ]$ . Pour déclencher une autre mesure, appuyez une nouvelle fois brièvement sur la touche de mesure 2 [ **△** ].

### **Ne dirigez pas le faisceau laser vers des personnes ou des animaux et ne regardez jamais dans le faisceau laser, même si vous êtes à grande distance de ce dernier.**

Dans le mode de mesure continu, la mesure commence immédiatement après avoir activé la fonction.

**Note :** La valeur de mesure s'affiche normalement dans un délai allant de 0,5 s à 4 s. La durée de mesure dépend de la distance, des conditions de luminosité et des propriétés de réflexion de la surface cible. Au terme de la mesure, le faisceau laser s'éteint automatiquement.

### **Fonctions de mesure**

### **Mesure des longueurs**

Pour les mesures de longueurs, appuyez plusieurs fois sur la touche **4** [**Func**] jusqu'à ce que l'écran 1 affiche le symbole de la mesure de longueur  $\cdot$  .

Pour activer le faisceau laser, appuyez brièvement sur la touche de mesure 2 [ $\blacktriangle$ ].

Pour lancer la mesure, appuyez brièvement sur la touche de mesure  $2 [$   $\triangle$  ].

La valeur de mesure s'affiche en bas sur l'écran.

4873

 $\overline{I}$ 

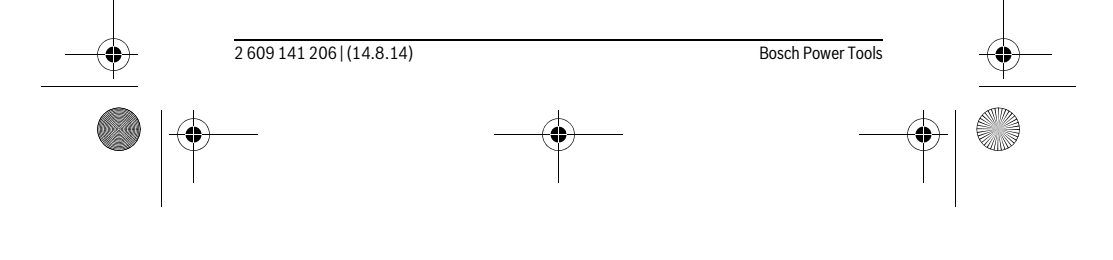

OBJ\_BUCH-2264-001.book Page 43 Thursday, August 14, 2014 4:14 PM

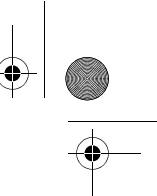

# Français | **43**

Répétez les étapes ci-dessus pour les mesures suivantes. Les 4813m 3 dernières valeurs de mesure sont affichées à l'écran. La dernière

valeur apparaît au bas de l'écran, l'avant-dernière au-dessus, etc.  $1008<sub>m</sub>$ 

 $8011$ 

### **Mesure continue**

 $\mathbf{I}$ 

En mesure continue, il est possible de déplacer l'appareil de mesure par rapport à la cible, la valeur de mesure étant actualisée toutes les 0,5 secondes env. L'utilisateur peut donc se déplacer par exemple à partir d'un mur jusqu'à la distance souhaitée, la distance actuelle est toujours lisible sur l'écran.

Pour effectuer des mesures en continu, appuyez plusieurs fois sur la touche **4** [**Func**] jusqu'à ce que l'écran 1 affiche le symbole de la mesure en continu  $\vdots$ .

Pour activer le faisceau laser, appuyez brièvement sur la touche de mesure 2 [ ▲ ]. Déplacez l'appareil de mesure jusqu'à ce que la distance souhaitée soit affichée en bas sur l'écran.

> Une brève pression sur la touche de mesure 2 [  $\triangle$  ] permet de quitter la mesure en continu. La dernière valeur de mesure s'affiche en bas sur l'écran.

La mesure en continu est automatiquement désactivée après 5 min.

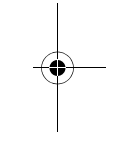

# $6666m$ **Mesure des surfaces**

Pour effectuer une mesure de surface, appuyez plusieurs fois sur la touche **4** [**Func**] jusqu'à ce que l'écran  $\mathbf 1$  affiche le symbole de la mesure des surfaces  $\Box$ .

Mesurez ensuite la largeur et la longueur en procédant comme pour une mesure de longueur. Entre les deux mesures, le laser reste activé. La distance à mesurer clignote dans l'affichage de la mesure des surfaces  $\square$ .

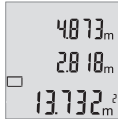

La première valeur de mesure s'affiche en bas sur l'écran.  $\mathbf{H}[\mathbf{B}^{\text{T}}]$  Une fois la seconde mesure effectuée, la surface est automatiquement calculée et affichée. Le résultat final s'affiche en bas sur l'écran, avec les valeurs individuelles au-dessus.

### **Mesure des volumes**

Pour effectuer une mesure de volume, appuyez plusieurs fois sur la touche **4** [**Func**] jusqu'à ce que l'écran 1 affiche le symbole de la mesure des volumes  $\Box$ .

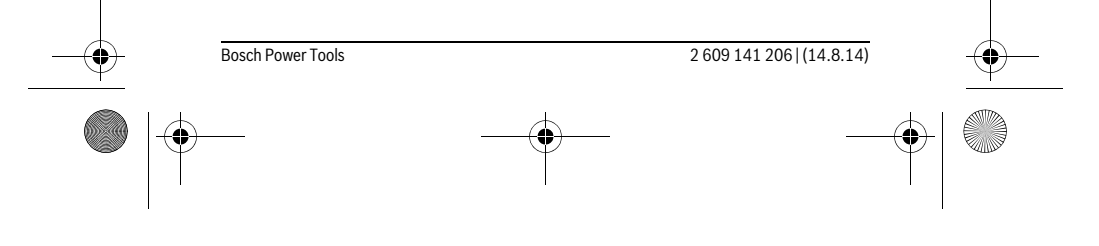

### OBJ\_BUCH-2264-001.book Page 44 Thursday, August 14, 2014 4:14 PM

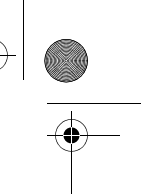

### **44** | Français

Mesurez ensuite successivement la largeur, la longueur et la profondeur en procédant comme pour une mesure de longueur. Entre les trois mesures, le laser reste activé. La distance à mesurer clignote dans l'affichage de la mesure des volumes  $\Box$ .

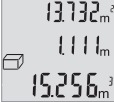

La première valeur de mesure s'affiche en haut sur l'écran, la deu- $13.732$ <sub>n</sub><sup>2</sup> xième en-dessous. Une fois la troisième mesure effectuée, la surface calculée à partir des deux premières mesures s'affiche en haut sur l'écran.

 $\lfloor \frac{1}{2} \rfloor$   $\lfloor \frac{1}{2} \rfloor$  Le résultat final du calcul du volume apparaît en bas sur l'écran et la dernière mesure au-dessus.

### **Mesure simple à l'aide de Pythagore (voir figure B)**

La mesure indirecte des hauteurs sert à déterminer les distances qui ne peuvent pas être mesurées directement à cause d'un obstacle qui gênerait le trajet du faisceau laser ou au cas où il n'y aurait pas de surface cible disponible comme surface de réflexion. On n'obtient des résultats corrects que si l'on respecte exactement les angles droits requis pour la mesure respective (théorème de Pythagore).

Pour des mesures de triangle rectangle simple, appuyez plusieurs fois sur la touche **4** [**Func**] jusqu'à ce que l'écran **1** affiche le symbole de mesure de triangle rectangle  $simple \angle 1$ .

Veillez à ce que la distance recherchée (hauteur) forme bien un triangle rectangle avec la distance horizontale (profondeur) ! Mesurez ensuite successivement la profondeur et la diagonale en procédant comme pour une mesure de longueur. Entre les deux mesures, le laser reste activé. La distance à mesurer clignote dans l'affichage pour la mesure de triangle rectangle simple  $\angle$ .

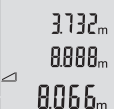

 $\overline{1}$ 

La première valeur de mesure s'affiche en bas sur l'écran. Une fois la seconde mesure terminée, la hauteur est automatique-

ment calculée et affichée. Le résultat final s'affiche en bas sur

l'écran, avec les valeurs individuelles au-dessus.

### **Effacement des valeurs de mesure**

Une brève pression sur la touche Marche/Arrêt **5** [  $\frac{c}{0}$  ] permet de supprimer toutes les dernières valeurs enregistrées de toutes les fonctions de mesure. Plusieurs pressions brèves sur la touche Marche/Arrêt **5**  $\begin{bmatrix} 6 \\ 0 \end{bmatrix}$  permettent de supprimer les valeurs de mesures dans l'ordre inverse de leur enregistrement.

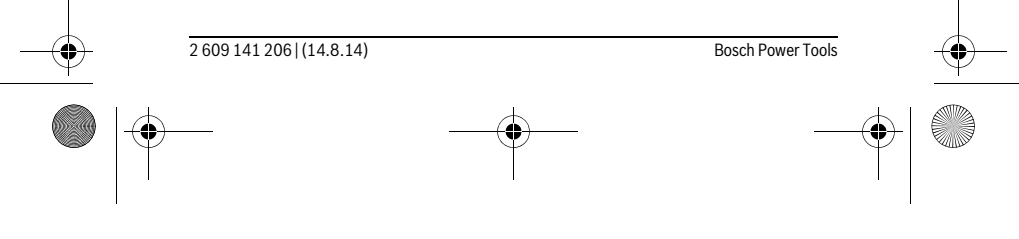

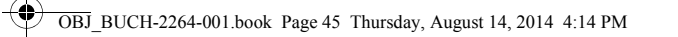

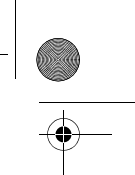

Français | **45**

### **Fonctions de mémoire**

### **Affichage des valeurs en mémoire**

Il est possible de consulter jusqu'à 10 valeurs max. (valeurs de mesure ou résultats finaux).

Pour afficher les valeurs en mémoire, appuyez plusieurs fois sur la touche **4** [**Func**] jusqu'à ce que l'écran **1** affiche le symbole  $\blacksquare$ .

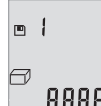

En haut de l'écran s'affiche le numéro de la valeur en mémoire, audessous la valeur correspondante et à gauche la fonction de mesure utilisée.

Appuyez sur la touche **6** [**+**] pour avancer dans les valeurs en mémoire.

Appuyez sur la touche **3** [**–**] pour reculer dans les valeurs en mémoire.

Si aucune valeur n'est disponible, l'écran affiche « **0.000** » en bas et « **0** » en haut. La plus ancienne valeur se trouve en position 1 dans la mémoire et la plus récente en position 10 (lorsque 10 valeurs sont disponibles). À l'enregistrement d'une nouvelle valeur, c'est toujours la plus ancienne valeur de la mémoire qui est remplacée.

### **Effacer la mémoire**

Pour supprimer le contenu de la mémoire, appuyez sur la touche **4** [**Func**], jusqu'à ce que le symbole  $\Box$  s'affiche sur l'écran. Ensuite, appuyez brièvement sur la touche Marche/Arrêt **5**  $\begin{bmatrix} 6 \\ 0 \end{bmatrix}$  afin d'effacer la valeur affichée.

Si l'outil de mesure est mis à l'arrêt pendant que la mémoire fonctionne, la valeur affichée sur l'écran est supprimée.

### **Ajouter/soustraire des valeurs**

Il est possible d'ajouter ou de soustraire des valeurs de mesure ou des résultats finaux.

### **Ajouter des valeurs**

L'exemple suivant décrit l'addition de surfaces :

Déterminez une surface comme décrit à la section « Mesure des surfaces », voir page 43.

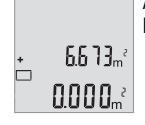

Appuyez sur la touche **6** [**+**]. La surface calculée est affichée sur l'écran, et le symbole « **+** » clignote.

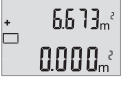

Bosch Power Tools 2 609 141 206 | (14.8.14)

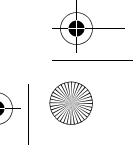

OBJ\_BUCH-2264-001.book Page 46 Thursday, August 14, 2014 4:14 PM

### **46** | Français

'n

 $\overline{\square}$ 

Appuyez sur la touche de mesure  $2 [ \triangle ]$  pour démarrer une nouvelle  $0.6 + I_m$ mesure de surface. Déterminez la deuxième surface comme décrit à la section « Mesure des surfaces », voir page 43.  $0.500<sub>m</sub>$  $\left\{ \left\{ \right\} \right\} \right\}$ Appuyez sur la touche **6** [**+**] pour obtenir la somme. Le résultat final  $6.673m^{3}$ s'affiche en bas sur l'écran.  $\left\{ \left\{ \right\} \right\} \right\}$ 

Pour quitter l'addition, appuyez sur la touche **4** [**Func**].

### **Soustraire des valeurs**

1184.

Pour soustraire des valeurs, appuyez sur la touche **3** [**–**]. Le reste de la procédure est similaire à « Ajouter des valeurs ».

### **Changement de l'unité de mesure**

Par défaut, l'unité de mesure est définie sur « **m** » (mètre).

Mettre l'appareil de mesure en marche.

Maintenez la touche **4** [**Func**] enfoncée jusqu'à ce que « » et « **mft** » clignote sur l'écran. Au bas de l'écran s'affiche « **0.000 m** ».

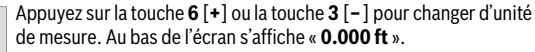

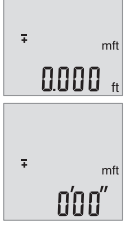

Appuyez sur la touche **6** [**+**] ou la touche **3** [**–**] pour changer une nouvelle fois d'unité de mesure. Au bas de l'écran s'affiche « **0'00''** ».

Pour quitter l'option de menu, appuyez sur la touche de mesure 2 [ ▲ ] ou sur la touche Marche/Arrêt **5** [ $\frac{c}{0}$ ]. Le réglage choisi reste en mémoire même après la mise à l'arrêt de l'appareil de mesure.

### **Activation/désactivation de la tonalité**

Le volume est défini dans les réglages par défaut.

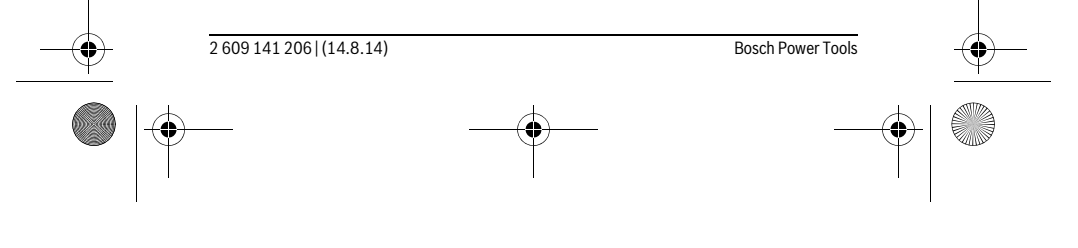

OBJ\_BUCH-2264-001.book Page 47 Thursday, August 14, 2014 4:14 PM

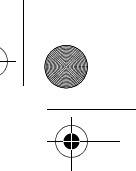

Français | **47**

Mettre l'appareil de mesure en marche.

Maintenez la touche **4** [**Func**] enfoncée jusqu'à ce que « » et « **mft** » clignotent à l'écran. Au bas de l'écran s'affiche « **0.000 m** ».

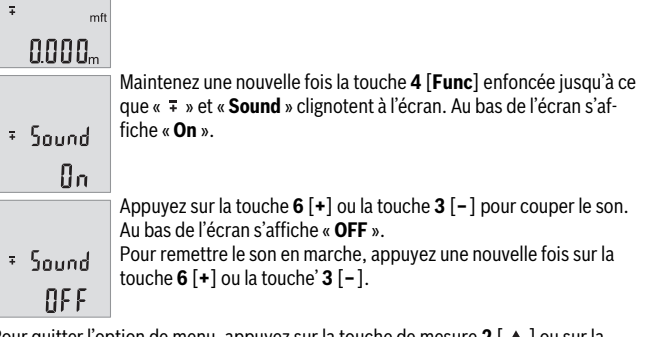

Pour quitter l'option de menu, appuyez sur la touche de mesure  $2 [ \triangle ]$  ou sur la touche Marche/Arrêt **5** [ ]. Le réglage choisi reste en mémoire même après la mise à l'arrêt de l'appareil de mesure.

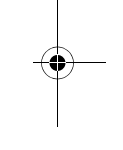

### **Eclairage de l'écran**

L'éclairage de l'écran reste activé en permanence. 10 s après le dernier actionnement d'une touche, l'intensité de l'éclairage diminue pour économiser les piles. Après 30 s d'inactivité, l'éclairage de l'écran s'éteint automatiquement.

### **Instructions d'utilisation**

### **Indications générales**

La cellule de réception **11** et la sortie du faisceau laser **12** ne doivent pas être couvertes lors d'une mesure.

L'appareil de mesure doit rester immobile pendant les mesures. Posez-le pour cette raison sur une surface stable ou appuyez-le contre un rebord.

### **Influences sur la plage de mesure**

La portée est fonction des conditions de luminosité et des propriétés de réflexion de la surface cible. Pour améliorer la visibilité du faisceau laser en cas de forte luminosité ambiante, portez les lunettes de vision du faisceau laser **14** (accessoire) et utilisez la mire de visée laser **13** (accessoire) ou bien faites en sorte que la surface cible se trouve dans l'ombre.

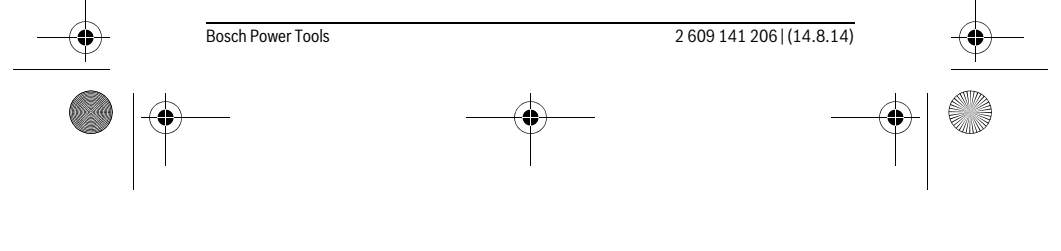

### OBJ\_BUCH-2264-001.book Page 48 Thursday, August 14, 2014 4:14 PM

### **48** | Français

### **Influences sur le résultat de mesure**

En raison de phénomènes physiques, il n'est pas exclu que les mesures effectuées sur des surfaces différentes donnent des résultats erronés. Ce sont par ex. :

- les surfaces transparentes (telles que verre, eau),
- les surfaces réfléchissantes (telles que métal, verre),
- les surfaces poreuses (telles que matériaux isolants),
- les surfaces à relief (telles que crépi, pierre naturelle).

Le cas échéant, utilisez la mire de visée laser **13** (accessoire) pour ces surfaces.

Les mesures erronées sont également possibles sur les surfaces visées en biais. Des couches d'air à températures différentes ou les réfléchissements indirects peuvent également influencer la valeur de mesure.

### **Contrôle de précision de la mesure des distances**

La précision de mesure de l'appareil de mesure peut être vérifiée de la manière suivante :

– Choisissez une distance à mesurer invariable dans le temps, dont la longueur (de 3 à 10 m) vous est parfaitement connue (par ex. largeur d'une pièce, largeur d'une porte). La mesure est à effectuer dans des conditions favorables, par exemple à l'intérieur d'une pièce en choisissant une surface cible lisse et bien réfléchissante. – Mesurez la distance 10 fois de suite.

Dans des conditions favorables, l'écart des valeurs mesurées par rapport à la valeur moyenne ne doit pas excéder ±'4. Consignez par écrit les valeurs mesurées pour pouvoir effectuer ultérieurement des mesures de précision comparatives.

### **Défaut – Causes et remèdes**

**Cause <b>Remède Alerte de température (b) clignote, mesure n'est pas possible** L'appareil de mesure se trouve en dehors de Attendre jusqu'à ce que l'appareil de

la plage de température de fonctionnement mesure ait atteint la température de allant de  $-10$  °C à +45 °C. fonctionnement

### **Affichage de « Error » sur l'écran**

 $\overline{\phantom{a}}$ 

La surface cible réfléchit trop fortement (par ex. miroir) ou trop faiblement (par ex. cessoire) tissu noir), ou la lumière ambiante est trop forte. Utilisez la mire de visée laser **13** (ac-

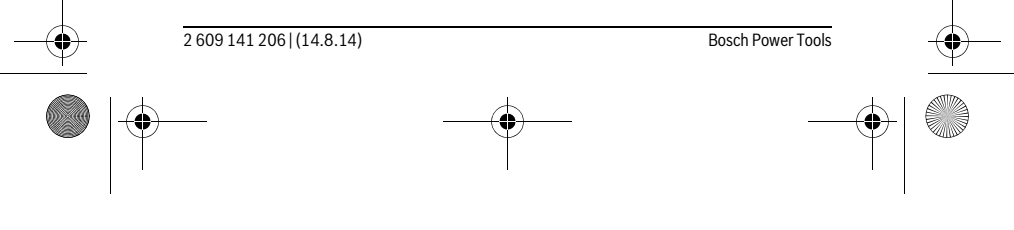

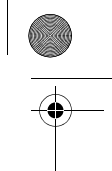

OBJ\_BUCH-2264-001.book Page 49 Thursday, August 14, 2014 4:14 PM

♦

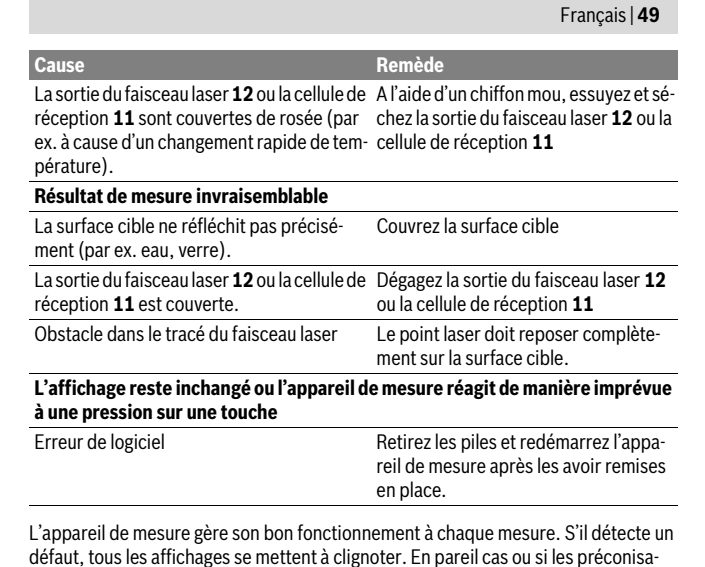

défaut, tous les affichages se mettent à clignoter. En pareil cas ou si les préconisations mentionnées plus haut ne permettent pas d'éliminer le défaut, adressez-vous à votre Revendeur pour qu'il renvoie l'appareil de mesure au Service Après-vente Bosch.

# **Entretien et Service Après-Vente**

### **Nettoyage et entretien**

 $\overline{1}$ 

Maintenez l'appareil de mesure propre.

N'immergez jamais l'appareil de mesure dans l'eau ou dans d'autres liquides. Nettoyez l'appareil à l'aide d'un chiffon doux et humide. N'utilisez pas de détergents

ou de solvants.

Traitez notamment la cellule de réception **11** avec le même soin avec lequel il faut traiter les lunettes ou la lentille d'un appareil photo.

 $\overline{1}$ 

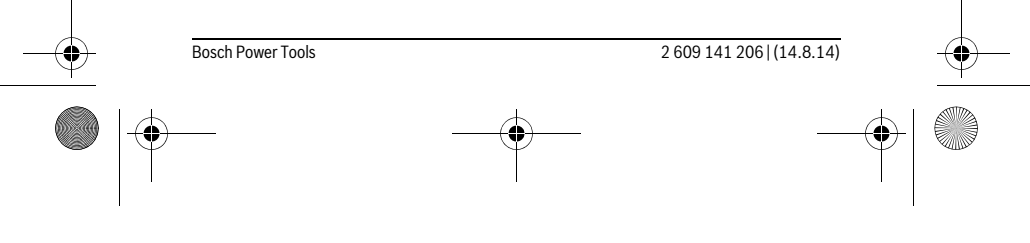

OBJ\_BUCH-2264-001.book Page 50 Thursday, August 14, 2014 4:14 PM

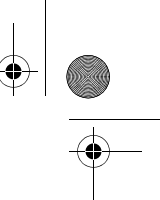

### **50** | Français

### **Service Après-Vente et Assistance**

Notre Service Après-Vente répond à vos questions concernant la réparation et l'entretien de votre produit et les pièces de rechange. Vous trouverez des vues éclatées ainsi que des informations concernant les pièces de rechange également sous : **www.bosch-pt.com**

Les conseillers techniques et assistants Bosch sont à votre disposition pour répondre à vos questions concernant nos produits et leurs accessoires.

Pour toute demande de renseignement ou commande de pièces de rechange, précisez-nous impérativement le numéro d'article à dix chiffres de l'appareil de mesure indiqué sur la plaque signalétique.

### **France**

Passez votre commande de pièces détachées directement en ligne sur notre site www.bosch-pt.fr. Vous êtes un utilisateur, contactez :

Le Service Clientèle Bosch Outillage Electroportatif Tel. : 0811 360122 (coût d'une communication locale) Fax : (01) 49454767

E-Mail : contact.outillage-electroportatif@fr.bosch.com

Vous êtes un revendeur, contactez : Robert Bosch (France) S.A. S. Service Après-Vente Electroportatif 126, rue de Stalingrad 93705 DRANCY Cédex Tel. : (01) 43119006 Fax : (01) 43119033 E-Mail : sav.outillage-electroportatif@fr.bosch.com

### **Belgique, Luxembourg**

Tel. : +32 2 588 0589 Fax : +32 2 588 0595 E-Mail : outillage.gereedschap@be.bosch.com

### **Suisse**

Passez votre commande de pièces détachées directement en ligne sur notre site www.bosch-pt.com/ch/fr. Tel. : (044) 8471512 Fax : (044) 8471552 E-Mail : Aftersales.Service@de.bosch.com

2 609 141 206 | (14.8.14) Bosch Power Tools

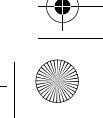

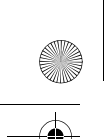

 $\mathbf{I}$ 

OBJ\_BUCH-2264-001.book Page 51 Thursday, August 14, 2014 4:14 PM

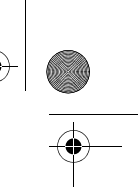

Español | **51**

### **Elimination des déchets**

Les appareils de mesure ainsi que leurs accessoires et emballages, doivent pouvoir suivre chacun une voie de recyclage appropriée.

Ne jetez pas les appareils de mesure et les accus/piles avec les ordures ménagères !

### **Seulement pour les pays de l'Union Européenne :**

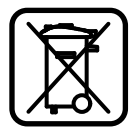

Conformément à la directive européenne 2012/19/UE, les appareils de mesure dont on ne peut plus se servir, et conformément à la directive européenne 2006/66/CE, les accus/piles usés ou défectueux doivent être isolés et suivre une voie de recyclage appropriée.

Les cellules de batterie rechargeables/piles dont on ne peut plus se servir peuvent être déposées directement auprès de :

**Suisse** Batrec AG 3752 Wimmis BE

**Español**

**Sous réserve de modifications.**

# **Instrucciones de seguridad**

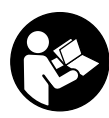

**Leer y observar todas las instrucciones, para trabajar sin peligro y riesgo con el aparato de medición. Si el aparato de medición no se utiliza según las presentes instrucciones, pueden menoscabarse las medidas de seguridad integradas en el aparato de medición. Jamás desvirtúe las señales de advertencia del aparato de medición. GUARDE BIEN ESTAS INSTRUCCIONES Y ADJÚNTELAS EN LA ENTRE-**

**GA DEL APARATO DE MEDICIÓN.**

 **Atención: en caso de utilizar unos dispositivos de manejo y ajuste diferentes de los aquí indicados, o al seguir un procedimiento diferente, ello puede comportar una exposición peligrosa a la radiación.** 

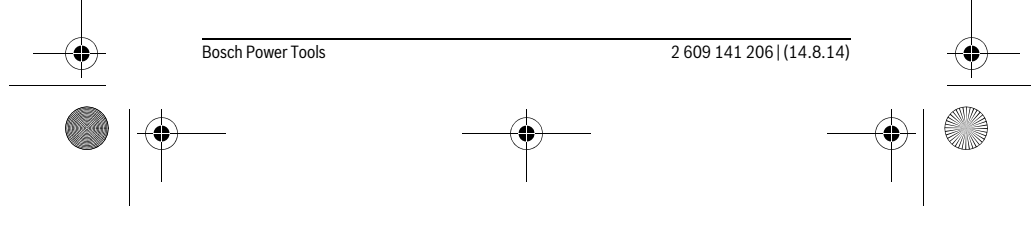

OBJ\_BUCH-2264-001.book Page 52 Thursday, August 14, 2014 4:14 PM

### **52** | Español

 **El aparato de medición se suministra con una señal de aviso (en la ilustración del aparato de medición, ésta corresponde a la posición 10).**

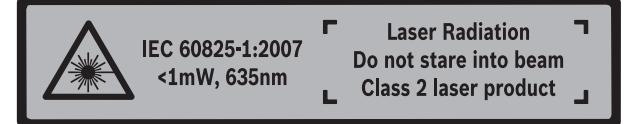

 **Si la señal de aviso no viene redactada en su idioma, antes de la primera puesta en marcha, pegue encima la etiqueta adjunta en el idioma correspondiente.**

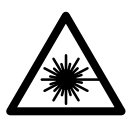

**No oriente el rayo láser sobre personas o animales y no mire hacia el rayo láser directo o reflejado.** Debido a ello, puede deslumbrar personas, causar accidentes o dañar el ojo.

- **Si la radiación láser incide en el ojo, debe cerrar conscientemente los ojos y mover inmediatamente la cabeza fuera del rayo.**
- **No efectúe modificaciones en el equipamiento del láser.**
- **No use las gafas para láser como gafas de protección.** Las gafas para láser le ayudan a detectar mejor el rayo láser, pero no le protegen de la radiación láser.
- **No emplee las gafas para láser como gafas de sol ni para circular.** Las gafas para láser no le protegen suficientemente contra los rayos ultravioleta y además no le permiten apreciar correctamente los colores.
- **Únicamente haga reparar su aparato de medición por un profesional, empleando exclusivamente piezas de repuesto originales.** Solamente así se mantiene la seguridad del aparato de medición.
- **No deje que los niños puedan utilizar desatendidos el aparato de medición por láser.** Podrían deslumbrar, sin querer, a otras personas.
- **No utilice el aparato de medición en un entorno con peligro de explosión, en el que se encuentren combustibles líquidos, gases o material en polvo.** El aparato de medición puede producir chispas e inflamar los materiales en polvo o vapores.

### **Descripción y prestaciones del producto**

Despliegue y mantenga abierta la solapa con la imagen del aparato de medición mientras lee las instrucciones de manejo.

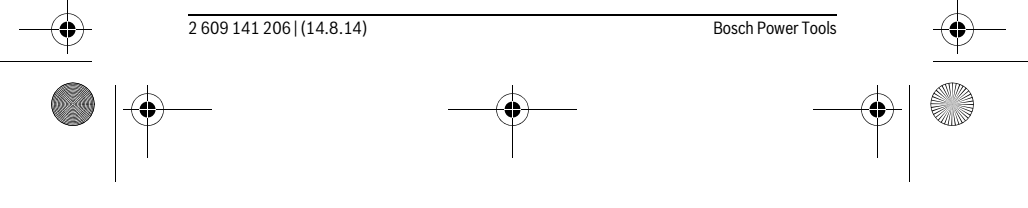

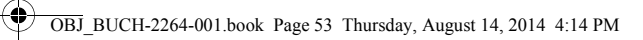

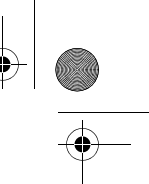

# Español | **53**

# **Utilización reglamentaria**

La herramienta está diseñada para medir distancias, longitudes, alturas y para calcular superficies y volúmenes.

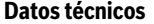

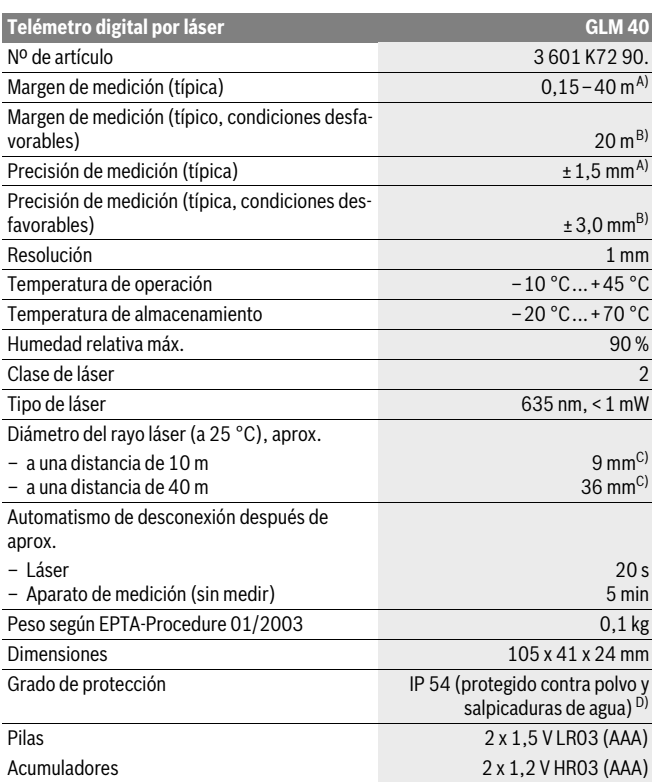

Bosch Power Tools 2 609 141 206 | (14.8.14)

OBJ\_BUCH-2264-001.book Page 54 Thursday, August 14, 2014 4:14 PM

# **54** | Español

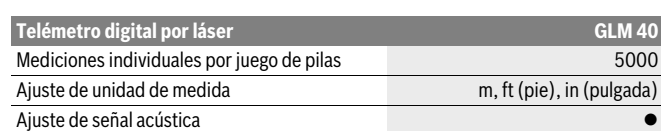

A) En el caso de mediciones desde el borde trasero del aparato de medición, rige para alta reflexión del objetivo (p.ej. una pared pintada, blanca), débil iluminación de fondo y 25 °C de temperatura de servicio. Adicionalmente se debe contar con una influencia de ± 0,05 mm/m.

B) En el caso de mediciones desde el borde trasero del aparato de medición, rige para pequeña reflexión del objetivo (p. ej. un cartón negro), fuerte iluminación de fondo y – 10 °C hasta +45 ° C de temperatura de servicio. Adicionalmente se debe contar con una influencia de  $\pm 0.15$  mm/m.

C) a 25 °C temperatura de servicio

D) excepto compartimiento de pilas

El número de serie **9** grabado en la placa de características permite identificar de forma unívoca el aparato de medición.

### **Componentes principales**

La numeración de los componentes está referida a la imagen del aparato de medición en la página ilustrada.

- **1** Display
- **2** Tecla de medición  $[$   $\triangle$   $]$
- **3** Tecla Menos[**–**]
- **4** Tecla de función [**Func**]
- **5** Tecla de conexión/desconexión  $\begin{bmatrix} c \\ 0 \end{bmatrix}$
- **6** Tecla Más[**+**]
- **7** Tapa del alojamiento de las pilas
- **8** Enclavamiento de la tapa del alojamiento de las pilas
- **9** Número de serie
- **10** Señal de aviso láser
- **11** Lente de recepción
- **12** Salida del rayo láser
- 13 Tablilla reflectante\*
- **14** Gafas para láser \*

**\* Los accesorios descritos e ilustrados no corresponden al material que se adjunta de serie.**

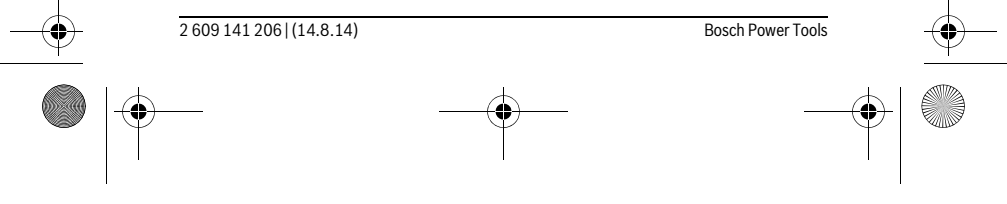

OBJ\_BUCH-2264-001.book Page 55 Thursday, August 14, 2014 4:14 PM

Español | **55**

 $\overline{\phantom{a}}$ 

### **Elementos de indicación**

- **a** Láser conectado
- **b** Símbolo de temperatura
- **c** Símbolo de la pila
- **d** Valor
- **e** Unidad de medida
- **f** Funciones de medición
	- Medición de longitud Ī
	- Ť Medición permanente
	- $\Box$ Medición de superficie
	- $\bigoplus$ Medición de volumen
	- $\overline{\mathcal{L}}$ Medición sencilla con función Pitágoras
- **g** Visualizador de valor memorizado
- **h** Indicación de error **"Error"**

# **Montaje**

 $\overline{\phantom{a}}$ 

### **Inserción y cambio de las pilas**

Se recomienda utilizar pilas alcalinas de manganeso, o acumuladores, en el aparato de medición.

Con acumuladores de 1,2 V, eventualmente se pueden realizar menos mediciones que con pilas de 1,5 V.

Para abrir la tapa del alojamiento de la pila **7** presione el enclavamiento **8** y retire la tapa. Inserte las pilas o los acumuladores. Respete la polaridad indicada en la parte interior del alojamiento de las pilas.

Si aparece el símbolo de pila por primera vez en el display, entonces aún se pueden realizar como mínimo 100 mediciones individuales.

Si el símbolo de la pila parpadea deberán cambiarse las pilas o acumuladores. En este caso no es posible realizar ninguna medición.

Siempre sustituya todas las pilas o acumuladores al mismo tiempo. Solamente utilice pilas o acumuladores del mismo fabricante e igual capacidad.

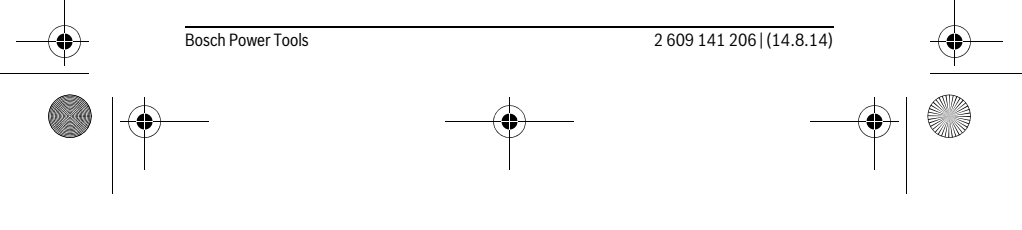

OBJ\_BUCH-2264-001.book Page 56 Thursday, August 14, 2014 4:14 PM

### **56** | Español

 **Saque las pilas o acumuladores del aparato de medición si pretende no utilizarlo durante largo tiempo.** Tras un tiempo de almacenaje prolongado, las pilas y los acumuladores se pueden llegar a corroer o autodescargar.

### **Operación**

### **Puesta en marcha**

- **No deje desatendido el aparato de medición estando conectado, y desconéctelo después de cada uso.** El rayo láser podría llegar a deslumbrar a otras personas.
- **Proteja el aparato de medición de la humedad y de la exposición directa al sol.**
- **No exponga el aparato de medición ni a temperaturas extremas ni a cambios bruscos de temperatura.** No lo deje, p.ej., en el coche durante un largo tiempo. Si el aparato de medición ha quedado sometido a un cambio fuerte de temperatura, antes de ponerlo en servicio, esperar primero a que se atempere. Las temperaturas extremas o los cambios bruscos de temperatura pueden afectar a la precisión del aparato de medición.
- **Evite los golpes fuertes o caídas del aparato de medición.** Si el aparato de medición ha sufrido un mal trato, antes de continuar trabajando con él deberá realizarse una comprobación de la precisión (ver "Comprobación de la precisión en la medición de distancias", página 63).

### **Conexión/desconexión**

- Para **conectar** el aparato de medición y el láser, presione brevemente sobre la te $cla$  de medición  $2 [ \triangle ]$ .
- Para **conectar** el aparato de medición sin el láser, presione brevemente sobre la tecla de conexión/desconexión **5**  $\begin{bmatrix} c \\ 0 \end{bmatrix}$ .
- **No oriente el rayo láser contra personas ni animales, ni mire directamente hacia el rayo láser, incluso encontrándose a gran distancia.**

Para **desconectar** el aparato de medición, mantenga oprimida la tecla de conexión/ desconexión  $\mathbf{5}$   $\begin{bmatrix} 6 \\ 0 \end{bmatrix}$ .

Al desconectar el aparato de medición se conservan los valores que se encuentran en la memoria.

### **Proceso de medición (ver figura A)**

Tras la conexión, el aparato de medición se encuentra en la función de medición de longitudes. Otras funciones de medición las puede ajustar oprimiendo varias veces la tecla **4** [**Func**] (ver "Funciones de medición", página 57).

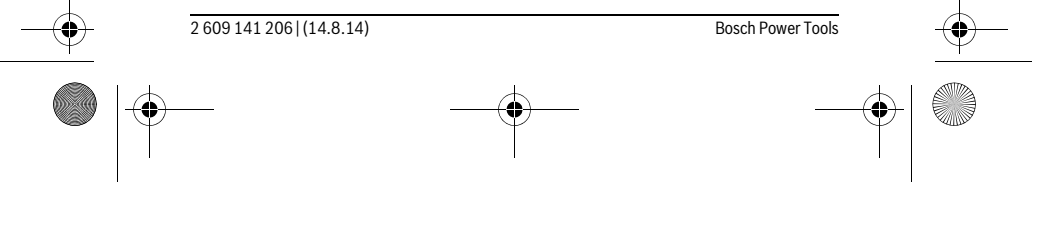

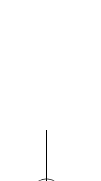

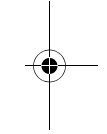

### OBJ\_BUCH-2264-001.book Page 57 Thursday, August 14, 2014 4:14 PM

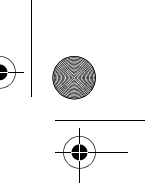

### Español | **57**

El plano de referencia para la medición es siempre el borde trasero del aparato de medición.

Coloque el aparato de medición en el punto de inicio deseado de la medición (p.ej. pared).

**Observación:** Si el aparato de medición se ha conectado con la tecla de conexión/ desconexión **5**  $\begin{bmatrix} 6 \\ 0 \end{bmatrix}$ , presione brevemente sobre la tecla de medición **2**  $\blacksquare$  para conectar el láser.

Presione brevemente sobre la tecla de medición **2** [ **△** ] para activar la medición. A continuación, se desconecta el rayo láser. Presione brevemente sobre la tecla de medición 2 [ **△** ] para conectar de nuevo el rayo láser. Presione de nuevo brevemente sobre la tecla de medición **2** [ **△** ] para activar otra medición.

### ▶ No oriente el rayo láser contra personas ni animales, ni mire directamente ha**cia el rayo láser, incluso encontrándose a gran distancia.**

En el modo de medición permanente la medición comienza nada más activar esta función.

**Observación:** El valor de medición aparece típicamente dentro de 0,5 s y, a más tardar, tras 4 s. La duración de medición es dependiente de la distancia, las condiciones de luz y las características de reflexión de la superficie del objetivo. Una vez finalizada la medición, se desconecta automáticamente el rayo láser.

 $\overline{1}$ 

### **Funciones de medición**

### **Medición de longitud**

Para las mediciones de longitudes, presione varias veces sobre la tecla **4** [**Func**] hasta que en el visualizador **1** aparezca la indicación para medición de longitudes . Presione brevemente sobre la tecla de medición 2 [ **△** ] para conectar el rayo láser.

Para medir, presione brevemente sobre la tecla de medición **2** [ **△** ]. El valor de medición se indica en la parte inferior del visualizador.

 $4813<sub>m</sub>$ 

 $\overline{1}$ 

 $\mathbf{I}$ 

 $\mathbf{I}$ 

Repita los pasos anteriormente mencionados cada uno de las demás 4873 mediciones. Los 3 últimos valores de medición se indican en el visualizador. El último valor de medición se encuentra en la parte infe- $1008<sub>m</sub>$ rior del visualizador, el penúltimo valor de medición sobre éste últi- $\text{R}}$   $\text{R}$   $\text{R$ 

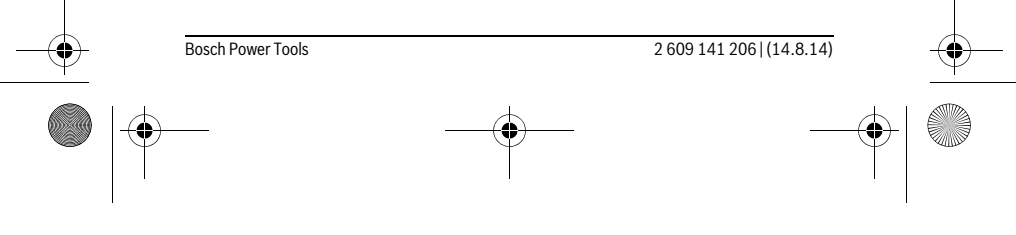

OBJ\_BUCH-2264-001.book Page 58 Thursday, August 14, 2014 4:14 PM

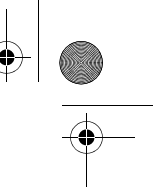

### **58** | Español

### **Medición permanente**

En la medición permanente es posible desplazar el aparato de medición relativamente a un punto actualizándose el valor de medición cada 0,5 s, aprox. Ud. puede irse separando de una pared, p.ej., hasta alcanzar la separación deseada, siendo posible determinar en cada momento la separación actual.

Para las mediciones permanentes, presione varias veces sobre la tecla **4** [**Func**] hasta que en el visualizador **1** aparezca la indicación para medición permanente .

Presione brevemente sobre la tecla de medición **2** [ **△** ] para conectar el rayo láser. Vaya distanciando el aparato de medición hasta visualizar el valor deseado en la parte inferior del display.

> Presionando brevemente la tecla de medición 2 [ **△** ] se finaliza la medición permanente. El último valor de medición se indica en la parte inferior del visualizador.

La medición permanente se desconecta automáticamente tras  $5.5555$ <sub>m</sub> 5 min.

### **Medición de superficie**

Para las mediciones de superficies, presione varias veces sobre la tecla **4** [**Func**] hasta que en el visualizador **1** aparezca la indicación para medición de superficie . Mida luego el ancho y la longitud sucesivamente como en una medición de longitud. Entre las dos mediciones permanece conectado el rayo láser. El tramo a medir parpadea en la indicación para medición de superficie  $\Box$ .

> El primer valor de medición se indica en la parte superior del visualizador.

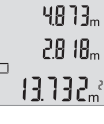

 $\mathbf{I}$ 

Tras finalizar la segunda medición, se calcula e indica automáticamente la superficie. El resultado final se encuentra en la parte inferior del visualizador; los valores de medición individuales directamente encima.

### **Medición de volumen**

Para las mediciones de volúmenes, presione varias veces sobre la tecla **4** [**Func**] hasta que en el visualizador 1 aparezca la indicación para medición de volumen  $\Box$ . Mida luego el ancho, la longitud y la profundidad sucesivamente como en una medición de longitud. Entre las tres mediciones permanece conectado el rayo láser. El tramo a medir parpadea en la indicación para medición de superficie  $\Box$ .

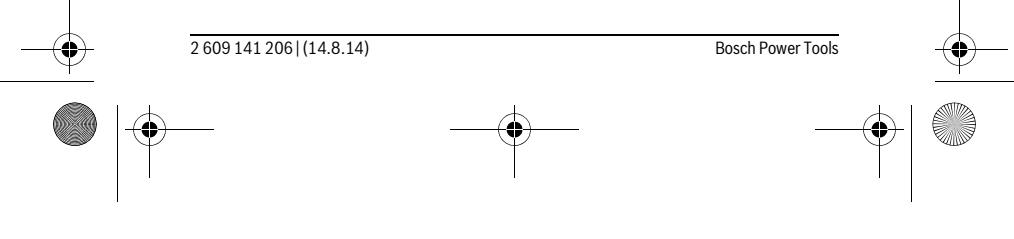

### OBJ\_BUCH-2264-001.book Page 59 Thursday, August 14, 2014 4:14 PM

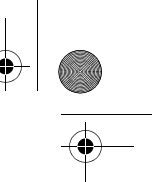

### Español | **59**

El primer valor de medición se indica en la parte superior del visuali- $1333c<sub>m</sub>$ zador, el segundo valor de medición debajo.Tras finalizar la tercera medición, se indica en la parte superior del visualizador la superficie  $\left\{ \begin{array}{c} \left\| \ \right\| \ \right\|_m \\ \end{array} \right.$ calculada en base a las dos mediciones anteriores.

 $15.256<sub>m</sub>$ El resultado final de la medición de volumen se encuentra en la parte inferior del visualizador; el último valor de medición directamente encima.

### **Medición sencilla con función Pitágoras (ver figura B)**

La medición indirecta de altura se utiliza para determinar aquellas distancias que no puedan medirse directamente por encontrarse un obstáculo en la trayectoria del haz, o al no existir una superficie de medición reflectante en el punto de medición. Los resultados obtenidos solamente son correctos si se mantienen exactamente los ángulos rectos precisados en las respectivas mediciones (teorema de Pitágoras).

Para las mediciones sencillas con función Pitágoras, presione varias veces sobre la tecla **4** [**Func**] hasta que en el visualizador **1** aparezca la indicación para medición sencilla con función Pitágoras  $\angle$ .

¡Preste atención, a que entre el tramo buscado (altura) y el tramo horizontal (profundidad) exista un ángulo recto! Mida luego la profundidad y la diagonal sucesivamente como en una medición de longitud. Entre las dos mediciones permanece conectado el rayo láser. El tramo a medir parpadea en la indicación para medición sencilla con función Pitágoras  $\angle$ .

El primer valor de medición se indica en la parte superior del visuali-3132m zador.

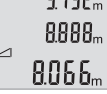

 $\leftrightarrow$ 

Tras finalizar la segunda medición, se calcula e indica automática-

mente la altura. El resultado final se encuentra en la parte inferior del visualizador; los valores de medición individuales directamente encima.

### **Borrado de mediciones**

Pulsando brevemente la tecla de conexión/desconexión **5**  $\begin{bmatrix} 6 \\ 0 \end{bmatrix}$  puede borrar el último valor de medición determinado en todas las funciones de medición. Pulsando varias veces brevemente la tecla de conexión/desconexión **5** [  $\frac{6}{9}$  ] se borran en orden inverso los valores de medición.

### **Funciones de memoria**

### **Visualizador de valor memorizado**

Se pueden llamar como máximo 10 valores (valores de medición o resultados finales).

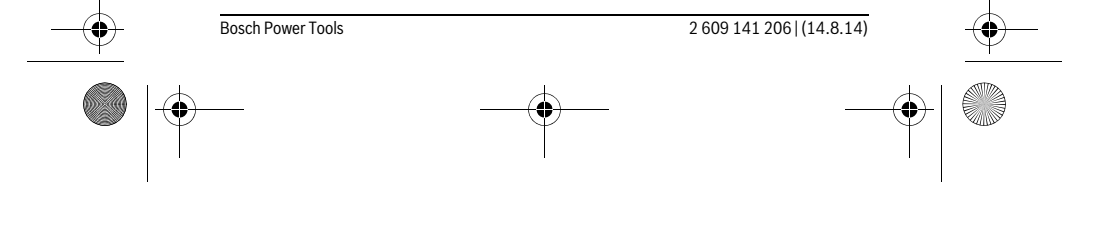

### OBJ\_BUCH-2264-001.book Page 60 Thursday, August 14, 2014 4:14 PM

### **60** | Español

 $\Box$ F

Para la indicación de valores memorizados, presione varias veces sobre la tecla **4** [**Func**] hasta que en el visualizador **1** se indique el símbolo .

> En la parte superior del visualizador se indica el número del valor memorizado, en la parte inferior el correspondiente valor memorizado y a la izquierda la correspondiente función de medición.

Presione la tecla **6** [**+**], para hojear hacia adelante los valores memo-8.888 rizados.

Presione la tecla **3** [**–**], para hojear hacia atrás los valores memorizados.

Si no hay ningún valor disponible en la memoria, en la parte inferior del visualizador se indica "**0.000**" y en la parte superior "**0**".

El valor más antiguo se encuentra en la posición 1 de la memoria y el valor más nuevo en la posición 10 (con 10 valores memorizados disponibles). Al memorizar otro valor se borra siempre el valor más antiguo de la memoria.

### **Borrado de la memoria**

Para borrar el contenido de la memoria presione la tecla **4** [**Func**], de manera que aparezca el símbolo  $\blacksquare$  en el visualizador. A continuación, pulse brevemente la tecla de conexión/desconexión **5**  $\begin{bmatrix} 6 \\ 0 \end{bmatrix}$  para borrar el valor indicado.

Si se desconecta el aparato de medición durante la función de memoria, se borra el valor memorizado indicado en el visualizador.

Los valores de medición o los resultados finales se pueden sumar o restar.

### **Sumar valores**

El siguiente ejemplo describe la suma de superficies:

Determine una superficie según el apartado "Medición de superficie", véase la página 58.

> Presione la tecla **6** [**+**]. La superficie calculada se indica en el visualizador y el símbolo "**+**" parpadea.

 $6673m$ ÷  $0.000$ 

> Presione la tecla de medición **2** [ **△** ], para iniciar otras mediciones  $0.6 + I_m$ de superficies. Determine la superficie según el apartado "Medición de superficie", véase la página 58.  $0.500<sub>m</sub>$

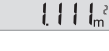

2 609 141 206 | (14.8.14) Bosch Power Tools

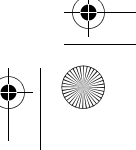

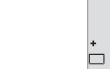

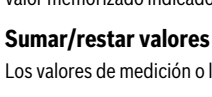

OBJ\_BUCH-2264-001.book Page 61 Thursday, August 14, 2014 4:14 PM

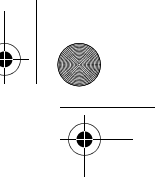

### Español | **61**

Presione la tecla **6** [**+**], para determinar la suma. El resultado final se  $6.673m^{3}$ indica en la parte inferior del visualizador.  $\left\{ \begin{array}{c} \left[ \begin{array}{c} \left[ \begin{array}{c} \left[ \end{array} \right] \right] \end{array} \right]_{m} \end{array} \right. \end{array}$ 

1184.

'n

 $\overline{\ast}$ 

Para abandonar la adición, presione la tecla **4** [**Func**].

### **Restar valores**

Para la sustracción de valores, presione la tecla **3** [**–**]. El siguiente proceder es análogo a "Sumar valores".

### **Cambio de la unidad de medida**

El ajuste básico es la unidad de medida "**m**" (metro).

Conecte la herramienta de medición.

 $mft$ 

Mantenga presionada la tecla **4** [**Func**] hasta que inicien a parpadear " " y "**mft**" en el visualizador. En la parte inferior del visualizador se indica "**0.000 m**".

> Presione la tecla **6** [**+**] o la tecla **3** [**–**], para cambiar la unidad de medida. En la parte inferior del visualizador se indica "**0.000 ft**".

 $0.000$  . Presione la tecla **6** [**+**] o la tecla **3** [**–**], para cambiar otra vez la unidad de medida. En la parte inferior del visualizador se indica "**0'00''**".  $\overline{+}$  $m<sup>2</sup>$ 

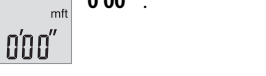

Para abandonar la opción de menú, oprima la tecla de medición 2 [  $\triangle$  ] o la tecla de conexión/desconexión **5** [ ]. Tras la desconexión del aparato de medición queda memorizado el ajuste seleccionado.

### **Conexión/desconexión de la señal acústica**

En el ajuste básico se encuentra conectado el sonido. Conecte la herramienta de medición.

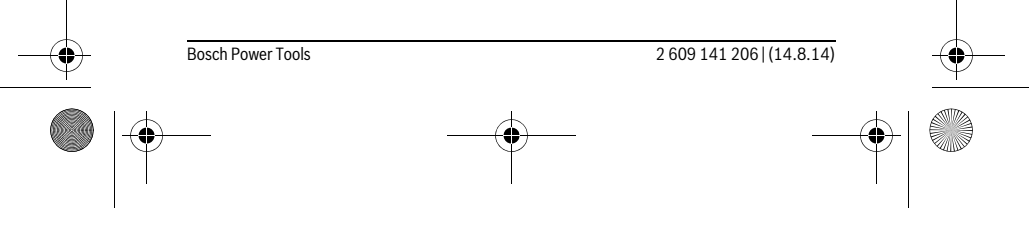

OBJ\_BUCH-2264-001.book Page 62 Thursday, August 14, 2014 4:14 PM

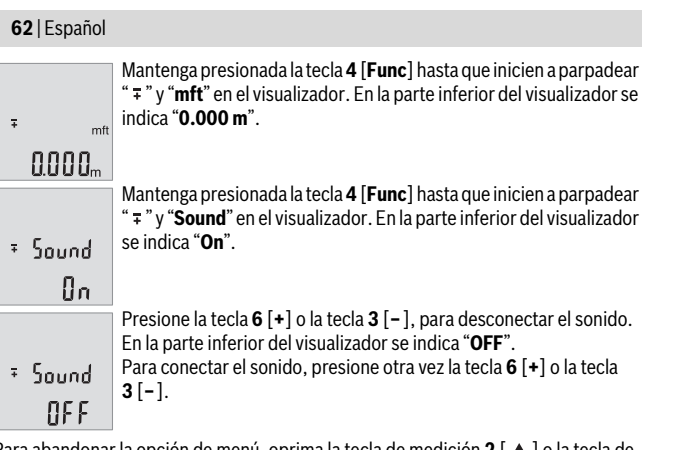

Para abandonar la opción de menú, oprima la tecla de medición 2 [ $\blacktriangle$ ] o la tecla de conexión/desconexión **5** [ ]. Tras la desconexión del aparato de medición queda memorizado el ajuste seleccionado.

### **Iluminación del display**

La iluminación del display está permanentemente conectada. Si no tiene lugar una presión de tecla, se atenúa la iluminación del display tras aprox. 10 segundos para la protección de las pilas/los acumuladores. Tras aprox. 30 segundos sin presión de tecla, se apaga la iluminación del display.

### **Instrucciones para la operación**

### **Indicaciones generales**

La lente de recepción **11** y la salida del rayo láser **12** no deben taparse durante la medición.

El aparato de medición no debe moverse durante una medición. Por esta razón, coloque el aparato de medición en lo posible en una superficie fija de tope o de apoyo.

### **Influencias sobre el alcance**

El margen de medición es dependiente de las condiciones de luz y las características de reflexión de la superficie del objetivo. A fin de obtener una mejor visibilidad del rayo láser con fuerte luz de fuente ajena, utilice las gafas ópticas para láser **14** (accesorio) y una tablilla láser reflectante **13** (accesorio), u oscurezca la superficie destino.

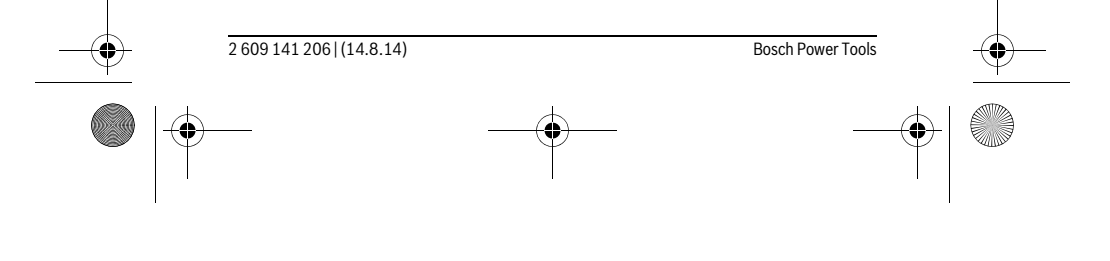

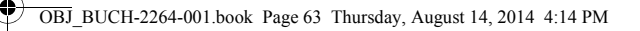

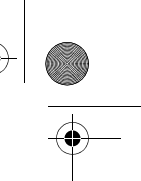

 $\overline{1}$ 

Español | **63**

### **Influencias sobre el resultado de medición**

Debido a ciertos efectos físicos puede que se presenten mediciones erróneas al medir contra ciertas superficies. Pertenecen a éstas:

- Superficies transparentes (p.ej. vidrio, agua),
- Superficies reflectantes (p.ej. metal pulido, vidrio),
- Superficies porosas (p.ej. materiales aislantes),
- Superficies estructuradas (p.ej. revoque rústico, piedra natural).

Para estas superficies puede que sea necesario emplear la tablilla reflectante **13** (accesorio opcional).

Las mediciones pueden ser erróneas también, si el rayo incide inclinado contra la superficie.

Asimismo pueden afectar a la medición capas de aire de diferente temperatura, o la recepción de reflexiones indirectas.

### **Comprobación de la precisión en la medición de distancias**

Usted puede verificar la precisión del aparato de medición como sigue:

- Seleccione una recorrido de medición duraderamente invariable de aprox. 3 hasta 10 m de longitud, cuya longitud es exactamente conocida (p.ej. ancho de espacio, abertura de puerta). La medición debería realizarse bajo condiciones favorables, es decir, el recorrido de medición debería quedar en el espacio interior y la superficie del objetivo de la medición debería ser lisa y reflectante.
- Mida el recorrido 10 veces seguidas.

La divergencia de las mediciones individuales respecto al valor medio debe ascender a como máximo ±4 mm, en todo el recorrido de medición bajo condiciones favorables. Protocolarizar las mediciones, para poder comparar la precisión en un momento posterior.

### **Fallos – causas y soluciones**

 $\mathbf{I}$ 

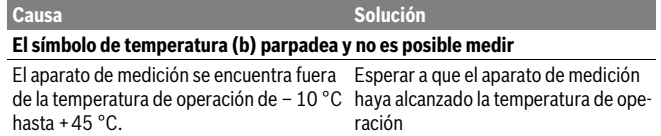

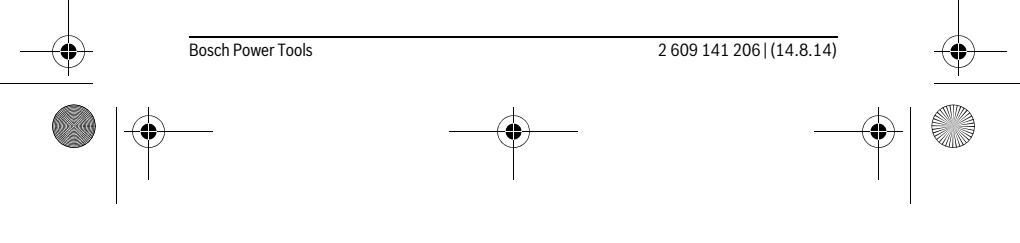

OBJ\_BUCH-2264-001.book Page 64 Thursday, August 14, 2014 4:14 PM

**64** | Español **Indicación de "Error" en el display** Reflexión excesiva de la superficie de medi-Utilizar una tablilla láser reflectante **13** ción (p.ej. un espejo), demasiado débil (p.ej. tela negra), o luz ambiente demasiado intensa. (accesorio especial) Están empañadas la salida del rayo láser **12** Secar frotando con un paño suave la o la lente de recepción **11** (p.ej. por un cam-salida del rayo láser **12** o la lente de rebio brusco de temperatura). cepción **11 El valor de medición no aparenta ser correcto** Reflexión indefinida de la superficie de me- Cubrir la superficie de medición dición (p.ej. agua, vidrio). Salida del rayo láser **12** o lente de recepción Destapar la salida del rayo láser **12** o **11** cubiertas. lente de recepción **11** Obstáculo en la trayectoria del rayo láser El haz del láser no deberá incidir parcialmente contra el punto a medir. **La indicación en pantalla no varía o el aparato de medición se comporta de forma inesperada al pulsar una tecla** Fallo del software Saque las pilas y vuelva a conectar el aparato de medición una vez que las haya vuelto a montar. **Causa Solución** 

El aparato de medición vigila el correcto funcionamiento durante cada medición. Si se detecta un defecto, parpadean todos los indicadores en el display. En este caso, o si los remedios anteriormente mencionados no pueden eliminar un defecto, envíe el aparato de medición a través de su concesionario al Servicio Postventa Bosch.

# **Mantenimiento y servicio**

### **Mantenimiento y limpieza**

Mantenga limpio siempre el aparato de medición.

No sumerja el aparato de medición en agua ni en otros líquidos.

Limpiar el aparato con un paño húmedo y suave. No usar detergentes ni disolventes. Cuide especialmente la lente de recepción **11** con igual esmero que unas gafas o una cámara fotográfica.

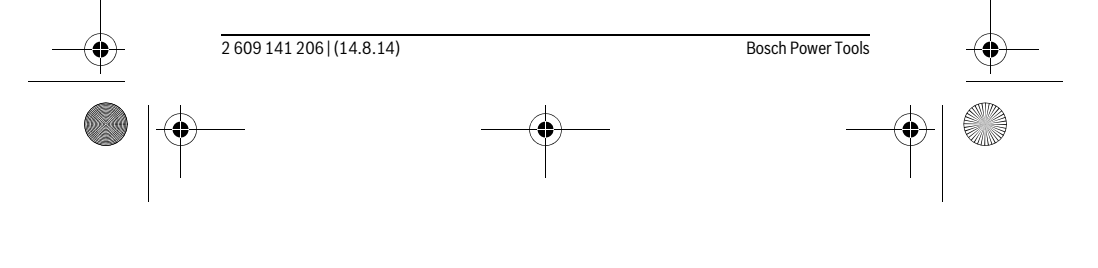

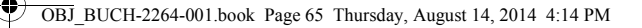

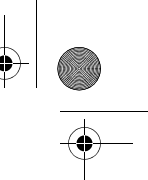

 $\overline{1}$ 

Español | **65**

### **Servicio técnico y atención al cliente**

El servicio técnico le asesorará en las consultas que pueda Ud. tener sobre la reparación y mantenimiento de su producto, así como sobre piezas de recambio. Los dibujos de despiece e informaciones sobre las piezas de recambio los podrá obtener también en internet bajo:

### **www.bosch-pt.com**

Nuestro equipo de asesores técnicos le orientará gustosamente en cuanto a la adquisición, aplicación y ajuste de los productos y accesorios.

Al realizar consultas o solicitar piezas de repuesto, es imprescindible indicar siempre el nº de artículo de 10 dígitos que figura en la placa de características del aparato de medición.

### **España**

Robert Bosch Espana S.L.U. Departamento de ventas Herramientas Eléctricas C/Hermanos García Noblejas, 19 28037 Madrid Para efectuar su pedido online de recambios o pedir la recogida para la reparación de su máquina, entre en la página www.herramientasbosch.net. Tel. Asesoramiento al cliente: 902 531 553 Fax: 902 531554

### **Venezuela**

Robert Bosch S.A. Final Calle Vargas. Edf. Centro Berimer P.B. Boleita Norte Caracas 107 Tel.: (0212) 2074511

### **México**

 $\overline{1}$ 

Robert Bosch S. de R.L. de C.V. Calle Robert Bosch No. 405 C.P. 50071 Zona Industrial, Toluca - Estado de México Tel. Interior: (01) 800 6271286 Tel. D.F.: 52843062 E-Mail: arturo.fernandez@mx.bosch.com

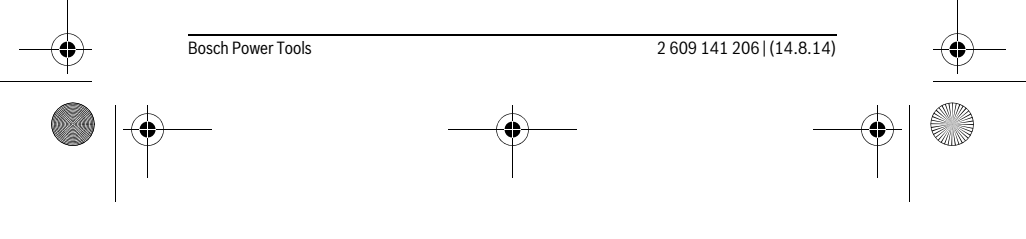

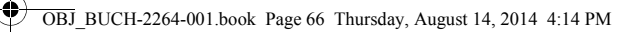

### **66** | Español

### **Argentina**

Robert Bosch Argentina S.A. Av. Córdoba 5160 C1414BAW Ciudad Autónoma de Buenos Aires Atención al Cliente Tel.: (0810) 5552020 E-Mail: herramientas.bosch@ar.bosch.com

### **Perú**

Robert Bosch S.A.C. Av. Primavera 781, Urb. Chacarilla, San Borja (Edificio Aldo) Buzón Postal Lima 41 - Lima Tel.: (01) 2190332

### **Chile**

Robert Bosch S.A. Calle El Cacique 0258 Providencia – Santiago Tel.: (02) 2405 5500

### **Eliminación**

Recomendamos que los aparatos de medición, accesorios y embalajes sean sometidos a un proceso de recuperación que respete el medio ambiente.

¡No arroje los aparatos de medición, acumuladores o pilas a la basura!

### **Sólo para los países de la UE:**

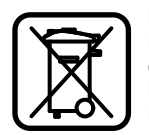

Los aparatos de medición inservibles, así como los acumuladores/pilas defectuosos o agotados deberán acumularse por separado para ser sometidos a un reciclaje ecológico tal como lo marcan las Directivas Europeas 2012/19/UE y 2006/66/CE, respectivamente.

Los acumuladores/pilas inservibles pueden entregarse directamente a:

### **España**

Servicio Central de Bosch Servilotec, S.L. Polig. Ind. II, 27 Cabanillas del Campo Tel.: +34 9 01 11 66 97

### **Reservado el derecho de modificación.**

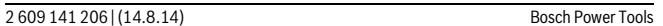

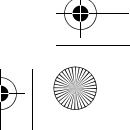

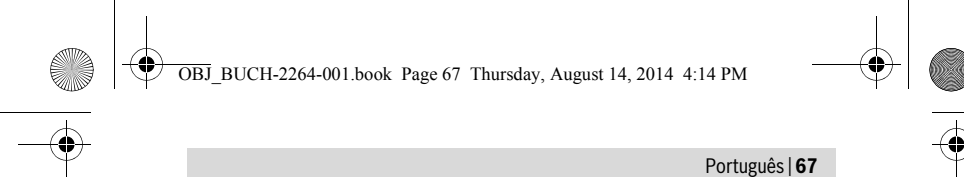

# **Português**

# **Indicações de segurança**

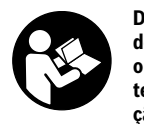

**Devem ser lidas e respeitadas todas as instruções para trabalhar de forma segura e sem perigo com o instrumento de medição. Se o instrumento não for utilizado em conformidade com as presentes instruções, as protecções integradas no instrumento de medição podem ser afectadas. Jamais permita que as placas de adver-**

**tência no instrumento de medição se tornem irreconhecíveis. CONSERVE BEM ESTAS INSTRUÇÕES E FAÇA-AS ACOMPANHAR O INSTRUMENTO DE MEDIÇÃO SE O CEDER A TERCEIROS.**

- **Cuidado se forem utilizados outros equipamentos de comando ou de ajuste ou outros processos do que os descritos aqui, poderão ocorrer graves explosões de radiação.**
- **O instrumento de medição é fornecido com uma placa de advertência (identificada com o número 10 na figura do instrumento de medição que se encontra na página de esquemas).**

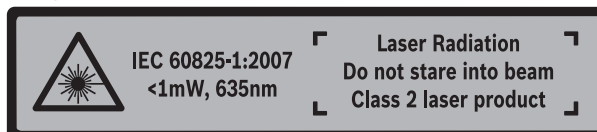

 **Se o texto da placa de aviso não estiver no seu idioma nacional, deverá colar o adesivo, fornecido no seu idioma nacional, sobre a placa de aviso antes da primeira colocação em funcionamento.**

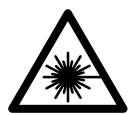

 $\mathbf{I}$ 

**Não apontar o raio laser na direcção de pessoas nem de animais e não olhar para o raio laser directo ou reflexivo.** Desta forma poderá encandear outras pessoas, causar acidentes ou danificar o olho.

- **Se um raio laser acertar no olho, fechar imediatamente os olhos e desviar a cabeça do raio laser.**
- **Não efectue alterações no dispositivo laser.**

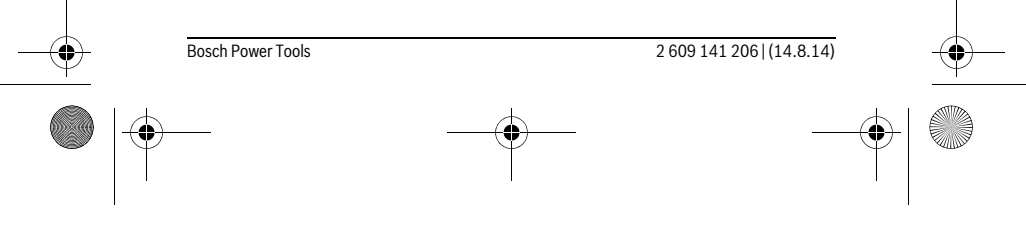

OBJ\_BUCH-2264-001.book Page 68 Thursday, August 14, 2014 4:14 PM

### **68** | Português

- **Não utilizar óculos de visualização de raio laser como óculos de protecção.**  Óculos de visualização de raio laser servem para reconhecer o raio laser com maior facilidade, e portanto, não protegem contra radiação laser.
- **Não utilizar óculos de visualização de raio laser como óculos de protecção, nem no trânsito rodoviário.** Óculos de visualização de raio laser não oferecem uma completa protecção contra raios UV e reduzem a percepção de cores.
- **Só permita que o seu aparelho seja reparado por pessoal especializado e qualificado e só com peças de reposição originais.** Desta forma é assegurada a segurança do instrumento de medição.
- **Não permita que crianças utilizem o instrumento de medição a laser sem supervisão.** Poderá cegar outras pessoas sem querer.
- **Não trabalhar com o instrumento de medição em área com risco de explosão, na qual se encontrem líquidos, gases ou pós inflamáveis.** No instrumento de medição podem ser produzidas faíscas, que podem inflamar pós ou vapores.

# **Descrição do produto e da potência**

Abrir a página basculante contendo a apresentação do instrumento de medição, e deixar esta página aberta enquanto estiver lendo a instrução de serviço.

### **Utilização conforme as disposições**

O instrumento de medição serve para medir distâncias, comprimentos, alturas, intervalos e para calcular áreas e volumes.

### **Dados técnicos**

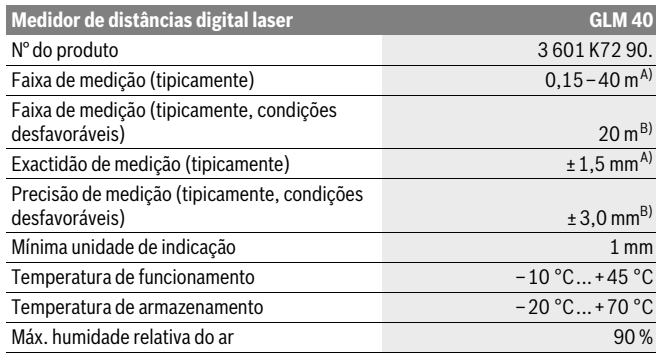

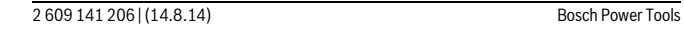

OBJ\_BUCH-2264-001.book Page 69 Thursday, August 14, 2014 4:14 PM

♦

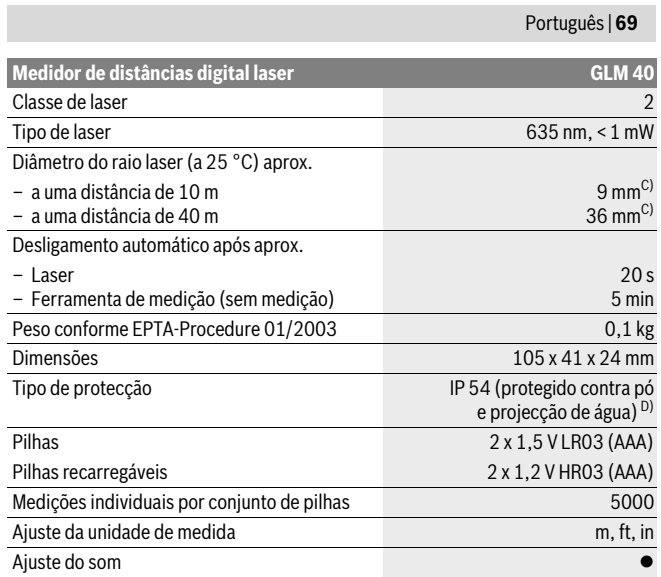

A) Em caso de medição a partir do rebordo traseiro do instrumento de medição, válido para uma elevada capacidade de reflexão do destino (p. ex. uma parede pintada de branco), fraca iluminação de fundo e temperatura de funcionamento de 25 °C. Há ainda que contar com uma influência de  $\pm$  0,05 mm/m.

B) Em caso de medição a partir do rebordo traseiro do instrumento de medição, válido para uma capacidade de reflexão do destino reduzida (p. ex. um cartão preto), forte iluminação de fundo e temperatura de funcionamento – 10 °C a +45 °C. Há ainda que contar com uma influência de  $±0,15$  mm/m.

C) a uma temperatura de funcionamento de 25 °C

D) excepto compartimento das pilhas

O número de série **9** sobre a placa de características serve para a identificação inequívoca do seu instrumento de medição.

Bosch Power Tools 2 609 141 206 | (14.8.14)

OBJ\_BUCH-2264-001.book Page 70 Thursday, August 14, 2014 4:14 PM

# **70** | Português

### **Componentes ilustrados**

A numeração dos componentes ilustrados refere-se à apresentação do instrumento de medição na página de esquemas.

- **1** Display
- **2** Tecla de medição [ **△** ]
- **3** Tecla [**–**]
- **4** Tecla de função[**Func**]
- **5** Tecla de ligar-desligar  $\begin{bmatrix} 6 \\ 0 \end{bmatrix}$
- **6** Tecla +[**+**]
- **7** Tampa do compartimento da pilha
- **8** Travamento da tampa do compartimento da pilha
- **9** Número de série
- **10** Placa de advertência laser
- **11** Lente de recepção
- **12** Saída do raio laser
- 13 Placa-alvo para laser\*
- **14** Óculos para visualização de raio laser \*
- **\* Acessórios apresentados ou descritos não pertencem ao volume de fornecimento.**
- **Elementos de indicação**
- **a** Laser ligado
- **b** Monitorização da temperatura
- **c** Advertência da pilha
- **d** Valor
- **e** Unidade de medição
- **f** Funções de medição
	- Medição de comprimento  $\overline{I}$
	- $\mathbf{1}$ Medição contínua
	- $\Box$ Medição de áreas
	- $\bigcap$ Medição de volume
	- $\overline{\mathcal{L}}$ Medição simples de pitágoras
- **g** Indicação do valor memorizado
- **h** Indicação de erro **"Error"**

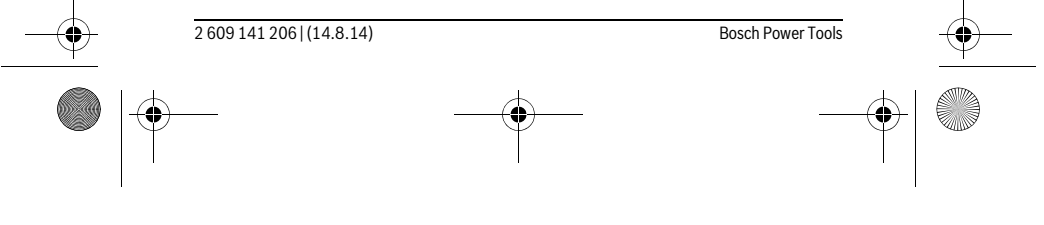

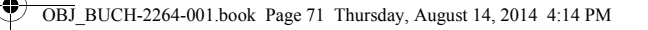

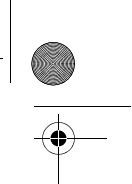

Português | **71**

### **Montagem**

### **Introduzir/substituir pilhas**

Para o funcionamento do instrumento de medição é recomendável usar pilhas alcalinas de manganés ou acumuladores.

Com acumuladores de 1,2 V, o número de medições possíveis poderá ser eventualmente menor do que no caso das pilhas de 1,5 V.

Para abrir a tampa do compartimento da pilha **7** é necessário premir o travamento **8** e retirar a tampa do compartimento. Colocar as pilhas ou os acumuladores. Observar a polaridade correcta de acordo com o lado interior do compartimento das pilhas.

Quando o símbolo das pilhas surgir $\Rightarrow$  pela primeira vez no mostrador, ainda são possíveis pelo menos mais 100 medições individuais.

Quando o símbolo da pilha  $\Rightarrow$  pisca, significa que as pilhas ou as pilhas recarregáveis devem ser substituídas. Não é mais possível executar medições.

Sempre substituir todas as pilhas ou os acumuladores ao mesmo tempo. Só utilizar pilhas ou os acumuladores de um só fabricante e com a mesma capacidade.

 **Retirar as pilhas ou os acumuladores do instrumento de medição, se este não for utilizado por muito tempo.** As pilhas e os acumuladores podem corroer-se ou descarregar-se no caso de um armazenamento prolongado.

# **Funcionamento**

### **Colocação em funcionamento**

- **Não deixar o instrumento de medição ligado sem vigilância e desligar o instrumento de medição após a utilização.** Outras pessoas poderiam ser cegadas pelo raio laser.
- **Proteger o instrumento de medição contra humidade ou insolação directa.**
- **Não sujeitar o instrumento de medição a temperaturas extremas nem a oscilações de temperatura.** Não deixá-lo p.ex. dentro de um automóvel durante muito tempo. No caso de grandes variações de temperatura deverá deixar o instrumento de medição alcançar a temperatura de funcionamento antes de colocá-lo em funcionamento. No caso de temperaturas ou de oscilações de temperatura extremas é possível que a precisão do instrumento de medição seja prejudicada.
- **Evitar que instrumento de medição sofra fortes golpes ou quedas.** Após fortes influências exteriores no instrumento de medição, deveria sempre ser realizado um controlo de exactidão antes de continuar a trabalhar (ver "Controle de exactidão da medição de distância", página 78).

Bosch Power Tools 2 609 141 206 | (14.8.14)

OBJ\_BUCH-2264-001.book Page 72 Thursday, August 14, 2014 4:14 PM

### **72** | Português

### **Ligar e desligar**

 $\overline{1}$ 

- Para **ligar** o instrumento de medição e o laser, prima brevemente a tecla de medição **2** [ **△** ].
- Para **ligar** o instrumento de medição sem laser, prima brevemente a tecla de ligardesligar  $\mathbf{5}$   $\begin{bmatrix} 6 \\ 0 \end{bmatrix}$ .
- **Não apontar o raio laser na direcção de pessoas nem de animais, e não olhar no raio laser, nem mesmo de maiores distâncias.**

Para **desligar** o instrumento de medição mantenha premida a tecla de ligar-desligar  $\overline{\mathbf{5}} \left[ \begin{array}{c} c \\ 0 \end{array} \right]$ .

Ao desligar o instrumento de medição, os valores que se encontram na memória mantêm-se inalterados.

### **Processo de medição (veja figura A)**

Depois de ligado, o instrumento de medição encontra-se no modo de medição de comprimentos. Pode definir outras funções de medição premindo a tecla **4** [**Func**] várias vezes (ver "Funções de medição", página 73).

O nível de referência para a medição é sempre o rebordo traseiro do instrumento de medição.

Coloque o instrumento de medição no ponto inicial pretendido para a medição (p. ex. parede).

**Nota:** Se o instrumento de medição tiver sido ligado com a tecla de ligar-desligar **5**  $\begin{bmatrix} 6 \\ 0 \end{bmatrix}$ , prima brevemente a tecla de medição **2**  $\blacksquare$  para ligar o laser.

Para dar início à medição, prima brevemente a tecla de medição 2 [ **△** ]. Depois disso, o raio laser é desligado. Para voltar a ligar o raio laser, prima brevemente a tecla de medição **2** [ ]. Para dar início a uma nova medição, volte a premir brevemente a tecla de medição  $2 [ \triangle ]$ .

### **Não apontar o raio laser na direcção de pessoas nem de animais, e não olhar no raio laser, nem mesmo de maiores distâncias.**

Na função de medição contínua a medição começa imediatamente após a função ser ligada.

**Nota:** O valor de medição aparece normalmente dentro de 0,5 s e, no máximo, ao fim de 4 s. A duração da medição depende da distância, das condições de luminosidade e das propriedades reflectoras da superfície alvo. Depois de terminada a medição, o raio laser desliga-se automaticamente.

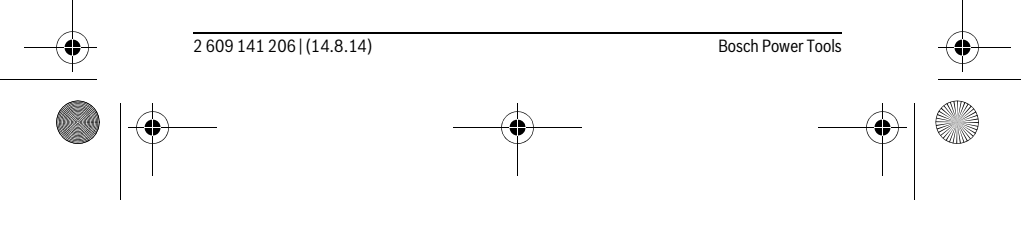

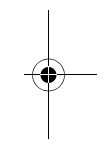
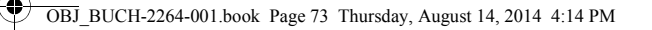

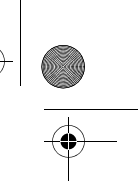

 $\overline{1}$ 

Português | **73**

# **Funções de medição**

# **Medição de comprimento**

Para medições de comprimentos, prima várias vezes a tecla **4** [**Func**] até aparecer no display **1** a indicação da medição de comprimento .

Para ligar o raio laser, prima brevemente a tecla de medição 2 [ $\blacktriangle$ ].

Para efectuar a medição, prima brevemente a tecla de medição  $2 [$ **A**].

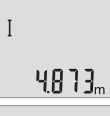

O valor de medição é exibido em baixo no display.

4813m  $\overline{1}$  $1008<sub>m</sub>$ 8071

Repita os passos supramencionados para cada medição. Os 3 últimos valores de medição são exibidos no display. O último valor de medição é exibido em baixo no display, o penúltimo, acima desse etc.

# **Medição contínua**

No modo de medição contínua o instrumento de medição pode ser deslocado em relação ao alvo, sendo que o valor de medição é actualizado a aprox. cada 0,5 segundos. É, por exemplo, possível distanciar-se de uma parede, até alcançar a distância desejada, sendo que o instrumento indica continuamente a distância actual.

Para medições contínuas, prima várias vezes a tecla **4** [**Func**] até aparecer no display **1** a indicação de medição contínua .

Para ligar o raio laser, prima brevemente a tecla de medição 2 [ $\triangle$ ].

Movimentar o instrumento de medição, até a distância desejada ser indicada no display.

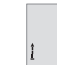

 $\overline{1}$ 

Premindo brevemente a tecla de medição 2 [ **△** ] termina a medição contínua. O último valor de medição é exibido em baixo no display. A medição contínua desliga-se automaticamente após 5 min.

# $6.666m$

# **Medição de áreas**

Para medições de áreas, prima várias vezes a tecla **4** [**Func**] até aparecer no display 1 a indicação de medição de áreas  $\Box$ .

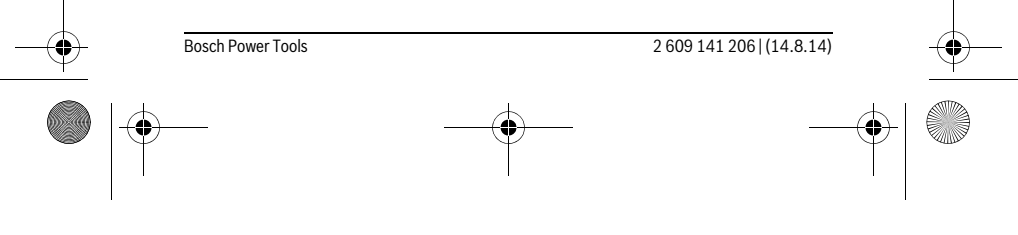

# OBJ\_BUCH-2264-001.book Page 74 Thursday, August 14, 2014 4:14 PM

# **74** | Português

De seguida, meça sucessivamente a largura e o comprimento, procedendo como para uma medição de comprimentos. Entre as duas medições o raio laser permanece ligado. O trajecto a medir pisca na indicação de medição de áreas  $\Box$ 

- O primeiro valor de medição é exibido em cima no display.
- $4813m$ Depois de concluída a segunda medição, a área é automaticamente
- calculada e indicada. O resultado final encontra-se em baixo no dis- $2818<sub>m</sub>$ play, os valores de medição individuais, acima desse.

# $13.732<sub>m</sub>$

#### **Medição do volume**

Para medições de volumes, prima várias vezes a tecla **4** [**Func**] até aparecer no display 1 a indicação de medição de volumes  $\Box$ .

De seguida, meça sucessivamente a largura, o comprimento e a profundidade, procedendo como para uma medição de comprimentos. Entre as três medições o raio laser permanece ligado. O trajecto a medir pisca na indicação de medição de volumes  $\Box$ .

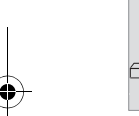

 $\overline{1}$ 

O primeiro valor de medição é exibido em cima no display, o segun- $\left\{1, 1, 1, 2, \ldots\right\}$  do valor de medição, abaixo desse. Depois de concluída a terceira medição, a área calculada a partir das duas medições anteriores é  $\left\{ \left\{ \left\{ \right\} \right\} \right\}$ 

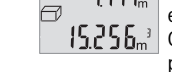

exibida em cima no display.

O resultado final da medição de volumes é exibido em baixo no display, o último valor de medição, acima desse etc.

# **Medição simples de pitágoras (veja figura B)**

A medição indirecta de altura serve para determinar distâncias, que não podem ser medidas directamente, porque um obstáculo iria obstruir o caminho da luz ou porque não há superfície reflectora à disposição. Resultados correctos só são alcançados se os ângulos rectos exigidos para a respectiva medição forem mantidos com exactidão (teorema de pitágoras).

Para medições de Pitágoras, prima várias vezes a tecla **4** [**Func**] até aparecer no display  $\mathbf 1$  a indicação de medição de Pitágoras simples  $\angle$ .

Certifique-se de que entre o trajecto procurado (altura) e o trajecto horizontal (profundidade) existe um ângulo recto! De seguida, meça sucessivamente a profundidade e a diagonal, procedendo como para uma medição de comprimentos. Entre as duas medições o raio laser permanece ligado. O trajecto a medir pisca na indicação de medição de Pitágoras simples  $\angle 1$ .

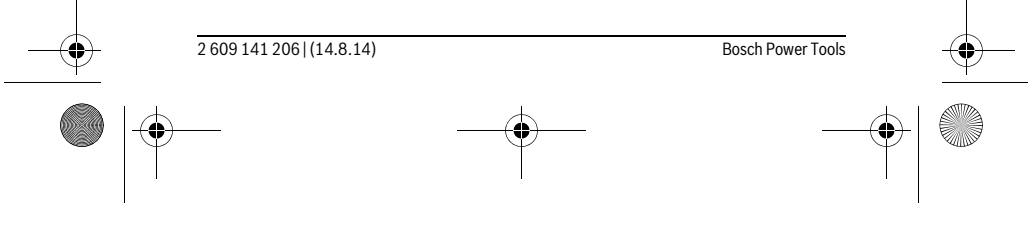

OBJ\_BUCH-2264-001.book Page 75 Thursday, August 14, 2014 4:14 PM

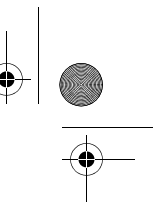

# Português | **75** O primeiro valor de medição é exibido em cima no display. Depois de concluída a segunda medição, a altura é automaticamente calculada e indicada. O resultado final encontra-se em baixo no dis-

 $3.132<sub>m</sub>$  $8.888m$ play, os valores de medição individuais, acima desse.

8066.

#### **Anular valores de medição**

Premindo brevemente a tecla de ligar-desligar **5** [ ] pode eliminar o último valor de medição apurado em todas as funções de medição. Premindo várias vezes a tecla de ligar-desligar **5** [ ] por breves instantes, os valores de medição são eliminados pela ordem inversa.

# **Funções de memória**

### **Indicação do valor memorizado**

Pode aceder-se a um máximo de 10 valores (valores de medição ou resultados finais).

Para a indicação do valor memorizado, prima várias vezes a tecla **4** [**Func**] até ser exibido no display **1** o símbolo  $\blacksquare$ .

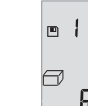

baixo o valor memorizado correspondente e à esquerda a função de medição correspondente. Prima a tecla **6** [**+**], para avançar nos valores memorizados.

Em cima no display é indicado o número do valor memorizado, em

 $\underline{\mathbf{9.8}}\ \mathbf{B} \mathbf{B}^{-3}$  Prima a tecla **3** [-], para recuar nos valores memorizados.

Se não estiver nenhum valor disponível na memória, aparece em baixo no display a indicação "**0.000**" e em cima "**0**".

O valor mais antigo encontra-se na posição 1 na memória, o valor mais recente, na posição 10 (no caso de haver 10 valores memorizados disponíveis). Ao memorizar outro valor, é sempre eliminado o valor mais antigo na memória.

#### **Anular a memória**

Para eliminar o conteúdo da memória, prima a tecla **4** [**Func**], de forma a que o símbolo  $\textbf{r}$  apareça no display. Depois prima brevemente a tecla de ligar-desligar **5**  $\begin{bmatrix} 6 \\ 0 \end{bmatrix}$ para eliminar o valor exibido.

Se o instrumento de medição for desligado durante a função de memorização, o valor memorizado exibido no display é eliminado.

#### **Adicionar/subtrair valores**

Podem ser adicionados ou subtraídos valores de medição ou resultados finais.

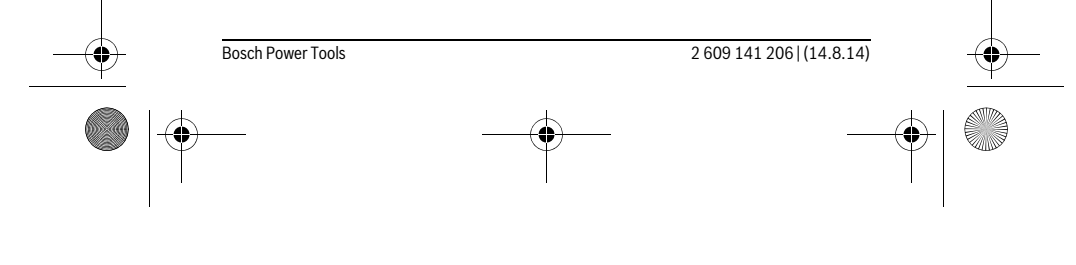

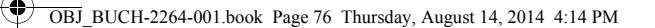

# **76** | Português

# **Adicionar valores**

O exemplo que se segue descreve a adição de áreas:

Determine uma área de acordo com a secção "Medição de áreas", ver página 73.

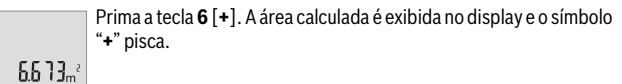

 $0.000$ 

 $\overline{\overline{a}}$ 

ò

Prima a tecla de medição **2** [ **▲** ], para iniciar outra medição de áre- $0.5 + I_m$ as. Determine a área de acordo com a secção "Medição de áreas",  $0.500<sub>m</sub>$ ver página 73.  $\left\{ \begin{array}{c} \begin{array}{c} \end{array} \right. \end{array}$ 

Prima a tecla **6** [**+**], para determinar a soma. O resultado final é exi- $6.673m<sup>2</sup>$ bido em baixo no display.

Para sair da adição, prima a tecla **4** [**Func**].

# **Subtrair valores**

 $111m<sup>2</sup>$ 

**1184** 

Para subtrair valores, prima a tecla **3** [**–**]. O procedimento seguinte é igual a "Adicionar valores".

# **Mudar a unidade de medição**

A definição básica é a unidade de medida "**m**" (metros).

Ligue o instrumento de medição.

Mantenha premida a tecla **4** [**Func**] até aparecerem a piscar no display as indicações " " e "**mft**". Em baixo no display aparece a indicação "**0.000 m**".

Prima a tecla **6** [**+**] ou a tecla **3** [**–**], para mudar de unidade de medida. Em baixo no display aparece a indicação "**0.000 ft**".

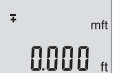

 $\mathbf{I}$ 

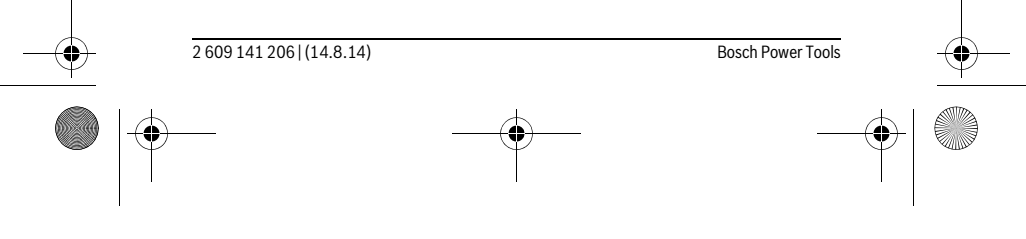

OBJ\_BUCH-2264-001.book Page 77 Thursday, August 14, 2014 4:14 PM

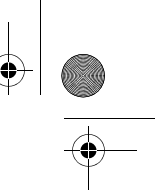

# Português | **77**

Prima a tecla **6** [**+**] ou a tecla **3** [**–**], para mudar novamente de unidade de medição. Em baixo no display aparece a indicação "**0'00''**".

Para sair do ponto de menu, prima a tecla de medição 2 [ ▲ ] ou a tecla de ligar-desligar **5** [ ]. Depois de ser desligado o instrumento de medição, a definição seleccionada permanece memorizada.

# **Ligar/desligar som**

 $m<sup>2</sup>$ o'o o"

 $\frac{1}{4}$ 

Na definição básica, o som está ligado. Ligue o instrumento de medição.

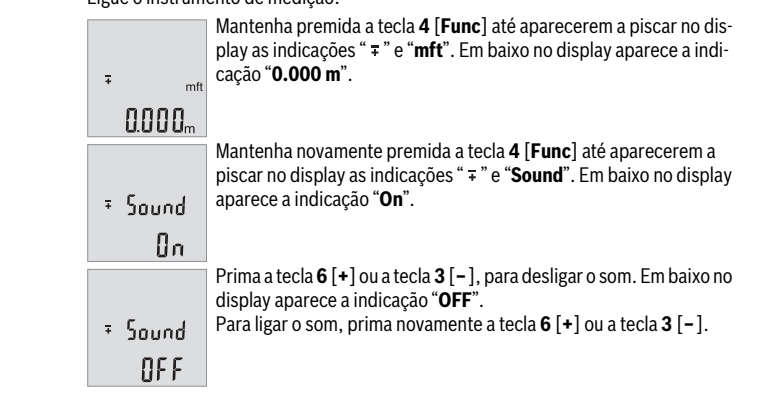

Para sair do ponto de menu, prima a tecla de medição 2 [ $\triangle$ ] ou a tecla de ligar-desligar **5** [ ]. Depois de ser desligado o instrumento de medição, a definição seleccionada permanece memorizada.

# **Iluminação do display**

A iluminação do mostrador encontra-se permanentemente ligada. Se não for premida qualquer tecla, a iluminação do mostrador é diminuída após aprox. 10 segundos para poupar as pilhas/os acumuladores. Após aprox. 30 segundos sem que seja premida qualquer tecla, a iluminação do mostrador apaga-se.

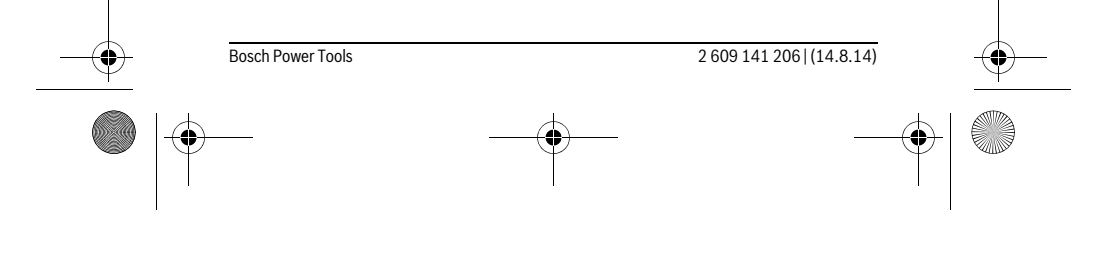

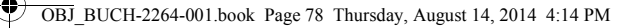

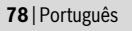

# **Indicações de trabalho**

#### **Indicações gerais**

A lente de recepção **11** e a saída do raio laser **12** não devem ser cobertas durante as medições.

O instrumento de medição não pode ser movido durante uma medição. Por isso, se possível, coloque o instrumento de medição numa superfície de apoio ou de encosto fixa.

# **Influências sobre a faixa de medição**

A faixa de medição depende das condições de iluminação e das propriedades reflectoras da superfície alvo. Para uma melhor visibilidade do raio laser, em caso de forte luz estranha utilize os óculos para laser **14** (acessórios) e o painel de objectivo laser **13** (acessórios), ou faça sombra sobre a superfície alvo.

#### **Influências sobre o resultado de medição**

Devido a efeitos físicos não pode ser completamente excluído que ocorram erros de medição ao medir sobre superfícies diferentes. Estas podem ser:

- superfícies transparentes (p.ex. vidro, água),
- superfícies reflectoras (p.ex. metal polido, vidro),
- superfícies porosas (p.ex. materiais isolantes),
- superfícies com estruturas (p.ex. reboco áspero, pedra natural).

Se necessário deverá utilizar a placa alvo de laser **13** (acessório) sobre estas superfícies.

Além disso é possível que ocorram erros de medição ao mirar superfícies inclinadas. O valor de medição também pode ser influenciado por camadas de ar com temperaturas diferentes ou reflexões indirectas.

## **Controle de exactidão da medição de distância**

Pode verificar a exactidão do instrumento de medição da seguinte maneira:

- Seleccione um trajecto de medição que não se altere ao longo do tempo com um comprimento aprox. de 3 a 10 m, cujo valor saiba exactamente qual é (p.ex. largura da divisão, abertura da porta). A medição deve ser realizada sob condições favoráveis, i.e. o trajecto de medição deve encontrar-se no âmbito do compartimento interior e a área alvo da medição deve ser lisa e com boas capacidades de reflexão.
- Meça o trajecto 10 vezes de seguida.

A diferença entre as medições individuais do valor médio não deve ultrapassar os ±4 mm em todo o trajecto de medição, perante situações favoráveis. Registe as medições para, posteriormente, poder comparar a exactidão.

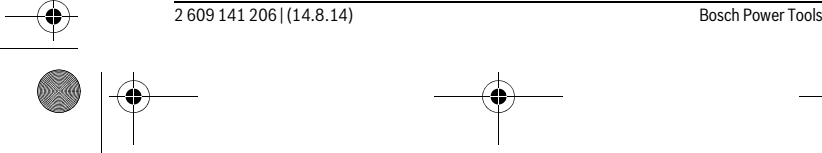

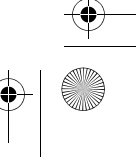

OBJ\_BUCH-2264-001.book Page 79 Thursday, August 14, 2014 4:14 PM

♦

# Português | **79**

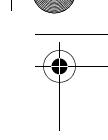

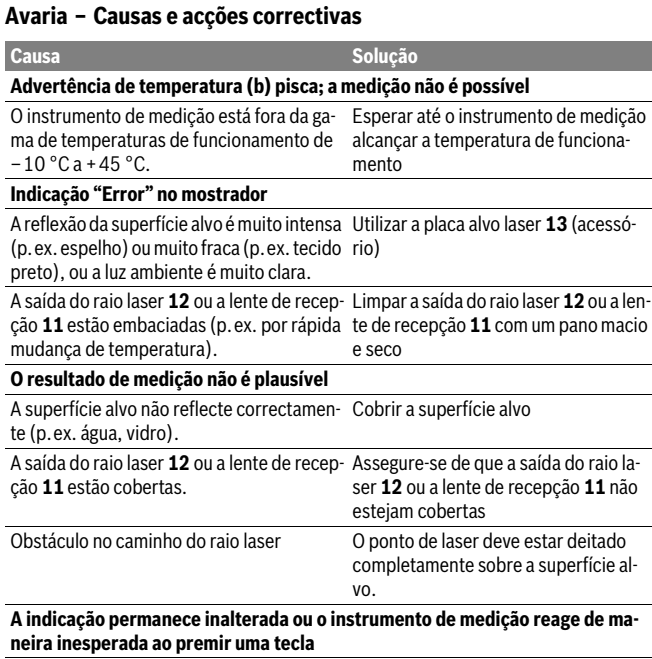

Erro no software  $\qquad \qquad$ Retirar as pilhas e ligar novamente o instrumento de medição após recolocá-las no aparelho.

O instrumento de medição controla o funcionamento correcto em cada medição. Se for detectado algum defeito, todas as indicações piscam no mostrador. Neste caso, ou quando não for possível eliminar um erro mesmo tomando as medidas auxiliares supramencionadas, envie o instrumento de medição para o Serviço de Assistência Técnica da Bosch por intermédio do seu agente autorizado.

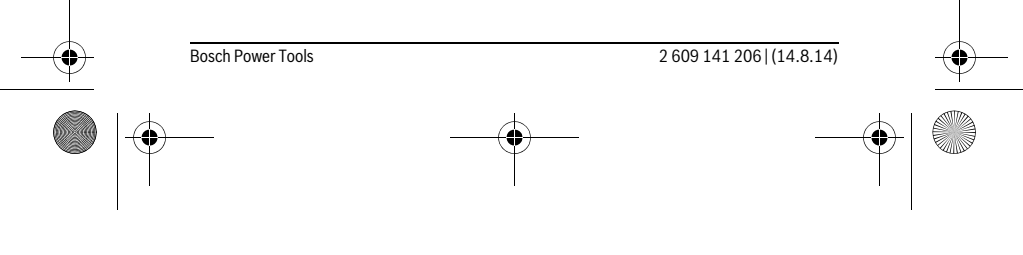

OBJ\_BUCH-2264-001.book Page 80 Thursday, August 14, 2014 4:14 PM

# **80** | Português

# **Manutenção e serviço**

# **Manutenção e limpeza**

Manter o instrumento de medição sempre limpo.

Não mergulhar o instrumento de medição na água ou em outros líquidos.

Limpar sujidades com um pano húmido e macio. Não utilizar produtos de limpeza nem solventes.

Tratar as lentes de recepção **11** com o mesmo cuidado, com o qual é necessário tratar óculos ou as lentes de uma máquina fotográfica.

# **Serviço pós-venda e consultoria de aplicação**

O serviço pós-venda responde às suas perguntas a respeito de serviços de reparação e de manutenção do seu produto, assim como das peças sobressalentes. Desenhos explodidos e informações sobre peças sobressalentes encontram-se em: **www.bosch-pt.com**

A nossa equipa de consultoria de aplicação Bosch esclarecem com prazer todas as suas dúvidas a respeito da compra, aplicação e ajuste dos produtos e acessórios.

Para todas as questões e encomendas de peças sobressalentas é imprescindível indicar o número de produto de 10 dígitos como consta na placa de características do instrumento de medição.

# **Portugal**

Robert Bosch LDA Avenida Infante D. Henrique Lotes 2E – 3E 1800 Lisboa Para efectuar o seu pedido online de peças entre na página www.ferramentasbosch.com. Tel.: 21 8500000 Fax: 21 8511096

# **Brasil**

Robert Bosch Ltda. Caixa postal 1195 13065-900 Campinas Tel.: (0800) 7045446 www.bosch.com.br/contacto

2 609 141 206 | (14.8.14) Bosch Power Tools

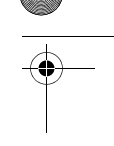

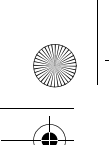

OBJ\_BUCH-2264-001.book Page 81 Thursday, August 14, 2014 4:14 PM

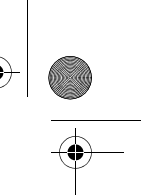

Italiano | **81**

# **Eliminação**

Instrumentos de medição, acessórios e embalagens devem ser enviados a uma reciclagem ecológica de matéria prima.

Não deitar os instrumentos de medição e acumuladores/pilhas no lixo doméstico! **Apenas países da União Europeia:**

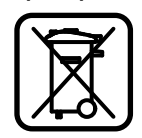

Conforme as Directivas Europeias 2012/19/UE relativa aos resíduos de instrumentos de medição europeias 2006/66/CE é necessário recolher separadamente os acumuladores/as pilhas defeituosos ou gastos e conduzí-los a uma reciclagem ecológica.

**Sob reserva de alterações.**

# **Italiano**

# **Norme di sicurezza**

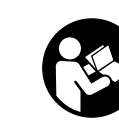

**Leggere e osservare tutte le avvertenze e le istruzioni, per lavorare con lo strumento di misura in modo sicuro e senza pericoli. Se lo strumento di misura non verrà utilizzato conformemente alle seguenti istruzioni, ciò potrà pregiudicare gli accorgimenti di protezione integrati nello strumento stesso. Non rendere mai il-**

**leggibili le targhette di avvertenza applicate sullo strumento di misura. CON-SERVARE CON CURA LE PRESENTI ISTRUZIONI E CONSEGNARLE INSIEME ALLO STRUMENTO DI MISURA IN CASO DI CESSIONE A TERZI.**

 **Attenzione – In caso di utilizzo di dispositivi di comando o di regolazione di natura diversa da quelli riportati in questa sede oppure qualora si seguano procedure diverse vi è il pericolo di provocare un'esposizione alle radiazioni particolarmente pericolosa.** 

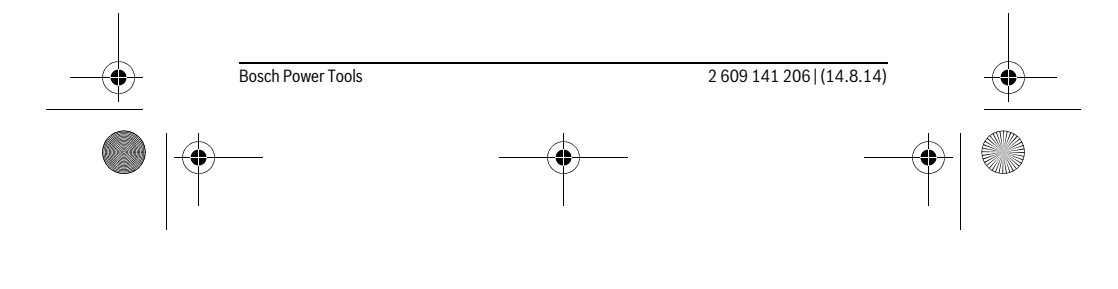

OBJ\_BUCH-2264-001.book Page 82 Thursday, August 14, 2014 4:14 PM

# **82** | Italiano

 **Lo strumento di misura viene fornito con un cartello di avvertimento (contrassegnato nell'illustrazione dello strumento di misura sulla pagina grafica con il numero 10).**

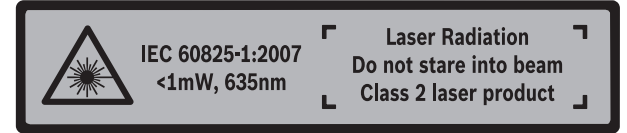

 **Se il testo della targhetta di avvertimento non è nella Vostra lingua, prima della prima messa in funzione incollate l'etichetta fornita in dotazione con il testo nella Vostra lingua sopra alla targhetta d'avvertimento.**

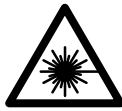

**Non dirigere mai il raggio laser verso persone oppure animali ed evitare di guardare direttamente il raggio laser o di guardarne il riflesso.** Il raggio laser potrebbe abbagliare le persone, provocare incidenti o danneggiare gli occhi.

- **Se un raggio laser dovesse colpire un occhio, chiudere subito gli occhi e distogliere immediatamente la testa dal raggio.**
- **Non effettuare modifiche al dispositivo laser.**
- **Non utilizzare gli occhiali visori per raggio laser come occhiali di protezione.**  Gli occhiali visori per raggio laser servono a visualizzare meglio il raggio laser e non hanno la funzione di proteggere dalla radiazione laser.
- **Non utilizzare gli occhiali visori per raggio laser come occhiali da sole e neppure alla guida di autoveicoli.** Gli occhiali visori per raggio laser non sono in grado di offrire una completa protezione dai raggi UV e riducono la percezione delle variazioni cromatiche.
- **Far riparare lo strumento di misura da personale specializzato qualificato e solo con pezzi di ricambio originali.** In tale maniera potrà essere salvaguardata la sicurezza dello strumento di misura.
- **Non permettere a bambini di utilizzare lo strumento di misura laser senza sorveglianza.** Vi è il pericolo che abbaglino involontariamente altre persone.
- **Evitare di impiegare lo strumento di misura in ambienti soggetti al rischio di esplosioni e nei quali si trovino liquidi, gas oppure polveri infiammabili.** Nello strumento di misura possono prodursi scintille che incendiano la polvere o i vapori.

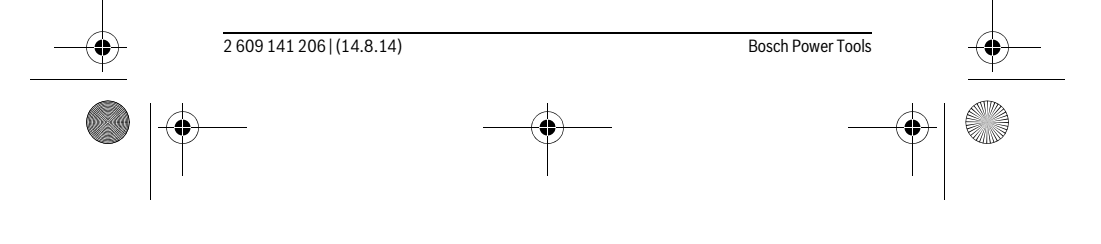

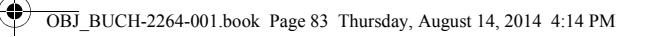

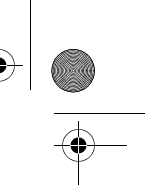

Italiano | **83**

# **Descrizione del prodotto e caratteristiche**

Si prega di aprire il risvolto di copertina su cui si trova raffigurato schematicamente lo strumento di misura e lasciarlo aperto mentre si legge il manuale delle Istruzioni per l'uso.

# **Uso conforme alle norme**

Lo strumento di misura è ideale per misurare distanze, lunghezze e altezze e per calcolare superfici e volumi.

# **Dati tecnici**

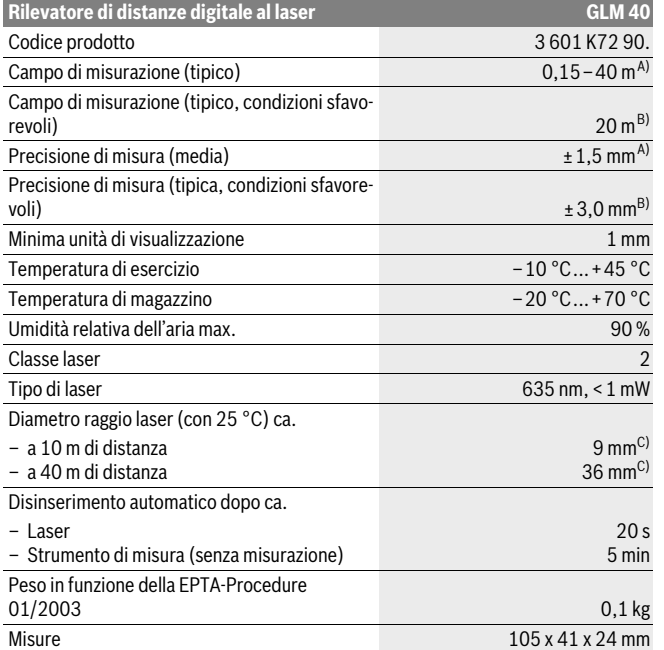

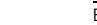

Bosch Power Tools 2 609 141 206 | (14.8.14)

OBJ\_BUCH-2264-001.book Page 84 Thursday, August 14, 2014 4:14 PM

# **84** | Italiano Tipo di protezione IP 54 (con protezione contro la polvere e gli schizzi d'acqua) <sup>D)</sup> Batterie 2 x 1,5 V LR03 (AAA) Pile ricaricabili 2 x 1,2 V HR03 (AAA) Misurazioni singole per ciascun set di batterie 5000 Impostazione unità di misura metalli di misura di misura m, ft, in Impostazione volume **Rilevatore di distanze digitale al laser GLM 40**

A) Per misurazioni dal lato posteriore dello strumento di misura; vale per un elevato potere riflettente dell'oggetto target (ad es. una parete tinteggiata di bianco), una retroilluminazione debole e 25 °C di temperatura di esercizio. Inoltre è possibile considerare un influsso di ± 0,05 mm/m.

B) Per misurazioni dal lato posteriore dello strumento di misura; vale per un basso potere riflettente dell'oggetto target (ad es. un cartone di colore nero), una retroilluminazione intensa e una temperatura di esercizio fra – 10 °C e + 45 °C. Inoltre è possibile considerare un influsso di ± 0,15 mm/m.

C) con temperatura di esercizio di 25 °C

D) Escluso vano batteria

Per un'inequivocabile identificazione del Vostro strumento di misura fate riferimento al numero di serie **9** riportato sulla targhetta di costruzione.

# **Componenti illustrati**

La numerazione dei componenti si riferisce all'illustrazione dello strumento di misura che si trova sulla pagina con la rappresentazione grafica.

- **1** Display
- **2** Tasto di misurazione [ **△** ]
- **3** Tasto meno[**–**]
- **4** Tasto funzione[**Func**]
- **5** Tasto di accensione/spegnimento  $\begin{bmatrix} 6 \\ 0 \end{bmatrix}$
- **6** Tasto più[**+**]
- **7** Coperchio del vano batterie
- **8** Bloccaggio del coperchio del vano batterie
- **9** Numero di serie
- **10** Targhetta di indicazione di pericolo del raggio laser
- **11** Lente di ricezione
- **12** Uscita radiazione laser

2 609 141 206 | (14.8.14) Bosch Power Tools

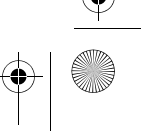

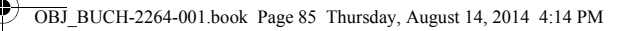

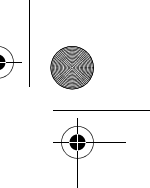

# Italiano | **85**

- 13 Pannello di puntamento per raggi laser\*
- **14** Occhiali per la visualizzazione del laser\*

**\* L'accessorio illustrato o descritto nelle istruzioni per l'uso non è compreso nella fornitura standard.**

# **Elementi di visualizzazione**

- **a** Laser attivato
- **b** Indicatore temperatura
- **c** Indicatore dello stato delle batterie
- **d** Valore
- **e** Unità di misura
- **f** Funzioni di misurazione
- Misurazione di lunghezze I
- Misurazione in continuo  $\ddagger$
- $\Box$ Misurazione di superfici
- $\ominus$ Misurazione di volumi
- $\overline{\mathcal{L}}$ Misurazione pitagorica semplice
- **g** Indicazione del valore memorizzato
- **h** Indicatore di errore **«Error»**

# **Montaggio**

# **Applicazione/sostituzione delle batterie**

Per il funzionamento dello strumento di misura si consiglia l'impiego di batterie alcaline al manganese oppure batterie ricaricabili.

Con batterie da 1,2 V sarà possibile effettuare un minor numero di misurazioni rispetto a quello con batterie da 1,5 V.

Per aprire il coperchio del vano batterie **7** premere il bloccaggio **8** e rimuovere il coperchio del vano batterie. Inserire le batterie oppure le batterie ricaricabili, facendo attenzione alla corretta polarizzazione, conformemente all'illustrazione riportata sul lato interno del vano batterie.

Quando sul display verrà visualizzato il simbolo della batteria, si potranno ancora effettuare almeno 100 misurazioni singole.

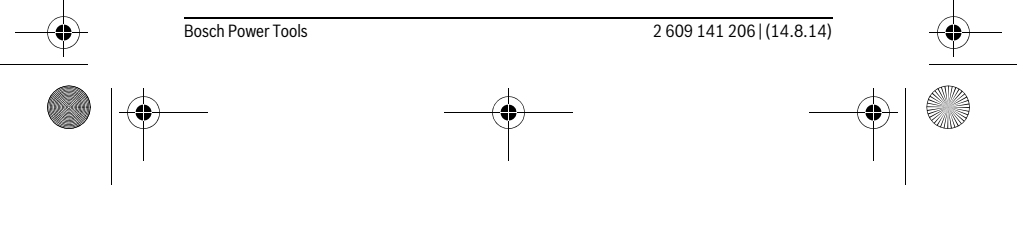

OBJ\_BUCH-2264-001.book Page 86 Thursday, August 14, 2014 4:14 PM

# **86** | Italiano

Se il simbolo della batteria dellampeggia, le batterie oppure le pile ricaricabili devono essere sostituite, le misurazioni non sono più possibili.

Sostituire sempre contemporaneamente tutte le batterie oppure le batterie ricaricabili. Utilizzare esclusivamente batterie oppure batterie ricaricabili dello stesso produttore e con la stessa capacità.

 **In caso di non utilizzo per lunghi periodi, estrarre le batterie oppure le batterie ricaricabili dallo strumento di misura.** In caso di lunghi periodi di deposito, le batterie e le batterie ricaricabili possono subire corrosioni e scaricarsi.

# **Uso**

#### **Messa in funzione**

- **Non lasciare mai lo strumento di misura senza custodia quando è acceso ed avere cura di spegnere lo strumento di misura subito dopo l'utilizzo.** Vi è il pericolo che altre persone potrebbero essere abbagliate dal raggio laser.
- **Proteggere lo strumento di misura da liquidi e dall'esposizione diretta ai raggi solari.**
- **Non esporre mai lo strumento di misura a temperature oppure a sbalzi di temperatura estremi.** P.es. non lasciarlo per lungo tempo in macchina. In caso di elevati sbalzi di temperatura lasciare adattare alla temperatura ambientale lo strumento di misura prima di metterlo in funzione. Temperature oppure sbalzi di temperatura estremi possono pregiudicare la precisione dello strumento di misura.
- **Evitare urti violenti oppure cadute dello strumento di misura.** In caso che lo strumento di misura abbia subito forti influssi esterni, prima di rimetterlo in funzione è necessario eseguire prima un controllo della precisione (vedi «Controllo della precisione della misurazione delle distanze», pagina 93).

#### **Accensione/spegnimento**

- Per l'**accensione** dello strumento di misura e del laser, premere brevemente il tasto di misurazione 2 [ $\blacktriangle$ ].
- Per l'**accensione** dello strumento di misura senza laser, premere brevemente il tasto ON/OFF  $\mathbf{5}$  [ $\frac{c}{\omega}$ ].
- **Non dirigere mai il raggio laser su persone oppure su animali ed evitare di guardare direttamente il raggio laser anche da distanze maggiori.**
- Per lo **spegnimento** dello strumento di misura, mantenere premuto il tasto ON/OFF  $\overline{5}$   $\left[\begin{array}{c} 6 \\ 0 \end{array}\right]$ .

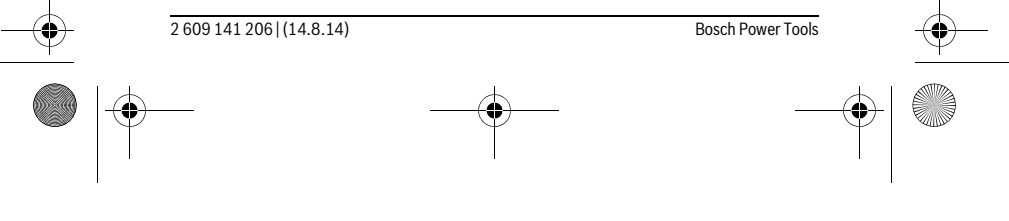

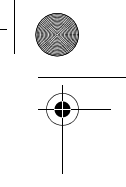

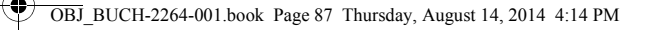

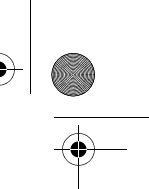

#### Italiano | **87**

Allo spegnimento dello strumento di misura, i valori presenti in memoria verranno conservati.

# **Misurazione (vedi figura A)**

Una volta acceso, lo strumento di misura si troverà in modalità di funzionamento Misurazione delle lunghezze. Altre funzioni di misurazione sono impostabili premendo più volte il tasto **4** [**Func**] (vedi «Funzioni di misurazione», pagina 87).

Il punto di partenza della misura è sempre il lato posteriore dello strumento di misura. Sistemare lo strumento di misura sul punto iniziale desiderato della misurazione (ad es. su una parete).

**Nota bene:** Se lo strumento di misura è stato acceso con il tasto ON/OFF 5 [ $\frac{c}{0}$ ] premere brevemente il tasto di misurazione 2 [ **△** ] per accendere il laser.

Per attivare la misurazione, premere brevemente il tasto di misurazione 2 [ **△** ]. Dopo di ciò, il raggio laser verrà spento. Per riaccendere il raggio laser, premere brevemente il tasto di misurazione 2 [ **△** ]. Per attivare una seconda misurazione, premere di nuovo brevemente il tasto di misurazione  $2 \lceil \triangle \rceil$ .

# **Non dirigere mai il raggio laser su persone oppure su animali ed evitare di guardare direttamente il raggio laser anche da distanze maggiori.**

Nella funzione misurazione in continuo la misurazione inizia subito all'inserimento della funzione.

**Nota bene:** Di norma, il valore di misurazione verrà visualizzato entro 0,5 s, al massimo dopo 4 s. La durata della misurazione dipenderà dalla distanza, dalle condizioni di luce e dalle caratteristiche di riflessione della superficie obiettivo. A misurazione terminata, il raggio laser verrà spento automaticamente.

# **Funzioni di misurazione**

#### **Misurazione di lunghezze**

Per misurazioni delle lunghezze, premere ripetutamente il tasto **4** [**Func**] sino a visualizzare sul display 1 l'indicazione di misurazione delle lunghezze [.

Per accendere il raggio laser, premere brevemente il tasto di misurazione  $2 [ \blacktriangle ]$ .

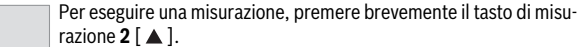

Il valore di misurazione verrà visualizzato nella parte bassa del display.

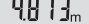

Bosch Power Tools 2 609 141 206 | (14.8.14)

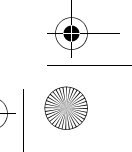

OBJ\_BUCH-2264-001.book Page 88 Thursday, August 14, 2014 4:14 PM

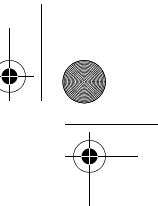

### **88** | Italiano

 $\mathbf{I}$ 

Ripetere i passaggi suddetti per ogni successiva misurazione. Sul di-4873m splay verranno visualizzati gli ultimi 3 valori di misurazione: l'ultimo valore di misurazione sarà quello più in basso sul display; sopra di es- $1008<sub>m</sub>$ so il penultimo e così via. 8071

#### **Misurazione in continuo**

Durante la misurazione in continuo, lo strumento di misura può essere mosso relativamente alla mira, per cui il valore misurato viene attualizzato ca. ogni 0,5 s. È possibile ad esempio allontanarsi da una parete fino alla distanza desiderata, la distanza attuale è sempre leggibile.

Per misurazioni continue, premere ripetutamente il tasto **4** [**Func**] sino a visualizzare sul display 1 l'indicazione di misurazione continua 1.

Per accendere il raggio laser, premere brevemente il tasto di misurazione 2 [ ▲ ]. Muovere lo strumento di misura fino a quando la distanza desiderata viene visualizza-

ta in basso sul display.

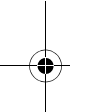

 $\overline{\phantom{a}}$ 

Premendo brevemente il tasto di misurazione 2 [ **△** ], la misurazione continua verrà terminata. L'ultimo valore di misurazione verrà visualizzato nella parte bassa del display. La misurazione continua si disattiverà automaticamente dopo 5 min.

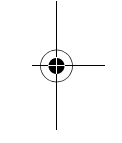

**Misurazione di superfici**

 $6666m$ 

Per misurazioni di superfici, premere ripetutamente il tasto **4** [**Func**] sino a visualizzare sul display **1** l'indicazione di misurazione di superfici  $\Box$ .

Dopo di ciò, misurare in sequenza larghezza e lunghezza, come in una misurazione delle lunghezze. Fra le due misurazioni, il raggio laser resterà acceso. La distanza da misurare lampeggerà nell'indicazione di misurazione di superfici  $\Box$ .

Il primo valore di misurazione verrà visualizzato nella parte alta del 4873m display.

Terminata la seconda misurazione, la superficie verrà calcolata e vi- $2818<sub>m</sub>$ sualizzata automaticamente. Il risultato finale sarà quello più in bas- $1332<sub>m</sub>$ so sul display; sopra di esso, i singoli valori di misurazione.

#### **Misurazione di volumi**

┍

Per misurazioni di volumi, premere ripetutamente il tasto **4** [**Func**] sino a visualizzare sul display  $1$  l'indicazione di misurazione di volume  $\Box$ .

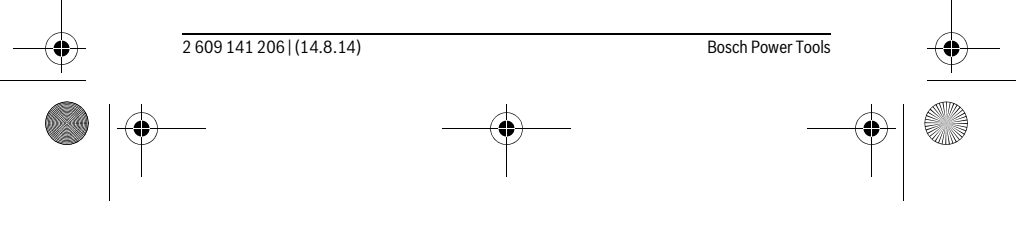

OBJ\_BUCH-2264-001.book Page 89 Thursday, August 14, 2014 4:14 PM

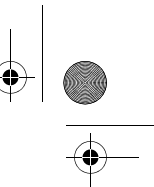

#### Italiano | **89**

Dopo di ciò, misurare in sequenza larghezza, lunghezza e profondità, come in una misurazione delle lunghezze. Fra le tre misurazioni, il raggio laser resterà acceso. La distanza da misurare lampeggerà nell'indicazione di misurazione di volumi  $\Box$ .

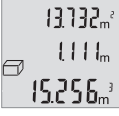

Il primo valore di misurazione verrà visualizzato nella parte alta del display; sotto di esso, il secondo valore di misurazione. Terminata la terza misurazione, la superficie calcolata dalle due misurazioni precedenti verrà visualizzata nella parte alta del display.

 $15.256<sub>m</sub>$ <sup>3</sup> Il risultato finale della misurazione di volumi sarà quello più in basso sul display; sopra di esso, l'ultimo valore di misurazione.

# **Misurazione pitagorica semplice (vedi figura B)**

La misurazione indiretta di altezze è prevista per il rilevamento di distanze che non possono essere misurate direttamente in quanto un ostacolo impedirebbe il passaggio del raggio oppure non vi è disposizione alcuna superficie di puntamento con funzione riflettente. Risultati corretti vengono ottenuti quindi solamente se gli angoli retti richiesti durante la rispettiva misurazione vengono mantenuti esattamente (teorema di Pitagora).

Per funzioni Pitagora semplici, premere ripetutamente il tasto **4** [**Func**] sino a visualizzare sul display 1 l'indicazione di funzione Pitagora semplice  $\angle$ .

Accertarsi che, fra la distanza desiderata (altezza) e la distanza orizzontale (profondità) vi sia un angolo retto. Dopo di ciò, misurare in sequenza profondità e diagonale, come in una misurazione delle lunghezze. Fra le due misurazioni, il raggio laser resterà acceso. La distanza da misurare lampeggerà nell'indicazione di funzione Pitagora semplice  $\angle$ .

Il primo valore di misurazione verrà visualizzato nella parte alta del  $3.732<sub>m</sub>$ display.

Terminata la seconda misurazione, l'altezza verrà calcolata e visua-8888<sub>m</sub> lizzata automaticamente. Il risultato finale sarà quello più in basso sul 8066. display; sopra di esso, i singoli valori di misurazione.

#### **Cancellazione dei valori di misurazione**

Premendo brevemente il tasto ON/OFF **5**  $\begin{bmatrix} 6 \\ 0 \end{bmatrix}$ , è possibile cancellare in tutte le funzioni di misurazione il singolo valore di misurazione rilevato per ultimo. Premendo brevemente e ripetutamente il tasto ON/OFF **5**  $\begin{bmatrix} 6 \\ 0 \end{bmatrix}$  vengono cancellati i singoli valori di misurazione in sequenza inversa.

# **Funzioni di memoria**

╱

### **Indicazione del valore memorizzato**

È possibile richiamare un massimo di 10 valori (valori di misurazione o risultati finali).

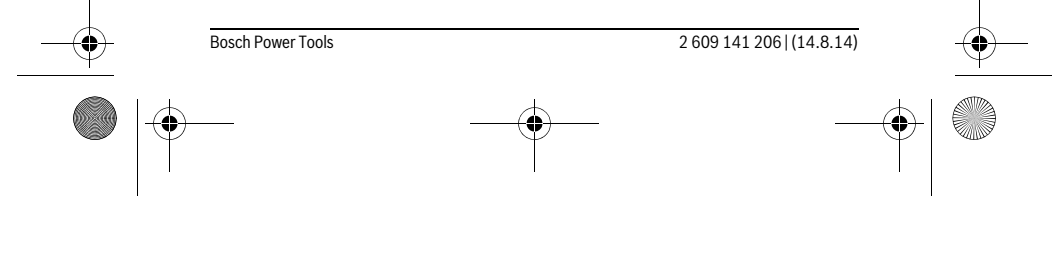

# OBJ\_BUCH-2264-001.book Page 90 Thursday, August 14, 2014 4:14 PM

# **90** | Italiano

 $\vert$ e  $\vert$  $\ominus$ 

Per visualizzare valori memorizzati, premere ripetutamente il tasto **4** [**Func**] sino a visualizzare sul display 1 l'icona  $\blacksquare$ .

> Nella parte alta del display verrà visualizzato il numero del valore memorizzato; nella parte bassa, il relativo valore memorizzato e a sinistra la relativa funzione di misurazione.

Premere il tasto **6** [**+**] per scorrere in avanti i valori memorizzati.

8.888 Premere il tasto **3** [**–**] per scorrere all'indietro i valori memorizzati.

Qualora non vi sia alcun valore in memoria, nella parte bassa del display verrà visualizzato «**0.000**» e nella parte alta «**0**».

Il valore meno recente si troverà nella posizione di memoria 1; quello più recente, nella posizione 10 (qualora siano presenti 10 valori memorizzati). Memorizzando un ulteriore valore, verrà sempre cancellato dalla memoria il valore meno recente.

# **Cancellare la memoria**

Per cancellare il contenuto della memoria, premere il tasto **4** [**Func**] in modo da visualizzare l'icona  $\blacksquare$  sul display. Premere quindi brevemente il tasto ON/OFF **5** [ ${}_{\bigodot}$ ] per cancellare il valore visualizzato.

Se lo strumento di misura verrà spento durante la funzione di memorizzazione, il valore memorizzato visualizzato sul display verrà cancellato.

# **Addizione/sottrazione di valori**

È possibile effettuare l'addizione o la sottrazione di valori di misurazione o di risultati finali.

#### **Addizione di valori**

Il seguente esempio illustra l'addizione di superfici:

Rilevare una superficie come da paragrafo «Misurazione di superfici», vedi pagina 88.

Premere il tasto **6** [**+**]. La superficie calcolata verrà visualizzata sul display e l'icona «**+**» lampeggerà.

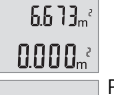

 $\left\{ \left\{ \right\} \right\} \right\}$ 

Premere il tasto di misurazione 2 [ **△** ] per avviare una seconda mi- $0.6 + I_m$ surazione di superfici. Rilevare la superficie come da paragrafo «Misurazione di superfici», vedi pagina 88.  $0500<sub>m</sub>$ 

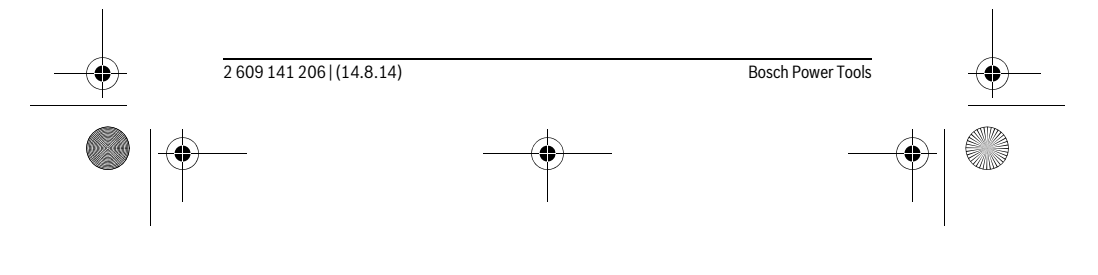

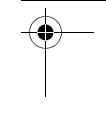

OBJ\_BUCH-2264-001.book Page 91 Thursday, August 14, 2014 4:14 PM

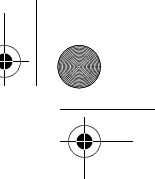

# Italiano | **91**

Premere il tasto **6** [**+**] per rilevare la somma. Il risultato finale verrà  $6.673m^{3}$ visualizzato nella parte bassa del display.  $\left\{ \begin{array}{c} \left[ \begin{array}{c} \left[ \begin{array}{c} \left[ \end{array} \right] \right] \end{array} \right]_{m} \end{array} \right. \end{array}$ 

1184.

ò

Per terminare la funzione di addizione, premere il tasto **4** [**Func**].

# **Sottrazione di valori**

Per sottrarre valori, premere il tasto **3** [**–**]. Il resto della procedura è analogo a «Addizione di valori».

# **Cambio dell'unità di misura**

L'impostazione predefinita è l'unità di misura «**m**» (metri).

Accendere lo strumento di misura.

Mantenere premuto il tasto **4** [**Func**] sino a quando sul display non lampeggino « » e «**mft**». Nella parte bassa del display verrà visualizzato «**0.000 m**».

> Premere il tasto **6** [**+**], oppure il tasto **3** [**–**], per cambiare unità di misura. Nella parte bassa del display verrà visualizzato «**0.000 ft**».

 $\overline{\ast}$  $m<sup>th</sup>$  $0.000$  . Premere il tasto **6** [**+**], oppure il tasto **3** [**–**], per cambiare nuova- $\overline{+}$  $m<sup>2</sup>$  $0'00''$ 

mente unità di misura. Nella parte bassa del display verrà visualizzato «**0'00''**».

Per terminare la voce di menu, premere il tasto di misurazione 2 [ ▲ ], oppure il tasto ON/OFF **5** [ ]. Dopo lo spegnimento dello strumento di misura, l'impostazione selezionata resterà memorizzata.

# **Attivazione/disattivazione volume**

Nell'impostazione predefinita, l'audio è attivo. Accendere lo strumento di misura.

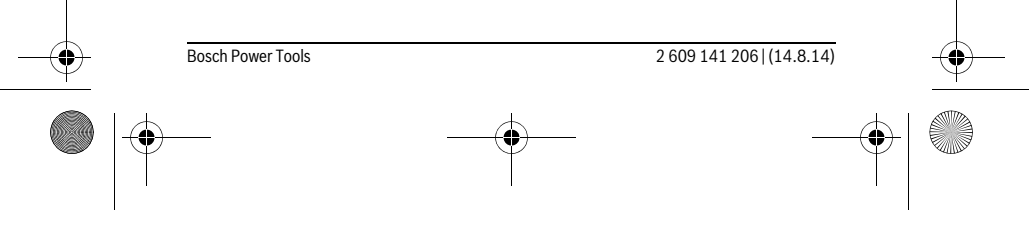

OBJ\_BUCH-2264-001.book Page 92 Thursday, August 14, 2014 4:14 PM

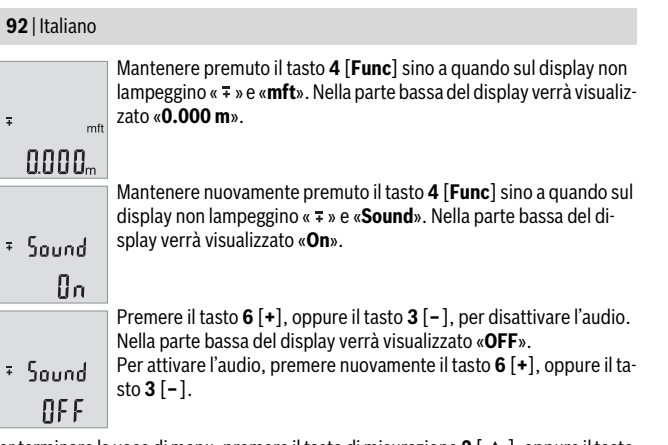

Per terminare la voce di menu, premere il tasto di misurazione 2 [ **△** ], oppure il tasto ON/OFF **5**  $\begin{bmatrix} 6 \\ 0 \end{bmatrix}$ . Dopo lo spegnimento dello strumento di misura, l'impostazione selezionata resterà memorizzata.

# **Illuminazione del display**

L'illuminazione display è permanentemente attiva. Se non verrà premuto alcun tasto, dopo circa 10 secondi l'illuminazione verrà attenuata, al fine di ridurre il consumo della batteria. Se non verrà premuto alcun tasto, dopo circa 30 secondi l'illuminazione display verrà disattivata.

# **Indicazioni operative**

#### **Indicazioni generali**

Accertarsi che durante il corso di una misurazione non siano coperte né la lente di ricezione **11** né l'uscita della radiazione laser **12**.

Durante una misurazione, lo strumento di misura non andrà spostato. Lo strumento di misura andrà quindi sistemato, laddove possibile, su una superficie di riscontro o di appoggio fissa.

# **Influenze sul campo di misurazione**

Il campo di misurazione dipenderà dalle condizioni di luce e dalle caratteristiche di riflessione della superficie obiettivo. Per una migliore visibilità del raggio laser in condizioni di intensa luce esterna, utilizzare gli occhiali per raggio laser **14** (accessorio) e il pannello di mira per laser **13** (accessorio), oppure oscurare la superficie obiettivo.

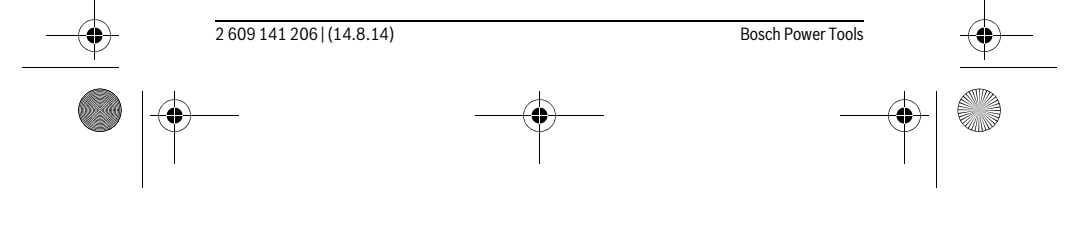

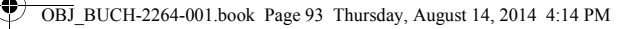

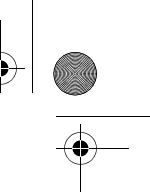

Italiano | **93**

# **Influenze sul risultato di misurazione**

Per gli effetti causati da leggi fisiche generali non si può escludere che misurando su differenti superfici possano verificarsi errori di misurazione. Fanno parte di queste superfici:

- superfici trasparenti (p.es. vetro, acqua),
- superfici speculari (p.es. metallo lucido, vetro),
- superfici porose (p.es. materiali isolanti),
- superfici strutturate (p.es. intonaco grezzo, pietra naturale).

Utilizzare eventualmente su queste superfici il pannello di puntamento per raggio laser **13** (accessorio).

Misurazioni errate sono inoltre possibili su superfici di mira puntate obliquamente. Allo stesso modo strati d'aria con temperature differenti oppure riflessi ricevuti indirettamente possono influenzare il valore misurato.

# **Controllo della precisione della misurazione delle distanze**

La precisione dello strumento di misura si potrà controllare nel seguente modo:

- scegliere un percorso di misurazione non variabile del tempo, di lunghezza compresa fra circa 3 e 10 m ed esattamente nota (ades. larghezza della stanza o apertura della porta). La misurazione andrà effettuata in condizioni favorevoli: in altri termini, il percorso di misurazione dovrà trovarsi nell'ambiente interno e la superficie obiettivo della misurazione dovrà essere liscia e ben riflettente.
- Misurare il percorso per 10 volte in sequenza.

Lo scostamento delle singole misurazioni rispetto al valore medio non dovrà superare ±4 mm sull'intero percorso di misurazione, in condizioni favorevoli. Prendere nota delle misurazioni, per poter confrontarne la precisione in un secondo momento.

#### **Anomalie – cause e rimedi**

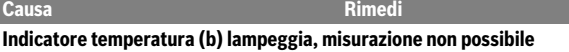

Lo strumento di misura si trova fuori dalla temperatura di esercizio, compresa fra  $-10$  °C e +45 °C.

Attendere finché lo strumento di misura avrà raggiunto la temperatura di esercizio

# **Indicazione «Error» sul display**

Il riflesso della superficie di puntamento è Utilizzare il pannello di puntamento latroppo forte (p.es. specchio) oppure trop-ser **13** (accessorio opzionale) po debole (p.es. stoffa nera), oppure la luce ambientale è troppo forte.

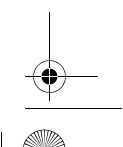

Bosch Power Tools 2 609 141 206 | (14.8.14)

OBJ\_BUCH-2264-001.book Page 94 Thursday, August 14, 2014 4:14 PM

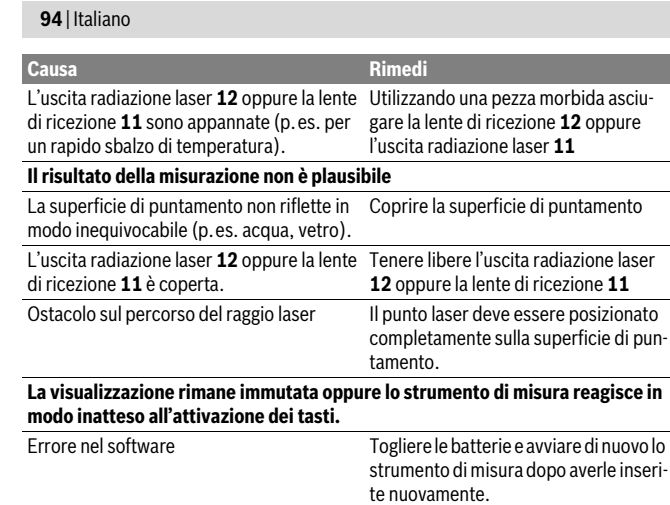

Ad ogni misurazione, lo strumento di misura sorveglia il corretto funzionamento. Qualora venga rilevato un difetto, tutte le indicazioni sul display lampeggeranno. In tale caso, oppure se i rimedi citati in precedenza non siano sufficienti per eliminare un dato problema, lo strumento di misura andrà inviato, tramite il rivenditore, all'assistenza clienti Bosch.

# **Manutenzione ed assistenza**

# **Manutenzione e pulizia**

Avere cura di tenere lo strumento di misura sempre pulito.

Non immergere mai lo strumento di misura in acqua oppure in liquidi di altra natura. Pulire ogni tipo di sporcizia utilizzando un panno umido e morbido. Non utilizzare mai prodotti detergenti e neppure solventi.

In modo particolare è necessario trattare la lente di ricezione **11** adoperando la stessa accuratezza con cui normalmente si trattano occhiali oppure la lente di un apparecchio fotografico.

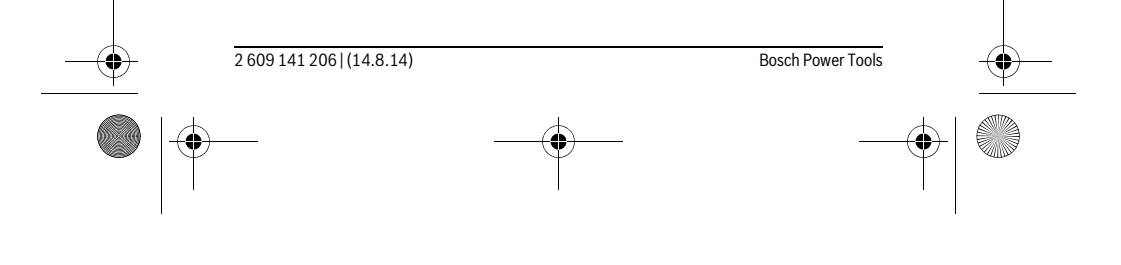

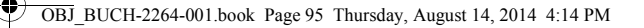

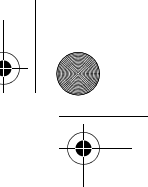

Italiano | **95**

# **Assistenza clienti e consulenza impieghi**

Il servizio di assistenza risponde alle Vostre domande relative alla riparazione ed alla manutenzione del Vostro prodotto nonché concernenti le parti di ricambio. Disegni in vista esplosa ed informazioni relative alle parti di ricambio sono consultabili anche sul sito:

### **www.bosch-pt.com**

Il team Bosch che si occupa della consulenza impieghi vi aiuterà in caso di domande relative ai nostri prodotti ed ai loro accessori.

Per ogni tipo di richiesta o di ordinazione di pezzi di ricambio, è indispensabile comunicare sempre il codice prodotto a dieci cifre riportato sulla targhetta di fabbricazione dello strumento di misura.

# **Italia**

Officina Elettroutensili Robert Bosch S.p.A. Corso Europa, ang. Via Trieste 20 20020 LAINATE (MI) Tel.: (02) 3696 2663 Fax: (02) 3696 2662 Fax: (02) 3696 8677 E-Mail: officina.elettroutensili@it.bosch.com

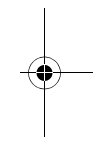

# **Svizzera**

Sul sito www.bosch-pt.com/ch/it è possible ordinare direttamente on-line i ricambi. Tel.: (044) 8471513 Fax: (044) 8471553 E-Mail: Aftersales.Service@de.bosch.com

#### **Smaltimento**

Smaltire gli imballaggi, gli strumenti di misura e gli accessori dismessi in modo che possano essere riciclati nel pieno rispetto dell'ambiente.

Non gettare strumenti di misura e batterie ricaricabili/batterie tra i rifiuti domestici! **Solo per i Paesi della CE:**

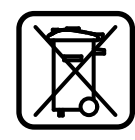

Conformemente alla direttiva europea 2012/19/UE gli strumenti di misura diventati inservibili e, in base alla direttiva europea 2006/66/CE, le batterie ricaricabili/ batterie difettose o consumate devono essere raccolte separatamente ed essere inviate ad una riutilizzazione ecologica.

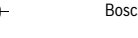

Bosch Power Tools 2 609 141 206 | (14.8.14)

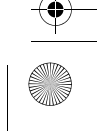

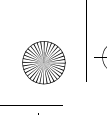

OBJ\_BUCH-2264-001.book Page 96 Thursday, August 14, 2014 4:14 PM

# **96** | Nederlands

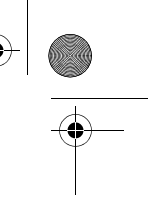

Pile ricaricabili/batterie inutilizzabili possono essere consegnate direttamente presso:

# **Italia**

Ecoelit Viale Misurata 32 20146 Milano Tel.: +39 02 / 4 23 68 63 Fax: +39 02 / 48 95 18 93

# **Svizzera**

Batrec AG 3752 Wimmis BE

**Con ogni riserva di modifiche tecniche.**

# **Nederlands**

# **Veiligheidsvoorschriften**

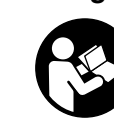

**Alle instructies moeten gelezen en in acht genomen worden om met het meetgereedschap zonder gevaar en veilig te werken. Als het meetgereedschap niet volgens de voorhanden instructies gebruikt wordt, kunnen de geïntegreerde veiligheidsvoorzieningen in het meetgereedschap gehinderd worden. Maak waarschuwingsstickers op het meetgereedschap nooit onleesbaar. BEWAAR DEZE IN-**

**STRUCTIES ZORGVULDIG EN GEEF ZE BIJ HET DOORGEVEN VAN HET MEETGE-REEDSCHAP MEE.**

 **Voorzichtig – wanneer andere dan de hier vermelde bedienings- en instelvoorzieningen worden gebruikt of andere procedures worden uitgevoerd, kan dit tot gevaarlijke stralingsblootstelling leiden.** 

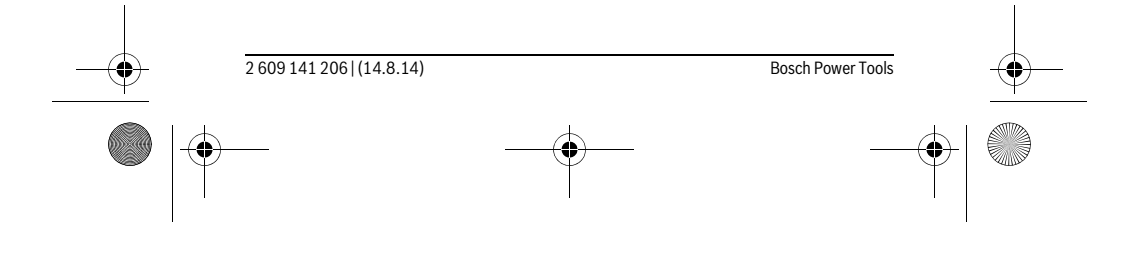

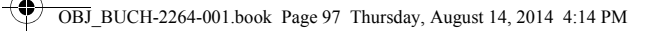

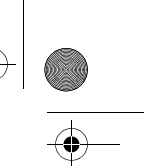

# Nederlands | **97**

 **Het meetgereedschap wordt geleverd met een waarschuwingsplaatje (in de weergave van het meetgereedschap op de pagina met afbeeldingen aangeduid met nummer 10).**

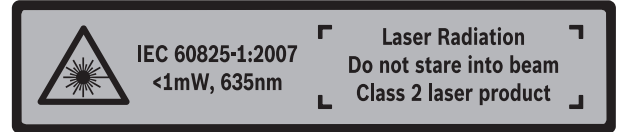

 **Als de tekst van het waarschuwingsplaatje niet in de taal van uw land is, plak er dan vóór de eerste ingebruikneming de meegeleverde sticker in de taal van uw land op.**

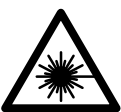

**Richt de laserstraal niet op personen of dieren en kijk niet zelf in de directe of reflecterende laserstraal.** Daardoor kunt u personen verblinden, ongevallen veroorzaken of het oog beschadigen.

- **Als laserstraling het oog raakt, dan moeten de ogen bewust gesloten worden en moet het hoofd onmiddellijk uit de straal bewogen worden.**
- **Breng geen wijzigingen aan de laserinrichting aan.**
- **Gebruik de laserbril niet als veiligheidsbril.** De laserbril dient voor het beter herkennen van de laserstraal, maar biedt geen bescherming tegen de laserstralen.
- **Gebruik de laserbril niet als zonnebril en niet in het verkeer.** De laserbril biedt geen volledige bescherming tegen ultravioletstralen en vermindert de waarneming van kleuren.
- **Laat het meetgereedschap repareren door gekwalificeerd, vakkundig personeel en alleen met originele vervangingsonderdelen.** Daarmee wordt gewaarborgd dat de veiligheid van het meetgereedschap in stand blijft.
- **Laat kinderen het lasermeetgereedschap niet zonder toezicht gebruiken.** Anders kunnen personen worden verblind.
- **Werk met het meetgereedschap niet in een omgeving met explosiegevaar waarin zich brandbare vloeistoffen, brandbare gassen of brandbaar stof bevinden.** In het meetgereedschap kunnen vonken ontstaan die het stof of de dampen tot ontsteking brengen.

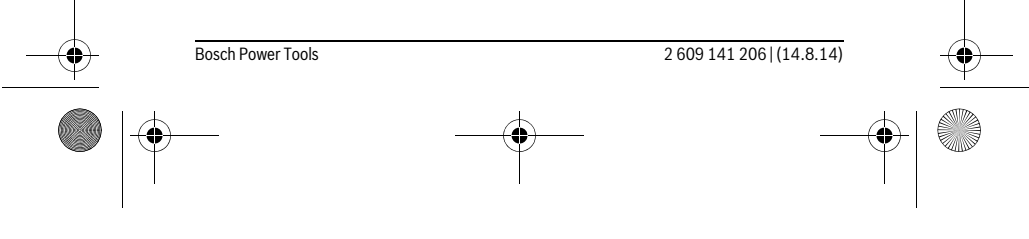

OBJ\_BUCH-2264-001.book Page 98 Thursday, August 14, 2014 4:14 PM

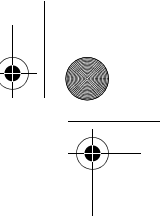

# **98** | Nederlands

♦

# **Product- en vermogensbeschrijving**

Vouw de uitvouwbare pagina met de afbeelding van het meetgereedschap open en laat deze pagina opengevouwen terwijl u de gebruiksaanwijzing leest.

# **Gebruik volgens bestemming**

Het meetgereedschap is bestemd voor het meten van afstanden, lengtes, hoogtes, afstanden en voor het berekenen van oppervlaktes en volumes.

# **Technische gegevens**

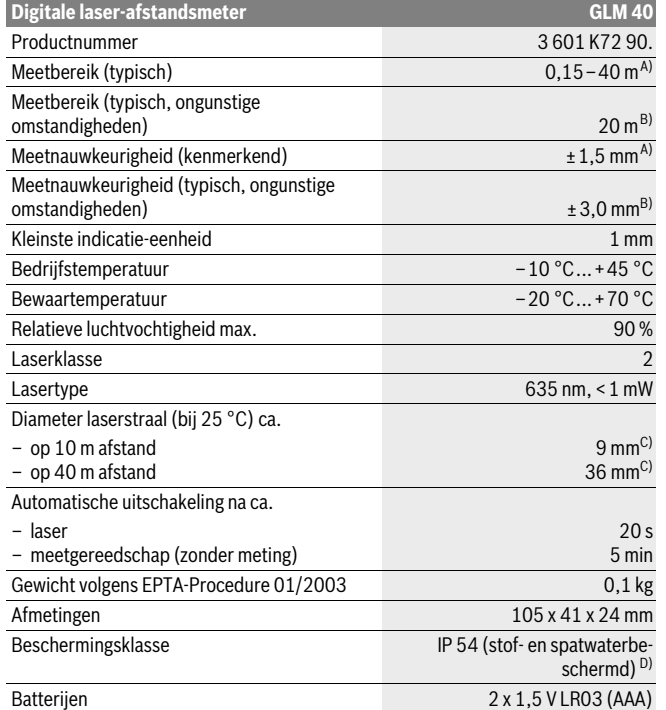

2 609 141 206 | (14.8.14) Bosch Power Tools

OBJ\_BUCH-2264-001.book Page 99 Thursday, August 14, 2014 4:14 PM

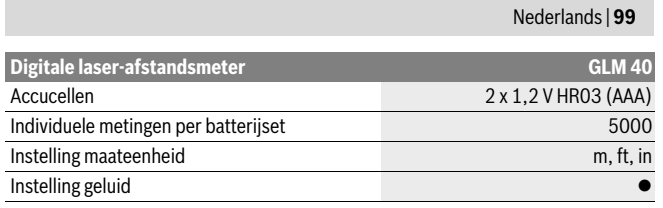

A) Met meting vanaf achterkant van het meetgereedschap, geldt voor hoog reflectievermogen van het doel (bijv. een wit gearceerde wand), zwakke achtergrondverlichting en 25 °C bedrijfstemperatuur. Daarnaast moet met een afwijking van ± 0,05 mm/m gerekend worden.

B) Bij meting vanaf achterkant van het meetgereedschap, geldt voor gering reflectievermogen van het doel (bijv. een zwart karton), sterke achtergrondverlichting en – 10 °C tot +45 °C bedrijfstemperatuur. Daarnaast moet met een afwijking van ±0,15 mm/m gerekend worden.

C) bij 25 ° C bedrijfstemperatuur

D) uitgenomen batterijvak

Het serienummer **9** op het typeplaatje dient voor de eenduidige identificatie van uw meetgereed-

# **Afgebeelde componenten**

De componenten zijn genummerd zoals op de afbeelding van het meetgereedschap op de pagina met afbeeldingen.

**1** Display

schap.

- **2** Meettoets $[\triangle]$
- **3** Mintoets[**–**]
- **4** Functietoets[**Func**]
- **5** Aan/uit-toets  $\begin{bmatrix} 6 \\ 0 \end{bmatrix}$
- **6** Plustoets[**+**]
- **7** Deksel van batterijvak
- **8** Vergrendeling van het batterijvakdeksel
- **9** Serienummer
- **10** Laser-waarschuwingsplaatje
- **11** Ontvangstlens
- **12** Uitgang laserstraal
- **13** Laserdoelpaneel\*
- **14** Laserbril\*

# **\* Niet elk afgebeeld en beschreven toebehoren wordt standaard meegeleverd.**

Bosch Power Tools 2 609 141 206 | (14.8.14)

OBJ\_BUCH-2264-001.book Page 100 Thursday, August 14, 2014 4:14 PM

# **100** | Nederlands

# **Indicatie-elementen**

- **a** Laser ingeschakeld
- **b** Temperatuurwaarschuwing
- **c** Batterijwaarschuwing
- **d** Waarde
- **e** Maateenheid
- **f** Meetfuncties
	- Ī Lengtemeting
	- Ť Duurmeting
	- $\Box$ Oppervlaktemeting
	- $\bigoplus$ Inhoudsmeting
	- $\overline{\mathcal{L}}$ Enkele Pythagorasmeting
- **g** Indicatie geheugenwaarde
- **h** Foutindicatie "Error"

# **Montage**

# **Batterijen inzetten of vervangen**

Voor het gebruik van het meetgereedschap worden alkalimangaanbatterijen of accu's geadviseerd.

Met 1,2 V-accu's zijn mogelijk minder metingen mogelijk dan met 1,5 V-batterijen. Als u het batterijvakdeksel **7** wilt openen, drukt u op de vergrendeling **8** en verwijdert u het batterijvakdeksel. Plaats de batterijen of accu's. Let daarbij op de juiste poolaansluitingen, zoals aangegeven op de binnenzijde van het batterijvak.

Verschijnt het batterijsymbool voor het eerst op het display, dan zijn nog minstens 100 individuele metingen mogelijk.

Als het batterijsymbool  $\Rightarrow$  knippert, moet u de batterijen of accucellen vervangen. Metingen zijn niet meer mogelijk.

Vervang altijd alle batterijen of accu's tegelijkertijd. Gebruik alleen batterijen of accu's van één fabrikant en met dezelfde capaciteit.

 **Neem de batterijen of accu's uit het meetgereedschap als u het langdurig niet gebruikt.** Als de batterijen of accu's lang worden bewaard, kunnen deze gaan roesten en leegraken.

2 609 141 206 | (14.8.14) Bosch Power Tools

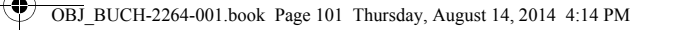

# Nederlands | **101**

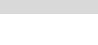

# **Ingebruikneming**

**Gebruik**

- **Laat het ingeschakelde meetgereedschap niet onbeheerd achter en schakel het meetgereedschap na gebruik uit.** Andere personen kunnen door de laserstraal verblind worden.
- **Bescherm het meetgereedschap tegen vocht en fel zonlicht.**
- **Stel het meetgereedschap niet bloot aan extreme temperaturen of temperatuurschommelingen.** Laat het bijvoorbeeld niet lange tijd in de auto liggen. Laat het meetgereedschap bij grote temperatuurschommelingen eerst op de juiste temperatuur komen voordat u het in gebruik neemt. Bij extreme temperaturen of temperatuurschommelingen kan de nauwkeurigheid van het meetgereedschap nadelig worden beïnvloed.
- **Voorkom heftige schokken of vallen van het meetgereedschap.** Na sterke externe inwerkingen op het meetgereedschap dient u, voordat u de werkzaamheden voortzet, altijd een nauwkeurigheidscontrole uit te voeren (zie "Nauwkeurigheidscontrole van de afstandsmeting", pagina 107).

#### **In- en uitschakelen**

- Voor het **inschakelen** van het meetgereedschap en van de laser drukt u kort op de meettoets  $2 [ \triangle ]$ .
- Voor het **inschakelen** van het meetgereedschap zonder laser drukt u kort op de aan-/uittoets  $\mathbf{5}$   $\begin{bmatrix} 6 \\ 0 \end{bmatrix}$ .
- **Richt de laserstraal niet op personen of dieren en kijk zelf niet in de laserstraal, ook niet vanaf een grote afstand.**

Voor het **uitschakelen** van het meetgereedschap houdt u de aan-/uittoets **5** [ ] ingedrukt.

Bij het uitschakelen van het meetgereedschap blijven de in het geheugen voorhanden waarden behouden.

# **Meetprocedure (zie afbeelding A)**

Na het inschakelen bevindt het meetgereedschap zich in de functie lengtemeting. Andere meetfuncties kunt u door het meermaals indrukken van de toets **4** [**Func**] instellen (zie "Meetfuncties", pagina 102).

Het referentieniveau voor de meting is altijd de achterkant van het meetgereedschap. Plaats het meetgereedschap op het gewenste startpunt van de meting (bijv. wand). **Opmerking:** Werd het meetgereedschap met de aan-/uittoets **5** [ $\frac{c}{0}$ ] ingeschakeld, drukt u kort op de meettoets 2 [ $\triangle$ ] om de laser in te schakelen.

Bosch Power Tools 2 609 141 206 | (14.8.14)

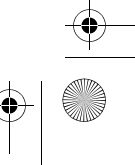

OBJ\_BUCH-2264-001.book Page 102 Thursday, August 14, 2014 4:14 PM

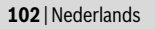

Druk voor het activeren van de meting kort op de meettoets 2 [▲]. Daarna wordt de laserstraal uitgeschakeld. Voor het herinschakelen van de laserstraal drukt u kort op de meettoets 2 [ ▲ ]. Druk voor het activeren van een bijkomende meting opnieuw kort op de meettoets 2 [ $\blacktriangle$ ].

### **Richt de laserstraal niet op personen of dieren en kijk zelf niet in de laserstraal, ook niet vanaf een grote afstand.**

In de functie duurmeting begint de meting onmiddellijk bij het inschakelen van de functie.

**Opmerking:** De meetwaarde verschijnt normaal gezien binnen 0,5 s en ten laatste na 4 s. De duur van de meting hangt van de afstand, de lichtomstandigheden en de reflectie-eigenschappen van het doeloppervlak af. Na de meting wordt de laserstraal automatisch uitgeschakeld.

# **Meetfuncties**

#### **Lengtemeting**

Druk voor lengtemetingen meermaals op de toets **4** [**Func**] tot op het display **1** de indicatie voor de lengtemeting [ verschijnt.

> Druk voor het meten kort op de meettoets **2** [ **△** ]. De meetwaarde wordt onderaan op het display weergegeven.

Druk voor het inschakelen van de laserstraal kort op de meettoets **2** [ **△** ].

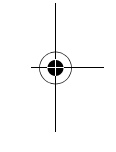

# $\overline{1}$  $4813<sub>m</sub>$

 $\overline{1}$ 

Herhaal de hierboven genoemde stappen voor elke verdere meting. 4873m De laatste 3 meetwaarden worden op het display weergegeven. De

laatste meetwaarde staat onderaan op het display, de voorlaatste  $1008<sub>m</sub>$ meetwaarde erboven enz.  $801\,$ 

#### **Duurmeting**

Bij de duurmeting kan het meetgereedschap relatief ten opzichte van het doel worden verplaatst, waarbij de meetwaarde ongeveer elke 0,5 seconden wordt geactualiseerd. U kunt zich zich bijvoorbeeld van een muur verwijderen tot aan de gewenste afstand. De actuele afstand is steeds afleesbaar.

Druk voor permanente metingen meermaals op de toets **4** [**Func**] tot op het display **1** de indicatie voor permanente meting 1 verschijnt.

Druk voor het inschakelen van de laserstraal kort op de meettoets **2** [ **△** ].

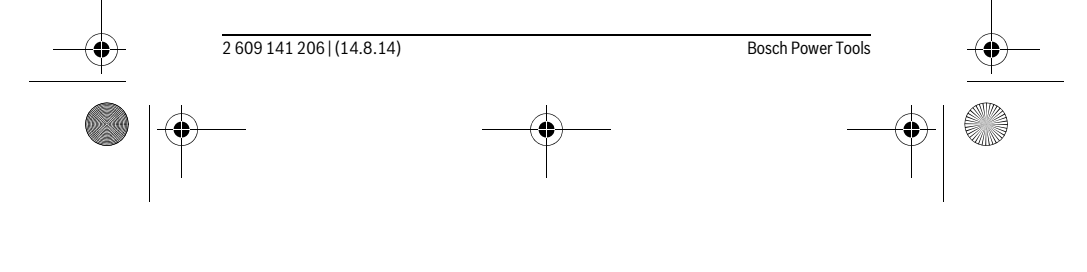

OBJ\_BUCH-2264-001.book Page 103 Thursday, August 14, 2014 4:14 PM

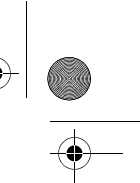

# Nederlands | **103**

Beweeg het meetgereedschap zo lang, tot de gewenste afstand onder in het display wordt weergegeven.

> Door het kort indrukken van de meettoets 2 [ **△** ] beëindigt u de permanente meting. De laatste meetwaarde wordt onderaan op het display weergegeven.

De permanente meting schakelt na 5 min. automatisch uit. 6666.

#### **Oppervlaktemeting**

B

Druk voor oppervlaktemetingen meermaals op de toets **4** [**Func**] tot op het display **1** de indicatie voor oppervlaktemeting  $\square$  verschijnt.

Meet daarna breedte en lengte na elkaar zoals bij een lengtemeting. Tussen de beide metingen blijft de laserstraal ingeschakeld. De te meten afstand knippert in de indicatie voor oppervlaktemeting  $\square$ .

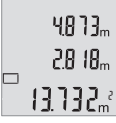

De eerste meetwaarde wordt bovenaan op het display weergegeven. Na het afsluiten van de tweede meting wordt de oppervlakte automatisch berekend en weergegeven. Het eindresultaat staat onderaan op het display, de individuele meetwaarden erboven.

# **Inhoudsmeting**

Druk voor volumemetingen meermaals op de toets **4** [**Func**] tot op het display **1** de indicatie voor volumemeting  $\Box$  verschijnt.

Meet daarna breedte, lengte en diepte na elkaar zoals bij een lengtemeting. Tussen de drie metingen blijft de laserstraal ingeschakeld. De te meten afstand knippert in de indicatie voor volumemeting  $\Box$ .

De eerste meetwaarde wordt bovenaan op het display weergegeven,  $13.732<sub>m</sub>$ de tweede meetwaarde eronder. Na de derde meting wordt de bere- $\left\{ \left\{ \right\} \right\} \right\}$ 

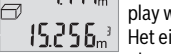

kende oppervlakte uit beide vorige metingen bovenaan op het display weergegeven.

Het eindresultaat van de volumemeting staat onderaan op het display, de voorlaatste meetwaarde erboven.

# **Enkele Pythagorasmeting (zie afbeelding B)**

De indirecte hoogtemeting dient voor het bepalen van afstanden die niet rechtstreeks kunnen worden gemeten, omdat een hindernis de laserstraal belemmert of omdat er geen doeloppervlak als reflector beschikbaar is. Correcte resultaten worden alleen bereikt als de bij de meting vereiste rechte hoeken nauwkeurig worden aangehouden (stelling van Pythagoras).

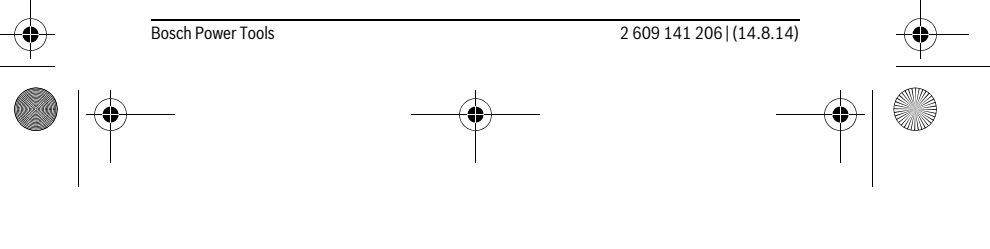

OBJ\_BUCH-2264-001.book Page 104 Thursday, August 14, 2014 4:14 PM

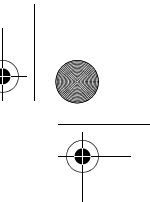

# **104** | Nederlands

Druk voor eenvoudige Pythagorasmetingen meermaals op de toets **4** [**Func**] tot op het display 1 de weergave voor de eenvoudige Pythagorasmeting  $\angle$  verschijnt. Zorg ervoor dat tussen het gezochte traject (hoogte) en het horizontale traject (diepte) een rechte hoek voorhanden is! Meet daarna diepte en diagonaal na elkaar zoals bij een lengtemeting. Tussen de twee metingen blijft de laserstraal ingeschakeld. De te meten afstand knippert in de indicatie voor de eenvoudige Pythagorasmeting  $\angle 1$ .

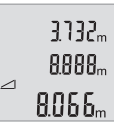

De eerste meetwaarde wordt bovenaan op het display weergegeven. Na het afsluiten van de tweede meting wordt de hoogte automatisch berekend en weergegeven. Het eindresultaat staat onderaan op het display, de individuele meetwaarden erboven.

#### **Meetwaarden verwijderen**

Door kort indrukken van de aan-/uittoets **5** [ ] kunt u in alle meetfuncties de laatst bepaalde meetwaarde wissen. Door meermaals kort indrukken van de aan-/uittoets **5**  $\begin{bmatrix} 6 \\ 0 \end{bmatrix}$  worden de meetwaarden in omgekeerde volgorde gewist.

# **Geheugenfuncties**

 $<sub>0</sub>$ </sub>  $\ominus$ 

#### **Indicatie geheugenwaarde**

Maximaal 10 waarden (meetwaarden of eindresultaten) kunnen opgeroepen worden. Druk voor de weergave van de geheugenwaarde meermaals op de toets **4** [**Func**] tot op het display 1 het symbool m weergegeven wordt.

> Bovenaan op het display wordt het nummer van de geheugenwaarde weergegeven, onderaan de bijbehorende geheugenwaarde en links de bijbehorende meetfunctie.

Druk op de toets **6** [**+**] om vooruit door de opgeslagen waarden te  $BBBB<sub>m</sub>$  bladeren.

> Druk op de toets **3** [**–**] om achteruit door de opgeslagen waarden te bladeren.

Is er geen waarde in het geheugen beschikbaar, wordt onderaan op het display "**0.000**" en bovenaan "**0**" weergegeven.

De oudste waarde bevindt zich op positie 1 in het geheugen, de nieuwste waarde op positie 10 (bij 10 beschikbare geheugenwaarden). Bij het opslaan van een bijkomende waarde wordt altijd de oudste waarde in het geheugen gewist.

### **Geheugen wissen**

Voor het wissen van de geheugeninhoud drukt u op de toets **4** [**Func**] zodat het symbool  $\Box$  op het display verschijnt. Dan drukt u kort op de aan-/uittoets **5** [ $\frac{c}{0}$ ] om de weergegeven waarde te wissen.

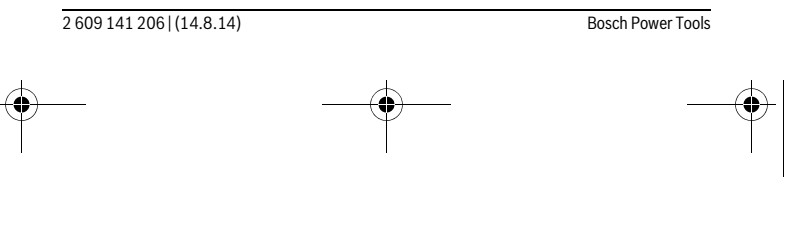

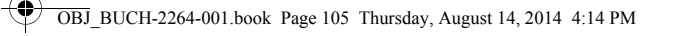

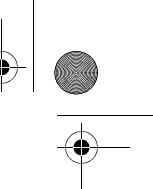

### Nederlands | **105**

Wordt het meetgereedschap tijdens de geheugenfunctie uitgeschakeld, wordt de op het display weergegeven geheugenwaarde gewist.

# **Waarden optellen/aftrekken**

Meetwaarden of eindresultaten kunnen opgeteld of afgetrokken worden.

### **Waarden optellen**

Volgend voorbeeld beschrijft het optellen van oppervlaktes: Bepaal een oppervlakte volgens paragraaf "Oppervlaktemeting", zie pagina 103.

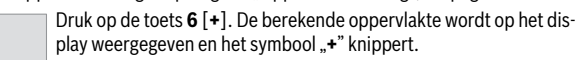

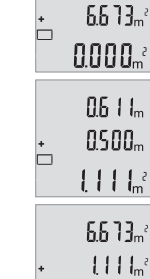

Druk op de meettoets 2 [ **△** ] om een bijkomende oppervlaktemeting te starten. Bepaal de oppervlakte volgens paragraaf "Oppervlaktemeting", zie pagina 103.

Druk op de toets **6** [**+**] om de som te bepalen. Het eindresultaat wordt onderaan op het display weergegeven.

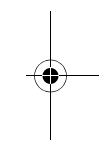

 $\overline{1}$ 

Om de optelfunctie te verlaten, drukt u op de toets **4** [**Func**].

#### **Waarden aftrekken**

 $\overline{1}$ 

1184.

Voor het aftrekken van waarden drukt u op de toets **3** [**–**]. De verdere werkwijze verloopt zoals bij "Waarden optellen".

# **Maateenheid wisselen**

Basisinstelling is de maateenheid "m" (meter).

Schakel het meetgereedschap in.

Houd de toets 4 [Func] ingedrukt tot " = " en "mft" op het display knipperen. Onderaan op het display wordt "0.000 m" weergegeven.

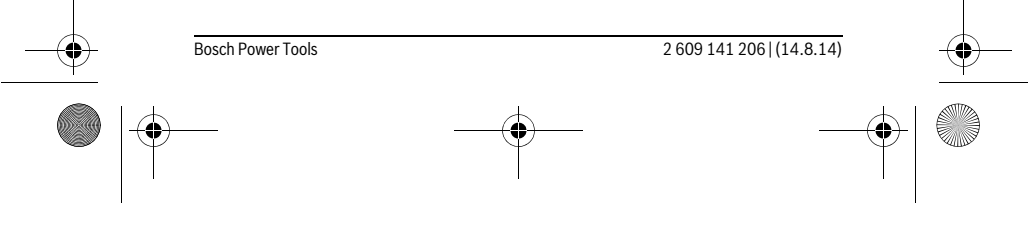

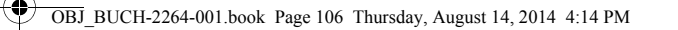

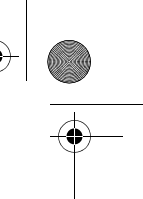

# **106** | Nederlands

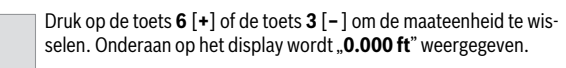

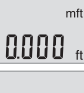

 $n'$ n $n''$ 

 $\frac{1}{4}$ 

 $\frac{1}{4}$ 

 $\mathbf{I}$ 

Druk op de toets **6** [**+**] of de toets **3** [**–**] om nogmaals de maateenheid te wisselen. Onderaan op het display wordt "0'00"" weergegeven.  $m<sup>1</sup>$ 

Voor het verlaten van het menupunt drukt u op de meettoets 2 [ **△** ] of de aan-/uittoets **5** [ ]. Na het uitschakelen van het meetgereedschap blijft de gekozen instelling opgeslagen.

# **Geluid in- en uitschakelen**

In de basisinstelling is het geluid ingeschakeld.

Schakel het meetgereedschap in.

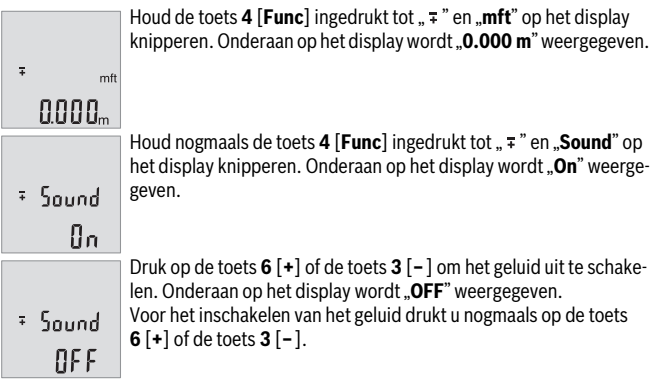

Voor het verlaten van het menupunt drukt u op de meettoets **2** [ **△** ] of de aan-/uittoets **5** [ ]. Na het uitschakelen van het meetgereedschap blijft de gekozen instelling opgeslagen.

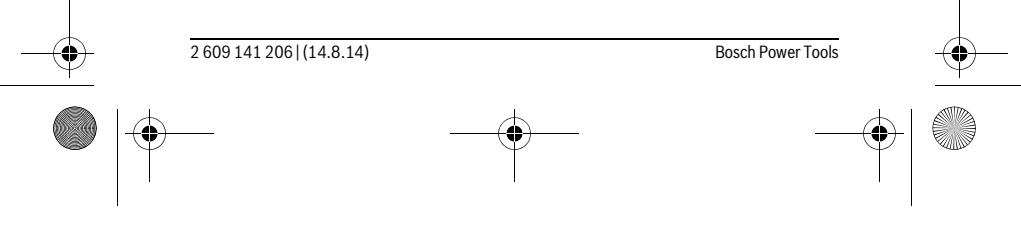

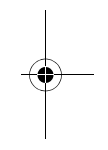

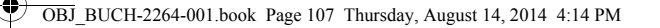

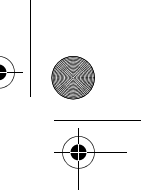

Nederlands | **107**

#### **Displayverlichting**

De displayverlichting is permanent ingeschakeld. Wordt geen toets ingedrukt, wordt de displayverlichting na ca. 10 seconden voor het sparen van de batterijen/accu's gedimd. Na ca. 30 seconden zonder toetsdruk gaat de displayverlichting uit.

### **Tips voor de werkzaamheden**

# **Algemene aanwijzingen**

De ontvangstlens **11** en de uitgang van de laserstraal **12** mogen bij een meting niet afgedekt zijn.

Het meetgereedschap mag tijdens een meting niet bewogen worden. Leg daarom het meetgereedschap het best tegen een vast aanslag- of steunvlak.

#### **Invloeden op het meetbereik**

Het meetbereik hangt van de lichtomstandigheden en de reflectie-eigenschappen van het doeloppervlak af. Gebruik voor de betere zichtbaarheid van de laserstraal bij sterk omgevingslicht de laserbril **14** (accessoire) en het laserrichtplaatje **13** (accessoire) of verduister het doeloppervlak.

# **Invloeden op het meetresultaat**

Vanwege bepaalde eigenschappen van materialen kunnen bij metingen op sommige oppervlakken foutmetingen niet worden uitgesloten. Daartoe behoren:

- transparante oppervlakken zoals glas en water,
- spiegelende oppervlakken zoals gepolijst metaal en glas,
- poreuze oppervlakken zoals isolatiemateriaal,
- oppervlakken met een structuur, zoals pleisterwerk en natuursteen.

Gebruik indien nodig op deze oppervlakken het laserdoelpaneel **13** (toebehoren). Foute metingen zijn bovendien mogelijk op doeloppervlakken waarop schuin wordt gericht.

Ook kunnen luchtlagen met verschillende temperaturen of indirect ontvangen weerspiegelingen de meetwaarde beïnvloeden.

# **Nauwkeurigheidscontrole van de afstandsmeting**

- U kunt de nauwkeurigheid van het meetgereedschap als volgt controleren:
- Kies een onveranderbaar meettraject van ca. 3 tot 10 m lengte, waarvan u de lengte precies kent (bijv. breedte van een ruimte, deuropening). De meting moet onder gunstige omstandigheden uitgevoerd worden, d.w.z. dat het meettraject in de binnenruimte moet liggen en dat het doeloppervlak van de meting glad en goed reflecterend moet zijn.
- Meet het traject 10 keer na elkaar.

Bosch Power Tools 2 609 141 206 | (14.8.14)

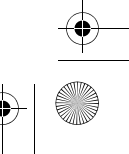

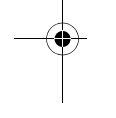

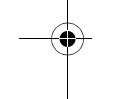

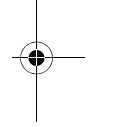

OBJ\_BUCH-2264-001.book Page 108 Thursday, August 14, 2014 4:14 PM

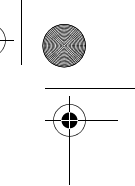

# **108** | Nederlands

De afwijking van de individuele metingen van de gemiddelde waarde mag maximaal ±4 mm over het volledige meettraject bij gunstige voorwaarden bedragen. Noteer de metingen om op een later tijdstip de nauwkeurigheid te kunnen vergelijken.

# **Oorzaken en oplossingen van fouten**

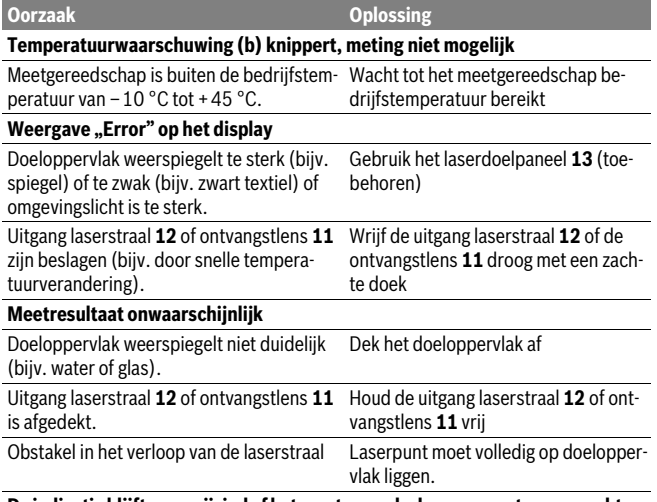

#### **De indicatie blijft ongewijzigd of het meetgereedschap reageert onverwacht op het indrukken van een toets**

Fout in de software Verwijder de batterijen en start het meetgereedschap opnieuw nadat u de batterijen weer heeft geplaatst.

Het meetgereedschap bewaakt de correcte functie bij elke meting. Wordt een defect vastgesteld, dan knipperen alle indicaties op het display. In dit geval, of als de hierboven genoemde hulpmaatregelen een fout niet kunnen verhelpen, geeft u het meetgereedschap via uw handelaar aan de Bosch-klantendienst.

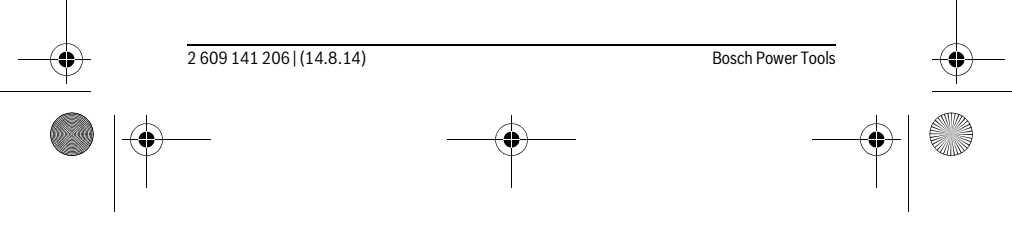
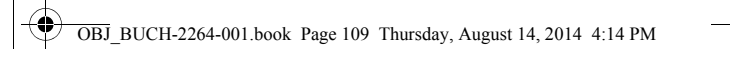

## Nederlands | **109**

## **Onderhoud en service**

#### **Onderhoud en reiniging**

Houd het meetgereedschap altijd schoon.

Dompel het meetgereedschap niet in water of andere vloeistoffen.

Verwijder vuil met een vochtige, zachte doek. Gebruik geen reinigings- of oplosmiddelen.

Verzorg in het bijzonder de ontvangstlens **11** met dezelfde zorgvuldigheid waarmee een bril of een cameralens moeten worden behandeld.

#### **Klantenservice en gebruiksadviezen**

Onze klantenservice beantwoordt uw vragen over reparatie en onderhoud van uw product en over vervangingsonderdelen. Explosietekeningen en informatie over vervangingsonderdelen vindt u ook op:

## **www.bosch-pt.com**

Het Bosch-team voor gebruiksadviezen helpt u graag bij vragen over onze producten en toebehoren.

Vermeld bij vragen en bestellingen van vervangingsonderdelen altijd het uit tien cijfers bestaande zaaknummer volgens het typeplaatje van het meetgereedschap.

#### **Nederland**

Tel.: (076) 579 54 54 Fax: (076) 579 54 94 E-mail: gereedschappen@nl.bosch.com

#### **België**

Tel.: (02) 588 0589 Fax: (02) 588 0595 E-mail: outillage.gereedschap@be.bosch.com

#### **Afvalverwijdering**

Meetgereedschappen, toebehoren en verpakkingen dienen op een voor het milieu verantwoorde manier te worden hergebruikt.

Gooi meetgereedschappen, accu's en batterijen niet bij het huisvuil.

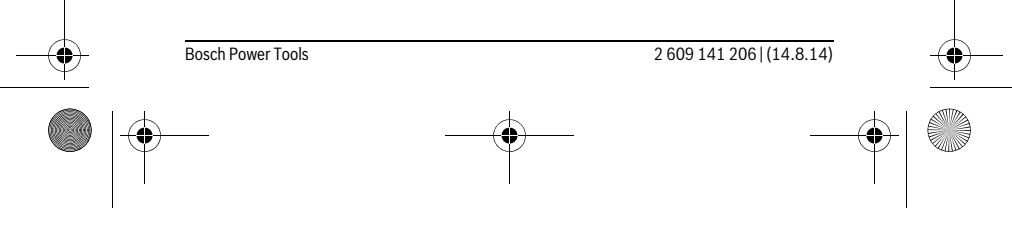

OBJ\_BUCH-2264-001.book Page 110 Thursday, August 14, 2014 4:14 PM

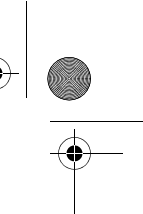

#### **110** | Dansk

#### **Alleen voor landen van de EU:**

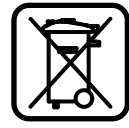

Volgens de Europese richtlijn 2012/19/EU moeten niet meer bruikbare meetgereedschappen en volgens de Europese richtlijn 2006/66/EG moeten defecte of lege accu's en batterijen apart worden ingezameld en op een voor het milieu verantwoorde wijze worden hergebruikt.

**Wijzigingen voorbehouden.**

## **Dansk**

## **Sikkerhedsinstrukser**

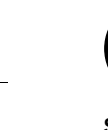

**Samtlige anvisninger skal læses og overholdes for at kunne arbejde risikofrit og sikkert med måleværktøjet. Hvis måleværktøjet ikke anvendes i overensstemmelse med de foreliggende anvisninger, kan funktionen af de integrerede beskyttelsesforanstaltninger i måleværktøjet blive forringet.** 

**Sørg for, at advarselsskilte aldrig gøres ukendelige på måleværktøjet. OPBE-VAR ANVISNINGERNE SIKKERT, OG LAD DEM ALTID FØLGE MÅLEVÆRKTØJET.**

- **Forsigtig hvis der bruges betjenings- eller justeringsudstyr eller hvis der udføres processer, der afviger fra de her angivne, kan dette føre til alvorlig strålingseksposition.**
- **Måleværktøjet leveres med et advarselsskilt (på den grafiske illustration over måleværktøjet har det nummer 10).**

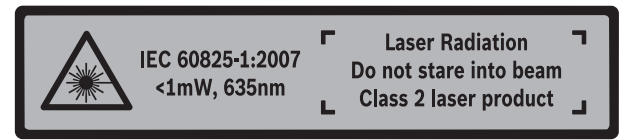

 **Er teksten på advarselsskiltet ikke på dit modersmål, klæbes den medleverede etiket på dit sprog oven på den eksisterende tekst, før værktøjet tages i brug første gang.**

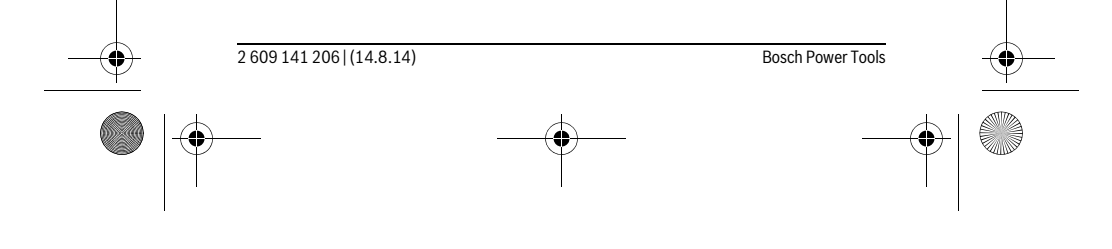

OBJ\_BUCH-2264-001.book Page 111 Thursday, August 14, 2014 4:14 PM

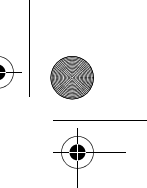

#### Dansk | **111**

**Ret ikke laserstrålen mod personer eller dyr, og kig aldrig ind i den direkte eller reflekterede laserstråle.** Det kan blænde personer, forårsage ulykker eller beskadige øjnene.

- **Hvis du får laserstrålen i øjnene, skal du lukke dem med det samme og straks bevæge hovedet ud af stråleområdet.**
- **Foretag aldrig ændringer af laseranordningen.**
- **Anvend ikke de specielle laserbriller som beskyttelsesbriller.** Laserbrillerne anvendes til bedre at kunne se laserstrålen, de beskytter dog ikke mod laserstråler.
- **Anvend ikke de specielle laserbriller som solbriller eller i trafikken.** Laserbrillerne beskytter ikke 100 % mod ultraviolette (UV) stråler og reducerer ens evne til at registrere og iagttage farver.
- **Sørg for, at måleværktøjet kun repareres af kvalificerede fagfolk og at der kun benyttes originale reservedele.** Dermed sikres det, at måleværktøjet bliver ved med at være sikkert.
- **Sørg for, at børn ikke kan komme i kontakt med lasermåleværktøjet.** Du kan utilsigtet komme til at blænde personer.
- **Brug ikke måleværktøjet i eksplosionsfarlige omgivelser, hvor der findes brændbare væsker, gasser eller støv.** I måleværktøjet kan der opstå gnister, der antænder støv eller dampe.

## **Beskrivelse af produkt og ydelse**

Klap venligst foldesiden med illustration af måleværktøjet ud og lad denne side være foldet ud, mens du læser betjeningsvejledningen.

#### **Beregnet anvendelse**

Måleværktøjet er beregnet til måling af distancer, længder, højder og afstande samt til beregning af arealer og voluminer.

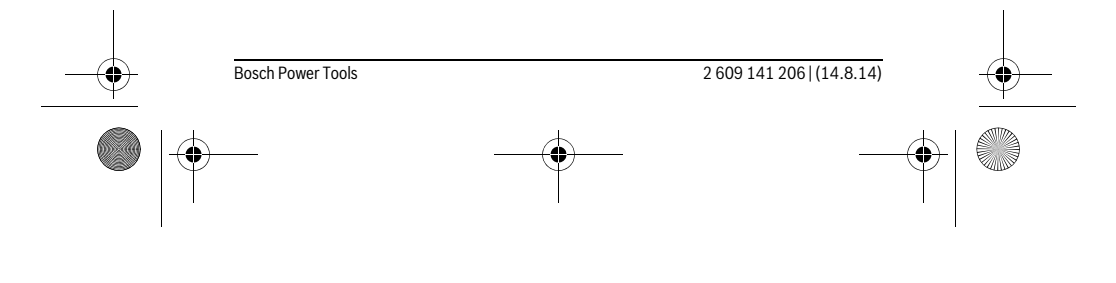

OBJ\_BUCH-2264-001.book Page 112 Thursday, August 14, 2014 4:14 PM

 $\bigcirc \hspace{-1.25mm} \bigcirc$ 

## **112** | Dansk **Tekniske data**

**Cardinal** 

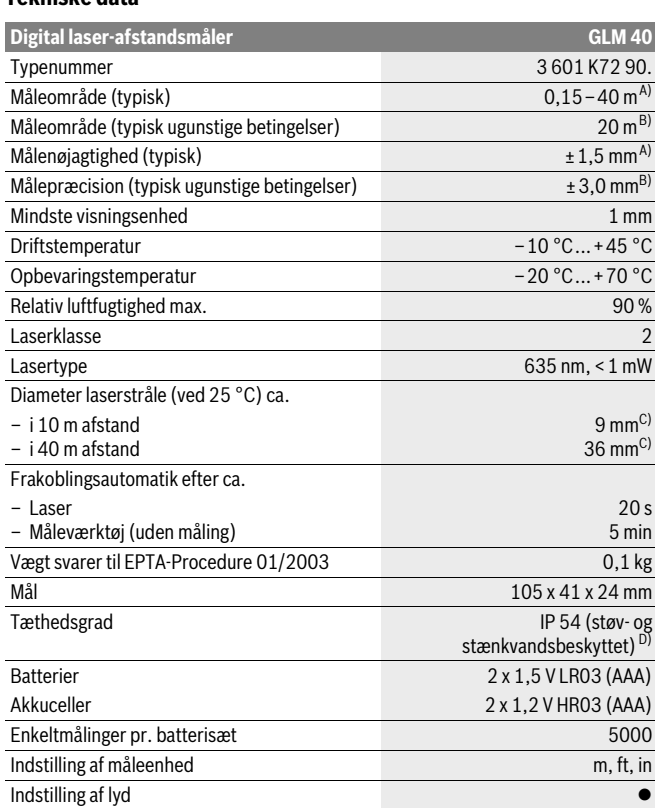

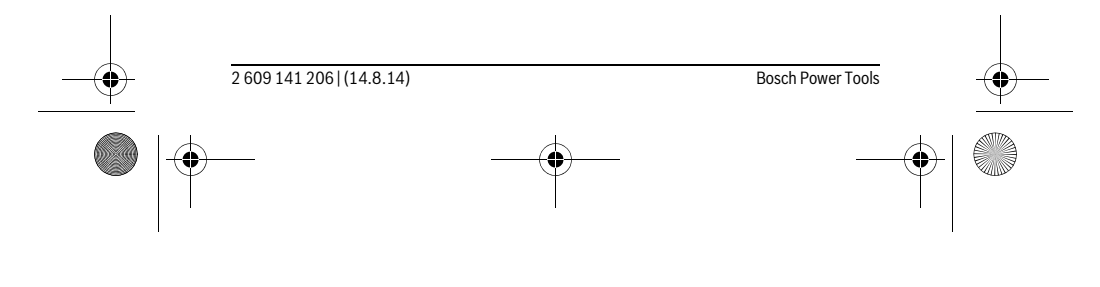

OBJ\_BUCH-2264-001.book Page 113 Thursday, August 14, 2014 4:14 PM

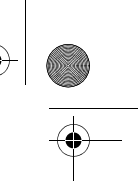

#### Dansk | **113**

A) Ved måling fra bagkanten af måleværktøjet, gælder for høj reflektionsevne fra målet (f.eks. en hvidmalet væg), svag baggrundsbelysning og 25 °C driftstemperatur. Der skal desuden påregnes en påvirkning på ±0,05 mm/m.

B) Ved måling fra bagkanten af måleværktøjet, gælder for lav refleksionsevne fra målet (f.eks. sort karton), kraftig baggrundsbelysning og – 10 ° C til +45 °C driftstemperatur. Der skal desuden påregnes en påvirkning på ±0,15 mm/m.

C) ved 25 °C driftstemperatur

D) undtagen batterirummet

Dit måleværktøj identificeres entydigt vha. serienummeret **9** på typeskiltet.

#### **Illustrerede komponenter**

Nummereringen af de illustrerede komponenter refererer til illustrationen af måleværktøjet på illustrationssiden.

- **1** Display
- 2 Måleknap[▲]
- **3** Minustaste[**–**]
- **4** Funktionstast[**Func**]
- **5** Start-stop-tasten  $\begin{bmatrix} 6 \\ 0 \end{bmatrix}$
- **6** Plustaste[**+**]
- **7** Låg til batterirum
- **8** Lås af låg til batterirum
- **9** Serienummer
- **10** Laser-advarselsskilt
- **11** Modtagelinse
- **12** Udgang laserstråling
- 
- 13 Laser-måltavle\*
- 14 Specielle laserbriller\*

#### **\* Tilbehør, som er illustreret eller beskrevet i brugsanvisningen, hører ikke til standard-leve-**

**ringen.**

## **Displayelementer**

- **a** Laser tændt
- **b** Temperaturadvarsel
- **c** Batteriadvarsel
- **d** Værdi
- **e** Måleenhed

Bosch Power Tools 2 609 141 206 | (14.8.14)

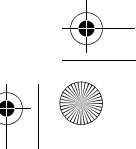

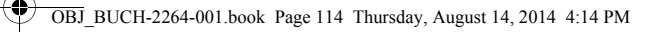

## **114** | Dansk

#### **f** Målefunktioner

- Længdemåling  $\mathbf{I}$
- $\mathbb{I}$ Konstant måling
- $\Box$ Flademåling
- $\triangleleft$ Volumenmåling
- $\overline{\phantom{0}}$ Enkelt Pythagoras-måling
- **g** Visning af hukommelsesværdier
- **h** Fejlvisning "Error"

## **Montering**

#### **Isætning/udskiftning af batterier**

Det anbefales, at måleværktøjet drives med Alkali-Mangan-batterier eller akkuer.

Med 1,2-V-akkuer kan man muligvis udføre færre målinger end med 1,5-V-batterier. Låget til batterirummet **7** åbnes ved at trykke på låsen **8** og tage låget til batterirummet af. Sæt batterierne eller akkuerne i. Kontrollér, at polerne vender rigtigt som vist på indersiden af batterirummet.

Hvis batterisymbolet  $\Rightarrow$  først i displayet, derefter kan der fortsat udføres mindst 100 enkeltmålinger.

Blinker batterisymbolet  $\Rightarrow$ , skal batterierne eller akkucellerne skiftes. Målinger er ikke længere mulige.

Skift altid alle batterier eller akkuer på en gang. Batterier eller akkuer skal stamme fra den samme producent og have den samme kapacitet.

 **Tag batterierne eller akkuerne ud af måleværktøjet, hvis måleværktøjet ikke skal bruges i længere tid.** Batterierne og akkuerne kan korrodere og aflade sig selv, hvis de lagres i længere tid.

## **Brug**

#### **Ibrugtagning**

- **Sørg for, at måleværktøjet altid er under opsyn og sluk for måleværktøjet efter brug.** Andre personer kan blive blændet af laserstrålen.
- **Beskyt måleværktøjet mod fugtighed og direkte solstråler.**

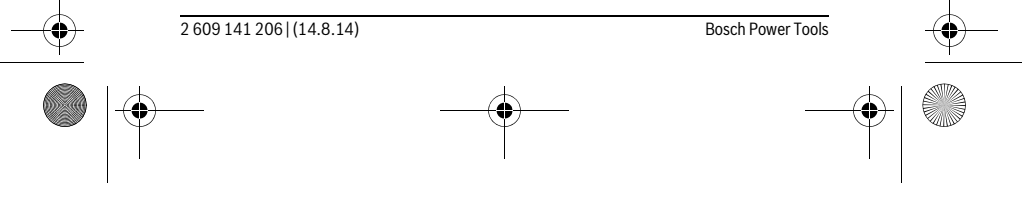

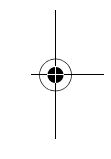

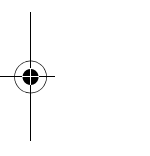

OBJ\_BUCH-2264-001.book Page 115 Thursday, August 14, 2014 4:14 PM

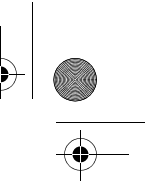

#### Dansk | **115**

- **Udsæt ikke måleværktøjet for ekstreme temperaturer eller temperatursvingninger.** Lad det f.eks. ikke ligge i bilen i længere tid. Sørg altid for, at måleværtøjet er tempereret ved større temperatursvingninger, før det tages i brug. Ved ekstreme temperaturer eller temperatursvingninger kan måleværktøjets præcision forringes.
- **Undgå at udsætte måleværktøjet for voldsomme stød eller fald.** Hvis måleværktøjet udsættes for stærke, udvendige påvirkninger, skal du altid gennemføre en nøjagtighedskontrol, før der arbejdes videre med det (se "Nøjagtighedskontrol af afstandsmåling", side 121).

#### **Tænd/sluk**

 $\mathbf{I}$ 

- Måleværktøjet og laseren tændes ved at trykke kort på måletasten 2 [ ▲ ].
- Måleværktøjet uden laser **tændes** ved at trykke kort på tænd/sluk-tasten **5** [ ].
- **Ret ikke laserstrålen mod personer eller dyr og ret ikke blikket ind i laserstrålen, heller ikke fra stor afstand.**

Måleværktøjet **slukkes** ved at holde tænd/sluk-tasten nede 5 [ $\frac{c}{0}$ ]. Når måleværktøjet slukkes, bevares de værdier, som findes i hukommelsen.

#### **Måleprocedure (se Fig. A)**

Når måleværktøjet er tændt, er funktionen Længdemåling aktiveret. Du kan indstille andre målefunktioner ved at trykke flere gange på tasten 4 [Func] (se "Målefunktioner", side 116).

Referenceplanet for målingen er altid bagkanten af måleværktøjet.

Anbring måleværktøjet på målingens ønskede startpunkt (f.eks. en væg).

**Bemærk:** Hvis måleværktøjet blev tændt med tænd/sluk-tasten **5** [  $\frac{c}{0}$  ], skal du trykke kort på måletasten 2 [ $\blacktriangle$ ] for at tænde laseren.

Tryk kort på måletasten 2 [ ▲ ] for at udløse målingen. Derefter slukkes laserstrålen. Tryk kort på måletasten 2 [ ▲ ] for at tænde laserstrålen igen. Tryk igen kort på måletasten 2 [ $\triangle$ ] for at udløse endnu en måling.

#### **Ret ikke laserstrålen mod personer eller dyr og ret ikke blikket ind i laserstrålen, heller ikke fra stor afstand.**

I funktionen konstant måling starter målingen, så snart funktionen tændes.

**Bemærk:** Måleværdien vises typisk i løbet af 0,5 s og senest efter 4 s. Målingens varighed afhænger af afstanden, lysforholdene og målfladens refleksionsegenskaber. Når målingen er afsluttet, slukkes laserstrålen automatisk.

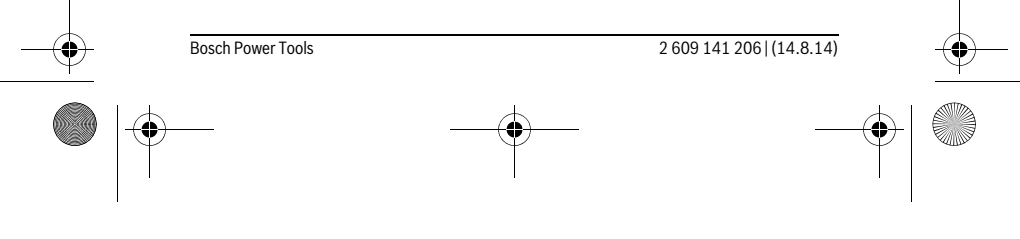

OBJ\_BUCH-2264-001.book Page 116 Thursday, August 14, 2014 4:14 PM

## **116** | Dansk

#### **Målefunktioner**

#### **Længdemåling**

Tryk flere gange på tasten **4** [**Func**] for at aktivere længdemålinger, indtil der på displayet **1** vises længdemåling .

For at tænde laserstrålen trykker du kort på måletasten 2 [ $\blacktriangle$ ].

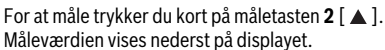

#### 4813

 $\overline{1}$ 

 $\overline{I}$ 

Gentag de ovennævnte trin for hver ny måling. De sidste 3 målevær-4813m dier vises på displayet. Den sidste måleværdi står nederst på displayet, den næstsidste ovenover osv.  $1008<sub>m</sub>$ 

# $8011<sub>m</sub>$

**Konstant måling**

Ved den konstante måling kan måleværktøjet bevæges relativt i forhold til målet. Måleværdien aktualiseres ca. hver 0,5 sek. Du kan fjerne dig f.eks. fra en væg til den ønskede afstand, den aktuelle afstand kan aflæses hele tiden.

Tryk flere gange på tasten **4** [**Func**] for at få kontinuerlige målinger, indtil der på displayet 1 ses visningen for kontinuerlig måling 1.

For at tænde laserstrålen trykker du kort på måletasten 2 [ $\blacktriangle$ ].

Bevæg måleværktøjet, indtil den ønskede afstand fremkommer nederst i displayet.

Ved at trykke kort på måletasten 2 [ **△** ] afslutter du den kontinuerlige måling. Den sidste måleværdi vises nederst på displayet. Den kontinuerlige måling slukkes automatisk efter 5 min.

## $6.666m$

 $\mathbf{I}$ 

#### **Flademåling**

Tryk for at få arealmålinger flere gange på tasten **4** [**Func**] indtil der på displayet **1** ses visningen for arealmåling  $\Box$ .

Mål derefter bredde og længde efter hinanden som ved en længdemåling. Laserstrålen forbliver tændt mellem de to målinger. Den strækning, som skal måles, blinker i visningen for arealmåling  $\Box$ .

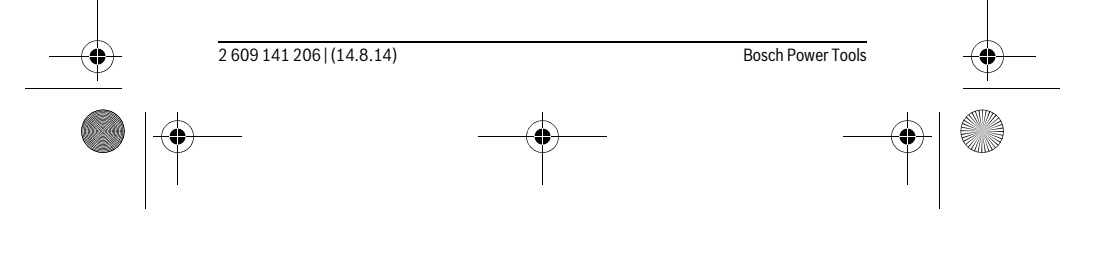

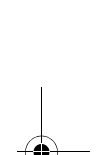

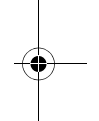

OBJ\_BUCH-2264-001.book Page 117 Thursday, August 14, 2014 4:14 PM

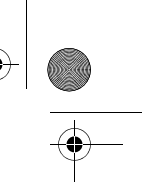

Dansk | **117**

Den første måleværdi vises øverst på displayet.

4813m Når den anden måling er afsluttet, beregnes og vises arealet automatisk. Slutresultatet står nederst på displayet, og de enkelte målevær-

 $2818<sub>m</sub>$ dier ovenover.  $1332.3$ 

#### **Volumenmåling**

For at få volumenmålinger trykker du flere gange på tasten **4** [**Func**] indtil der på displayet **1** ses visningen for volumenmåling  $\Box$ .

Mål derefter bredde, længde og dybde efter hinanden ligesom ved en længdemåling. Laserstrålen forbliver tændt mellem de tre målinger. Den strækning, som skal måles, blinker i visningen for volumenmåling  $\Box$ .

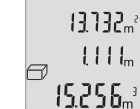

Den første måleværdi vises øverst på displayet, den anden værdi nedenunder. Når den tredje måling er afsluttet, vises det beregnede areal fra de to foregående målinger øverst på displayet.

 $\left\{ \left\{ \left. \right\} \right\} \right\}$ Slutresultatet af volumenmålingen står nederst på displayet, den  $15.256<sub>m</sub>$ sidste måleværdi ovenover.

#### **Enkelt Pythagoras-måling (se Fig. B)**

Den indirekte højdemåling bruges til at beregne afstande, der ikke kan måles direkte, da strålen hindres af en forhindring eller fordi der ikke står nogen målflade til rådighed som reflektor. Korrekte resultater opnås kun, hvis de rette vinkler, der kræves af den pågældende måling, overholdes nøje (den pythagoræiske læresætning).

For at lave enkelte Pythagoras-målinger skal du trykke flere gange på tasten **4** [**Func**] indtil der på displayet 1 ses visningen for enkelt Pythagoras-måling  $\angle$ .

Sørg for, at der mellem den søgte strækning (højde) og den vandrette strækning (dybde) er en ret vinkel! Mål derefter dybde og diagonal efter hinanden ligesom ved en længdemåling. Laserstrålen forbliver tændt mellem de to målinger. Den strækning, som skal måles, blinker i visningen for enkelt Pythagoras-måling  $\angle$ .

 $3.132<sub>m</sub>$ 8888  $\overline{\phantom{0}}$ 8066.

Den første måleværdi vises øverst på displayet.

Når den anden måling er afsluttet, beregnes og vises højden automatisk. Slutresultatet står nederst på displayet, og de enkelte måleværdier ovenover.

#### **Måleværdier slettes**

Ved at trykke kort på tænd/sluk-tasten **5** [ $\frac{c}{Q}$ ] kan du i alle målefunktioner slette den senest beregnede måleværdi. Ved flere gange at trykke kort på tænd/sluk-tasten **5**  $\begin{bmatrix} 6 \\ 0 \end{bmatrix}$  slettes måleværdierne i omvendt rækkefølge.

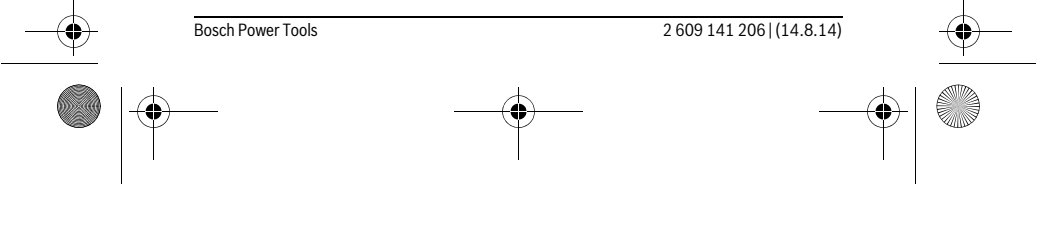

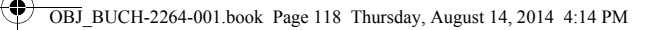

## **118** | Dansk

#### **Gemmefunktioner**

#### **Visning af hukommelsesværdier**

Der kan åbnes maksimalt 10 værdier (måleværdier eller slutresultater).

For at få vist hukommelsesværdier trykker du flere gange på tasten **4** [**Func**] indtil der på displayet 1 vises symbolet  $\blacksquare$ .

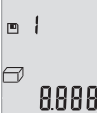

Øverst på displayet vises hukommelsesværdiens nummer, nederst den tilhørende hukommelsesværdi og til venstre den tilhørende målefunktion. Tryk på tasten **6** [**+**] for at bladre fremad gennem de gemte værdier.

Tryk på tasten **3** [**–**] for at bladre baglæns gennem de gemte værdier.

Hvis der ikke er nogen værdier i hukommelsen, vises der nederst på displayet "**0.000**" og øverst "0".

Den ældste værdi er på position 1 i hukommelsen og den nyeste værdi på position 10 (når der er 10 hukommelsesværdier til rådighed). Når der lagres endnu en værdi, slettes den ældste værdi altid i hukommelsen.

#### **Hukommelse slettes**

Du sletter indholdet i hukommelsen ved at trykke på tasten **4** [**Func**], således at symbolet **■** vises på displayet. Derefter trykker du kort på tænd/sluk-tasten **5** [  $\frac{c}{0}$  ] for at slette den viste værdi.

Hvis måleværktøjet slukkes under hukommelsesfunktionen, slettes den værdi, der vises på displayet.

#### **Værdier adderes/subtraheres**

Måleværdier og slutresultater kan adderes og subtraheres.

#### **Værdier adderes**

Følgende eksempel beskriver addition af arealer:

Beregn et areal som beskrevet i afsnit "Flademåling", se side 116.

Tryk på tasten **6** [**+**]. Det beregnede areal vises på displayet, og symbolet ..<sup>+</sup>" blinker.

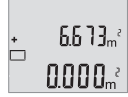

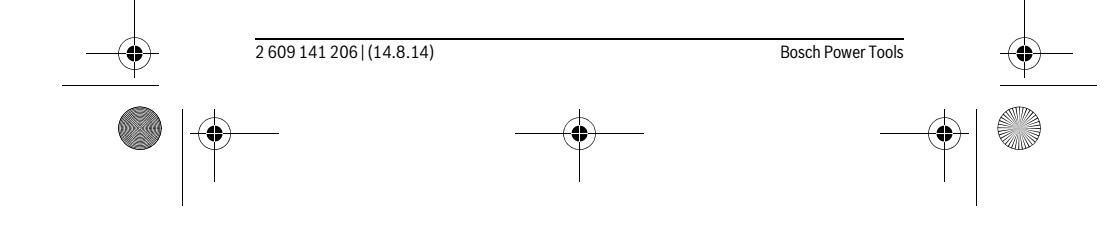

OBJ\_BUCH-2264-001.book Page 119 Thursday, August 14, 2014 4:14 PM

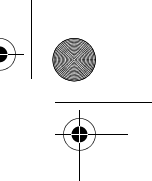

## Dansk | **119**

Tryk på måletasten 2 [ **△** ] for at starte en ny arealmåling. Beregn  $0.6 + I_m$ arealet som beskrevet i afsnit "Flademåling", se side 116.  $0.500<sub>m</sub>$  $\left\{ \left\{ \right\} \right\} \right\}$ 

Tryk på tasten **6** [**+**] for at beregne summen. Slutresultatet vises ne- $6.673m^{3}$ derst på displayet.  $\left\{ \left\{ \right\} \right\} \right\}$ 

Du forlader addition ved at trykke på tasten **4** [**Func**].

#### **Værdier subtraheres**

1184.

'n

ò

Du subtraherer værdier ved at trykke på tasten **3** [**–**]. Den videre fremgangsmåde er den samme som "Værdier adderes".

## **Skift måleenhed**

Grundindstillingen er måleenheden "m" (meter).

Tænd for måleværktøjet. Hold tasten 4 [Func] nede, indtil " = " og "mft" blinker på displayet. Nederst på displayet vises "0.000 m".

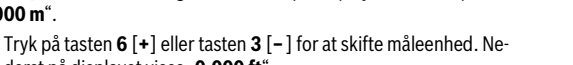

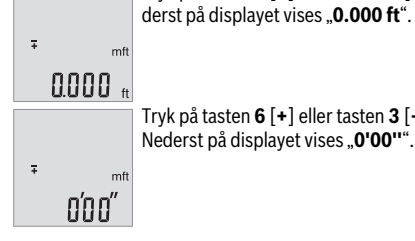

Tryk på tasten **6** [**+**] eller tasten **3** [**–**] for at skifte måleenhed igen. Nederst på displayet vises "**0'00''**".

Du forlader menupunktet ved at trykke på måletasten 2 [ ▲ ] eller tænd/sluk-tasten **5**  $\begin{bmatrix} 6 \\ 0 \end{bmatrix}$ . Efter at du har slukket måleværktøjet, bevares den valgte indstilling.

#### **Aktivering/deaktivering af lyd**

I grundindstillingen er lyden slået til. Tænd for måleværktøjet.

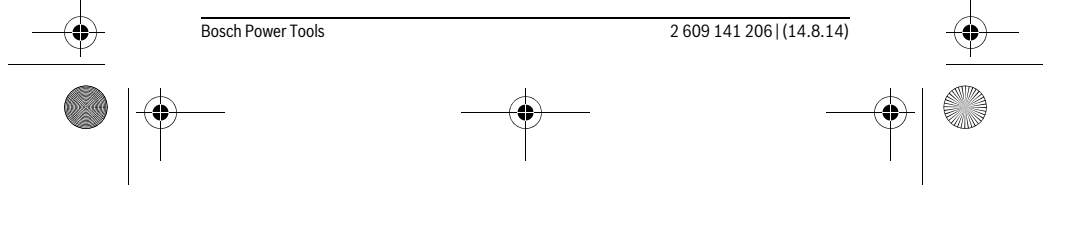

OBJ\_BUCH-2264-001.book Page 120 Thursday, August 14, 2014 4:14 PM

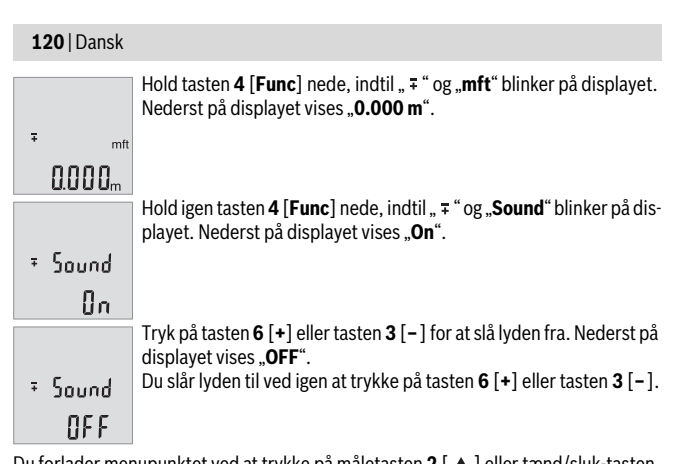

Du forlader menupunktet ved at trykke på måletasten 2 [ **△** ] eller tænd/sluk-tasten **5**  $\left[\begin{array}{cc} c \\ 0 \end{array}\right]$ . Efter at du har slukket måleværktøjet, bevares den valgte indstilling.

#### **Displaybelysning**

Displaybelysningen er aktiveret permanent. Hvis der ikke trykkes på nogen knapper, dæmpes displaybelysningen efter ca. 10 sekunder for at skåne batterierne/akkuerne. Efter ca. 30 sekunder uden knaptryk slukkes displaybelysningen.

#### **Arbejdsvejledning**

#### **Generelle henvisninger**

Modtagerlinsen **11** og udgangen på laserstrålen **12** må ikke være tildækket under målingen.

Måleværktøjet må ikke bevæges, mens der måles. Anbring derfor så vidt muligt måleværktøjet på en fast anlægsflade eller et fast underlag.

#### **Påvirkninger af måleområdet**

Måleområdet afhænger af lysforholdene og målfladens refleksionsegenskaber. Anvend laserbrillerne **14** (tilbehør) og lasermåltavlen **13** (tilbehør) for at sikre en bedre synlighed af laserstrålen i kraftig belysning, eller sørg for at skyggelægge målfladen.

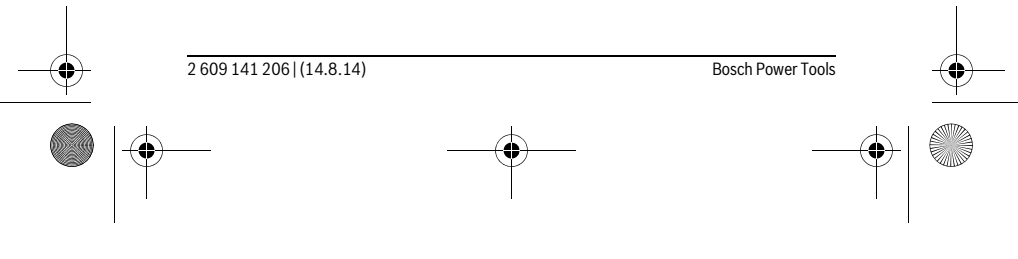

 $\overline{1}$ 

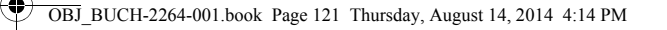

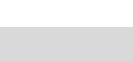

#### Dansk | **121**

#### **Påvirkninger af måleresultatet**

På grund af fysiske effekter kan det ikke udelukkes, at der opstår fejlmålinger, når der måles på forskellige overflader. Herunder forstås:

- gennemsigtige overflader (f. eks. glas, vand),
- spejlende overflader (f.eks. poleret metal, glas),
- porøse overflader (f. eks. isoleringsmaterialer),
- strukturerede overflader (f.eks. råpuds, natursten).

Brug på disse overflader i givet fald laser-måltavlen **13** (tilbehør).

Fejlmålinger er desuden mulige, hvis strålen rettes skråt mod målflader.

Ligeledes kan luftlag med forskellige temperaturer eller indirekte modtagede reflektioner påvirke måleværdien.

#### **Nøjagtighedskontrol af afstandsmåling**

Du kan kontrollere måleværktøjets præcision på følgende måde:

- Vælg en konstant måleafstand på ca. 3 til 10 m længde, og hvis længde du kender med sikkerhed (f.eks. rumbredde, døråbning). Målingen skal gennemføres under gunstige forhold, dvs. målestrækningen skal befinde sig inden døre, og målfladen skal være glat og godt reflekterende.
- Mål strækningen 10 gange efter hinanden.

Enkeltmålingernes afvigelse fra middelværdien må maksimalt være ±4 mm på hele målestrækningen under gunstige forhold. Registrer målingerne, så du kan sammenligne præcisionen på et senere tidspunkt.

#### **Fejl – Årsager og afhjælpning**

#### **Årsag Afhjælpning**

**Temperaturadvarsel (b) blinker, måling er ikke mulig**

Måleværktøjet er uden for driftstemperatu-Vent til måleværktøjet har nået driftren på –10 °C til +45 °C. stemperatur

## **Visning "Error" i displayet**

Målflade reflekterer for meget (f.eks. spejl) Brug laser-måltavle **13** (tilbehør) eller for lidt (f.eks. sort stof) eller omgivelseslys er for stærkt.

Udgang laserstråling **12** eller modtagerlinse Tør udgang laserstråling **12** eller mod-**11** er dugget (f.eks. på grund af hurtig tem-tagerlinse **11** tør med en blød klud peraturskift).

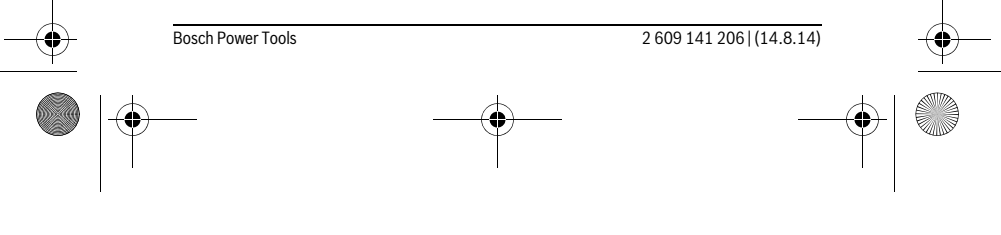

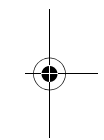

OBJ\_BUCH-2264-001.book Page 122 Thursday, August 14, 2014 4:14 PM

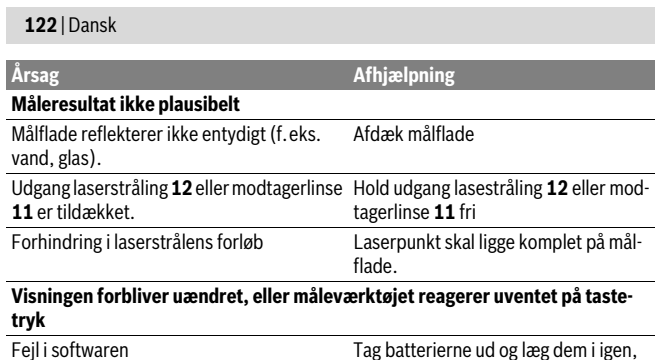

før måleværktøjet startes igen.

Måleværktøjet overvåger den korrekte funktion ved hver måling. Hvis der konstateres en defekt, blinker alle visninger på displayet. I dette tilfælde, eller hvis ovenstående afhjælpningforanstaltninger ikke kan afhjælpe en fejl, skal du indlevere måleværktøjet til Bosch-kundeservice via forhandleren.

## **Vedligeholdelse og service**

## **Vedligeholdelse og rengøring**

Renhold måleværtøjet.

Dyp ikke måleværktøjet i vand eller andre væsker.

Tør snavs af værktøjet med en fugtig, blød klud. Anvend ikke rengørings- eller opløsningsmidler.

Især modtagerlinsen **11** skal plejes på den samme omhyggelige måle som briller eller linsen på et fotoapparat.

#### **Kundeservice og brugerrådgivning**

Kundeservice besvarer dine spørgsmål vedr. reparation og vedligeholdelse af dit produkt samt reservedele. Eksplosionstegninger og informationer om reservedele findes også under:

#### **www.bosch-pt.com**

Bosch brugerrådgivningsteamet vil gerne hjælpe dig med at besvare spørgsmål vedr. vores produkter og deres tilbehør.

Måleværktøjets 10-cifrede typenummer (se typeskilt) skal altid angives ved forespørgsler og bestilling af reservedele.

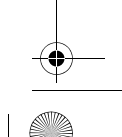

2 609 141 206 | (14.8.14) Bosch Power Tools

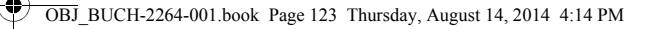

#### **Dansk**

Bosch Service Center Telegrafvej 3 2750 Ballerup På www.bosch-pt.dk kan der online bestilles reservedele eller oprettes en reparations ordre. Tlf. Service Center: 44898855 Fax: 44898755 E-Mail: vaerktoej@dk.bosch.com

#### **Bortskaffelse**

Måleværktøj, tilbehør og emballage skal genbruges på en miljøvenlig måde. Smid ikke måleværktøj og akkuer/batterier ud sammen med det almindelige husholdningsaffald!

#### **Gælder kun i EU-lande:**

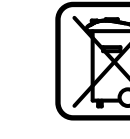

Iht. det europæiske direktiv 2012/19/EU skal kasseret måleværktøj og iht. det europæiske direktiv 2006/66/EF skal defekte eller opbrugte akkuer/batterier indsamles separat og genbruges iht. gældende miljøforskrifter.

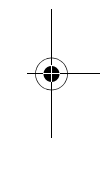

**Ret til ændringer forbeholdes.**

## **Svenska**

## **Säkerhetsanvisningar**

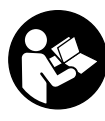

**Samtliga anvisningar ska läsas och beaktas för att arbetet med mätverktyget ska vara riskfritt och säkert. Om mätverktyget inte används i enlighet med dessa instruktioner, kan de inbyggda skyddsmekanismerna i mätverktyget sluta att fungera korrekt. Håll varselskyltarna på mätverktyget tydligt läsbara. FÖRVARA DESSA ANVISNINGAR OCH LÅT DEM FÖLJA MED OM MÄTVERKTYGET BYTER** 

**ÄGARE.**

 **Se upp – om andra hanterings- eller justeringsutrustningar än de som angivits här eller andra metoder används finns risk för farlig strålningsexposition.** 

Bosch Power Tools 2 609 141 206 | (14.8.14)

Svenska | **123**

OBJ\_BUCH-2264-001.book Page 124 Thursday, August 14, 2014 4:14 PM

### **124** | Svenska

 **Mätverktyget levereras med en varningsskylt (visas på bilden av mätverktyget på grafiksidan med nummer 10).**

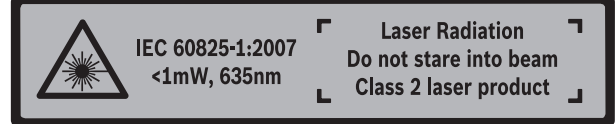

 **Klistra medföljande dekal i ditt eget språk över varningsskylten om den avviker från språket i ditt land.**

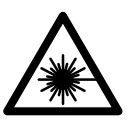

**Rikta inte laserstrålen mot människor eller djur och rikta inte heller själv blicken mot den direkta eller reflekterade laserstrålen.** Därigenom kan du blända personer, orsaka olyckor eller skada ögat.

- **Om laserstrålen träffar ögat, blunda och vrid bort huvudet från strålen.**
- **Gör inga ändringar på laseranordningen.**
- **Lasersiktglasögonen får inte användas som skyddsglasögon.** Lasersiktglasögonen förbättrar laserstrålens siktbarhet men skyddar inte mot laserstrålning.
- **Lasersiktglasögonen får inte användas som solglasögon eller i trafiken.** Lasersiktglasögonen skyddar inte fullständigt mot UV-strålning och reducerar förmågan att uppfatta färg.
- **Låt endast kvalificerad fackpersonal reparera mätverktyget med originalreservdelar.** Detta garanterar att mätverktygets säkerhet upprätthålls.
- **Låt inte barn utan uppsikt använda lasermätverktyget.** Risk finns för att personer oavsiktligt bländas.
- **Mätverktyget får inte användas i explosionsfarlig miljö som innehåller brännbara vätskor, gaser eller damm.** Mätverktyg kan ge upphov till gnistor som antänder dammet eller ångorna.

## **Produkt- och kapacitetsbeskrivning**

Fäll upp sidan med illustration av mätverktyget och håll sidan uppfälld när du läser bruksanvisningen.

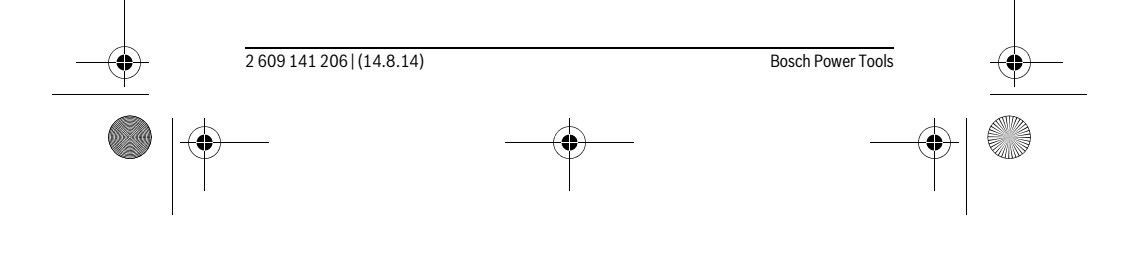

OBJ\_BUCH-2264-001.book Page 125 Thursday, August 14, 2014 4:14 PM

Svenska | **125**

## **Ändamålsenlig användning**

Mätverktyget är avsett för att mäta sträckor, längder, höjder, avstånd samt beräkna ytareor och volymer.

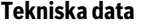

♦

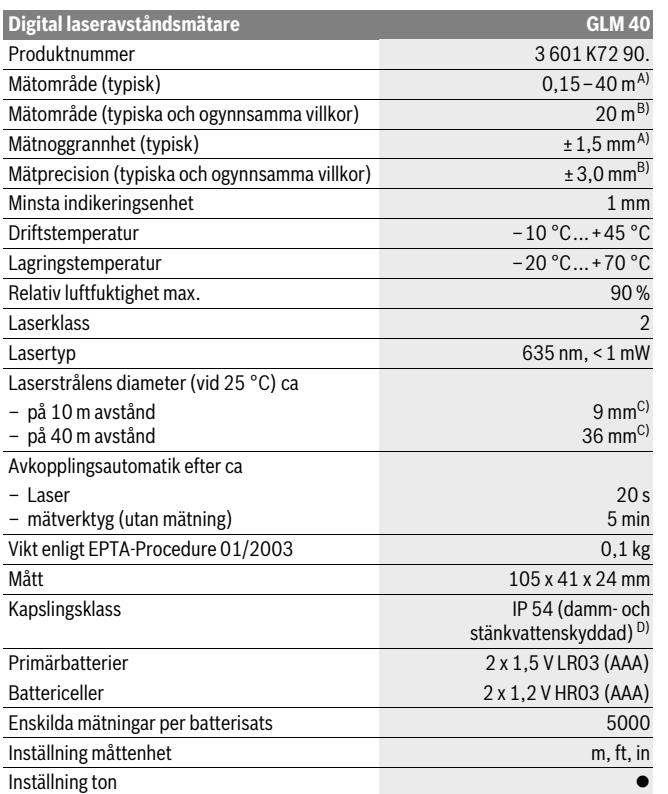

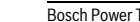

Bosch Power Tools 2 609 141 206 | (14.8.14)

OBJ\_BUCH-2264-001.book Page 126 Thursday, August 14, 2014 4:14 PM

## **126** | Svenska

A) Vid mätning från mätverktygets bakkant gäller svag bakgrundsbelysning och 25 °C arbetstemperatur för hög reflektionsförmåga för målet (t.ex. en vitmålad vägg). Dessutom kan påverkan på ± 0,05 mm/m beräknas.

B) Vid mätning från mätverktygets bakkant gäller stark bakgrundsbelysning och – 10 °C till +45 °C arbetstemperatur för låg reflektionsförmåga för målet (t.ex. en svart kartong). Dessutom kan påverkan på ±0,15 mm/m beräknas.

C) vid 25 °C driftstemperatur

D) med undantag av batterifack

Serienumret **9** på typskylten identifierar mätverktyget entydigt.

#### **Illustrerade komponenter**

Numreringen av komponenterna hänvisar till illustration av mätverktyget på grafiksidan.

- **1** Display
- 
- **2** Mätknapp[▲]
- **3** Minusknapp [**–**]
- **4** Funktionsknapp[**Func**]
- **5** På-/Av-knapp $\begin{bmatrix} 6 \\ 0 \end{bmatrix}$
- **6** Plusknapp[**+**]
- **7** Batterifackets lock
- **8** Spärr på batterifackets lock
- **9** Serienummer
- **10** Laservarningsskylt
- **11** Mottagarlins
- **12** Laserstrålens utgång
- **13** Lasermåltavla\*
- **14** Lasersiktglasögon \*
- **\* I bruksanvisningen avbildat och beskrivet tillbehör ingår inte i standardleveransen.**

#### **Indikeringselement**

- **a** Lasern påslagen
- **b** Temperaturvarning
- **c** Batterivarning
- **d** Värde
- **e** Måttenhet

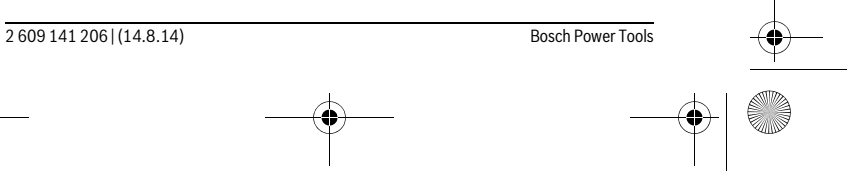

OBJ\_BUCH-2264-001.book Page 127 Thursday, August 14, 2014 4:14 PM

#### **f** Mätfunktioner

- Längdmätning  $\overline{1}$
- Kontinuerlig mätning Ť
- $\Box$ Ytmätning
- Volymmätning  $\ominus$
- $\overline{\phantom{0}}$ Enkel Pythagorasmätning
- **g** Visning av värde i minnet
- **h** Felindikering **"Error"**

#### **Montage**

#### **Insättning/byte av batterier**

För mätverktyget rekommenderar vi alkali-mangan-primärbatterier eller laddningsbara sekundärbatterier.

Med 1,2 V-batterier kan eventuellt färre mätningar göras än med 1,5 V-batterier. För att öppna batterifackets lock **7** tryck spärren **8** och ta bort locket. Sätt in batterierna. Kontrollera korrekt polning enligt märkning på batterifackets insida.

Om batterisymbolen  $\Rightarrow$  visas första gången på displayen kan fortfarande minst 100 enskilda mätningar göras.

När batterisymbolen  $\Rightarrow$  blinkar, måste batterierna resp. battericellerna bytas ut. Mätning kan inte längre utföras.

Alla batterier ska bytas samtidigt. Använd endast batterier av samma fabrikat och med samma kapacitet.

 **Ta bort batterierna om mätverktyget inte används under en längre tid.** Batterierna kan vid långtidslagring korrodera och självurladdas.

## **Drift**

#### **Driftstart**

- **Lämna inte påkopplat mätverktyg utan uppsikt, stäng alltid av mätverktyget efter avslutat arbete.** Risk finns att andra personer bländas av laserstrålen.
- **Skydda mätverktyget mot väta och direkt solljus.**

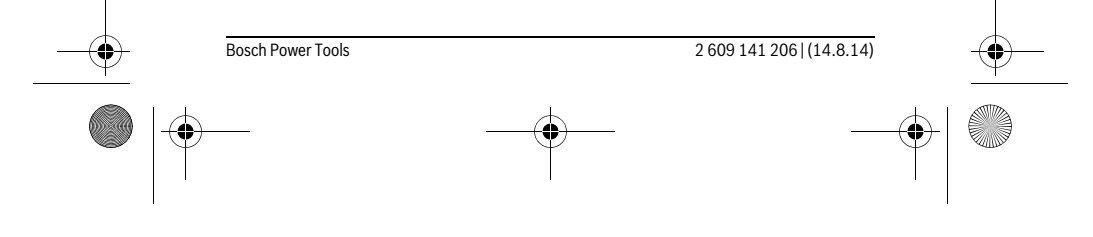

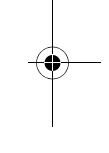

Svenska | **127**

OBJ\_BUCH-2264-001.book Page 128 Thursday, August 14, 2014 4:14 PM

#### **128** | Svenska

- **Utsätt inte mätverktyget för extrema temperaturer eller temperaturväxlingar.** Lämna inte mätverktyget under en längre tid t.ex. i bilen. Om mätverktyget varit utsatt för större temperaturväxlingar låt det balanseras innan du använder det. Vid extrem temperatur eller temperaturväxlingar kan mätverktygets precision påverkas menligt.
- **Undvik att utsätta mätverktyget för kraftiga stötar eller fall.** Efter kraftig yttre påverkan ska mätverktygets noggrannhet kontrolleras innan arbetet fortsättes (se "Noggrannhetskontroll av avståndsmätning", sidan 134).

#### **In- och urkoppling**

 $\overline{\phantom{a}}$ 

- För att **slå på** mätverktyg och lasern, tryck kort på mätknappen **2** [ ].
- För att **slå på** mätverktyget utan lasern, tryck kort på på/av-knappen 5 [ $\frac{c}{0}$ ].
- **Rikta aldrig laserstrålen mot människor eller djur och rikta inte heller blicken mot laserstrålen även om du står på längre avstånd.**

För att **stänga av** mätverktyget, håll inne på/av-knappen **5** [ $\frac{c}{0}$ ]. När du stänger av mätverktyget sparas värdena i minnet.

#### **Mätprocedur (se bild A)**

När mätverktyget har slagits på befinner sig verktyget i funktionen för längdmätning. Andra mätfunktioner kan du ställa in genom att upprepade gånger trycka på knappen **4** [**Func**] (se "Mätfunktioner", sidan 129).

Referensnivån för en mätning är den bakre kanten på mätverktyget.

Placera mätverktyget på den önskade startpunkten (t.ex. vägg) för mätningen.

**Anvisning:** Om mätverktyget slås på med knappen på/av, 5 [ $\frac{c}{0}$ ] tryck kort på mätknappen 2 [ **△** ] för att slå på lasern.

Tryck kort på mätknappen 2 [ ▲ ] för att utlösa mätningen. Laserstrålen stängs därefter av. Tryck kort på mätknappen **2** [ ▲ ] för att slå på lasern igen. Tryck kort på mätknappen **2** [ **△** ] igen för att utlösa ännu en mätning.

 **Rikta aldrig laserstrålen mot människor eller djur och rikta inte heller blicken mot laserstrålen även om du står på längre avstånd.**

I funktionen kontinuerlig mätning startar mätningen genast när funktionen kopplas på.

**Anvisning:** Mätvärdet visas normalt inom 0,5 s och senast efter 4 s. Hur lång tid mätningen tar beror på avståndet, ljusförhållandena och målytans reflektionsegenskaper. När mätningen är klar stängs laserstrålen av automatiskt.

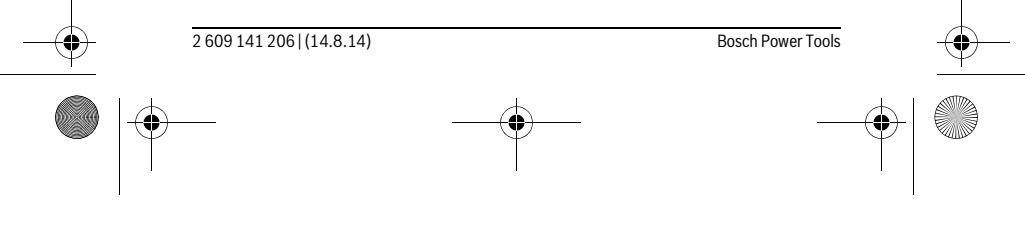

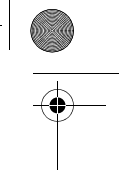

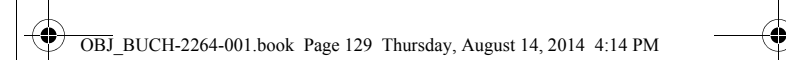

Svenska | **129**

#### **Mätfunktioner**

#### **Längdmätning**

För längdmätning, tryck flera gånger på knappen **4** [**Func**] tills **1** visning av längdmätning | syns på displayen.

Tryck kort på mätknappen 2 [ **△** ] för att slå på laserstrålen.

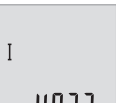

 $\overline{I}$ 

För mätning, tryck kort på mätknappen 2 [ $\blacktriangle$ ]. Mätvärdet visas nedan i displayen.

## 4813

Upprepa ovanstående steg för varje ytterligare mätning. De sista tre 4813m värdena visas på displayen. Det senast uppmätta värdet står längst ner på displayen, det näst sista ovanför det, etc.  $1008<sub>m</sub>$ 

## 8071 **Kontinuerlig mätning**

Vid kontinuerlig mätning kan mätverktyget förflyttas i förhållande till målet varvid mätvärdet aktualiseras ca 0,5 s var. Mätverktyget kan t.ex. flyttas från en vägg till önskat avstånd, aktuellt avstånd kan hela tiden avläsas.

För varaktighetsmätning, tryck flera gånger på knappen **4** [**Func**] tills **1** visning av varaktighetsmätning 1 syns på displayen.

Tryck kort på mätknappen 2 [ **△** ] för att slå på laserstrålen.

Rör på mätverktyget tills önskat avstånd visas nedtill på displayen.

Tryck kort på mätknappen 2 [ **△** ] för att avsluta varaktighetsmätningen. Det senaste mätvärdet visas nedan i displayen. Varaktighetsmätningen stängs av automatiskt efter 5 min.

## $6.666m$

#### **Ytmätning**

 $\mathbf{I}$ 

För ytmätning, tryck flera gånger på knappen **4** [**Func**] tills **1** visningen av ytmätning  $\Box$  syns på displayen.

Mät sedan bredd och längd i följd som i en längdmätning. Mellan de två mätningarna förblir laserstrålen tänd. Avståndet som skall mätas blinkar i visningsområdet för ytmätning  $\Box$ .

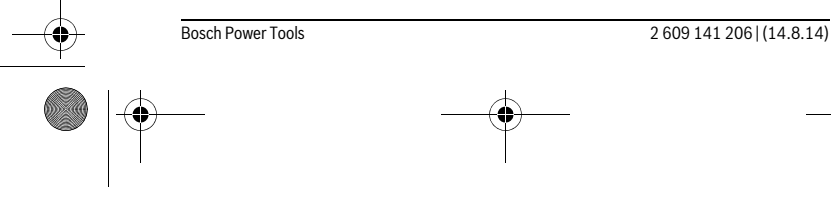

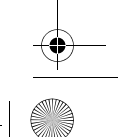

OBJ\_BUCH-2264-001.book Page 130 Thursday, August 14, 2014 4:14 PM

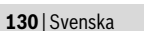

Det första mätvärdet visas ovan i displayen.

4813m Efter slutförandet av den andra mätningen kommer ytans area auto-

matiskt att beräknas och visas. Resultatet står längst ned i displayen,  $2818<sub>m</sub>$ 

de individuella uppmätta värdena över.  $13332$ 

#### **Volymmätning**

 $\Box$ 

 $\ominus$ 

För volymmätning, tryck flera gånger på knappen **4** [**Func**] tills **1** visningen av volymmätning  $\Box$  visas på displayen.

Mät sedan bredden, längden och djupet i följd som i en längdmätning. Mellan de tre mätningarna förblir laserstrålen tänd. Avståndet som skall mätas blinkar i visningsområdet för volymmätning  $\Box$ .

Det första mätvärdet visas längst upp i displayen, det andra mätvärdet under. Efter slutförandet av den tredje mätningen visas den

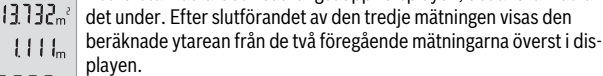

 $15.256<sub>m</sub>$ Slutresultatet av volymmätningen står längst ner på displayen, det sista mätvärdet ovanför det.

#### **Enkel Pythagorasmätning (se bild B)**

Indirekta höjdmätningen används för att mäta avstånd som inte kan mätas direkt, då strålen stöter mot hinder eller en reflekterande målyta saknas. Korrekt resultat uppnås endast när mätsträckan bildar en exakt rät vinkel (Pythagoras sats).

För enkel Pythagorasmätning, tryck flera gånger på knappen **4** [**Func**] tills **1** visningen av enkel Pythagorasmätning  $\angle$  syns i displayen.

Se till att det finns en rät vinkel mellan den begärda sträckan (höjd) och den horisontella sträckan (djup)! Mät sedan djupet och diagonalen i följd som i en längdmätning. Mellan de två mätningarna förblir laserstrålen tänd. Avståndet som skall mätas blinkar i visningsområdet för enkel Pythagorasmätning  $\angle$ .

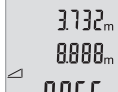

Det första mätvärdet visas ovan i displayen. Efter slutförandet av den andra mätningen kommer höjden automa-

tiskt att beräknas och visas. Resultatet står längst ned i displayen, de 8888m individuella uppmätta värdena över. 8066

#### **Radera mätvärden**

Genom kort tryckning av på/av-knappen **5** [ $_{\odot}^{\rm c}$ ] kan du ta bort alla mätfunktioner i mätvärdet som sist visades. Genom flera tryckningar av på/av-knappen **5** [ $\frac{c}{Q}$ ] raderas mätvärdena i omvänd ordning.

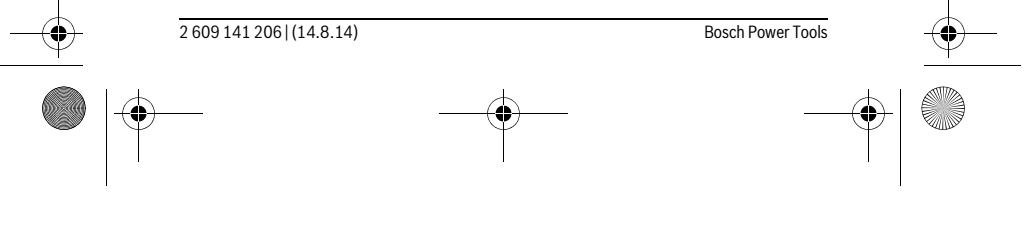

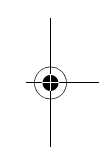

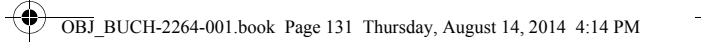

#### Svenska | **131**

#### **Minnesfunktioner**

#### **Minnesvisning**

Maximalt 10 värden (mätvärden eller slutgiltiga resultat) finns tillgängliga. För visning av sparade värden, tryck flera gånger på knappen **4** [**Func**] tills **1** symbo $len \nightharpoonup visas.$ 

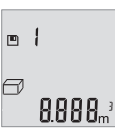

Upp på displayen visas antalet lagrade värden, under det motsvarande minnesvärdet och till vänster den tillhörande mätfunktionen. Tryck på knappen **6** [**+**], för att gå framåt genom de lagrade värdena. Tryck på knappen **3** [–], för att gå bakåt genom de lagrade värdena.

Om inget värde finns i minnet visas nederst i dislayen "**0.000**" och överst "**0**". Den äldsta värdet är i position 1 i minnet, det senaste värdet vid position 10 (vid 10 tillgängliga minnesvärden). När du sparar ytterligare ett värde, kommer det äldsta värdet alltid tas bort från minnet.

#### **Radera minnet**

För att rensa minnet, tryck på 4 **[Func**], så att symbolen  $\blacksquare$  visas i displayen. Tryck sedan kort på på/av-knappen **5** [ $\frac{c}{0}$ ] för att ta bort det visade värdet.

Om mätverktyget stängs av av under lagringsfunktionen raderas minnesvärdet som visas i displayen.

#### **Addera/subtrahera värde**

Mätvärden utan resultat kan adderas eller subtraheras.

#### **Addera värde**

Följande exempel beskriver addition av ytorna:

Identifiera en yta i enlighet med avsnitt "Ytmätning", se sidan 129.

Tryck på knappen **6** [**+**]. Den beräknade ytan visas och symbolen "**+**" blinkar.

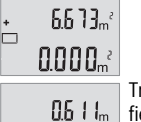

Tryck på mätknappen **2** [▲], för att starta en ny ytmätning. Identifiera ytan i enlighet med avsnitt "Ytmätning", se sidan 129.

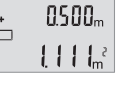

Bosch Power Tools 2 609 141 206 | (14.8.14)

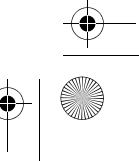

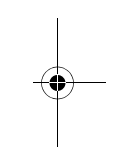

OBJ\_BUCH-2264-001.book Page 132 Thursday, August 14, 2014 4:14 PM

#### **132** | Svenska

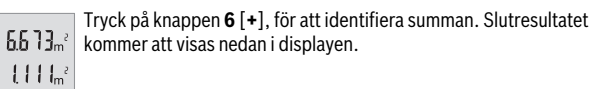

1184.

För att lämna addition, tryck på knappen **4** [**Func**].

#### **Subtrahera värde**

ò

För subtrahering av värde, tryck på knappen **3** [**–**]. Proceduren liknar "Addera värde".

#### **Växling av måttenhet**

 $m<sup>th</sup>$ 

 $m<sup>2</sup>$ 

Standardinställningen är måttenhet "**m**" (meter).

Sätt på mätverktyget.

Håll knappen **4** [**Func**] nertryckt tills " " och "**mft**" blinkar i displayen. Nederst på displayen visas "**0.000 m**".

> Tryck på knappen **6** [**+**] eller knappen **3** [**–**], för att byta måttenhet. Nederst på displayen visas "**0.000 ft**".

Tryck på knappen **6** [**+**] eller knappen **3** [**–**], för att byta måttenhet

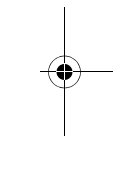

 $0000$  $\overline{+}$  $0'00''$ 

 $\overline{\ast}$ 

Stänga menypunkten genom att trycka på mätknappen 2 [ $\triangle$ ] eller på på/av-knappen **5** [ ]. Efter inkoppling av mätverktyget sparas den valda inställningen.

igen. Nederst på displayen visas "**0'00''**" .

## **Slå på/stänga av ton**

I standardinställningen är ljudet på.

#### Sätt på mätverktyget.

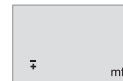

Håll knappen 4 [Func] nertryckt tills " = " och "mft" blinkar i displayen. Nederst på displayen visas "**0.000 m**".

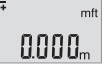

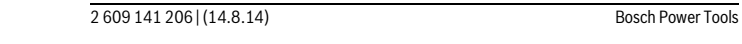

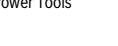

OBJ\_BUCH-2264-001.book Page 133 Thursday, August 14, 2014 4:14 PM

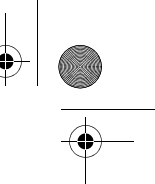

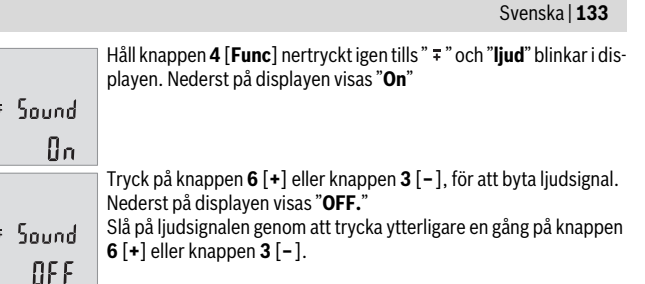

Stänga menypunkten genom att trycka på mätknappen 2 [ $\triangle$ ] eller på på/av-knappen **5** [ ]. Efter inkoppling av mätverktyget sparas den valda inställningen.

#### **Displaybelysning**

Displaybelysningen är påslagen varaktigt. Om ingen knapptryckning görs går displaybelysningen ner i dimmerläge efter ca 10 sekunder för att spara batterierna/de laddningsbara batterierna. Efter ca 30 sekunder utan knapptryckning slocknar displaybelysningen.

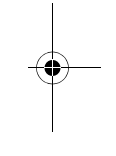

**Arbetsanvisningar Allmänna anvisningar**

Mottagarlinsen **11** och laserstrålens utgång **12** får under mätning inte vara övertäckta.

Mätverktyget får inte flyttas under en mätning. Placera därför mätverktyget i möjligaste mån på en fast anslags- eller anliggningsyta.

#### **Inverkan på mätområdet**

Mätområdet beror på ljusförhållanden och målytans reflektionsförmåga. För bättre synlighet av laserstrålen vid stark extern belysning, använd lasersiktglasögonen **14** (tillbehör) och lasermåltavlan **13** (tillbehör), eller skugga målytan.

#### **Inverkan på mätresultatet**

På grund av fysikaliska effekter kan man inte utesluta en felmätning vid mätning av olika ytor. Detta gäller bl.a. för:

- transparenta ytor (t.ex. glas, vatten),
- reflekterande ytor (t.ex. polerad metall, glas),
- porösa ytor (t.ex. isoleringsmaterial),
- ytor med struktur (t.ex. grovputs, natursten).
- Använd eventuellt för dessa ytor lasermåltavlan **13** (tillbehör).

Bosch Power Tools 2 609 141 206 | (14.8.14)

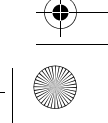

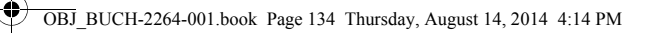

## **134** | Svenska

Felaktig mätning är möjlig på snett inriktade målytor.

Dessutom kan luftskikt med olika temperatur eller indirekt reflexion påverka mätvärdet.

#### **Noggrannhetskontroll av avståndsmätning**

Du kan kontrollera mätverktyget precision enligt följande:

- Välj en oföränderlig mätsträcka på ca. 3 till 10 m, vars längd du känner till exakt (t.ex. rumsbredd, dörröppning). Mätningen ska utföras under gynnsamma förhållanden, dvs. mätsträckan ska vara inomhus och målytan ska vara blank och reflekterande.
- Mät sträckan 10 gånger i följd.

Avvikelsen mellan de olika mätningarna och medelvärdet får vara max ±4 mm på hela mätsträckan vid gynnsamma förhållanden. Protokollför mätningarna för att kunna jämföra precisionen vid ett senare tillfälle.

#### **Fel – Orsak och åtgärd**

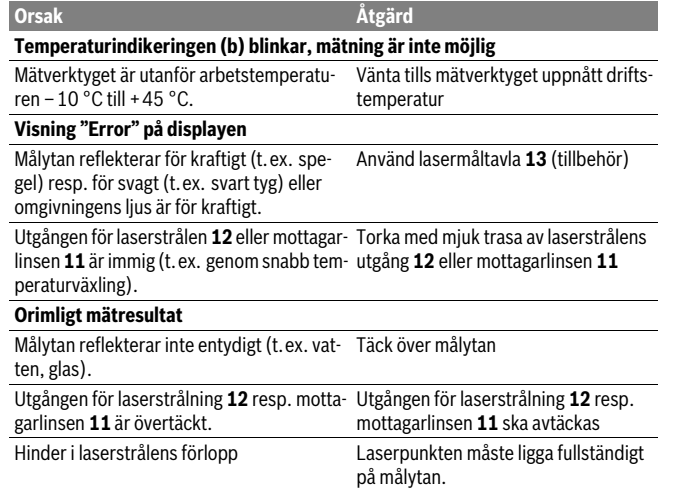

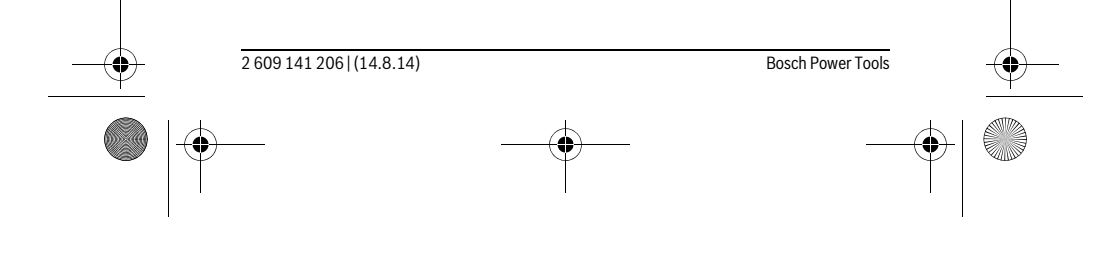

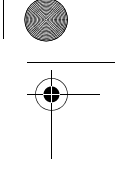

OBJ\_BUCH-2264-001.book Page 135 Thursday, August 14, 2014 4:14 PM

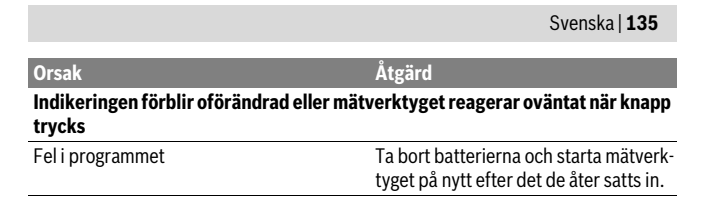

Mätverktyget övervakar korrekt funktion vid varje mätning. Om en defekt fastställs blinkar alla indikeringar i displayen. I detta fall, eller om ovan nämnda åtgärder inte hjälper, ta med mätverktyget till Bosch kundtjänst via din återförsäljare.

## **Underhåll och service**

## **Underhåll och rengöring**

Se till att mätverktyget alltid hålls rent.

Mätverktyget får inte doppas i vatten eller andra vätskor.

Torka av mätverktyget med en fuktig, mjuk trasa. Använd inte rengörings- eller lösningsmedel.

Vårda speciellt mottagarlinsen **11** lika omsorgsfullt som glasögonen eller kameralinsen.

#### **Kundtjänst och användarrådgivning**

Kundservicen ger svar på frågor beträffande reparation och underhåll av produkter och reservdelar. Sprängskisser och information om reservdelar hittar du på: **www.bosch-pt.com**

Bosch användarrådgivningsteamet hjälper gärna vid frågor som gäller våra produkter och tillbehör.

Var vänlig ange vid förfrågningar och reservdelsbeställningar produktnummer som består av 10 siffror och som finns på mätverktygets typskylt.

#### **Svenska**

Bosch Service Center Telegrafvej 3 2750 Ballerup Danmark Tel.: (08) 7501820 (inom Sverige) Fax: (011) 187691

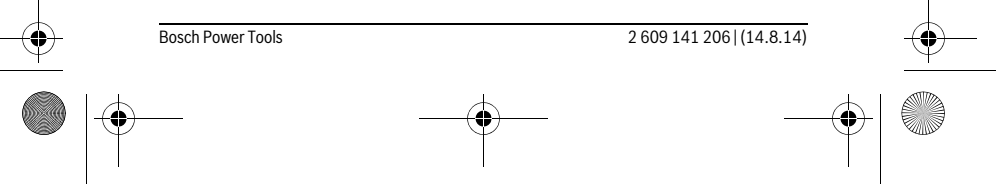

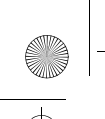

OBJ\_BUCH-2264-001.book Page 136 Thursday, August 14, 2014 4:14 PM

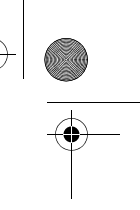

#### **136** | Norsk

#### **Avfallshantering**

Mätverktyg, tillbehör och förpackning ska omhändertas på miljövänligt sätt för återvinning.

Släng inte mätverktyg och inte heller batterier i hushållsavfall!

#### **Endast för EU-länder:**

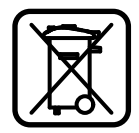

Enligt europeiska direktivet 2012/19/EU måste obrukbara mätverktyg och enligt europeiska direktivet 2006/66/EG felaktiga eller förbrukade batterier separat omhändertas och på miljövänligt sätt lämnas in för återvinning.

**Ändringar förbehålles.**

## **Norsk**

## **Sikkerhetsinformasjon**

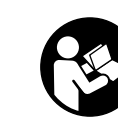

**kunne brukes uten fare og på en sikker måte. Hvis måleverktøyet ikke brukes i samsvar med de foreliggende anvisningene, kan de integrerte beskyttelsesinnretningene bli skadet. Varselskilt på måleverktøyet må alltid være synlige og lesbare. OPPBEVAR DIS-SE ANVISNINGENE PÅ ET TRYGT STED, OG LA DEM FØLGE MED HVIS MÅLE-**

**Alle anvisningene må leses og følges for at måleverktøyet skal** 

**VERKTØYET SKAL BRUKES AV ANDRE.**

- **OBS! Hvis det brukes andre betjenings- eller justeringsinnretninger enn de vi har angitt her eller det utføres andre bruksmetoder, kan dette føre til en farlig stråle-eksponering.**
- **Måleverktøyet leveres med et advarselsskilt (på bildet av måleverktøyet på siden med bildene er dette merket med nummer 10).**

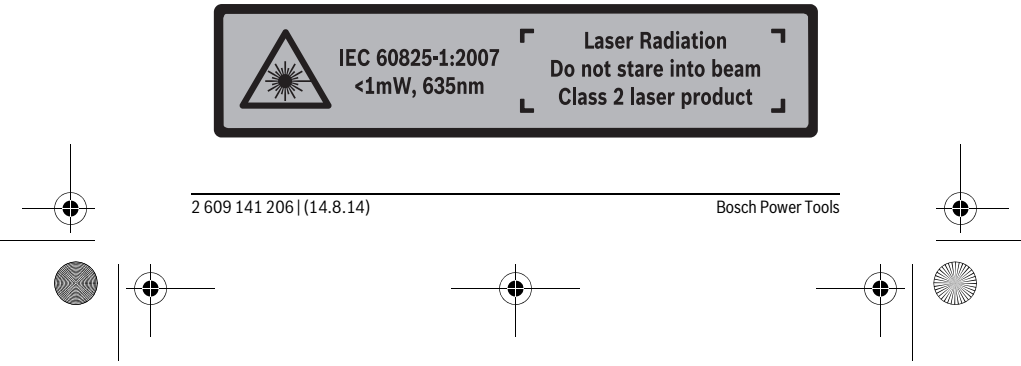

OBJ\_BUCH-2264-001.book Page 137 Thursday, August 14, 2014 4:14 PM

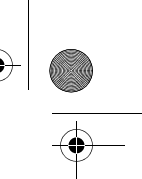

### Norsk | **137**

 **Hvis teksten på advarselsskiltet ikke er på ditt språk, må du lime en etikett på ditt språk over dette skiltet før du tar produktet i bruk.**

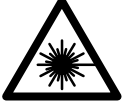

**Rett aldri laserstrålen mot personer eller dyr, og se ikke selv rett inn i den direkte eller reflekterte laserstrålen.** Det kan føre til blending, uhell og øyeskader.

- **Ved øyekontakt med laserstrålen må øyet lukkes bevisst og hodet straks beveges bort fra strålen.**
- **Det må ikke gjøres endringer på laserutstyret.**
- **Bruk laserbrillene aldri som beskyttelsesbriller.** Laserbrillene er til bedre registrering av laserstrålen, men de beskytter ikke mot laserstrålingen.
- **► Bruk laserbrillene aldri som solbriller eller i trafikken.** Laserbrillene gir ingen fullstendig UV-beskyttelse og reduserer fargeregistreringen.
- **Måleverktøyet skal alltid kun repareres av kvalifisert fagpersonale og kun med originale reservedeler.** Slik opprettholdes måleverktøyets sikkerhet.
- **La aldri barn bruke laser-måleverktøyet uten oppsyn.** Du kan ufrivillig blende personer.
- **Ikke arbeid med måleverktøyet i eksplosjonsutsatte omgivelser der det befinner seg brennbare væsker, gass eller støv.** I måleverktøyet kan det oppstå gnister som kan antenne støv eller damper.

## **Produkt- og ytelsesbeskrivelse**

Brett ut utbrettssiden med bildet av måleverktøyet, og la denne siden være utbrettet mens du leser bruksanvisningen.

#### **Formålsmessig bruk**

Måleverktøyet er beregnet for måling av avstander, lengder og høyder og beregning av flater og volum.

#### **Tekniske data**

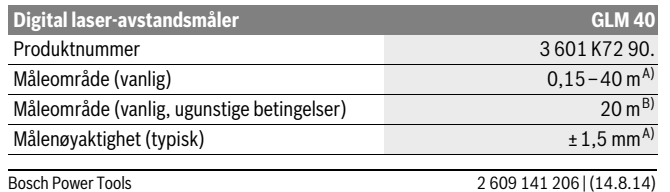

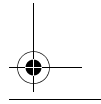

OBJ\_BUCH-2264-001.book Page 138 Thursday, August 14, 2014 4:14 PM

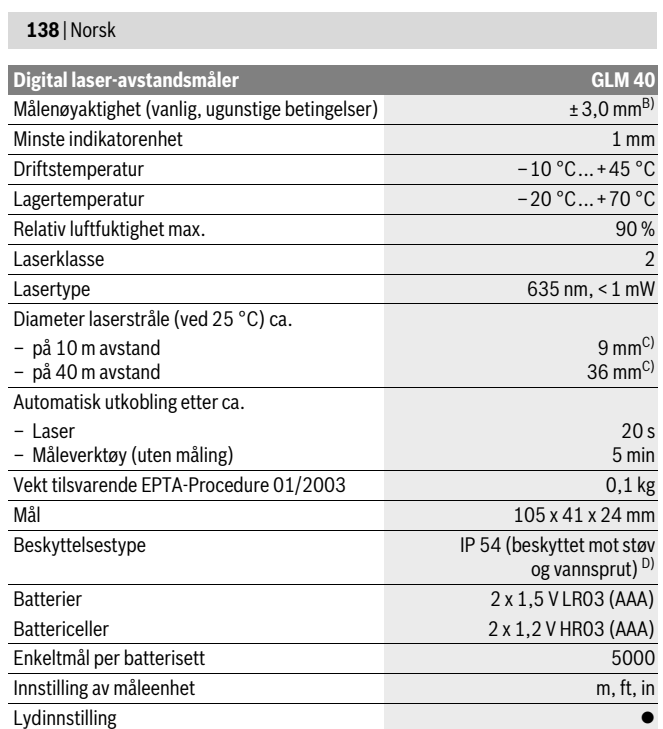

A) Ved måling fra bakkanten av måleverktøyet, gjelder for stor refleksjonsevne på målet (f.eks. en hvitmalt vegg), svart bakgrunnsbelysning og 25 °C driftstemperatur. Det må i tillegg påregnes en innflytelse på ± 0,05 mm/m.

B) Ved måling fra bakkanten av måleverktøyet, gjelder for dårlig refleksjonsevne på målet (f.eks. svart papp), sterk bakgrunnsbelysning og – 10 ° C til +45 °C driftstemperatur. Det må i tillegg påregnes en innflytelse på ±0,15 mm/m.

C) Ved driftstemperatur på 25 ° C

D) Unntatt batterirom

Serienummeret **9** på typeskiltet er til en entydig identifisering av måleverktøyet.

♦

2 609 141 206 | (14.8.14) Bosch Power Tools

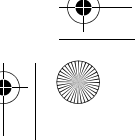

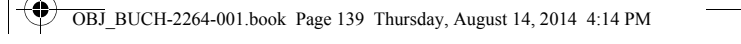

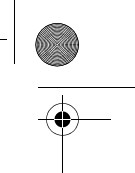

Norsk | **139**

#### **Illustrerte komponenter**

Nummereringen av de illustrerte komponentene gjelder for bildet av måleverktøyet på illustrasjonssiden.

- **1** Display
- **2** Måleknapp[▲]
- **3** Minustast[**–**]
- **4** Funksjonsknapp[**Func**]
- **5** På-/av-tast[ $\frac{c}{0}$ ]
- **6** Plusstast[**+**]
- **7** Deksel til batterirom
- **8** Låsing av batteridekselet
- **9** Serienummer
- **10** Laser-advarselsskilt
- **11** Mottakerlinse
- **12** Utgang laserstråling
- **13** Laser-målplate\*
- **14** Laserbriller\*
- **\* Illustrert eller beskrevet tilbehør inngår ikke i standard-leveransen.**

#### **Visningselementer**

- **a** Laser innkoblet
- **b** Temperaturvarsel
- **c** Batterivarsel
- **d** Verdi
- **e** Målenhet
- **f** Målefunksjoner
	- $\mathbf{I}$ Lengdemåling
	- $\mathbf{I}$ Kontinuerlig måling
	- $\Box$ Flatemåling
	- $\ominus$ Volummåling
	- $\mathcal{L}$ Enkel Pythagorasmåling
- **g** Visning av lagret verdi
- **h** Feilvisning **«Error»**

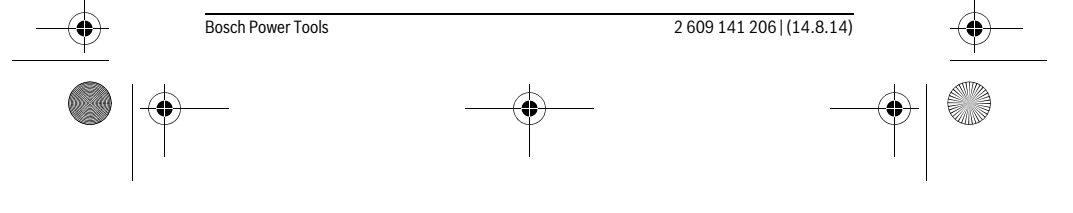

OBJ\_BUCH-2264-001.book Page 140 Thursday, August 14, 2014 4:14 PM

### **140** | Norsk

## **Montering**

#### **Innsetting/utskifting av batterier**

Til drift av måleverktøyet anbefales det å bruke alkali-mangan-batterier eller oppladbare batterier.

Med 1,2 V-batterier kan antall mulige målinger være mindre enn med 1,5 V-batterier. Til åpning av batteridekselet **7** trykker du låsen **8** og tar av batteridekselet. Sett inn de vanlige batteriene hhv. de oppladbare batteriene. Pass på korrekt poling som vist på innersiden av batterirommet.

Når batterisymbolet  $\Rightarrow$  vises på displayet første gang, kan du fortsatt foreta minst 100 enkeltmålinger.

Når batterisymbolet **→** blinker må du skifte ut batteriene hhv. battericellene. Det er ikke lenger mulig å utføre målinger.

Skift alltid ut alle de vanlige batteriene hhv. de oppladbare batteriene på samme tid. Bruk kun vanlige batterier eller oppladbare batterier fra en produsent og med samme kapasitet.

 **Ta de vanlige batteriene hhv. de oppladbare batteriene ut av måleverktøyet, når du ikke bruker det over lengre tid.** De vanlige og de oppladbare batteriene kan korrodere ved lengre tids lagring og lades ut automatisk.

## **Bruk**

#### **Igangsetting**

- **Ikke la det innkoblede måleverktøyet stå uten oppsyn og slå måleverktøyet av etter bruk.** Andre personer kan blendes av laserstrålen.
- **Beskytt måleverktøyet mot fuktighet og direkte solstråling.**
- **Ikke utsett måleverktøyet for ekstreme temperaturer eller temperatursvingninger.** La det f.eks. ikke ligge i bilen over lengre tid. La måleverktøyet først tempereres ved større temperatursvingninger før du tar det i bruk. Ved ekstreme temperaturer eller temperatursvingninger kan presisjonen til måleverktøyet innskrenkes.
- **Unngå heftige støt eller fall for måleverktøyet.** Etter sterke ytre innvirkninger på måleverktøyet bør du alltid utføre en presisjonstest før du arbeider videre (se «Presisjonskontroll av avstandsmålingen», side 146).

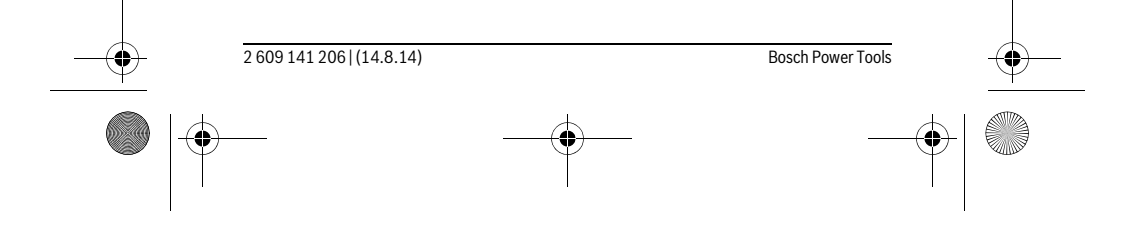

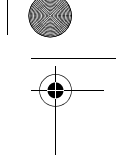

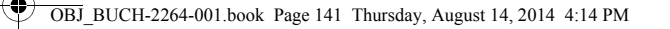

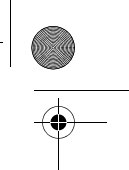

Norsk | **141**

#### **Inn-/utkobling**

- For å **slå på** måleverktøyet og laseren trykker du kort på måleknappen **2** [ ].
- For å **slå på** måleverktøyet uten laser trykker du kort på av/på-knappen **5** [ ]. **Rett aldri laserstrålen mot personer eller dyr og se ikke selv inn i laserstrålen,**

## **heller ikke fra lang avstand.**

For å **slå av** måleverktøyet holder du av/på-knappen **5** [ ] inntrykt. Når du slår av måleverktøyet, beholdes verdiene som finnes i minnet.

#### **Måling (se bilde A)**

Etter at måleverktøyet er slått på, er det stilt inn på lengdemåling. Du kan stille inn andre målefunksjoner ved å trykke flere ganger på knappen **4** [**Func**] (se «Målefunksjoner», side 141).

Referanseplanet for målingen er alltid bakkanten på måleverktøyet.

Legg måleverktøyet inntil det ønskede startpunktet for målingen (f.eks. en vegg). **Merk:** Hvis måleverktøyet ble slått med med av/på-knappen **5** [ $\frac{c}{0}$ ], trykker du kort

på måleknappen 2 [ **△** ] for å slå på laseren. For å utløse målingen trykker du kort på måleknappen 2 [ $\blacktriangle$ ]. Deretter slås laserstrålen av. For å slå laserstrålen på igjen trykker du kort på måleknappen **2** [ ]. For å utløse en ny måling trykker du kort på måleknappen 2 [ $\triangle$ ] en gang til.

#### **Rett aldri laserstrålen mot personer eller dyr og se ikke selv inn i laserstrålen, heller ikke fra lang avstand.**

I funksjonen kontinuerlig måling starter målingen straks funksjonen innkoples.

**Merk:** Måleverdien vises vanligvis innen 0,5 s, og senest etter 4 s. Varigheten på målingen avhenger av avstanden, lysforholdene og målflatens refleksjonsegenskaper. Etter utført måling slås laserstrålen automatisk av.

#### **Målefunksjoner**

#### **Lengdemåling**

For lengdemålinger trykker du flere ganger på knappen **4** [**Func**] til displayet **1** viser symbolet for lengdemåling [.

For å slå på laserstrålen trykker du kort på måleknappen 2 [ $\blacktriangle$ ].

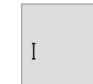

For måling trykker du kort på måleknappen 2 [ $\blacktriangle$ ]. Måleverdien vises nede på displayet.

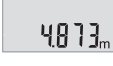

Bosch Power Tools 2 609 141 206 | (14.8.14)

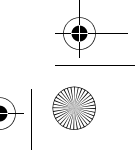

OBJ\_BUCH-2264-001.book Page 142 Thursday, August 14, 2014 4:14 PM

#### **142** | Norsk

 $\mathbf{I}$ 

Gjenta trinnene ovenfor for hver måling. De tre siste måleverdiene 4873m vises på displayet. Den siste måleverdien står nederst på displayet, den nest siste rett over denne osv.  $1008<sub>m</sub>$ 

## $8011<sub>m</sub>$ **Kontinuerlig måling**

Ved en kontinuerlig måling kan måleverktøyet beveges i forhold til målet og måleverdien aktualiseres da ca. hvert 0,5 s. Du kan for eksempel gå bort fra en vegg til ønsket avstand, den aktuelle avstanden kan alltid avleses.

For kontinuerlige målinger trykker du flere ganger på knappen **4** [**Func**] til displayet **1** viser symbolet for kontinuerlig måling 1.

For å slå på laserstrålen trykker du kort på måleknappen 2 [ $\blacktriangle$ ].

Beveg måleapparatet helt til ønsket avstand anvises i nede på displayet.

Ved å trykke kort på måleknappen 2 [ **△** ] avslutter du den kontinuerlige målingen. Den siste måleverdien vises nede på displayet. Den kontinuerlige målingen slår seg automatisk av etter 5 min.

## $6666m$

#### **Flatemåling**

For flatemålinger trykker du flere ganger på knappen **4** [**Func**] til displayet **1** viser symbolet for flatemåling  $\Box$ .

Mål deretter bredde og lengde etter hverandre som for en lengdemåling. Mellom de to målingene blir laserstrålen stående på. Avstanden som skal måles, blinker på displayet for flatemåling  $\square$ .

Den første måleverdien vises oppe på displayet.

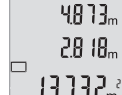

Etter avslutning av den andre målingen beregnes flaten automatisk

og vises. Sluttresultatet står nede på displayet, de enkelte målever- $2818<sub>m</sub>$ diene ovenfor.

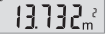

**Volummåling**

For volummålinger trykker du flere ganger på knappen **4** [**Func**] til displayet **1** viser symbolet for volummåling  $\Box$ .

Mål deretter bredde, lengde og dybde etter hverandre som ved en lengdemåling. Mellom de tre målingene blir laserstrålene stående på. Avstanden som skal måles, blinker på displayet for volummåling  $\Box$ .

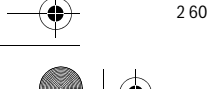

2 609 141 206 | (14.8.14) Bosch Power Tools

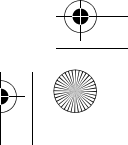

OBJ\_BUCH-2264-001.book Page 143 Thursday, August 14, 2014 4:14 PM

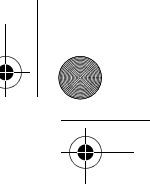

#### Norsk | **143**

Den første måleverdien vises oppe på displayet, den andre målever- $1333c<sub>m</sub>$ dien under dette. Etter avslutning av den tredje målingen vises flaten som er beregnet ut fra de to forrige målingene oppe på displayet.

 $\left\{ \begin{array}{c} \left\| \ \right\| \ \right\|_m \\ \end{array} \right.$ Sluttresultatet for volummålingen står nede på displayet, den siste

 $15.256$ <sup>3</sup> måleverdien over denne.

#### **Enkel Pythagorasmåling (se bilde B)**

 $\leftrightarrow$ 

Den indirekte høydemålingen er til beregning av avstander som ikke kan måles direkte, fordi en hindring kan innskrenke strålingen eller det ikke finnes en målflate som reflektor. Korrekte resultater oppnås kun når den nødvendige rette vinkelen overholdes nøyaktig ved aktuelle målingen (Pythagoras-læresetning).

For enkle pytagorasmålinger trykker du flere ganger på knappen **4** [**Func**] til displayet **1** viser symbolet for enkel pytagorasmåling  $\angle$ .

Sørg for at en rett vinkel er tilgjengelig mellom den søkte avstanden (høyden) og den horisontale avstanden (dybden)! Mål deretter dybde og diagonal etter hverandre som ved en lengdemåling. Mellom de to målingene blir laserstrålen stående på. Avstanden som skal måles, blinker på displayet for enkel pytagorasmåling  $\angle$ .

Den første måleverdien vises oppe på displayet.

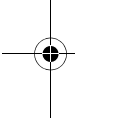

3.132m Etter avslutning av den andre målingen beregnes høyden automatisk og vises. Sluttresultatet står nede på displayet, de enkelte målever-8888m diene ovenfor.  $8.066<sub>m</sub>$ 

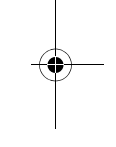

#### **Sletting av måleverdier**

Ved å trykke kort på av/på-knappen **5** [ ] kan du slette den siste registrerte måleverdien for alle målefunksjonene. Ved å trykke flere ganger på av/på-knappen **5** [  $\mathop{\rm{d}}\limits$  ] slettes måleverdiene i omvendt rekkefølge.

#### **Minnefunksjoner**

#### **Visning av lagrede verdier**

Maksimalt 10 verdier (måleverdier eller sluttresultater) kan hentes fram.

For visning av lagrede verdier trykker du flere ganger på knappen **4** [**Func**] til displayet 1 viser symbolet  $\mathbf{m}$ .

Oppe på displayet vises nummeret på den lagrede verdien, nede den tilhørende lagrede verdien og til venstre den tilhørende målefunksjonen.

Trykk på knappen **6** [**+**] for å bla fremover i de lagrede verdiene. Trykk på knappen **3** [**–**] for å bla bakover i de lagrede verdiene.

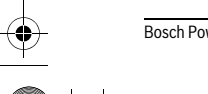

 $\blacksquare$  $\overline{1}$ 

 $\ominus$ 

Bosch Power Tools 2 609 141 206 | (14.8.14)

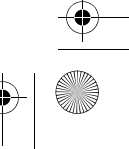

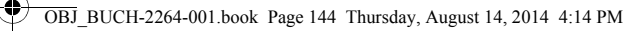

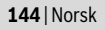

#### Hvis ingen verdi er tilgjengelig, vises «**0.000**» nede på displayet og «**0**» oppe på displayet.

Den eldste verdien står i posisjon 1 i minnet, den nyeste verdien i posisjon 10 (ved 10 tilgjengelige lagrede verdier). Ved lagring av en ny verdi slettes alltid den eldste verdien.

#### **Sletting av minnet**

For å slette innholet i minnet trykker du på knappen 4 [Func] slik at symbolet  $\Box$  vises på displayet. Deretter trykker du kort på av/på-knappen **5** [ ] for å slette den viste verdien.

Hvis måleverktøyet slås av under minnefunksjonen, slettes den lagrede verdien som vises på displayet.

#### **Addere/subtrahere verdier**

Måleverdier eller sluttresultater kan adderes eller subtraheres.

#### **Addere verdier**

Følgende eksempel beskriver addering av flater:

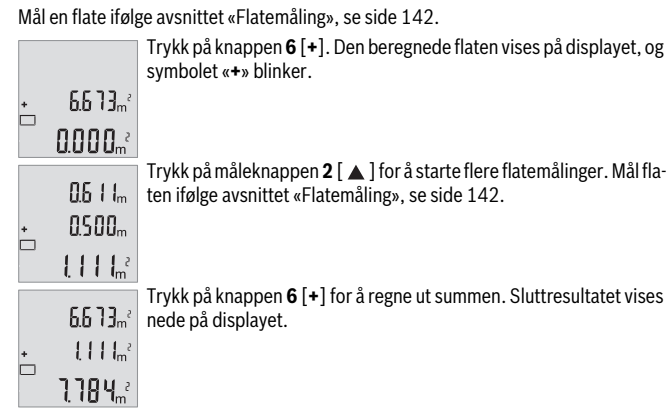

For å avslutte addisjonen trykker du på knappen **4** [**Func**].

#### **Subtrahere verdier**

For å subtrahere verdier trykker du på knappen **3** [**–**]. Den videre fremgangsmåten er analog med «Addere verdier».

2 609 141 206 | (14.8.14) Bosch Power Tools
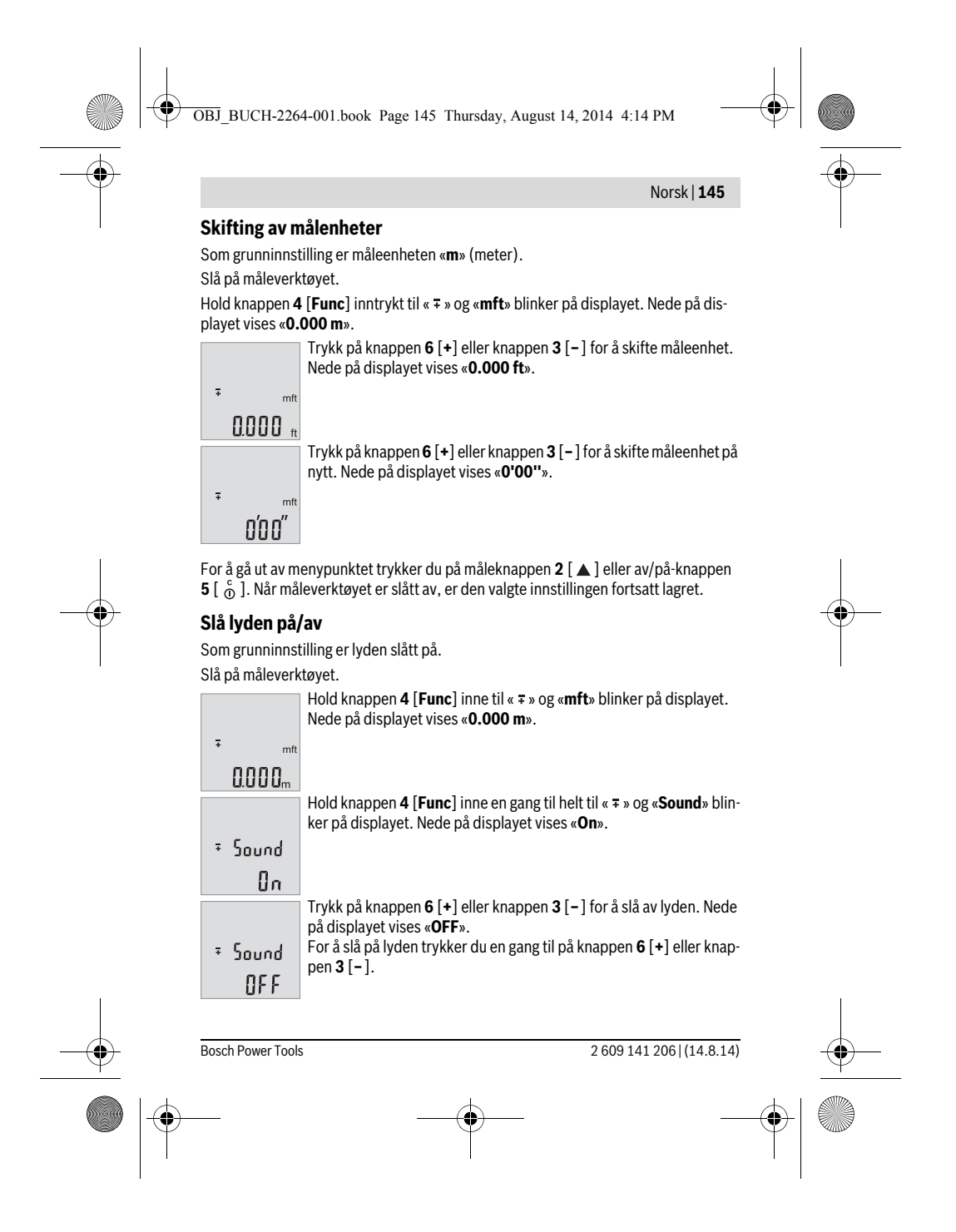

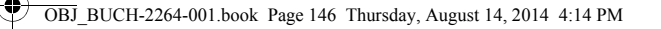

# **146** | Norsk

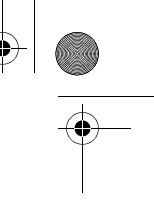

For å gå ut av menypunktet trykker du på måleknappen 2 [ $\blacktriangle$ ] eller av/på-knappen **5**  $\begin{bmatrix} 6 \\ 0 \end{bmatrix}$ . Når måleverktøyet er slått av, er den valgte innstillingen fortsatt lagret.

### **Displaybelysning**

Displaybelysningen er på hele tiden. Hvis ingen knapp trykkes, dempes displaybelysningen etter ca. 10 sekunder, slik at batteriet/batteriene spares. Etter ca. 30 sekunder uten knappetrykk slukker displaybelysningen.

### **Arbeidshenvisninger**

### **Generelle informasjoner**

Mottakerlinsen **11** og laserutgangen **12** må ikke være tildekket under målingen. Måleverktøyet må ikke beveges under en måling. Du bør derfor legge måleverktøyet på et stabilt underlag.

### **Innflytelse på måleområdet**

Måleområdet avhenger av lysforholdene og av refleksjonsegenskapene til målflaten. For at laserstrålen skal være lettere å se ved sterkt omgivelseslys bør du bruke lasersiktbrille **14** (tilbehør) og lasermåltavle **13** (tilbehør), eller skyggelegge målflaten.

### **Innflytelser på måleresultatet**

På grunn av fysikalske effekter kan det ikke utelukkes at det oppstår feilmålinger ved måling av forskjellige overflater. Hertil hører:

- transparente overflater (f.eks. glass, vann),
- speilende overflater (f.eks. polert metall, glass),
- porøse overflater (f.eks. isolasjonsmateriale),
- strukturerte overflater (f.eks. puss, naturstein).
- Bruk eventuelt laser-måltavlen **13** (tilbehør) på disse overflatene.

Feilmålinger er dessuten mulig på målflater det siktes på skrå mot.

På samme måte kan luftsjikt med forskjellige temperaturer eller indirekte mottatte refleksjoner påvirke måleresultatet.

# **Presisjonskontroll av avstandsmålingen**

Følg denne fremgangsmåten for å kontrollere nøyaktigheten til måleverktøyet:

- Velg en ca. 3 til 10 meter lang uforanderlig målestrekning som du kjenner den nøyaktige lengden til (f.eks. bredden på et rom eller en døråpning). Målingen bør utføres ved gunstige forhold, dvs. at målestrekningen bør være innendørs, og målflaten bør være glatt og ha gode refleksjonsegenskaper.
- Mål strekningen 10 ganger etter hverandre.

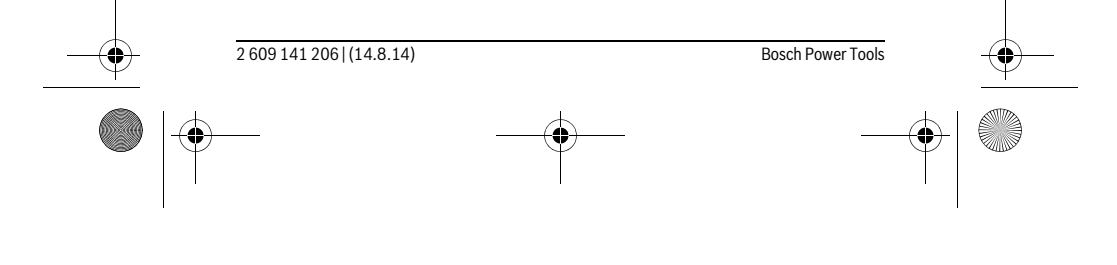

OBJ\_BUCH-2264-001.book Page 147 Thursday, August 14, 2014 4:14 PM

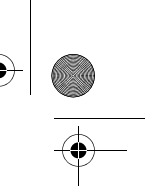

 $\mathbf{I}$ 

# Norsk | **147**

Ved gunstige forhold får de enkelte målingenes avvik fra gjennomsnittsverdien maksimalt være ±4 mm på hele målestrekningen. Noter målingene, slik at du kan sammenligne nøyaktigheten senere.

# **Feil – Årsaker og utbedring**

♦

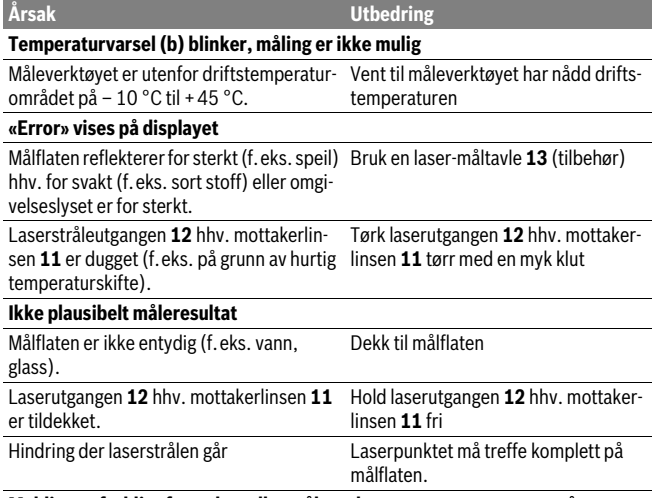

# **Meldingen forblir uforandret eller måleverktøyet reagerer uventet på tastetrykk**<br>Feilip

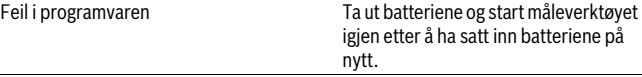

Måleverktøyet overvåker funksjonen ved hver måling. Hvis en defekt fastslås, blinker alle visningene på displayet. I dette tilfellet, eller hvis de ovennevnte tiltakene ikke fører til at en feil blir utbedret, leverer du måleverktøyet til forhandleren, slik at det kan sendes til Bosch kundeservice.

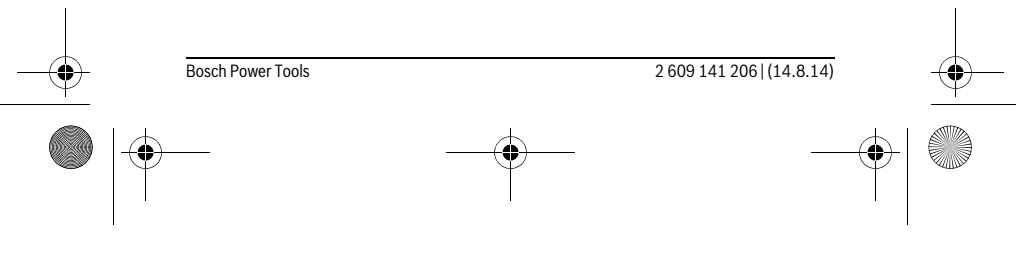

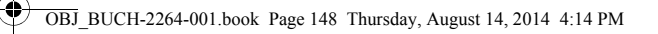

# **148** | Norsk

# **Service og vedlikehold**

# **Vedlikehold og rengjøring**

Hold måleverktøyet alltid rent.

Dypp aldri måleverktøyet i vann eller andre væsker.

Tørk smussen av med en fuktig, myk klut. Ikke bruk rengjørings- eller løsemidler. Stell spesielt mottakerlinsen **11** med samme omhu som briller eller linsen til et fotoapparat skal behandles med.

# **Kundeservice og rådgivning ved bruk**

Kundeservicen svarer på dine spørsmål om reparasjon og vedlikehold av produktet samt om reservedeleler. Sprengskisser og informasjon om reservedeler finner du også på:

### **www.bosch-pt.com**

Bosch rådgivningsteamet hjelper deg gjerne ved spørsmål angående våre produkter og deres tilbehør.

Ved alle forespørsler og reservedelsbestillinger må du oppgi det 10-sifrede produktnummeret som er angitt på måleverktøyets typeskilt.

### **Norsk**

Robert Bosch AS Postboks 350 1402 Ski Tel.: 64 87 89 50 Faks: 64 87 89 55

### **Deponering**

Måleverktøy, tilbehør og emballasje må leveres inn til miljøvennlig gjenvinning. Måleverktøy og batterier må ikke kastes i vanlig søppel!

### **Kun for EU-land:**

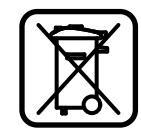

Iht. det europeiske direktivet 2012/19/EU om ubrukelige måleapparater og iht. det europeiske direktivet 2006/66/EC må defekte eller oppbrukte batterier/oppladbare batterier samles inn adskilt og leveres inn til en miljøvennlig resirkulering.

**Rett til endringer forbeholdes.**

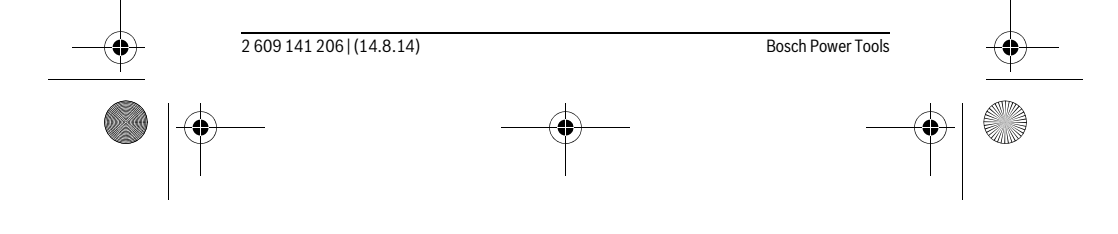

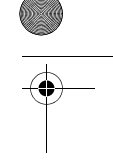

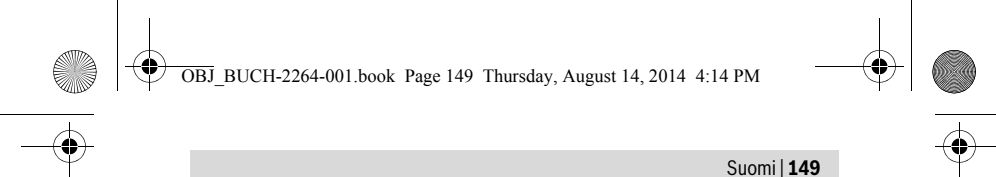

# **Suomi**

# **Turvallisuusohjeita**

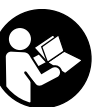

**Kaikki ohjeet on luettava ja niitä on noudatettava, jotta mittaustyökalua voitaisiin käyttää turvallisesti. Jos mittaustyökalua ei käytetä oheisia ohjeita noudattaen, tämä voi aiheuttaa haittaa mittaustyökaluun kuuluville suojaustoimenpiteille. Älä koskaan peitä tai poista mittaustyökalussa olevia varoituskilpiä. SÄILYTÄ NÄMÄ OHJEET HUOLELLISESTI JA LUOVUTA NE MITTAUSTYÖKALUN MUKANA, JOS LUOVUTAT LAITTEEN EDELLEEN.**

- **Varoitus jos käytetään muita, kuin tässä mainittuja käyttö- tai säätölaitteita tahi menetellään eri tavalla, saattaa tämä johtaa vaarallisen säteilyn altistukseen.**
- **Mittaustyökalu toimitetaan varustettuna varoituskilvellä (mittaustyökalun grafiikkasivulla olevassa kuvassa merkitty numerolla 10).**

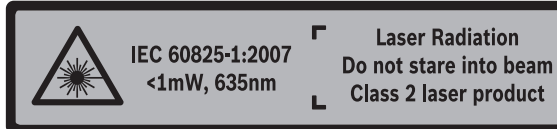

 **Jos varoituskilven teksti ei ole sinun kielelläsi, liimaa ennen ensimmäistä käyttöä toimitukseen kuuluva, oman kielesi tarra alkuperäisen kilven päälle.**

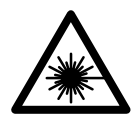

**Älä suuntaa lasersädettä ihmisiin tai eläimiin äläkä myöskään itse katso suoraan kohti tulevaan tai heijastuneeseen lasersäteeseen.** Lasersäde voi aiheuttaa häikäistymistä, onnettomuuksia tai vaurioittaa silmiä.

- **Jos lasersäde osuu silmään, sulje silmät tarkoituksella ja käännä pää välittömästi pois säteen linjalta.**
- **Älä tee mitään muutoksia laserlaitteistoon.**
- **Älä käytä lasertarkkailulaseja suojalaseina.** Lasertarkkailulasien tarkoitus on erottaa lasersäde paremmin, ne eivät kuitenkaan suojaa lasersäteeltä.
- **Älä käytä lasertarkkailulaseja aurinkolaseina tai tieliikenteessä.** Lasertarkkailulasit eivät anna täydellistä UV-suojaa, ja ne alentavat värien erotuskykyä.

OBJ\_BUCH-2264-001.book Page 150 Thursday, August 14, 2014 4:14 PM

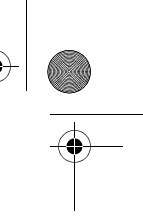

# **150** | Suomi

- **Anna ainoastaan koulutettujen ammattihenkilöiden korjata mittaustyökalusi ja salli korjauksiin käytettävän vain alkuperäisiä varaosia.** Täten varmistat, että mittaustyökalu säilyy turvallisena.
- **Älä anna lasten käyttää lasermittaustyökalua ilman valvontaa.** He voivat tahattomasti sokaista ihmisiä.
- **Älä työskentele mittaustyökalulla räjähdysalttiissa ympäristössä, jossa on palavaa nestettä, kaasua tai pölyä.** Mittaustyökalussa voi muodostua kipinöitä, jotka saattavat sytyttää pölyn tai höyryt.

# **Tuotekuvaus**

Käännä auki taittosivu, jossa on mittaustyökalun kuva ja pidä se uloskäännettynä lukiessasi käyttöohjetta.

### **Määräyksenmukainen käyttö**

Mittaustyökalu on tarkoitettu etäisyyksien, pituuksien, korkeuksien ja välien mittaamiseen ja pinta-alojen ja tilavuuksien laskemiseen.

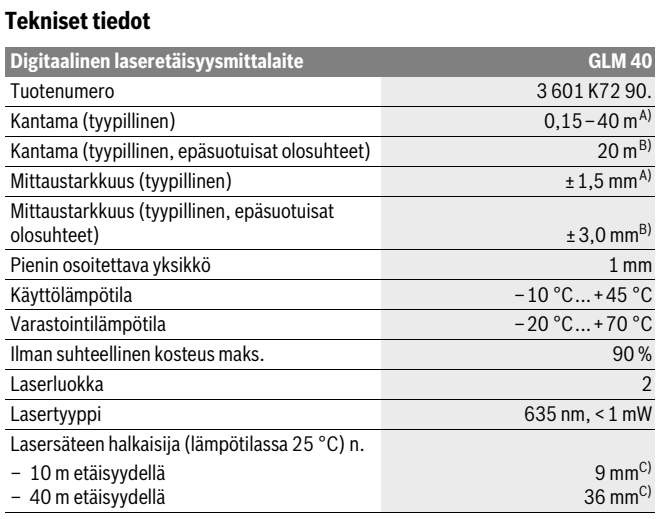

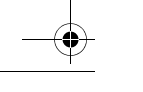

2 609 141 206 | (14.8.14) Bosch Power Tools

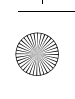

OBJ\_BUCH-2264-001.book Page 151 Thursday, August 14, 2014 4:14 PM

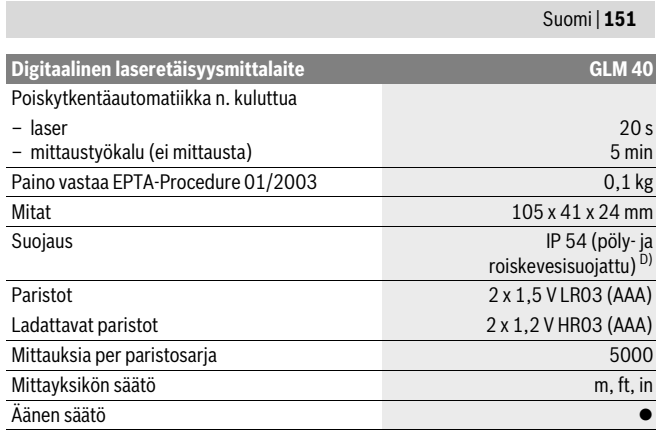

A) Mitattaessa mittaustyökalun alareunasta. Toimii olosuhteissa, joissa kohteessa hyvä heijastuskyky (esim. valkoiseksi maalattu seinä), heikko taustavalaistus ja +25 °C käyttölämpötila. Tarkkuus ± 0,05 mm/m.

B) Mitattaessa mittaustyökalun alasreunasta. Toimii olosuhteissa, joissa kohteessa heikko heijastuskyky (esim. musta pahvi), voimakas taustavalaistus ja – 10 °C – +45 ° C käyttölämpötila. Tarkkuus ±0,15 mm/m.

C) 25 °C käyttölämpötilassa

D) lukuunottamatta paristokoteloa

Tyyppikilvessä oleva sarjanumero **9** mahdollistaa mittaustyökalun yksiselitteisen tunnistuksen.

# **Kuvassa olevat osat**

Kuvassa olevien osien numerointi viittaa grafiikkasivussa olevaan mittaustyökalun kuvaan.

- **1** Näyttö
- **2** Mittauspainike [ **▲** ]
- **3** Miinusnäppäin[**–**]
- **4** Toimintopainike[**Func**]
- **5** Käynnistyspainike [ $\overset{c}{\omega}$ ]
- **6** Plusnäppäin[**+**]
- **7** Paristokotelon kansi
- **8** Paristokotelon kannen lukitus

OBJ\_BUCH-2264-001.book Page 152 Thursday, August 14, 2014 4:14 PM

# **152** | Suomi

- **9** Sarjanumero
- **10** Laservaroituskilpi
- **11** Vastaanottolinssi
- **12** Lasersäteen ulostuloaukko
- **13** Lasertähtäintaulu\*
- 14 Lasertarkkailulasit\*

# **\* Kuvassa tai selostuksessa esiintyvä lisätarvike ei kuulu vakiotoimitukseen.**

# **Näyttöelementit**

- **a** Laser kytketty
- **b** Lämpötilavaroitus
- **c** Paristovaroitus
- **d** Arvo
- **e** Mittayksikkö
- **f** Mittaustoiminnot
- Pituusmittaus Ī
- Jatkuva mittaus Ť
- Pinta-alamittaus  $\Box$
- $\ominus$ Tilavuusmittaus
- $\overline{\mathcal{L}}$ Yksinkertainen Pythagoramittaus
- **g** Tallennetun lukeman näyttö
- **h** Virheilmoitus **"Error"**

# **Asennus**

### **Paristojen asennus/vaihto**

Mittaustyökalun voimanlähteenä suosittelemme käyttämään alkali-mangaani-paristoja tai akkukennoja.

1,2 V:n paristoilla pystytään mahdollisesti tekemään vähemmän mittauksia kuin 1,5 V:n paristoilla.

Avaa paristokotelon kansi **7** painamalla lukitusta **8** ja poista kansi. Aseta paristot tai akkukennot paikoilleen. Varmista oikea napaisuus paristokotelon sisällä olevan kuvan mukaisesti.

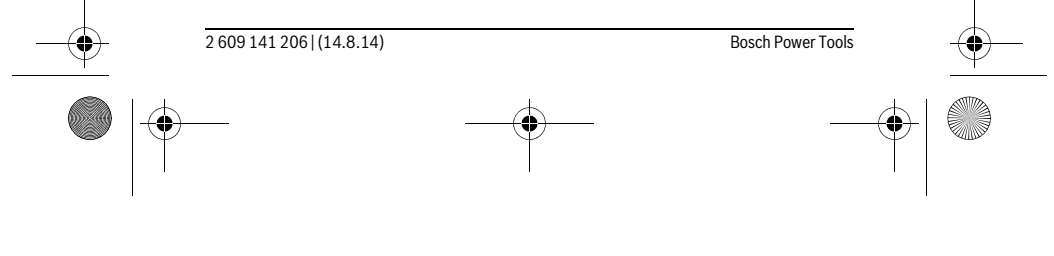

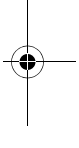

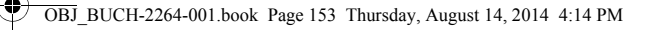

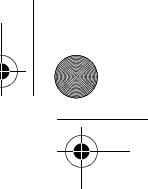

### Suomi | **153**

Kun paristosymboli utulee ensimmäisen kerran näyttöön, silloin mittauksia voidaan tehdä vielä n. 100 kpl.

Paristomerkin vilkkuessa tulee paristot vaihtaa. Mittaukset eivät enää ole mahdollisia.

Vaihda aina kaikki paristot tai akkukennot samanaikaisesti. Käytä yksinomaan saman valmistajan saman tehoisia paristoja tai akkukennoja.

 **Poista paristot tai akkukennot mittaustyökalusta, ellet käytä sitä pitkään aikaan.** Paristot ja akkukennot saattavat hapettua tai purkautua itsestään pitkäaikaisessa varastoinnissa.

# **Käyttö**

### **Käyttöönotto**

- **Älä jätä kytkettyä mittaustyökalua ilman valvontaa ja sammuta mittaustyökalu käytön jälkeen.** Lasersäde saattaa häikäistä muita henkilöitä.
- **Suojaa mittaustyökalu kosteudelta ja suoralta auringonvalolta.**
- **Älä aseta mittaustyökalua alttiiksi äärimmäisille lämpötiloille tai lämpötilan vaihteluille.** Älä esim. jätä sitä pitkäksi aikaa autoon. Anna suurten lämpötilavaihtelujen jälkeen mittaustyökalun lämpötilan tasaantua, ennen kuin käytät sitä. Äärimmäiset lämpötilat tai lämpötilavaihtelut voivat vaikuttaa mittaustyökalun tarkkuuteen.
- **Vältä kovia iskuja tai mittaustyökalun pudottamista.** Jos mittaustyökaluun on vaikuttanut voimakkaita ulkoisia voimia, tulisi ennen työn jatkamista suorittaa tarkkuustarkistus (katso "Etäisyysmittauksen tarkkuuden tarkistus", sivu 159).

# **Käynnistys ja pysäytys**

- Kytke mittaustyökalu ja laser **päälle** painamalla lyhyesti mittauspainiketta **2** [ ].
- Kytke mittaustyökalu **päälle** ilman laseria painamalla lyhyesti käyttöpainiketta **5**  $\begin{bmatrix} 6 \\ 0 \end{bmatrix}$ .
- **Älä koskaan suuntaa lasersädettä ihmisiin tai eläimiin, älä myöskään itse katso lasersäteeseen edes kaukaa.**

Kytke mittaustyökalu **pois päältä** pitämällä käyttöpainiketta **5** [ ] painettuna. Mittaustyökalun poiskytkennän yhteydessä muistissa olevat arvot säilyvät tallessa.

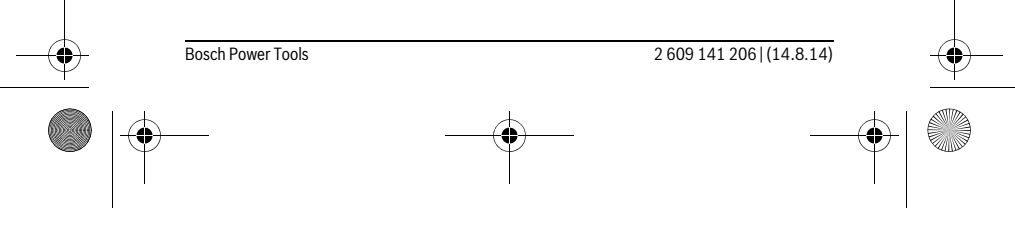

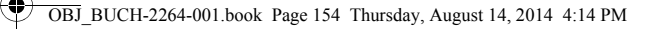

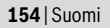

### **Mittaustoimenpide (katso kuva A)**

Mittaustyökalu on päällekytkennän jälkeen pituusmittauksen käyttömuodossa. Voit asettaa muita mittaustoimintoja painamalla toistuvasti painiketta **4** [**Func**] (katso "Mittaustoiminnot", sivu 154).

Mittauksen lähtötasona toimii aina mittaustyökalun takareuna.

Pane mittaustyökalu haluamaasi mittauksen aloituskohtaan (esim. seinälle).

**Huomio:** Jos mittaustyökalu on kytketty päälle käyttöpainikkeella **5** [ $\frac{c}{\omega}$ ], paina lyhyesti mittauspainiketta 2 [ **△** ] kytkeäksesi laserin päälle.

Käynnistä mittaus painamalla lyhyesti mittauspainiketta 2 [ $\blacktriangle$ ]. Sen jälkeen lasersäde kytkeytyy pois päältä. Kun haluat kytkeä lasersäteen uudelleen päälle, paina lyhyesti mittauspainiketta **2 [ ▲ ]**. Seuraavan mittauksen käynnistämiseksi paina uudelleen lyhyesti mittauspainiketta **2** [ ▲ ].

## **Älä koskaan suuntaa lasersädettä ihmisiin tai eläimiin, älä myöskään itse katso lasersäteeseen edes kaukaa.**

Jatkuvamittaus-toiminnossa mittaus käynnistyy heti toimintoa kytkettäessä. **Huomio:** Mittausarvo tulee tavallisesti näyttöön 0,5 s sisällä ja viimeistään 4 s kuluttua. Mittauksen kesto riippuu etäisyydestä, valaistusoloista ja kohdepinnan heijastusominaisuuksista. Mittauksen jälkeen lasersäde sammuu automaattisesti.

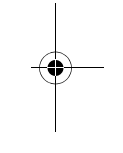

### **Mittaustoiminnot**

### **Pituusmittaus**

Paina pituusmittauksia varten toistuvasti painiketta **4** [**Func**], kunnes näyttöön **1** tulee pituusmittauksen [ ilmoitus.

Kytke lasersäde päälle painamalla lyhyesti mittauspainiketta 2 [ ▲ ].

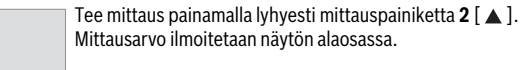

# 4813

 $\overline{1}$ 

 $\rm I$ 

Toista yllä kuvatut toimenpidevaiheet kaikissa muissakin mittauksis-4873m sa. 3 viimeisintä mittausarvoa ilmoitetaan näytössä. Viimeisin mitta- $1008<sub>m</sub>$ usarvo on näytön alaosassa, sitä edellinen sen yläpuolella jne.

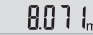

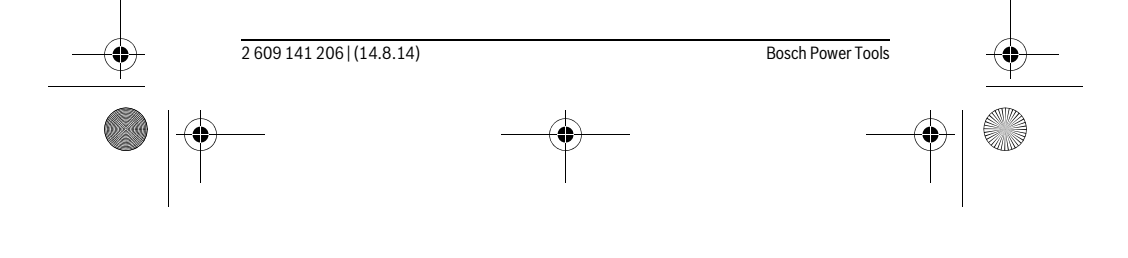

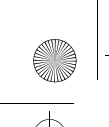

OBJ\_BUCH-2264-001.book Page 155 Thursday, August 14, 2014 4:14 PM

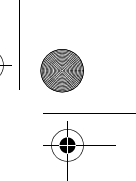

Suomi | **155**

### **Jatkuva mittaus**

Jatkuvassa mittauksessa voidaan mittaustyökalua siirtää suhteessa kohteeseen, jolloin mittausarvo päivittyy 0,5 s välein. Voit esimerkiksi siirtyä seinästä poispäin haluttuun etäisyyteen saakka, todellinen etäisyys on jatkuvasti luettavissa. Paina jatkuvia mittauksia varten toistuvasti painiketta **4** [**Func**], kunnes näyttöön **1**

tulee jatkuvan mittauksen ! ilmoitus.

Kytke lasersäde päälle painamalla lyhyesti mittauspainiketta 2 [ $\blacktriangle$ ].

Siirrä mittaustyökalua, kunnes halutun etäisyyden arvo ilmestyy näytön alareunaan.

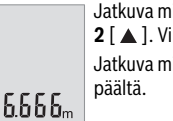

hittaus lopetetaan painamalla lyhyesti mittauspainiketta **2** [ ]. Viimeisin mittausarvo ilmoitetaan näytön alaosassa.

ittaus kytkeytyy 5 minuutin kuluttua automaattisesti pois

### **Pinta-alamittaus**

h

Paina pinta-alamittauksia varten toistuvasti painiketta **4** [**Func**], kunnes näyttöön **1** tulee pinta-alamittauksen  $\Box$  ilmoitus.

Mittaa sitten leveys ja pituus perätysten pituusmittauksen tavoin. Lasersäde jää päälle molempien mittausten välillä. Mitattava osuus vilkkuu pinta-alamittauksen  $\Box$ näytössä.

Ensimmäinen mittausarvo ilmoitetaan näytön yläosassa.

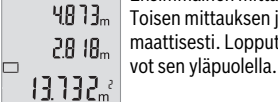

Toisen mittauksen jälkeen pinta-ala lasketaan ja näytetään automaattisesti. Lopputulos on näytön alaosassa, yksittäiset mittausar-

### **Tilavuusmittaus**

Paina tilavuusmittauksia varten toistuvasti painiketta **4** [**Func**], kunnes näyttöön **1** tulee tilavuusmittauksen  $\Box$  ilmoitus.

Mittaa sitten leveys, pituus ja syvyys perätysten pituusmittauksen tavoin. Lasersäde jää päälle näiden kolmen mittauksen välillä. Mitattava osuus vilkkuu tilavuusmittauksen *m*äytössä.

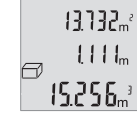

Ensimmäinen mittausarvo ilmoitetaan näytön yläosassa, toinen mittausarvo sen alapuolella. Kolmannen mittauksen jälkeen kahdesta edeltävästä mittauksesta laskettu pinta-ala näytetään näytön ylä-

osassa. Tilavuusmittauksen lopputulos on näytön alaosassa, viimeisin mittausarvo sen yläpuolella.

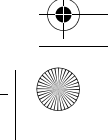

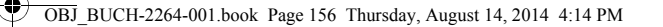

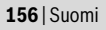

## **Yksinkertainen Pythagoramittaus (katso kuva B)**

Epäsuoran korkeusmittauksen tarkoitus on sellaisten etäisyyksien mittaaminen, joita ei voida mitata suoraan, koska säteiden edessä on este tai säteen heijastuksen tarvitsema kohdepinta puuttuu. Oikeat tulokset saavutetaan vain, jos kussakin mittauksessa muodostetaan vaadittu suora kulma (Pythagoran lauseke).

Paina kolmiomittauksia (pythagorasmittaus) varten toistuvasti painiketta **4** [**Func**], kunnes näyttöön 1 tulee kolmiomittauksen (pythagorasmittaus)  $\angle$ ilmoitus.

Huolehdi siitä, että etsityn osuuden (korkeus) ja vaakasuoran osuuden (syvyys) välillä on suora kulma! Mittaa sitten syvyys ja lävistäjä perätysten pituusmittauksen tavoin. Lasersäde jää päälle näiden kahden mittauksen välillä. Mitattava osuus vilkkuu yksinkertaisen kolmiomittauksen (pythagorasmittaus)  $\angle$ näytössä.

Ensimmäinen mittausarvo ilmoitetaan näytön yläosassa.  $3332<sub>m</sub>$ 

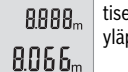

Toisen mittauksen jälkeen korkeus lasketaan ja näytetään automaat-

tisesti. Lopputulos on näytön alaosassa, yksittäiset mittausarvot sen yläpuolella.

### **Mittausarvon poistaminen**

Painamalla lyhyesti käyttöpainiketta **5**  $\begin{bmatrix} 6 \\ 0 \end{bmatrix}$  saat poistettua kaikissa mittaustoiminnoissa viimeisimmän mitatun mittausarvon. Painamalla toistuvasti lyhyesti käyttöpainiketta **5** [ ] mittausarvot poistetaan päinvastaisessa järjestyksessä.

### **Muistitoiminnot**

# **Tallennetun lukeman näyttö**

Enintään 10 arvoa (mittausarvoja tai lopputuloksia) haettavissa muistista. Paina tallennetun lukeman näyttöä varten toistuvasti painiketta **4** [**Func**], kunnes näyttöön 1 tulee tunnus  $\mathbf{m}$ .

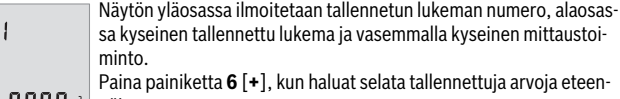

 $\blacksquare$  $\ominus$ 

ainiketta 6 [+], kun haluat selata tallennettuja arvoja eteen- $BBBB<sub>m</sub>$  päin.

> Paina painiketta **3** [**–**], kun haluat selata tallennettuja arvoja taaksepäin.

Jos muistissa ei ole yhtään arvoa, näytön alaosassa lukee "**0.000**" ja yläosassa "**0**". Vanhin arvo on muistissa sijalla 1, uusin arvo sijalla 10 (kun 10 käytettävissä olevaa tallennettua lukemaa). Jos tallennat yhden arvon lisää, silloin aina muistin vanhin arvo poistetaan.

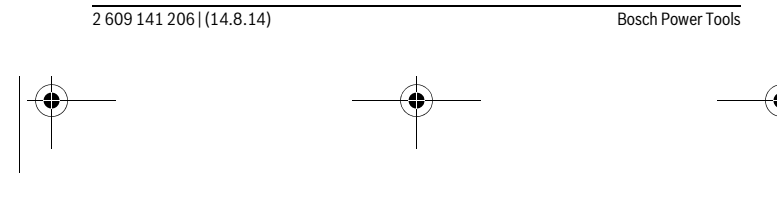

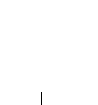

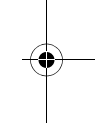

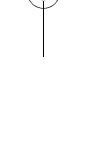

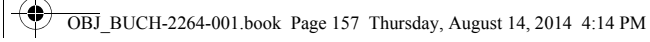

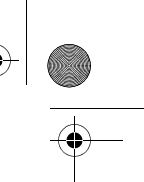

Suomi | **157**

### **Muistin tyhjennys**

Muistin tyhjentämiseksi paina painiketta 4 [Func], niin että tunnus [m] tulee näyttöön. Paina sitten lyhyesti käyttöpainiketta **5** [ $\frac{c}{\omega}$ ], kun haluat poistaa näytössä olevan arvon.

Jos mittaustyökalu sammutetaan tallennustoiminnon aikana, näytössä näkyvä tallennettava lukema poistetaan.

### **Arvojen yhteenlasku/vähennyslasku**

Mittausarvoille tai lopputuloksille voidaan tehdä yhteen- tai vähennyslaskuja.

### **Arvojen yhteenlasku**

Seuraava esimerkki kuvaa pinta-alojen yhteenlaskutoimituksen:

Määritä pinta-ala kohdan "Pinta-alamittaus" mukaan, katso sivu 155.

Paina painiketta **6** [**+**]. Laskettu pinta-ala ilmoitetaan näytössä, ja tunnus "**+**" vilkkuu.

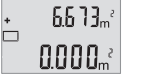

Paina mittauspainiketta 2 [ **△** ] seuraavan pinta-alamittauksen  $0.6 + I_m$ käynnistämiseksi. Määritä pinta-ala kohdan "Pinta-alamittaus" mukaan, katso sivu 155.  $0.500<sub>m</sub>$ 

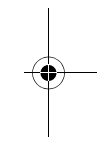

Paina painiketta **6** [**+**] summan laskemiseksi. Lopputulos ilmoite- $6.673m^{3}$ taan näytön alaosassa.

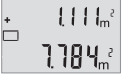

 $\left\{ \begin{array}{c} \end{array} \right\}$ 

Poistu yhteenlaskutoiminnosta painamalla painiketta **4** [**Func**].

### **Arvojen vähennyslasku**

Paina arvojen vähennyslaskutoimitusta varten painiketta **3** [**–**]. Toimi tästä eteenpäin samalla tavalla kuin kohdassa "Arvojen yhteenlasku".

# **Mittayksikön vaihto**

 $\overline{\phantom{a}}$ 

Perusasetuksena on mittayksikkö "**m**" (metri). Kytke mittaustyökalu päälle.

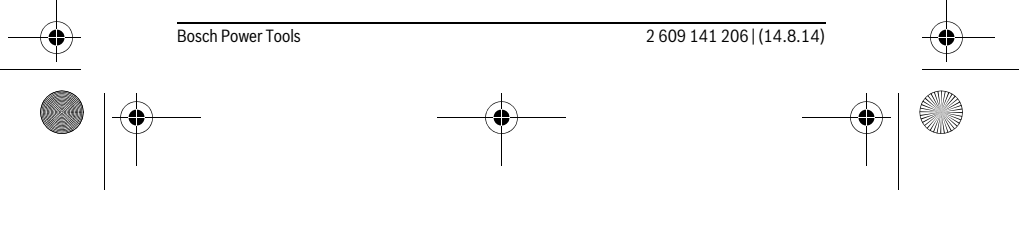

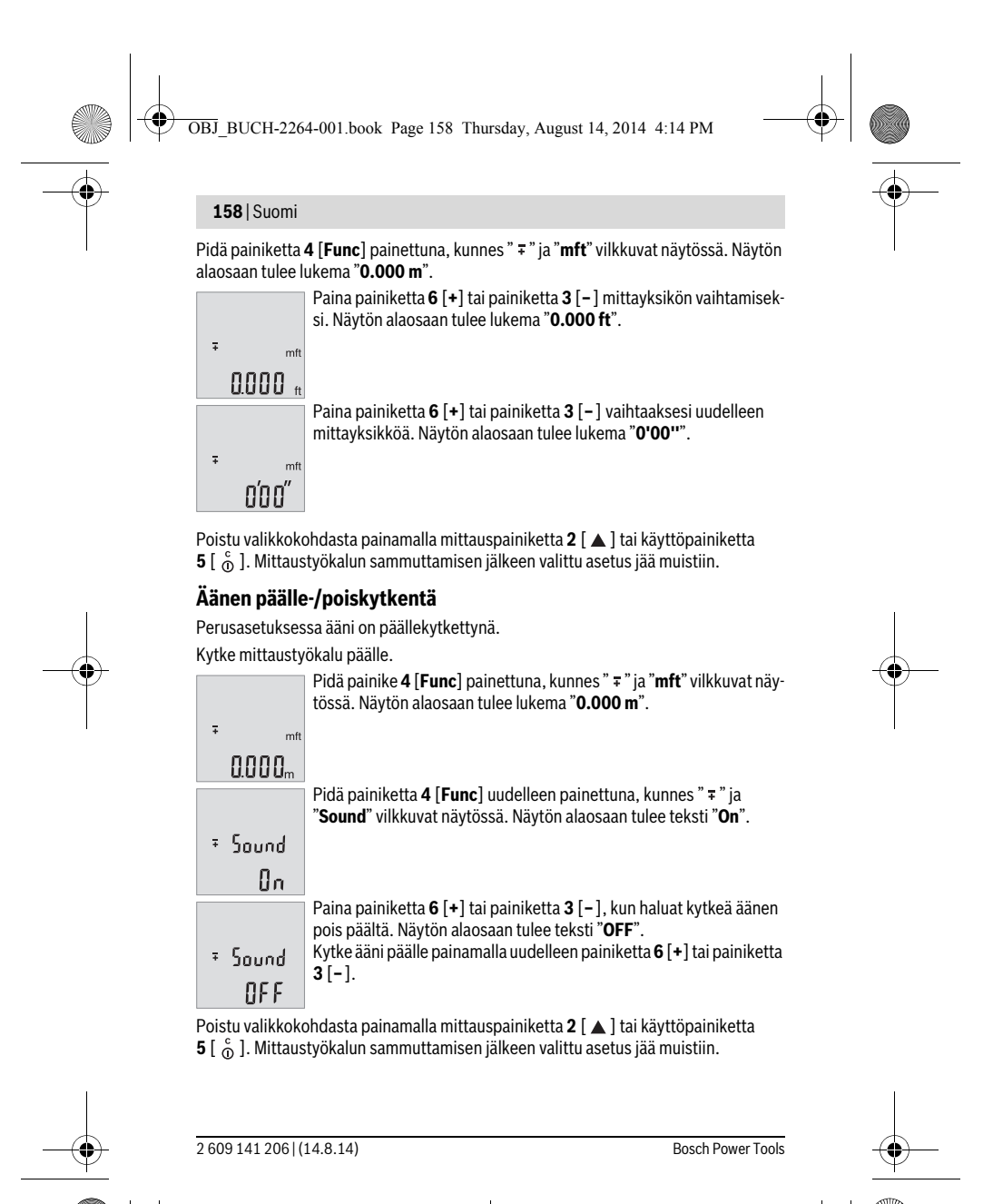

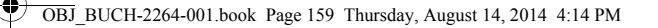

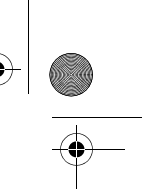

Suomi | **159**

### **Näytön valaistus**

Näytön valaistus on jatkuvasti päällä. Jos mitään painiketta ei paineta, näytön valaistus himmenee noin 10 sekunnin kuluttua paristojen/akkujen säästämiseksi. Jos mitään painiketta ei paineta noin 30 sekuntiin, näytön valaistus sammuu.

## **Työskentelyohjeita**

### **Yleisiä ohjeita**

Vastaanottolinssi **11** tai lasersäteen ulostuloaukko **12** ei saa olla peitettynä mittauksen aikana.

Mittaustyökalua ei saa liikuttaa mittauksen aikana. Pane mittaustyökalu siksi mahdollisuuksien mukaan tukevalle vaste- tai tukipinnalle.

### **Mittausalueeseen vaikuttavat tekijät**

Mittausalue riippuu valaistusolosuhteista ja kohdepinnan heijastusominaisuuksista. Käytä ympäristön voimakkaassa valaistuksessa lasersäteen paremman näkyvyyden takaamiseksi lasertarkkailulaseja **14** (lisätarvike) ja laserkohdetaulua **13** (lisätarvike), tai varjosta kohdepinta.

### **Mittaustulokseen vaikuttavat tekijät**

Fysikaalisista vaikutuksista johtuen ei voida sulkea pois mahdollisuutta, että erilaiset pinnat saattavat johtaa mittausvirheisiin. Näihin kuuluvat:

- läpinäkyvät pinnat (esim. lasi, vesi),
- heijastavat pinnat (esim. kiillotettu metalli, lasi),
- huokoiset pinnat (esim. eristysaineet),
- muotoillut pinnat (esim. roiskerappaus, luonnonkivi).

Käytä tarvittaessa näissä pinnoissa laserkohdetaulua **13** (lisätarvike).

Mittausvirheet ovat lisäksi mahdollisia vinosti tähdätyissä kohdepinnoissa.

Samoin voivat erilämpöiset ilmakerrokset tai epäsuoraan vastaanotetut heijasteet vaikuttaa mittausarvoon.

### **Etäisyysmittauksen tarkkuuden tarkistus**

Voit tarkastaa mittaustyökalun tarkkuuden seuraavasti:

- Valitse noin 3–10 m pituinen pysyvästi muuttumaton mittausmatka, jonka pituuden tunnet tarkasti (esim. huoneen leveys, oviaukko). Mittaus tulee suorittaa edullisissa olosuhteissa, ts. mittausmatkan tulee olla sisätilassa ja kohdepinnan täytyy olla sileä ja hyvin heijastava.
- Mittaa matka 10 kertaa perätysten.

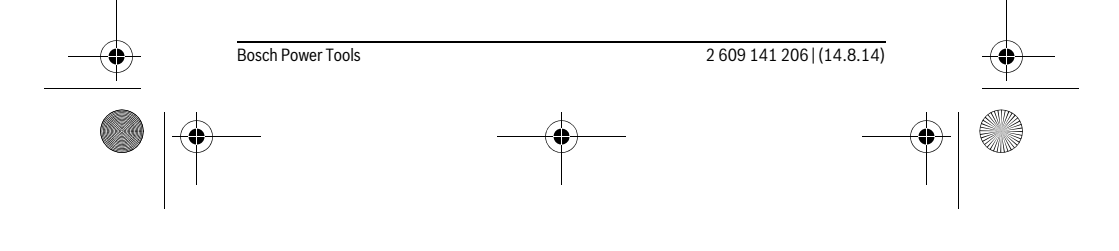

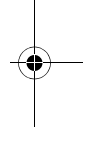

OBJ\_BUCH-2264-001.book Page 160 Thursday, August 14, 2014 4:14 PM

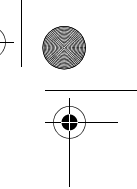

# **160** | Suomi

♦

Yksittäismittausten poikkeama keskiarvosta saa olla enintään ±4 mm koko mittausmatkalla hyvissä olosuhteissa. Kirjaa mittaukset muistiin, jotta voit verrata tarkkuutta myöhempänä ajankohtana.

# **Viat – Syyt ja korjaus**

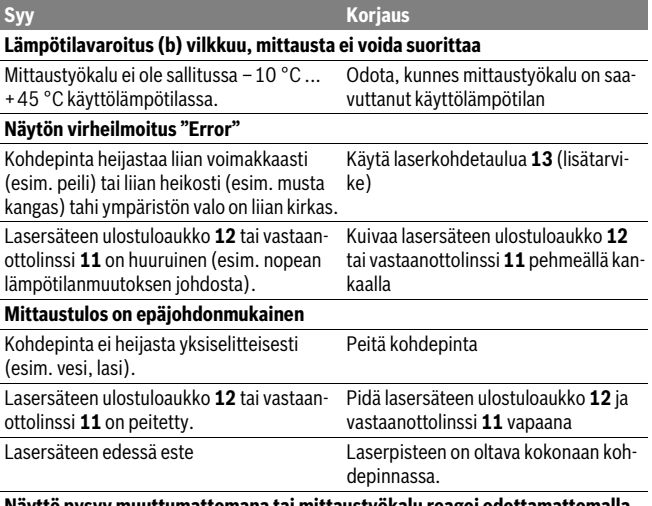

### **Näyttö pysyy muuttumattomana tai mittaustyökalu reagoi odottamattomalla tavalla näppäilyyn**

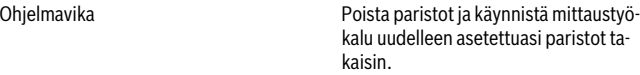

Mittaustyökalu valvoo moitteetonta toimintaa jokaisen mittauksen yhteydessä. Jos se havaitsee vian, kaikki näytön ilmoitukset vilkkuvat. Tässä tapauksessa, tai jos vikaa ei saada poistettua yllä mainituilla korjaustoimenpiteillä, lähetä mittaustyökalu valtuutetun kauppiaan välityksellä Bosch-huoltoon.

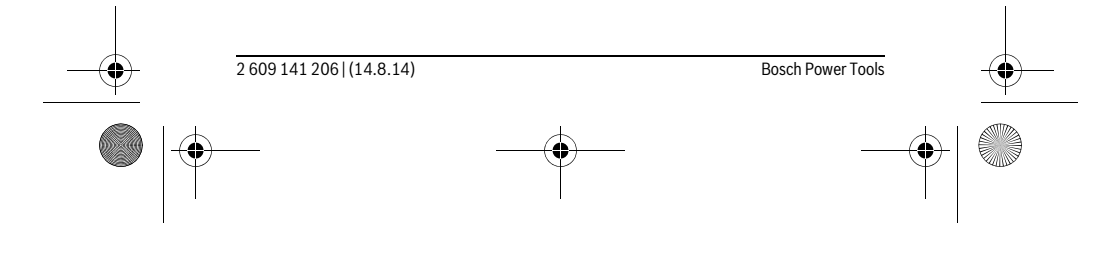

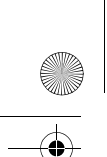

OBJ\_BUCH-2264-001.book Page 161 Thursday, August 14, 2014 4:14 PM

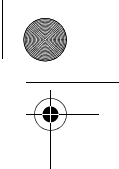

Suomi | **161**

# **Hoito ja huolto**

# **Huolto ja puhdistus**

Pidä aina mittaustyökalu puhtaana.

Älä koskaan upota mittaustyökalua veteen tai muihin nesteisiin.

Pyyhi pois lika kostealla pehmeällä rievulla. Älä käytä puhdistusaineita tai liuottimia. Käsittele erityisesti vastaanottolinssiä **11** samalla huolella kuin silmälasia ja kameraa.

## **Asiakaspalvelu ja käyttöneuvonta**

Asiakaspalvelu vastaa tuotteesi korjausta ja huoltoa sekä varaosia koskeviin kysymyksiin. Räjähdyspiirustuksia ja tietoja varaosista löydät myös osoitteesta:

# **www.bosch-pt.com**

Boschin asiakaspalvelu auttaa mielellään sinua tuotteitamme ja niiden lisätarvikkeita koskevissa kysymyksissä.

Ilmoita ehdottomasti kaikissa kyselyissä ja varaosatilauksissa 10-numeroinen tuotenumero, joka löytyy mittaustyökalun tyyppikilvestä.

### **Suomi**

Robert Bosch Oy Bosch-keskushuolto Pakkalantie 21 A 01510 Vantaa Voitte tilata varaosat suoraan osoitteesta www.bosch-pt.fi. Puh.: 0800 98044 Faksi: 010 296 1838 www.bosch.fi

### **Hävitys**

Toimita mittaustyökalut, lisätarvikkeet ja pakkausmateriaali ympäristöystävälliseen kierrätykseen.

Älä heitä mittaustyökaluja tai akkuja/paristoja talousjätteisiin!

## **Vain EU-maita varten:**

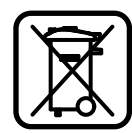

Eurooppalaisen direktiivin 2012/19/EU mukaan käyttökelvottomat mittaustyökalut ja eurooppalaisen direktiivin 2006/66/EY mukaan vialliset tai loppuun käytetyt akut/paristot täytyy kerätä erikseen ja toimittaa ympäristöystävälliseen kierrätykseen.

### **Oikeus teknisiin muutoksiin pidätetään.**

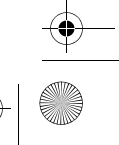

OBJ\_BUCH-2264-001.book Page 162 Thursday, August 14, 2014 4:14 PM

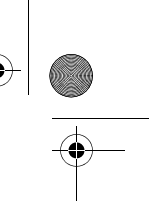

# **162** | Ελληνικά

# **Ελληνικά**

# **Υποδείξεις ασφαλείας**

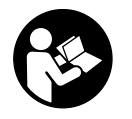

**Για να εργαστείτε με το όργανο μέτρησης χωρίς κίνδυνο και με ασφάλεια πρέπει να διαβάσετε και να ακολουθήσετε όλες τις υποδείξεις. Εάν το όργανο μέτρησης δε χρησιμοποιηθεί σύμφωνα με αυτές τις οδηγίες, τα ενσωματωμένα στο όργανο μέτρησης μέτρα προστασίας μπορεί να επηρεαστούν αρνητικά. Μην καταστρέψετε** 

**ποτέ τις προειδοποιητικές πινακίδες που βρίσκονται στο όργανο μέτρησης. ΦΥ-ΛΑΞΤΕ ΚΑΛΑ ΑΥΤΕΣ ΤΙΣ ΥΠΟΔΕΙΞΕΙΣ ΚΑΙ ΔΩΣΤΕ ΤΙΣ ΣΕ ΠΕΡΙΠΤΩΣΗ ΠΟΥ ΧΡΕΙΑ-ΣΤΕΙ ΜΑΖΙ ΜΕ ΤΟ ΟΡΓΑΝΟ ΜΕΤΡΗΣΗΣ.**

- **Προσοχή όταν εφαρμοστούν διαφορετικές διατάξεις χειρισμού και ρύθμισης ή ακολουθηθούν διαφορετικές διαδικασίες απ' αυτές που αναφέρονται εδώ: αυτό μπορεί να οδηγήσει σε έκθεση σε επικίνδυνη ακτινοβολία.**
- **Το ηλεκτρικό εργαλείο παραδίνεται με μια προειδοποιητική πινακίδα (στην απεικόνιση του ηλεκτρικού εργαλείου στη σελίδα με τα γραφικά φέρει τον χαρακτηριστικό αριθμό 10).**

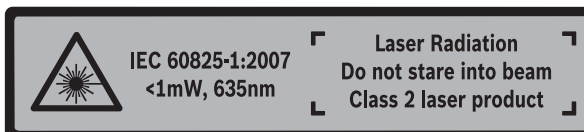

 **Όταν το κείμενο της προειδοποιητικής πινακίδας δεν είναι στη γλώσσα της χώρας σας, τότε, πριν την πρώτη θέση σε λειτουργία, κολλήστε επάνω του την αυτοκόλλητη πινακίδα στη γλώσσα της χώρας σας που περιέχεται στη συσκευασία.**

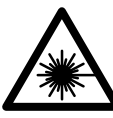

**Μην κατευθύνετε την ακτίνα λέιζερ επάνω σε πρόσωπα ή ζώα και μην κοιτάξετε οι ίδιοι κατευθείαν στην άμεση ή ανακλώμενη ακτίνα λέιζερ.** Έτσι μπορεί να τυφλώσετε άτομα, να προκαλέσετε ατυχήματα ή να βλάψετε τα μάτια σας.

- **Σε περίπτωση που η ακτίνα λέιζερ πέσει στα μάτια σας, πρέπει να κλείσετε τα μάτια συνειδητά και να απομακρύνετε το κεφάλι σας αμέσως από την ακτίνα.**
- **Μην προβείτε σε καμία αλλαγή στη διάταξη λέιζερ.**

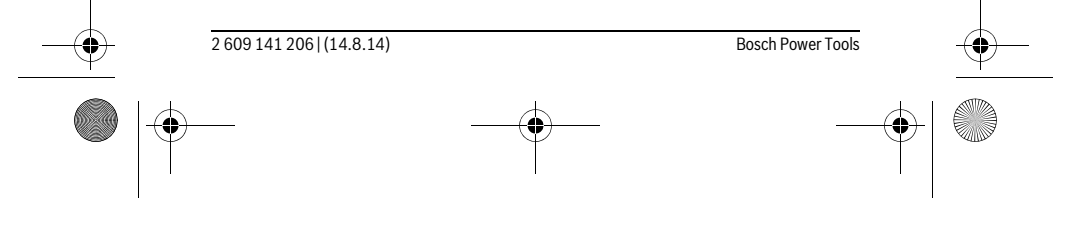

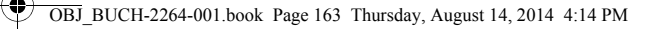

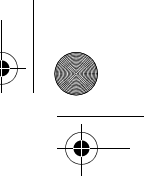

### Ελληνικά | **163**

- **Μη χρησιμοποιήσετε τα γυαλιά παρατήρησης λέιζερ σαν προστατευτικά γυαλιά.** Τα γυαλιά παρατήρησης λέιζερ χρησιμεύουν για την καλύτερη αναγνώριση της ακτίνας λέιζερ χωρίς, όμως, να προστατεύουν από την ακτινοβολία λέιζερ.
- **Μη χρησιμοποιείτε τα γυαλιά παρατήρησης λέιζερ σα γυαλιά ηλίου ή στην οδική κυκλοφορία.** Τα γυαλιά παρατήρησης λέιζερ δεν προστατεύουν επαρκώς από την υπεριώδη ακτινοβολία (UV) και μειώνουν την αναγνώριση των χρωμάτων.
- **Να δίνετε το εργαλείο μέτρησης για επισκευή οπωσδήποτε σε κατάλληλα εκπαιδευμένο προσωπικό και μόνο με γνήσια ανταλλακτικά.** Μ' αυτόν τον τρόπο εξασφαλίζεται η διατήρηση της ασφαλούς λειτουργίας του εργαλείου μέτρησης.
- **Μην αφήνετε παιδιά να χρησιμοποιούν ανεπιτήρητα το εργαλείο μέτρησης.**  Μπορεί, χωρίς να το θέλουν, να τυφλώσουν άλλα πρόσωπα.
- **Να μην εργάζεστε με το εργαλείο μέτρησης σε περιβάλλον στο οποίο υπάρχει κίνδυνος έκρηξης, ή στο οποίο βρίσκονται εύφλεκτα υγρά, αέρια ή σκόνες.** Στο εσωτερικό του εργαλείου μέτρησης μπορεί να δημιουργηθεί σπινθηρισμός κι έτσι να αναφλεχθούν η σκόνη ή οι αναθυμιάσεις.

# **Περιγραφή του προϊόντος και της ισχύος του**

Παρακαλούμε ξεδιπλώστε το διπλό εξώφυλλο με την απεικόνιση του εργαλείου μέτρησης κι αφήστε το ξεδιπλωμένο κατά τη διάρκεια της ανάγνωσης των οδηγιών χειρισμού.

### **Χρήση σύμφωνα με τον προορισμό**

Το όργανο μέτρησης προορίζεται για τη μέτρηση αποστάσεων, μηκών, υψών, διαστημάτων και για τον υπολογισμό επιφανειών και όγκων.

### **Τεχνικά χαρακτηριστικά**

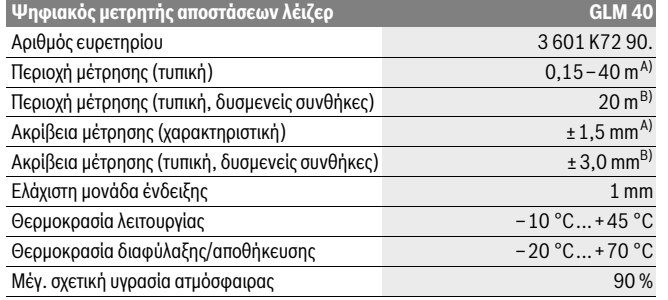

OBJ\_BUCH-2264-001.book Page 164 Thursday, August 14, 2014 4:14 PM

♦

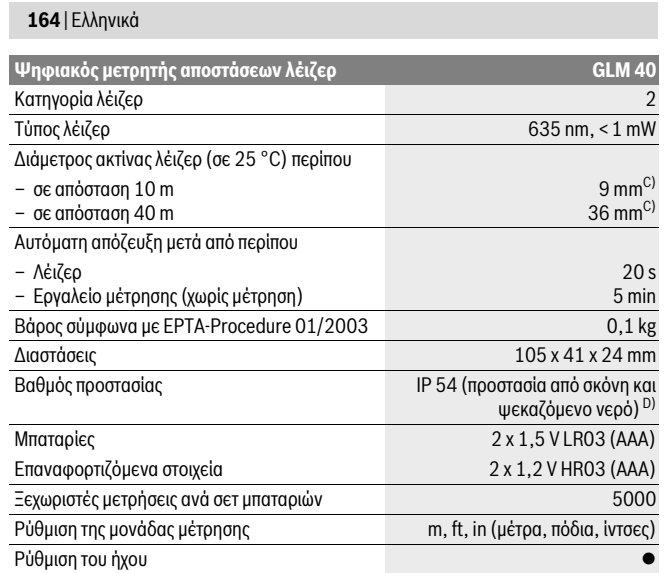

A) Κατά τη μέτρηση από την πίσω ακμή του οργάνου μέτρησης, ισχύει για υψηλή ικανότητα ανάκλασης του στόχου (π.χ. ένας λευκός επιχρισμένος τοίχος), ασθενής φωτισμός φόντου και 25 °C θερμοκρασία λειτουργίας. Επιπλέον πρέπει να υπολογίζει κανείς με μια επιρροή από ± 0,05 mm/m.

B) Κατά τη μέτρηση από την πίσω ακμή του οργάνου μέτρησης, ισχύει για χαμηλή ικανότητα ανάκλασης του στόχου (π.χ. ένα μαύρο χαρτόνι), δυνατός φωτισμός φόντου και – 10 °C έως +45 °C θερμοκρασία λειτουργίας. Επιπλέον πρέπει να υπολογίζει κανείς με μια επιρροή από ±0,15 mm/m.

C) Σε περίπτωση 25 °C θερμοκρασίας λειτουργίας

D) Εκτός της θήκης της μπαταρίας

Ο αριθμός σειράς **9** στην πινακίδα του κατασκευαστή χρησιμεύει για τη σαφή αναγνώριση του δικού σας εργαλείου μέτρησης.

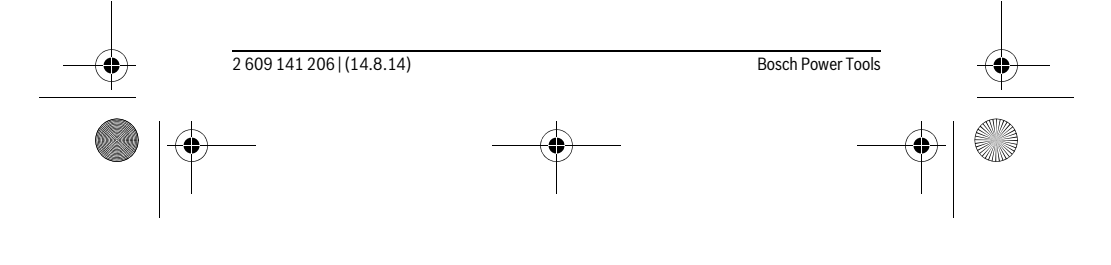

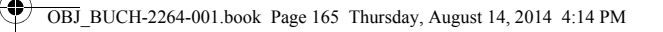

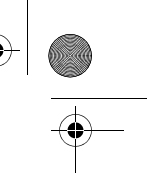

Ελληνικά | **165**

**Απεικονιζόμενα στοιχεία**

Η απαρίθμηση των απεικονιζόμενων στοιχείων βασίζεται στην απεικόνιση του εργαλείου μέτρησης στη σελίδα γραφικών.

- **1** Οθόνη
- **2** Πλήκτρο μέτρησης [ $\blacktriangle$ ]
- **3** Πλήκτρο αφαίρεσης[**–**]
- **4** Πλήκτρο λειτουργίας[**Func**]
- **5** Πλήκτρο ΟΝ/ΟFF [ $\frac{c}{Q}$ ]
- **6** Πλήκτρο άθροισης[**+**]
- **7** Καπάκι θήκης μπαταρίας
- **8** Ασφάλεια του καπακιού θήκης μπαταρίας
- **9** Αριθμός σειράς
- **10** Προειδοποιητική πινακίδα λέιζερ
- **11** Φακός λήψης
- **12** Έξοδος ακτίνας λέιζερ
- **13** Πίνακας στόχευσης λέιζερ\*
- **14** Γυαλιά παρατήρησης λέιζερ\*
- **\* Εξαρτήματα που απεικονίζονται ή περιγράφονται δεν περιέχονται στη στάνταρ συσκευασία.**

# **Στοιχεία ένδειξης**

- **a** Ενεργό λέιζερ
- **b** Ένδειξη θερμοκρασίας
- **c** Προειδοποίηση μπαταρίας
- **d** Τιμή
- **e** Μονάδα μέτρησης
- **f** Λειτουργίες μέτρησης
	- Μέτρηση μηκών  $\mathbf{I}$
	- $\mathbf{I}$ Διαρκής μέτρηση
	- $\Box$ Μέτρηση επιφανειών
- $\ominus$ Μέτρηση όγκων
- $\mathcal{L}$ Απλή μέτρηση κατά Πυθαγόρα
- **g** Ένδειξη αποθηκευμένης τιμής
- **h** Ένδειξη σφάλματος **«Error»**

Bosch Power Tools 2 609 141 206 | (14.8.14)

OBJ\_BUCH-2264-001.book Page 166 Thursday, August 14, 2014 4:14 PM

# **166** | Ελληνικά

# **Συναρμολόγηση**

# **Τοποθέτηση/αντικατάσταση – μπαταριών**

Για τη λειτουργία του εργαλείου μέτρησης προτείνεται η χρήση μπαταριών αλκαλίουμαγγανίου ή επαναφορτιζόμενων μπαταριών.

Με μπαταρίες 1,2 V είναι ενδεχομένως δυνατές λιγότερες μετρήσεις από τις μπαταρίες με 1,5 V.

Για να ανοίξετε το καπάκι της θήκης μπαταρίας **7** πατήστε την ασφάλεια **8** και αφαιρέστε το καπάκι της θήκης μπαταρίας. Τοποθετήστε τις μπαταρίες. Προσέξτε, οι μπαταρίες να τοποθετηθούν με τη σωστή πολικότητα, σύμφωνα με την εικόνα στο εσωτερικό της θήκης μπαταρίας.

Εμφανίζεται το σύμβολο της μπαταρίας για πρώτη φορά στην οθόνη, τότε είναι δυνατές ακόμα, το λιγότερο 100 ξεχωριστές μετρήσεις.

Όταν το σύμβολο μπαταρίας αναβοσβήνει, δεν μπορείτε να μετρήσετε πλέον και πρέπει να αλλάξετε τις μπαταρίες. Δεν μπορείτε πλέον να μετρήσετε.

Να αλλάζετε όλες τις μπαταρίες ταυτόχρονα. Οι μπαταρίες πρέπει να είναι όλες από τον ίδιο κατασκευαστή και να έχουν την ίδια χωρητικότητα.

 **Να βγάζετε τις μπαταρίες από το εργαλείο μέτρησης όταν δεν πρόκειται να το χρησιμοποιήσετε για αρκετό καιρό.** Σε περίπτωση μακρόχρονης αποθήκευσης οι μπαταρίες μπορεί να σκουριάσουν και να αυτοεκφορτιστούν.

# **Λειτουργία**

**Θέση σε λειτουργία**

- **Μην αφήνετε το ενεργοποιημένο εργαλείο μέτρησης ανεπιτήρητο αλλά να το θέτετε μετά τη χρήση του εκτός λειτουργίας.** Μπορεί να τυφλωθούν άλλα άτομα από την ακτίνα λέιζερ.
- **Προστατεύετε το εργαλείο μέτρησης από υγρασία κι από άμεση ηλιακή ακτινοβολία.**
- **Να μην εκθέτετε το εργαλείο μέτρησης σε ακραίες θερμοκρασίες και/ή σε ισχυρές διακυμάνσεις θερμοκρασίας.** Για παράδειγμα, να μην το αφήνετε για πολλή ώρα στο αυτοκίνητο. Σε περιπτώσεις ισχυρών διακυμάνσεων της θερμοκρασίας πρέπει να περιμένετε να σταθεροποιηθεί πρώτα η θερμοκρασία του εργαλείου μέτρησης πριν το χρησιμοποιήσετε. Η ακρίβεια του εργαλείου μέτρησης μπορεί να αλλοιωθεί υπό ακραίες θερμοκρασίες ή/και ισχυρές διακυμάνσεις της θερμοκρασίας.

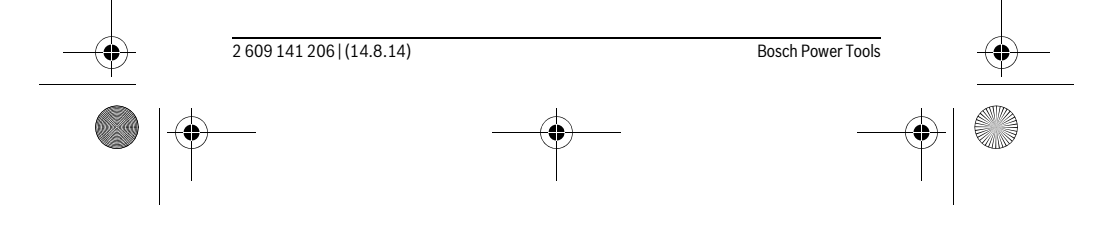

OBJ\_BUCH-2264-001.book Page 167 Thursday, August 14, 2014 4:14 PM

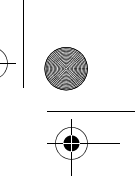

### Ελληνικά | **167**

 **Να αποφεύγετε τις ισχυρές προσκρούσεις και τις πτώσεις του εργαλείου μέτρησης.** Μετά από τυχόν ισχυρές εξωτερικές επιδράσεις στο εργαλείο μέτρησης θα πρέπει, πριν συνεχίσετε την εργασία σας, να διεξάγετε έλεγχο της ακρίβειας (βλέπε «Έλεγχος ακρίβειας και της μέτρησης απόστασης», σελίδα 173).

### **Θέση σε λειτουργία κι εκτός λειτουργίας**

- Για την **ενεργοποίηση** του οργάνου μέτρησης και του λέιζερ πατήστε σύντομα στο πλήκτρο μέτρησης 2 [ ▲ ].
- Για την **ενεργοποίηση** του οργάνου μέτρησης χωρίς λέιζερ πατήστε σύντομα στο πλήκτρο On-Off **5** [ ].
- **Μην κατευθύνετε την ακτίνα λέιζερ επάνω σε πρόσωπα ή ζώα και μην κοιτάζετε ο ίδιος/η ίδια στην ακτίνα λέιζερ, ακόμη κι από μεγάλη απόσταση.**

Για την **απενεργοποίηση** του οργάνου μέτρησης κρατήστε το πλήκτρο On-Off **5** [ ] πατημένο.

Κατά την απενεργοποίηση του οργάνου μέτρησης διατηρούνται οι τιμές που βρίσκονται στη μνήμη.

# **Διαδικασία μέτρησης (βλέπε εικόνα A)**

Μετά την ενεργοποίηση το όργανο μέτρησης βρίσκεται στη λειτουργία της μέτρησης του μήκους. Μπορείτε να ρυθμίσετε άλλες λειτουργίες μέτρησης, πατώντας επανειλημμένα το πλήκτρο **4** [**Func**] (βλέπε «Λειτουργίες μέτρησης», σελίδα 168).

Το επίπεδο αναφοράς για τη μέτρηση είναι πάντοτε η πίσω ακμή του οργάνου μέτρησης. Τοποθετήστε το όργανο μέτρησης στο επιθυμητό σημείο εκκίνησης της μέτρησης (π.χ. τοίχος).

**Υπόδειξη:** Εάν το όργανο μέτρησης ενεργοποιήθηκε με το πλήκτρο On-Off **5** [ ], πατήστε σύντομα το πλήκτρο μέτρησης 2 [ ▲ ], για να ενεργοποιήσετε το λέιζερ.

Για την ενεργοποίηση της μέτρησης πατήστε σύντομα το πλήκτρο μέτρησης **2** [ ]. Μετά απενεργοποιείται η ακτίνα λέιζερ. Για την επαναλειτουργία της ακτίνας λέιζερ πατήστε σύντομα το πλήκτρο μέτρησης **2** [ ]. Για την ενεργοποίηση μιας περαιτέρω μέτρησης πατήστε εκ νέου σύντομα το πλήκτρο μέτρησης 2 [ ▲ ].

### **Μην κατευθύνετε την ακτίνα λέιζερ επάνω σε πρόσωπα ή ζώα και μην κοιτάζετε ο ίδιος/η ίδια στην ακτίνα λέιζερ, ακόμη κι από μεγάλη απόσταση.**

Στη λειτουργία διαρκούς μέτρησης η μέτρηση αρχίζει αμέσως μετά την ενεργοποίηση της λειτουργίας.

**Υπόδειξη:** Η τιμή μέτρησης εμφανίζεται συνήθως εντός 0,5 δευτερολέπτων και το αργότερο μετά 4 δευτερόλεπτα. Η διάρκεια της μέτρηση εξαρτάται από την απόσταση, τις συνθήκες φωτισμού και τις ιδιότητες ανάκλασης της επιφάνειας του στόχου. Μετά το πέρας της μέτρησης απενεργοποιείται αυτόματα η ακτίνα λέιζερ.

Bosch Power Tools 2 609 141 206 | (14.8.14)

OBJ\_BUCH-2264-001.book Page 168 Thursday, August 14, 2014 4:14 PM

# **168** | Ελληνικά

# **Λειτουργίες μέτρησης**

### **Μέτρηση μηκών**

Για τις μετρήσεις μηκών πατήστε επανειλημμένα το πλήκτρο **4** [**Func**] μέχρι να εμφανιστεί στην οθόνη **1** η ένδειξη της μέτρησης μήκους .

Για την ενεργοποίηση της ακτίνας λέιζερ πατήστε σύντομα το πλήκτρο μέτρησης **2** [ ]. Για τη μέτρηση πατήστε σύντομα το πλήκτρο μέτρησης 2 [ ▲ ].

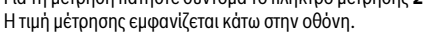

# 4813

 $\overline{1}$ 

 $\bar{\rm I}$ 

Επαναλάβετε τα πιο πάνω αναφερόμενα βήματα για κάθε περαιτέρω μέτρηση. Οι τελευταίες 3 τιμές μέτρησης εμφανίζονται στην οθόνη. Η

4813m τελευταία τιμή μέτρησης βρίσκεται κάτω στην οθόνη, η προτελευταία  $1008<sub>m</sub>$ τιμή μέτρησης από πάνω κτλ. 8071

### **Διαρκής μέτρηση**

Κατά τη διαρκή μέτρηση το εργαλείο μέτρησης μπορεί να μετατοπιστεί σχετικά ως προς το στόχο, οπότε και η τιμή μέτρησης ενημερώνεται κάθε 0,5 s περίπου. Έτσι π.χ. μπορείτε να απομακρυνθείτε από έναν τοίχο μέχρι την απόσταση που επιθυμείτε διαβάζοντας παράλληλα στην οθόνη την τρέχουσα απόσταση.

Για συνεχή μέτρηση πατήστε επανειλημμένα το πλήκτρο **4** [**Func**], μέχρι να εμφανιστεί στην οθόνη **1** η ένδειξη της συνεχούς μέτρησης .

Για την ενεργοποίηση της ακτίνας λέιζερ πατήστε σύντομα το πλήκτρο μέτρησης **2** [ ]. Μετακινήστε τώρα το εργαλείο μέτρησης μέχρι στο κάτω τμήμα της οθόνης να εμφανιστεί η επιθυμητή απόσταση.

> Πατώντας σύντομα το πλήκτρο μέτρησης **2** [ ], τερματίζετε τη συνεχή μέτρηση. Η τελευταία τιμή μέτρησης εμφανίζεται κάτω στην οθόνη. Η συνεχής μέτρηση απενεργοποιείται μετά από 5 λεπτά αυτόματα.

# $6666m$

 $\overline{\phantom{a}}$ 

### **Μέτρηση επιφανειών**

Για μετρήσεις επιφανειών πατήστε επανειλημμένα το πλήκτρο **4** [**Func**], μέχρι να εμφανιστεί στην οθόνη **1** η ένδειξη της μέτρησης επιφάνειας .

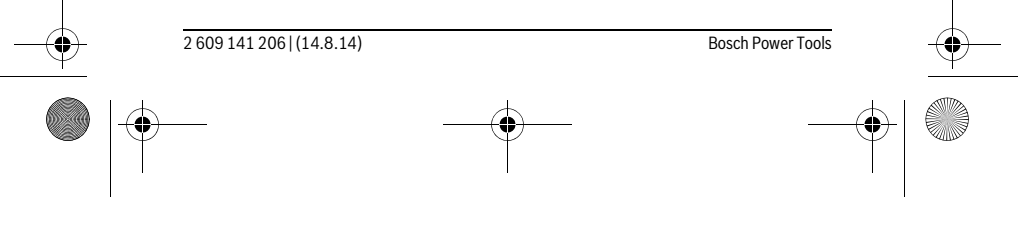

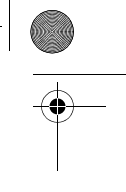

 $\overline{\phantom{a}}$ 

OBJ\_BUCH-2264-001.book Page 169 Thursday, August 14, 2014 4:14 PM

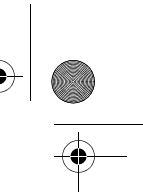

 $\overline{1}$ 

### Ελληνικά | **169**

Μετρήστε στη συνέχεια διαδοχικά το πλάτος και το μήκος, όπως σε μια μέτρηση μήκους. Μεταξύ των δύο μετρήσεων παραμένει η ακτίνα λέιζερ ενεργοποιημένη. Η απόσταση που πρέπει να μετρηθεί αναβοσβήνει στην ένδειξη για τη μέτρηση επιφάνειας ...

- Η πρώτη τιμή μέτρησης εμφανίζεται επάνω στην οθόνη.  $4813<sub>m</sub>$ 
	- Μετά την ολοκλήρωση της δεύτερης μέτρησης υπολογίζεται αυτόματα η επιφάνεια και εμφανίζεται. Το τελικό αποτέλεσμα βρίσκεται κάτω

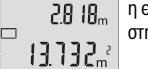

στην οθόνη, οι ξεχωριστές τιμές μέτρησης από πάνω.

# **Μέτρηση όγκων**

Για μετρήσεις όγκων πατήστε επανειλημμένα το πλήκτρο **4** [**Func**], μέχρι να εμφανιστεί στην οθόνη **1** η ένδειξη της μέτρησης όγκου .

Μετρήστε στη συνέχεια διαδοχικά το πλάτος, το μήκος και το βάθος, όπως σε μια μέτρηση μήκους. Μεταξύ των τριών μετρήσεων παραμένει η ακτίνα λέιζερ ενεργοποιημένη. Η απόσταση που πρέπει να μετρηθεί αναβοσβήνει στην ένδειξη για τη μέτρηση όγκου .

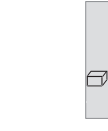

 $\mathbf{I}$ 

Η πρώτη τιμή μέτρησης εμφανίζεται επάνω στην οθόνη, η δεύτερη τιμή  $13.732<sub>m</sub>$ <sup>2</sup> μέτρησης από κάτω. Μετά την ολοκλήρωση της τρίτης μέτρησης εμφανίζεται στην οθόνη η υπολογισμένη επιφάνεια από τις δύο προηγούμε- $\begin{array}{c} \left\{ \begin{array}{c} \left\{ \begin{array}{c} \left\{ \begin{array}{c} \left\{ \right\} \end{array} \right\} \end{array} \right\} \end{array} \right. \end{array} \end{array}$ νες μετρήσεις.

 $15.256<sub>m</sub>$ Το τελικό αποτέλεσμα της μέτρηση όγκου βρίσκεται κάτω στην οθόνη, η τελευταία τιμή μέτρησης από πάνω.

# **Απλή μέτρηση κατά Πυθαγόρα (βλέπε εικόνα B)**

Η έμμεση μέτρηση υψών χρησιμεύει στην εξακρίβωση αποστάσεων οι οποίες δεν μπορούν να μετρηθούν άμεσα, ή επειδή κάποιο εμπόδιο διακόπτει τη διαδρομή της ακτίνας ή επειδή δεν διατίθεται πίνακας στόχευσης λέιζερ. Άριστα αποτελέσματα επιτυγχάνονται μόνο όταν τηρείται η ορθή γωνία που απαιτείται για την εκάστοτε μέτρηση (Θεώρημα του Πυθαγόρα.

Για την απλή μέτρηση Πυθαγόρα πατήστε επανειλημμένα το πλήκτρο **4** [**Func**], μέχρι να εμφανιστεί στην οθόνη **1** η ένδειξη της απλής μέτρησης Πυθαγόρα .

Προσέξτε, να υπάρχει μεταξύ της ζητούμενης απόστασης (ύψος) και της οριζόντιας απόστασης (βάθος) μια ορθή γωνία! Μετρήστε στη συνέχεια διαδοχικά το βάθος και τη διαγώνιο, όπως σε μια μέτρηση μήκους. Μεταξύ των δύο μετρήσεων παραμένει η ακτίνα λέιζερ ενεργοποιημένη. Η απόσταση που πρέπει να μετρηθεί αναβοσβήνει στην ένδειξη για την απλή μέτρηση Πυθαγόρα \_.

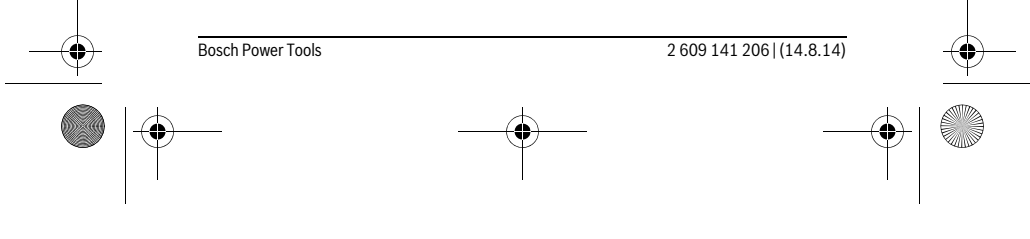

OBJ\_BUCH-2264-001.book Page 170 Thursday, August 14, 2014 4:14 PM

# **170** | Ελληνικά

Η πρώτη τιμή μέτρησης εμφανίζεται επάνω στην οθόνη.  $3.132<sub>m</sub>$ Μετά την ολοκλήρωση της δεύτερης μέτρησης υπολογίζεται αυτόματα  $8.888m$ 

8066

∠

το ύψος και εμφανίζεται. Το τελικό αποτέλεσμα βρίσκεται κάτω στην οθόνη, οι ξεχωριστές τιμές μέτρησης από πάνω.

### **Διαγραφή τιμών μέτρησης**

Πατώντας σύντομα το πλήκτρο On-Off **5** [ ], μπορείτε να σβήσετε σε όλες τις λειτουργίες μέτρησης την τελευταία υπολογισμένη τιμή μέτρησης. Πατώντας επανειλημμένα σύντομα το πλήκτρο On-Off **5** [ ], διαγράφονται οι τιμές μέτρησης με την αντίθετη σειρά.

# **Λειτουργίες μνήμης**

### **Ένδειξη αποθηκευμένης τιμής**

Διαθέσιμες είναι το πολύ 10 τιμές (τιμές μέτρησης ή τελικά αποτελέσματα). Για την ένδειξη της αποθηκευμένης τιμής πατήστε επανειλημμένα το πλήκτρο **4** [**Func**], μέχρι να εμφανιστεί στην οθόνη **1** το σύμβολο .

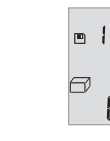

κάτω η αντίστοιχη αποθηκευμένη τιμή και αριστερά η αντίστοιχη λειτουργία μέτρησης. Πατήστε το πλήκτρο **6** [**+**], για να ξεφυλλίσετε προς τα εμπρός μέσα

Επάνω στην οθόνη εμφανίζεται ο αριθμός της αποθηκευμένης τιμής,

 $8.888$ <sup>3</sup> στις αποθηκευμένες τιμές.

Πατήστε το πλήκτρο **3** [**–**], για να ξεφυλλίσετε προς τα πίσω μέσα στις αποθηκευμένες τιμές.

Όταν στη μνήμη δεν είναι διαθέσιμη καμία τιμή, τότε κάτω στην οθόνη εμφανίζεται «**0.000**» και επάνω «**0**».

Η πιο παλιά τιμή βρίσκεται στη μνήμη στη θέση 1, η νεότερη τιμή στη θέση 10 (σε 10 διαθέσιμες αποθηκευμένες τιμές). Κατά την αποθήκευση μιας περαιτέρω τιμής σβήνεται πάντοτε η πιο παλιά τιμή στη μνήμη.

## **Διαγραφή (Σβήσιμο) της μνήμης**

Για τη διαγραφή του περιεχομένου της μνήμης πατήστε το πλήκτρο **4** [**Func**], έτσι ώστε να εμφανιστεί στην οθόνη το σύμβολο . Μετά πατήστε σύντομα το πλήκτρο On-Off **5** [  $_{\odot}$  ], για να σβήσετε την εμφανιζόμενη τιμή.

Εάν το όργανο μέτρησης απενεργοποιηθεί κατά τη διάρκεια της λειτουργίας μνήμης, σβήνεται η εμφανιζόμενη στην οθόνη αποθηκευμένη τιμή.

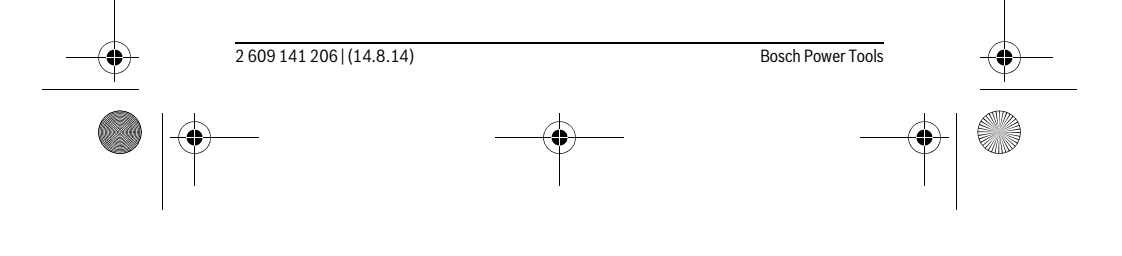

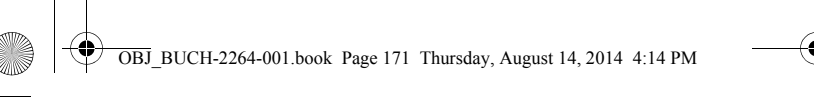

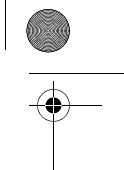

# Ελληνικά | **171**

# **Πρόσθεση/αφαίρεση τιμών**

Οι τιμές μέτρησης ή τα τελικά αποτελέσματα μπορεί να προστεθούν ή να αφαιρεθούν.

# **Πρόσθεση τιμών**

Το ακόλουθο παράδειγμα περιγράφει την πρόσθεση επιφανειών:

Υπολογίστε μια επιφάνεια σύμφωνα με την ενότητα «Μέτρηση επιφανειών», βλέπε στη σελίδα 168.

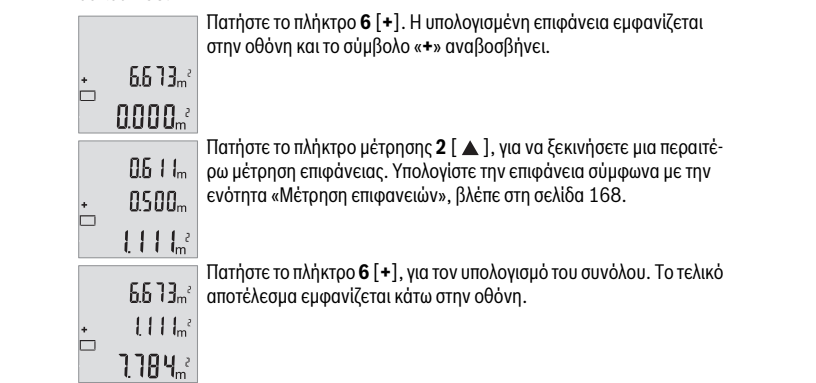

Για την εγκατάλειψη της πρόσθεσης πατήστε το πλήκτρο **4** [**Func**].

### **Αφαίρεση τιμών**

Για την αφαίρεση των τιμών πατήστε το πλήκτρο **3** [**–**]. Η περαιτέρω διαδικασία είναι ανάλογα με την «Πρόσθεση τιμών».

# **Αλλαγή μονάδας μέτρησης**

Η βασική ρύθμιση είναι η μονάδα μέτρησης «**m**» (μέτρο).

Ενεργοποιήστε το όργανο μέτρησης.

Κρατήστε το πλήκτρο **4** [**Func**], πατημένο, μέχρι να αναβοσβήνει « » και «**mft**» στην οθόνη. Κάτω στην οθόνη εμφανίζεται «**0.000 m**».

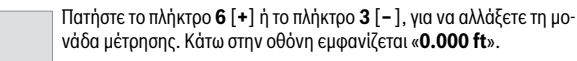

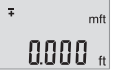

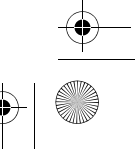

OBJ\_BUCH-2264-001.book Page 172 Thursday, August 14, 2014 4:14 PM

# **172** | Ελληνικά

 $m<sup>2</sup>$ o'o o"

 $\frac{1}{4}$ 

Πατήστε το πλήκτρο **6** [**+**] ή το πλήκτρο **3** [**–**], για να αλλάξετε ακόμα μια φορά τη μονάδα μέτρησης. Κάτω στη οθόνη εμφανίζεται «**0'00''**».

Για την εγκατάλειψη του θέματος μενού πατήστε το πλήκτρο μέτρησης **2** [ ] ή το πλήκτρο On-Off **5** [ ]. Μετά την απενεργοποίηση του οργάνου μέτρησης παραμένει η επιλεγμένη ρύθμιση αποθηκευμένη.

# **Ενεργοποίηση/απενεργοποίηση του ήχου**

Στην βασική ρύθμιση ο ήχος είναι ενεργοποιημένος.

Ενεργοποιήστε το όργανο μέτρησης.

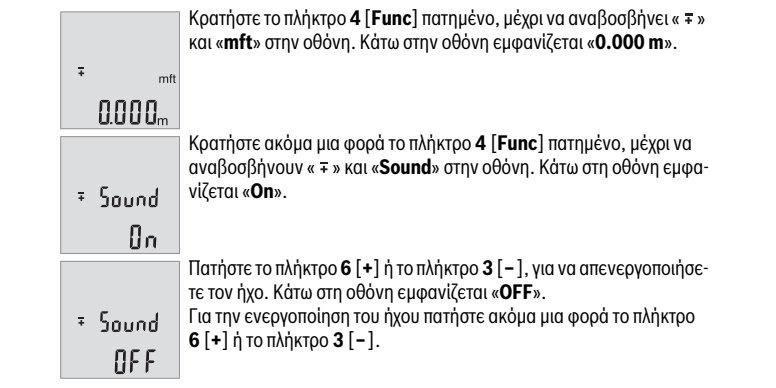

Για την εγκατάλειψη του θέματος μενού πατήστε το πλήκτρο μέτρησης 2 [  $\blacktriangle$  ] ή το πλήκτρο On-Off **5** [ ]. Μετά την απενεργοποίηση του οργάνου μέτρησης παραμένει η επιλεγμένη ρύθμιση αποθηκευμένη.

## **Φωτισμός οθόνης**

Ο φωτισμός της οθόνης είναι συνεχώς ενεργοποιημένος. Όταν δεν πραγματοποιηθεί κανένα πάτημα του πλήκτρου, μειώνεται η ένταση του φωτισμού της οθόνης μετά περίπου 10 δευτερόλεπτα για την προστασία των μπαταριών/συσσωρευτών. Μετά περίπου 30 δευτερόλεπτα χωρίς πάτημα του πλήκτρου σβήνει ο φωτισμός της οθόνης.

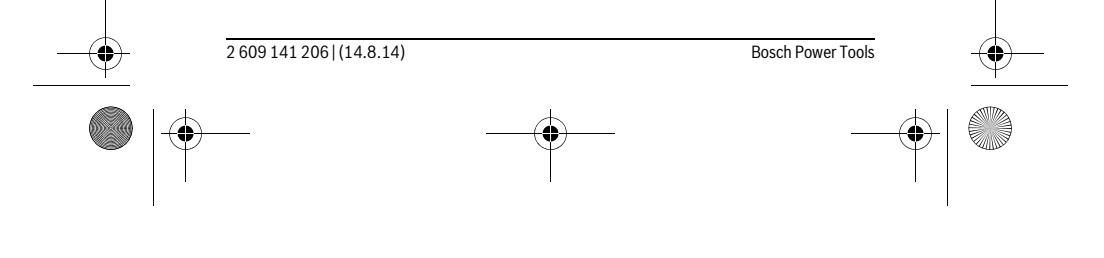

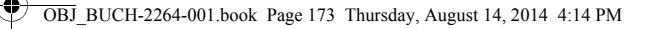

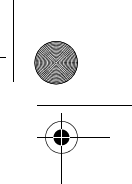

Ελληνικά | **173**

# **Υποδείξεις εργασίας**

### **Γενικές υποδείξεις**

Κατά τη διάρκεια της μέτρησης δεν επιτρέπεται να είναι καλυμμένος ούτε ο φακός λήψης **11** ούτε η έξοδος της ακτίνας λέιζερ **12**.

Το όργανο μέτρησης δεν επιτρέπεται να μετακινηθεί κατά τη διάρκεια μιας μέτρηση. Γι' αυτό τοποθετήστε το όργανο μέτρησης κατά το δυνατόν σε μια σταθερή επιφάνεια ή επιφάνεια έδρασης.

## **Επιδράσεις στην περιοχή μέτρησης**

Η περιοχή μέτρησης εξαρτάται από τις συνθήκες φωτισμού και τις ιδιότητες ανάκλασης της επιφάνειας στόχου. Για την καλύτερη ορατότητα της ακτίνας λέιζερ χρησιμοποιείτε σε περίπτωση δυνατού εξωτερικού φωτός τα γυαλιά λέιζερ **14** (εξάρτημα) και τον πίνακα στόχου λέιζερ **13** (εξάρτημα), ή απενεργοποιήστε την επιφάνεια στόχου.

### **Επιδράσεις στο αποτέλεσμα μέτρησης**

Όταν μετράτε επί διαφορετικών επιφανειών δεν αποκλείεται, διάφορα φυσικά φαινόμενα να οδηγήσουν σε εσφαλμένες μετρήσεις. Μεταξύ των άλλων πρόκειται για:

- διαφανείς επιφάνειες (π.χ. γυαλί, νερό),
- ανακλαστικές επιφάνειες (π.χ. στιλβωμένα μέταλλα, γυαλί),
- πορώδεις επιφάνειες (π.χ. μονωτικά υλικά),
- τραχείς επιφάνειες (π.χ. σοβάδες, φυσικά πετρώματα).

Σ' αυτές τις επιφάνειες χρησιμοποιήστε ενδεχομένως τον πίνακα στόχευσης λέιζερ **13** (ειδικό εξάρτημα).

Εκτός αυτού δεν αποκλείονται σφάλματα μέτρησης όταν η επιφάνεια στόχευσης είναι κεκλιμένη.

Η τιμή μέτρησης μπορεί επίσης να επηρεαστεί και από στρώματα αέρα με διαφορετική θερμοκρασία ή/και από έμμεσες αντανακλάσεις.

# **Έλεγχος ακρίβειας και της μέτρησης απόστασης**

Μπορείτε να ελέγξετε την ακρίβεια του οργάνου μέτρησης ως εξής:

- Επιλέξτε μια σταθερή απόσταση μέτρησης από περίπου 3 έως 10 m μήκος, της οποίας γνωρίζετε ακριβώς το μήκος (π.χ. το πλάτος του χώρου, το άνοιγμα της πόρτας). Η μέτρηση πρέπει να γίνει κάτω από ευνοϊκές συνθήκες, δηλ. η απόσταση μέτρησης πρέπει να βρίσκεται στον εσωτερικό χώρο και η επιφάνεια του στόχου μέτρησης πρέπει να είναι λεία και να έχει καλή ανάκλαση.
- Μετρήστε την απόσταση 10 φορές διαδοχικά.

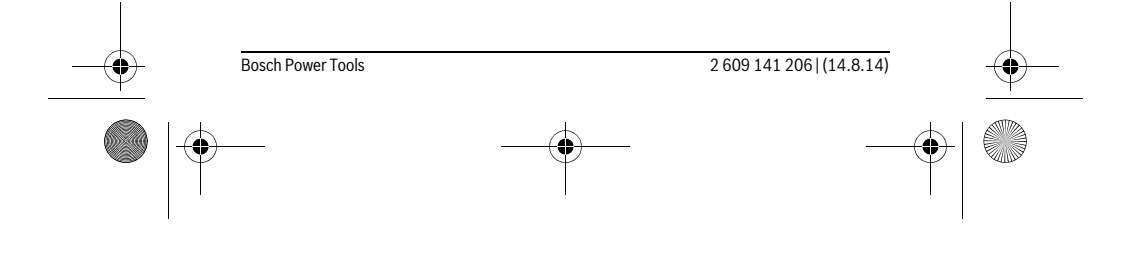

OBJ\_BUCH-2264-001.book Page 174 Thursday, August 14, 2014 4:14 PM

# **174** | Ελληνικά

Η απόκλιση των ξεχωριστών μετρήσεων από τη μέση τιμή επιτρέπεται να ανέρχεται το πολύ στα ±4 mm στη συνολική περιοχή της απόστασης μέτρησης με ευνοϊκές συνθήκες. Σημειώστε τις μετρήσεις, για να μπορείτε σε μια αργότερη χρονική στιγμή να συγκρίνετε την ακρίβεια.

# **Σφάλματα – Αιτίες και θεραπεία**

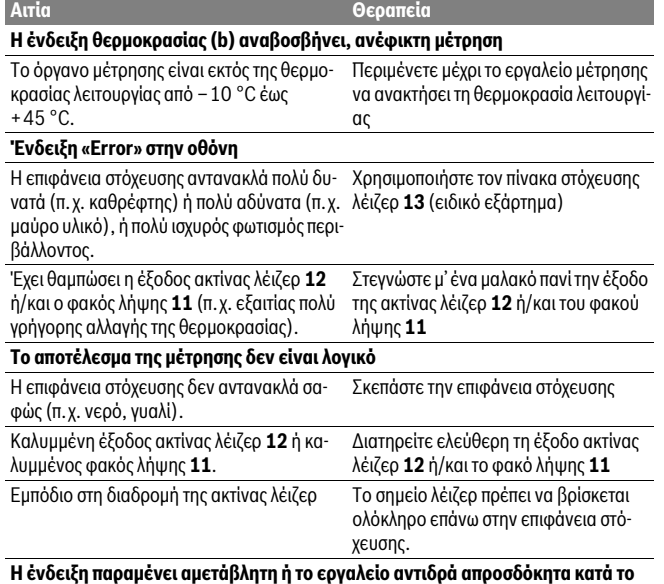

**πάτημα πλήκτρου** Σφάλμα λογισμικού Αφαιρέστε τις μπαταρίες, επανατοποθε-

τήστε τις και ακολούθως ενεργοποιήστε πάλι το εργαλείο μέτρησης.

Το όργανο μέτρησης επιτηρεί τη σωστή λειτουργία σε κάθε μέτρηση. Όταν διαπιστωθεί ένα ελάττωμα, αναβοσβήνουν όλες οι ενδείξεις στην οθόνη. Σε αυτή την περίπτωση, ή όταν τα πιο πάνω αναφερόμενα μέτρα αντιμετώπισης δεν μπορεί να αποκαταστήσουν ένα σφάλμα, στείλτε το όργανο μέτρησης μέσω του αντιπροσώπου μας στο σέρβις πελατών της Bosch.

2 609 141 206 | (14.8.14) Bosch Power Tools

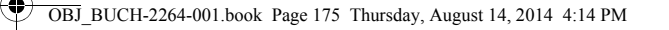

# **Συντήρηση και Service**

# **Συντήρηση και καθαρισμός**

Να διατηρείτε το εργαλείο μέτρησης πάντα καθαρό.

Μη βυθίσετε το εργαλείο μέτρησης σε νερό ή σε άλλα υγρά.

Καθαρίζετε τυχόν ρύπους και βρωμιές μ' ένα υγρό, μαλακό πανί. Μη χρησιμοποιείτε μέσα καθαρισμού ή διαλύτες.

Ελληνικά | **175**

Να περιποιείστε ιδιαίτερα το φακό λήψης **11** με την ίδια προσεκτικότητα που περιποιείστε τα γυαλιά σας και/ή τη φωτογραφική σας μηχανή.

### **Service και παροχή συμβουλών χρήσης**

Το Service απαντά στις ερωτήσεις σας σχετικά με την επισκευή και τη συντήρηση του προϊόνος σας καθώς για τα κατάλληλα ανταλλακτικά:

# **www.bosch-pt.com**

Η ομάδα παροχής συμβουλών της Bosch απαντά ευχαρίστως στις ερωτήσεις σας σχετικά με τα προϊόντα μας και τα ανταλλακτικά τους.

Παρακαλούμε, όταν κάνετε διασαφητικές ερωτήσεις καθώς και κατά την παραγγελία ανταλλακτικών, να αναφέρετε πάντοτε το 10ψήφιο αριθμό ευρετηρίου που βρίσκεται στην πινακίδα κατασκευαστή του εργαλείου μέτρησης.

### **Ελλάδα**

Robert Bosch A.E. Ερχείας 37 19400 Κορωπί – Αθήνα Tel.: 210 5701270 Fax: 210 5701283 www.bosch.com www.bosch-pt.gr ABZ Service A.E.

Tel.: 210 5701380 Fax: 210 5701607

### **Απόσυρση**

 $\overline{\phantom{a}}$ 

Τα εργαλεία μέτρησης, τα εξαρτήματα και οι συσκευασίες πρέπει να ανακυκλώνονται με τρόπο φιλικό προς το περιβάλλον.

Μην ρίξετε τα εργαλεία μέτρησης και τις μπαταρίες στα απορρίμματα του σπιτιού σας!

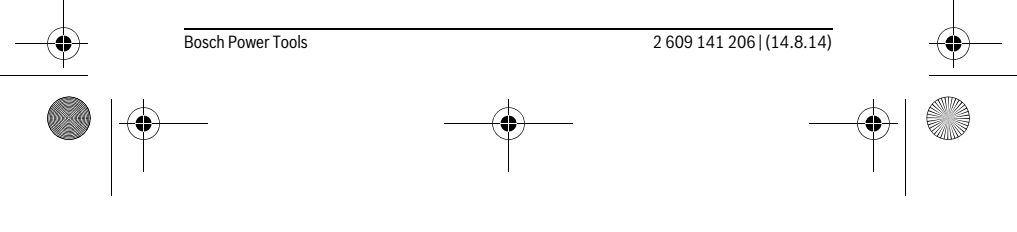

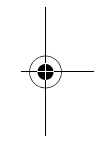

 $\overline{\phantom{a}}$ 

OBJ\_BUCH-2264-001.book Page 176 Thursday, August 14, 2014 4:14 PM

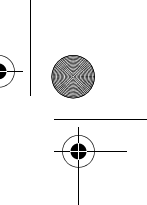

## **176** | Türkçe

# **Μόνο για χώρες της ΕΕ:**

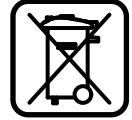

Σύμφωνα με την Κοινοτική Οδηγία 2012/19/EE τα άχρηστα εργαλεία μέτρησης, και σύμφωνα με την Κοινοτική Οδηγία 2006/66/EΚ οι χαλασμένες ή αναλωμένες μπαταρίες δεν είναι πλέον υποχρεωτικό να συλλέγονται ξεχωριστά για να ανακυκλωθούν με τρόπο φιλικό προς το περιβάλλον.

**Τηρούμε το δικαίωμα αλλαγών.**

# **Türkçe**

# **Güvenlik Talimatı**

**ĞİNİZDE BUNLARI DA BİRLİKTE VERİN.**

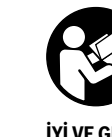

 $\overline{1}$ 

**Ölçme cihazı ile tehlikesiz ve güvenli biçimde çalışabilmek için bütün güvenlik talimatını ve uyarıları okuyun. Ölçme cihazı bu talimata göre kullanılmadığı takdirde alete entegre koruma önlemlerinin işlevi kısıtlanabilir. Ölçme cihazı üzerindeki uyarı etiketlerini hiçbir zaman görünmez duruma getirmeyin. BU TALİMATLARI İYİ VE GÜVENLİ BİR YERDE SAKLAYIN VE ÖLÇME CİHAZINI BAŞKASINA VERDİ-**

 $\overline{1}$ 

- **Dikkat Burada belirtilen kullanım veya ayar hükümlerine uyulmadığı veya başka yöntemler kullanıldığı takdirde cihazın çıkaracağı ışınlar kullanıcı için tehlikeli olabilir.**
- **Bu elektrikli el aleti bir uyarı etiketi ile teslim edilir (grafik sayfasındaki ölçme cihazının şekli üzerinde 10 numara ile gösterilmektedir).**

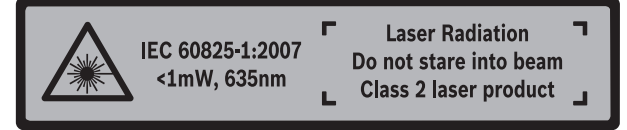

 **Uyarı etiketindeki metin kendi dilinizde değilse, ilk kullanımdan önce cihaz ekinde teslim edilen kendi dilinizdeki uyarı etiketini mevcut uyarı etiketi üzerine yapıştırın.**

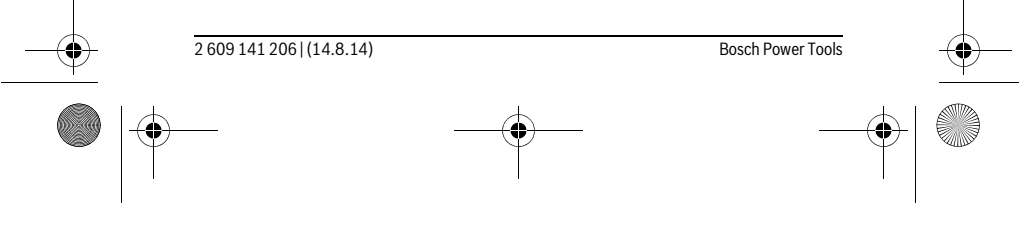

OBJ\_BUCH-2264-001.book Page 177 Thursday, August 14, 2014 4:14 PM

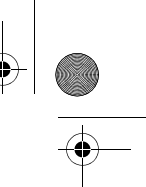

## Türkçe | **177**

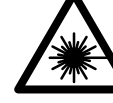

**Lazer ışınını başkalarına veya hayvanlara doğrultmayın ve kendiniz de doğrudan veya yansıyarak gelen lazer ışınına bakmayın.** Aksi takdirde başkalarının gözünü kamaştırabilir, kazalara neden olabilir veya gözlerde hasara neden olabilirsiniz.

- **Lazer ışını gözünüze gelecek olursa gözlerinizi bilinçli olarak kapatın ve hemen başınızı başka tarafa çevirin.**
- **Lazer donanımında hiçbir değişiklik yapmayın.**
- **Lazer gözlüğünü güneş gözlüğü olarak kullanmayın.** Lazer gözlüğü insan gözünü lazer ışınından korumaz, ancak lazer ışınının daha iyi görülmesini sağlar.
- **Lazer gözlüğünü güneş gözlüğü olarak veya trafikte kullanmayın.** Lazer gözlüğü mor ötesi ışınlarına (UV) karşı tam olarak koruma sağlamaz ve renk algılamasını azaltır.
- **Ölçme cihazını sadece kalifiye uzmanlara ve orijinal yedek parça kullanma koşulu ile onartın.** Bu yolla ölçme cihazının güvenliğini her zaman sağlarsınız.
- **Çocukların denetiminiz dışında lazerli ölçme cihazını kullanmasına izin vermeyin.** Çocuklar istemeden başkalarının gözünü kamaştırabilir.
- **Bu ölçme cihazı ile yakınında yanıcı sıvılar, gazlar veya tozların bulunduğu patlama tehlikesi olan yerlerde çalışmayın.** Ölçme cihazı içinde toz veya buharları tutuşturabilecek kıvılcımlar üretilebilir.

# **Ürün ve işlev tanımı**

Lütfen ölçme cihazının bulunduğu kapağı açın ve kullanım kılavuzunu okuduğunuz sürece bu kapağı açık tutun.

# **Usulüne uygun kullanım**

Bu ölçme cihazı uzaklıkların, uzunlukların, yüksekliklerin, ara mesafelerin ölçülmesi ve yüzeyler ile hacimlerin hesaplanması için tasarlanmıştır.

# **Teknik veriler**

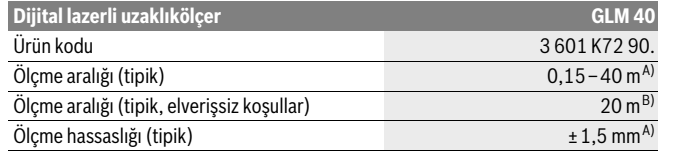

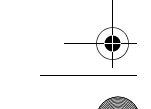

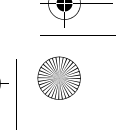

OBJ\_BUCH-2264-001.book Page 178 Thursday, August 14, 2014 4:14 PM

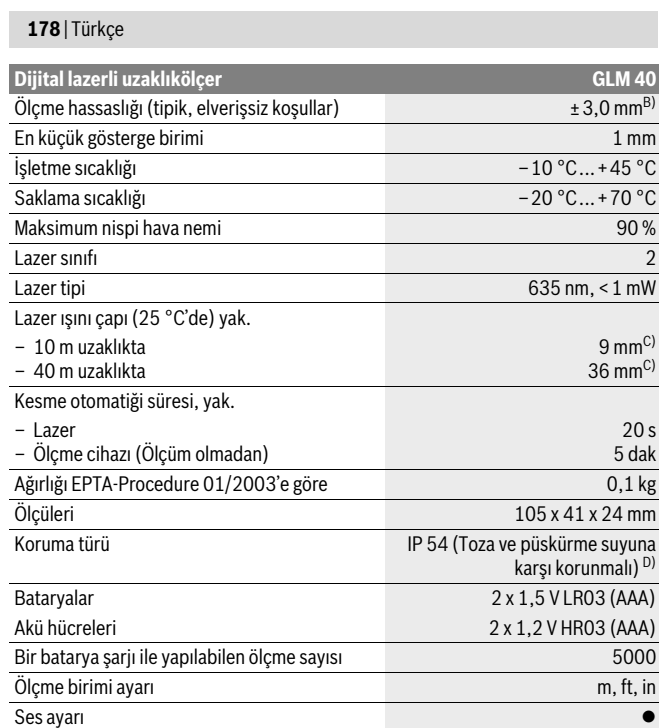

A) Ölçme cihazının arka kenarından itibaren ölçme işlemlerinde, hedefin yüksek yansıtma özelliği varsa (örneğin beyaz boyalı duvar) arka plan aydınlantması zayıf ve işletme sıcaklığı 25 °C olmalıdır. Ek olarak ± 0,05 mm/m'lik bir etki hesaba katılmalıdır.

B) Ölçme cihazının arka kenarından itibaren ölçme işlemlerinde, hedefin düşük yansıtma özelliği varsa (örneğin siyah bir karton) arka plan aydınlatması güçlü ve işletme sıcaklığı – 10 ° C ile +45 ° C arasında olmalıdır. Ek olarak ±0,15 mm/m'lik bir etki hesaba katılmalıdır.

C) 25 °C işletme sıcaklığında

D) Batarya gözü hariç

Ölçme cihazınızın tam olarak belirlenmesi tip etiketi üzerindeki seri numarası **9** ile olur.

♦

2 609 141 206 | (14.8.14) Bosch Power Tools

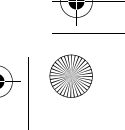

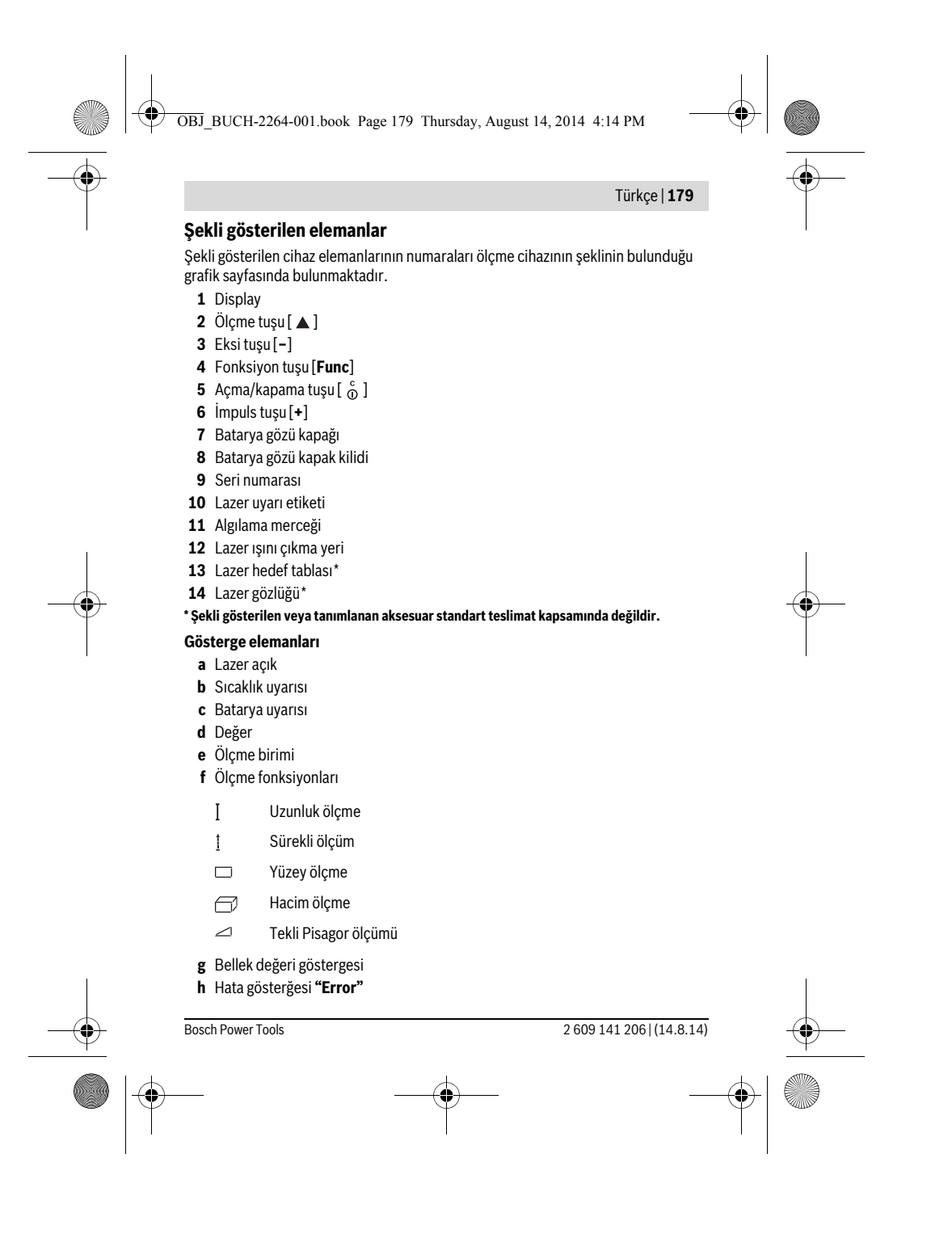

OBJ\_BUCH-2264-001.book Page 180 Thursday, August 14, 2014 4:14 PM

# **180** | Türkçe

# **Montaj**

# **Bataryaların takılması/değiştirilmesi**

Bu ölçme cihazının alkali mangan bataryalarla kullanılması tavsiye edilir.

1,2-V akülerle yapılan ölçme sayısı muhtemelen 1,5-V bataryalarla yapılan ölçme sayısından daha az olur.

Batarya gözü kapağını **7** açmak için kilide **8** basın ve batarya gözü kapağını alın. Bataryaları veya aküleri yerleştirin. Batarya gözü kapağının iç tarafındaki şekle bakarak doğru kutuplama yapmaya dikkat edin.

Ekranda (Display) batarya sembolü göründükten sonra en azından 100 ölçme işlemi daha yapılabilir.

Batarya sembolü  $\Rightarrow$  yanıp söndüğünde bataryaları veya akü hücrelerini değiştirmelisiniz. Artık ölçme yapmak mümkün değildir.

Bütün bataryaları veya aküleri aynı anda değiştirin. Daima aynı üreticinin aynı kapasitedeki bataryalarını veya akülerini kullanın.

 **Ölçme cihazını uzun süre kullanmayacaksanız bataryaları veya aküleri çıkarın.** Uzun süre kullanım dışı kaldıklarında bataryalar veya aküler korozyona uğrar ve kendiliklerinden boşalırlar.

# **İşletme**

### **Çalıştırma**

- **Açık durumdaki ölçme cihazını bırakıp gitmeyin ve işiniz bitince cihazı kapatın.** Lazer ışını başkalarının gözünü alabilir.
- **Ölçme cihazınızı nemden/ıslaklıktan ve doğrudan güneş ışınından koruyun.**
- **Ölçme cihazını aşırı sıcaklıklara ve büyük sıcaklık değişikliklerine maruz bırakmayın.** Örneğin cihazı uzun süre otomobil içinde bırakmayın. Büyük sıcaklık değişikliklerinde ölçme cihazını çalıştırmadan önce bir süre sıcaklık dengelenmesini bekleyin. Aşırı sıcaklıklarda veya büyük sıcaklık değişikliklerinde ölçme cihazının hassaslığı kaybolabilir.
- **Ölçme cihazını şiddetli çarpma ve düşmelerden koruyun.** Ölçme cihazı dışarıdan şiddetli bir etkiye maruz kaldığında çalışmaya devam etmeden önce bir hassaslık kontrolü yapmalısınız (Bakınız: "Uzaklık ölçümü hassaslık kontrolü", sayfa 187).

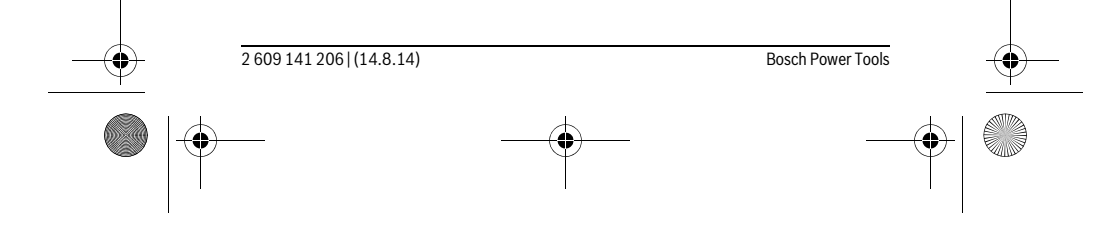
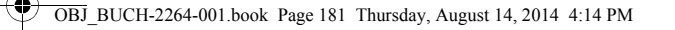

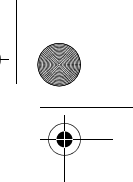

Türkçe | **181**

### **Açma/kapama**

- Ölçme cihazını ve lazeri **açmak** için ölçme tuşuna **2** [ ] kısa süre basın.
- Ölçme cihazını lazer olmadan **açmak** için açma/kapama tuşuna **5** [ ] kısa süre basın.
- **Lazer ışınını kişilere ve hayvanlara doğrultmayın ve uzak mesafeden de olsa lazer ışınına bakmayın.**

Ölçme cihazını **kapatmak** için açma/kapama tuşunu **5** [ ] kapalı tutun. Ölçme cihazı kapatıldığında bellekte bulunun değerler korunur.

### **Ölçme işlemi (Bakınız: Şekil A)**

Açıldıktan sonra ölçme cihazı uzunluk ölçümü fonksiyonunda bulunur. Diğer ölçme fonksiyonlarını **4** [**Func**] tuşuna birkaç kez basarak ayarlayabilirsiniz (Bakınız: "Ölçme fonksiyonları", Sayfa 181).

Ölçme işlemi için referans düzlemi daima ölçme cihazının arka kenarıdır. Ölçme cihazını ölçme işleminin istediğiniz başlangıç noktasına yerleştirin (örneğin duvara).

**Not:** Ölçme cihazı açma/kapama tuşu **5** [  $\frac{c}{0}$  ] ile açıldığında ölçme tuşuna **2** [ ▲ ] kısa süre basın, bu yolla lazeri açarsınız.

Ölçme işlemini başlatmak için ölçme tuşuna **2** [ ] kısa süre basın. Daha sonra lazer ışını kapatılır. Lazeri tekrar açmak için ölçme tuşuna 2 [ ▲ ] kısa süre basın. Bir başka ölçme işlemini başlatmak için ölçme tuşuna **2** [ ] yeniden basın.

### **Lazer ışınını kişilere ve hayvanlara doğrultmayın ve uzak mesafeden de olsa lazer ışınına bakmayın.**

Sürekli ölçüm fonksiyonunda ölçme işlemine cihaz açıldıktan hemen sonra başlanır. **Not:** Ölçme değeri normal olarak 0,5 saniye içinde ve en geç 4 saniye içinde görünür. Ölçme işleminin süresi uzaklığa, ışık koşullarına ve hedef yüzeyin yansıtma özelliklerine bağlıdır. Ölçme işlemi tamamlandıktan sonar lazer ışını otomatik olarak kapanır.

# **Ölçme fonksiyonları**

# **Uzunluk ölçümü**

Uzunluk ölçümü için tuşa **4** [**Func**] ekranda **1** uzunluk ölçümü göstergesi görününceye kadar birçok kez basın.

Lazer ışınını açmak için ölçme tuşuna **2** [ ▲ ] kısa süre basın.

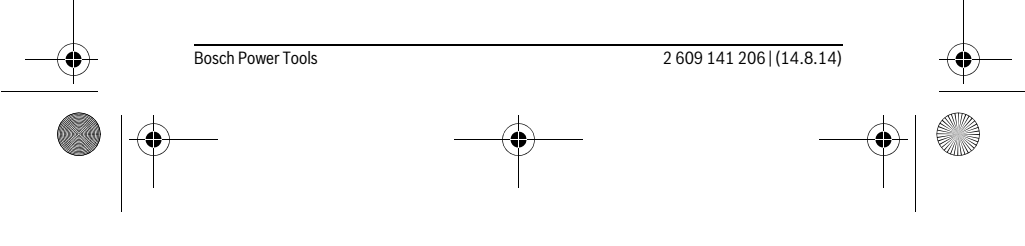

OBJ\_BUCH-2264-001.book Page 182 Thursday, August 14, 2014 4:14 PM

# **182** | Türkçe

 $\overline{1}$ 

 $\overline{1}$ 

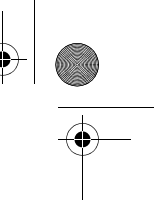

Ölçme işlemi için ölçme tuşuna **2** [ ▲ ] kısa süre basın. Ölçme değeri ekranın alt tarafında gösterilir.

# $4813<sub>m</sub>$

Her ölçme işlemi için yukarıda anılan işlem adımlarını tekrarlayın. 4873m Son 3 ölçme değeri ekranda gösterilir. Son ölçme değeri ekranın altında, sondan bir önceki ölçme değeri de onun üzerinde gösterilir vb.  $1008<sub>m</sub>$ 

# $8011$ **Sürekli ölçüm**

Sürekli ölçümde ölçme cihazı hedefe göre hareket ettirilebilir ve ölçme değeri yaklaşık her 0,5 saniyede güncellenir. Örneğin bir duvardan istediğiniz bir mesafeye kadar uzaklaşabilirsiniz, güncel uzaklık daima okunabilir.

Sürekli ölçümler için tuşa 4 [Func] ekranda 1 sürekli ölçüm göstergesi 1 görününceye kadar basın.

Lazer ışınını açmak için ölçme tuşuna **2** [ ▲ ] kısa süre basın.

Ölçme cihazını, istenen uzaklık Display'in altında görününceye kadar hareket ettirin.

Ölçme tuşuna 2 [ ▲ ] kısa süre basarak sürekli ölçüm işlemini sonlandırırsınız. Son ölçme değeri ekranın altında gösterilir. Sürekli ölçüm 5 dakika sonra otomatik olarak kapanır.

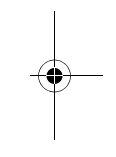

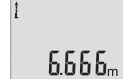

**Alan (yüzey) ölçümü**

Yüzey ölçümü için tuşa **4** [**Func**] ekranda **1** yüzey ölçümü göstergesi görününceye kadar basın.

Daha sonra bir uzunluk ölçümünde olduğu gibi genişlik ve uzunluğu ölçün. Bu iki ölçme işlemi esnasında lazer ışını açık kalır. Ölçülecek hat yüzey ölçümü göstergesinde yanıp söner.

İlk ölçme değeri ekranın üst tarafında gösterilir.

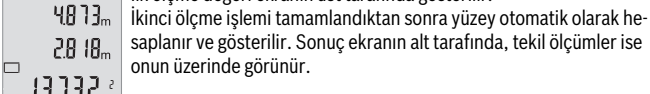

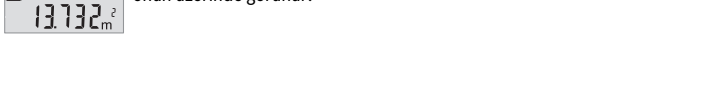

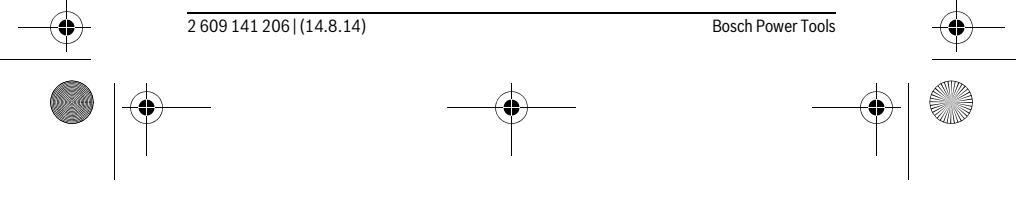

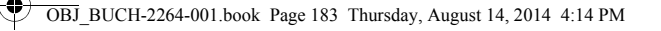

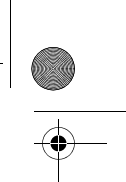

Türkçe | **183**

### **Hacim ölçümü**

Hacim ölçümü için tuşa **4** [**Func**] ekranda **1** hacim ölçümü göstergesi görününceye kadar basın.

Daha sonra bir uzunluk ölçümünde olduğu gibi genişliği, uzunluğu ve derinliği ölçün. Bu üç ölçme işlemi arasında lazer ışını açık kalır. Ölçülecek hat hacim ölçümü göstergesinde  $\Box$  vanip söner.

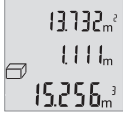

İlk ölçme değeri ekranın üst tarafında, ikinci ölçme değeri onun altında gösterilir. Üçüncü ölçme işlemi tamamlandıktan sonra, önceki iki ölçme işleminden hesaplanan yüzey ekranın üst tarafında gösterilir.

Hacim ölçümünün sonucu ekranın altında, son ölçme değeri de onun üzerinde gösterilir.

# **Tekli Pisagor ölçümü (Bakınız: Şekil B)**

Endirekt yükseklik ölçümü, ışın yolunda bir engel bulunduğundan veya yansıma yapan bir hedef yüzey olmadığından doğrudan ölçülemeyen uzaklıkların ölçülmesine yarar. Kusursuz sonuçlar ancak ilgili ölçme işleminde gerekli dik açıya tam olarak uyulduğunda sağlanır (Pisagor teoremi).

Basit Pisagor ölçümleri için tuşa **4** [**Func**] ekranda **1** basit Pisagor ölçümü göstergesi  $\angle$ görününceye kadar basın.

Aranan hat (yükseklik) ve yatay hat (derinlik) arasında bir dik açının bulunmasına dikkat edin! Daha sonra derinliği ve enine hattı bir uzunluk ölçümünde olduğu gibi arka arkaya ölçün. İki ölçme işlemi arasında lazer ışını açık kalır. Ölçülecek hat basit Pisagor ölçümü göstergesinde  $\angle$ yanıp söner.

İlk ölçme değeri ekranın üst tarafında gösterilir.

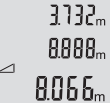

İkinci ölçme işlemi tamamlandıktan sonra yükseklik otomatik olarak hesaplanır ve gösterilir. Sonuç ekranın altında, tekil ölçme değeri de onun üstünde gösterilir.

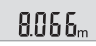

### **Ölçme değerlerinin silinmesi**

Açma/kapama tuşuna 5 [ $_{\odot}^{\rm c}$ ] kısa süre basarak bütün ölçme fonksiyonlarında son olarak belirlenen ölçme değerini silebilirsiniz. Açma/kapama tuşuna **5** [ $\frac{c}{\omega}$ ] birçok kez kısa süre basılarak ölçme değerleri ters sıra ile silinir.

# **Hafızaya alma fonksiyonları**

### **Bellek değeri göstergesi**

En fazla 10 değer (ölçme değeri veya sonuç) çağrılabilir.

Bellek değeri göstergesini görmek için tuşa **4** [**Func**] ekranda **1** sembol görününceye kadar basın.

Bosch Power Tools 2 609 141 206 | (14.8.14)

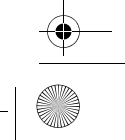

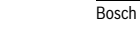

OBJ\_BUCH-2264-001.book Page 184 Thursday, August 14, 2014 4:14 PM

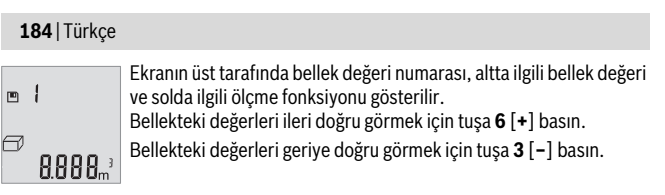

Bellekte hiçbir değer yoksa, ekranın altında "**0.000**" ve üstünde "**0**" gösterilir. En eski değer bellekte 1. pozisyonda, en yeni değer ise 10. pozisyonda (10 bellek değeri mevcut olduğunda) gösterilir.Bir başka değer belleğe alınırken daima bellekteki en eski değer silinir.

# **Hafızanın silinmesi**

Bellek içeriğini silmek için tuşa **4** [**Func**] ekranda sembol görününceye kadar basın. Daha sonra açma/kapama tuşuna **5** [  $\overset{c}{\omega}$  ] kısa süre basın, bu yolla gösterilen değeri silersiniz.

Ölçme cihazı bellek fonksiyonu esnasında kapatılacak olursa, ekranda gösterilen bellek değeri silinir.

# **Değerlerin toplanması/çıkarılması**

Ölçme değerleri veya sonuçlar toplanabilir veya çıkarılabilir.

# **Değerlerin toplanması**

Aşağıdaki örnek yüzeylerin toplanmasını göstermektedir:

Bölüm "Alan (yüzey) ölçümü", Saya 182 uyarınca bir yüzey belirleyin.

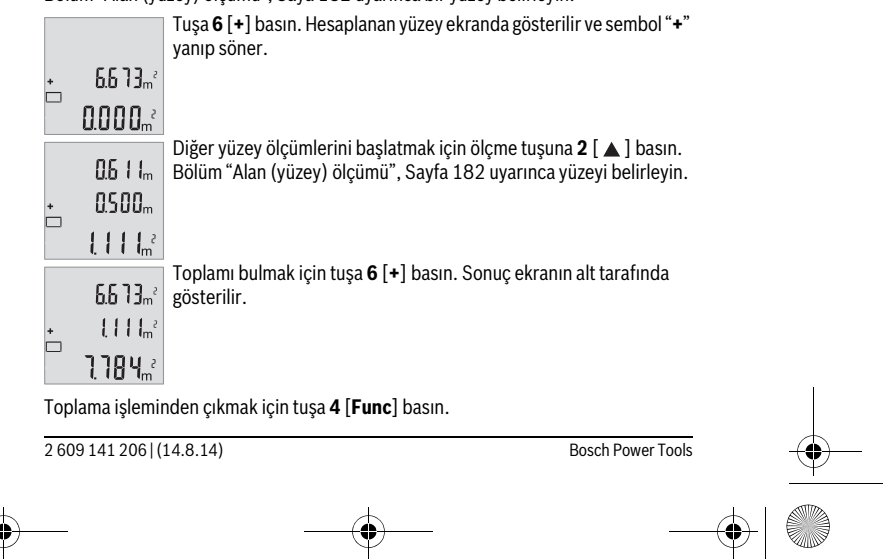

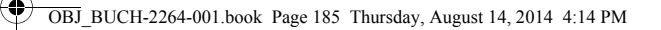

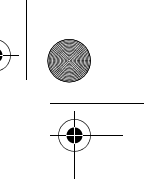

# Türkçe | **185**

# **Değerlerin çıkarılması**

Değerleri çıkarmak için tuşa **3** [**–**] basın. Diğer işlem adımları "Değerlerin toplanması" bölümünde açıklandığı gibidir.

# **Ölçme biriminin değiştirilmesi**

Ölçme birimi temel ayarı "**m**" (metre)'dir.

Ölçme cihazını açın.

Tuşu **4** [**Func**] ekranda " " ve "**mft**" yanıp sönünceye kadar basılı tutun. Ekranın alt tarafında "**0.000 m**" gösterilir.

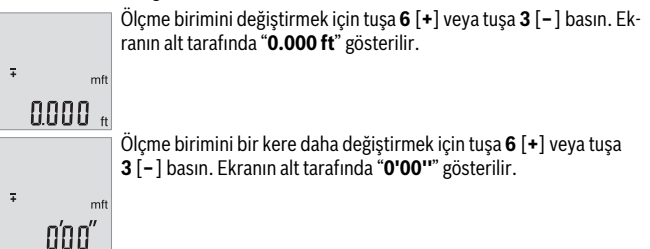

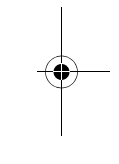

Menü öğesinden çıkmak için ölçme tuşuna **2** [ ▲ ] veya açma/kapama tuşuna **5** [  $\frac{c}{\Omega}$  ] basın. Ölçme cihazı kapatıldığında seçilen ayar belleğe alınır.

# **Sesin açılması/kapanması**

Temel ayarlarda ses açıktır.

Ölçme cihazını açın.

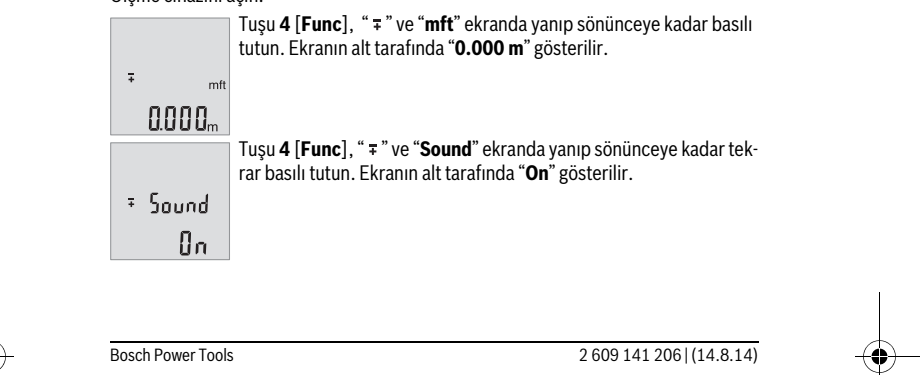

OBJ\_BUCH-2264-001.book Page 186 Thursday, August 14, 2014 4:14 PM

# **186** | Türkçe

Sesi kapatmak için tuşa **6** [**+**] veya tuşa **3** [**–**] basın. Ekranın alt tarafında "**OFF**" gösterilir. Sesi tekrar açmak için tuşa **6** [**+**] veya tuşa **3** [**–**] bir kez daha basın.

<sup>#</sup> Sound  $BFF$ 

Menü öğesinden çıkmak için ölçme tuşuna **2** [ **△** ] veya açma/kapama tuşuna **5** [  $\frac{c}{0}$  ] basın. Ölçme cihazı kapatıldığında seçilen ayar belleğe alınır.

# **Display aydınlatması**

Ekran aydınlatması sürekli açıktır. Hiçbir tuşa basılmazsa ekran aytınlatması yaklaşık 10 saniye sonra bataryaları/aküleri korumak üzere kısılır. Hiçbir tuşa basılmadığında yaklaşık 30 saniye sonra ekran aydınlatması söner.

# **Çalışırken dikkat edilecek hususlar**

### **Genel açıklamalar**

Algılama merceği **11** ve lazer ışını çıkışı **12** ölçme işlemi sırasında kapatılmamalıdır. Ölçme cihazı bir ölçme işlemi esnasında hareket ettirilemez. Bu nedenle ölçme cihazını mümkün olduğu kadar sabit bir dayanağa veya bir yüzeye yerleştirin.

### **Ölçme alanı (aralığı) üzerindeki etkiler**

Ölçme aralığı ışık koşullarına ve hedef yüzeyin yansıtma özelliklerine bağlıdır. Güçlü ortam aydınlığında lazer ışınını daha iyi görebilmek için bir lazer gözlüğü **14** (aksesuar) ve bir lazer hedef tablası **13** (aksesuar) kullanın veya hedef yüzeyi gölgelendirin.

# **Ölçme sonucuna etkiler**

Fiziksel etkiler nedeniyle, çeşitli yüzeylerde ölçme yapılırken hatalı sonuçların ortaya çıkması mümkündür. Bunlar şunlardır:

- Saydam yüzeyler (örneğin cam, su),
- Parlayan yüzeyler (örneğin polisajlı metal, cam),
- Gözenekli yüzeyler (örneğin yalıtım malzemeleri),
- Yüzey yapısı (örneğin ham sıva, doğal taş).

Bu gibi yüzeylerde ölçme yaparken gerekiyorsa lazer hedef tablası **13** (aksesuar) kullanın.

Ayrıca hedef yüzeye eğik olarak nişan alınırsa hatalı ölçme sonuçları ortaya çıkabilir. Yine aynı şekilde farklı sıcaklıklara sahip hava katmanları ve endirekt olarak alınan yansımalar hatalı ölçme sonuçlarına neden olabilir.

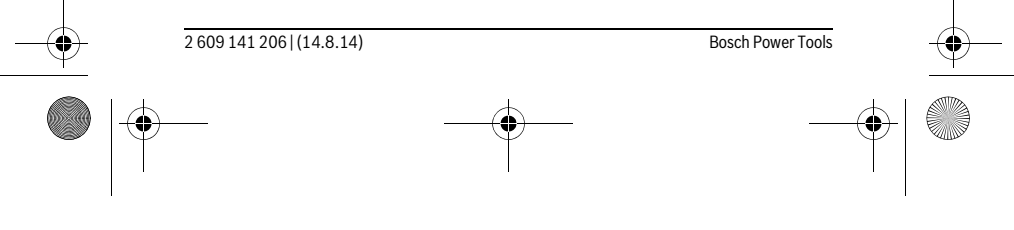

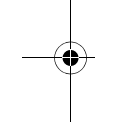

 $\overline{\phantom{a}}$ 

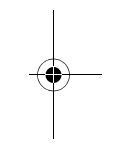

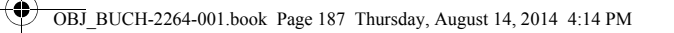

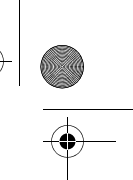

Türkçe | **187**

# **Uzaklık ölçümü hassaslık kontrolü**

- Ölçme cihazının hassaslığını aşağıdaki yöntemle kontrol edebilirsiniz:
- Uzunluğunu tam olarak bildiğiniz (örneğin bir mekan genişliği, kapı aralığı) 3 ile 10 m uzunluğunda değişmeyen bir ölçme mesafesi seçin. Ölçme işlemi uygun koşullarda yapılmalıdır, yani ölçme mesafesi iç mekanda olmalı ve ölçülecek hedef yüzey düz ve iyi yansıtıcı özellikte olmalıdır.
- Mesafeyi 10 kez arka arkaya ölçün.

Uygun koşullarda tekil ölçmelerin bütün ölçme mesafesinde ortalama değerden sapması maksimum ±4 mm olmalıdır. Daha sonra karşılaştırma yapabilmek için ölçme değerlerini bir yere not edin.

# **Hataların nedenleri ve giderilmeleri**

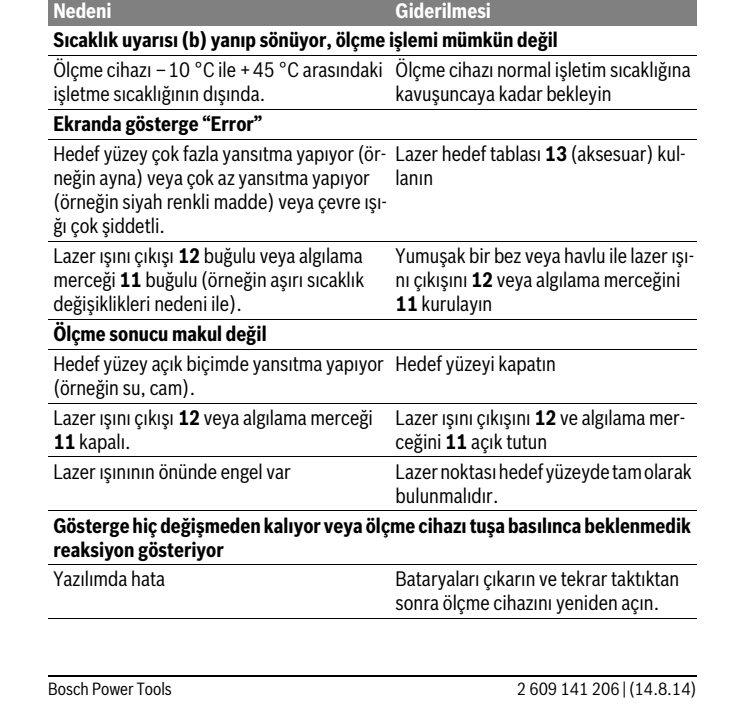

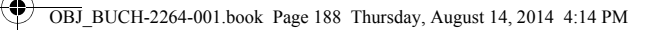

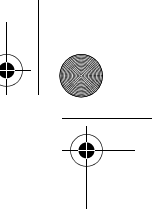

# **188** | Türkçe

Ölçme cihazı her ölçme işleminde kusursuz işlev görülüp görülmediğini kontrol eder. Bir arıza veya hata tespit edildiğinde ekrandaki bütün göstergeler yanıp sönmeye başlar. Bu gibi durumlarda veya yukarıda anılan önlemlerle hata giderilemediği takdirde ölçme cihazını yetkili satıcınız aracılığı ile Bosch müşteri servisine gönderin.

# **Bakım ve servis**

### **Bakım ve temizlik**

Ölçme cihazını daima temiz tutun.

Ölçme cihazını hiçbir zaman suya veya başka sıvılara daldırmayın.

Kirleri ve pislikleri nemli, temiz bir bezle silin. Deterjan veya çözücü madde kullanmayın.

Özellikle algılama merceğinin **11** bakımını dikkatli biçimde, gözlükle veya bir fotoğraf makinesinin merceği için kullanılacak bir araçla yapın.

## **Müşteri hizmeti ve uygulama danışmanlığı**

Müşteri hizmeti ürününüzün onarım, bakım ve yedek parçalarına ilişkin sorularınızı yanıtlandırır. Demonte görünüşler ve yedek parçalara ilişkin ayrıntılı bilgiyi aşağıdaki Web sayfasında bulabilirsiniz:

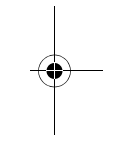

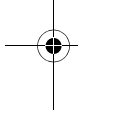

**www.bosch-pt.com**

Bosch uygulama danışmanlığı ekibi ürünlerimize ve ilgili aksesuara ilişkin sorularınızda size memnuniyetle yardımcı olur.

Bütün sorularınız ve yedek parça siparişlerinizde mutlaka cihazınızın tip etiketindeki 10 haneli ürün kodunu belirtin.

### **Türkçe**

Bosch San. ve Tic. A.S. Ahi Evran Cad. No:1 Kat:22 Polaris Plaza 80670 Maslak/Istanbul Bosch Uzman Ekibi +90 (0212) 367 18 88 Işıklar LTD.ŞTİ. Kızılay Cad. No: 16/C Seyhan Adana Tel.: 0322 3599710 Tel.: 0322 3591379

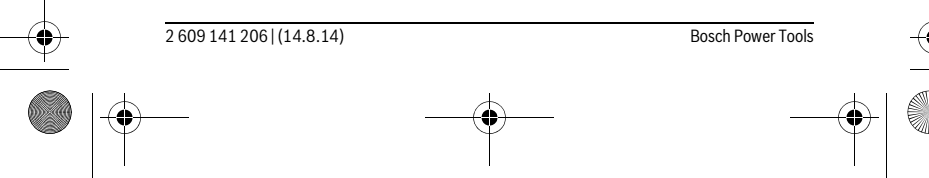

OBJ\_BUCH-2264-001.book Page 189 Thursday, August 14, 2014 4:14 PM

♦

İdeal Eletronik Bobinaj Yeni San. Sit. Cami arkası No: 67 Aksaray Tel.: 0382 2151939 Tel.: 0382 2151246 Bulsan Elektrik İstanbul Cad. Devrez Sok. İstanbul Çarşısı No: 48/29 İskitler Ankara Tel.: 0312 3415142 Tel.: 0312 3410203 Faz Makine Bobinaj Sanayi Sit. 663 Sok. No: 18 Antalya Tel.: 0242 3465876 Tel.: 0242 3462885 Örsel Bobinaj 1. San. Sit. 161. Sok. No: 21 Denizli Tel.: 0258 2620666 Bulut Elektrik İstasyon Cad. No: 52/B Devlet Tiyatrosu Karşısı Elazığ Tel.: 0424 2183559 Körfez Elektrik Sanayi Çarşısı 770 Sok. No: 71 **Erzincan** Tel.: 0446 2230959 Ege Elektrik İnönü Bulvaro No: 135 Muğla Makasarası Fethiye Fethiye Tel.: 0252 6145701 Değer İş Bobinaj İsmetpaşa Mah. İlk Belediye Başkan Cad. 5/C Şahinbey Gaziantep Tel.: 0342 2316432

Bosch Power Tools 2 609 141 206 | (14.8.14)

Türkçe | **189**

OBJ\_BUCH-2264-001.book Page 190 Thursday, August 14, 2014 4:14 PM

# **190** | Türkçe

♦

Çözüm Bobinaj İsmetpaşa Mah. Eski Şahinbey Belediyesi altı Cad. No: 3/C Gaziantep Tel.: 0342 2319500 Onarım Bobinaj Raifpaşa Cad. No: 67 İskenderun **Hatay** Tel.: 0326 6137546 Günşah Otomotiv Beylikdüzü Sanayi Sit. No: 210 Beylikdüzü İstanbul Tel.: 0212 8720066 Aygem 10021 Sok. No: 11 AOSB Çiğli İzmir Tel.: 0232 3768074 Sezmen Bobinaj Ege İş Merkezi 1201/4 Sok. No: 4/B Yenişehir İzmir Tel.: 0232 4571465 Ankaralı Elektrik Eski Sanayi Bölgesi 3. Cad. No: 43 Kayseri Tel.: 0352 3364216 Asal Bobinaj Eski Sanayi Sitesi Barbaros Cad. No: 24 Samsun Tel.: 0362 2289090 Üstündağ Elektrikli Aletler Nusretiye Mah. Boyacılar Aralığı No: 9 Tekirdağ Tel.: 0282 6512884

# **Tasfiye**

Tarama cihazı, aksesuar ve ambalaj malzemesi yeniden kazanım merkezine yollanmalıdır.

Ölçme cihazını ve aküleri/bataryaları evsel çöplerin içine atmayın!

2 609 141 206 | (14.8.14) Bosch Power Tools

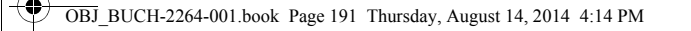

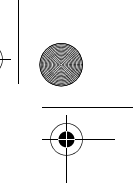

 $\overline{1}$ 

Polski | **191**

### **Sadece AB üyesi ülkeler için:**

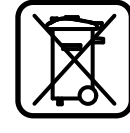

Kullanım ömrünü tamamlamış elektro ve elektrikli aletlere ilişkin 2012/19/EU yönetmeliği uyarınca kullanım ömrünü tamamlamış akülü fenerler ve 2006/66/EC yönetmeliği uyarınca arızalı veya kullanım ömrünü tamamlamış aküler ayrı ayrı toplanmak ve çevre dostu bir yöntemle tasfiye edilmek üzere bir geri dönüşüm merkezine yollanmak zorundadır.

**Değişiklik haklarımız saklıdır.**

# **Polski**

# **Wskazówki bezpieczeństwa**

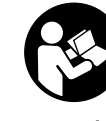

 $\overline{\phantom{a}}$ 

**Aby móc efektywnie i bezpiecznie pracować przy użyciu urządzenia pomiarowego, należy przeczytać wszystkie wskazówki i stosować się do nich. Jeżeli urządzenie pomiarowe nie będzie stosowane zgodnie z niniejszymi wskazówkami, działanie wbudowanych zabezpieczeń urządzenia pomiarowego może zostać zakłó-**

**cone. Należy koniecznie zadbać o czytelność tabliczek ostrzegawczych, znajdujących się na urządzeniu pomiarowym. PROSIMY ZACHOWAĆ I STARANNIE PRZECHOWYWAĆ NINIEJSZE WSKAZÓWKI, A ODDAJĄC LUB SPRZEDAJĄC URZĄDZENIE POMIAROWE PRZEKAZAĆ JE NOWEMU UŻYTKOWNIKOWI.**

- **Uwaga użycie innych, niż podane w niniejszej instrukcji, elementów obsługowych i regulacyjnych, oraz zastosowanie innych metod postępowania, może prowadzić do niebezpiecznej ekspozycji na promieniowanie laserowe.**
- **W zakres dostawy urządzenia pomiarowego wchodzi tabliczka ostrzegawcza (na schemacie urządzenia znajdującym się na stronie graficznej oznaczona jest ona numerem 10).**

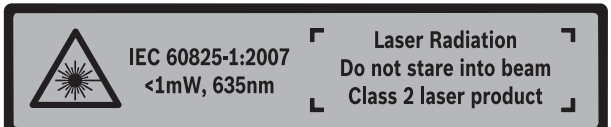

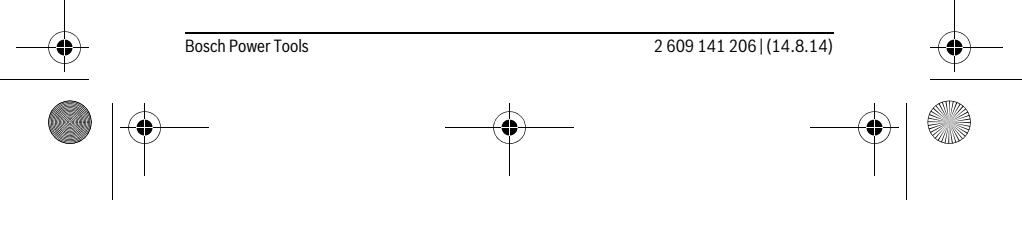

OBJ\_BUCH-2264-001.book Page 192 Thursday, August 14, 2014 4:14 PM

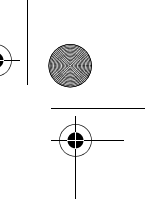

# **192** | Polski

 **Jeżeli tabliczka ostrzegawcza nie została napisana w języku polskim, zaleca się, aby jeszcze przed wprowadzeniem urządzenia do eksploatacji nakleić na nią wchodzącą w zakres dostawy etykietę w języku polskim.**

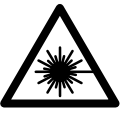

**Nie wolno kierować wiązki laserowej w stronę osób i zwierząt, nie wolno również spoglądać w wiązkę ani w jej odbicie.** Można w ten sposób spowodować wypadek, czyjeś oślepienie lub uszkodzenie wzroku.

- **W razie, gdy promień lasera natrafi na oko, należy natychmiast zamknąć oczy i usunąć głowę z zasięgu padania wiązki.**
- **Nie wolno dokonywać żadnych zmian ani modyfikacji urządzenia laserowego.**
- **Nie należy używać okularów do pracy z laserem jako okularów ochronnych.**  Okulary do pracy z laserem służą do lepszej identyfikacji plamki lub linii lasera, a nie do ochrony przed promieniowaniem laserowym.
- **Nie należy stosować okularów do pracy z laserem jako okularów słonecznych, ani używać ich w ruchu drogowym.** Okulary do pracy z laserem nie zapewniają całkowitej ochrony przed promieniowaniem UV i utrudniają rozróżnianie kolorów.
- **Napraw urządzenia pomiarowego powinien dokonywać jedynie wykwalifikowany personel, przy użyciu oryginalnych części zamiennych.** Tylko w ten sposób można zapewnić bezpieczną eksploatację przyrządu.
- **Nie wolno udostępniać laserowego urządzenia pomiarowego do użytkowania dzieciom.** Mogą one nieumyślnie oślepić siebie lub inne osoby.
- **Nie należy stosować tego urządzenia pomiarowego w otoczeniu zagrożonym wybuchem, w którym znajdują się łatwopalne ciecze, gazy lub pyły.** W urządzeniu pomiarowym może dojść do utworzenia iskier, które mogą spowodować zapłon pyłów lub oparów.

# **Opis urządzenia i jego zastosowania**

Proszę rozłożyć stronę z graficznym przedstawieniem urządzenia pomiarowego i pozostawić ją rozłożoną podczas czytania instrukcji obsługi.

### **Użycie zgodne z przeznaczeniem**

Urządzenie pomiarowe przeznaczone jest do pomiarów odległości, długości, wysokości i odstępów, a także do obliczania powierzchni i kubatur.

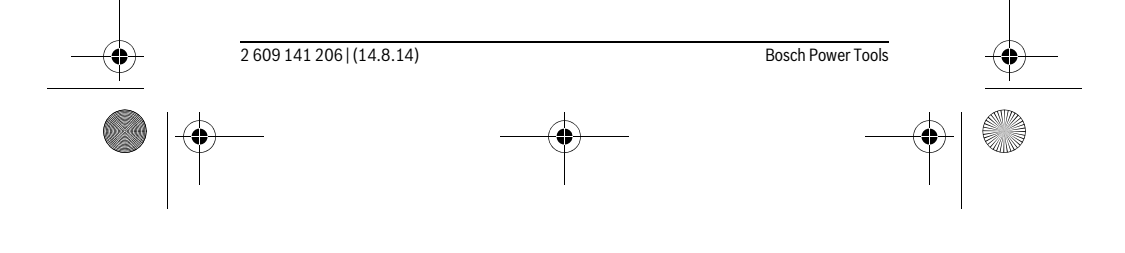

OBJ\_BUCH-2264-001.book Page 193 Thursday, August 14, 2014 4:14 PM

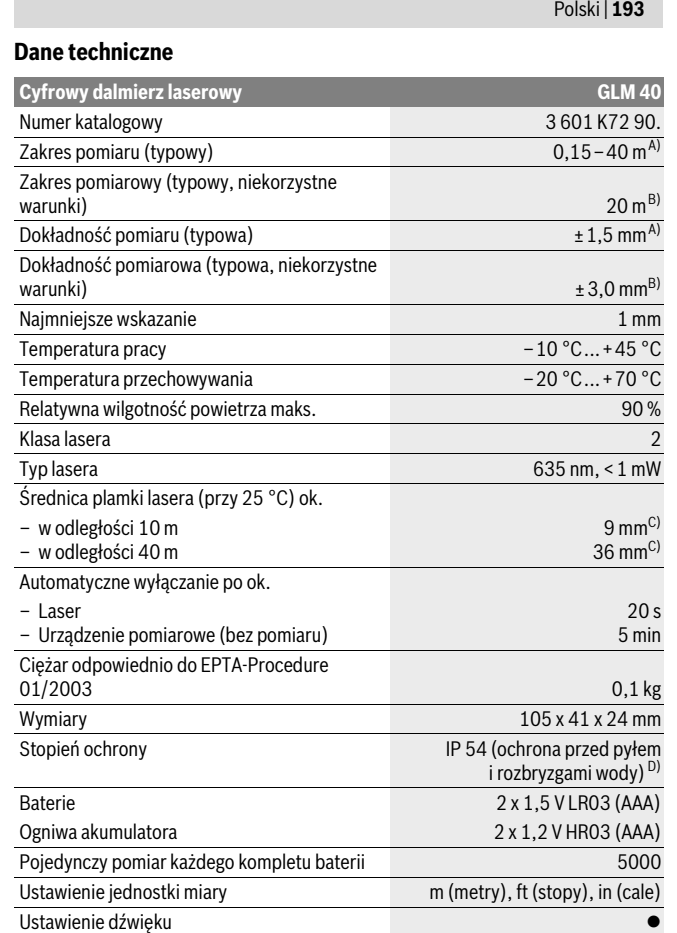

Bosch Power Tools 2 609 141 206 | (14.8.14)

 $\bigcirc \hspace{-1.25mm} \bigcirc$ 

 $\bigotimes \bigg|\bigoplus$ 

**AND** 

OBJ\_BUCH-2264-001.book Page 194 Thursday, August 14, 2014 4:14 PM

# **194** | Polski

A) W przypadku pomiarów od tylnej krawędzi urządzenia pomiarowego, przy wysokim współczynniku odbicia celu (np. pomalowana na biało ściana), słabego podświetlenia oraz temperatury roboczej wynoszącej 25 °C. Dodatkowo należy się liczyć z odchyleniem, wynoszącym ±0,05 mm/m.

B) W przypadku pomiarów od tylnej krawędzi urządzenia pomiarowego, przy niskim współczynniku odbicia celu (np. czarny karton), silne podświetlenie oraz temperatury roboczej wynoszącej – 10 °C do +45 ° C temperatury roboczej. Dodatkowo należy się liczyć z odchyleniem, wynoszącym ±0,15 mm/m.

C) w temperaturze roboczej 25 °C

D) z wyjątkiem wnęki na baterie

Do jednoznacznej identyfikacji narzędzia pomiarowego służy numer serii **9**, znajdujący się na tabliczce znamionowej.

### **Przedstawione graficznie komponenty**

Numeracja przedstawionych komponentów odnosi się do schematu urządzenia pomiarowego, znajdującego się na stronie graficznej.

- **1** Wyświetlacz
- **2** Przycisk pomiarowy [▲]
- **3** Przycisk minus[**–**]
- **4** Przycisk funkcyjny[**Func**]
- **5** Wyłącznik urządzenia  $\begin{bmatrix} 6 \\ 0 \end{bmatrix}$
- **6** Przycisk plus[**+**]
- **7** Pokrywa wnęki na baterie
- **8** Blokada pokrywy wnęki na baterie
- **9** Numer serii
- **10** Tabliczka ostrzegawcza lasera
- **11** Soczewka odbioru sygnału
- 
- **12** Wyjście promieni laserowych
- **13** Laserowa tablica celownicza \*
- **14** Okulary do pracy z laserem\*

**\* Przedstawiony na rysunkach lub opisany osprzęt nie wchodzi w skład wyposażenia standardowego.**

### **Elementy wskaźników**

- **a** Laser jest włączony
- **b** Alarm temperatury
- **c** Alarm wyładowania akumulatora

2 609 141 206 | (14.8.14) Bosch Power Tools

OBJ\_BUCH-2264-001.book Page 195 Thursday, August 14, 2014 4:14 PM

# Polski | **195**

**d** Wartość

- **e** Jednostka miary
- **f** Funkcje pomiaru
	- Pomiar odległości (długości) Ī
	- $\uparrow$ Pomiar ciągły
	- $\Box$ Pomiar powierzchni
	- Pomiar kubatury (objętości)  $\bigcap$
	- Pojedynczy pomiar Pitagorasa  $\triangle$
- **g** Wskaźnik zapamiętanej wartości
- **h** Sygnalizator błędów "Error"

# **Montaż**

# **Wkładanie/wymiana baterii**

Zaleca się eksploatację urządzenia pomiarowego przy użyciu baterii alkaliczno-manganowych lub akumulatorów.

W przypadku akumulatorów 1,2-V możliwe jest zmniejszenie się liczby projektów dotyczących baterii 1,5-V.

Aby otworzyć pokrywkę wnęki na baterie **7**, należy wcisnąć blokadę **8** i zdjąć pokrywkę. Włożyć baterie lub akumulatory do wnęki. Należy przy tym zwrócić uwagę na zachowanie prawidłowej biegunowości zgodnie ze schematem umieszczonym wewnątrz wnęki.

Gdy symbol baterii  $\Longrightarrow$  pojawia się po raz pierwszy na wyświetlaczu, możliwe jest jeszcze przeprowadzenie co najmniej 100 indywidualnych pomiarów.

Gdy symbol baterii miga, należy wymienić baterie lub ogniwa akumulatorowe. Dokonywanie pomiarów nie jest już możliwe.

Baterie lub akumulatory należy zawsze wymieniać kompletami. Należy stosować tylko baterie lub akumulatory pochodzące od tego samego producenta i o jednakowej pojemności.

 **Jeżeli urządzenie pomiarowe nie będzie przez dłuższy czas używane, należy wyjąć z niego baterie lub akumulatory.** Nieużywane przez dłuższy czas baterie i akumulatory mogą ulec korozji i ulec samorozładowaniu.

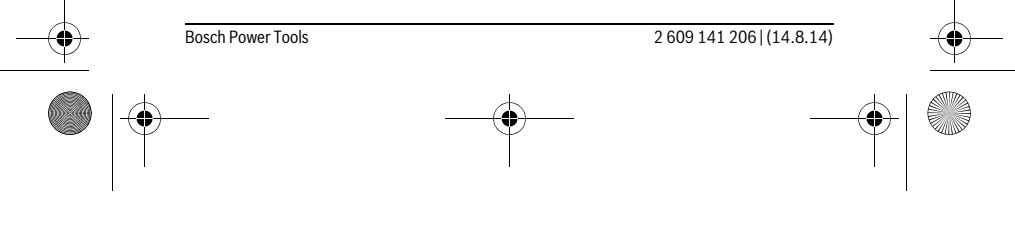

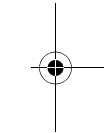

OBJ\_BUCH-2264-001.book Page 196 Thursday, August 14, 2014 4:14 PM

# **196** | Polski

# **Praca urządzenia**

### **Włączenie**

- **Nie wolno zostawiać włączonego urządzenia pomiarowego bez nadzoru, a po zakończeniu użytkowania należy je wyłączać.** Wiązka lasera może spowodować oślepienie osób postronnych.
- **Urządzenie pomiarowe należy chronić przed wilgocią i bezpośrednim napromieniowaniem słonecznym.**
- **Narzędzie należy chronić przed ekstremalnie wysokimi lub niskimi temperaturami, a także przed wahaniami temperatury.** Nie należy go na przykład pozostawiać na dłuższy okres czasu w samochodzie. W przypadku, gdy urządzenie pomiarowe poddane było większym wahaniom temperatury, należy przed użyciem odczekać, aż powróci ono do normalnej temperatury. Ekstremalnie wysokie lub niskie temperatury, a także silne wahania temperatury mogą mieć negatywny wpływ na precyzję pomiaru.
- **Należy unikać silnych uderzeń i nie dopuszczać do upadku urządzenia pomiarowego.** W przypadku silnego oddziaływania zewnętrznego na urządzenie pomiarowe, należy przed dalszą pracą przeprowadzić kontrolę dokładności (zob. "Kontrola dokładności pomiaru odległości", str. 203).

### **Włączanie/wyłączanie**

- Aby **włączyć** urządzenie pomiarowe i laser, należy krótko nacisnąć na przycisk pomiarowy  $2 [$   $\triangle$  ].
- Aby **włączyć** urządzenie pomiarowe bez lasera, należy krótko nacisnąć na włącznik/wyłącznik  $\overline{5}$   $\begin{bmatrix} 6 \\ 0 \end{bmatrix}$ .
- **Nie wolno kierować wiązki laserowej w stronę osób i zwierząt, jak również spoglądać w wiązkę (nawet przy zachowaniu większej odległości).**

Aby wyłączyć urządzenie pomiarowe, należy wcisnąć włącznik/wyłącznik 5 [ $\frac{c}{0}$ ] i przytrzymać go w tej pozycji.

Po wyłączeniu urządzenia pomiarowego wartości znajdujące się w pamięci nie ulegają skasowaniu.

### **Przebieg pomiaru (zob. rys. A)**

Po włączeniu urządzenie automatycznie ustawia się w funkcji pomiar długości. Pozostałe wartości można ustawić wciskając parokrotnie przycisk **4** [**Func**] (zob. "Funkcje pomiaru", str. 197).

Płaszczyzną odniesienia jest zawsze tylna krawędź urządzenia pomiarowego.

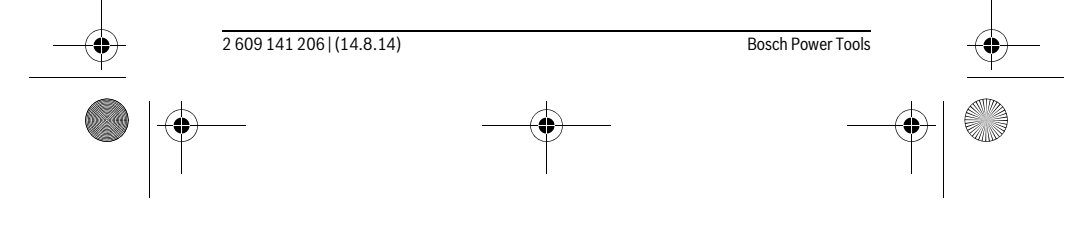

OBJ\_BUCH-2264-001.book Page 197 Thursday, August 14, 2014 4:14 PM

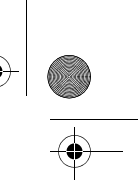

### Polski | **197**

Należy przyłożyć narzędzie pomiarowe do miejsca wybranego jako początek mierzonej długości (np. do ściany).

**Wskazówka:** Jeżeli urządzenie pomiarowe włączone zostało włącznikiem/wyłącznikiem **5**  $\begin{bmatrix} 6 \ 0 \end{bmatrix}$ , należy na krótko wcisnąć przycisk pomiarowy **2** [▲], w celu włączenia lasera.

Aby rozpocząć pomiar, należy krótko nacisnąć przycisk pomiarowy 2 [ $\blacktriangle$ ]. Po dokonaniu pomiaru wiązka laserowa wyłącza się. Aby ponownie włączyć wiązkę laserową, należy krótko nacisnąć na przycisk 2 [ **△** ]. Aby dokonać następnego pomiaru, należy ponownie nacisnąć przycisk 2 [ **▲** ].

### **Nie wolno kierować wiązki laserowej w stronę osób i zwierząt, jak również spoglądać w wiązkę (nawet przy zachowaniu większej odległości).**

Przy uruchomionej funkcji pomiaru ciągłego, pomiar rozpoczyna się natychmiast po włączeniu funkcji.

**Wskazówka:** Wynik pomiaru pojawia się przeciętnie w przeciągu 0,5 s, najpóźniej po upływie 4 s. Czas pomiaru zależy od odległości, warunków oświetleniowych i od refleksu świetlnego mierzonego obiektu. Po zakończeniu pomiaru wiązka laserowa wyłączy się automatycznie.

# **Funkcje pomiaru**

# **Pomiar odległości**

Aby dokonać pomiaru długości, należy kilkakrotnie wciskać przycisk **4** [**Func**], aż do ukazania się na wyświetlaczu 1 wskaźnika pomiaru długości [.

Aby włączyć wiązkę laserową, należy wcisnąć krótko przycisk 2 [ $\blacktriangle$ ]. rótko wcisnąć przycisk **2** [ ▲ ].

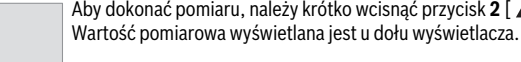

# 4813

 $\overline{I}$ 

 $\rm I$ 

 $\overline{\phantom{a}}$ 

Dla każdego kolejnego pomiaru należy powtórzyć wszystkie wyżej 4873m wymienione czynności. Na wyświetlaczu wyświetlane są trzy ostatnie wartości pomiarowe. Ostatnia wartość pomiarowa znajduje się  $100B_m$ na dole wyświetlacza, powyżej wyświetlana jest przedostatnia itd. 8071

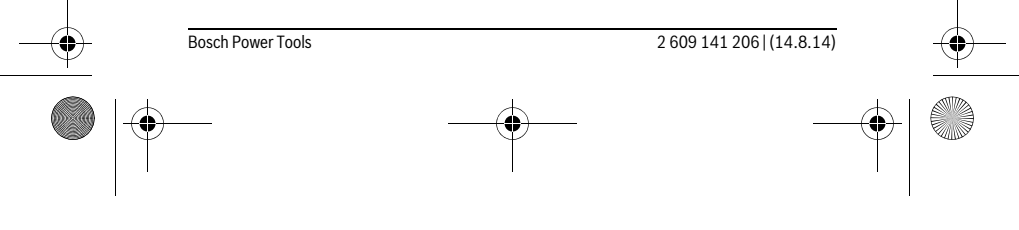

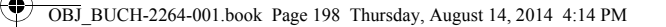

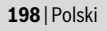

# **Pomiar ciągły**

Podczas pomiaru ciągłego urządzenie pomiarowe można przybliżyć relatywnie do celu, przy czym wartość pomiarowa aktualizowana jest co 0,5 sekundy. Możliwe jest więc na przykład odsunięcie się od ściany aż do pożądanej odległości, a aktualną odległość można będzie nadal odczytać.

Aby dokonywać pomiarów ciągłych, należy kilkakrotnie wciskać przycisk **4** [**Func**], aż do ukazania się na wyświetlaczu **1**wskaźnika pomiaru ciągłego .

Aby włączyć wiązkę laserową, należy wcisnąć krótko przycisk 2 [ $\blacktriangle$ ].

Poruszać urządzeniem pomiarowym dotąd, aż u dołu wyświetlacza ukaże się żądana odległość.

> Poprzez krótkie wciśnięcie przycisku pomiarowego 2 [ ▲ ] można zakończyć pomiar ciągły. Ostatni wynik pomiaru wyświetlany jest u dołu wyświetlacza.

Pomiar ciągły wyłącza się automatycznie po upływie 5 min.  $6666m$ 

### **Pomiar powierzchni**

Aby dokonywać pomiarów powierzchni, należy kilkakrotnie wciskać przycisk **4** [**Func**], aż do ukazania się na wyświetlaczu **1** wskaźnika pomiaru powierzchni . Na zakończenie należy zmierzyć po kolei szerokość i długość, jak w przypadku pomiaru długości. Pomiędzy tymi dwoma pomiarami wiązka lasera pozostanie włączona. Mierzony odcinek miga na wskazaniu pomiaru powierzchni  $\Box$ .

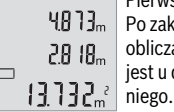

 $\mathbf{I}$ 

Pierwsza wartość pomiarowa wyświetlana jest u góry wyświetlacza. Po zakończeniu drugiego pomiaru powierzchnia jest automatycznie obliczana, a następne wyświetlana. Wynik końcowy umieszczony

jest u dołu wyświetlacza, pojedyncze wartości pomiarowe powyżej

### **Pomiar objętości (kubatury)**

Aby dokonywać pomiarów kubatury, należy kilkakrotnie wciskać przycisk **4** [**Func**], aż do ukazania się na wyświetlaczu 1 wskaźnika pomiaru kubatury  $\Box$ .

Na zakończenie należy zmierzyć po kolei szerokość, długość i głębokość, jak w przypadku pomiaru długości. Pomiędzy tymi trzema pomiarami wiązka lasera pozostanie włączona. Mierzony odcinek miga na wskazaniu pomiaru kubatury  $\Box$ .

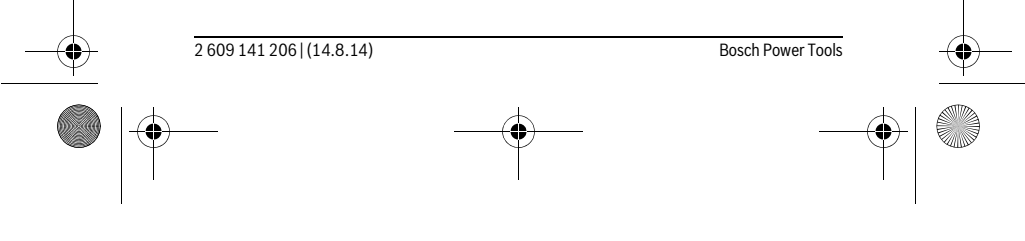

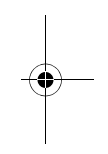

# OBJ\_BUCH-2264-001.book Page 199 Thursday, August 14, 2014 4:14 PM

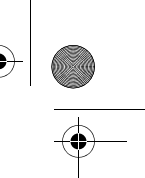

### Polski | **199**

Pierwsza wartość pomiarowa wyświetlana jest u góry wyświetlacza,  $1332<sub>m</sub>$ druga wartość poniżej pierwszej. Po zakończeniu trzeciego pomiaru powierzchnia obliczona z obu poprzednich pomiarów wyświetlana  $\left\{ \begin{array}{c} \left\| \ \right\| \ \right\|_m \\ \end{array} \right.$ jest u góry wyświetlacza.

 $15.256$ <sup>3</sup> Wynik końcowy pomiaru kubatury umieszczony jest u dołu wyświetlacza, ostatnia wartość pomiarowa powyżej niego.

### **Pojedynczy pomiar Pitagorasa (zob. rys. B)**

Pośredni pomiar wysokości służy do pomiaru odległości, w sytuacjach, kiedy nie są możliwe pomiary bezpośrednie, gdyż bieg promienia zakłócony jest przez jakąś przeszkodę, lub gdy do dyspozycji nie mamy żadnej płaszczyzny mogącej odbić refleks świetlny. Prawidłowe wyniki mogą zostać tylko wtedy osiągnięte, gdy wymagane przy danym pomiarze kąty proste zostaną dokładnie zachowane (twierdzenie Pitagorasa). Aby dokonywać pomiarów prostych za pomocą funkcji Pitagorasa, należy kilkakrotnie wciskać przycisk **4** [**Func**], aż do ukazania się na wyświetlaczu **1** wskaźnika prostego pomiaru za pomocą funkcji Pitagorasa  $\angle$ .

Należy przy tym zwrócić uwagę, aby poszukiwany odcinek (wysokość) i odcinek poziomy znajdowały się względem siebie pod kątem prostym! Na zakończenie należy zmierzyć po kolei głębokość i przekątną, jak przy pomiarze długości. Pomiędzy tymi dwoma pomiarami wiązka lasera pozostanie włączona. Mierzony odcinek miga na wskazaniu prostego pomiaru za pomocą funkcji Pitagorasa  $\angle$ .

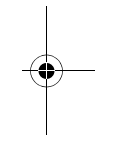

 $3.732<sub>m</sub>$ 8.888m  $8066<sub>m</sub>$ 

 $\overline{\mathcal{L}}$ 

Pierwsza wartość pomiarowa wyświetlana jest u góry wyświetlacza. Po zakończeniu drugiego pomiaru wysokość obliczana jest automatycznie, a następne wyświetlana. Wynik końcowy umieszczony jest u dołu wyświetlacza, pojedyncze wartości pomiarowe powyżej niego.

# **Kasowanie wartości mierzonych**

Krótkie wciśnięcie włącznika/wyłącznika **5** [ ] powoduje we wszystkich trybach pracy (funkcjach pomiarowych) skasowanie ostatnio pomierzonej wartości. Przez wielokrotne krótkie naciskanie włącznika/wyłącznika **5** [  $\frac{c}{\mathbf{0}}$  ] można kasować wartości jednostkowe w odwrotnej kolejności.

# **Funkcje pamięci**

### **Wskaźnik zaprogramowanej wartości**

Wywołać można maksymalnie 10 wartości (wartości pomiarowych lub wyników końcowych).

Aby wyświetlić zapamiętane wartości, należy kilkakrotnie wcisnąć przycisk **4** [**Func**], aż do ukazania się na wyświetlaczu **1** symbolu .

Bosch Power Tools 2 609 141 206 | (14.8.14)

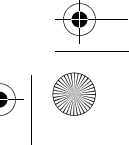

OBJ\_BUCH-2264-001.book Page 200 Thursday, August 14, 2014 4:14 PM

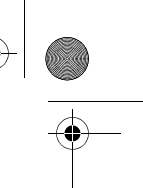

### **200** | Polski

o  $\overline{\tau}$ 

Na górze wyświetlacza ukaże się numer wartości zapamiętanej, u dołu przynależność wartość, a z lewej strony przynależna funkcja pomiarowa. Wcisnąć przycisk **6** [**+**], aby kolejno wertować zapamiętane warto- $BBBB<sub>m</sub>$  sci.

Wcisnąć przycisk **3** [**–**], aby wertować zapamiętane wartości w odwrotnej kolejności (do tyłu).

Jeżeli w pamięci niedostępna jest żadna wartość, u dołu wyświetlacza ukaże się wartość "**0.000**", a u dołu "**0**".

Najstarsza wartość zajmuję pozycję 1 w pamięci, najnowsza pozycję 10 (przy dostępnych 10 zapamiętanych wartościach). Zapamiętywanie kolejnej wartości powoduje skasowanie najstarszej wartości, znajdującej się w pamięci.

# **Kasowanie zawartości pamięci**

Aby skasować całą zawartość pamięci, należy wciskać przycisk **4** [**Func**], aż do ukazania się na wyświetlaczu symbolu . Następnie należy krótko wcisnąć włącznik/ wyłącznik **5**  $\begin{bmatrix} c & c \ 0 & c \end{bmatrix}$ , co spowoduje skasowanie wyświetlonej wartości.

Wyłączenie urządzenia pomiarowego, gdy aktywna jest funkcja zapamiętywania, spowoduje skasowanie ukazanej na wyświetlaczu zapamiętanej wartości.

**Dodawanie/odejmowanie wartości**

Wartości pomiarowe i wyniki końcowe można dodawać lub odejmować.

### **Dodawanie wartości**

Następujący przykład ilustruje dodawanie powierzchni:

Wyznaczyć powierzchnię zgodnie z rozdziałem "Pomiar powierzchni", zob. str. 198. Wcisnąć przycisk **6** [**+**]. Obliczona powierzchnia wyświetlana jest na wyświetlaczu, a symbol "+" miga.

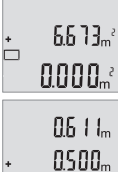

Wcisnąć przycisk pomiarowy 2 [ **▲** ], aby rozpocząć kolejny pomiar

powierzchni. Wyznaczyć powierzchnię zgodnie z rozdziałem "Pomiar powierzchni", zob. str. 198.

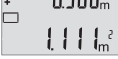

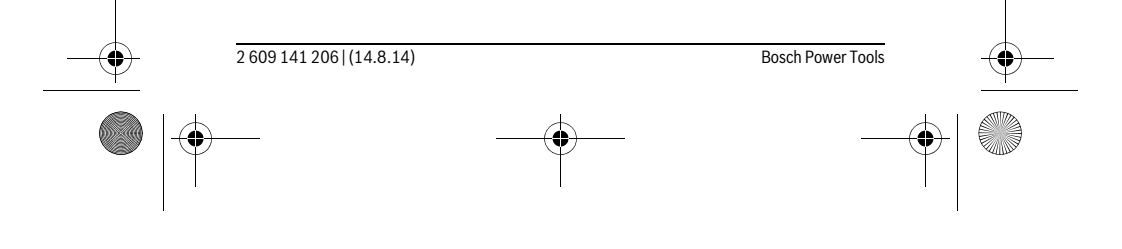

OBJ\_BUCH-2264-001.book Page 201 Thursday, August 14, 2014 4:14 PM

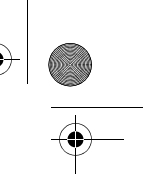

## Polski | **201**

Wcisnąć przycisk **6** [**+**], aby ustalić sumę. Wynik końcowy wyświet- $6.673m^{3}$ lana jest u dołu wyświetlacza.

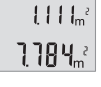

ò

Aby opuścić funkcję dodawania, należy wcisnąć **4** [**Func**].

# **Odejmowanie wartości**

Aby uruchomić funkcję odejmowania wartości, należy wcisnąć przycisk **3** [**–**]. Następnie należy postępować w sposób analogiczny do "Dodawanie wartości".

# **Zmiana jednostki miary**

W ustawieniach podstawowych jednostką pomiarową jest "m" (metr). Włączyć urządzenie pomiarowe.

Wcisnąć i przytrzymać przycisk 4 [**Func**], aż na wyświetlaczu wyświetli się "  $\overline{+}$ " i "**mft**". U dołu wyświetlacza ukaże się wartość "**0.000 m**".

> Wcisnąć przycisk **6** [**+**] lub**3** [**–**], aby zmienić jednostkę pomiarową. U dołu wyświetlacza ukaże się wartość "**0.000 ft**".

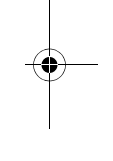

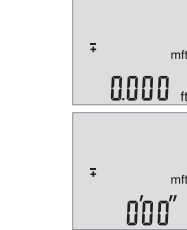

Wcisnąć przycisk **6** [**+**] lub**3** [**–**], aby ponownie zmienić jednostkę pomiarową. U dołu wyświetlacza ukaże się wartość "**0'00''**".

Aby opuścić ten punkt menu, należy wcisnąć przycisk pomiarowy 2 [ $\triangle$ ] lub włącznik/wyłącznik **5**  $\begin{bmatrix} 6 \\ 0 \end{bmatrix}$ . Po wyłączeniu urządzenia pomiarowego, wybrane ustawienie jest zapamiętywane.

# **Włączanie/wyłączanie dźwięku**

W ustawieniach podstawowych dźwięk jest włączony. Włączyć urządzenie pomiarowe.

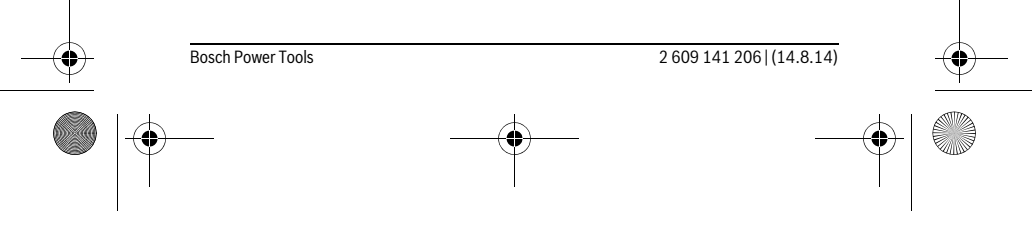

OBJ\_BUCH-2264-001.book Page 202 Thursday, August 14, 2014 4:14 PM

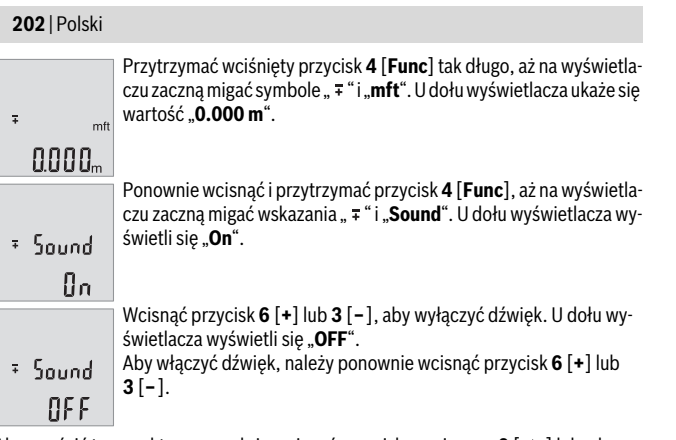

Aby opuścić ten punkt menu, należy wcisnąć przycisk pomiarowy 2 [ **△** ] lub włącznik/wyłącznik **5**  $\begin{bmatrix} 6 \\ 0 \end{bmatrix}$ . Po wyłączeniu urządzenia pomiarowego, wybrane ustawienie jest zapamiętywane.

# **Podświetlenie wyświetlacza**

Oświetlenie wyświetlacza nie wyłącza się. Jeżeli nie są wciskane przyciski, oświetlenie wyświetlacza przyciemnia się po upływie ok. 10 sekund w celu zmniejszenia zużycia baterii/akumulatora. Po upływie ok. 30 sekund bez wciskania przycisków oświetlenie wyświetlacza gaśnie.

# **Wskazówki dotyczące pracy**

### **Wskazówki ogólne**

Soczewka laserowa **11** i otwór wyjściowy wiązki laserowej **12** nie mogą być zasłonięte podczas pomiaru.

Nie wolno poruszać urządzenia pomiarowego podczas pomiaru. Dlatego też urządzenie pomiarowe powinno przylegać do stabilnej poziomej lub pionowej powierzchni przyłożenia.

### **Wpływy na zasięg pomiarowy**

Zasięg pomiarowy zależy od warunków oświetleniowych i od refleksu świetlnego mierzonego obiektu. Aby polepszyć widoczność wiązki laserowej przy silnym oświetleniu należy stosować okulary do pracy z laserem **14** (osprzęt) oraz laserową tablicę celowniczą **13** (osprzęt) lub ocienić powierzchnię celowania.

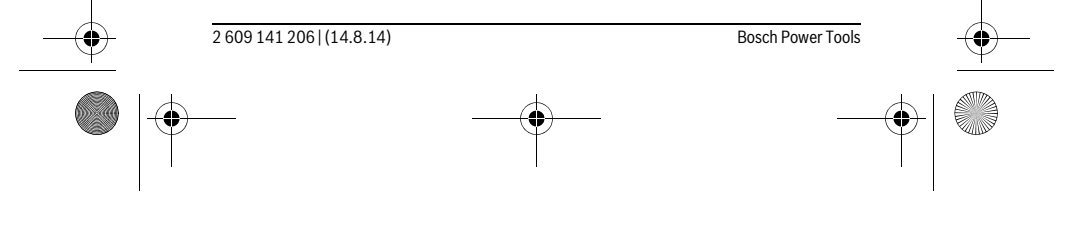

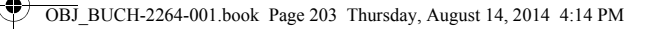

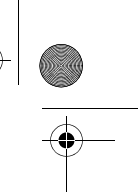

Polski | **203**

### **Wpływy na wynik pomiaru**

W wyniku uwarunkowanych fizycznie efektów nie można wykluczyć, że wyniki pomiaru niektórych obiektów docelowych mogą się okazać błędne. Do nich należą:

- przezroczyste obiekty docelowe (np. szkło, woda),
- powierzchnie lustrzane (np. polerowany metal, szkło),
- porowate powierzchnie (np. materiały izolacyjne),
- powierzchnie o silnej fakturze (np. surowy tynk, kamień naturalny).

W razie potrzeby należy użyć w w/w przypadkach tarczy celowniczej **13** (osprzęt).

Błędy w pomiarach są możliwe również w przypadku celów namierzonych z ukosa. Wpływ na wartość mierzoną mogą mieć też warstwy powietrza o różnych temperaturach oraz pośrednio odebrane refleksy.

### **Kontrola dokładności pomiaru odległości**

Dokładność urządzenia pomiarowego można sprawdzić w następujący sposób:

– Należy wybrać niezmieniający się odcinek o długości od 3 do 10 m, którego długość jest dokładnie znana (np. szerokość pomieszczenia, otwór drzwiowy). Należy dbać o korzystne warunki podczas dokonywania pomiaru, tzn. odcinek pomiarowy powinien znajdować się w pomieszczeniu zamkniętym, a obiekt pomiaru powinien być gładki i dobrze odbijać światło.

– Odcinek należy zmierzyć dziesięciokrotnie – raz za razem.

Przy korzystnych warunkach odchylenie poszczególnych pomiarów od wartości średniej może wynosić maksymalnie ±4 mm na całym odcinku pomiarowym. Pomiary należy protokołować, aby móc ewentualnie porównać ich dokładność w późniejszym czasie.

### **Błędy – przyczyny i usuwanie**

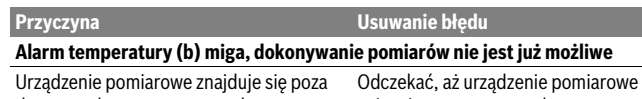

dopuszczalną temperaturą roboczą, wyno-osiągnie temperaturę roboczą szącą od  $-10$  °C do +45 °C.

### **Wskaźnik "Error" na wyświetlaczu**

 $\overline{\phantom{a}}$ 

Obiekt pomiaru nadmiernie (np. lustro) lub Użyć tarczy celowniczej lasera **13** niedostatecznie (np. czarny materiał) odbi-(osprzęt) ja, wzgl. nasłonecznienie jest zbyt silne.

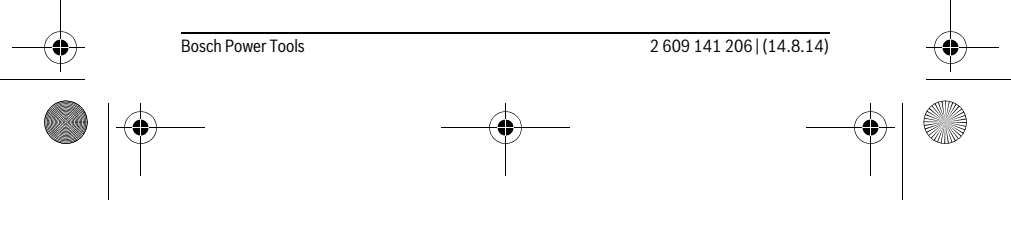

OBJ\_BUCH-2264-001.book Page 204 Thursday, August 14, 2014 4:14 PM

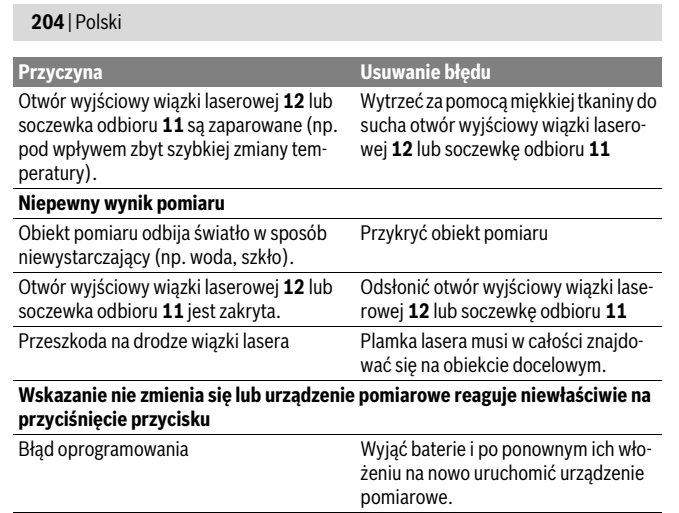

Urządzenie pomiarowe kontroluje prawidłowe funkcjonowanie podczas każdego pomiaru. W przypadku stwierdzenia usterki, wszystkie wskaźniki na wyświetlaczu migają równocześnie. W takim przypadku, lub w razie, gdy zastosowanie opisanych powyżej środków nie spowodowało usunięcia usterki, urządzenie pomiarowe należy odesłać do punktu obsługi klienta firmy Bosch, za pośrednictwem punktu zakupu.

# **Konserwacja i serwis**

# **Konserwacja i czyszczenie**

 $\mathbf{I}$ 

Narzędzie pomiarowe należy utrzymywać w czystości.

Nie wolno zanurzać urządzenia pomiarowego w wodzie ani innych cieczach.

Zanieczyszczenia należy usuwać za pomocą wilgotnej, miękkiej ściereczki. Nie używać żadnych środków czyszczących ani zawierających rozpuszczalnik.

Soczewka odbioru sygnału **11** wymaga takiej samej starannej pielęgnacji, jak okulary lub soczewka aparatu fotograficznego.

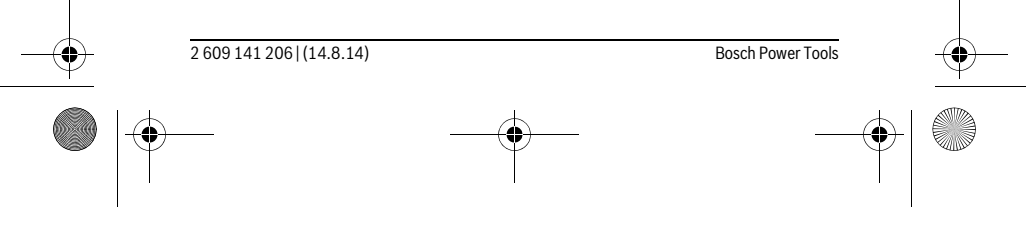

OBJ\_BUCH-2264-001.book Page 205 Thursday, August 14, 2014 4:14 PM

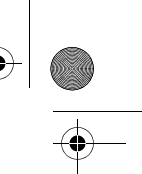

Polski | **205**

# **Obsługa klienta oraz doradztwo dotyczące użytkowania**

W punkcie obsługi klienta można uzyskać odpowiedzi na pytania dotyczące napraw i konserwacji nabytego produktu, a także dotyczące części zamiennych. Rysunki rozłożeniowe oraz informacje dotyczące części zamiennych można znaleźć również pod adresem:

### **www.bosch-pt.com**

Nasz zespół doradztwa dotyczącego użytkowania odpowie na wszystkie pytania związane z produktami firmy Bosch oraz ich osprzętem.

Przy wszystkich zapytaniach i zamówieniach części zamiennych, proszę podać koniecznie 10 cyfrowy numer katalogowy podany na tabliczce znamionowej urządzenia pomiarowego.

# **Polska**

Robert Bosch Sp. z o.o. Serwis Elektronarzędzi Ul. Szyszkowa 35/37 02-285 Warszawa Na www.bosch-pt.pl znajdą Państwo wszystkie szczegóły dotyczące usług serwisowych online. Tel.: 22 7154460 Faks: 22 7154441

E-Mail: bsc@pl.bosch.com Infolinia Działu Elektronarzędzi: 801 100900 (w cenie połączenia lokalnego) E-Mail: elektronarzedzia.info@pl.bosch.com www.bosch.pl

# **Usuwanie odpadów**

Urządzenia pomiarowe, osprzęt i opakowanie powinny zostać dostarczone do utylizacji zgodnie z przepisami ochrony środowiska.

Urządzeń pomiarowych i akumulatorów/baterii nie wolno wyrzucać do odpadów domowych!

### **Tylko dla państw należących do UE:**

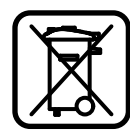

Zgodnie z europejską wytyczną 2012/19/UE, niezdatne do użytku urządzenia pomiarowe, a zgodnie z europejską wytyczną 2006/66/WE uszkodzone lub zużyte akumulatory/baterie, należy zbierać osobno i doprowadzić do ponownego przetworzenia zgodnego z zasadami ochrony środowiska.

# **Zastrzega się prawo dokonywania zmian.**

Bosch Power Tools 2 609 141 206 | (14.8.14)

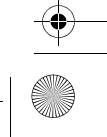

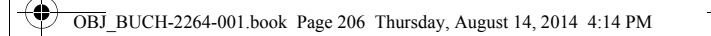

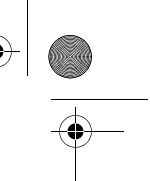

**206** | Česky

# **Česky**

# **Bezpečnostní upozornění**

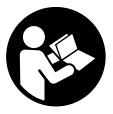

**Aby byla zajištěna bezpečná a spolehlivá práce s měřicím přístrojem, je nutné si přečíst a dodržovat veškeré pokyny. Pokud se měřicí přístroj nepoužívá podle těchto pokynů, může to negativně ovlivnit ochranná opatření, která jsou integrovaná v měřicím přístroji. Nikdy nesmíte dopustit, aby byly výstražné štítky na měřicím přístroji nečitelné. TYTO POKYNY DOBŘE USCHOVEJTE A POKUD BU-DETE MĚŘICÍ PŘÍSTROJ PŘEDÁVAT DÁLE, PŘILOŽTE JE.**

- **Pozor pokud se použije jiné než zde uvedené ovládací nebo seřizovací vybavení nebo provedou jiné postupy, může to vést k nebezpečné expozici zářením.**
- **Měřicí přístroj se dodává s varovným štítkem (ve vyobrazení měřicího přístroje na grafické straně označený číslem 10).**

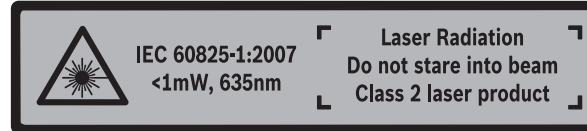

 **Není-li text varovného štítku ve Vašem národním jazyce, pak jej před prvním uvedením do provozu přelepte dodanou samolepkou ve Vašem národním jazyce.**

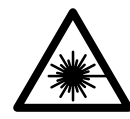

**Laserový paprsek nemiřte proti osobám nebo zvířatům a nedívejte se do přímého ani do odraženého laserového paprsku.** Může to způsobit oslepení osob, nehody nebo poškození zraku.

- **Pokud laserový paprsek dopadne do oka, je třeba vědomě zavřít oči a okamžitě hlavou uhnout od paprsku.**
- **Na laserovém zařízení neprovádějte žádné změny.**
- **Nepoužívejte brýle pro práci s laserem jako ochranné brýle.** Brýle pro práci s laserem slouží k lepšímu rozpoznání laserového paprsku, ale nechrání před laserovým paprskem.

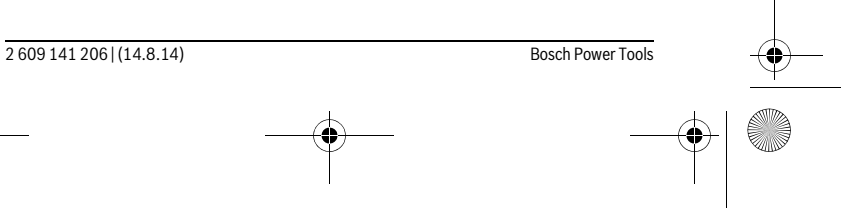

OBJ\_BUCH-2264-001.book Page 207 Thursday, August 14, 2014 4:14 PM

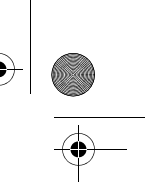

# Česky | **207**

- **Nepoužívejte brýle pro práci s laserem jako sluneční brýle nebo v silničním provozu.** Brýle pro práci s laserem nenabízejí kompletní ochranu před UV zářením a snižují vnímání barev.
- **Měřící přístroj nechte opravit kvalifikovaným odborným personálem a jen originálními náhradními díly.** Tím bude zajištěno, že bezpečnost přístroje zůstane zachována.
- **Nenechte děti používat laserový měřící přístroj bez dozoru.** Mohou neúmyslně oslnit osoby.
- **Nepracujte s měřícím přístrojem v prostředí s nebezpečím výbuchu, v němž se nacházejí hořlavé kapaliny, plyny nebo prach.** V měřícím přístroji se mohou vytvářet jiskry, jež zapálí prach nebo plyny.

# **Popis výrobku a specifikací**

Otočte vyklápěcí stranu se zobrazením měřícího přístroje a nechte tuto stranu během čtení návodu k obsluze otočenou.

## **Určující použití**

Měřicí přístroj je určený k měření vzdáleností, délek, výšek, odstupů a pro výpočet ploch a objemů.

# **Technická data**

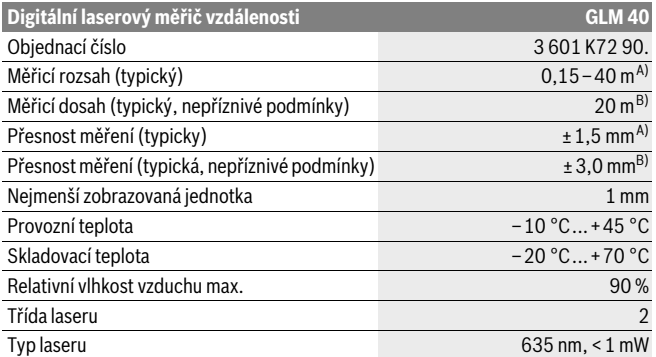

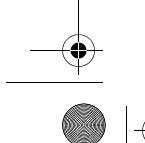

Bosch Power Tools 2 609 141 206 | (14.8.14)

OBJ\_BUCH-2264-001.book Page 208 Thursday, August 14, 2014 4:14 PM

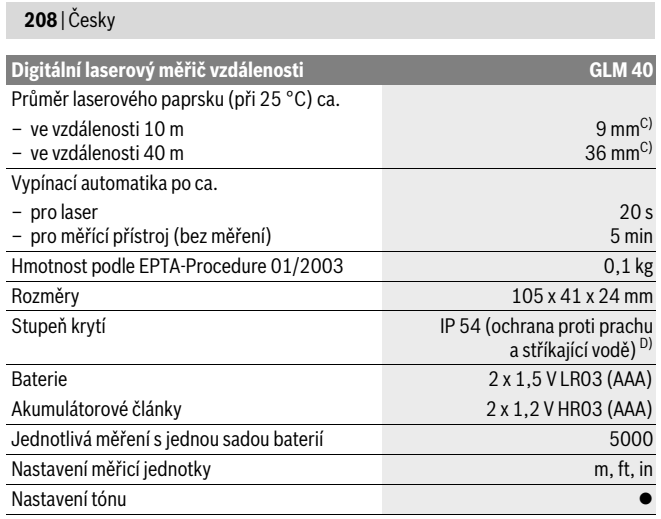

A) Při měření od zadní hrany měřicího přístroje, platí pro vysokou odrazivost cíle (např. na bílo natřená zeď), slabém osvětlení pozadí a provozní teplotě 25 °C. Navíc je třeba počítat s odchylkou ± 0,05 mm/m.

B) Při měření od zadní hrany měřicího přístroje, platí pro nízkou odrazivost cíle (např. černý karton), silném osvětlení pozadí a provozní teplotě – 10 °C až +45 °C. Navíc je třeba počítat s odchylkou ±0,15 mm/m.

C) Při provozní teplotě 25 °C

Չ

D) S výjimkou přihrádky pro baterie.

K jednoznačné identifikaci Vašeho měřícího přístroje slouží sériové číslo **9** na typovém štítku.

# **Zobrazené komponenty**

Číslování zobrazených komponent se vztahuje na zobrazení měřícího přístroje na obrázkové straně.

- **1** Displej
- **2** Tlačítko měření [▲]
- **3** Tlačítko Mínus[**–**]
- **4** Funkční tlačítko[**Func**]
- **5** Tlačítko zapnutí/vypnutí [ $\frac{c}{Q}$ ]

2 609 141 206 | (14.8.14) Bosch Power Tools

OBJ\_BUCH-2264-001.book Page 209 Thursday, August 14, 2014 4:14 PM

Չ

Česky | **209**

- **6** Tlačítko Plus[**+**]
- **7** Kryt přihrádky baterie
- **8** Aretace krytu přihrádky pro baterie
- **9** Sériové číslo
- **10** Varovný štítek laseru
- **11** Přijímací čočka
- **12** Výstup laserového paprsku
- **13** Cílová tabulka laseru\*
- **14** Brýle pro práci s laserem\*

**\* Zobrazené nebo popsané příslušenství nepatří do standardní dodávky.**

### **Zobrazované prvky**

- **a** Laser zapnutý
- **b** Výstraha teploty
- **c** Výstraha baterie
- **d** Hodnota
- **e** Měrná jednotka
- **f** Měřicí funkce
	- Měření délek Ī
	- Trvalé měření  $\uparrow$
	- $\Box$ Měření ploch
	- $\bigoplus$ Měření objemu
		- Jednoduché měření podle Pythagorovy věty
- **g** Zobrazení hodnot uložených v paměti
- **h** Chybový ukazatel "Error"

# **Montáž**

 $\overline{\mathcal{L}}$ 

# **Nasazení/výměna baterií**

Pro provoz měřicího přístroje je doporučeno používání alkalicko-manganových baterií nebo akumulátorů.

S 1,2 V akumulátory může být případně možný menší počet měření než s 1,5 V bateriemi.

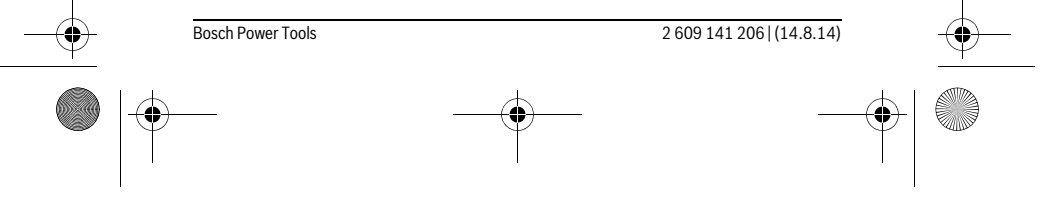

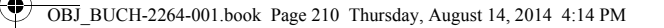

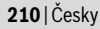

Pro otevření krytu přihrádky pro baterie **7** stlačte aretaci **8** a kryt přihrádky pro baterie odejměte. Vložte baterie resp. akumulátory. Dbejte přitom na správnou polaritu podle vyobrazení na vnitřní straně přihrádky pro baterie.

Když se na displeji poprvé zobrazí symbol baterie.  $\Rightarrow$  lze provést minimálně ještě 100 jednotlivých měření.

Pokud symbol baterie  $\rightharpoonup$  bliká, musíte baterie resp. akumulátorové články vyměnit. Měření už nejsou možná.

Nahraďte vždy všechny baterie resp. akumulátory současně. Použijte pouze baterie nebo akumulátory jednoho výrobce a stejné kapacity.

 **Pokud měřící přístroj delší dobu nepoužíváte, vyjměte z něj baterie resp. akumulátory.** Baterie a akumulátory mohou pří delším skladování korodovat a samy se vybít.

# **Provoz**

### **Uvedení do provozu**

- **Neponechávejte zapnutý měřící přístroj bez dozoru a po používání jej vypněte.** Mohly by být laserovým paprskem oslněny jiné osoby.
- **Chraňte měřící přístroj před vlhkem a přímým slunečním zářením.**
- **Nevystavujte měřící přístroj žádným extrémním teplotám nebo teplotním výkyvům.** Nenechávejte jej např. delší dobu ležet v autě. Při větších teplotních výkyvech nechte měřící přístroj nejprve vytemperovat, než jej uvedete do provozu. Při extrémních teplotách nebo teplotních výkyvech může být omezena přesnost přístroje.
- **Vyhněte se prudkým nárazům nebo pádům měřícího přístroje.** Po silných vnějších účincích na měřící přístroj byste měli před další prací vždy provést kontrolu přesnosti (viz "Kontrola přesnosti měření vzdálenosti", strana 216).

### **Zapnutí – vypnutí**

- Pro **zapnutí** měřicího přístroje a laseru krátce stiskněte tlačítko měření **2** [ ].
- Pro **zapnutí** měřicího přístroje bez laseru krátce stiskněte tlačítko zapnutí/vypnutí
- $\overline{\mathbf{5}}$   $\begin{bmatrix} 6 \\ 0 \end{bmatrix}$ .
- **Nesměrujte laserový paprsek na osoby nebo zvířata a nedívejte se sami do něj a to ani z větší vzdálenosti.**

Pro **vypnutí** měřicího přístroje podržte stisknuté tlačítko zapnutí/vypnutí **5** [ ]. Hodnoty uložené v paměti zůstanou po vypnutí měřicího přístroje zachované.

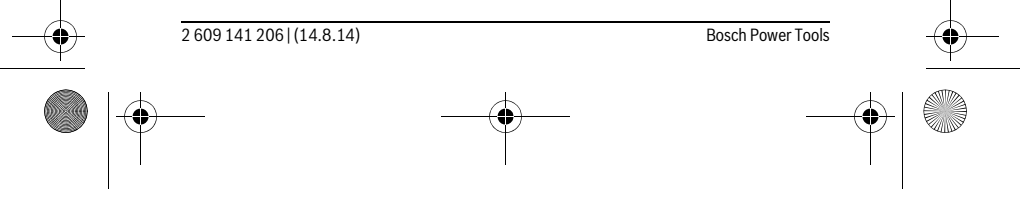

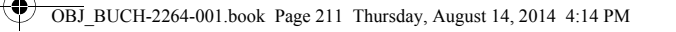

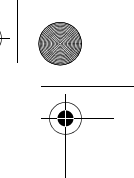

Česky | **211**

# **Proces měření (viz obr. A)**

Po zapnutí se měřicí přístroj nachází ve funkci měření délky. Ostatní funkce měření můžete nastavit opakovaným stisknutím tlačítka 4 [Func] (viz "Měřící funkce", strana 211).

Referenční rovina měření je vždy zadní hrana měřicího přístroje.

Položte měřicí přístroj na požadovaný výchozí bod měření (např. zeď). **Upozornění:** Pokud jste měřicí přístroj zapnuli tlačítkem zapnutí/vypnutí **5** [ ], krátce stiskněte tlačítko měření 2 [ ▲ ] pro zapnutí laseru.

Pro spuštění měření krátce stiskněte tlačítko měření 2 [ ▲ ]. Laserový paprsek se pak vypne. Pro opětovné zapnutí laserového paprsku krátce stiskněte tlačítko měření **2**  $\vec{A}$ ]. Pro spuštění dalšího měření znovu krátce stiskněte tlačítko měření 2  $\vec{A}$ ].

 **Nesměrujte laserový paprsek na osoby nebo zvířata a nedívejte se sami do něj a to ani z větší vzdálenosti.**

Ve funkci trvalé měření začíná měření ihned po zapnutí funkce.

**Upozornění:** Naměřená hodnota se typicky zobrazí během 0,5 s a nejpozději za 4 s. Doba měření závisí na vzdálenosti, světelných podmínkách a reflexních vlastnostech cílového povrchu. Po ukončení měření se laserový paprsek automaticky vypne.

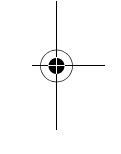

# **Měřící funkce Měření délky**

Pro měření délky několikrát stiskněte tlačítko **4** [**Func**], dokud se na displeji **1** nezobrazí ukazatel délky 1.

Pro zapnutí laserového paprsku krátce stiskněte tlačítko měření 2 [ ▲ ].

- Pro měření krátce stiskněte tlačítko měření 2 [ $\triangle$ ].
- Naměřená hodnota se zobrazí dole na displeji.

4813

 $\overline{I}$ 

 $\overline{1}$ 

 $\overline{1}$ 

Opakujte výše uvedené kroky pro každé další měření. Poslední tři na-4873m měřené hodnoty jsou zobrazené na displeji. Poslední naměřená hodnota je zobrazená dole na displeji, předposlední naměřená hodnota  $1008<sub>m</sub>$ nad ní atd.  $8011<sub>r</sub>$ 

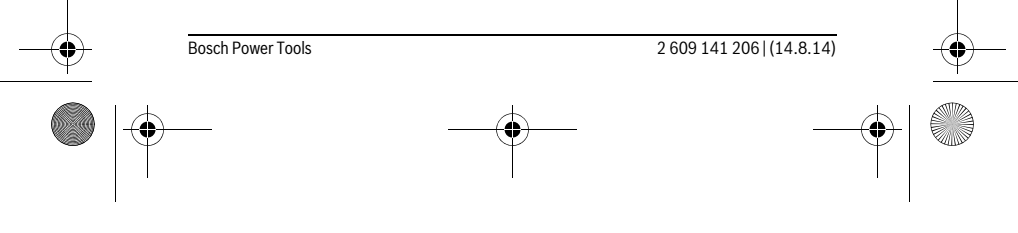

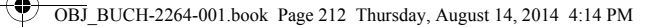

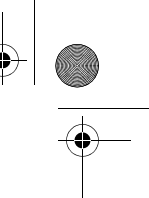

### **212** | Česky

### **Trvalé měření**

Při trvalém měření lze měřícím přístrojem pohybovat relativně vůči cíli, přičemž naměřená hodnota se ca. každých 0,5 s aktualizuje. Můžete se např. vzdalovat od stěny až do požadované vzdálenosti, aktuální hodnota je neustále čitelná.

Pro trvalé měření několikrát stiskněte tlačítko **4** [**Func**], dokud se na displeji **1** nezobrazí ukazatel trvalého měření .

Pro zapnutí laserového paprsku krátce stiskněte tlačítko měření 2 [ ▲ ].

Pohybujte měřícím přístrojem tak dlouho, až se dole na displeji zobrazí požadovaná vzdálenost.

Trvalé měření ukončíte krátkým stisknutím tlačítka měření 2 [▲]. Poslední naměřená hodnota se zobrazí dole na displeji. Trvalé měření se po 5 min automaticky vypne.

 $6666m$ 

 $\vert$  1

### **Měření plochy**

Pro měření plochy několikrát stiskněte tlačítko **4** [**Func**], dokud se na displeji **1** nezobrazí ukazatel měření plochy  $\square$ .

Poté postupně změřte šířku a délku jako při měření délky. Mezi oběma měřeními zůstane laserový paprsek zapnutý. Měřená vzdálenost bliká na ukazateli měření plochy .

První naměřená hodnota se zobrazí nahoře na displeji.

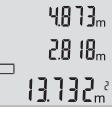

Po dokončení druhého měření se automaticky vypočítá a zobrazí

plocha. Konečný výsledek je zobrazený dole na displeji, jednotlivé naměřené hodnoty nad ním.

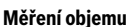

Pro měření objemu několikrát stiskněte tlačítko **4** [**Func**], dokud se na displeji **1** nezobrazí ukazatel měření objemu  $\Box$ .

Poté postupně změřte šířku, délku a hloubku jako při měření délky. Mezi těmito třemi měřeními zůstane laserový paprsek zapnutý. Měřená vzdálenost bliká na ukazateli měření objemu  $\Box$ .

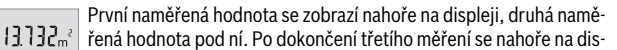

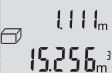

řená hodnota pod ní. Po dokončení třetího měření se nahoře na displeji zobrazí plocha vypočtená z obou předcházejících měření.

Konečný výsledek měření objemu je zobrazený dole na displeji, po- $\left\{5.256\right\}$ slední naměřená hodnota nad ním.

2 609 141 206 | (14.8.14) Bosch Power Tools

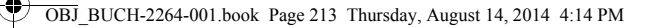

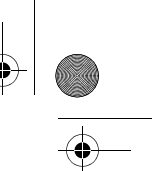

Česky | **213**

### **Jednoduché měření podle Pythagorovy věty (viz obr. B)**

Nepřímé měření výšky slouží pro zjištění vzdáleností, které nelze měřit přímo, protože průchodu paprsku brání překážka nebo není k dispozici žádná cílová plocha pro odraz. Správných výsledků se dosáhne jen tehdy, pokud se přesně dodrží u příslušného měření vyžadované pravé úhly (Pythagorova věta).

Pro jednoduché měření podle Pythagorovy věty několikrát stiskněte tlačítko **4** [**Func**], dokud se na displeji **1** nezobrazí ukazatel jednoduchého měření podle Pythagorovy věty .

Dbejte na to, aby byl mezi zjišťovanou vzdáleností (výškou) a horizontální vzdáleností (hloubkou) pravý úhel! Poté postupně změřte hloubku a úhlopříčku jako při měření délky. Mezi těmito dvěma měřeními zůstane laserový paprsek zapnutý. Měřená vzdálenost bliká na ukazateli jednoduchého měření podle Pythagorovy věty .

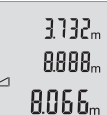

První naměřená hodnota se zobrazí nahoře na displeji. Po dokončení druhého měření se automaticky vypočítá a zobrazí

výška. Konečný výsledek je zobrazený dole na displeji, jednotlivé naměřené hodnoty nad ním.

### **Vymazání naměřené hodnoty**

Krátkým stisknutím tlačítka zapnutí/vypnutí **5** [  $\frac{c}{10}$  ] můžete u všech funkcí měření vymazat naposledy naměřenou hodnotu. Opakovaným krátkým stisknutím tlačítka zapnutí/vypnutí **5**  $\begin{bmatrix} 6 \\ 0 \end{bmatrix}$  se naměřené hodnoty vymažou v opačném pořadí.

# **Paměťové funkce**

### **Zobrazení hodnot uložených v paměti**

Lze si vyvolat maximálně 10 hodnot (naměřených hodnot nebo konečných výsledků). Pro zobrazení hodnot uložených v paměti několikrát stiskněte tlačítko **4** [**Func**], dokud se na displeji 1 nezobrazí symbol  $\blacksquare$ .

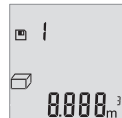

Nahoře na displeji se zobrazí číslo pozice v paměti, dole příslušná hodnota uložená v paměti a vlevo příslušná funkce měření. Pro listování uloženými hodnotami dopředu stiskněte tlačítko **6** [**+**]. Pro listování uloženými hodnotami zpět stiskněte tlačítko **3** [**–**].

Pokud není v paměti k dispozici žádná hodnota, zobrazí se dole na displeji "0.000" a nahoře "0".

Nejstarší hodnota se nachází v paměti na pozici 1, nejnovější hodnota na pozici 10 (při 10 hodnotách uložených v paměti). Při uložení další hodnoty se vždy vymaže nejstarší hodnota v pamětí.

Bosch Power Tools 2 609 141 206 | (14.8.14)

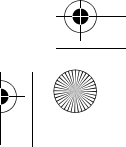

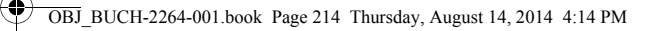

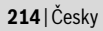

# **Vymazání paměti**

Pro vymazání obsahu paměti stiskněte tlačítko **4** [**Func**]tak, aby se na displeji zobrazil symbol  $\blacksquare$ . Poté krátce stiskněte tlačítko zapnutí/vypnutí **5** [ $\stackrel{\text{'c}}{\odot}$ ] pro vymazání zobrazené hodnoty.

Pokud měřicí přístroj vypnete během funkce paměti, vymaže se hodnota uložená v paměti, která je zobrazená na displeji.

### **Sčítání/odčítání hodnot**

Naměřené hodnoty nebo konečné výsledky lze sčítat nebo odčítat.

# **Sčítání hodnot**

ò

Následující příklad popisuje sčítání ploch:

Zjistěte plochu podle popisu v části "Měření plochy", viz stranu 212.

Stiskněte tlačítko **6** [**+**]. Vypočítaná plocha se zobrazí na displeji a symbol "**+**" bliká.

 $6673m^3$  $0000<sup>2</sup>$ 

> Pro spuštění dalšího měření plochy stiskněte tlačítko měření 2 [▲ ].  $0.6 + I_m$ Zjistěte plochu podle popisu v části "Měření plochy", viz stranu 212.  $0.500<sub>m</sub>$

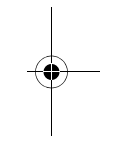

Pro zjištění součtu stiskněte tlačítko **6** [**+**]. Dole na displeji se zobrazí  $6.673m^{3}$ konečný výsledek.

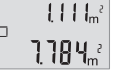

 $\left\{ \begin{array}{c} \end{array} \right\}$ 

Pro opuštění funkce sčítání stiskněte tlačítko **4** [**Func**].

## **Odčítání hodnot**

Pro odčítání hodnot stiskněte tlačítko 3 [-]. Další postup je analogický jako u "Sčítání hodnot".

# **Změna měřících jednotek**

Základní nastavení je měřicí jednotka "m" (metry). Zapněte měřicí přístroj.

2 609 141 206 | (14.8.14) Bosch Power Tools

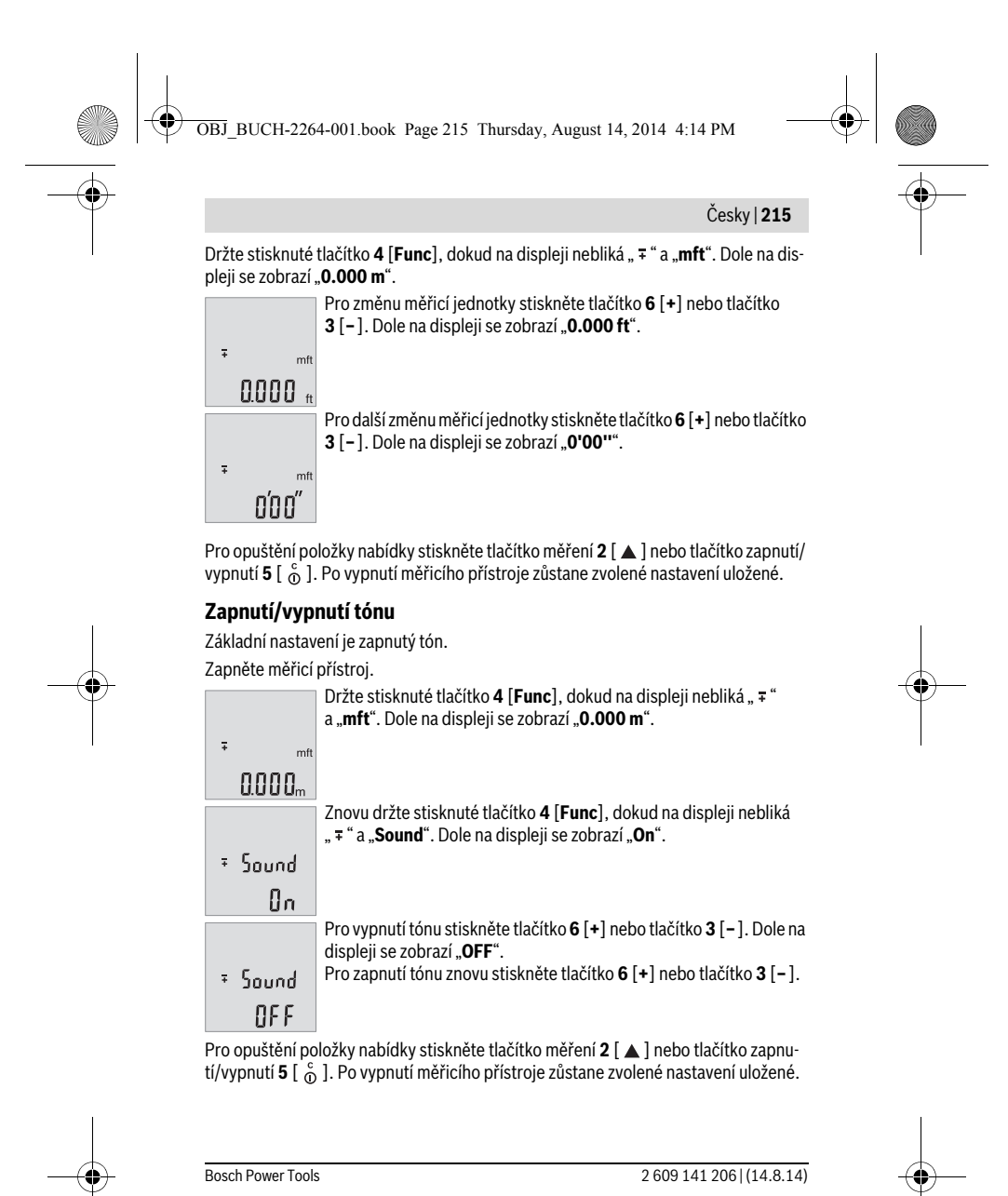

OBJ\_BUCH-2264-001.book Page 216 Thursday, August 14, 2014 4:14 PM

# **216** | Česky

# **Osvětlení displeje**

Osvětlení displeje je zapnuté trvale. Pokud nestisknete žádné tlačítko, osvětlení displeje se po cca 10 sekundách ztlumí kvůli šetření baterií/akumulátoru. Po cca 30 sekundách bez stisknutí tlačítka osvětlení displeje zhasne.

# **Pracovní pokyny**

### **Všeobecná upozornění**

Přijímací čočka **11** a výstup laserového paprsku **12** nesmějí být při měření zakryty. Měřicí přístroj se během měření nesmí hýbat. Proto měřicí přístroj pokud možno přikládejte k pevné dorazové nebo opěrné ploše.

### **Vlivy na rozsah měření**

Měřicí rozsah závisí na světelných podmínkách a reflexních vlastnostech cílového povrchu. Pro lepší viditelnost laserového paprsku při jiném silném světle používejte brýle pro práci s laserem **14** (příslušenství) a cílovou destičku laseru **13** (příslušenství), nebo cílovou plochu zastiňte.

# **Vlivy na výsledek měření**

Na základě fyzikálních účinků nelze vyloučit, že při měření na různých površích nedojde k chybným měřením. K tomu náležejí:

- transparentní povrchy (např. sklo, voda),
- lesknoucí se povrchy (např. leštěný kov, sklo),
- porézní povrchy (např. izolační materiály),
- strukturované povrchy (např. hrubá omítka, přírodní kámen).

Na těchto površích případně použijte cílovou tabulku laseru **13** (příslušenství).

Chybná měření jsou kromě toho možná na šikmo zaměřených cílových plochách. Naměřenou hodnotu mohou rovněž ovlivnit vrstvy vzduchu s různou teplotou nebo nepřímo přijaté odrazy.

### **Kontrola přesnosti měření vzdálenosti**

Přesnost měřicího přístroje můžete zkontrolovat takto:

- Zvolte trvale neměnnou měřenou vzdálenost cca 3 až 10 m, kterou přesně znáte (např. šířka pokoje, otvor pro dveře). Měření by se mělo provádět za příznivých podmínek, tzn., že by se měla měřená vzdálenost nacházet v interiéru a cílová plocha měření by měla být hladká s dobrými reflexními vlastnostmi.
- Vzdálenost změřte 10krát po sobě.

Odchylka jednotlivých měření od střední hodnoty smí být za příznivých podmínek maximálně ±4 mm na celkovou měřenou vzdálenost. Měření si zaznamenejte, abyste mohli později porovnat přesnost.

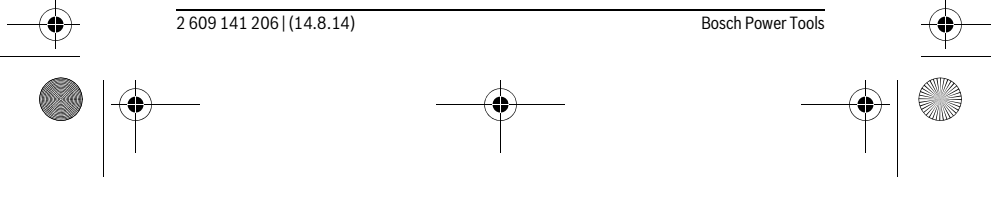

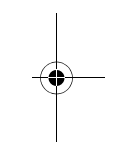
OBJ\_BUCH-2264-001.book Page 217 Thursday, August 14, 2014 4:14 PM

Česky | **217**

# **Chyby – příčiny a nápomoc**

**Příčina Řešení Výstraha teploty (b) bliká, měření není možné** Měřicí přístroj je mimo rozsah provozní tep-Vyčkejte až měřící přístroj dosáhne loty –10 °C až +45 °C. provozní teploty **Ukazatel "Error" na displeji** 

Cílová plocha odráží příliš silně (např. zrca-Použijte cílovou tabulku laseru **13** (přídlo) ev. příliš slabě (např. černá látka) nebo slušenství) je okolní světlo příliš silné. Výstup laserového paprsku **12** ev. přijímací Měkkým hadříkem vytřete do sucha vý-

čočka **11** jsou orosené (např. kvůli rychlé stup laserového paprsku **12** ev. přijízměně teploty). mací čočku **11**

# **Nepřijatelný výsledek měření**

Cílová plocha neodráží jednoznačně (např. Cílovou plochu zakryjte voda, sklo). Výstup laserového paprsku **12** ev. přijímací Výstup laserového paprsku **12** ev. přijí-

čočka **11** jsou zakryté. mací čočku **11** odkryjte Překážka v dráze paprsku laseru Bod laseru musí kompletně ležet na cílové ploše.

**Ukazatel zůstává nezměněný nebo měřicí přístroj reaguje na stisk tlačítka neočekávaně**

Chyba v softwaru Odejměte baterie a po novém vložení měřicí přístroj znovu nastartujte.

Měřicí přístroj monitoruje správnou funkci při každém měření. Zjistí-li se závada, blikají všechny segmenty displeje. V takovém případě, nebo když nemůžete poruchu odstranit pomocí výše uvedených pokynů, zašlete měřicí přístroj prostřednictvím svého prodejce zákaznické službě Bosch.

# **Údržba a servis**

# **Údržba a čištění**

Udržujte měřící přístroj vždy čistý.

Měřící přístroj neponořujte do vody nebo jiných kapalin.

Nečistoty otřete vlhkým, měkkým hadříkem. Nepoužívejte žádné čistící prostředky a rozpouštědla.

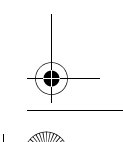

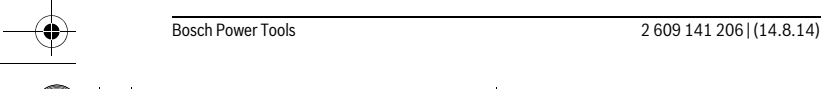

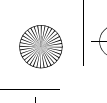

OBJ\_BUCH-2264-001.book Page 218 Thursday, August 14, 2014 4:14 PM

# **218** | Česky

Pečujte zvláště o přijímací čočku **11** se stejnou pečlivostí, s jakou se musí zacházet s brýlemi nebo čočkou fotoaparátu.

# **Zákaznická a poradenská služba**

Zákaznická služba zodpoví Vaše dotazy k opravě a údržbě Vašeho výrobku a též k náhradním dílům. Technické výkresy a informace k náhradním dílům naleznete i na: **www.bosch-pt.com**

Tým poradenské služby Bosch Vám rád pomůže při otázkách k našim výrobkům a jejich příslušenství.

Při všech dotazech a objednávkách náhradních dílů nezbytně prosím uvádějte 10-místné objednací číslo podle typového štítku měřícího přístroje.

## **Czech Republic**

Robert Bosch odbytová s.r.o. Bosch Service Center PT K Vápence 1621/16 692 01 Mikulov Na www.bosch-pt.cz si si můžete objednat opravu Vašeho stroje nebo náhradní díly online. Tel.: 519 305700 Fax: 519 305705 E-Mail: servis.naradi@cz.bosch.com www.bosch.cz

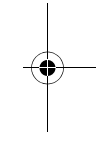

# **Zpracování odpadů**

Měřící přístroje, příslušenství a obaly by měly být dodány k opětovnému zhodnocení nepoškozujícímu životní prostředí.

Neodhazujte měřicí přístroje a akumulátory/baterie do domovního odpadu!

# **Pouze pro země EU:**

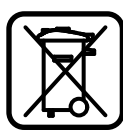

Podle evropské směrnice 2012/19/EU musejí být neupotřebitelné měřící přístroje a podle evropské směrnice 2006/66/ES vadné nebo opotřebované akumulátory/baterie rozebrané shromážděny a dodány k opětovnému zhodnocení nepoškozujícímu životní prostředí.

**Změny vyhrazeny.**

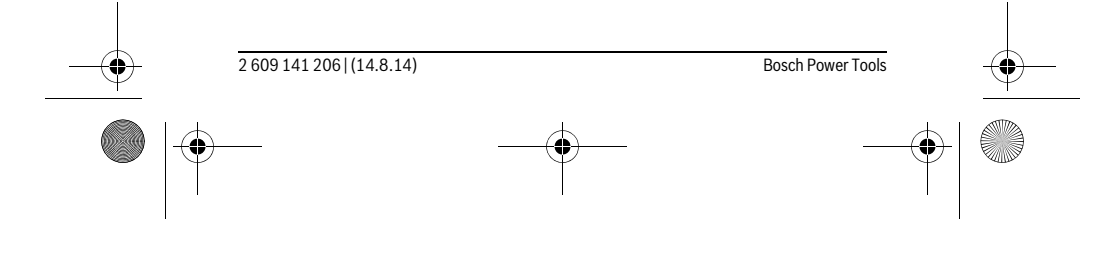

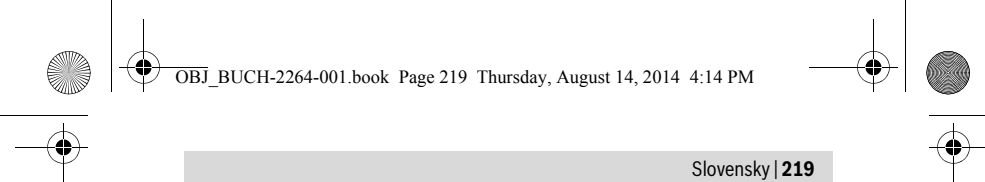

# **Slovensky**

# **Bezpečnostné pokyny**

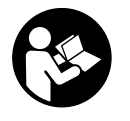

**Aby bola zaistená bezpečná a spoľahlivá práca s meracím prístrojom, je nevyhnutné prečítať si a dodržiavať všetky pokyny. Pokiaľ merací prístroj nebudete používať v súlade s týmito pokynmi, môžete nepriaznivo ovplyvniť integrované ochranné opatrenia v meracom prístroji. Nikdy nesmiete dopustiť, aby boli vý-**

**stražné štítky na meracom prístroji nečitateľné. TIETO POKYNY DOBRE USCHO-VAJTE A POKIAĽ BUDETE MERACÍ PRÍSTROJ ODOVZDÁVAŤ ĎALEJ, PRILOŽTE ICH.**

- **Buďte opatrný ak používate iné ako tu uvedené obslužné a aretačné prvky alebo volíte iné postupy. Môže to mať za následok nebezpečnú expozíciu žiarenia.**
- **Tento merací prístroj sa dodáva s výstražným štítkom (na grafickej strane je na obrázku meracieho prístroja označený číslom 10).**

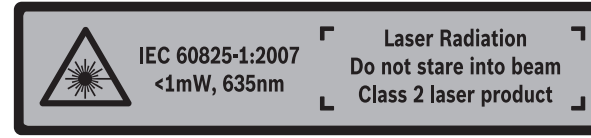

 **Keď nie je text výstražného štítka v jazyku Vašej krajiny, pred prvým použitím produktu ho prelepte dodanou nálepkou v jazyku Vašej krajiny.**

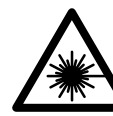

 $\overline{\phantom{a}}$ 

**Nesmerujte laserový lúč na osoby ani na zvieratá, ani sami sa nepozerajte priameho či do odrazeného laserového lúča.** Môže to spôsobiť oslepenie osôb, nehody alebo poškodenie zraku.

 $\overline{1}$ 

- **Pokiaľ laserový lúč dopadne do oka, treba vedome zatvoriť oči a okamžite hlavu otočiť od lúča.**
- **Na laserovom zariadení nevykonávajte žiadne zmeny.**
- **Nepoužívajte laserové okuliare ako ochranné okuliare.** Laserové okuliare slúžia na lepšie zviditelnenie laserového lúča, pred laserovým žiarením však nechránia.

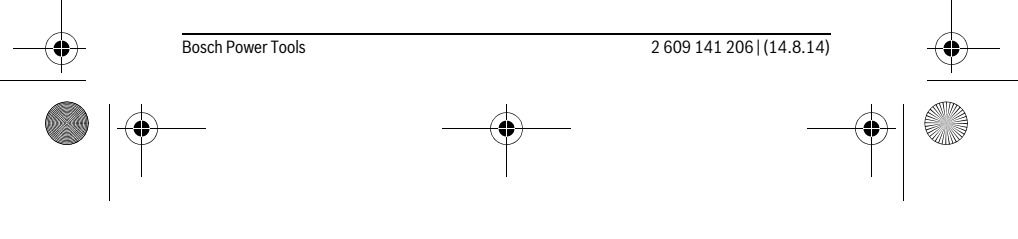

OBJ\_BUCH-2264-001.book Page 220 Thursday, August 14, 2014 4:14 PM

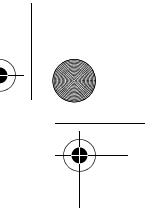

# **220** | Slovensky

- **Nepoužívajte laserové okuliare ako slnečné okuliare alebo ako ochranné okuliare v cestnej doprave.** Laserové okuliare neposkytujú úplnú ochranu pred ultrafialovým žiarením a znižujú vnímanie farieb.
- **Merací prístroj nechávajte opravovať len kvalifikovanému personálu, ktorý používa originálne náhradné súčiastky.** Tým sa zaručí, že bezpečnosť meracieho prístroja zostane zachovaná.
- **Zabráňte tomu, aby tento laserový merací prístroj mohli bez dozoru použiť deti.** Mohli by neúmyselne oslepiť iné osoby.
- **Nepracujte s týmto meracím prístrojom v prostredí ohrozenom výbuchom, v ktorom sa nachádzajú horľavé kvapaliny, plyny alebo horľavý prípadne výbušný prach.** V tomto meracom prístroji sa môžu vytvárať iskry, ktoré by mohli uvedený prach alebo výpary zapáliť.

# **Popis produktu a výkonu**

Vyklopte si láskavo vyklápaciu stranu s obrázkami meracieho prístroja a nechajte si ju vyklopenú po celý čas, keď čítate tento Návod na používanie.

# **Používanie podľa určenia**

Merací prístroj je určený na meranie vzdialeností, diaľok, výšok, odstupov a výpočet plôch a objemov.

# **Technické údaje**

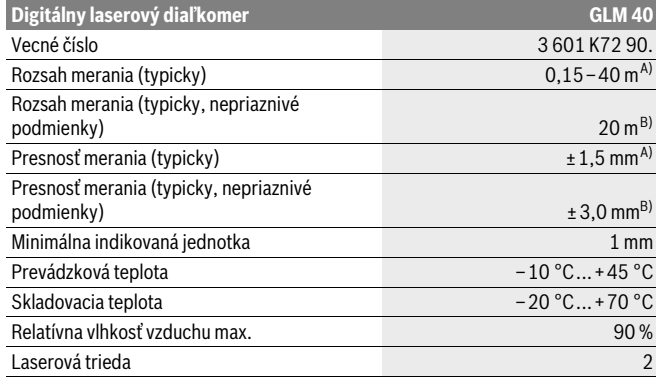

2 609 141 206 | (14.8.14) Bosch Power Tools

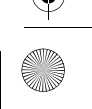

OBJ\_BUCH-2264-001.book Page 221 Thursday, August 14, 2014 4:14 PM

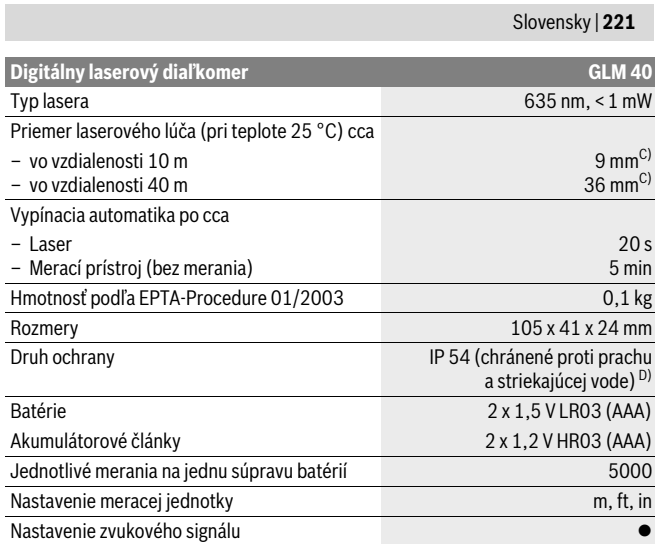

A) Pri meraní od zadnej hrany meracieho prístroja platí pre veľmi dobré reflexné vlastnosti cieľa (napríklad nabielo natretá stena) slabé osvetlenie v pozadí a prevádzkovú teplotu 25 °C. Okrem toho je potrebné počítať s vplyvom ± 0,05 mm/m.

B) Pri meraní od zadnej hrany meracieho prístroja platí pre slabé reflexné vlastnosti cieľa (napríklad čierny kartón) silné osvetlenie v pozadí a prevádzkovú teplotu – 10 °C až +45 °C. Okrem toho je potrebné počítať s vplyvom ±0,15 mm/m.

C) Pri prevádzkovej teplote 25 °C

D) s výnimkou priehradky na batérie

Na jednoznačnú identifikáciu Vášho meracieho prístroja slúži sériové číslo **9** na typovom štítku.

## **Vyobrazené komponenty**

Číslovanie jednotlivých zobrazených komponentov sa vzťahuje na vyobrazenie meracieho prístroja na grafickej strane tohto Návodu na používanie.

- **1** Displej
- **2** Meracie tlačidlo[ **△** ]
- **3** Tlačidlo Mínus[**–**]
- **4** Tlačidlo funkcií[**Func**]

Bosch Power Tools 2 609 141 206 | (14.8.14)

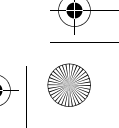

OBJ\_BUCH-2264-001.book Page 222 Thursday, August 14, 2014 4:14 PM

# **222** | Slovensky

- **5** Tlačidlo vypínača [  $_{\odot}^{c}$  ]
- **6** Tlačidlo Plus[**+**]
- **7** Viečko priehradky na batérie
- **8** Aretácia veka priehradky na batérie
- **9** Sériové číslo
- **10** Výstražný štítok laserového prístroja
- **11** Prijímacia šošovka
- **12** Výstup laserového žiarenia
- **13** Laserová cieľová tabuľka\*
- **14** Okuliare na zviditeľnenie laserového lúča\*
- **\* Zobrazené alebo popísané príslušenstvo nepatrí do základnej výbavy produktu.**

# **Zobrazovacie (indikačné) prvky**

- **a** Laser zapnutý
- **b** Výstraha nevhodnej teploty
- **c** Výstraha slabej batérie
- **d** Hodnota
- **e** Meracia jednotka
- **f** Meracie funkcie
	- Meranie dĺžky  $\overline{I}$
	- $\uparrow$ Trvalé meranie
	- Meranie plochy  $\Box$
	- Meranie objemu  $\bigoplus$
	- $\overline{\mathcal{L}}$ Jednoduché meranie podľa Pytagorovej vety
- **g** Zobrazenie uložených hodnôt
- **h** Indikovanie chyby "Error"

# **Montáž**

# **Vkladanie/výmena batérií**

Pri prevádzke tohto meracieho prístroja odporúčame používanie alkalicko-mangánových batérií alebo akumulátorových článkov.

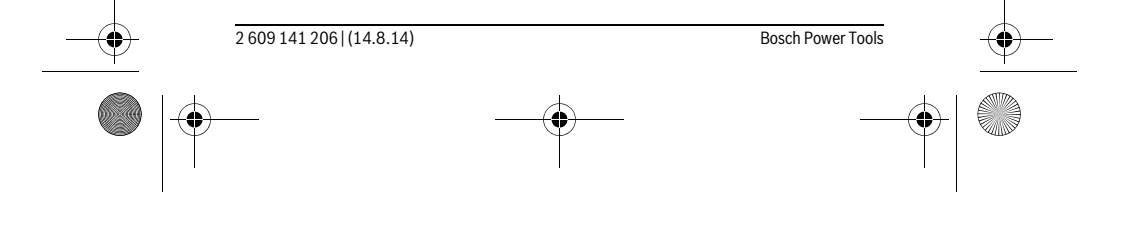

OBJ\_BUCH-2264-001.book Page 223 Thursday, August 14, 2014 4:14 PM

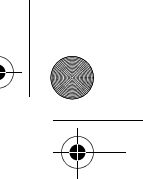

# Slovensky | **223**

S akumulátorovými článkami s napätím 1,2 V je prípadne možné vykonať menší počet meraní ako s batériami s napätím 1,5 V.

Ak chcete otvoriť viečko priehradky na batérie **7**, zatlačte na aretáciu **8** a viečko priehradky na batérie demontujte. Vložte príslušné batérie resp. akumulátorové články. Dajte pritom pozor na správne pólovanie podľa vyobrazenia na vnútornej strane priehradky na batérie.

Keď sa zobrazí symbol batérie - na displeji prvýkrát, je možné vykonať ešte minimálne 100 jednotlivých meraní.

Keď symbol Batéria → bliká, treba batérie resp. akumulátorové články vymeniť. Ďalšie merania už nie sú možné.

Vymieňajte vždy všetky batérie, resp. všetky akumulátorové články súčasne. Pri jednej výmene používajte len batérie jedného výrobcu a vždy také, ktoré majú rovnakú kapacitu.

 **Keď merací prístroj dlhší čas nepoužívate, vyberte z neho batérie, resp. akumulátorové články.** Počas dlhšieho skladovania by mohli batérie alebo akumulátorové články korodovať a mohli by sa samočinne vybíjať.

# **Používanie**

# **Uvedenie do prevádzky**

- **Nenechávajte zapnutý merací prístroj bez dozoru a po použití merací prístroj vždy vypnite.** Laserový lúč by mohol oslepiť iné osoby.
- **Merací prístroj chráňte pred vlhkom a pred priamym slnečným žiarením.**
- **Merací prístroj nevystavujte extrémnym teplotám ani žiadnemu kolísaniu teplôt.** Nenechávajte ho odložený dlhší čas napr. v motorovom vozidle. V prípade väčšieho rozdielu teplôt nechajte najprv merací prístroj pred jeho použitím temperovať na teplotu prostredia, v ktorom ho budete používať. Pri extrémnych teplotách alebo v prípade kolísania teplôt môže byť negatívne ovplyvnená precíznosť meracieho prístroja.
- **Zabráňte prudkým nárazom alebo pádom meracieho prístroja.** V prípade intenzívnejšieho vonkajšieho zásahu na merací prístroj by ste mali predtým, ako budete pokračovať v práci, vždy vykonať skúšku presnosti (pozri "Kontrola presnosti merania vzdialenosti", strana 230).

#### **Zapínanie/vypínanie**

- Na **zapnutie** meracieho prístroja a lasera krátko stlačte meracie tlačidlo **2** [ ].
- Na **zapnutie** meracieho prístroja bez lasera krátko stlačte vypínač **5** [ ].

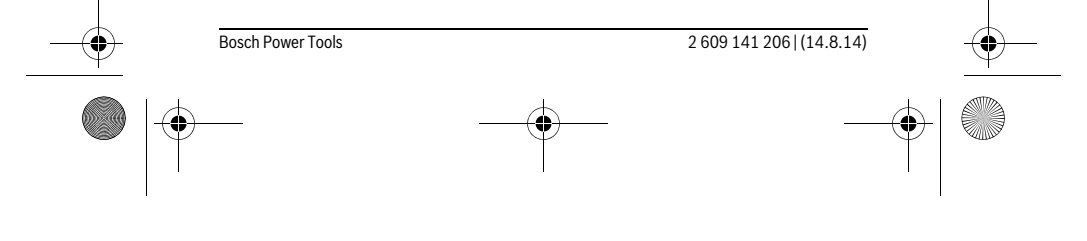

OBJ\_BUCH-2264-001.book Page 224 Thursday, August 14, 2014 4:14 PM

# **224** | Slovensky

## **Nesmerujte laserový lúč na osoby ani na zvieratá, ani sa sami nepozerajte do laserového lúča, dokonca ani z vačšej vzdialenosti.**

Na **vypnutie** meracieho prístroja podržte vypínač **5** [ $\frac{c}{\omega}$ ] stlačený. Po vypnutí meracieho prístroja zostanú hodnoty uložené v pamäti zachované.

## **Proces merania (pozri obrázok A)**

Po zapnutí sa merací prístroj nachádza vo funkcii merania dĺžky. Ostatné meracie funkcie môžete nastaviť opakovaným stláčaním tlačidla **4** [**Func**] (pozri "Meracie funkcie", strana 224).

Základnou (vzťažnou) rovinou pre meranie je vždy zadná hrana meracieho prístroja. Priložte merací prístroj na želaný počiatočný bod merania (napríklad stenu).

**Upozornenie:** Ak bol merací prístroj zapnutý vypínačom **5**  $\begin{bmatrix} 6 \\ 0 \end{bmatrix}$ , krátko stlačte meracie tlačidlo 2 [ **△** ], aby ste zapli laser.

Na spustenie merania krátko stlačte meracie tlačidlo 2 [ ▲ ]. Potom sa laserový lúč vypne. Na opätovné zapnutie laserového lúča krátko stlačte meracie tlačidlo 2 [  $\blacktriangle$  ]. Na aktivovanie ďalšieho merania opäť krátko stlačte meracie tlačidlo 2 [ $\blacktriangle$ ].

## **Nesmerujte laserový lúč na osoby ani na zvieratá, ani sa sami nepozerajte do laserového lúča, dokonca ani z vačšej vzdialenosti.**

Vo funkcii Trvalé meranie začína prístroj meranie ihneď po zapnutí tejto funkcie. **Upozornenie:** Nameraná hodnota sa typicky objaví v priebehu 0,5 sekundy a najneskôr po 4 sekundách. Doba merania závisí od vzdialenosti, svetelných podmienok a reflexných vlastností cieľovej plochy. Po dokončení merania sa laserový lúč automaticky vypne.

# **Meracie funkcie**

# **Meranie dĺžky (vzdialenosti)**

Na meranie dĺžok stláčajte opakovane tlačidlo **4** [**Func**], kým sa na displeji **1** nezobrazí indikácia merania dĺžky [.

Na zapnutie laserového lúča krátko stlačte meracie tlačidlo 2 [ **△** ].

Na meranie krátko stlačte meracie tlačidlo 2 [ $\triangle$ ].

Nameraná hodnota sa zobrazí dolu na displeji.

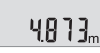

 $\overline{1}$ 

 $\overline{\phantom{a}}$ 

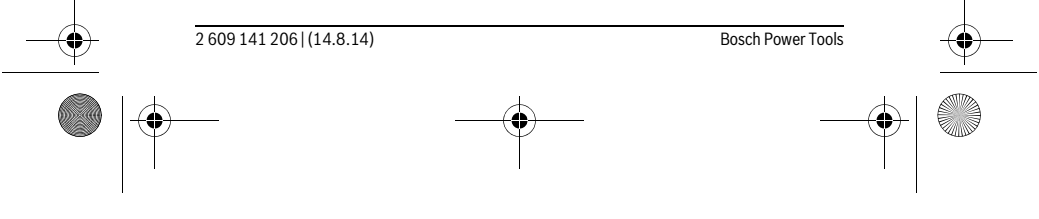

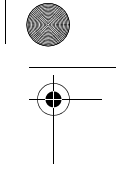

OBJ\_BUCH-2264-001.book Page 225 Thursday, August 14, 2014 4:14 PM

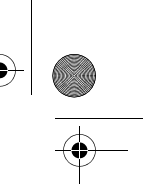

## Slovensky | **225**

Pri každom ďalšom meraní zopakujte vyššie uvedené kroky. Posled-4813m né 3 namerané hodnoty sa zobrazia na displeji. Posledná nameraná hodnota sa zobrazí dolu na displeji, predposledná nad ňou atď.  $1008<sub>m</sub>$ 

 $8011<sub>m</sub>$ **Trvalé meranie**

 $\overline{1}$ 

Pri trvalom meraní sa môže merací prístroj relatívne pohybovať k cieľu, pričom nameraná hodnota sa aktualizuje každých 0,5 sek. Môžete sa napríklad vzďaľovať od nejakej steny až do požadovanej vzdialenosti, na prístroji sa dá v každom okamihu odčítať aktuálna vzdialenosť.

Na priebežné meranie stláčajte opakovane tlačidlo **4** [**Func**], kým sa na displeji **1** nezobrazí indikácia priebežného merania 1.

Na zapnutie laserového lúča krátko stlačte meracie tlačidlo 2 [ ▲ ].

Merací prístroj pohybujte dovtedy, kým sa na displeji dole zobrazí požadovaná hodnota vzdialenosti.

Krátkym stlačením meracieho tlačidla 2 [  $\triangle$  ] ukončíte priebežné meranie. Posledná nameraná hodnota sa zobrazí dolu na displeji. Priebežné meranie sa po 5 min automaticky vypne.

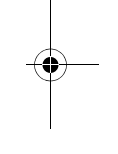

**Meranie plochy**

 $6666m$ 

Na meranie plôch stláčajte opakovane tlačidlo **4** [**Func**], kým sa na displeji **1** nezobrazí indikácia merania plochy  $\square$ .

Potom odmerajte za sebou šírku a dĺžku ako pri meraní dĺžky. Medzi obidvomi meraniami zostane laserový lúč zapnutý. Meraný úsek bliká na indikácii merania plochy  $\Box$ 

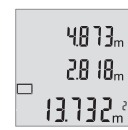

Prvá nameraná hodnota sa zobrazí hore na displeji.

Po skončení druhého merania sa automaticky vypočíta a zobrazí plocha. Konečný výsledok sa zobrazí dolu na displeji, jednotlivé namerané hodnoty nad ním.

## **Meranie objemu**

Na meranie objemov stláčajte opakovane tlačidlo **4** [**Func**], kým sa na displeji **1** nezobrazí indikácia merania objemu  $\Box$ .

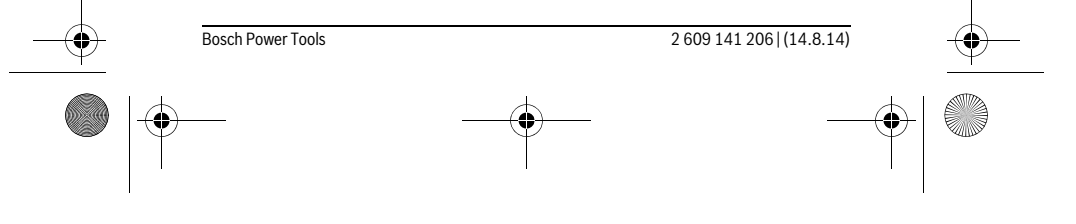

OBJ\_BUCH-2264-001.book Page 226 Thursday, August 14, 2014 4:14 PM

## **226** | Slovensky

Potom odmerajte za sebou šírku, dĺžku a hĺbku ako pri meraní dĺžky. Medzi týmito tromi meraniami zostane laserový lúč zapnutý. Meraný úsek bliká na indikácii merania objemu  $\Box$ .

Prvá nameraná hodnota sa zobrazí hore na displeji, druhá nameraná  $13.732<sub>m</sub>$ <sup>2</sup> hodnota pod ňou. Po skončení tretieho merania sa zobrazí vypočíta-

ná plocha z obidvoch predchádzajúcich meraní hore na displeji.  $\left\{ \left\{ \left\{ \right\} \right\} \right\}$ Konečný výsledok merania objemu sa zobrazí dolu na displeji, pred-

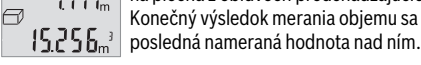

## **Jednoduché meranie podľa Pytagorovej vety (pozri obrázok B)**

Nepriame meranie výšky slúži na zisťovanie takých vzdialeností, ktoré sa nedajú merať priamo, pretože laserový lúč by bol prerušený prekážkou, alebo v takom prípade, ak nie je k dispozícii žiadna taká cieľová plocha, ktorá by mohla poslúžiť ako reflexná plocha. Korektné výsledky sa môžu dosiahnuť iba v takom prípade, keď sa pri príslušnom meraní exaktne dodrží požadovaný pravý uhol (podľa Pytagorovej vety).

Na jednoduché meranie podľa Pytagorovej vety stláčajte opakovane tlačidlo **4** [**Func**], kým sa na displeji **1** nezobrazí indikácia jednoduchého merania podľa Pytagorovej vety  $\angle$ .

Dbajte na to, aby medzi hľadaným úsekom (výška) a horizontálnym úsekom (hĺbka) bol pravý uhol! Potom odmerajte za sebou hĺbku a uhlopriečku ako pri meraní dĺžky. Medzi týmito dvomi meraniami zostane laserový lúč zapnutý. Meraný úsek bliká na indikácii jednoduchého merania podľa Pytagorovej vety ∠.

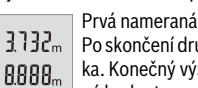

Prvá nameraná hodnota sa zobrazí hore na displeji.

Po skončení druhého merania sa automaticky vypočíta a zobrazí výška. Konečný výsledok sa zobrazí dolu na displeji, jednotlivé namerané hodnoty nad ním. 8066.

## **Vymazanie nameraných hodnôt**

Krátkym stlačením vypínača **5**  $\begin{bmatrix} 6 \\ 0 \end{bmatrix}$  môžete vymazať vo všetkých meracích funkciách poslednú nameranú hodnotu. Viacnásobným stláčaním vypínača **5** [  $\frac{6}{9}$  ] sa namerané hodnoty vymažú v opačnom poradí.

## **Funkcie pamäte**

## **Zobrazenie uložených hodnôt**

Vyvolať sa dá maximálne 10 hodnôt (namerané hodnoty alebo konečné výsledky). Na zobrazenie uložených hodnôt stláčajte opakovane tlačidlo **4** [**Func**], kým sa na displeji 1 nezobrazí symbol **□**.

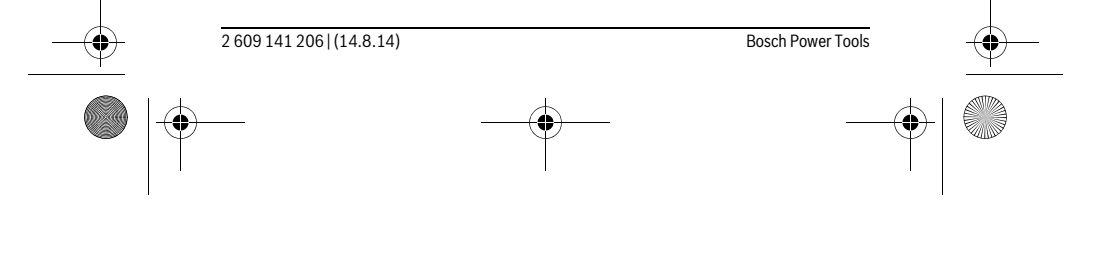

OBJ\_BUCH-2264-001.book Page 227 Thursday, August 14, 2014 4:14 PM

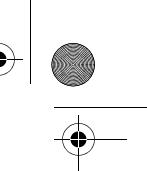

 $\overline{1}$ 

 Slovensky | **227** Hore na displeji sa zobrazí číslo uloženej hodnoty, dolu príslušná na- $\vert$ e  $\vert$ meraná hodnota a vľavo príslušná meracia funkcia. Keď chcete listovať uloženými hodnotami dopredu, stláčajte tlačidlo **6** [**+**]. 8.888.

 $\vert$  Keď chcete listovať uloženými hodnotami dozadu, stláčajte tlačidlo **3** [**–**].

Ak nie je v pamäti dostupná žiadna hodnota, zobrazí sa dolu na displeji "**0.000**" a hore "**0**".

Najstaršia hodnota sa nachádza na pamäťovom mieste 1, najnovšia hodnota na mieste 10 (keď je k dispozícii 10 uložených hodnôt). Pri uložení každej ďalšej hodnoty sa vymaže vždy najstaršia hodnota v pamäti.

## **Vymazanie pamäte**

 $\ominus$ 

Keď chcete vymazať obsah pamäte, stlačte tlačidlo **4** [**Func**], takže sa symbol na displeji nebude zobrazovať. Potom krátko stlačte vypínač **5** [ ], aby ste zobrazenú hodnotu vymazali.

Keď sa merací prístroj počas funkcie ukladania vypne, ukladaná hodnota zobrazená na displeji sa vymaže.

# **Spočítavanie/odpočítavanie hodnôt**

Namerané hodnoty alebo konečné výsledky sa môžu spočítavať alebo odpočítavať.

## **Spočítavanie hodnôt**

Nasledujúci príklad opisuje spočítavanie plôch:

Zistite plochu podľa odseku "Meranie plochy", pozri na strane 225.

Stlačte tlačidlo **6** [**+**]. Vypočítaná plocha sa zobrazí na displeji a bliká symbol "**+**".

 $6.673m^3$  $0.000$ 

 $\overline{\phantom{a}}$ 

Stlačte meracie tlačidlo 2 [ **△** ], čím spustíte ďalšie meranie plochy.  $0.6 + I_m$ Zistite plochu podľa odseku "Meranie plochy", pozri na strane 225.

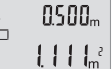

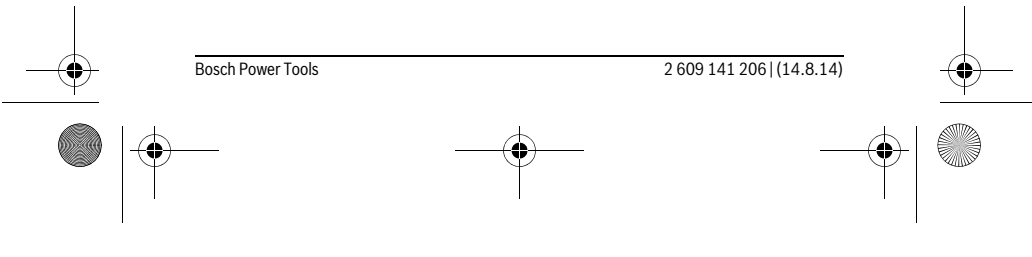

OBJ\_BUCH-2264-001.book Page 228 Thursday, August 14, 2014 4:14 PM

# **228** | Slovensky

Stlačte tlačidlo **6** [**+**], aby ste zistili súčet. Výsledok sa zobrazí dolu  $6.673m$ na displeji.  $\left\{ \begin{array}{c} \left[ \begin{array}{c} \left[ \begin{array}{c} \left[ \end{array} \right] & \right] \\ \left[ \begin{array}{c} \left[ \begin{array}{c} \left[ \end{array} \right] & \right] \\ \left[ \begin{array}{c} \left[ \end{array} \right] & \right] \end{array} \right] \end{array} \right.$ 

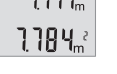

 $\overline{\square}$ 

Keď chcete spočítavanie opustiť, stlačte tlačidlo **4** [**Func**].

# **Odpočítavanie hodnôt**

Pri odpočítavaní hodnôt stlačte tlačidlo **3** [**–**]. Ďalší postup je analogický s postupom "Spočítavanie hodnôt".

# **Zmena meracej jednotky**

Základným nastavením je merná jednotka "m" (meter).

Zapnite merací prístroj.

 $m<sup>th</sup>$ 

Podržte tlačidlo 4 [Func] stlačené dovtedy, kým na displeji nezačnú blikať " = " a "mft". Dolu na displeji sa zobrazí "0.000 m".

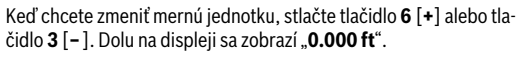

Keď chcete ešte raz zmeniť mernú jednotku, stlačte tlačidlo **6** [**+**] alebo tlačidlo **3** [**–**]. Dolu na displeji sa zobrazí "**0'00''**".

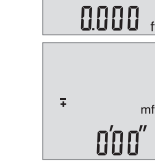

 $\overline{\ast}$ 

Keď chcete opustiť položku menu, stlačte meracie tlačidlo 2 [ ▲ ] alebo vypínač **5**  $\begin{bmatrix} 6 \\ 0 \end{bmatrix}$ . Po vypnutí meracieho prístroja zostane zvolené nastavenie uloženie.

# **Zapnutie/vypnutie zvukového signálu**

V základnom nastavení je zvuk zapnutý.

Zapnite merací prístroj.

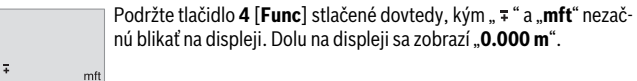

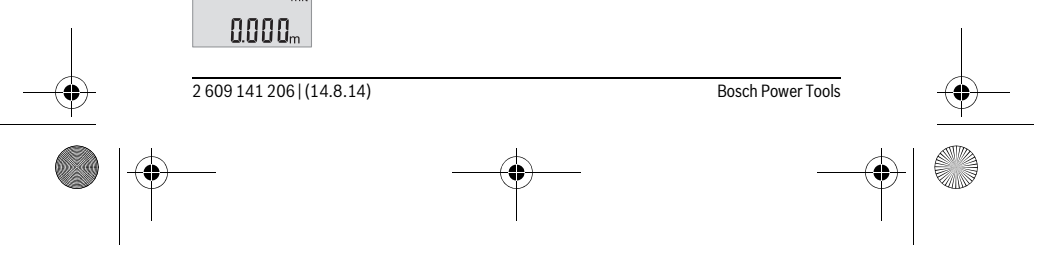

OBJ\_BUCH-2264-001.book Page 229 Thursday, August 14, 2014 4:14 PM

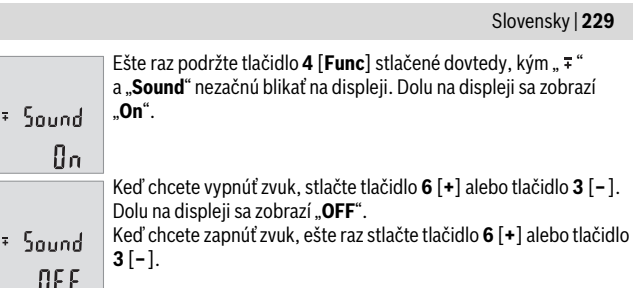

Keď chcete opustiť položku menu, stlačte meracie tlačidlo 2 [ **△** ] alebo vypínač **5**  $\begin{bmatrix} 6 \\ 0 \end{bmatrix}$ . Po vypnutí meracieho prístroja zostane zvolené nastavenie uloženie.

## **Osvetlenie displeja**

Osvetlenie displeja je trvalo zapnuté. Ak nestlačíte žiadne tlačidlo, osvetlenie displeja sa stlmí po cca 10 sekundách kvôli šetreniu batérií/akumulátorov. Po cca 30 sekundách bez stlačenia nejakého tlačidla sa osvetlenie displeja vypne.

# **Pokyny na používanie**

#### **Všeobecné upozornenia**

Prijímacia šošovka **11** a výstup laserového lúča **12** nesmú byť počas merania zakryté. Merací prístroj sa počas merania nesmie pohybovať. Preto priložte merací prístroj podľa možnosti k pevnej dorazovej alebo dosadacej ploche.

# **Čo ovplyvňuje merací rozsah**

Rozsah merania závisí od svetelných podmienok a reflexných vlastností cieľovej plochy. Kvôli lepšej viditeľnosti laserového lúča pri veľkej intenzite svetla z cudzích zdrojov používajte okuliare na zviditeľnenie laserového lúča **14** (príslušenstvo) a cieľovú platničku pre laser **13** (príslušenstvo), alebo cieľovú plochu zacloňte.

# **Čo ovplyvňuje výsledok merania**

Na základe fyzikálnych efektov sa nedá vylúčiť, aby sa pri meraní na rozličných povrchových plochách neobjavili chyby merania. Sem patria nasledovné:

- priehľadné povrchové plochy (napr. sklo, voda),
- zrkadliace povrchové plochy (napr. leštený kov, sklo),
- porózne povrchové plochy (napr. rôzne izolačné materiály),
- štrukturované povrchové plochy (napr. hrubá omietka, prírodný kameň).
- V prípade potreby použite na týchto povrchových plochách laserovú cieľovú tabuľku **13** (príslušenstvo).

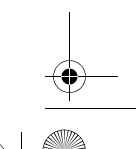

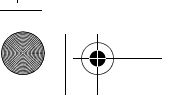

# OBJ\_BUCH-2264-001.book Page 230 Thursday, August 14, 2014 4:14 PM

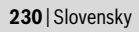

Chybné merania sa okrem toho môžu vyskytovať na šikmých zameraných cieľových plochách.

Nameranú hodnotu môžu takisto ovplyvňovať vzduchové vrstvy s rozlične vysokou teplotou alebo nepriamo prijímané reflexie (odrazy) nameranej hodnoty.

# **Kontrola presnosti merania vzdialenosti**

Presnosť meracieho prístroja môžete skontrolovať nasledujúcim spôsobom:

- Vyberte si trvalo nemennú dráhu merania s dĺžkou cca 3 až 10 m, ktorej dĺžka je vám presne známa (napríklad šírka miestnosti, otvor pre dvere). Meranie by sa malo vykonávať pri vhodných podmienkach, to znamená, že dráha merania by sa mala nachádzať v interiéri a cieľová plocha pre meranie by mala byť hladká a poskytovať dobré odrazy.
- Zmerajte dráhu 10x za sebou.

Odchýlka jednotlivých meraní od priemeru smie byť maximálne ±4 mm po celej dráhe merania, pri vhodných podmienkach. Zaznamenajte merania do protokolu, aby ste mohli neskôr porovnať presnosť.

# **Poruchy – príčiny a ich odstránenie**

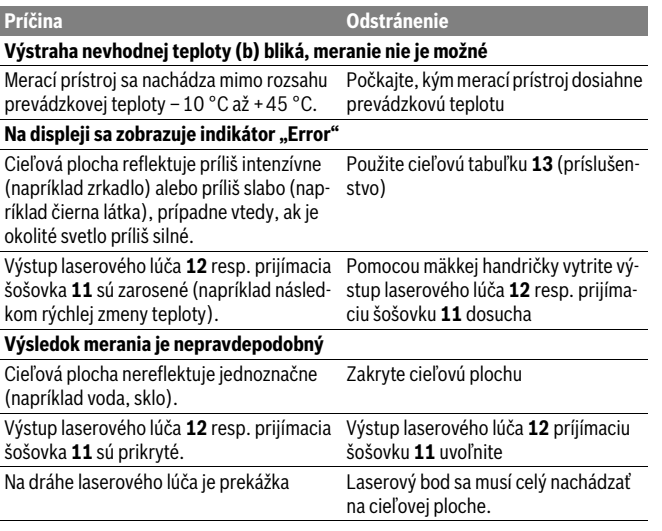

2 609 141 206 | (14.8.14) Bosch Power Tools

OBJ\_BUCH-2264-001.book Page 231 Thursday, August 14, 2014 4:14 PM

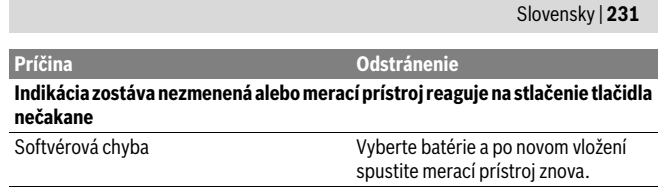

Merací prístroj kontroluje správnu funkciu pri každom meraní. Ak bude zistené poškodenie, budú všetky indikátory na displeji blikať. V tomto prípade, alebo keď sa pomocou uvedených opatrení nepodarí odstrániť chybu, odovzdajte merací prístroj prostredníctvom svojho predajcu do servisného strediska firmy Bosch.

# **Údržba a servis**

# **Údržba a čistenie**

Udržiavajte svoj merací prístroj vždy v čistote.

Neponárajte merací prístroj do vody ani do iných kvapalín.

Znečistenia utrite vlhkou mäkkou handričkou. Nepoužívajte žiadne čistiace prostriedky ani rozpúšťadlá.

Predovšetkým prijímaciu šošovku **11** ošetrujte rovnako starostlivo, ako treba ošetrovať napríklad okuliare alebo šošovku fotoaparátu.

## **Servisné stredisko a poradenstvo pri používaní**

Servisné stredisko Vám odpovie na otázky týkajúce sa opravy a údržby Vášho produktu ako aj náhradných súčiastok. Rozložené obrázky a informácie k náhradným súčiastkam nájdete aj na web-stránke:

## **www.bosch-pt.com**

Tím poradcov Bosch Vám s radosťou poskytne pomoc pri otázkach týkajúcich sa našich produktov a ich príslušenstva.

Pri všetkých dopytoch a objednávkach náhradných súčiastok uvádzajte bezpodmienečne 10-miestne vecné číslo uvedené na typovom štítku výrobku.

# **Slovakia**

Na www.bosch-pt.sk si môžete objednať opravu vášho stroja alebo náhradné diely online.

Tel.: (02) 48 703 800 Fax: (02) 48 703 801 E-Mail: servis.naradia@sk.bosch.com www.bosch.sk

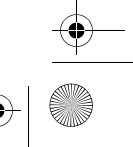

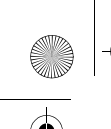

OBJ\_BUCH-2264-001.book Page 232 Thursday, August 14, 2014 4:14 PM

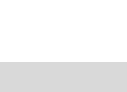

# **232** | Magyar

# **Likvidácia**

Výrobok, príslušenstvo a obal treba dať na recykláciu šetriacu životné prostredie. Neodhadzujte opotrebované meracie prístroje ani akumulátory/batérie do komunálneho odpadu!

**Len pre krajiny EÚ:**

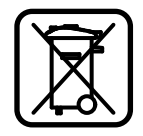

Podľa Európskej smernice 2012/19/EÚ sa musia už nepoužiteľné meracie prístroje a podľa európskej smernice 2006/66/ES sa musia poškodené alebo opotrebované akumulátory/batérie zbierať separovane a treba ich dávať na recykláciu zodpovedajúcu ochrane životného prostredia.

**Zmeny vyhradené.**

# **Magyar**

# **Biztonsági előírások**

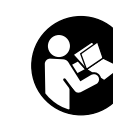

**Olvassa el és tartsa be valamennyi utasítást, hogy veszélymentesen és biztonságosan tudja kezelni a mérőműszert. Ha a mérőműszert nem a mellékelt előírásoknak megfelelően használja, ez befolyással lehet a mérőműszerbe beépített védelmi intézkedésekre. Soha ne tegye felismerhetetlenné a mérőműszeren található** 

**figyelmeztető táblákat. BIZTOS HELYEN ŐRIZZE MEG EZEKET AZ UTASÍTÁSO-KAT, ÉS HA A MÉRŐMŰSZERT TOVÁBBADJA, ADJA TOVÁBB EZEKET AZ UTASÍ-TÁSOKAT IS.**

- **Vigyázat ha az itt leírtaktól eltérő kezelő vagy beállító berendezéseket használ, vagy más eljárásokat alkalmaz, ez veszélyes sugárterheléshez vezethet.**
- **A mérőműszer egy figyelmeztető táblával kerül szállításra (a képes oldalon a mérőműszer rajzán a 10 számmal van jelölve).**

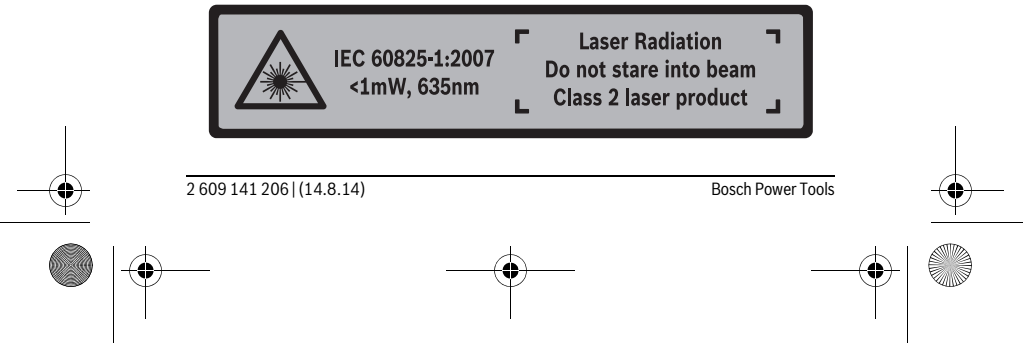

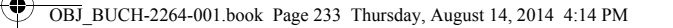

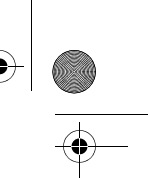

# Magyar | **233**

 **Ha a figyelmeztető tábla szövege nem az Ön nyelvén van megadva, ragassza át azt az első üzembe helyezés előtt a készülékkel szállított öntapadó címkével, amelyen a szöveg az Ön országában használatos nyelven található.**

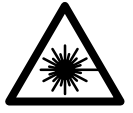

**Ne irányítsa a lézersugarat más személyekre vagy állatokra és saját maga se nézzen bele sem a közvetlen, sem a visszavert lézersugárba.** Ellenkező esetben a személyeket elvakíthatja, baleseteket okozhat és megsértheti az érintett személy szemét.

- **Ha a szemét lézersugárzás éri, csukja be a szemét és lépjen azonnal ki a lézersugár vonalából.**
- **Ne hajtson végre a lézerberendezésen semmiféle változtatást.**
- **Ne használja a lézerpontkereső szemüveget védőszemüvegként.** A lézerpontkereső szemüveg a lézersugár felismerésének megkönnyítésére szolgál, de nem nyújt védelmet a lézersugárral szemben.
- **Ne használja a lézerpontkereső szemüveget napszemüvegként vagy a közlekedésben egyszerű szemüvegként.** A lézerpontkereső szemüveg nem nyújt teljes védelmet az ultraibolya sugárzással szemben és csökkenti a színfelismerési képességet.
- **A mérőműszert csak szakképzett személyzet csak eredeti pótalkatrészek felhasználásával javíthatja.** Ez biztosítja, hogy a mérőműszer biztonságos műszer maradjon.
- **Ne hagyja, hogy gyerekek a lézersugárral felszerelt mérőműszert felügyelet nélkül használják.** Ezzel akaratlanul elvakíthatnak más személyeket.
- **Ne dolgozzon a mérőműszerrel olyan robbanásveszélyes környezetben, ahol éghető folyadékok, gázok vagy porok vannak.** A mérőműszerben szikrák keletkezhetnek, amelyek a port vagy a gőzöket meggyújthatják.

# **A termék és alkalmazási lehetőségeinek leírása**

Kérjük hajtsa ki a Kezelési Utasításnak a mérőműszer képét tartalmazó kihajtható lapját, miközben a Kezelési Utasítást olvassa.

## **Rendeltetésszerű használat**

 $\overline{1}$ 

A mérőműszer távolságok, hosszúság és magasság mérésére és felületek és térfogatok kiszámítására szolgál.

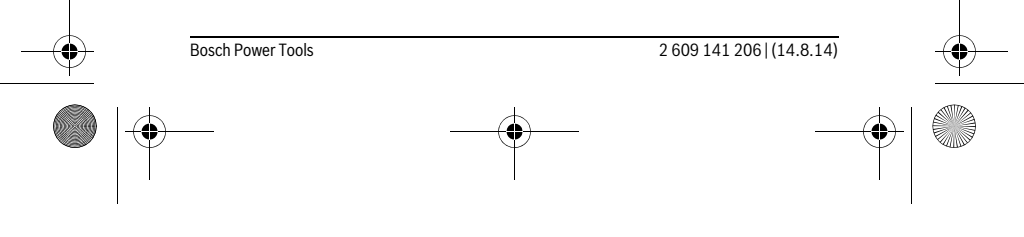

OBJ\_BUCH-2264-001.book Page 234 Thursday, August 14, 2014 4:14 PM $\bigcirc$ 

# **234** | Magyar

**SANTA** 

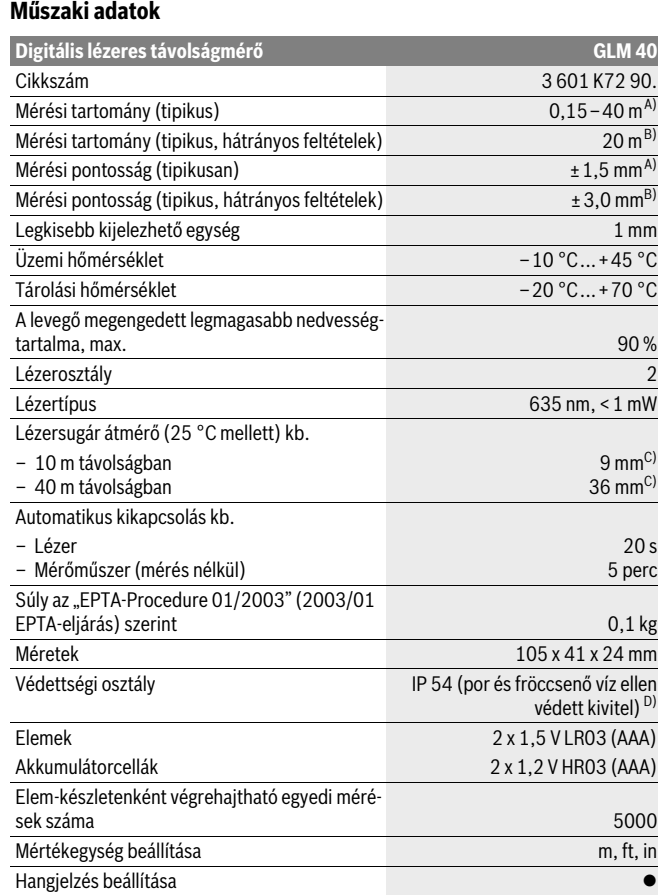

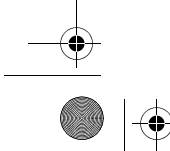

2 609 141 206 | (14.8.14) Bosch Power Tools

 $\bigcirc \hspace{-1.25mm} \bigcirc$ 

OBJ\_BUCH-2264-001.book Page 235 Thursday, August 14, 2014 4:14 PM

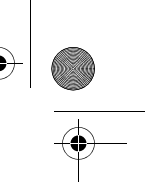

# Magyar | **235**

A) A mérőműszer hátsó élétől mérve, magas visszaverő-képességű cél (például egy fehérre festett fal), gyenge háttérvilágítás és 25 °C üzemi hőmérséklet mellett. Kiegészítőleg ± 0,05 mm/m befolyással kell számolni.

B) A mérőműszer hátsó élétől mérve, alacsony visszaverő-képességű cél (például egy fekete karton), erős háttérvilágítás és – 10 °C – +45 °C üzemi hőmérséklet mellett. Kiegészítőleg ±0,15 mm/m befolyással kell számolni.

C) 25 °C üzemi hőmérséklet mellett

D) kivéve az elemfiókot

Az ön mérőműszere a típustáblán található **9** gyártási számmal egyértelműen azonosítható.

# **Az ábrázolásra kerülő komponensek**

Az ábrázolásra kerülő alkatrészek számozása a mérőműszernek az ábrákat tartalmazó oldalon található ábráira vonatkozik.

- **1** Kijelző
- **2** Mérő gomb[▲]
- **3** Mínusz gomb[**–**]
- **4** Funkcióbillentyű[**Func**]
- **5** Be-/ki-gomb  $\begin{bmatrix} 6 \\ 0 \end{bmatrix}$
- **6** Plusz gomb[**+**]
- **7** Az elemtartó fedele
- **8** Az elemtartó fiók fedelének reteszelése
- **9** Gyártási szám
- **10** Lézer figyelmeztető tábla
- **11** Vevőlencse
- **12** Lézersugár kilépési pontja
- **13** Lézer-céltábla\*
- 
- **14** Lézerpont kereső szemüveg\*

## **\* A képeken látható vagy a szövegben leírt tartozékok részben nem tartoznak a standard szállítmányhoz.**

- **Kijelző elemek**
	- **a** A lézer be van kapcsolva
	- **b** Hőmérséklet figyelmeztetés
	- **c** Akkumulátor figyelmeztetés
	- **d** Érték
- **e** Mértékegység

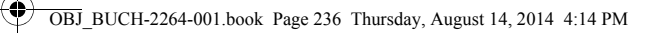

# **236** | Magyar

## **f** Mérési funkciók

- Hosszmérés  $\overline{1}$
- $\mathbb{I}$ Tartós mérés
- $\Box$ Felületmérés
- Térfogatmérés  $\bigcap$
- Egyszerű Pitagorasz-mérés  $\overline{\phantom{0}}$
- **g** Tárolt érték kijelző
- **h "Error"** hibakijelzés

# **Összeszerelés**

 $\mathbf{I}$ 

## **Elemek behelyezése/kicserélése**

A mérőműszer üzemeltetéséhez alkáli-mangán-elemek vagy akkumulátorok használatát javasoljuk.

Előfordulhat, hogy 1,2 V akkumulátorokkal kevesebb mérést lehet végrehajtani, mint 1,5 V elemekkel.

A **7** elemfiók fedelének felnyitásához nyomja meg a **8** reteszelést és vegye le az elemfiók fedelét. Tegye be az elemeket, illetve az akkumulátorokat. Az elemek, illetve akkumulátorok behelyezésekor ügyeljen az elemfiókban található ábrának megfelelő polaritásra.

Amikor az  $\Longrightarrow$  először jelenik meg a kijelzőn, még legalább 100 egyedi mérést végre lehet hajtani.

Ha az elemszimbólum villog, ki kell cserélni az elemeket, illetve az akkumulátorcellákat. A mérőműszerrel ekkor már nem lehet több mérést végrehajtani.

Mindig valamennyi elemet, illetve akkumulátort egyszerre cserélje ki. Csak egyazon gyártó cégtől származó és azonos kapacitású elemeket vagy akkumulátorokat használjon.

 **Vegye ki az elemeket, illetve az akkumulátorokat a mérőműszerből, ha azt hosszabb ideig nem használja.** Az elemek és akkumulátorok egy hosszabb tárolás során korrodálhatnak, vagy maguktól kimerülhetnek.

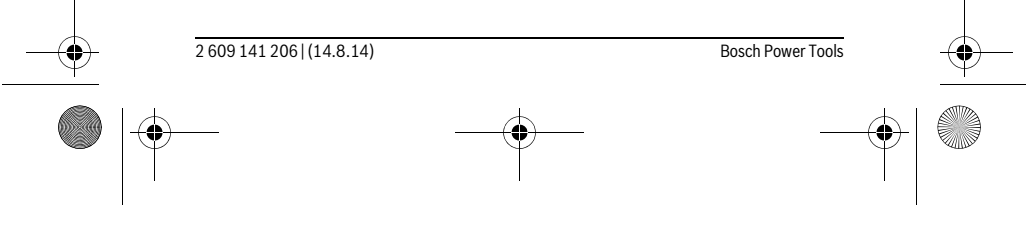

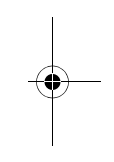

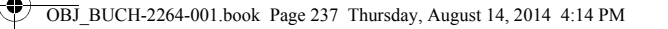

# **Üzemeltetés**

## **Üzembevétel**

 **Sohase hagyja a bekapcsolt mérőműszert felügyelet nélkül és használat után mindig kapcsolja ki a mérőműszert.** A lézersugár más személyeket elvakíthat.

Magyar | **237**

- **Óvja meg a mérőműszert a nedvességtől és a közvetlen napsugárzás behatásától.**
- **Ne tegye ki a mérőműszert extrém hőmérsékleteknek vagy hőmérsékletingadozásoknak.** Például ne hagyja hosszabb ideig a mérőműszert egy autóban. Nagyobb hőmérsékletingadozások után hagyja a mérőműszert temperálódni, mielőtt azt ismét üzembe venné. Extrém hőmérsékletek vagy hőmérséklet ingadozások befolyásolhatják a mérőműszer mérési pontosságát.
- **Ügyeljen arra, hogy a mérőműszer ne eshessen le és ne legyen kitéve erősebb lökéseknek vagy ütéseknek.** Ha a mérőműszert erős külső hatás érte, a munka folytatása előtt ellenőrizze annak pontosságát (lásd "A távolságmérés pontosságának ellenőrzése", a 243. oldalon).

### **Be- és kikapcsolás**

- A mérőműszer és a lézer **bekapcsolásához** nyomja meg röviden a 2 [ ▲ ]mérő gombot.
- A mérőműszernek a lézer nélküli **bekapcsolásához** nyomja meg röviden az **5** [ ] be-/kikapcsoló gombot.
- **Sohase irányítsa a lézersugarat személyekre vagy állatokra, és sohase nézzen bele közvetlenül, – még nagyobb távolságból sem – a lézersugárba.**

A mérőműszer **kikapcsolásához** tartsa benyomva az **5** [ $\frac{c}{\omega}$ ] be-/kikapcsoló gombot. A mérőműszer kikapcsolásakor a memóriában található értékek megmaradnak.

## A mérési folyamat (lásd az "A" ábrát)

A mérőműszer a bekapcsolás után a hosszmérési funkcióban van. Más mérési funkciókat a 4 [Func] gomb többszöri megnyomásával lehet beállítani (lásd "Mérési funkciók", a 238. oldalon).

A mérési vonatkoztatási sík mindig a mérőműszer hátsó éle.

Tegye fel a mérőműszert a mérés kívánt kezdőpontjára (például egy falra).

**Megjegyzés:** Ha a mérőműszert az  $\overline{\bf{5}}$  [ $\frac{c}{0}$ ] be-/kikapcsológombbal kapcsolta be, nyomja meg röviden a **2** [ **△** ] mérőgombot, hogy ezzel bekapcsolja a lézert.

A mérés kiváltásához nyomja meg röviden a **2** [ ▲ ] mérőgombot. Ezután a lézersugár kikapcsolásra kerül. A lézersugár ismételt bekapcsolásához nyomja meg röviden a

OBJ\_BUCH-2264-001.book Page 238 Thursday, August 14, 2014 4:14 PM

# **238** | Magyar

- 2 [ ▲ ] mérőgombot. Egy további mérés kiváltásához nyomja meg ismét röviden a **2** [ **▲** ] mérőgombot.
- **Sohase irányítsa a lézersugarat személyekre vagy állatokra, és sohase nézzen bele közvetlenül, – még nagyobb távolságból sem – a lézersugárba.**

A tartós mérés funkció esetén a mérés a funkció bekapcsolásakor azonnal megkezdődik.

**Megjegyzés:** A mérési eredmény tipikusan 0,5 másodpercen belül és legkésőbb 4 másodperc elteltével jelenik meg. A mérési időtartam a mérés a távolságtól, a fényviszonyoktól és a célfelület visszaverő tulajdonságaitól függ. A mérés befejezése után a lézersugár automatikusan kikapcsolódik.

# **Mérési funkciók**

## **Hosszmérés**

A hosszméréshez nyomja meg többször egymás után a **4** [**Func**] gombot, amíg az **1** kijelzőn a hosszmérés [ kijelzése megjelenik.

A lézersugár bekapcsolásához nyomja meg röviden a 2 [ ▲ ] mérőgombot.

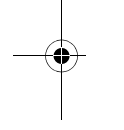

A lézersugár bekapcsolásához nyomja meg röviden a 2[ ▲ ] mérőgombot.

A mért érték a kijelző alsó részén jelenik meg.

# 4873,

 $\overline{1}$ 

 $\overline{1}$ 

Minden egyes további méréshez ismételje meg a fent megadott lépé-4873 seket. Az utolsó 3 mérési eredmény a kijelzőn kijelzésre kerül. Az utolsó mérési eredmény a kijelző legalsó sorában, az utolsó előtti

 $1008<sub>m</sub>$ mérési eredmény a felette álló sorban található, és így tovább. 8011

## **Folyamatos mérés**

A folyamatos mérés alatt a mérőműszert a célhoz viszonyítva el szabad mozgatni, a készülék a mért értéket kb. félmásodpercenként aktualizálja. A felhasználó például eltávolódhat egy faltól, amíg el nem éri a kívánt távolságot; az aktuális távolság a készüléken mindig leolvasható.

A tartós méréshez nyomja meg többször egymás után a **4** [**Func**] gombot, amíg az **1** kijelzőn a tartós mérés | kijelzése megjelenik.

A lézersugár bekapcsolásához nyomja meg röviden a 2 [ $\triangle$ ] mérőgombot.

Mozgassa el addig a mérőműszert, amíg a kijelző alsó részén meg nem jelenik a kívánt távolság.

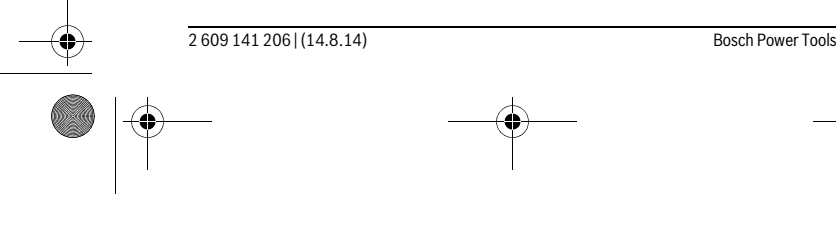

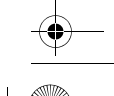

OBJ\_BUCH-2264-001.book Page 239 Thursday, August 14, 2014 4:14 PM

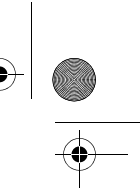

## Magyar | **239**

A tartós mérés befejezéséhez nyomja meg röviden a 2 [ $\triangle$ ] gombot. Az utolsó mérési eredmény a kijelző alsó részén kerül kijelzésre. A tartós mérés 5 perc elteltével automatikusan kikapcsolódik.

**Felületmérés**

6666

A felületméréshez nyomja meg többször egymás után a **4** [**Func**] gombot, amíg az **1** kijelzőn a felületmérés  $\Box$  kijelzése megjelenik.

Ezután a hosszméréshez hasonlóan egymás után mérje meg a szélességet és a magasságot. A két mérés között a lézersugár bekapcsolt állapotban marad. A mérésre kerülő szakasz a felületmérés  $\Box$  kijelzésében villog.

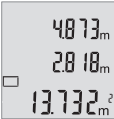

Az első mérési eredmény a kijelző felső részén kerül kijelzésre. A második mérés befejezése után a készülék automatikusan kiszámítja és kijelzi a felületet. A végeredmény a kijelző alsó részén, az

egyes különálló mért értékek felette láthatók.

# **Térfogatmérés**

A térfogatméréshez nyomja meg többször egymás után a **4** [**Func**] gombot, amíg az **1** kijelzőn a térfogatmérés *M* kijelzése megjelenik.

Ezután a hosszméréshez hasonlóan egymás után mérje meg a mérésre kerülő térfogat szélességét, hosszúságát és mélységét. A három mérés között a lézersugár bekapcsolt állapotban marad. A mérésre kerülő szakasz a térfogatmérés  $\Box$  kijelzésében villog.

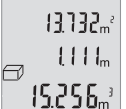

Az első mérési eredmény a kijelző felső részében, a második mérési eredmény alatta látszik. A harmadik mérés befejezése után a két előző mérésből kiszámított felület a kijelző felső részén jelenik meg.

A térfogatmérés végeredménye a kijelző legalsó sorában, az utolsó mérési eredmény a felette álló sorban található.

# Egyszerű Pitagorasz-mérés (lásd a "B" ábrát)

A közvetett magasságmérés olyan szakaszok hosszának meghatározására szolgál, amelyeket közvetlenül nem lehet megmérni, mert vagy valami akadály van a szakasz két vége között, amely megszakítaná a lézersugarat, vagy nem áll rendelkezésre megfelelő fényvisszaverő felület. Helyes eredményeket csak akkor lehet elérni, ha pontosan betartja a mindenkori méréshez szükséges derékszöget (Pitagorasz-tétel).

Az egyszerű Pythagoras-mérésekhez nyomja meg többször egymás után a **4** [**Func**] gombot, amíg az 1 kijelzőn a Pythagoras-mérés  $\angle$  kijelzése megjelenik.

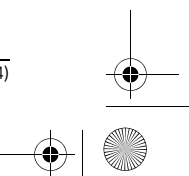

OBJ\_BUCH-2264-001.book Page 240 Thursday, August 14, 2014 4:14 PM

# **240** | Magyar

Ügyeljen arra, hogy a keresett szakasz (magasság) és a vízszintes szakasz (mélység) közötti szög derékszög legyen! Ezután a hosszméréshez hasonlóan egymás után mérje meg a mélységet és az átlót. A két mérés között a lézersugár bekapcsolt állapotban marad. A mérésre kerülő szakasz az egyszerű Pythagros-mérés kijelzésében villog.

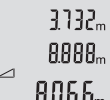

Az első mérési eredmény a kijelző felső részén kerül kijelzésre. A második mérés befejezése után a készülék automatikusan kiszámítja és kijelzi a magasságot. A végeredmény a kijelző alsó részén, az egyes különálló mért értékek felette láthatók.

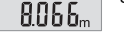

## **A mérési eredmények törlése**

Az **5**  $\begin{bmatrix} c \\ 0 \end{bmatrix}$  be-/kikapcsológomb rövid megnyomásával a legutolsó mérési eredmény mindegyik mérési funkció esetén ki lehet törölni. Az 5 [  $\frac{c}{\omega}$  ] be-/kikapcsológomb többszöri megnyomásakor a mérési eredmények fordított sorrendben kerülnek törlésre.

# **Memóriafunkciók**

## **Tárolt érték kijelző**

Legfeljebb 10 értéket (mérési eredményt vagy végeredményt) lehet lehívni. A tárolt értékek kijelzéséhez nyomja meg többször egymás után a **4** [**Func**] gombot, amíg az 1 kijelzőn a **m** szimbólum megjelenik.

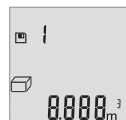

A kijelző felső részén megjelenik a tárolt érték sorszáma, alul a hozzátartozó tárolt érték és baloldalon a hozzátartozó mérési funkció. Nyomja meg a **6** [**+**] gombot, ha a tárolt értékek között előrefelé akar lapozni.

Nyomja meg a **3** [**–**] gombot, ha a tárolt értékek között hátrafelé akar lapozni.

Ha a tárolóban nem áll semmiféle érték sem rendelkezésre, akkor a kijelző alsó részén "**0.000**" és a felső részén "**0**" látható.

A legrégebbi érték a tárolóban az 1. helyen, a legújabb érték a 10. helyen található (ha összesen 10 értéket lehet tárolni). Egy további érték mentésekér mindig a legrégebbi érték kerül törlésre.

#### **A memória törlése**

A tároló tartalmának törléséhez nyomja meg a **4** [**Func**] gombot, hogy a kijelzőn megjelenjen a  $\blacksquare$  szimbólum. Ezután nyomja meg röviden az 5 [  $\delta$  ] be-/kikapcsológombot, hogy kitörölje a kijelzett értéket.

Ha a mérőműszert a tárolási funkció közben kapcsolja ki, a kijelzőn látható tárolt érték törlésre kerül.

2 609 141 206 | (14.8.14) Bosch Power Tools

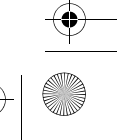

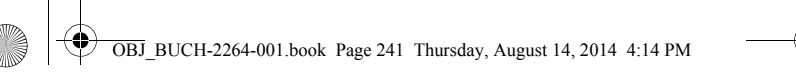

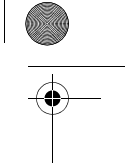

## Magyar | **241**

# **Értékek hozzáadása/levonása**

A mérési eredményeket vagy végeredményeket hozzá lehet adni, vagy ki lehet vonni..

## **Értékek hozzáadása**

A következő példában a felületek összeadása kerül leírásra:

Számítson ki egy felületet a "Felületmérés" szakaszban (lásd 239. oldal) leírtak szerint.

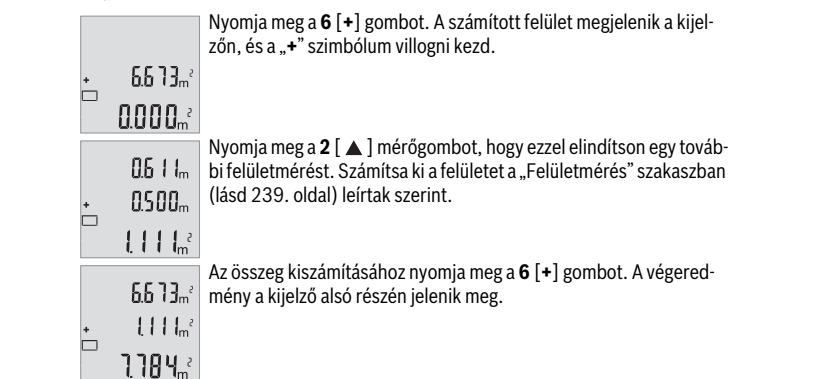

Az összeadásból való kilépéshez nyomja meg a **4** [**Func**] gombot.

## **Értékek levonása**

Az értékek levonásához nyomja meg a 3 [-] gombot. A további eljárás analóg a "Értékek hozzáadása" eljáráshoz.

# **A mérési egység átváltása**

A mértékegység alapbeállítása az "m" (méter).

Kapcsolja be a mérőműszert.

Tartsa benyomva a 4 [Func] gombot, amíg a kijelzőn " = " és "mft" villogni kezd. A kijelző alsó részén "0.000 m" kerül kijelzésre.

A mértékegység megváltoztatásához nyomja meg a **6** [**+**] gombot vagy a 3 [-] gombot. A kijelző alsó részén "0.000 ft" kerül kijelzésre.

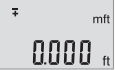

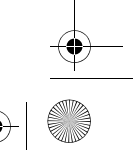

OBJ\_BUCH-2264-001.book Page 242 Thursday, August 14, 2014 4:14 PM

# **242** | Magyar

 $\frac{1}{4}$ 

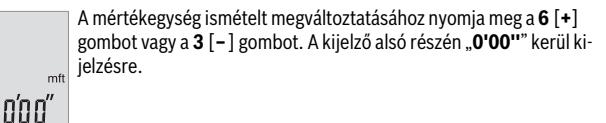

A menüpontból való kilépéshez nyomja meg a **2** [ ▲ ] mérőgombot vagy az **5** [  $\mathring{\mathrm{o}}$  ] be-/kikapcsológombot. A kikapcsolás után a mérőműszerben a kiválasztott beállítás megmarad.

# **A hangjelzés be és kikapcsolása**

Az alapbeállításban a hangkijelzés be van kapcsolva.

Kapcsolja be a mérőműszert.

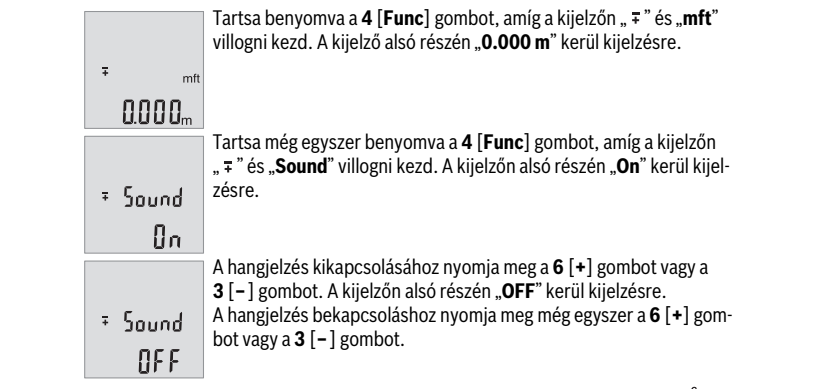

A menüpontból való kilépéshez nyomja meg a  $2 [ \triangle ]$  mérőgombot vagy az  $5 [ \stackrel{c}{0} ]$ be-/kikapcsológombot. A kikapcsolás után a mérőműszerben a kiválasztott beállítás megmarad.

# **A kijelző megvilágítása**

A kijelző megvilágítása tartósan be van kapcsolva. Ha kb. 10 másodpercen belül nem nyomnak meg egyetlen gombot sem, a kijelző megvilágítása az elemek/akkumulátorok kímélésére kisebb fényerőre vált. Ha kb. 30 másodpercig nem nyomnak meg egy gombot sem, a kijelző megvilágítása kikapcsolásra kerül.

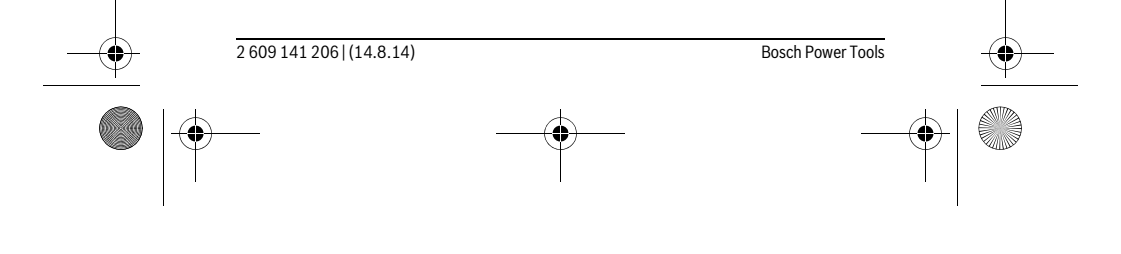

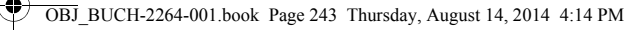

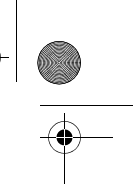

Magyar | **243**

# **Munkavégzési tanácsok**

## **Általános tájékoztató**

A **11** vevőlencsét és a lézersugár **12** kimeneti pontját mérés közben nem szabad letakarni.

A mérőműszert a mérés tartama alatt nem szabad mozgatni. Ezért a mérőműszert lehetőleg egy szilárd ütköző vagy felfekvő felületre helyezze.

## **Befolyások a mérési tartományra**

A mérési tartomány a megvilágítási viszonyoktól és a célfelület visszaverési tulajdonságaitól függ. Erős idegen fény esetén a lézersugár láthatóságának javítására használja a **14** lézerpont kereső szemüveget (külön tartozék) és a **13** céltáblát (külön tartozék) illetve vessen valamivel árnyékot a célfelületre.

#### **Befolyások a mérési eredményre**

Fizikai behatások következtében nem lehet kizárni, hogy a különböző felületeken végzett mérések során hibás eredmények is fellépjenek. Ezek:

- átlátszó felületek (pl. üveg, víz),
- tükröző felületek (pl. fényezett fém, üveg),
- porózus felületek (pl. rezgéscsillapító vagy szigetelő anyagok),
- strukturált felületek (pl. nyersvakolat, terméskő).

Szükség esetén ezeken a felületeken használja a **13** lézer-céltáblát (külön tartozék). Ezen kívül a ferdén beirányozott célfelületek is hibás eredményekhez vezethetnek.

A mért értéket különböző hőmérsékletű levegőrétegek, vagy a vevőhöz közvetett úton eljutó visszavert sugarak is meghamisíthatják.

# **A távolságmérés pontosságának ellenőrzése**

A mérőműszer pontosságát a következőképpen lehet ellenőrizni:

- Jelöljön ki egy tartósan megváltoztathatatlan, kb. 3 10 m hosszú mérési szakaszt, amelynek hosszát Ön pontosan ismeri (például a helyiség szélessége, vagy egy ajtónyílás). A mérést előnyös feltételek mellett hajtsa végre, vagyis a mérési szakasz legyen egy belső helyiségben és a mérési felület legyen sima, és jól verje vissza a fényt.
- Mérje meg egymás után 10-szer ezt a szakaszt.

Az egyes méréseknek a középértéktől való eltérése a teljes mérési szakaszon előnyös feltételek mellett legfeljebb ±4 mm lehet. Készítsen a mérésről jegyzőkönyvet, hogy a készülék pontosságát egy későbbi időpontban össze tudja hasonlítani a pillanatnyi pontossággal.

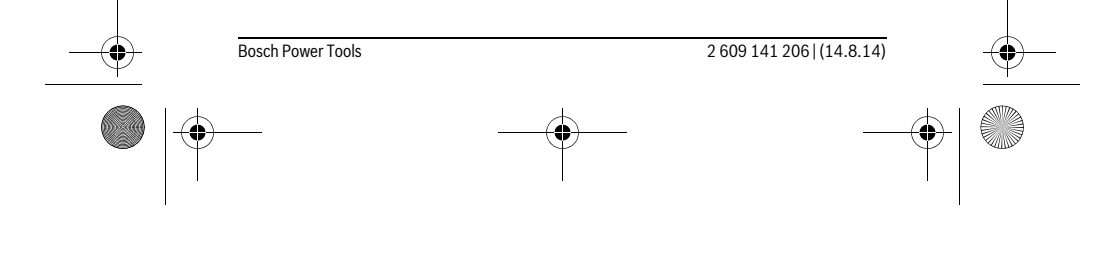

OBJ\_BUCH-2264-001.book Page 244 Thursday, August 14, 2014 4:14 PM

# **244** | Magyar

♦

# **Hiba – Okok és elhárításuk**

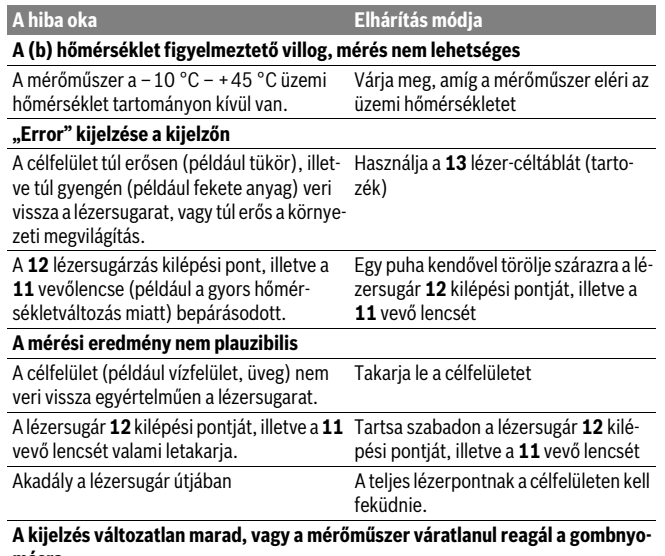

**másra** Szoftverhiba Vegye ki az elemeket, majd azok vissza-

helyezése után ismét indítsa el a mérőműszert.

A mérőműszer a saját előírásszerű működését minden mérésnél ellenőrzi. Ha a mérőműszer meghibásodást észlel, a kijelzőn minden kijelzés villog. Ebben az esetben, vagy ha a fent megadott hibaelhárítási intézkedésekkel sem sikerül elhárítani a hibát, küldje el a mérőműszert a kereskedőn keresztül a Bosch-vevőszolgálatnak.

# **Karbantartás és szerviz**

# **Karbantartás és tisztítás**

Tartsa mindig tisztán a mérőműszert. Ne merítse vízbe vagy más folyadékokba a mérőszerszámot.

2 609 141 206 | (14.8.14) Bosch Power Tools

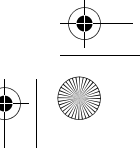

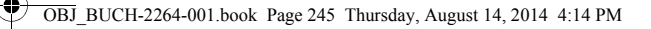

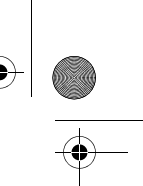

## Magyar | **245**

A szennyeződéseket egy nedves, puha kendővel törölje le. Ne használjon tisztító- vagy oldószereket.

Mindenekelőtt a **11** vevő lencsét ugyanolyan gondosan ápolja, mint a szemüvegét, vagy a fényképezőgépe lencséjét.

## **Vevőszolgálat és használati tanácsadás**

A Vevőszolgálat választ ad a termékének javításával és karbantartásával, valamint a pótalkatrészekkel kapcsolatos kérdéseire. A tartalékalkatrészekkel kapcsolatos robbantott ábrák és egyéb információk a címen találhatók:

## **www.bosch-pt.com**

A Bosch Használati Tanácsadó Team szívesen segít, ha termékeinkkel és azok tartozékaival kapcsolatos kérdései vannak.

Ha kérdései vannak, vagy pótalkatrészeket akar megrendelni, okvetlenül adja meg a mérőműszer típustábláján található 10-jegyű rendelési számot.

# **Magyarország**

Robert Bosch Kft. 1103 Budapest Gyömrői út. 120. A www.bosch-pt.hu oldalon online megrendelheti készülékének javítását. Tel.: (061) 431-3835 Fax: (061) 431-3888

**Eltávolítás**

A mérőműszereket, a tartozékokat és a csomagolást a környezetvédelmi szempontoknak megfelelően kell újrafelhasználásra előkészíteni.

Ne dobja ki a mérőműszereket és az akkumulátorokat/elemeket a háztartási szemét-

## be!

## **Csak az EU-tagországok számára:**

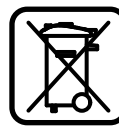

Az elhasznált mérőműszerekre vonatkozó 2012/19/EU európai irányelvnek és az elromlott vagy elhasznált akkumulátorokra/elemekre vonatkozó 2006/66/EK európai irányelvnek megfelelően a már nem használható akkumulátorokat/elemeket külön össze kell gyűjteni és a környezetvédelmi szempontoknak megfelelően kell újrafelhasználásra leadni.

**A változtatások joga fenntartva.**

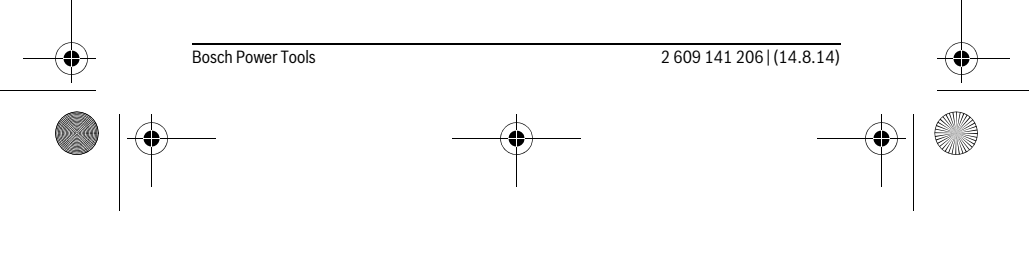

OBJ\_BUCH-2264-001.book Page 246 Thursday, August 14, 2014 4:14 PM

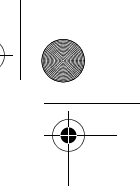

# **246** | Русский

# **Русский**

# **Указания по безопасности**

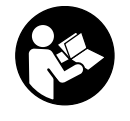

**Для обеспечения безопасной и надежной работы с измерительным инструментом должны быть прочитаны и соблюдаться все инструкции. Использование измерительного инструмента не в соответствии с настоящими указаниями чревато повреждений интегрированных защитных механизмов.** 

**Никогда не изменяйте до неузнаваемости предупредительные таблички на измерительном инструменте. ХОРОШО СОХРАНЯЙТЕ ЭТУ ИНСТРУКЦИЮ И ПЕРЕДАВАЙТЕ ЕЕ ВМЕСТЕ С ПЕРЕДАЧЕЙ ИЗМЕРИТЕЛЬНОГО ИНСТРУМЕН-ТА.**

- **Внимание использование других не упомянутых здесь элементов управления и регулирования или других методов эксплуатации может подвергнуть Вас опасному для здоровья излучению.**
- **Измерительный инструмент поставляется с предупредительной табличкой (на странице с изображением измерительного инструмента показана под номером 10).**

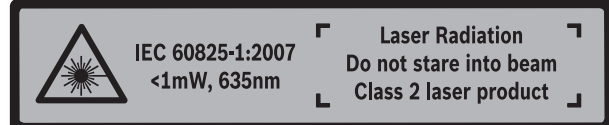

 **Если текст предупредительной таблички не на языке Вашей страны, заклейте его перед первой эксплуатацией прилагаемой наклейкой на языке Вашей страны.**

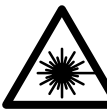

**Не направляйте луч лазера на людей или животных и сами не смотрите на прямой или отражаемый луч лазера.** Этот луч может слепить людей, стать причиной несчастного случая или повредить глаза.

- **В случае попадания лазерного луча в глаз глаза нужно намеренно закрыть и немедленно отвернуться от луча.**
- **Не меняйте ничего в лазерном устройстве.**

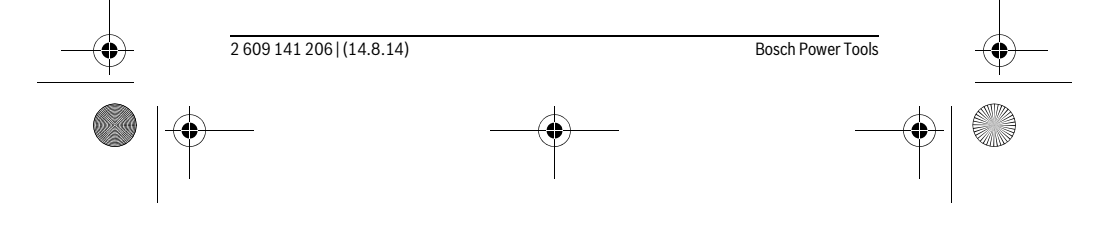

OBJ\_BUCH-2264-001.book Page 247 Thursday, August 14, 2014 4:14 PM

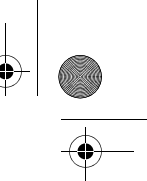

## Русский | **247**

- **Не применяйте лазерные очки в качестве защитных очков.** Лазерные очки служат для лучшего распознавания лазерного луча, однако они не защищают от лазерного излучения.
- **Не применяйте лазерные очки в качестве солнечных очков или в уличном движении.** Лазерные очки не дают полной защиты от ультрафиолетового излучения и ухудшают восприятие красок.
- **Ремонт Вашего измерительного инструмента поручайте только квалифицированному персоналу, используя только оригинальные запасные части.** Этим обеспечивается безопасность измерительного инструмента.
- **Не разрешайте детям пользоваться лазерным измерительным инструментом без надзора.** Они могут неумышленно ослепить людей.
- **Не работайте с измерительным инструментом во взрывоопасной среде, поблизости от горючих жидкостей, газов и пыли.** В измерительном инструменте могут образоваться искры, от которых может воспламениться пыль или пары.

# **Описание продукта и услуг**

Пожалуйста, откройте раскладную страницу с иллюстрациями инструмента и оставляйте ее открытой, пока Вы изучаете руководство по эксплуатации.

## **Применение по назначению**

Измерительный инструмент предназначен для измерения расстояний, длин, высот, удалений и расчета площадей и объемов.

# **Технические данные**

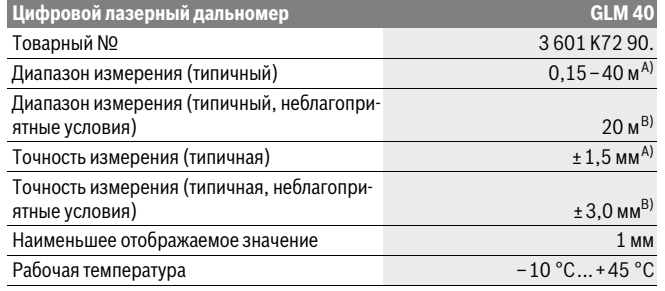

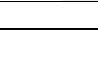

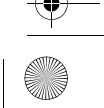

OBJ\_BUCH-2264-001.book Page 248 Thursday, August 14, 2014 4:14 PM

# **248** | Русский Температура хранения –20 °C...+70 °C Относительная влажность воздуха не более 90 % Класс лазера 2 Тип лазера 635 нм, <1 мВт Диаметр лазерного луча (при 25 °C) ок. – на расстоянии 10 м – на расстоянии 40 м 9 ммC) 36 ммC) Автоматическое отключение прибл. через – лазер – измерительный инструмент (без измерения) 20 с 5 мин Вес согласно EPTA-Procedure 01/2003 0,1 кг Размеры 105 x 41 x 24 мм Степень защиты IP 54 (с защитой от пыли и брызг воды) D) Батарейки 2 x 1,5 В LR03 (AAA) Аккумуляторные элементы 2 x 1,2 В HR03 (AAA) Количество единичных измерений на комплект батарей 5000 Настройка единицы измерений m (м), ft, in Настройка звука **Цифровой лазерный дальномер GLM 40**

A) При измерениях от задней кромки измерительного инструмента, при высокой отражательной способности цели (напр., белая стена), слабой фоновой подсветке и 25 °C рабочей температуре. Дополнительно нужно исходить из влияния порядка ± 0,05 мм/м.

B) При измерениях от задней кромки измерительного инструмента, при низкой отражательной способности цели (напр., черный картон), сильной фоновой подсветке и рабочей температуре от – 10 °C до +45 °C. Дополнительно нужно исходить из влияния порядка  $±0,15$  мм/м.

C) при рабочей температуре 25 °C

D) за исключением секции для батареек

Однозначная идентификация Вашего измерительного инструмента возможна по серийному номеру **9** на заводской табличке.

2 609 141 206 | (14.8.14) Bosch Power Tools

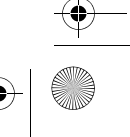

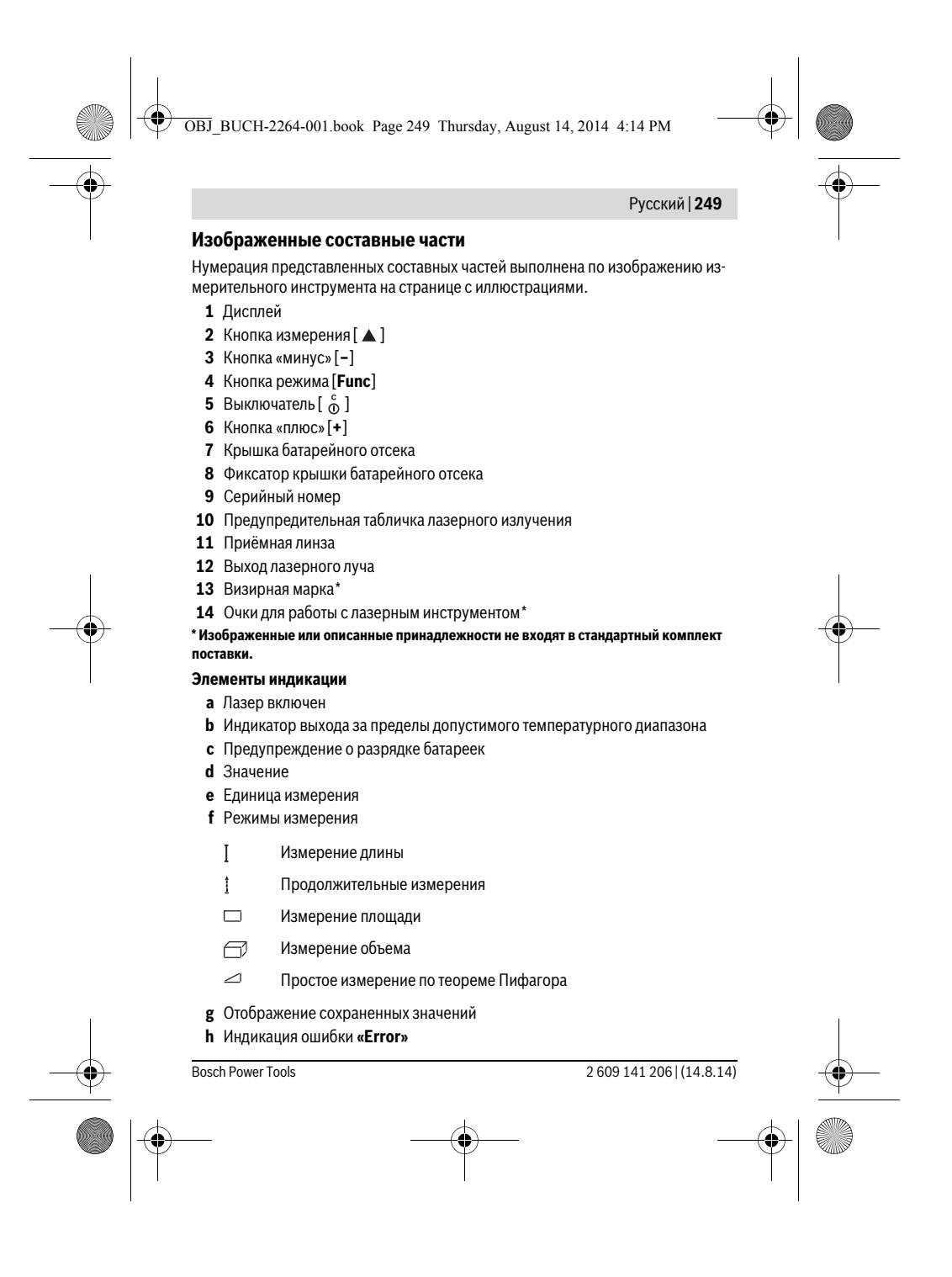

OBJ\_BUCH-2264-001.book Page 250 Thursday, August 14, 2014 4:14 PM

# **250** | Русский

# **Сборка**

# **Установка/замена батареек**

В измерительном инструменте рекомендуется использовать щелочно-марганцевые батарейки или аккумуляторные батареи.

С аккумуляторными батареями на 1,2 В возможно меньше измерений, чем с батарейками на 1,5 В.

Чтобы открыть крышку батарейного отсека **7**, нажмите фиксатор **8** и снимите крышку батарейного отсека. Вставьте батарейки или аккумуляторные батареи. Следите за правильной полярностью в соответствии с изображением на внутренней стороне крышки батарейного отсека.

После первого появления символа батарейки - на дисплее возможно как минимум еще 100 единичных измерений.

Если символ батареек  $\Longrightarrow$  мигает, Вы должны заменить батарейки/аккумуляторные элементы. Продолжение измерений более невозможно.

Всегда заменяйте все батарейки/аккумуляторные батареи одновременно. Используйте только батарейки/аккумуляторные батареи одного производителя и с одинаковой емкостью.

 **Вынимайте батарейки/аккумуляторные батареи из измерительного инструмента, если Вы длительное время не будете его использовать.** При длительном хранении возможна коррозия или саморазрядка батареек/аккумуляторных батарей.

# **Работа с инструментом**

## **Эксплуатация**

- **Не оставляйте без присмотра включенный измерительный инструмент и выключайте его после использования.** Другие лица могут быть ослеплены лазерным лучом.
- **Защищайте измерительный инструмент от влаги и прямых солнечных лучей.**
- **Не подвергайте измерительный инструмент воздействию экстремальных температур и температурных перепадов.** В частности, не оставляйте его на длительное время в машине. При больших перепадах температуры сначала дайте измерительному инструменту стабилизировать свою температуру, прежде чем начинать работать с ним. Экстремальные температуры и тем-

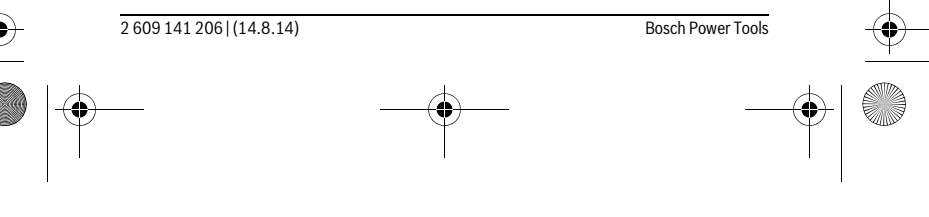

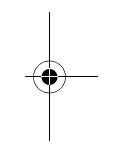

OBJ\_BUCH-2264-001.book Page 251 Thursday, August 14, 2014 4:14 PM

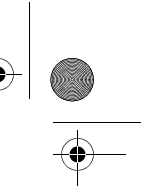

## Русский | **251**

пературные перепады могут отрицательно влиять на точность измерительного инструмента.

 **Избегайте сильных толчков и падений измерительного инструмента.** После сильных внешних воздействий на измерительный инструмент рекомендуется проверить его точность, прежде чем продолжать работать с инструментом (см. «Проверка точности измерения расстояния», стр. 258).

## **Включение/выключение**

- Чтобы **включить** измерительный инструмент и лазер, коротко нажмите на кнопку измерения 2 [ $\blacktriangle$ ].
- Чтобы **включить** измерительный инструмент без лазера, коротко нажмите на выключатель  $5 [$ <sup>c</sup> ].
- **Не направляйте лазерный луч на людей или животных и не смотрите сами в лазерный луч, в том числе и с большого расстояния.**

Чтобы **выключить** измерительный инструмент, нажмите и удерживайте нажатым выключатель  $5 [$   $\overset{c}{\circ}$  ].

При выключении измерительного инструмента хранящиеся в памяти значения сохраняются.

## **Процедура измерения (см. рис. А)**

После включения измерительный инструмент находится в режиме измерения длины. Другие режимы измерения можно настроить многократным нажатием на кнопку **4** [**Func**] установка (см. «Режимы измерений», стр. 252).

Исходной поверхностью для измерения является задняя кромка измерительного инструмента.

Приложите измерительный инструмент к желаемой исходной точке измерения (напр., к стене).

**Указание:** Если измерительный инструмент был включен выключателем **5** [ ], коротко нажмите на кнопку измерения 2 [ ▲ ], чтобы включить лазер.

Чтобы произвести измерение, коротко нажмите на кнопку измерения 2 [ ▲ ]. После этого лазерный луч выключается. Чтобы опять включить лазерный луч, коротко нажмите на кнопку измерения 2 [ ▲ ]. Чтобы произвести еще одно измерение, коротко нажмите на кнопку измерения 2 [ $\blacktriangle$ ].

 **Не направляйте лазерный луч на людей или животных и не смотрите сами в лазерный луч, в том числе и с большого расстояния.**

В режиме продолжительных измерений измерение начинается сразу же после включения режима.

Bosch Power Tools 2 609 141 206 | (14.8.14)

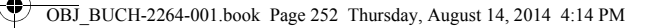

# **252** | Русский

**Указание:** Обычно измеренное значение отображается в течение 0,5 с, максимум через 4 с. Продолжительность измерения зависит от расстояния, освещенности и отражательной способности поверхности цели. После окончания измерения лазерный луч автоматически отключается.

# **Режимы измерений**

## **Измерение длины**

 $\overline{1}$ 

 $\mathbf{I}$ 

Для измерений длины несколько раз нажмите на кнопку **4** [**Func**], пока на дисплее **1** не отобразится индикатор измерения длины .

Чтобы включить лазерный луч, коротко нажмите на кнопку измерения 2 [ ▲ ].

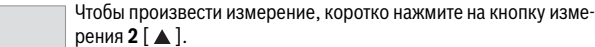

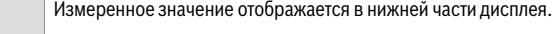

4813 Повторяйте вышеуказанные действия для каждого последующе-4873m го измерения. Последние 3 измеренные значения отображаются на дисплее. Самое последнее измеренное значение отобра- $1008<sub>m</sub>$ жается внизу на дисплее, предпоследнее измеренное значение  $8011<sub>m</sub>$ – над ним и т.д.

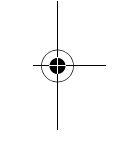

## **Продолжительное измерение**

При продолжительном измерении измерительный инструмент можно передвигать относительно цели, при этом измеренное значение актуализируется прибл. каждые 0,5 с. Вы можете, напр., передвигаться от стены на необходимое расстояние, актуальное расстояние всегда отображается на дисплее.

Для продолжительных измерений несколько раз нажмите на кнопку **4** [**Func**], пока на дисплее **1** не отобразится индикатор продолжительных измерений . Чтобы включить лазерный луч, коротко нажмите на кнопку измерения 2 [ ▲ ]. Передвигайте измерительный инструмент до тех пор, пока внизу инструмент не отобразит желаемое расстояние.

> Коротким нажатием на кнопку измерения 2 [  $\blacktriangle$  ] режим продолжительных измерений завершается. Последнее измеренное значение отображается внизу на дисплее.

Режим продолжительных измерений автоматически отключает- $6555<sub>m</sub>$  ся через 5 мин.

2 609 141 206 | (14.8.14) Bosch Power Tools

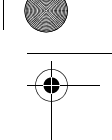
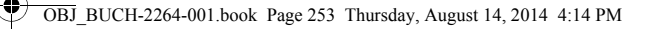

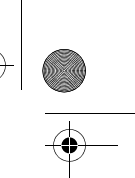

Русский | **253**

#### **Измерение площади**

Для измерений площади несколько раз нажимайте на кнопку **4** [**Func**], пока на дисплее 1 не отобразится индикатор измерения площади  $\Box$ .

После этого измерьте по очереди ширину и длину, как при измерениях длины. Между обоими измерениями лазерный луч остается включенным. Измеряемый отрезок мигает на индикаторе измерения площади  $\square$ .

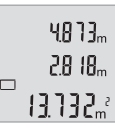

Первое измеренное значение отображается вверху на дисплее. После завершения второго измерения площадь рассчитывается автоматически и отображается. Конечный результат отображается внизу на дисплее, отдельные измеренные значения - над

#### **Измерение объема**

ним.

Для измерений объема несколько раз нажимайте на кнопку **4** [**Func**], пока на дисплее 1 не отобразится индикатор измерения объема  $\Box$ .

После этого измерьте по очереди ширину, длину и глубину, как при измерении длины. Между тремя измерениями лазерный луч остается включенным. Измеряемый отрезок мигает на индикаторе измерения объема  $\Box$ .

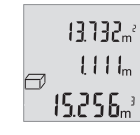

Первое измеренное значение отображатеся вверху на дисплее, второе значение – под ним. После завершения третьего измерения рассчитанная по двум предыдущим измерениям площадь отображается вверху на дисплее.

Конечный результат измерения объема отображается внизу на дисплее, последнее измеренное значение – над ним.

#### **Простое измерение по теореме Пифагора (см. рис. В)**

Непрямое измерение высоты служит для измерения расстояний, которые невозможно измерить прямым путем, если на траектории луча существует препятствие или нет целевой поверхности, служащей в качестве отражателя. Для получения правильных результатов измерения поверхности должны находиться точно под прямым углом (теорема Пифагора).

Для простых измерений по теореме Пифагора несколько раз нажимайте на кнопку **4** [**Func**], пока на дисплее **1** не отобразится индикатор простых измерений по теореме Пифагора $\angle$ .

Следите за тем, чтобы искомый отрезок (высота) и горизонтальный отрезок (глубина) находились под прямым углом! После этого измерьте по очереди глубину и диагональ, как при измерении длины. Между двумя измерениями лазерный луч остается включенным. Измеряемый отрезок мигает на индикаторе простого измерения по теореме Пифагора $\angle$ .

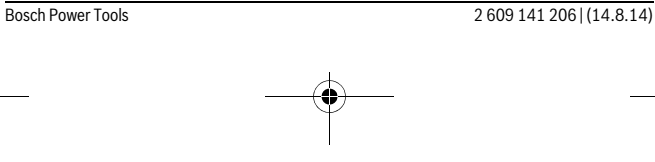

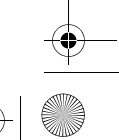

OBJ\_BUCH-2264-001.book Page 254 Thursday, August 14, 2014 4:14 PM

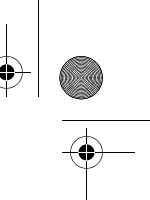

#### **254** | Русский

Первое измеренное значение отображается вверху на дисплее.  $3.132<sub>m</sub>$ После завершения второго измерения высота рассчитывается  $8.888m$ автоматически и отображается. Конечный результат отображается внизу на дисплее, отдельные измеренные значения - над 8066. ним.

#### **Удаление измеренных значений**

Коротким нажатием на выключатель  $\mathbf{5}$  [  $_{\odot}^{\mathrm{c}}$  ] в любом режиме измерения можно удалить последнее измеренное значение. Многократным коротким нажатием на выключатель **5** [  $\frac{c}{0}$  ] измеренные значения удаляются в обратной последовательности.

#### **Функции памяти**

 $n +$  $\Box$ 

#### **Отображение сохраненных значений**

Доступны максимум 10 значений (измеренных значений или конечных результатов).

Для отображения сохраненных значений несколько раз нажимайте на кнопку **4** [**Func**], до тех пор, пока на дисплее 1 не отобразится символ .

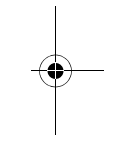

 $\overline{1}$ 

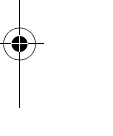

 $\overline{\phantom{a}}$ 

Вверху на дисплее отображается номер ячейки памяти, внизу соответствующее сохраненное значение и слева соответствующим режим измерения.

Нажимайте на кнопку **6** [**+**] для перелистывания вперед сохра- $BBBB<sub>m</sub>$  ненных значений.

Нажимайте на кнопку **3** [**–**] для перелистывания назад сохраненных значений. Если в памяти нет значений, внизу на дисплее отображается «**0.000**», а вверху – «**0**».

Самое старое значение находится в памяти под номером 1, самое новое значение - под номером 10 (при 10 возможных сохраненных значениях). При сохранении нового значения самое старое значение в памяти удаляется.

#### **Стирание памяти**

Для удаления содержимого памяти нажмите на кнопку **4** [**Func**], чтобы на дисплее отобразился символ  $\mathbb{P}$ . Затем коротко нажмите на выключатель **5**  $\begin{bmatrix} 6 \ 0 \end{bmatrix}$ , чтобы удалить отображаемое значение.

Если измерительный инструмент будет во время сохранения выключен, отображаемое на дисплее сохраненное значение удаляется.

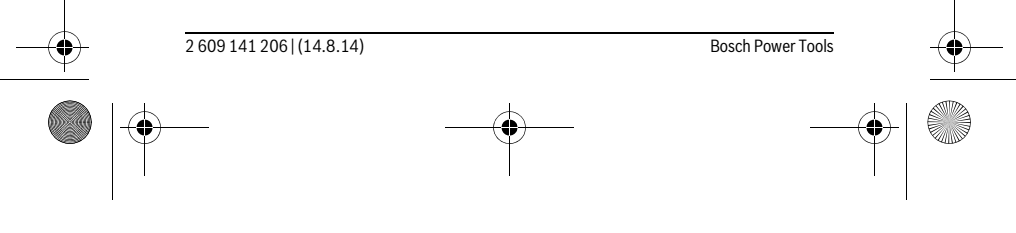

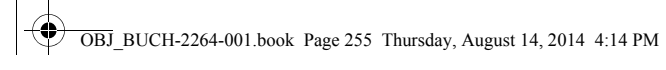

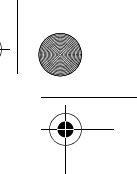

# Русский | **255**

# **Сложение/вычитание значений**

Измеренные значения или конечные результаты можно прибавлять или отнимать.

#### **Сложение значений**

 $6613m$ 

 $0.000$ 

 $\overline{\overline{a}}$ 

ò

 $\mathbf{I}$ 

В следующем примере описывание сложение площадей:

Определите площадь в соответствии разделом «Измерение площади», см. стр. 253.

> Нажмите на кнопку **6** [**+**]. Рассчитанная площадь отображается на дисплее, символ «**+**» мигает.

Нажмите на кнопку измерения 2 [ ▲ ], что произвести еще одно  $0.5 + I_m$ измерение площади. Определите площадь в соответствии с разделом «Измерение площади», см. стр. 253.  $0.500<sub>m</sub>$ 

## $111m$

Нажмите на кнопку **6** [**+**] для определения суммы. Конечный ре- $6.673m^{3}$ зультат отображается внизу на дисплее.

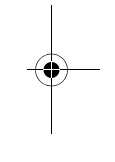

Чтобы выйти из режима сложения, нажмите на кнопку **4** [**Func**].

#### **Отнимание значений**

 $111h^3$ 

11843

Чтобы осуществить операцию отнимания, нажмите на кнопку **3** [**–**]. Дальнейшие действия аналогичны «Сложение значений».

#### **Смена единицы измерения**

В базовых настройках задана единица измерения «**m**» (метры).

Включите измерительный инстумент.

Держите кнопку **4** [**Func**] нажатой до тех пор, пока на дисплее не начнут мигать « » м «**mft**».Внизу на дисплее отображается «**0.000 m**».

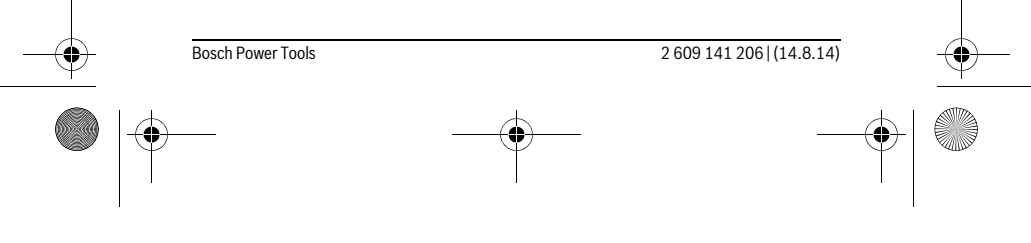

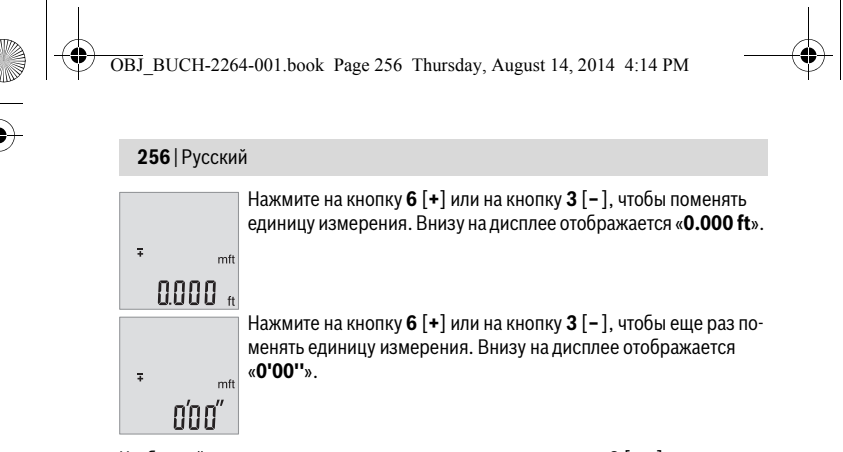

Чтобы выйти из пункта меню, нажмите на кнопку измерения 2 [  $\blacktriangle$  ] или на выключатель **5**  $\begin{bmatrix} 6 \\ 0 \end{bmatrix}$ . После выключения измерительного инструмента выбранная настройка сохраняется.

#### **Включение/выключение звука**

В базовых настройках звук включен.

Включите измерительный инстумент.

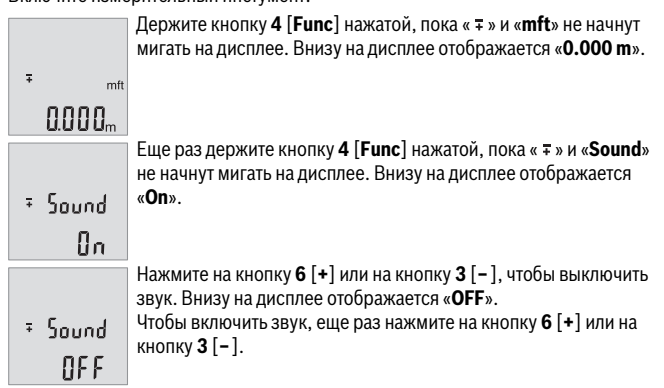

Чтобы выйти из пункта меню, нажмите на кнопку измерения 2 [ $\blacktriangle$ ] или на выключатель **5** [ ]. После выключения измерительного инструмента выбранная настройка сохраняется.

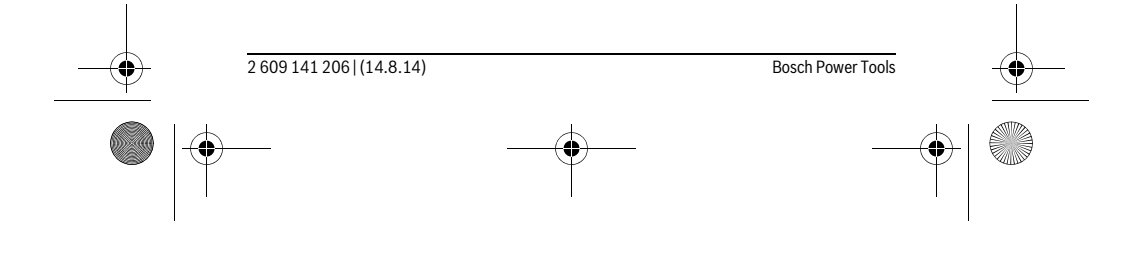

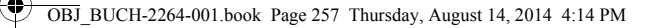

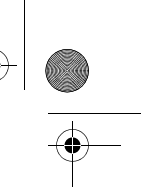

Русский | **257**

#### **Подсветка дисплея**

Подсветка дисплея постоянно включена. Если не нажимаются никакие кнопки, подсветка дисплея в целях экономии батареек/аккумуляторных батарей прибл. через 10 с приглушается. Если в течение ок. 30 сек не нажимаются никакие кнопки, подсветка дисплея отключается.

#### **Указания по применению**

#### **Общие указания**

 $\mathbf{I}$ 

При измерении нельзя закрывать приемную линзу **11** и выход лазерного излучения **12**.

Во время измерения измерительный инструмент нельзя смещать. Поэтому по возможности положите измерительный инструмент на прочное основание или приставьте его к прочному основанию.

#### **Факторы, влияющие на диапазон измерения**

Радиус измерения зависит от освещенности и отражательной способности поверхности цели. Для лучшей видимости лазерного луча при сильном постороннем свете одевайте лазерные очки **14** (принадлежность) или используйте отражающую мишень **13** (принадлежность), или затемните целевую поверхность.

#### **Факторы, влияющие на результат измерения**

Из-за физических эффектов не исключено, что при измерении на различных поверхностях могут возникнуть ошибки измерения. К таким поверхностям относятся:

- прозрачные поверхности (например, стекло, вода),
- отражающие поверхности (например, полированный металл, стекло),
- пористые поверхности (например, изолирующие материалы),
- структурированные поверхности (например, пористая штукатурка, природный камень).

При необходимости применяйте для таких поверхностей визирную марку **13** (принадлежность).

При косом наведении на цель возможны ошибки.

Воздушные слои с различной температурой и/или непрямое отражение также могут отрицательно повлиять на измеряемое значение.

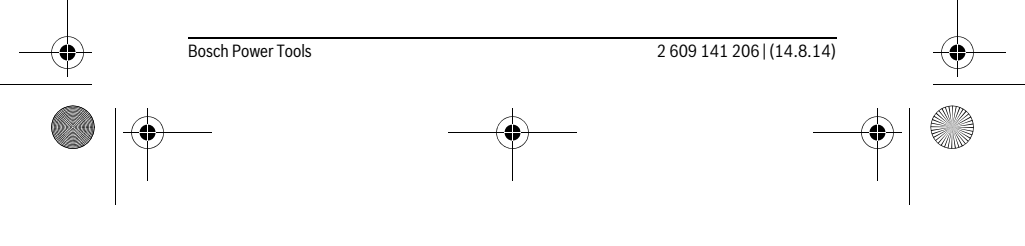

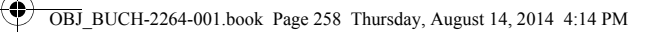

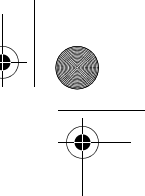

# **258** | Русский

#### **Проверка точности измерения расстояния**

- Точность измерительного инструмента можно проверить следующим образом:
- Выберите не меняющийся с течением времени участок длиной ок. 3 10 м, длина которого Вам точно известна (напр., ширина помещения, дверной проем). Измерение следует проводить при благоприятных условиях, т. е. участок должен находиться в помещении и поверхность цели должна быть гладкой и хорошо отражать.
- Промерьте участок 10 раз подряд.

Отклонение результатов отдельных измерений от среднего значения не должно при благоприятных условиях превышать ±4 мм на всем участке. Запротоколируйте измерения с тем, чтобы впоследствии можно было сравнить точность.

## **Неисправность – Причины и устранение**

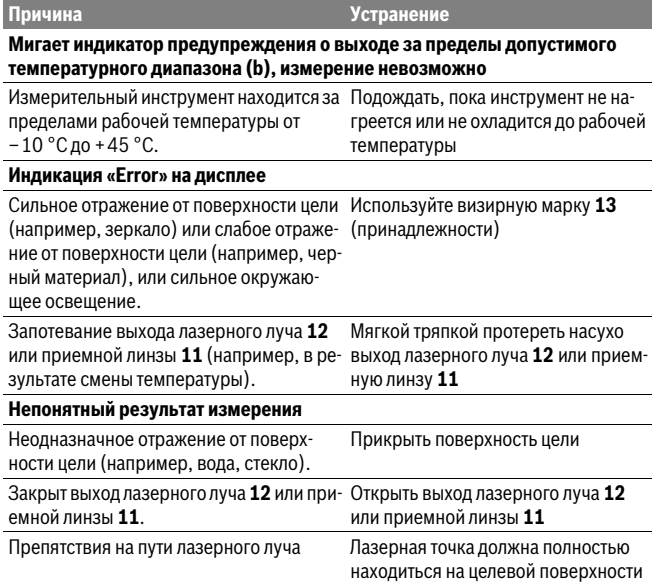

2 609 141 206 | (14.8.14) Bosch Power Tools

OBJ\_BUCH-2264-001.book Page 259 Thursday, August 14, 2014 4:14 PM

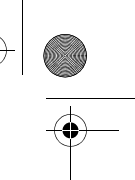

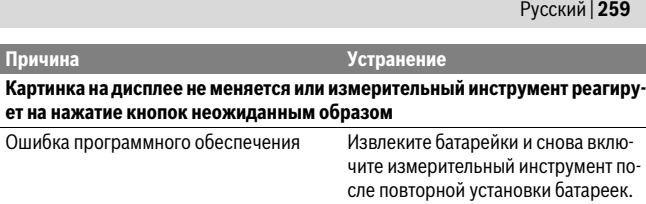

Измерительный инструмент отслеживает правильность работы при каждом измерении. При обнаружении дефекта все надписи на дисплее мигают. В таком случае или если Вам не удается устранить неполадку вышеназванными мерами отправьте свой измерительный инструмент через магазин в сервисную мастерскую Bosch.

# **Техобслуживание и сервис**

#### **Техобслуживание и очистка**

Содержите измерительный инструмент постоянно в чистоте.

Никогда не погружайте измерительный инструмент в воду или другие жидкости. Вытирайте загрязнения сухой и мягкой тряпкой. Не используйте никаких очищающих средств или растворителей.

Ухаживайте за приемной линзой **11** с такой же тщательностью, с какой Вы ухаживаете за очками или линзой фотоаппарата.

#### **Сервис и консультирование на предмет использования продукции**

Сервисная мастерская ответит на все Ваши вопросы по ремонту и обслуживанию Вашего продукта и по запчастям. Монтажные чертежи и информацию по запчастям Вы найдете также по адресу:

# **www.bosch-pt.com**

Коллектив сотрудников Bosch, предоставляющий консультации на предмет использования продукции, с удовольствием ответит на все Ваши вопросы относительного нашей продукции и ее принадлежностей.

Пожалуйста, во всех запросах и заказах запчастей обязательно указывайте 10 значный товарный номер по заводской табличке измерительного инструмента.

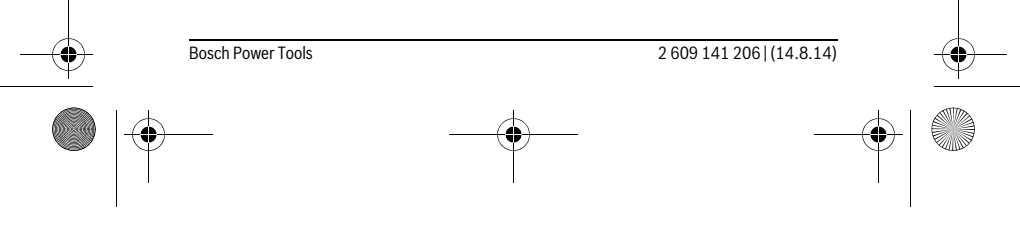

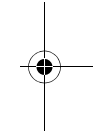

OBJ\_BUCH-2264-001.book Page 260 Thursday, August 14, 2014 4:14 PM

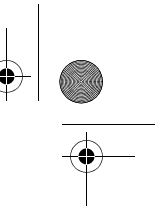

# **260** | Русский

#### **Для региона: Россия, Беларусь, Казахстан, Украина**

Гарантийное обслуживание и ремонт электроинструмента, с соблюдением требований и норм изготовителя производятся на территории всех стран только в фирменных или авторизованных сервисных центрах «Роберт Бош». ПРЕДУПРЕЖДЕНИЕ! Использование контрафактной продукции опасно в эксплуатации, может привести к ущербу для Вашего здоровья. Изготовление и распространение контрафактной продукции преследуется по Закону в административном и уголовном порядке.

#### **Россия**

Уполномоченная изготовителем организация: ООО «Роберт Бош» Ул. Академика Королева 13 стр. 5 129515 Москва Россия Тел.: 8 800 100 8007 (звонок по России бесплатный) E-Mail: info.powertools@ru.bosch.com Полную и актуальную информацию о расположении сервисных центров и приёмных пунктов Вы можете получить:

- на официальном сайте www.bosch-pt.ru
- либо по телефону справочно сервисной службы Bosch 8 800 100 8007 (звонок по России бесплатный)

# **Беларусь**

ИП «Роберт Бош» ООО Сервисный центр по обслуживанию электроинструмента ул. Тимирязева, 65А-020 220035, г. Минск Беларусь Тел.: +375 (17) 254 78 71 Тел.: +375 (17) 254 79 15/16 Факс: +375 (17) 254 78 75 E-Mail: pt-service.by@bosch.com Официальный сайт: www.bosch-pt.by

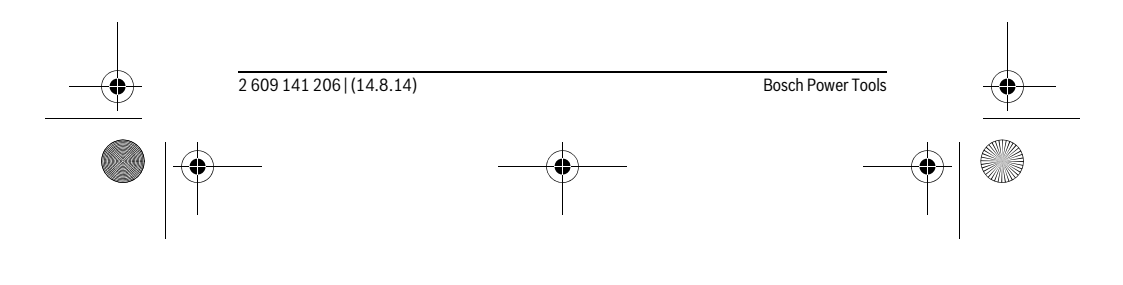

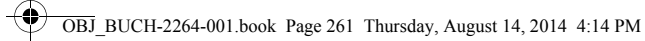

# **Казахстан**

ТОО «Роберт Бош» Сервисный центр по обслуживанию электроинструмента г. Алматы Казахстан 050050 пр. Райымбека 169/1 уг. ул. Коммунальная Тел.: +7 (727) 232 37 07 Факс: +7 (727) 233 07 87 E-Mail: info.powertools.ka@bosch.com Официальный сайт: www.bosch.kz; www.bosch-pt.kz

#### **Утилизация**

Отслужившие свой срок измерительные инструменты, принадлежности и упаковку следует сдавать на экологически чистую рекуперацию отходов. Не выбрасывайте измерительные инструменты и аккумуляторные батареи/батарейки в бытовой мусор!

#### **Только для стран-членов ЕС:**

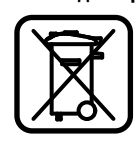

В соответствии с европейской директивой 2012/19/EU отслужившие измерительные инструменты и в соответствии с европейской директивой 2006/66/ЕС поврежденные либо отработанные аккумуляторы/батарейки нужно собирать отдельно и сдавать на экологически чистую рекуперацию.

**Возможны изменения.**

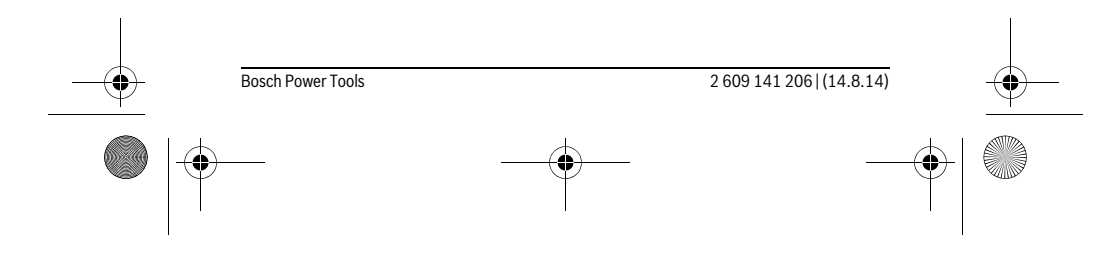

# Русский | **261**

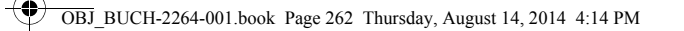

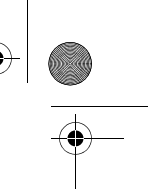

# **262** | Українська

# **Українська**

## **Вказівки з техніки безпеки**

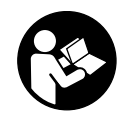

**Прочитайте всі вказівки і дотримуйтеся їх, щоб працювати з вимірювальним інструментом безпечно та надійно. Використання вимірювального інструмента без дотримання цих інструкцій може призвести до пошкодження інтегрованих захисних механізмів. Ніколи не доводьте попереджувальні таблички на вимірювальному інструменті до** 

**невпізнанності. ДОБРЕ ЗБЕРІГАЙТЕ ЦІ ВКАЗІВКИ І ПЕРЕДАВАЙТЕ ЇХ РАЗОМ З ВИМІРЮВАЛЬНИМ ІНСТРУМЕНТОМ.**

- **Обережно використання засобів обслуговування і настроювання, що відрізняються від зазначених в цій інструкції, або використання дозволених засобів у недозволений спосіб, може призводити до небезпечених вибухів випромінювання.**
- **Вимірювальний інструмент постачається з попереджувальною табличкою (на зображенні вимірювального інструменту на сторінці з малюнком вона позначена номером 10).**

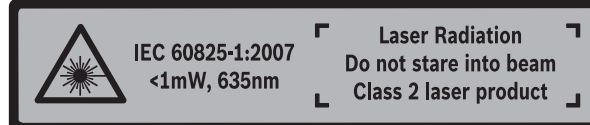

 **Якщо текст попереджувальної таблички не на мові Вашої країни, заклейте його перед першою експлуатацією доданою наклейкою на мові Вашої країни.**

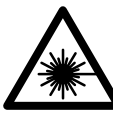

**Не направляйте лазерний промінь на людей або тварин, і самі не дивіться на прямий або відображуваний лазерний промінь.** Він може засліпити інших людей, спричинити нещасні випадки або пошкодити очі.

- **У разі потрапляння лазерного променя в око, навмисне заплющіть очі і відразу відверніться від променя.**
- **Нічого не міняйте в лазерному пристрої.**

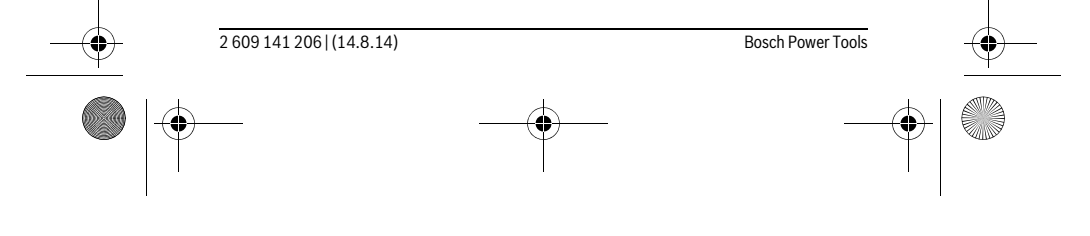

OBJ\_BUCH-2264-001.book Page 263 Thursday, August 14, 2014 4:14 PM

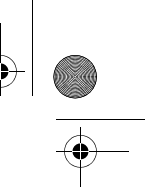

#### Українська | **263**

- **Не використовуйте окуляри для роботи з лазером в якості захисних окулярів.** Окуляри для роботи з лазером призначені для кращого розпізнавання лазерного променя, але вони не захищають від лазерного проміння.
- **Не використовуйте окуляри для роботи з лазером для захисту від сонця і за кермом.** Окуляри для роботи з лазером не захищають повністю від УФпроміння і погіршують розпізнавання кольорів.
- **Віддавайте свій вимірювальний прилад на ремонт лише кваліфікованим фахівцям та лише з використанням оригінальних запчастин.** Тільки за таких умов Ваш вимірювальний прилад і надалі буде залишатися безпечним.
- **Не дозволяйте дітям користуватися без нагляду лазерним вимірювальним приладом.** Вони можуть ненавмисне засліпити інших людей.
- **Не працюйте з вимірювальним приладом у середовищі, де існує небезпека вибуху внаслідок присутності горючих рідин, газів або пилу.** У вимірювальному приладі можуть утворюватися іскри, від яких може займатися пил або пари.

# **Опис продукту і послуг**

Будь ласка, розгорніть сторінку із зображенням вимірювального приладу і тримайте її розгорнутою весь час, поки будете читати інструкцію.

#### **Призначення**

Вимірювальний інструмент призначений для вимірювання відстані, довжини, висоти, дистанцій, а також для розрахування площ і об'ємів.

#### **Технічні дані**

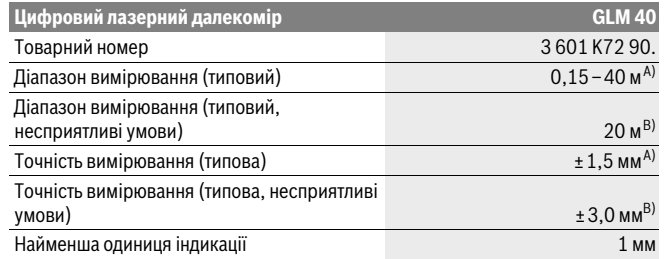

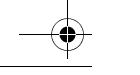

Bosch Power Tools 2 609 141 206 | (14.8.14)

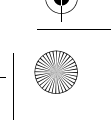

OBJ\_BUCH-2264-001.book Page 264 Thursday, August 14, 2014 4:14 PM

# **264** | Українська

♦

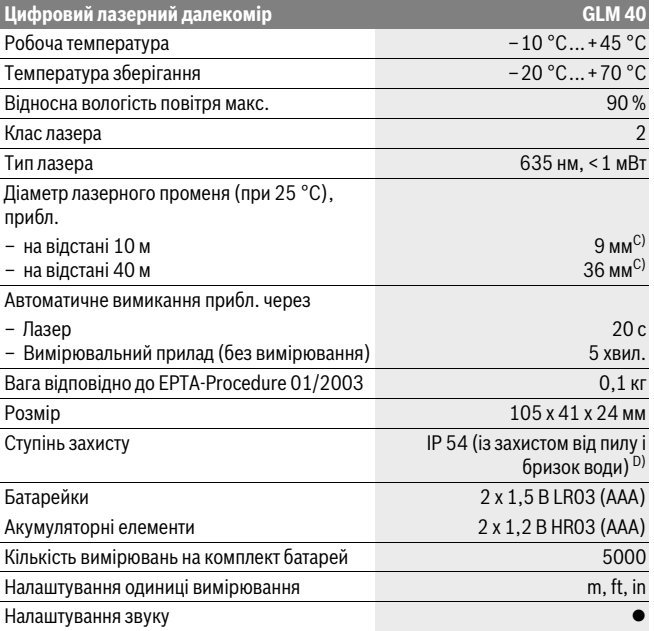

A) При вимірюваннях від заднього краю вимірювального інструменту, при високій відбивній здатності цілі (напр., біла стіна), слабкому фоновому підсвічуванні і робочій температурі 25 °C. Додатково треба виходити із впливу порядку ± 0,05 мм/м.

B) При вимірюваннях від заднього краю вимірювального інструменту, при низькій відбивній здатності цілі (напр., чорний картон), сильному фоновому підсвічуванні і робочій температурі від – 10 °C до +45 °C. Додатково треба виходити із впливу порядку ±0,15 мм/м.

C) при робочій температурі 25 °C

D) за винятком секції для батарейок

Для точної ідентифікації вимірювального приладу на заводській табличці позначений серійний номер **9**.

2 609 141 206 | (14.8.14) Bosch Power Tools

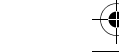

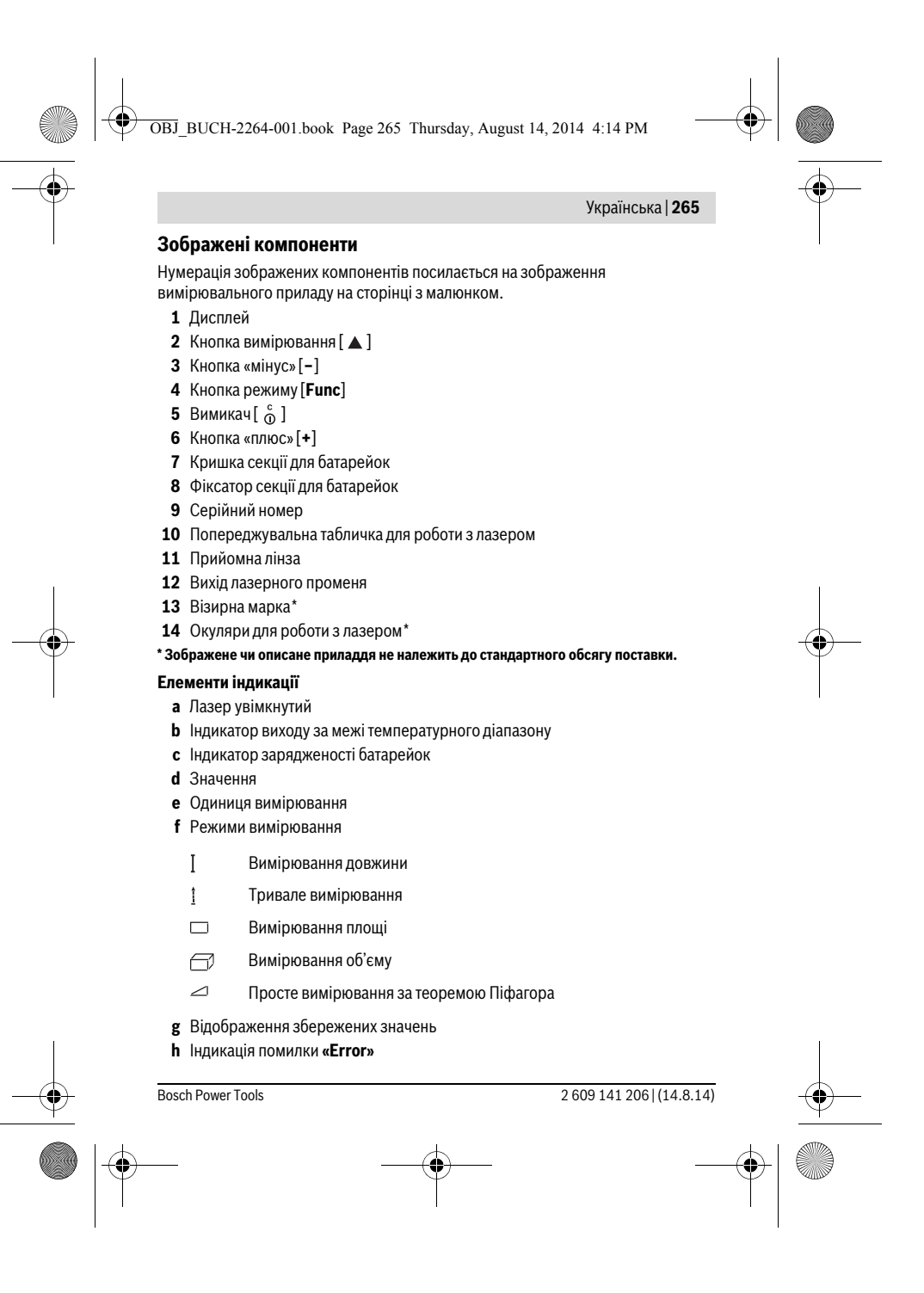

OBJ\_BUCH-2264-001.book Page 266 Thursday, August 14, 2014 4:14 PM

# **266** | Українська

# **Монтаж**

#### **Вставлення/заміна батарейок**

У вимірювальному приладі рекомендується використовувати лужно-марганцеві батарейки або акумуляторні батареї.

З акумуляторними батареями на 1,2 В можна виконати менше вимірювань, ніж з батарейками на 1,5 В.

Щоб відкрити кришку секції для батарейок **7**, натисніть фіксатор **8** і зніміть кришку секції для батарейок. Встроміть батарейки або акумуляторні батареї. Слідкуйте при цьому за правильним розташуванням полюсів, як це показано всередині секції для батарейок.

Якщо символ батарейки  $\Rightarrow$  в перший раз з'являється на дисплеї, можливо принаймні ще 100 окремих вимірювань.

Якщо символ батарейок мигає, Ви повинні поміняти батарейки/акумуляторні елементи. Здійснювати вимірювання більше не можливо.

Завжди міняйте одночасно всі батарейки/акумуляторні батареї. Використовуйте лише батарейки або акумуляторні батареї одного виробника і однакової ємності.

 **Виймайте батарейки/акумуляторні батареї із вимірювального приладу, якщо Ви тривалий час не будете користуватися приладом.** При тривалому зберіганні батарейки та акумуляторні батареї можуть кородувати і саморозряджатися.

# **Експлуатація**

#### **Початок роботи**

- **Не залишайте увімкнутий вимірювальний прилад без догляду, після закінчення роботи вимикайте вимірювальний прилад.** Інші особи можуть бути засліплені лазерним променем.
- **Захищайте вимірювальний прилад від вологи і сонячних промeнів.**
- **Не допускайте впливу на вимірювальний прилад екстремальних температур та температурних перепадів.** Зокрема, не залишайте його на тривалий час в машині. Якщо вимірювальний прилад зазнав впливу перепаду температур, перш ніж вмикати його, дайте йому стабілізувати свою температуру. Екстремальні температури та температурні перепади можуть погіршувати точність вимірювального приладу.

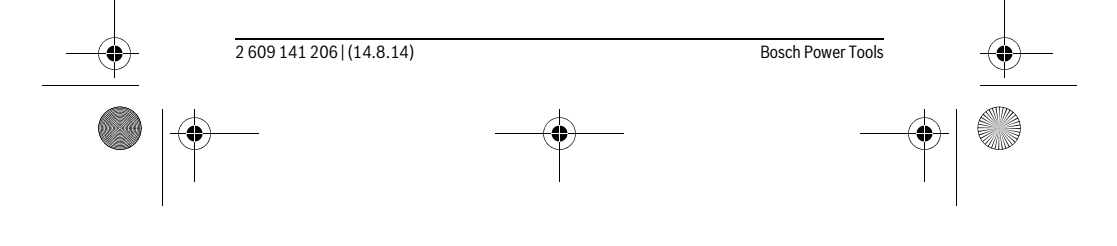

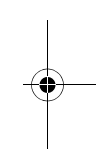

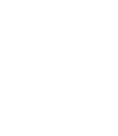

OBJ\_BUCH-2264-001.book Page 267 Thursday, August 14, 2014 4:14 PM

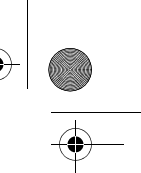

 $\overline{\phantom{a}}$ 

#### Українська | **267**

 **Уникайте сильних поштовхів та падіння вимірювального приладу.** Після сильних зовнішніх впливів на вимірювальний прилад перед подальшою роботою з приладом обов'язково перевірте точність роботи приладу (див. «Перевірка точності вимірювання відстані», стор. 274).

#### **Вмикання/вимикання**

- Щоб **увімкнути** вимірювальний інструмент і лазер, коротко натисніть на кнопку вимірювання 2 [ $\blacktriangle$ ].
- Щоб **увімкнути** вимірювальний інструмент без лазера, коротко натисніть на кнопку увімкнення/вимкнення **5**  $\begin{bmatrix} 6 \\ 0 \end{bmatrix}$ .
- **Не спрямовуйте лазерний промінь на людей і тварин і не дивіться у лазерний промінь, включаючи і з великої відстані.**

Щоб **вимкнути** вимірювальний інструмент, утримуйте кнопку увімкнення/ вимкнення  $5 [$   $\overset{c}{\circ}$  ] натиснутою.

У випадку вимкнення вимірювального інструмента значення, що знаходяться в пам'яті, зберігаються.

#### **Процедура вимірювання (див. мал. A)**

Після увімкнення вимірювальний інструмент знаходиться в режимі вимірювання довжини. Інші режими вимірювання можна налаштувати багаторазовим натисканням на кнопку **4** [**Func**] (див. «Вимірювальні функції», стор. 268).

Базова площина для вимірювання – це завжди задній край вимірювального інструменту.

Приставте вимірювальний інструмент до бажаної вихідної точки вимірювання (напр., до стіни).

**Вказівка:** Якщо вимірювальний інструмент увімкнули за допомогою кнопки увімкнення/вимкнення **5** [  $\frac{c}{\omega}$  ], коротко натисніть на кнопку вимірювання **2** [ ▲ ], щоб увімкнути лазер.

Шоб здійснити вимірювання, коротко натисніть на кнопку вимірювання  $2 \lceil \blacktriangle \rceil$ . Після цього лазерний промінь вимикається. Щоб знову увімкнути лазерний промінь, коротко натисніть на кнопку вимірювання 2 [ ▲ ]. Щоб здійснити ще одне вимірювання, знову коротко натисніть на кнопку вимірювання 2 [ $\blacktriangle$ ].

#### **Не спрямовуйте лазерний промінь на людей і тварин і не дивіться у лазерний промінь, включаючи і з великої відстані.**

В режимі безперервного вимірювання вимірювання розпочинається відразу після увімкнення режиму.

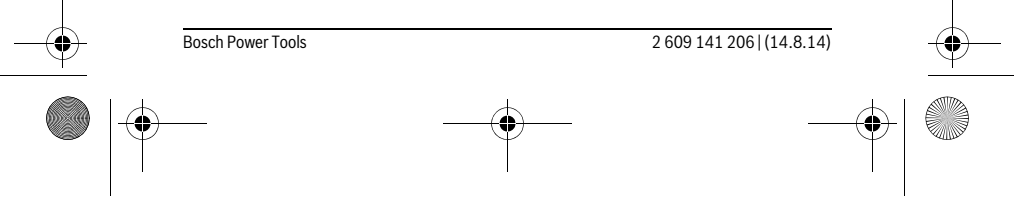

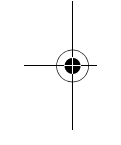

 $\overline{\phantom{a}}$ 

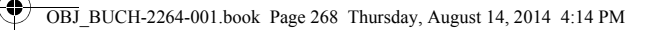

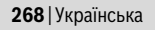

**Вказівка:** Виміряне значення з'являється, як правило, протягом 0,5 с, максимум через 4 с. Тривалість вимірювання залежить від відстані, освітлення і відбивної здатності цільової поверхні. Після закінчення вимірювання лазерний промінь автоматично вимикається.

# **Вимірювальні функції**

#### **Вимірювання довжини**

Щоб поміряти довжину, декілька разів натисніть на кнопку **4** [**Func**] поки на дисплеї **1** не з'явиться індикатор вимірювання довжини .

Щоб увімкнути лазерний промінь, коротко натисніть на кнопку вимірювання  $2[$   $\triangle$  ].

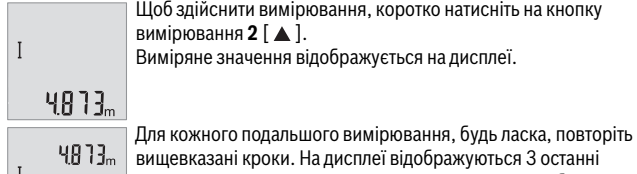

виміряні значення. Останнє виміряне значення відображується на дисплеї знизу, передостаннє – над ним і т.д. 8071

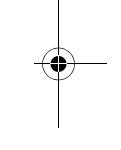

#### **Тривале вимірювання**

При тривалому вимірюванні вимірювальний прилад можна пересувати відносно до цілі, виміряне значення актуалізується прибл. кожні 0,5 с. Ви можете, напр., пересуватися від стіни на бажану відстань, актуальна відстань завжди відображається на дисплеї.

Для тривалого вимірювання декілька разів натисніть на кнопку **4** [**Func**], поки на дисплеї **1** не з'явиться індикатор тривалого вимірювання .

Щоб увімкнути лазерний промінь, коротко натисніть на кнопку вимірювання  $2[$   $\triangle$  ].

Пересувайте вимірювальний прилад до тих пір, поки внизу на дисплеї не висвітиться необхідна відстань.

> Коротке натискання на кнопку вимірювання 2 [  $\triangle$  ] вимикає режим тривалого вимірювання. Останнє виміряне значення відображується на дисплеї знизу.

Тривале вимірювання автоматично вимикається через 5 хв.  $6.666m$ 

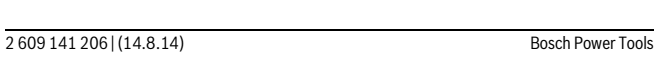

 $\overline{1}$ 

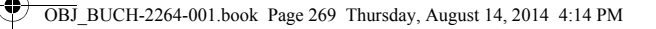

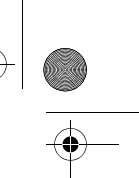

 $\overline{1}$ 

Українська | **269**

#### **Вимірювання площі**

Щоб виміряти площу, декілька разів натисніть на кнопку **4** [**Func**], поки на дисплеї 1 не з'явиться індикатор вимірювання площі  $\Box$ .

Після цього по черзі виміряйте ширину і довжину, як при вимірюванні довжини. Між обома вимірюваннями лазерний промінь залишається увімкненим. Відрізок, що вимірюється, мигає на індикаторі вимірювання площі  $\Box$ .

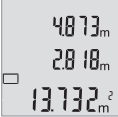

Перше виміряне значення відображується на дисплеї зверху. По завершенні другого вимірювання площа автоматично вираховується і відображується. Кінцевий результат

відображається на дисплеї знизу, окремі вимірювані значення – над ним.

#### **Вимірювання об'єму**

Щоб виміряти об'єм, декілька разів натисніть на кнопку **4** [**Func**], поки на дисплеї **1** не з'явиться індикатор вимірювання об'єму  $\Box$ .

Після цього по черзі виміряйте ширину, довжину і глибину, як при вимірюванні довжини. Між цими трьома вимірюваннями лазерний промінь залишається увімкненим. Відрізок, що вимірюється, блимає на індикаторі вимірювання об'єму  $\Box$ .

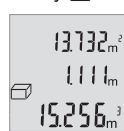

 $\mathbf{I}$ 

Перше виміряне значення відображується на дисплеї зверху, друге – під ним. По завершенні третього вимірювання площа, вирахувана з попередніх двох вимірювань, відображується на дисплеї зверху.

Кінцевий результат вимірювання об'єму відображається на дисплеї знизу, останнє вимірюване значення – над ним.

#### **Просте вимірювання за теоремою Піфагора (див. мал. B)**

Непряме вимірювання висоти служить для визначення відстані, яку не можна виміряти безпосередньо, оскільки на шляху променя знаходиться перешкода або немає цільової поверхні, що в стані віддзеркалювати. Для досягнення найкращих результатів під час вимірювання поверхні повинні знаходитися точно під прямим кутом (теорема Піфагора).

Для простих вимірювань за теоремою Піфагора декілька разів натисніть на кнопку **4** [**Func**], поки на дисплеї **1** не з'явиться індикатор простого вимірювання за теоремою Піфагора $\angle$ .

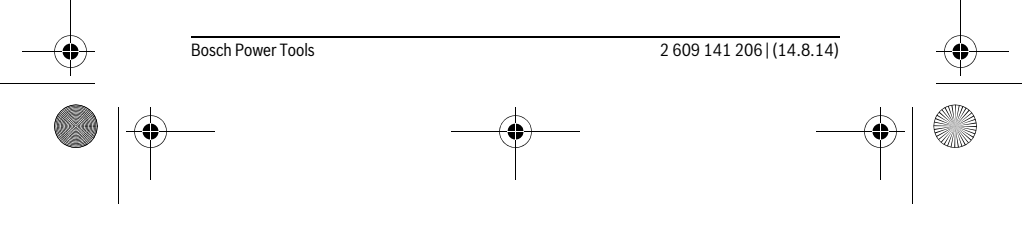

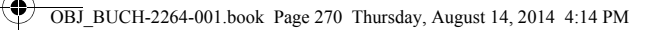

# **270** | Українська

Слідкуйте за тим, щоб між шуканим відрізком (висота) і горизонтальним відрізком (глибина) був прямий кут! Після цього по черзі виміряйте глибину і діагональ, як при вимірюванні довжини. Між цими двома вимірюваннями лазерний промінь залишається увімкненим. Відрізок, що вимірюється, блимає на індикаторі простого вимірювання за теоремою Піфагора  $\angle$ .

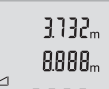

Перше виміряне значення відображується на дисплеї зверху.

По завершенні другого вимірювання висота автоматично

вираховується і відображується. Кінцевий результат відображується на дисплеї знизу, окремі вимірювані значення –

 $\overline{a}$  $8066<sub>m</sub>$ 

#### **Стирання виміряних значень**

над ним.

Коротко натиснувши на кнопку увімкнення/вимкнення **5** [  $\frac{c}{0}$  ] в усіх режимах вимірювання можна видалити останнє отримане вимірюване значення. Декількома короткими натисканнями на кнопку увімкнення/вимкнення 5  $[\begin{array}{c} c \\ 0 \end{array}]$ вимірювані значення видаляються у зворотному порядку.

#### **Функції пам'яті**

#### **Відображення збережених значень**

Викликати можна не більше 10 значень (виміряних значень або кінцевих результатів).

Для відображення збережених значень декілька разів натисніть на кнопку **4** [**Func**], поки на дисплеї 1 не з'явиться символ <sup>[9]</sup>.

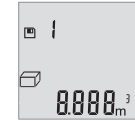

 $\overline{\phantom{a}}$ 

Зверху на дисплеї відображується номер комірки пам'яті, знизу – відповідне збережене значення, а зліва – відповідний режим вимірювання.

Натискайте кнопку **6** [**+**], щоб прокручувати збережені значення вперед.

Натискайте кнопку **3** [**–**], щоб прокручувати збережені значення назад.

Якщо у пам'яті немає значень, знизу на дисплеї відображується «**0.000**», а зверху – «**0**».

Найстаріше значення знаходиться у пам'яті номер 1, найновіше – номер 10 (якщо є 10 збережених значень). При збереженні нового значення завжди видаляється найстаріше значення.

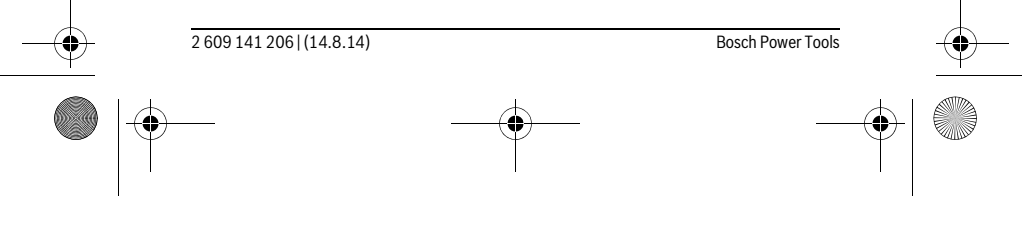

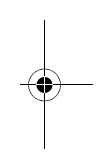

 $\overline{\phantom{a}}$ 

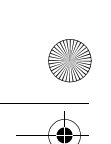

OBJ\_BUCH-2264-001.book Page 271 Thursday, August 14, 2014 4:14 PM

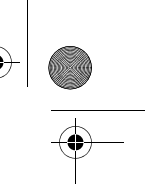

 $\overline{1}$ 

Українська | **271**

#### **Стирання вмісту пам'яті**

Для очищення змісту пам'яті натисніть на кнопку **4** [**Func**], щоб на дисплеї з'явився символ  $\blacksquare$ . Потім коротко натисніть на кнопку увімкнення/вимкнення  **[** $\frac{c}{Q}$ **], щоб видалити відображене значення.** 

Якщо вимкнути вимірювальний інструмент у режимі збереження значень, відображене на дисплеї збережене значення видаляється.

#### **Додавання/віднімання значень**

Виміряні значення або кінцеві результати можна додавати або віднімати.

# **Додавання значень**

У наступному прикладі подається опис додавання площ:

Визначте площу згідно з розділом «Вимірювання площі», див. стор. 269.

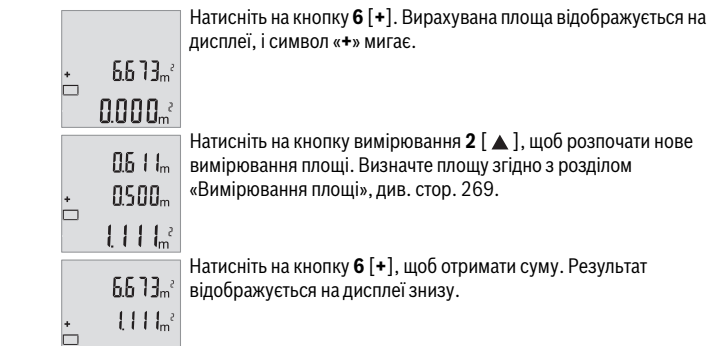

Натисніть на кнопку вимірювання 2 [ $\blacktriangle$ ], щоб розпочати нове вимірювання площі. Визначте площу згідно з розділом «Вимірювання площі», див. стор. 269.

Натисніть на кнопку **6** [**+**], щоб отримати суму. Результат відображується на дисплеї знизу.

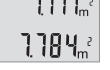

Щоб вийти з режиму додавання, натисніть на кнопку **4** [**Func**].

#### **Віднімання значень**

Для віднімання значень натисніть на кнопку **3** [**–**]. Подальші дії аналогічні «Додавання значень».

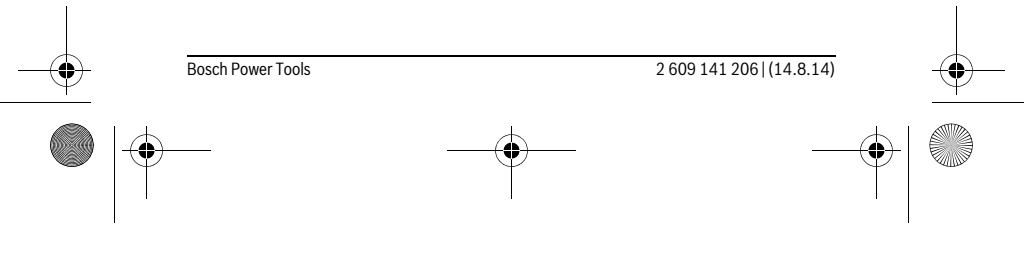

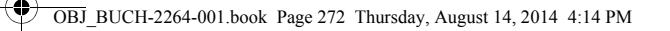

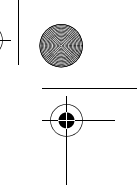

#### **272** | Українська

# **Зміна одиниці вимірювання**

У базових налаштуваннях одиницею вимірювання встановлений «**m**» (метр). Увімкніть вимірювальний інструмент.

Утримуйте кнопку **4** [**Func**] натиснутою, поки на дисплеї не почнуть блимати « » і «**mft**». Знизу на дисплеї відображується «**0.000 m**».

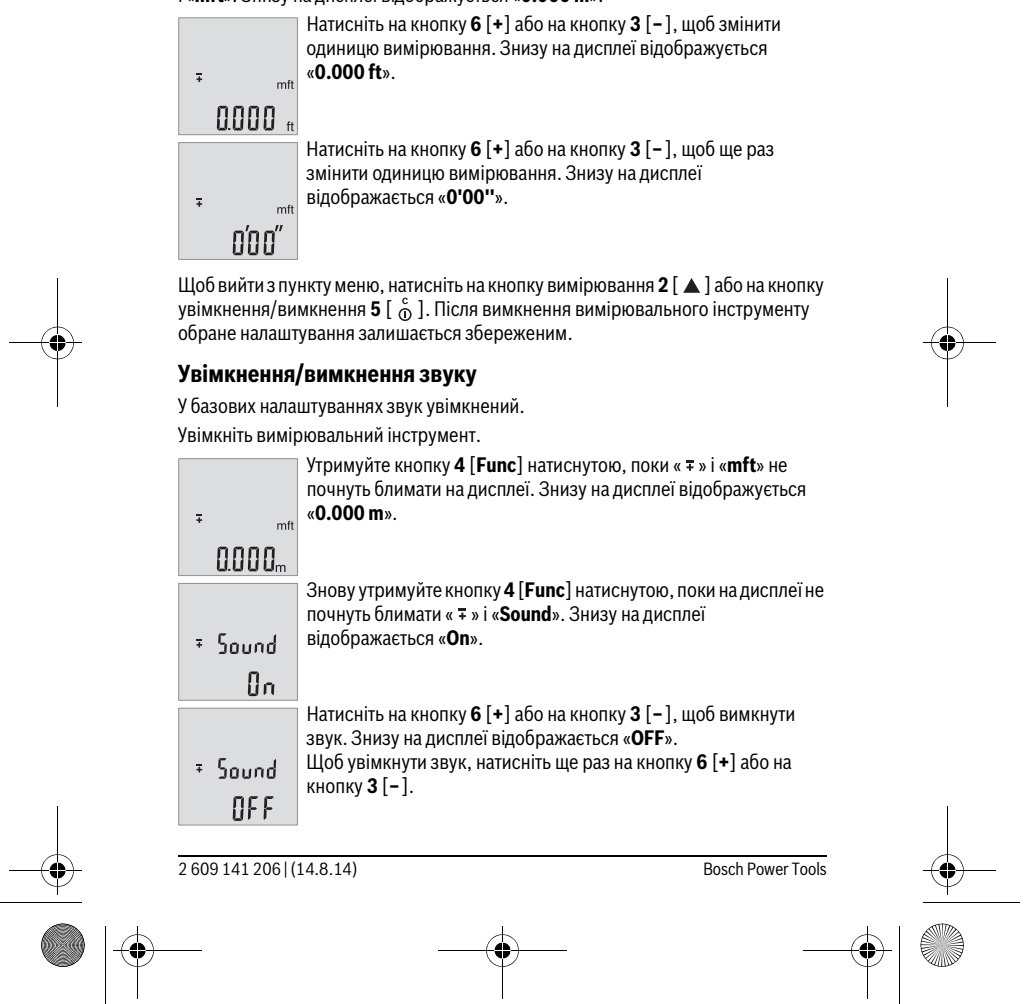

OBJ\_BUCH-2264-001.book Page 273 Thursday, August 14, 2014 4:14 PM

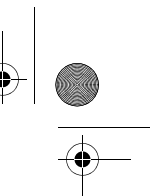

#### Українська | **273**

Щоб вийти з пункту меню, натисніть на кнопку вимірювання 2 [ ▲ ] або на кнопку увімкнення/вимкнення **5** [  $_{\odot}^{\rm c}$  ]. Після вимкнення вимірювального інструменту обране налаштування залишається збереженим.

#### **Підсвічування дисплея**

Підсвічування дисплея постійно увімкнуте. Якщо ніякі кнопки не натискуються, підсвічування дисплея з метою заощадження батарейок/акумуляторних батарей прибл. через 10 с тускніє. Якщо протягом прибл. 30 с ніякі кнопки не натискуються, підсвічування дисплея тьмяніє.

## **Вказівки щодо роботи**

#### **Загальні вказівки**

 $\overline{\phantom{a}}$ 

Прийомна лінза **11** і місце виходу лазерного променя **12** під час вимірювання повинні бути відкриті.

Під час вимірювання вимірювальний інструмент пересувати не можна. Тому, за можливістю, покладіть вимірювальний інструмент на нерухому опорну поверхню.

#### **Фактори впливу на діапазон вимірювання**

Радіус вимірювання залежить від освітлення і відбивної здатності цільової поверхні. Щоб лазерний промінь було краще видно при сильному зовнішньому освітленні, вдягайте лазерні окуляри **14** (приладдя) і використовуйте візирну марку **13** (приладдя) або затініть цільову поверхню.

#### **Фактори впливу на результат вимірювання**

Зважаючи на фізичні ефекти, не можна виключити помилки в результатах вимірювання при вимірюваннях на різних поверхнях. Сюди відносяться:

- прозорі поверхні (напр., скло, вода),
- поверхні, що віддзеркалюють (напр., полірований метал, скло),
- пористі поверхні (напр., ізоляційні матеріали),
- структуровані поверхні (напр., структурована штукатурка, природній будівельний камінь).

За необхідністю використовуйте на таких поверхнях візирний щит **13** (приладдя). При косому наведенні на ціль можливі помилки.

Крім того, на результат вимірювання можуть впливати шари повітря з різною температурою або непряме віддзеркалювання.

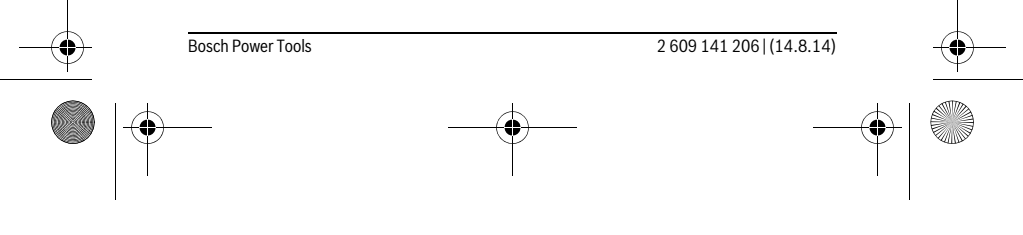

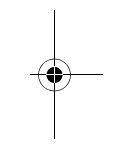

 $\overline{1}$ 

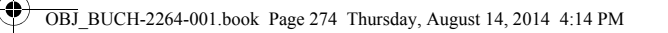

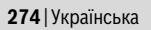

#### **Перевірка точності вимірювання відстані**

- Точність вимірювального інструменту можна перевірити таким чином:
- Виберіть ділянку довжиною прибл. 3 10 м (напр., ширина приміщення, дверний проріз), розмір якої Вам добре відомий. Вимірювання має здійснюватися за сприятливих умов, тобто ділянка має знаходиться в приміщенні і цільова поверхня вимірювання має бути рівною і добре віддзеркалювати.
- Промірте ділянку 10 разів поспіль.

Відхилення окремих значень вимірювань від середнього значення за сприятливих умов не повинно перевищувати ±4 мм на всій ділянці. Запротоколюйте вимірювання, щоб у майбутньому можна було порівняти точність.

## **Неполадки – причини і усунення**

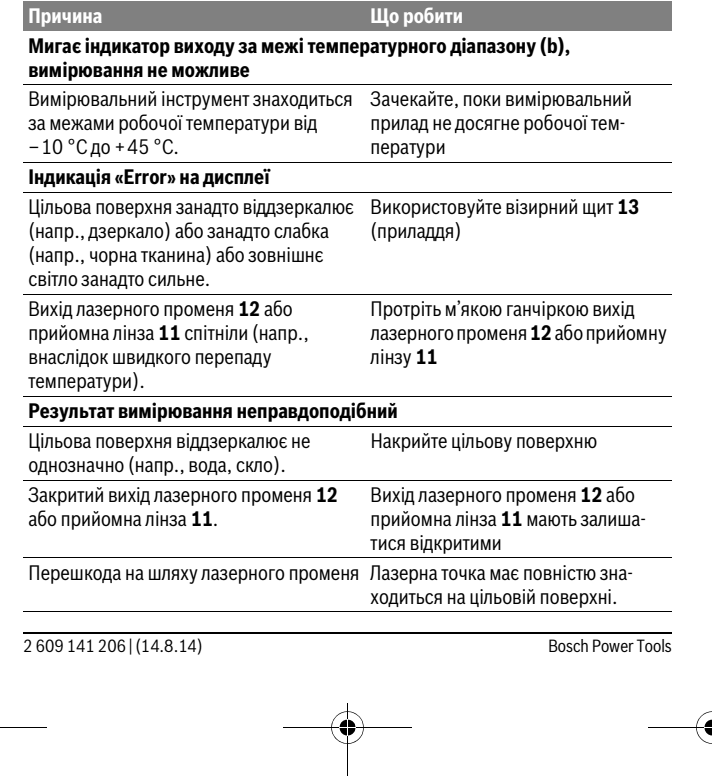

OBJ\_BUCH-2264-001.book Page 275 Thursday, August 14, 2014 4:14 PM

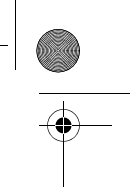

 $\overline{1}$ 

Українська | **275**

**Зображення на дисплеї залишається незмінним або вимірювальний прилад реагує на натискування кнопок несподіваним чином** Помилка в програмному забезпеченні Вийміть батарейки та знову увімкніть вимірювальний інструмент після повторного установлення батарейок. **Шо робити** 

Вимірювальний інструмент відстежує правильність роботи при кожному вимірюванні. При виявленні несправності всі надписи на дисплеї мигають. В такому випадку або якщо вищеозначені заходи з усунення неполадки не допомагають, передайте свій вимірювальний інструмент через магазин в сервісну майстерню Bosch.

# **Технічне обслуговування і сервіс**

#### **Технічне обслуговування і очищення**

Завжди тримайте вимірювальний прилад в чистоті.

Не занурюйте вимірювальний прилад у воду або інші рідини.

Витирайте забруднення вологою м'якою ганчіркою. Не користуйтеся мийними засобами і розчинниками.

Добре доглядайте за прийомною лінзою **11**, як начебто це були окуляри або лінза фотоапарата.

#### **Сервіс та надання консультацій щодо використання продукції**

Сервісна майстерня відповість на запитання стосовно ремонту і технічного обслуговування Вашого виробу. Малюнки в деталях і інформацію щодо запчастин можна знайти за адресою:

## **www.bosch-pt.com**

 $\overline{1}$ 

Команда співробітників Bosch з надання консультацій щодо використання продукції із задоволенням відповість на Ваші запитання стосовно нашої продукції та приладдя до неї.

При будь-яких запитаннях і замовленні запчастин, будь ласка, обов'язково зазначайте 10-значний товарний номер, що знаходиться на заводській табличці вимірювального приладу.

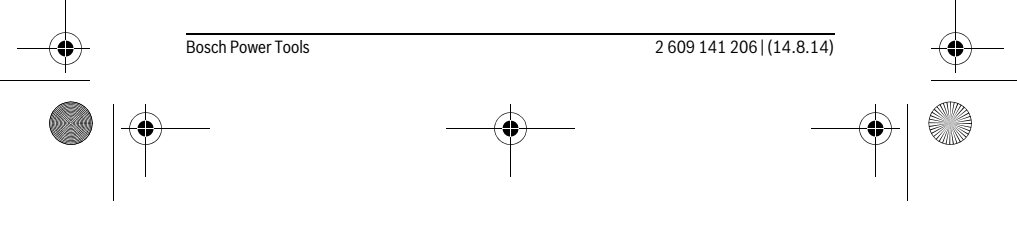

OBJ\_BUCH-2264-001.book Page 276 Thursday, August 14, 2014 4:14 PM

# **276** | Українська

Гарантійне обслуговування і ремонт електроінструменту здійснюються відповідно до вимог і норм виготовлювача на території всіх країн лише у фірмових або авторизованих сервісних центрах фірми «Роберт Бош». ПОПЕРЕДЖЕННЯ! Використання контрафактної продукції небезпечне в експлуатації і може мати негативні наслідки для здоров'я. Виготовлення і розповсюдження контрафактної продукції переслідується за Законом в адміністративному і кримінальному порядку.

#### **Україна**

ТОВ «Роберт Бош» Cервісний центр електроінструментів вул. Крайня, 1, 02660, Київ-60 Україна Тел.: (044) 4 90 24 07 (багатоканальний) E-Mail: pt-service.ua@bosch.com Офіційний сайт: www.bosch-powertools.com.ua

Адреса Регіональних гарантійних сервісних майстерень зазначена в Національному гарантійному талоні.

#### **Утилізація**

Вимірювальні прилади, приладдя і упаковку треба здавати на екологічно чисту повторну переробку.

Не викидайте вимірювальні інструменти та акумуляторні батареї/батарейки в побутове сміття!

**Лише для країн ЄС:**

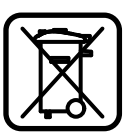

Відповідно до європейської директиви 2012/19/EU та європейської директиви 2006/66/EC відпрацьовані вимірювальні прилади, пошкоджені або відпрацьовані акумуляторні батареї/батарейки повинні здаватися окремо і утилізуватися екологічно чистим способом.

**Можливі зміни.**

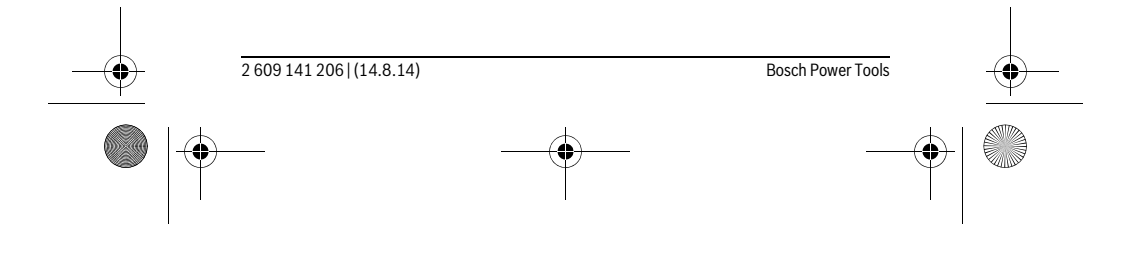

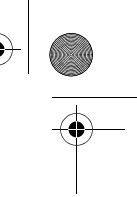

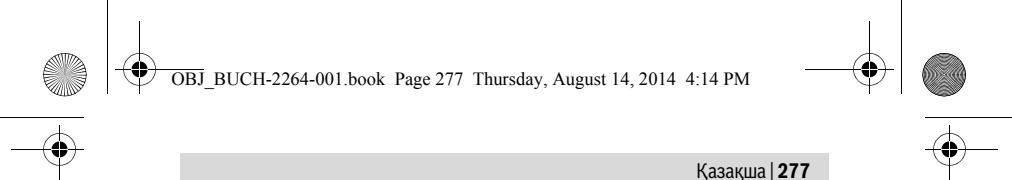

# **Қaзақша**

# **Қауіпсіздік нұсқаулары**

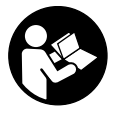

**Өлшеу құралын қауіпсіз және сенімді пайдалану үшін барлық нұсқауларды мұқият оқып, жұмыс барысында ескеріңіз. Өлшеу құралын осы нұсқауларға сай пайдаланбау өлшеу құралындағы кірістірілген қауіпсіздік шараларына жағымсыз әсер етеді. Өлшеу құралындағы ескертулерді көрінбейтін қылмаңыз. ОСЫ НҰСҚАУЛАРДЫ САҚТАП, ӨЛШЕУ ҚҰРАЛЫН**

**БАСҚАЛАРҒА БЕРГЕНДЕ ОЛАРДЫ ҚОСА ҰСЫНЫҢЫЗ. Абай болыңыз – егер осы жерде берілген пайдалану немесе түзету** 

- **құралдарынан басқа құралдан пайдаланса немесе басқа жұмыс әдістері орындалса бұл қаупті сәулеге шалынуға алып келуі мүмкін.**
- **Өлшеу құралы ескерту тақтасымен жабдықталған (өлшеу құралының суретінде графика бетінде 10 нөмірімен белгіленген).**

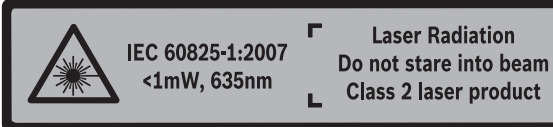

 **Егер ескерту жапсырмасы сіздің еліңіз тіліде болмаса, алғашқы пайдаланудан алдын оның орнына сіздің еліңіз тілінде болған жапсырманы жабыстрыңыз.**

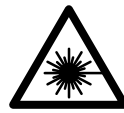

**Лазер сәулесін адам немесе жануарларға бағыттамаңыз және өзіңіз де тікелей немесе шағылған лазер сәулесіне қарамаңыз.** Осылай адамдардың көзін шағылдыруы мүмкін, сәтсіз оқиғаларға алып келуі және көзді зақымдауы мүмкін.

- **Егер лазер сәулесі көзге түссе көздерді жұмып басты сәуледен ары қарату керек.**
- **Лазер құрылығысында ешқандай өзгертуды орындамаңыз.**
- **Лазер көру көзілдірігін қорғаныш көзілдірігі ретінде пайдаланбаңыз.**  Лазер көру көзілдірігі лазер сәулесін жақсырақ көру үшін қызмет жасайды, бірақ ол лазер сәулесінен қорғамайды.

Bosch Power Tools 2 609 141 206 | (14.8.14)

OBJ\_BUCH-2264-001.book Page 278 Thursday, August 14, 2014 4:14 PM

#### **278** | Қaзақша

- **Лазер көру көзілдірігін күн көзілдірігі ретінде немесе жол қозғалысында пайдаланбаңыз.** Лазер көрі көзілдірігі ультрафиолет сәулелерінен толық қорғамай рең көру қабилетін азайтады.
- **Өлшеу құралын тек білікті маманға және арнаулы бөлшектермен жөндетіңіз.** Сол арқылы өлшеу құрал қауіпсіздігін сақтайсыз.
- **Балалар лазер өлшеу құралын бақылаусыз пайдаланбасын.** Олар білмей адамдардың көзін шағылыстыру мүмкін.
- **Жанатын сұйықтықтар, газдар немесе шаң жиылған жарылыс қаупі бар ортада өлшеу құралын пайдаланбаңыз.** Өлшеу құралы ұшқын шығарып, шаңды жандырып, өрт тудыруы мүмкін.

# **Өнім және қызмет сипаттамасы**

Өлшеу құралының суреті бар бетті ашып, пайдалану нұсқаулығын оқу кезінде оны ашық ұстаңыз.

### **Тағайындалу бойынша қолдану**

Өлшеу құралы қашықтықтарды, ұзындықтарды, биіктіктерді, аралықтарды өлшеуге және аудан мен аумақтарды есептеуге арналған.

#### **Техникалық мәліметтер**

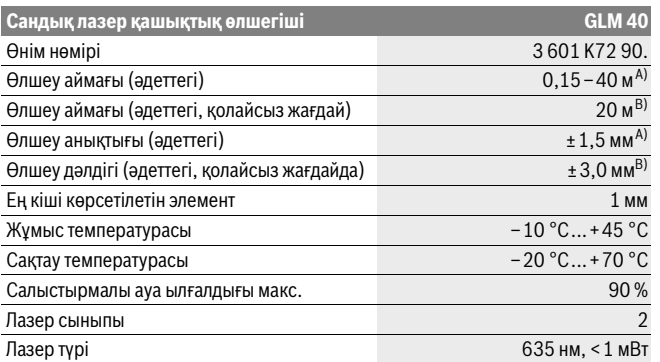

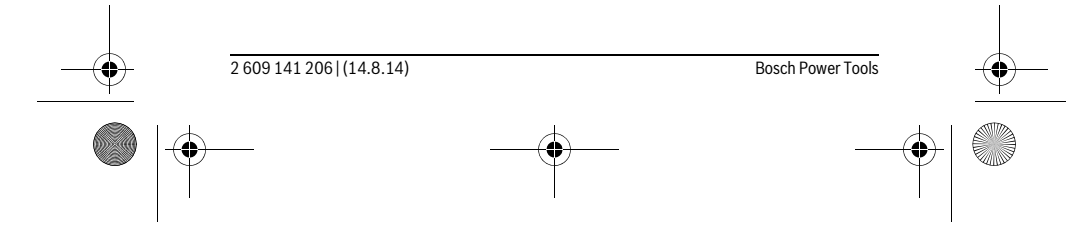

OBJ\_BUCH-2264-001.book Page 279 Thursday, August 14, 2014 4:14 PM

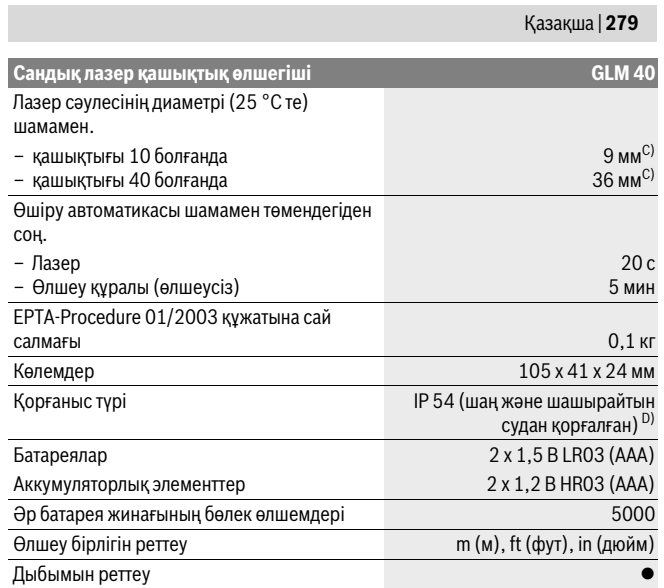

A) Өлшеу құралының артқы қырынан бастап өлшегенде, жоғары нысан қайтару қуаты (мысалы, ақ боялған қабырға), жай артқы жарықтық пен 25 °C жұмыс температурасы жарамды. Қосымша ± 0,05 мм/м әсерін есепке алу керек.

B) Өлшеу құралының артқы қырынан бастап өлшегенде, төмен нысан қайтару қуаты (мысалы, қара картон), қатты артқы жарықтық пен – 10 °C пен +45 °C аралығындағы жұмыс температурасы жарамды. Қосымша ± 0,15 мм/м әсерін есепке алу керек.

C) 25 °C жұмыс температурасында

D) батарея бөлімінен тыс

♦

Өлшеу құралының зауыттық тақтайшадағы сериялық нөмірі **9** оны дұрыс анықтауға көмектеседі.

Bosch Power Tools 2 609 141 206 | (14.8.14)

OBJ\_BUCH-2264-001.book Page 280 Thursday, August 14, 2014 4:14 PM

# **280** | Қaзақша

# **Бейнеленген құрамды бөлшектер**

Көрсетілген құрамдастар нөмірі суреттер бар беттегі өлшеу құралының сипаттамасына қатысты.

- **1** Дисплей
- **2** Өлшеу пернесі[ ▲ ]
- **3** Минус пернесі[**–**]
- **4** Функциялық перне[**Func**]
- $\overline{\phantom{a}}$ **5** Қосу-өшіру түймесі $\begin{bmatrix} c \\ 0 \end{bmatrix}$
- **6** Плюс пернесі[**+**]
- **7** Батарея бөлімі қақпағы
- **8** Батарея бөлімі қақпағының құлпы
- **9** Сериялық нөмір
- **10** Лазер ескерту тақтасы
- **11** Қабылдау линзасы
- **12** Лазер сәулесінің шығысы
- **13** Лазер нысандық тақтасы\*
- **14** Лазер көру көзілдірігі\*
- **\* Бейнеленген немесе сипатталған жабдықтар стандартты жеткізу көлемімен қамтылмайды.**

## **Индикаторлық элементтер**

- **a** Лазер қосулы
- **b** Температура ескертуі
- **c** Батарея ескертуі
- **d** Мәні
- **e** Өлшеу бірлігі
- **f** Өлшеу функциялары
	- $\overline{I}$ Ұзындықты өлшеу
	- $\mathbf{I}$ Үздіксіз өлшеу
	- $\Box$ Ауданды өлшеу
	- $\ominus$ Көлемді өлшеу
	- $\overline{\mathcal{L}}$ Бірлік Пифагор өлшемі
- **g** Сақталған мән көрсеткіші
- **h "Error"** қателік көрсеткіші

2 609 141 206 | (14.8.14) Bosch Power Tools

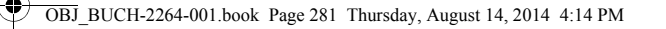

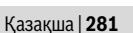

 $\overline{1}$ 

# **Жинау**

#### **Батареяларды салу/алмастыру**

Өлшеу құралы үшін алкалин марганец батареясын немесе аккумуляторын пайдалану ұсынылады.

1,2 вольттық аккумулятормен 1,5 вольттық батареяларға салыстырғанда кемірек өлшеулерді орындау мүмкін.

Батарея бөлімінің қақпағын **7** ашу үшін **8** ысырмасын басып, қақпақты ашыңыз. Батареяны немесе аккумуляторды салыңыз. Батарея бөлімінің ішіндегі суретте көрсетілгендей полюстардың дұрыс орналасуын қамтамасыз етіңіз.

Батарея белгісі алдымен — дисплейде пайда болғаннан соң кемінде 100 бөлек өлшемдерді орындау мүмкін.

Егер батарея белігісі жыпылықтаса батареяларды немесе аккумуляторды алмастырыңыз. Өлшеулерді орындау мүмкін емес.

Барлық батареялар немесе аккумуляторларды бірдей алмастырыңыз. Тек бір өңдірушінің және қуаты бірдей батареялар немесе аккумуляторларды пайдаланыңыз.

 **Ұзақ уақыт пайдаланбасаңыз, батареяны немесе аккумуляторларды өлшеу құралынан алып қойыңыз.** Ұзақ уақыт жатқан батареялар немесе аккумуляторлар тот басуы және зарядын жоғалтуы мүмкін.

# **Пайдалану**

 $\mathbf{I}$ 

#### **Пайдалануға ендіру**

- **Қосулы зарядтау құралын бақылаусыз қалдырмаңыз және өлшеу құралын пайдаланудан соң өшіріңіз.** Лазер сәулесімен адамдардың көзін шағылыстыру мүмкін.
- **Өлшеу құралын сыздан және тікелей күн сәулелерінен сақтаңыз.**
- **Өлшеу құралына айрықша температура немесе температура тербелулері әсер етпеуі тиіс.** Оны мысалы автокөлікте ұзақ уақыт қалдырмаңыз. Үлкен температура тербелулері жағдайында алдымен өлшеу құралын температурасын дұрыстап соң пайдаланыңыз. Айрықша температура немесе температура тербелулері кезінде өлшеу құралының дәлдігі төменделуі мүмкін.

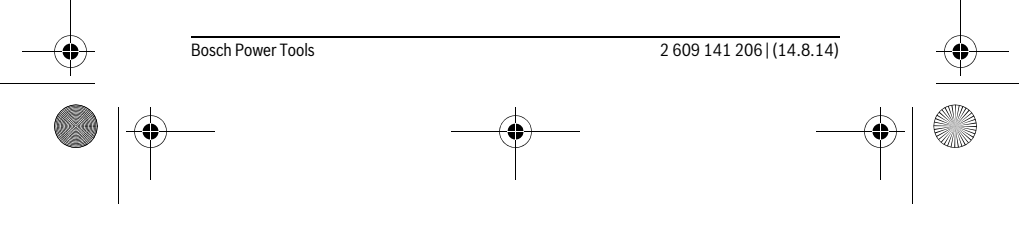

OBJ\_BUCH-2264-001.book Page 282 Thursday, August 14, 2014 4:14 PM

#### **282** | Қaзақша

 **Өлшеу құралын қатты соққыдан немесе құлаудан сақтаңыз.** Сыртқы күшті әсерлерден кейін өлшеу құралының жұмысын жалғастырудан алдын әрдайым дәлдік тексеруін орындау керек ("Қашықтықты өлшеудің дәлдігін тексеру", 288 бетін қараңыз).

#### **Қосу/өшіру**

 $\overline{1}$ 

- Өлшеу құралы мен лазерді **қосу** үшін 2 [ ▲ ] өлшеу пернесіне қысқа басыңыз. – Өлшеу құралын лазерсіз **қосу** үшін қосу-өшіру пернесін **5** [ ] қысқа басыңыз.
- **Лазер сәулесін адамдарға немесе жануарларға бағыттамаңыз және тіпті алыстан болсын жарық сәулесіне өзіңіз қарамаңыз.**

Өлшеу құралын **өшіру** үшін қосу-өшіру пернесін **5** [ ] басып ұстаңыз. Өлшеу құралын өшіргенде жадда тұрған мәндер сақталады.

#### **Өлшеу әдісі (А суретін қараңыз)**

Қосудан соң өлшеу құралы ұзындық өлшеу функциясында тұрады. Басқа өлшеу функцияларын **4** [**Func**] пернесін бірнеше рет басып реттеу мүмкін ("Өлшеу функциялары" 283 бетінде қараңыз).

Өлшеудің негізгі деңгейі әрдайым өлшеу құралының артқы қыры болады.

Өлшеу құралын өлшеудің керекті бастау жайына (мысалы, қабырға) басыңыз. **Ескертпе:** Егер өлшеу құралы қосу-өшіру-пернесімен **5** [ $\frac{c}{\Phi}$ ] қосылған болса өлшеу **2** [ ] пернесіне қысқа басып лазерді қосыңыз.

Өлшеуді іске қосу үшін **2** [ ] өлшеу пернесіне қысқа басыңыз. Сосын лазер сәулесі өшеді. Лазер сәулесін қайта қосу үшін 2 [ ▲ ] өлшеу пернесіне қысқа басыңыз. Сосын кейінгі өлшеуді іске қосу үшін 2 [ ▲ ] өлшеу пернесіне қысқа басыңыз.

#### **Лазер сәулесін адамдарға немесе жануарларға бағыттамаңыз және тіпті алыстан болсын жарық сәулесіне өзіңіз қарамаңыз.**

Ұзақтықты өлшеу функциясында өлшеу функциясы қосылғанда бірден өлшеу басталады.

**Ескертпе:** Өлшеу көлемі әдетте 0,5 сек пен ең ұзағы 4 сек ішінде пайда болады. Өлшеу ұзақтығы қашықтықтан, жарықтық жағдайы мен нысандық аймақтың қайтару қасиеттеріне байланысты. Өлшеуді аяқтағаннан соң лазер сәулесі автоматты ретте өшеді.

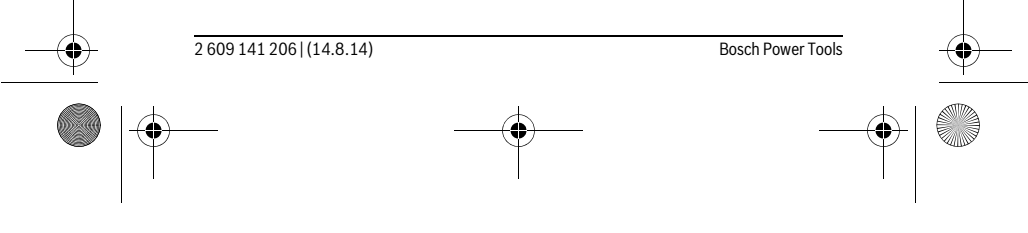

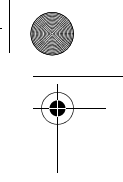

 $\overline{1}$ 

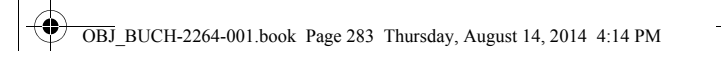

Қaзақша | **283**

#### **Өлшеу функциялары**

#### **Ұзындықты өлшеу**

Ұзындықты өлшегенде 4 [Func] дисплейде 1 ұзындықты өлшеу | көрсеткіші пайда болғаныша бірнеше рет басыңыз.

Лазер сәулесін қосу үшін 2 [ ▲ ] өлшеу пернесіне қысқа басыңыз.

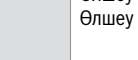

Өлшеу үшін **2** [ өлшеу пернесін қысқа басыңыз. Өлшеу мәні төменде дисплейде көрсетіледі.

# 4813

 $\overline{1}$ 

 $\overline{I}$ 

Жоғарыдағы көрсетілген қадамдарды әр кейінгі өлшеу үшін 4813m қайталаңыз. Соңғы 3 өлшеу мәндерін дисплейде көрсетіледі. Соңғы өлшеу мәні дисплейдің төменгі жағында тұрады,

 $1008<sub>m</sub>$ соңғының алдындағы өлшеу мәні жоғарысында тұрады т.б. 8071

#### **Үздіксіз өлшеу**

Үздіксіз өлшеуде өлшеу құралын нысанға жылжытуға болады, онда өлшеу көлемі шам. әр 0,5 секунд сайын жаңарады. Мысалы, қабырғадан керекті қашықтыққа өтуіңіз мүмкін, қашықтықты әрдайым көруге болады.

Үздіксіз өлшеуде **4** [**Func**] пернесін дисплейде **1** ұзақтықты өлшеу көрсеткіші пайда болғаныша бірнеше рет басыңыз.

Лазер сәулесін қосу үшін **2** [] өлшеу пернесіне қысқа басыңыз.

Өлшеу құралын керекті қашықтық дисплейдің төменгі бөлігінде көрсетілгенше жылжытыңыз.

> Өлшеу пернесін **2** [ ] қысқа басып ұзақтықты өлшеуді аяқтаңыз. Соңғы өлшеу мәні төменде дисплейде көрсетіледі. Үздіксіз өлшеу 5 минуттан соң автоматты өшеді.

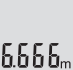

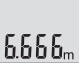

# **Ауданды өлшеу**

Ауданды өлшеуде **4** [**Func**] пернесін дислпейде **1** ауданды өлшеу көрсеткіші пайда болғаныша бірнеше рет басыңыз.

Сосын ұзындық пен енін дәйекті түрде ұзындықты өлшегендей өлшеңіз. Екі өлшеулер арасында лазер сәулесі қосулы болып қалады. Өлшенетін қашықтық аданды өлшеу көрсеткішінде  $\Box$  жыпылықтайды.

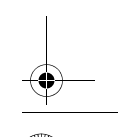

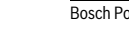

 $\vert$  i

Bosch Power Tools 2 609 141 206 | (14.8.14)

OBJ\_BUCH-2264-001.book Page 284 Thursday, August 14, 2014 4:14 PM

#### **284** | Қaзақша

Алғашқы өлшеу мәні дисплей жоғарысында көрсетіледі. 4813m Екінші өлшеуді аяқтағаннан соң аудан автоматты есептеліп

көрсетіледі. Соңғы нәтиже дисплей төменгі жағында көрсетіледі,  $2818<sub>m</sub>$ 

ал бөлек өлшеу мәндері жоғарысында. 13,732%

#### **Көлемді өлшеу**

 $\Box$ 

Көлемін өлшеуде **4** [**Func**] пернесін дисплейде **1** көлемін өлшеу көрсеткіші пайда болғаныша бернеше рет басыңыз.

Сосын ұзындығын, енін және тереңдігін дәйекті түрде ұзындықты өлшегендей өлшеңіз. Үш өлшеулер арасында лазер сәулесі қосулы болып қалады. Өлшенетін қашықтық көлемін өлшеу көрсеткішінде  $\widehat{\fbox{}}$  жыпылықтайды.

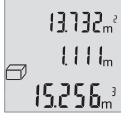

Алғашқы өлшеу мәні дисплей жоғарысында көрсетіледі, екіншісі онйың астында. Үшінші өлшеуді аяқтағаннан соң екі өлшеуден есептелген аудан мәні дисплей жоғарысында көрсетіледі.

Көлемін өлшеудің соңғы өлшеу мәні дисплейдің төменгі жағында тұрады, соңғы өлшеу мәні ұстінде тұрады.

## **Бірлік Пифагор өлшемі (В суретін қараңыз)**

Жанама биіктікті өлшеу сәуле жолында кедергі тұруы немесе нысандық аймақ қайтаратын жер ретінде қолжетімді болмауы себебінен тікелей өлшенбейтін қашықтықтарды өлшеуге қызмет етеді. Дұрыс нәтижелер тек өлшеуге талап етілетін тік бұрыш дәл сақталғанда жетілуі мүмкін (Пифагор теоремасы). Қапайым Пифагор өлшеуінде **4** [**Func**] пернесін дисплейде **1** қарапайым

Пифагор өлшеуінің көрсеткіші пайда болағаныша бірнеше рет басыңыз. Ізделген қашықтық (биіктік) пен горизонталды қашықтық (тереңдік) арасында тік бұрыш болуына көз жеткізіңіз! Сосын тереңдігін және диагоналын дәйекті түрде ұзындықты өлшегендей өлшеңіз. Екі өлшеулер арасында лазер сәулесі қосулы болып қалады. Өлшенетін қашықтық қарапайым Пифагор өлшеуі көрсеткішінде жыпылықтайды.

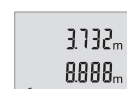

Алғашқы өлшеу мәні дисплей жоғарысында көрсетіледі. Екінші өлшеуді аяқтағаннан соң биіктік автоматты есептеліп көрсетіледі. Соңғы нәтиже дисплей төменгі жағында көрсетіледі, ал бөлек өлшеу мәндері жоғарысында.

8066

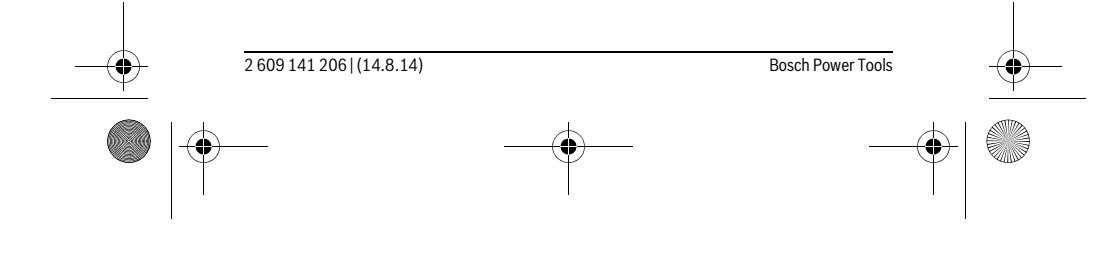

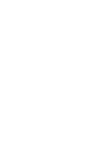

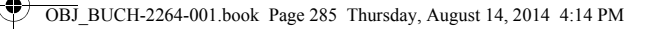

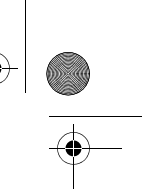

Қaзақша | **285**

#### **Өлшеу нәтижелерін жою**

Қосу-өшіру пернесін **5** [ ] қысқа басып барлық өлшеу функцияларында соңғы есептелген мәндерді жою мүмкін. Қосу-өшіру пернесі **5** [ ] бірнеше рет басылып өлшеу мәндері кері реттілікпен жойылады.

#### **Сақтау функциялары**

#### **Сақталаған мән көрсеткіші**

Максималды 10 мәнді (өлшеу мәндері немесе соңғы нәтижелер) шақыру мүмкін.

Сақталған мәндерді көрсетуде **4** [**Func**] пернесін дисплейде **1** белгісі көрсетілгенше бірнеше рет басыңыз.

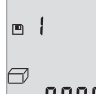

Дисплейдің жоғарғы жағында сақталған мәндің нөмірі көрсетіледі, ал төменде тиісті сақталған мән бен солда тиісті өлшеу функциясы. Сақталған мәндерді алға өткізу үшін **6** [**+**] пернесін басыңыз.

Сақталған мәндерді арқаға өткізу үшін **3** [**–**] пернесін басыңыз.

Жадта мән жоқ болса дисплей төменгі жағында "**0.000**" ал жоғарғы жағында "**0**" көрсетіледі.

Ең ескі мән жадта 1-орында тұрады, ең соңғы мән 10-орында (10 сақталған мән қолжетімді болса). Кейінгі мәнді сақтағанда жадта әрдайым ең ескі мән жойылады.

#### **Сақтағыштағыны өшіру**

Жад мазмұнын жою үшін **4** [**Func**] пернесін дсиплейде белгісі пайда болағаныша басыңыз. Сосын қосу-өшіру пернесін **5** [ ] көрсетілген мәнді жою үшін басыңыз.

Егер өлшеу құралы сақтау функциясы жұмысында өшірілсе, дисплейде көрсетілген мән жойылады.

### **Мәндерді қосу/алу**

Өлшеу мәндері немесе соңғы нәтижелерді қосу немесе алу мүмкін.

#### **Мәндерді қосу**

Төмендегі мысалда аудандарды қосу сипатталған:

Ауданды "Ауданды өлшеу" бөлімі бойынша есептеңіз, 283 бетін қараңыз.

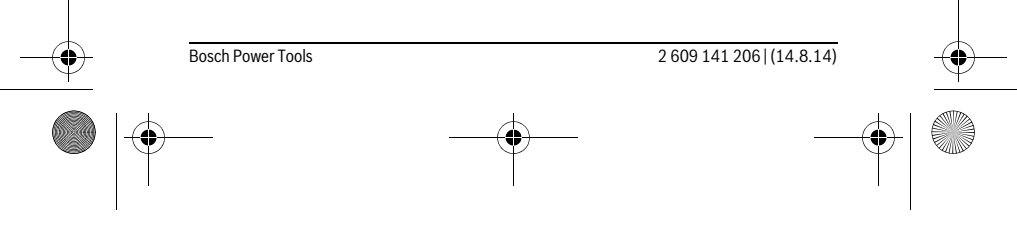

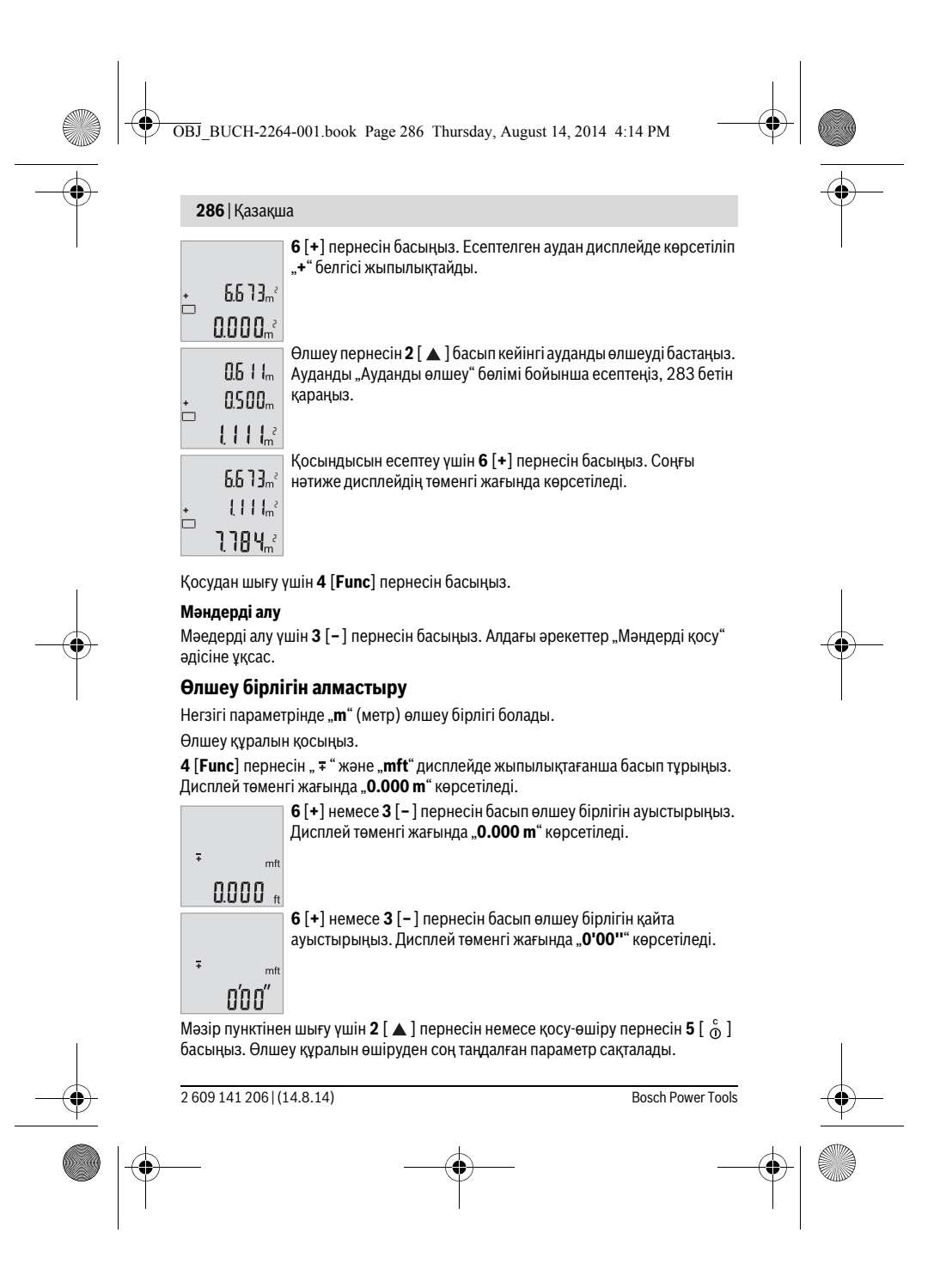

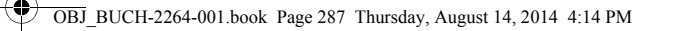

# Қaзақша | **287**

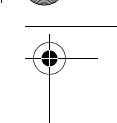

# **Дыбысты қосу/өшіру**

Негізгі параметрде дыбыс қосулы.

Өлшеу құралын қосыңыз.

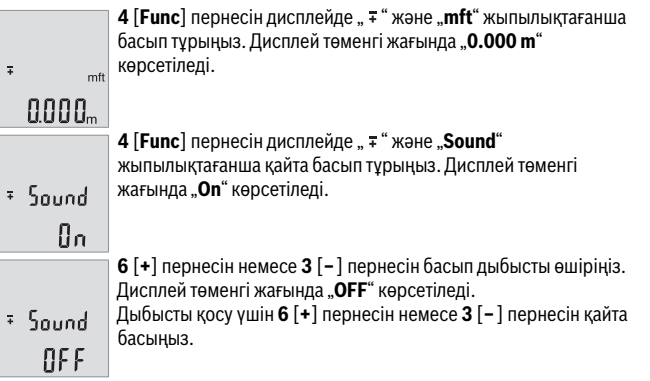

Мәзір пунктінен шығу үшін  $2 [ \triangle ]$  пернесін немесе қосу-өшіру пернесін  $5 [ \begin{array}{c} c \\ 0 \end{array} ]$ басыңыз. Өлшеу құралын өшіруден соң таңдалған параметр сақталады.

#### **Дисплей жарығы**

Дисплей жарығын ұзақ уақытқа қосылған. Перне басылмаса дисплей жарығы шам. секундтан соң 10 батареяны/аккумуляторды үнемдеу үшін қаранғыланады. Шам. 30 секунд ешбір перне басылмағаннан соң дислпей жарығы өшеді.

# **Пайдалану нұсқаулары**

#### **Жалпы нұсқаулықтар**

Қабылдау линзасы **11** мен лазер **12** шығысын өлшеуде жабуға болмайды. Өлшеу құралы өлшеуде қозғалуы мүмкін емес. Сол үшін өлшеу құралын тұрақты тірек аймағына қойыңыз.

#### **Өлшеу аймағына әсерлер**

Өлшеу аймағы жарықтық жағдайы мен нысандық аймақтың қайтару қасиеттеріне байланысты. Қатты бөгде жарықта лазер сәулесінің жақсы қөрінуі үшін лазер көру көзілдірігі **14** (керек-жарақтар) мен лазер нысандық тақтаны **13** (керекжарақтар) пайдаланып нысандық аймақты өшіріңіз.

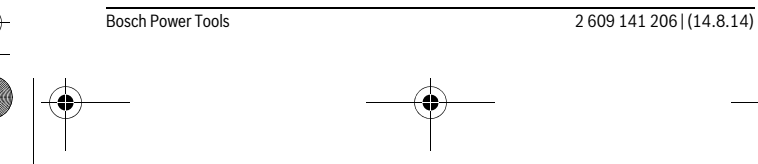

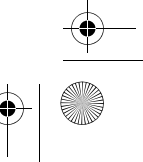

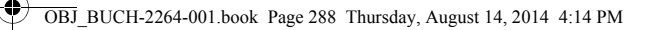

#### **288** | Қaзақша

# **Өлшеу нәтижесіне әсер ету**

Физикалық әсерлерден түрлі беттердегі өлшеулер дұрыс орындалмауы мүмкін. Мұндай беттерге жатады:

- мөлдір беттер (мысалы әйнек, су),
- шағылысатын беттер (мысалы жылтыраған метал, әйнек),
- борқылдақ беттер (мысалы, оқшаулау материалдары),
- құрылымдық беттер (мысалы, сылақ, табиғи тас).

Осы беттерде лазер нысандық тақтаны **13** (жабдық) пайдаланыңыз.

Қате өлшеулерді қисық көзделген насандық аймақтарда да орындау мүмкін. Температурасы әр түрлі ауа қабаттары немесе көлбеу шағылысулар өлшеу нәтижесіне кері әсер етуі мүмкін.

#### **Қашықтықты өлшеудің дәлдігін тексеру**

Өлшеу құралының дәлдігін төмендегідей тексеріңіз:

- Ұзындығын өзіңіз дәл білетін, ұзақ уақыт өзгермейтін шам. 3 10 м өлшеу қашықтығын таңдаңыз, (мысалы, бөлме ені, есік ойығы). Өлшеуді қолайлы жағдайларда өткізу керек, өлшеу бөлме ішінде өткізіліп, өлшенетін беттің аймағы тегіс және жақсы шағылысатын болуы керек.
- Қашықтықты 10 рет өлшеңіз.

Жеке өлшемдердің ауытқуы орташа көлемнен максималды ±4 мм аспауы керек, толық өлшеу ортасы қолайлы жағдайда өтуі керек. Өлшеулерді жазып, дәлдігін тексеріңіз.

#### **Ақаулар – Себептері және шешімдері**

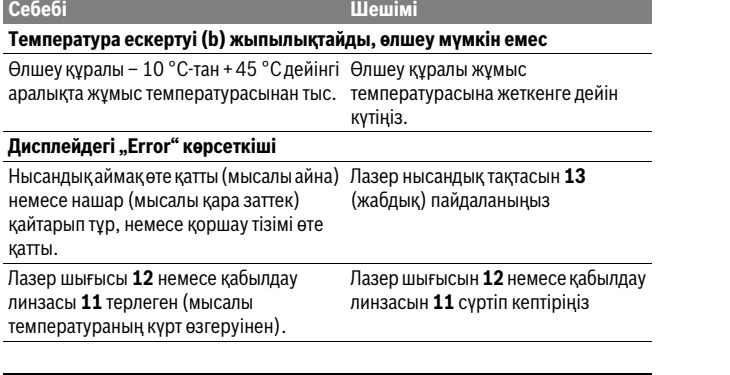

2 609 141 206 | (14.8.14) Bosch Power Tools

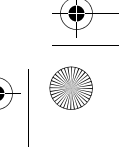
OBJ\_BUCH-2264-001.book Page 289 Thursday, August 14, 2014 4:14 PM

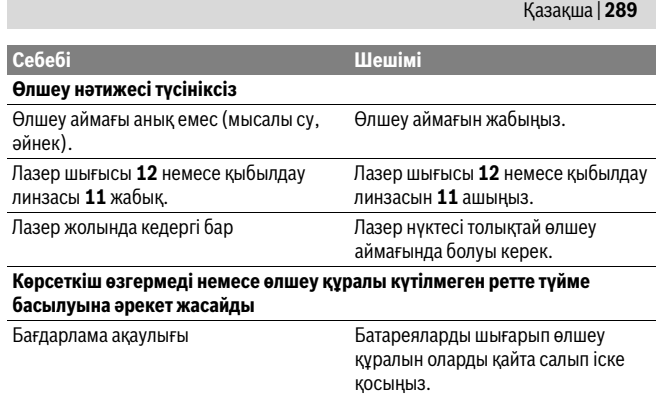

Өлшеу құралы әрбір өлшеудің дұрыс орындалуын бақылайды. Көрсеткіш қате анықталса, индикаторлар жыпылықтайды. Бұл жағдайда жоғарыда сипатталған көмек шаралары қатені түземесе, өлшеу құралын сатушы арқылы Bosch сервистік қызметіне жіберіңіз.

## **Техникалық күтім және қызмет**

## **Қызмет көрсету және тазалау**

Өлшеу құралын таза ұстаңыз.

Өлшеу құралын суға немесе басқа сұйықтықтарға батырмаңыз.

Ластануларды суланған, жұмсақ шүберекпен сүртіңіз. Жуғыш заттарды немесе еріткіштерді пайдаланбаңыз.

Қабылдау линзасын **11** көзілдірік немесе фотоаппарат линзасы күтіміндей күтіңіз.

#### **Тұтынушыға қызмет көрсету және пайдалану кеңестері**

Қызмет көрсету шеберханасы өнімді жөндеу және күту, сондай-ақ қосалқы бөлшектер туралы сұрақтарға жауап береді. Қажетті сызбалар мен қосалқы бөлшектер туралы ақпаратты мына мекенжайдан табасыз: **www.bosch-pt.com**

Кеңес беруші Bosch қызметкерлері өнімді пайдалану және олардың қосалқы бөлшектері туралы сұрақтарыңызға тиянақты жауап береді.

Bosch Power Tools 2 609 141 206 | (14.8.14)

OBJ\_BUCH-2264-001.book Page 290 Thursday, August 14, 2014 4:14 PM

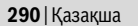

Сұрақтар қою және қосалқы бөлшектерге тапсырыс беру кезінде міндетті түрде өлшеу құралының зауыттық тақтайшасындағы 10-санды өнім нөмірін жазыңыз. Өндіруші талаптары мен нормаларының сақталуымен электр құралын жөндеу және кепілді қызмет көрсету барлық мемлекеттер аумағында тек "Роберт Бош" фирмалық немесе авторизацияланған қызмет көрсету орталықтарында орындалады.

ЕСКЕРТУ! Заңсыз жолмен әкелінген өнімдерді пайдалану қауіпті, денсаулығыңызға зиян келтіруі мүмкін. Өнімдерді заңсыз жасау және тарату әкімшілік және қылмыстық тәртіп бойынша Заңмен қудаланады.

#### **Қазақстан**

ЖШС "Роберт Бош" Электр құралдарына қызмет көрсету орталығы Алматы қаласы Қазақстан 050050 Райымбек данғылы Коммунальная көшесінің бұрышы, 169/1 Тел.: +7 (727) 232 37 07 Факс: +7 (727) 233 07 87 E-Mail: info.powertools.ka@bosch.com Ресми сайты: www.bosch.kz; www.bosch-pt.kz

#### **Кәдеге жарату**

Өлшеу құралын, оның жабдықтары мен қаптамасын қоршаған ортаны қорғайтын кәдеге жарату орнына тапсыру қажет.

Өлшеу құралдарын және аккумуляторларды/батареяларды үй қоқысына тастамаңыз!

#### **Тек қана ЕО елдері үшін:**

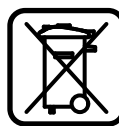

Еуропа 2012/19/EU ережесі бойынша жарамсыз өлшеу құралдары және Еуропа 2006/66/EC ережесі бойынша зақымдалған немесе ескі аккумулятор/батареялар бөлек жиналып, кәдеге жаратылуы қажет.

**Техникалық өзгерістер енгізу құқығы сақталады.**

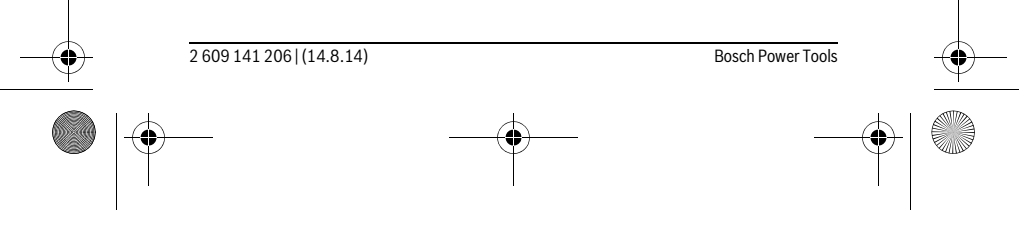

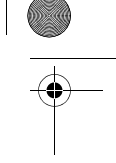

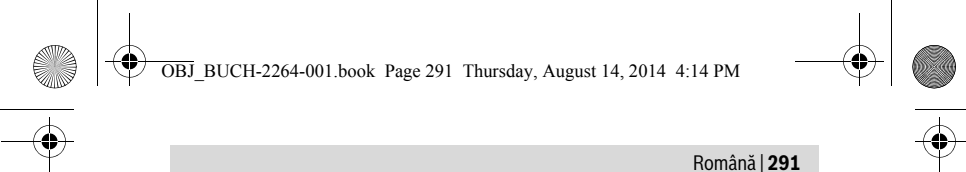

# **Română**

## **Instrucţiuni privind siguranţa şi protecţia muncii**

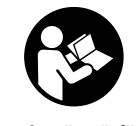

Toate instructiunile trebuie citite și respectate pentru a lucra ne**periculos şi sigur cu aparatul de măsură. Dacă aparatul de măsură nu este folosit conform prezentelor instrucţiuni, dispozitivele de protecţie integrate în acesta pot fi afectate. Nu deterioraţi niciodată indicatoarele de avertizare de pe aparatul dumneavoastră**

**de măsură, făcându-le de nerecunoscut. PĂSTRAŢI ÎN CONDIŢII BUNE PREZEN-TELE INSTRUCŢIUNI ŞI DAŢI-LE MAI DEPARTE ÎN CAZUL ÎNSTRĂINĂRII APARA-TULUI DE MĂSURĂ.**

- **Atenţie în cazul în care se folosesc alte dispozitive de comandă sau de ajustare decât cele indicate în prezenta sau dacă se execută alte proceduri, acest lucru poate duce la o expunere periculoasă la radiaţii.**
- **▶ Aparatul de măsură se livrează cu o plăcută de avertizare (în schita aparatului de măsură de la pagina grafică marcată cu numărul 10).**

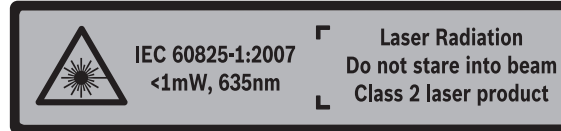

 **Dacă textul plăcuţei de avertizare nu este în limba ţării dumneavoastră, înainte de prima utilizare, lipiţi deasupra acesteia eticheta autocolantă în limba ţării dumeavoastră, din setul de livrare.**

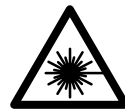

**Nu îndreptaţi raza laser asupra persoanelor sau animalelor şi nu priviţi nici dumneavoastră direct raza laser sau reflexia acesteia.** Prin aceasta aţi putea provoca orbirea persoanelor, cauza accidente sau vătăma ochii.

- **În cazul în care raza laser vă nimereşte în ochi, trebuie să închideţi voluntar ochii şi să deplasaţi imediat capul în afara razei.**
- **Nu aduceţi modificări echipamentului laser.**
- **Nu folosiţi ochelarii pentru laser drept ochelari de protecţie.** Ochelarii pentru laser servesc la mai buna recunoaştere a razei laser, dar nu vă protejează totuşi împotriva radiaţiei laser.

Bosch Power Tools 2 609 141 206 | (14.8.14)

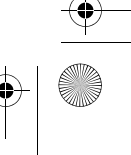

OBJ\_BUCH-2264-001.book Page 292 Thursday, August 14, 2014 4:14 PM

## **292** | Română

- **Nu folosiţi ochelarii pentru laser drept ochelari de soare sau în traficul rutier.**  Ochelarii pentru laser nu vă oferă protecţie totală împotriva razelor ultraviolete şi vă diminuează gradul de percepţie a culorilor.
- **Nu permiteţi repararea aparatului de măsură decât de către personal de specialitate corespunzător calificat şi numai cu piese de schimb originale.** Numai în acest mod poate fi garantată siguranţa de exploatare a aparatului de măsură.
- **Nu permiteţi copiilor să folosească nesupravegheaţi aparatul de măsură cu laser.** Ei pot provoca în mod accidental orbirea persoanelor.
- **Nu lucraţi cu aparatul de măsură în mediu cu pericol de explozie în care se află lichide, gaze sau pulberi inflamabile.** În aparatul de măsură se pot produce scântei care să aprindă praful sau vaporii.

## **Descrierea produsului şi a performanţelor**

Vă rugăm să desfaceţi pagina pliantă cu ilustrarea aparatului de măsură şi să o lăsaţi desfăcută cât timp citiţi instrucţiunile de folosire.

#### **Utilizare conform destinaţiei**

Aparatul de măsură este destinat măsurării depărtărilor, lungimilor, înălţimilor, distanţelor şi calculării suprafeţelor şi volumelor.

#### **Date tehnice**

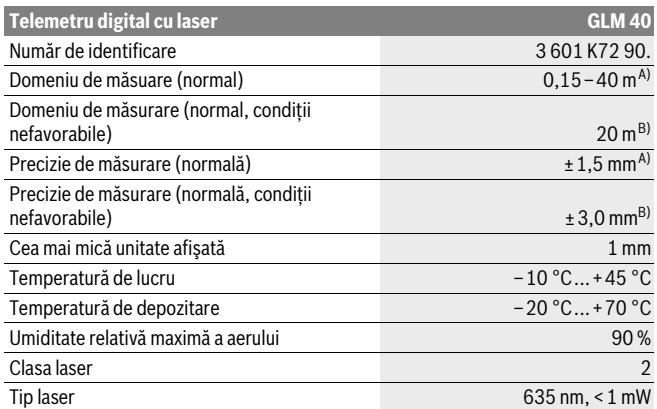

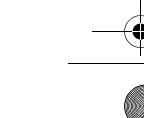

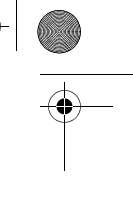

OBJ\_BUCH-2264-001.book Page 293 Thursday, August 14, 2014 4:14 PM

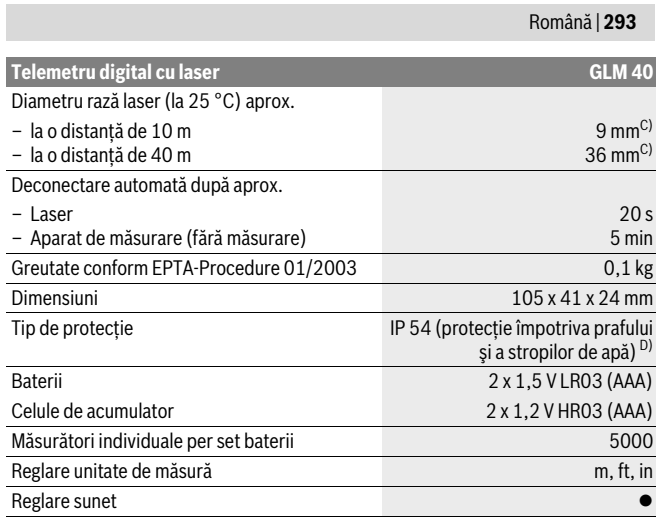

A) La măsurarea de pe muchia posterioară a aparatului de măsură, pentru o capacitate ridicată de reflexie a ţintei (de exemplu un perete vopsit în alb), lumină slabă de fundal şi temperatura ambiantă de 25 °C. Suplimentar, se poate lua în calcul o abatere de ± 0,05 mm/m.

B) La măsurarea de pe muchia posterioară a aparatului de măsură, pentru o capacitate scăzută de reflexie a ţintei (de exemplu un carton negru), lumină puternică de fundal şi temperatura ambiantă de– 10 °C până la +45 °C. Suplimentar, se poate lua în calcul o abatere de ±0,15 mm/m.

C) la o temperatură de lucru de 25 °C D) cu excepţia compartimentului de baterii

Numărul de serie **9** de pe plăcuţa indicatoare a tipului serveşte la identificarea aparatului dumnea-

voastră de măsură.

#### **Elemente componente**

Numerotarea componentelor ilustrate se referă la schiţa de la pagina grafică.

#### **1** Display

- **2** Tastă de măsurare [ **△** ]
- **3** Tastă minus[**–**]
- **4** Tastă funcţională[**Func**]
- **5** Tastă pornit-oprit [ $\frac{c}{Q}$ ]

Bosch Power Tools 2 609 141 206 | (14.8.14)

OBJ\_BUCH-2264-001.book Page 294 Thursday, August 14, 2014 4:14 PM

## **294** | Română

- **6** Tastă plus[**+**]
- **7** Capac compartiment baterie
- **8** Dispozitiv de blocare compartiment baterie
- **9** Număr de serie
- **10** Plăcuţă de avertizare laser
- **11** Lentilă receptoare
- **12** Ieşire radiaţie laser
- **13** Panou de vizare laser\*
- **14** Ochelari optici pentru laser\*

**\* Accesoriile ilustrate sau descrise nu sunt incluse în setul de livrare standard.**

### **Elemente afişaj**

- **a** Laser conectat
- **b** Avertizare temperatură
- **c** Avertizare baterii descărcate
- **d** Valoare
- **e** Unitate de măsură
- **f** Funcţii de măsurare
	- Ĭ Măsurarea lungimilor
	- Măsurare continuă  $\uparrow$
	- Măsurarea suprafeţelor  $\Box$
	- $\triangleleft$ Măsurarea volumelor
	- $\overline{\mathcal{L}}$ Măsurătoare Pitagora simplă
- **g** Afişaj valori memorate
- **h** Mesaj eroare "Error"

## **Montare**

#### **Montarea/schimbarea bateriilor**

Pentru buna functionare a aparatului de măsură se recomandă utilizarea bateriilor alcaline cu mangan sau a acumulatorilor.

Cu acumulatorii de 1,2 V sunt eventual posibile mai puţine măsurători decât cu bateriile de 1,5 V.

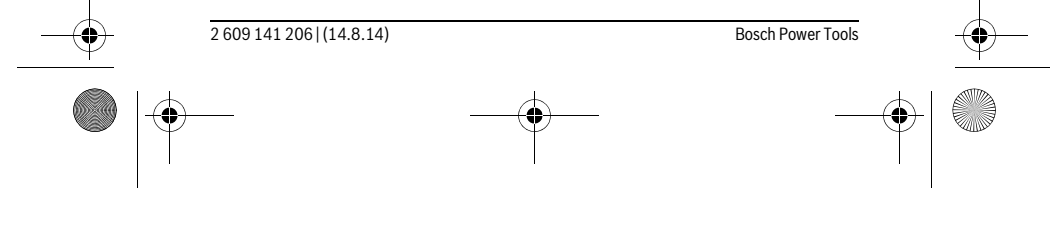

OBJ\_BUCH-2264-001.book Page 295 Thursday, August 14, 2014 4:14 PM

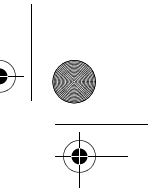

#### Română | **295**

Pentru a deschide capacul compartimentului de baterii **7** apăsaţi dispozitivul de blocare **8** şi scoateţi capacul compartimentului de baterii. Introduceţi bateriile respectiv acumulatorii. Respectaţi polaritatea corectă conform schiţei din interiorul compartimentului de baterii.

 $C$ ând simbolul de baterie  $\Longrightarrow$  apare prima dată pe display, atunci mai sunt posibile încă cel puţin 100 măsurători individuale.

Atunci când simbolul de baterie clipește, trebuie să schimbați bateriile resp. celulele de acumulator. Nu mai sunt posibile măsurători.

Înlocuiți întotdeauna toate bateriile resp. acumulatorii în același timp. Folosiți numai baterii sau acumulatori de aceeaşi fabricaţie şi având aceeaşi capacitate.

 **Extrageţi bateriile resp. acumulatorii din aparatul de măsură, atunci când nul veţi folosi un timp mai îndelungat.** În cazul unei depozitări mai îndelungate, bateriile şi acumulatorii se pot coroda şi autodescărca.

## **Funcţionare**

**Punere în funcţiune**

- **Nu lăsaţi nesupraveghiat aparatul de măsură pornit şi deconectaţi-l după utilizare.** Alte persoane ar putea fi orbite de raza laser.
- **Feriţi aparatul de măsură de umezeală şi de expunere directă la radiaţii solare.**
- **Nu expuneţi aparatul de măsură unor temperaturi sau unor variaţii extreme de temperatură.** De ex. nu-l lăsaţi prea mult timp în autoturism. În cazul unor variaţii mai mari de temperatură lăsaţi mai întâi aparatul să se acomodeze înainte de al pune în funcţiune. Temperaturile sau variaţiile extreme de temperatură pot afecta precizia aparatului de măsură.
- **Evitaţi şocurile puternice sau căderile aparatului de măsură.** După influenţe exterioare puternice, înainte de a continua lucrul, ar trebui să efectuaţi o verificare a preciziei (vezi "Verificarea preciziei de măsurare a distanțelor", pagina 302).

#### **Conectare/deconectare**

- Pentru **conectarea** aparatului de măsură şi a laserului apăsaţi scurt tasta de măsurare  $2 [$   $\triangle$  ].
- Pentru **conectarea** aparatului de măsură fără laser, apăsaţi scurt tasta pornit-oprit **5**  $\lceil \frac{6}{9} \rceil$ .
- **Nu îndreptaţi raza laser asupra persoanelor sau animalelor şi nu priviţi direct în raza laser, nici chiar de la distanţă mai mare.**

Bosch Power Tools 2 609 141 206 | (14.8.14)

OBJ\_BUCH-2264-001.book Page 296 Thursday, August 14, 2014 4:14 PM

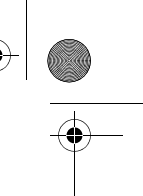

#### **296** | Română

Pentru **deconectarea** aparatului de măsură ţineţi apăsată tasta pornit-oprit **5** [ ]. La deconectarea aparatului de măsură, valorile memorate rămân stocate în memoria acestuia.

#### **Procesul de măsurare (vezi figura A)**

După conectare, aparatul de măsură se află în funcţia de măsurare a lungimilor. Alte funcţii de măsurare pot fi setate apăsându-se de mai multe ori tasta **4** [**Func**] (vezi "Funcții de măsurare", pagina 296).

Planul de referinţă pentru măsurare este întotdeauna muchia posterioară a aparatului de măsură.

Asezați aparatul de măsură în punctul de pornire dorit pentru măsurătoare (de exemplu peretele).

**Indicaţie:** După ce aparatul de măsură a fost conectat cu tasta porni-oprit **5** [ ], apăsați scurt tasta de măsurare 2 [ **△** ] pentru a conecta laserul.

Pentru declanșarea măsurării, apăsați scurt tasta de măsurare 2 [ ▲ ]. După aceea raza laser se deconectează. Pentru reconectarea razei laser, apăsaţi scurt tasta de măsurare 2  $\Box$ . Pentru declansarea unei noi măsurători, apăsați din nou scurt tasta de măsurare  $2 [ \triangle ]$ .

#### **Nu îndreptaţi raza laser asupra persoanelor sau animalelor şi nu priviţi direct în raza laser, nici chiar de la distanţă mai mare.**

În funcţia de măsurare continuă, măsurarea începe imediat după activarea funcţiei. **Indicaţie:** Valoarea măsurată apare în mod normal într-un interval de 0,5 s şi cel târziu după 4 s. Timpul de măsurare depinde de distanţă, luminozitate şi de particularităţile de reflexie ale suprafeţei ţintă. După terminarea măsurării raza laser se deconectează automat.

#### **Funcţii de măsurare**

#### **Măsurarea lungimilor**

Pentru măsurarea lungimilor apăsaţi de mai multe ori tasta **4** [**Func**] până când pe display-ul 1 apare indicatorul pentru măsurarea lungimilor [.

Pentru conectarea razei laser, apăsați scurt tasta de măsurare 2 [ ▲ ].

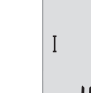

Pentru măsurare, apăsați scurt tasta de măsurare 2 [ **△** ]. Valoarea măsurată este afişată în partea de jos, pe display.

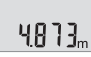

OBJ\_BUCH-2264-001.book Page 297 Thursday, August 14, 2014 4:14 PM

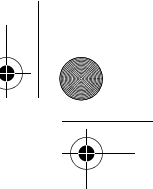

#### Română | **297**

Repetaţi paşii menţionaţi mai sus la fiecare nouă măsurare. Ultimele 4813m 3 valori măsurate sunt afişate pe display. Ultima valoare măsurată este afişată jos pe display, penultima valoare măsurată apare deasu- $1008<sub>m</sub>$ pra acestea, etc. 8071

#### **Măsurare continuă**

 $\mathbf{I}$ 

În cadrul măsurării continue aparatul de măsură poate fi deplasat faţă de ţintă, în acest caz valoarea măsurată actualizându-se la interval de aprox. 0,5 s. Puteți de ex. să vă îndepărtaţi de un perete până la distanţa dorită, în acest timp distanţa curentă putând fi citită în orice moment la aparat.

Pentru măsurare continuă, apăsaţi de mai multe ori tasta **4** [**Func**] până când pe display 1 apare indicatorul pentru măsurare continuă :

Pentru conectarea razei laser, apăsați scurt tasta de măsurare 2 [ ▲ ].

Mişcaţi aparatul de măsură până când distanţa dorită va fi afişată în partea de jos a displayului.

> Prin scurta apăsare a tastei de măsurare 2 [ ▲ ] ieșiți din măsurarea continuă. Ultima valoare măsurată rămâne afişată în partea de jos, pe display. Măsurarea continuă se opreşte automat după 5 min.

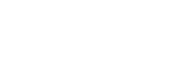

#### **Măsurarea suprafeţelor**

 $6666m$ 

Pentru măsurători de suprafeţe apăsaţi de mai multe ori tasta **4** [**Func**] până când pe display-ul **1** apare indicatorul de măsurare a suprafetelor  $\Box$ .

Măsurați apoi succesiv lățimea și lungimea, întocmai ca la o măsurătoare de lungime. Raza laser rămâne conectată între cele două măsurători. Tronsonul care trebuie măsurat clipeşte pe afişajul de măsurare a suprafețelor  $\Box$ .

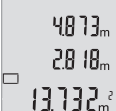

Prima valoare măsurată este afişată în partea de sus, pe display. HB 13<sub>m</sub> După finalizarea celei de a doua măsurători, suprafața este calculată şi afişată automat. Rezultatul final apare în partea de jos, pe display, iar valorile măsurate individuale sunt afişate deasupra acestuia.

#### **Măsurarea volumelor**

Pentru măsurarea volumelor, apăsaţi de mai multe ori tasta **4** [**Func**] până când pe display 1 apare indicatorul de măsurare a volumelor  $\Box$ .

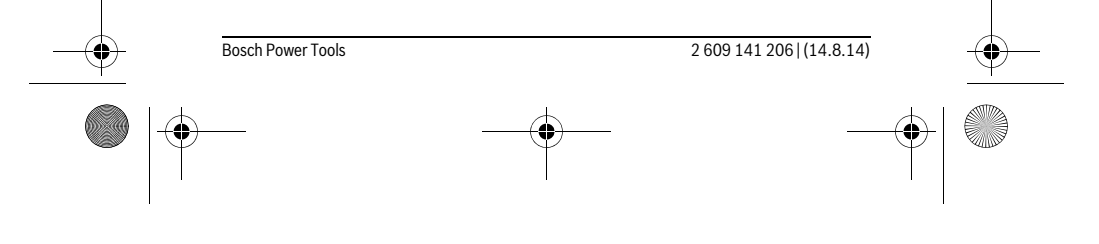

#### OBJ\_BUCH-2264-001.book Page 298 Thursday, August 14, 2014 4:14 PM

## **298** | Română

Măsuraţi apoi succesiv lăţimea, lungimea şi grosimea, întocmai ca la o măsurătoare de lungime. Raza laser rămâne conectată între cele trei măsurători. Tronsonul care trebuie măsurat clipește pe afișajul de măsurare a volumelor  $\Box$ .

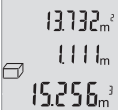

Prima valoare măsurată este afişată în partea de sus, pe display, a doua valoare măsurată sub aceasta. După finalizarea celei de-a treia măsurători, sus pe display, va fi afişată suprafaţa calculată din cele

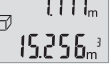

două măsurători anterioare.

 $15.256<sub>m</sub>$  Rezultatul final al măsurării volumului se află în partea de jos, pe display, iar ultima valoare măsurată, deasupra acestuia.

#### **Măsurătoare Pitagora simplă (vezi figura B)**

Măsurarea indirectă a înălţimilor serveşte la determinarea distanţelor care nu pot fi măsurate direct, din cauză că un obstacol obstrucţionează traiectoria razei sau pentru că nu este disponibilă o suprafaţă ţintă reflectantă. Se vor obţine rezultate corecte numai în cazul în care se va păstra acurateţea unghiurilor drepte cerute la fiecare măsurătoare în parte (teorema lui Pitagora).

Pentru o măsuratoare Pitagora simplă, apăsaţi de mai multe ori tasta **4** [**Func**] până când pe display-ul **1** apare indicatorul pentru măsurătoare Pitagora simplă .

Aveţi grijă ca între tronsonul căutat (înălţime) şi tronsonul orizontal (grosime) să existe un unghi drept! Măsuraţi apoi succesiv grosimea şi diagonala întocmai ca la o măsurătoare de lungime. Raza laser rămâne conectată între cele trei măsurători. Tronsonul care trebuie măsurat clipeşte pe afişajul indicator pentru măsurătoare Pitagora  $simn\rightarrow\infty$ 

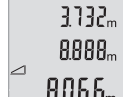

Prima valoare măsurată este afişată în partea de sus, pe display. După finalizarea celei de a doua măsurători, înălţimea este calculată şi afişată automat. Rezultatul final apare în partea de jos, pe display,

iar valorile măsurate individuale sunt afişate deasupra acestuia.

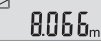

#### **Ştergerea valorii măsurate**

Printr-o scurtă apăsare a tastei pornit-oprit **5**  $\begin{bmatrix} 6 \\ 0 \end{bmatrix}$  puteți șterge, în toate funcțiile de măsurare, ultima valoare măsurată determinată. Dacă se apasă scurt, de mai multe ori, tasta pornit-oprit **5**  $\begin{bmatrix} 6 \\ 0 \end{bmatrix}$  valorile măsurate vor fi șterse în ordine inversă.

#### **Funcţii de memorie**

#### **Afişaj valoare memorată**

Pot fi extrase maximum 10 valori (valori măsurate sau rezultate finale). Petru afişarea valorii memorate apăsaţi de mai multe ori tasta **4** [**Func**] până când pe display-ul 1 va apărea simbolul  $\blacksquare$ .

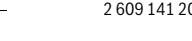

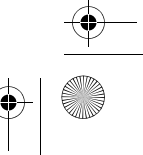

OBJ\_BUCH-2264-001.book Page 299 Thursday, August 14, 2014 4:14 PM

o  $\overline{\mathcal{L}}$ 

## Română | **299**

În partea de sus, pe display va apărea numărul de ordine al valorii memorate, în partea de jos va fi afişată valoarea memorată corespunzătoare iar în stânga, funcţia de măsurarea aferentă acesteia. Apăsaţi tasta **6** [**+**], pentru a derula (parcurge) înainte, valorile me-8888. morate.

Apăsaţi tasta **3** [**–**], pentru a derula înapoi valorile memorate.

Dacă în memorie nu există nicio valoare, în partea de jos pe display va apărea "0.000" iar în partea de sus "0".

Valorii celei mai vechi din memorie îi este atribuită pozitia 1 din memorie, iar valorii celei mai noi, poziția 10 (în cazul în care sunt disponibile 10 valori memorate). În momentul memorării unei alte valori suplimentare, întotdeauna va fi ştearsă din memorie valoarea cea mai veche.

#### **Ştergerea valorii memorate**

Pentru a şterge conţinutul memoriei, apăsaţi tasta **4** [**Func**], astfel încât pe display să apară simbolul  $\blacksquare$ . Apoi apăsați scurt tasta pornit-oprit 5 [  $_{\odot}^{\rm c}$  ] pentru ștergerea valorii afişate.

Dacă, în timpul funcţiei de memorare aparatul de măsură este deconectat, valoarea memorată afişată pe display va fi ştearsă din memorie.

#### **Adunarea/scăderea valorilor**

Valorile măsurate sau rezultatele finale pot fi adunate sau scăzute.

#### **Adunarea valorilor**

Exemplul următor descrie adunarea suprafeţelor:

Determinati o suprafată conform paragrafului "Măsurarea suprafetelor", vezi pagina 297.

> Apăsaţi tasta **6** [**+**]. Suprafaţa calculată apare display iar simbolul "**+**" clipeşte.

 $6.673m^{3}$  $0000 -$ 

目指

 $\overline{\phantom{a}}$ 

Apăsați tasta de măsurare 2 [ **▲** ], pentru a începe o nouă măsură- $0.6 + I_m$ toare de suprafață. Determinați suprafața conform paragrafului "Măsurarea suprafeţelor", vezi pagina 297.  $0.500<sub>m</sub>$ 

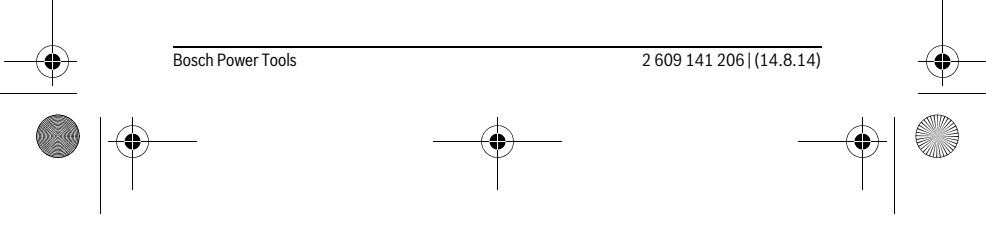

OBJ\_BUCH-2264-001.book Page 300 Thursday, August 14, 2014 4:14 PM

## **300** | Română

ò

Apăsaţi tasta **6** [**+**], pentru determinarea sumei. Rezultatul final va fi  $6.6 \text{ Hz}$  afişat în partea de jos, pe display.  $\left\{ \begin{array}{c} \left[ \begin{array}{c} \left[ \begin{array}{c} \left[ \end{array} \right] \right] \end{array} \right]_{m} \end{array} \right. \end{array}$ 

Pentru a ieşi din funcţia de adunare, apăsaţi tasta **4** [**Func**].

#### **Scăderea valorilor**

7.784.2

Pentru scăderea valorilor, apăsaţi tasta **3** [**–**]. Procedura care urmează este analogă "Adunarea valorilor".

#### **Schimbarea unităţii de măsură**

În setarea implicită, unitatea de măsură este "m" (metru).

Conectati aparatul de măsură.

Ţineţi apăsată tasta **4** [**Func**] până când pe display vor clipi " " şi "**mft**" . În partea de jos, pe display va apărea "**0.000 m**".

> Apăsaţi tasta **6** [**+**] sau tasta **3** [**–**], pentru a schimba unitatea de măsură. În partea de jos, pe display va apărea "0.000 ft".

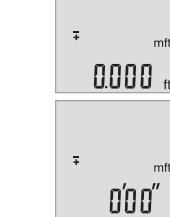

Apăsaţi tasta **6** [**+**] sau tasta **3** [**–**], pentru a schimba unitatea de măsură. În partea de jos, pe display va apărea "**0'00''**".

Pentru a ieși din acest punct al meniului, apăsați tasta de măsurare 2 [ ▲ ] sau tasta pornit-oprit **5** [ ]. Setarea selectată va rămâne memorată după deconectarea aparatului de măsură.

#### **Conectarea/deconectarea sunetului**

În setarea implicită, sunetul este activat. Conectaţi aparatul de măsură.

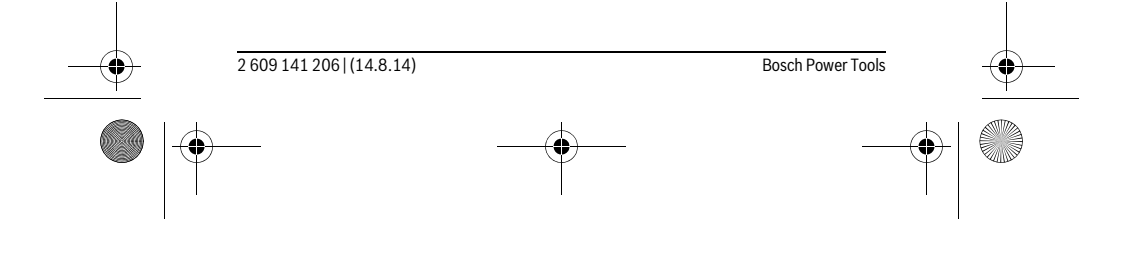

OBJ\_BUCH-2264-001.book Page 301 Thursday, August 14, 2014 4:14 PM

 Română | **301** Ţineţi apăsată tasta **4** [**Func**] până când pe display vor clipi " " şi "**mft**". În partea de jos, pe display va apărea "**0.000 m**".  $\frac{1}{4}$  $m<sup>1</sup>$  $0000<sub>m</sub>$ Ţineţi din nou apăsată tasta **4** [**Func**] până când pe display vor clipi "  $\overline{I}$  " și "**Sound**". În partea de jos, pe display va apărea "On". <sup>#</sup> Sound Øл Pentru a dezactiva sunetul, apăsaţi tasta **6** [**+**] sau tasta **3** [**–**]. În partea de jos, pe display va apărea "OFF". Pentru reactivarea sunetului, apăsaţi din nou tasta **6** [**+**] sau tasta # Sound **3** [**–**]. OF F

Pentru a ieși din acest punct al meniului, apăsați tasta de măsurare 2 [ **△** ] sau tasta pornit-oprit **5** [ ]. Setarea selectată va rămâne memorată după deconectarea aparatului de măsură.

#### **Iluminare display**

Iluminarea display-ului este conectată permanent. Dacă nu se apasă nicio tastă, pentru menajarea bateriilor/acumulatorilor, iluminarea display-ului scade în intensitate după aproximativ 10 secunde. După aproximativ 30 secunde fără a se apăsa vreo tastă, iluminarea display-ului se stinge.

### **Instrucţiuni de lucru**

#### **Indicaţii de ordin general**

Lentila receptoare **11** şi orificiul de ieşire a radiaţiei laser **12** nu trebuie să fie acoperite în timpul măsurării.

În timpul unei măsurători aparatul de măsură nu trebuie mişcat. De aceea, aşezaţi aparatul de măsură, pe cât posibil, pe un profil de oprire sau o suprafaţă de sprijin solidă.

#### **Influenţe asupra domeniului de măsurare**

Domeniul de măsurare depinde de luminozitate şi de particularităţile de reflexie ale suprafeţei ţintă. Pentru o mai bună vizibilitate a razei laser în caz de lumină externă puternică, folosiţi ochelarii optici pentru laser **14** (accesoriu) şi panoul de vizare laser **13** (accesoriu), sau umbriţi suprafaţa ţintă.

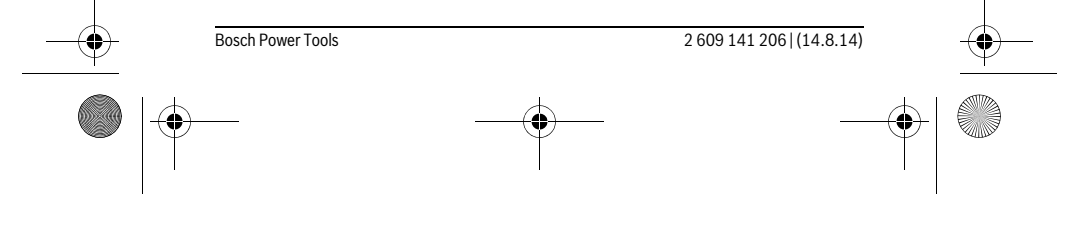

### OBJ\_BUCH-2264-001.book Page 302 Thursday, August 14, 2014 4:14 PM

#### **302** | Română

#### **Influenţe asupra rezultatului măsurării**

Din cauza fenomenelor fizice, nu este exclus ca la măsurarea pe diferite suprafeţe să

- se ajungă la măsurători eronate. Printre acestea enumerăm:
- suprafeţele transparente (de ex. sticla, apa),
- suprafeţele tip oglindă (de ex. metal lustruit, sticlă),
- suprafeţele poroase (de ex. materialele de izolaţie),
- suprafeţele structurate (de ex. tencuiala rugoasă, piatra naturală).

Dacă este cazul, folositi pe aceste suprafete panoul de vizare laser 13 (accesoriu). În afară de acestea, măsurătorile eronate sunt posibile şi pe suprafeţe ţintă vizate oblic.

Deasemeni straturile de aer cu temperaturi diferite sau reflexii recepţionate indirect pot influenţa rezultatele măsurării.

## **Verificarea preciziei de măsurare a distanţelor**

Puteti verifica precizia aparatului de măsură după cum urmează:

- Alegeţi un tronson de măsurare care rămâne constant, lung de aprox. 3 până la
	- 10 m, a cărei lungime o cunoaşteţi cu exactitate (de ex. lăţimea camerei, deschiderea uşii). Măsurarea ar trebui efectuată în condiţii favorabile, adică tronsonul de măsurare ar trebui să se afle într-un spaţiu interior iar suprafaţa ţintă ar trebui să fie netedă şi cu reflexie bună.
- Măsuraţi acest tronson de 10 ori consecutiv.

În condiții favorabile, marja de eroare admisă la fiecare măsurare este de maximum ±4 mm pentru întreg tronsonul de măsurare. Consemnaţi măsurătorile, pentru ca la o măsurare ulterioară să puteţi compara precizia de măsurare.

#### **Defecţiuni – cauze şi remedieri**

#### **Cauză Remediere**

**Indicatorul de avertizare pentru temperatură (b) clipeşte, măsurarea nu este posibilă**

Aparatul de măsură se situează în afara limi-Aşteptaţi până când aparatul de măsutelor temperaturii de funcţionare de la –10 °C până la +45 °C. ră revine la temperatura de lucru

#### **Mesaj "Error" pe display**

Suprafaţa ţintă reflectă prea puternic (de ex. oglindă) respectiv prea slab (de ex. material negru), sau lumina ambiantă este prea puternică.

Folosiţi un panou de vizare pentru laser **13** (accesoriu)

OBJ\_BUCH-2264-001.book Page 303 Thursday, August 14, 2014 4:14 PM

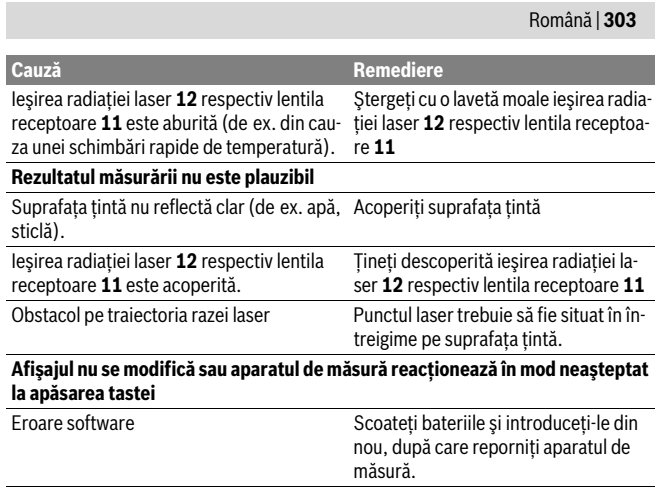

Aparatul de măsură îşi monitorizează funcţionarea corectă pentru fiecare măsurare. Dacă constată un defect, pe display vor clipi toate indicatoarele. În acest caz, sau dacă defecţiunea nu a putut fi înlăturată prin măsurile de remediere enumerate mai sus, trimiteţi aparatul de măsură prin distribuitorul dumneavoastră, centrului de asistenţă service post-vânzări Bosch.

# **Întreţinere şi service**

## **Întreţinere şi curăţare**

Չ

Păstraţi întotdeauna curat aparatul de măsură.

Nu cufundaţi aparatul de măsură în apă sau în alte lichide.

Ştergeţi-l de murdărie cu o lavetă umedă, moale. Nu folosiţi detergenţi sau solvenţi. Întreţineţi în special lentila receptoare **11** cu aceeaşi grijă cu care trebuie întreţinuţi ochelarii sau lentila unui aparat fotografic.

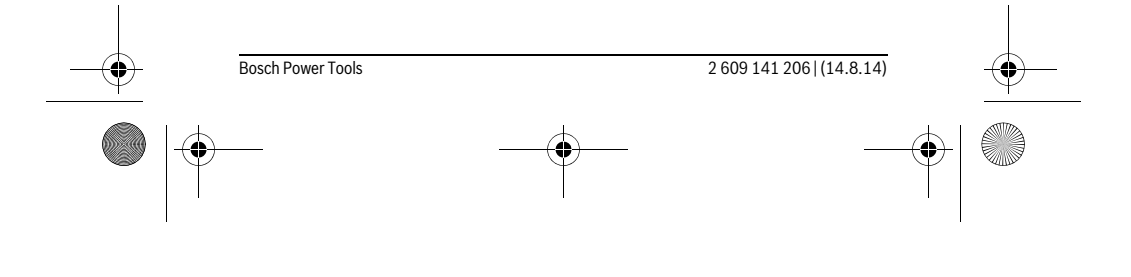

OBJ\_BUCH-2264-001.book Page 304 Thursday, August 14, 2014 4:14 PM

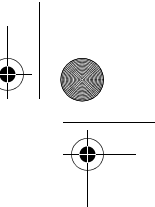

## **304** | Română

## **Asistenţă clienţi şi consultanţă privind utilizarea**

Serviciul de asistentă clienți vă răspunde la întrebări privind repararea și întreținerea produsului dumneavoastră cât şi piesele de schimb. Găsiţi desenele de ansamblu şi informaţii privind piesele de schimb şi la:

#### **www.bosch-pt.com**

Echipa de consultanţă Bosch vă răspunde cu plăcere la întrebări privind produsele noastre şi accesoriile acestora.

În caz de reclamatii și comenzi de piese de schimb vă rugăm să indicati neapărat numărul de identificare format din 10 cifre, conform plăcuţei indicatoare a tipului aparatului dumneavoastră de măsură.

## **România**

Robert Bosch SRL Centru de service Bosch Str. Horia Măcelariu Nr. 30–34 013937 Bucureşti Tel. service scule electrice: (021) 4057540 Fax: (021) 4057566 E-Mail: infoBSC@ro.bosch.com Tel. consultanţă clienţi: (021) 4057500 Fax: (021) 2331313 E-Mail: infoBSC@ro.bosch.com www.bosch-romania.ro

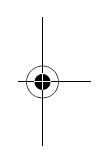

#### **Eliminare**

Aparatele de măsură, accesoriile şi ambalajele trebuie direcţionate către o staţie de revalorificare ecologică.

Nu aruncaţi aparatele de măsură şi acumulatorii/bateriile în gunoiul menajer!

#### **Numai pentru ţările UE:**

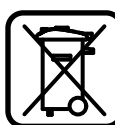

Conform Directivei Europene 2012/19/UE aparatele de măsură scoase din uz şi, conform Directivei Europene 2006/66/CE, acumulatorii/bateriile defecte sau consumate trebuie colectate separat şi dirijate către o staţie de reciclare ecologică.

**Sub rezerva modificărilor.**

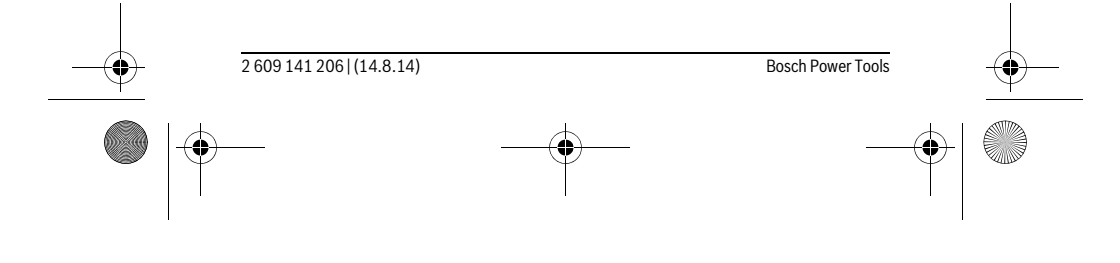

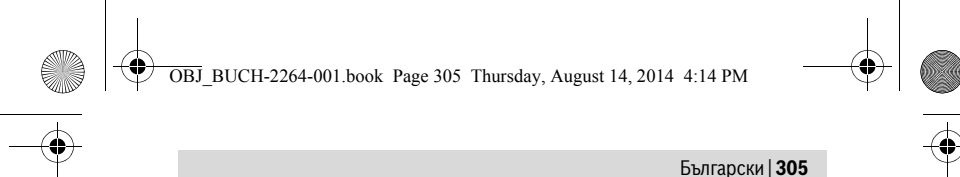

# **Български**

## **Указания за безопасна работа**

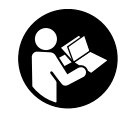

**За да работите безопасно и сигурно с измервателния уред, трябва да прочетете и спазвате всички указания. Ако измервателният уред не бъде използван съобразно настоящите указания, вградените в него защитни механизми могат да бъдат увредени.Никога не оставяйте предупредителните табелки** 

**по измервателния уред да бъдат нечетливи. СЪХРАНЯВАЙТЕ ТЕЗИ УКАЗА-НИЯ НА СИГУРНО МЯСТО И ПРИ ПРОДАЖБА/ЗАЕМАНЕ НА ИЗМЕРВАТЕЛ-НИЯ УРЕД ГИ ПРЕДАВАЙТЕ ЗАЕДНО С НЕГО.**

- **Внимание ако бъдат използвани различни от приведените тук приспособления за обслужване или настройване или ако се изпълняват други процедури, това може да Ви изложи на опасно облъчване.**
- **Измервателният уред се доставя с предупредителна табелка (обозначене с № 10 на изображението на измервателния уред на страницата с фигурите).**

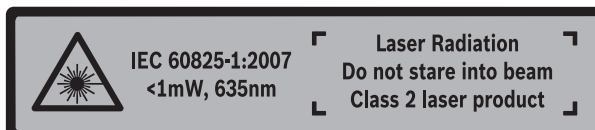

 **Ако текстът на предупредителната табелка не е на Вашия език, преди пускане в експлоатация залепете върху табелката включения в окомплектовката стикер с текст на Вашия език.**

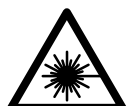

 $\mathbf{I}$ 

**Не насочвайте лазерния лъч към хора и животни и внимавайте да не погледнете непосредствено срещу лазерния лъч или срещу негово отражение.** Така можете да заслепите хора, да причините трудови злополуки или да предизвикате увреждане на очите.

- **Ако лазерният лъч попадне в очите, ги затворете възможно най-бързо и отдръпнете главата си от лазерния лъч.**
- **Не извършвайте изменения по лазерното оборудване.**

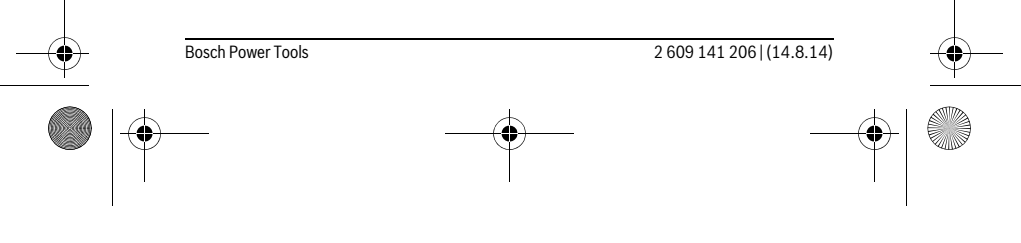

OBJ\_BUCH-2264-001.book Page 306 Thursday, August 14, 2014 4:14 PM

## **306** | Български

- **Не използвайте очилата за наблюдаване на лазерния лъч като предпазни работни очила.** Тези очила служат за по-доброто наблюдаване на лазерния лъч, те не предпазват от него.
- **Не използвайте очилата за наблюдаване на лазерния лъч като слънчеви очила или докато участвате в уличното движение.** Очилата за наблюдаване на лазерния лъч не осигуряват защита от ултравиолетовите лъчи и ограничават възприемането на цветовете.
- **Допускайте измервателният уред да бъде ремонтиран само от квалифицирани техници и само с използване на оригинални резервни части.** С това се гарантира запазването на функциите, осигуряващи безопасността на измервателния уред.
- **Не оставяйте деца без пряк надзор да работят с измервателния уред.** Могат неволно да заслепят други хора.
- **Не работете с измервателния уред в среда с повишена опасност от експлозии, в която има леснозапалими течности, газове или прахове.** В измервателния уред могат да възникнат искри, които да възпламенят праха или парите.

## **Описание на продукта и възможностите му**

Моля, отворете разгъващата се страница с фигурите на измервателния уред и, докато четете ръководството, я оставете отворена.

## **Предназначение на уреда**

Измервателният уред е предназначен за измерване на разстояния, дължини, височини и за изчисляване на площи и обеми.

#### **Технически данни**

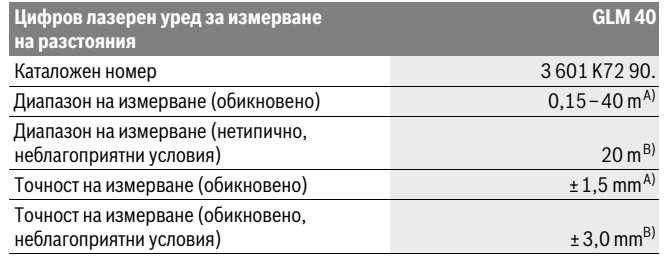

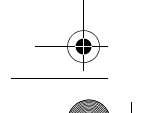

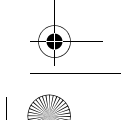

OBJ\_BUCH-2264-001.book Page 307 Thursday, August 14, 2014 4:14 PM

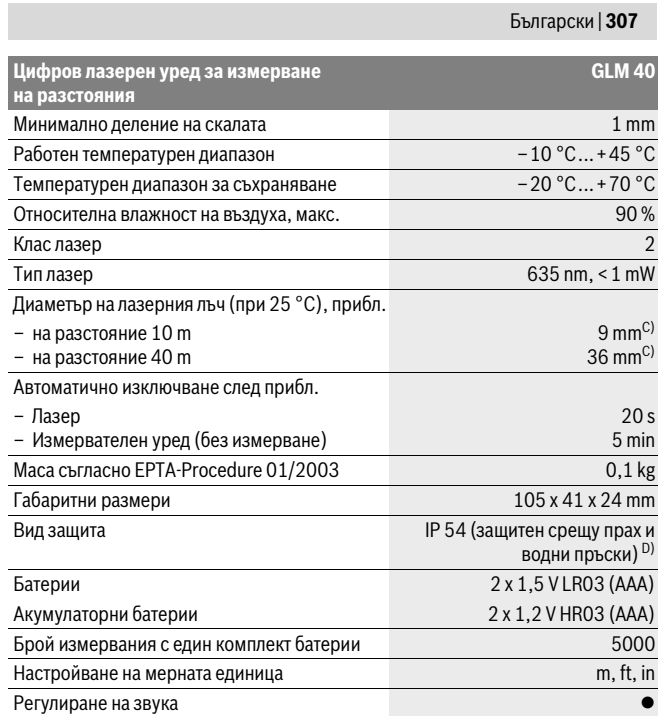

A) При измерване от задния ръб на измервателния уред, важи за цели с висока отражателна способност (напр. боядисана в бяло стена), слабо общо осветление и работна температура 25 °C. Освен това трябва да се отчита отклонение ± 0,05 mm/m.

B) При измерване от задния ръб на измервателния уред, важи за цели с ниска отражателна способност (напр. черен картон), силно общо осветление и работна температура между – 10 °C и +45 °C. Освен това трябва да се отчита отклонение ±0,15 mm/m.

C) при работна температура 25 °C

D) без гнездото за батерии

За еднозначното идентифициране на Вашия измервателен уред служи серийният номер **9** на табелката му.

♦

Bosch Power Tools 2 609 141 206 | (14.8.14)

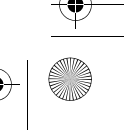

OBJ\_BUCH-2264-001.book Page 308 Thursday, August 14, 2014 4:14 PM

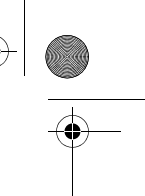

## **308** | Български

## **Изобразени елементи**

Номерирането на елементите се отнася до изображението на измервателния уред на страницата с фигурите.

- **1** Дисплей
- **2** Бутон за измерване $[$
- **3** Бутон за изваждане[**–**]
- **4** Функционален бутон[**Func**]
- **5** Пусков прекъсвач $\begin{bmatrix} 6 \\ 0 \end{bmatrix}$
- **6** Бутон за събиране[**+**]
- **7** Капак на гнездото за батерии
- **8** Бутон за застопоряване на капака на гнездото за батерии
- **9** Сериен номер
- **10** Предупредителна табелка за лазерния лъч
- **11** Приемаща леща
- **12** Отвор за лазерния лъч
- **13** Лазерна мерителна плоча\*
- **14** Очила за наблюдаване на лазерния лъч\*
- **\* Изобразените на фигурите или описани в ръководството за експлоатация допълнител-**

## **ни приспособления не са включени в окомплектовката.**

- **Елементи на дисплея**
	- **a** Лазерът е включен
	- **b** Предупредителен символ за темепратура
	- **c** Символ за изтощени батерии
	- **d** Стойност
	- **e** Мерна единица
	- **f** Режими на работа
	- $\mathbf{I}$ Измерване на дължина
	- $\mathbf{I}$ Непрекъснато измерване
	- $\Box$ Определяне на площ
	- $\ominus$ Определяне на обем
	- $\overline{\mathcal{L}}$ Еднократно измерване по теоремата на Питагор
	- **g** Поле за запаметена стойност
	- **h** Указание за грешка **«Error»**

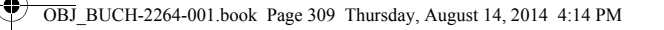

## Български | **309**

### **Монтиране**

#### **Поставяне/смяна на батериите**

За работа с измервателния уред се препоръчва използването на алкално-манганови батерии или на акумулатор-ни батерии.

С акумулаторни батерии с напрежение 1,2 V е възможно броят на измерванията да е по-малък в сравнение с батерии с напрежение 1,5 V.

За отваряне на капака на гнездото за батерии **7** първо натиснете бутона **8** и след това отворете капака. Поставете обикновени или акумулаторни батерии. При това внимавайте за правилната полярност на батериите, показана на изображение от вътрешната страна на гнездото за батерии.

От момента, в който символът за батерии се появи на дисплея за пръв път, са възможни не по-малко от 100 единични измервания.

Когато предупредителният символ за батерии започне да мига, батериите, респ. акумулаторните батерии трябва да бъдат заменени. Не е възможно извършването на измервания.

Винаги сменяйте всички батерии, респ. акумулаторните батерии едновременно. Използвайте само батерии или акумулаторни батерии на един производител и с еднакъв капацитет.

 **Когато няма да използвате измервателния уред продължително време, изваждайте батериите, респ. акумулаторните батерии.** При продължително съхраняване в уреда батериите и акумулаторните батерии могат да кородират и да се саморазредят.

## **Работа с уреда**

#### **Пускане в експлоатация**

- **Не оставяйте уреда включен без надзор; след като приключите работа, го изключвайте.** Други лица могат да бъдат заслепени от лазерния лъч.
- **Предпазвайте измервателния прибор от овлажняване и директно попадане на слънчеви лъчи.**
- **Не излагайте измервателния уред на екстремни температури или резки температурни промени.** Напр. не го оставяйте продължително време в автомобил. При големи температурни разлики оставяйте измервателният уред да се темперира, преди да го включите. При екстремни температури или големи температурни разлики точността на измервателния уред може да се влоши.

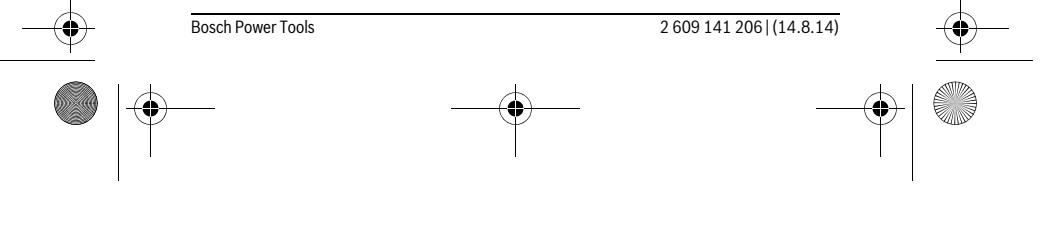

OBJ\_BUCH-2264-001.book Page 310 Thursday, August 14, 2014 4:14 PM

## **310** | Български

 **Избягвайте силни удари върху измервателния уред.** След силни външни механични въздействия трябва да извършите проверка на точността на измервателния уред, преди да продължите да го използвате (вижте «Проверка на точността на измерване на дължини», страница 316).

#### **Включване и изключване**

- За **включване** на измервателния уред и на лазера натиснете краткотрайно бутона за измерване  $2 [ \triangle ]$ .
- За **включване** на измервателния уред без лазера натиснете краткотрайно пусковия прекъсвач  $5$  [ $\frac{c}{Q}$ ].
- **Не насочвайте лазерния лъч към хора или животни; не гледайте срещу лазерния лъч, също и от голямо разстояние.**

За **изключване** на измервателния уред натиснете и задръжте пусковия прекъсвач **5**  $\begin{bmatrix} 6 \\ 0 \end{bmatrix}$ .

При изключване на измервателния уред записаните в паметта стойности се запазват.

#### **Измерване (вижте фиг. А)**

 $\overline{1}$ 

След включване измервателният уред се намира в режим за измерване на дължини. Други функции можете да изберете чрез неколкократно натискане на бутона **4** [**Func**] (вижте «Режими на измерване», страница 311).

Началната точка за измерване винаги е задният ръб на измервателния уред. Допрете измервателния уред до желаната начална точка за измерването (напр. стена).

**Упътване:** Ако измервателният уред е бил включен с пусковия прекъсвач **5**  $\begin{bmatrix} 6 \ 0 \end{bmatrix}$ , натиснете краткотрайно бутона за измерване 2 [ $\blacktriangle$ ], за да включите лазера.

За стартиране на измерване натиснете краткотрайно бутона за измерване **2** [ ]. След това лазерният лъч се включва. За повторно включване на лазерния лъч натиснете краткотрайно бутона за измерване 2 [  $\blacktriangle$  ]. За стартиране на следващото измерване натиснете отново краткотрайно бутона за измерване 2 [  $\blacktriangle$  ].

#### **Не насочвайте лазерния лъч към хора или животни; не гледайте срещу лазерния лъч, също и от голямо разстояние.**

В режим «непрекъснато измерване» измерването започва веднага след включване на измервателния уред.

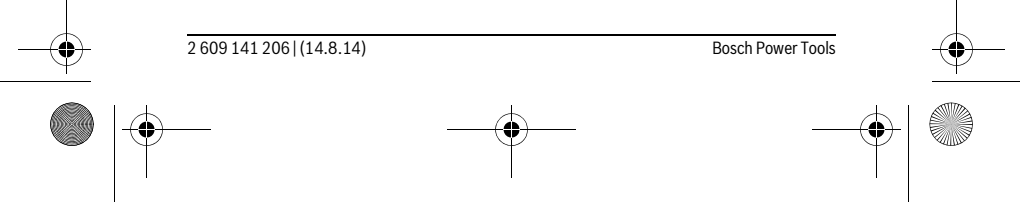

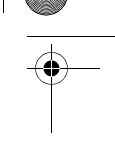

 $\overline{1}$ 

OBJ\_BUCH-2264-001.book Page 311 Thursday, August 14, 2014 4:14 PM

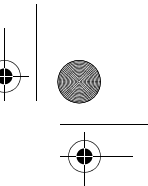

#### Български | **311**

**Упътване:** Обикновено измерената стойност се появява след 0,5 s, но не по-късно от 4 s. Продължителността зависи от разстоянието, светлинните съотношения и отражателните свойства на целевата повърхност. След приключване на измерването лазерният лъч се изключва автоматично.

## **Режими на измерване**

#### **Измерване на дължина**

За измерване на дължини натиснете неколкократно бутона **4** [**Func**] , докато на дисплея 1 се появи символът за измерване на дължини [.

За включване на лазерния лъч натиснете краткотрайно бутона за измерване  $2 [$   $\triangle$  ].

> За измерване натиснете краткотрайно бутона за измерване **2**  $[$   $\blacktriangle$  ].

Измерената стойност се изобразява в долната част на дисплея.

4873

 $\overline{1}$ 

 $\mathbf{I}$ 

Повтаряйте горните стъпки при всяко следващо измерване. На 4873m дисплея се показват последните 3 измерени стойности. Последно измерената стойност се намира най-долу на дисплея, предпо- $1008_\mathrm{m}$ следната – над нея и т.н. 8071

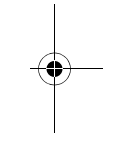

#### **Непрекъснато измерване**

При непрекъснато измерване измервателният уред може да бъде преместван спрямо целевата точка, като измерената стойност се актуализира всеки 0,5 s. Например можете да се отдалечите от стена на желаното разстояние, текущото разстояние се вижда непрекъснато.

За непрекъснато измерване натиснете неколкократно бутона **4** [**Func**], докато на дисплея 1 се появи символът за непрекъснато измерване  $\,$  !

За включване на лазерния лъч натиснете краткотрайно бутона за измерване  $2 [$   $\triangle$  ].

Насочете измервателния уред, докато на дисплея се изобрази стойността на желаната дължина.

> С краткотрайно натискане на бутона за измерване 2 [ ▲ ] можете да прекратите измерването. Последно измерената стойност се показва най-долу на дисплея.

Непрекъснатото измерване се изключва автоматично след  $6.666$ <sub>m</sub>  $5$  min.

 $\overline{1}$ 

Bosch Power Tools 2 609 141 206 | (14.8.14)

OBJ\_BUCH-2264-001.book Page 312 Thursday, August 14, 2014 4:14 PM

## **312** | Български

#### **Измерване на площ**

За измерване на площи натиснете неколкократно бутона **4** [**Func**], докато на дисплея **1** се появи символът за измерване на площи .

След това измерете последователно широчината и дължината, както се измерват дължини. Между двете измервания лазерният лъч не се изключва. Размерът, който трябва да бъде измерен, мига на символа за измерване на площи  $\Box$ .

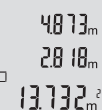

Първата измерена стойност се показва в горната част на дисплея. След приключване на второто измерване площта се изчислява

автоматично и се показва. Най-отдолу на дисплея стои резултатът, над него – стойностите от отделните измервания.

#### **Измерване на обем**

За измерване на обеми натиснете неколкократно бутона **4** [**Func**], докато на дисплея  $1$  се появи символът за измерване на обеми  $\bigcirc$ .

След това измерете последователно широчината, дължината и височината, както се измерват дължини. Между трите измервания лазерният лъч не се изключва. Размерът, който трябва да бъде измерен, мига на символа за измерване на обеми $\bigoplus$ .

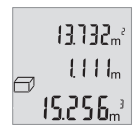

Първата измерена стойност се показва в горната част на дисплея, втората - под нея. След приключване на третото измерване изчислената площ от двете предходни измервания се показва в горната част на дисплея.

 $\lVert \mathbf{S}_1 \mathbf{S}_2 \mathbf{S}_m \rVert$  Резултатът от измерването на обема се показва най-долу на дисплея, последно измерената стойност – над него.

#### **Еднократно измерване по теоремата на Питагор (вижте фиг. В)**

Индиректното измерване на височина служи за определяне на разстояния, които не могат да бъдат измерени непосредствено, напр. защото по пътя на лъча има препятствие или защото в крайната точка няма отразяваща повърхност. Точни резултати се постигат само ако при съответното измерване се спазва стриктно прав ъгъл (теорема на Питагор).

За измервания по формулата на Питагор натиснете неколкократно бутона **4** [**Func**], докато на дисплея **1** се появи символът за измерване по Питагор .

Внимавайте ъгълът между търсената отсечка (височина) и хоризонталната отсечка (дълбочина) да е прав! След това измерете дълбочината и диагонала, както се измерват дължини. Между двете измервания лазерният лъч не се изключва. Размерът, който трябва да бъде измерен, мига на символа за измерване по Питагор  $\angle$ .

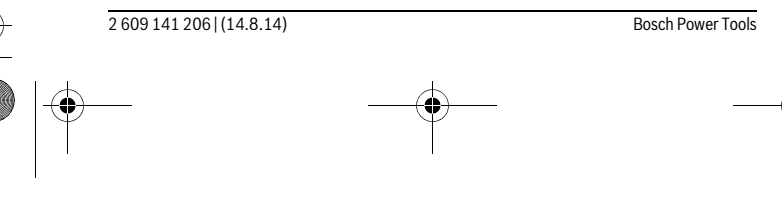

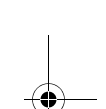

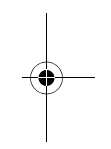

OBJ\_BUCH-2264-001.book Page 313 Thursday, August 14, 2014 4:14 PM

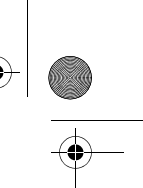

#### Български | **313**

Първата измерена стойност се показва в горната част на дис- $3.732<sub>m</sub>$ плея.

 $8.888m$ След приключване на второто измерване височината се изчислява и показва автоматично. Най-отдолу на дисплея стои резул-8066.. татът, над него – стойностите от отделните измервания.

#### **Изтриване на измерени стойности**

При всички функции за измерване можете да изтриете последно измерената стойност чрез краткотрайно натискане на пусковия прекъсвач **5** [ ]. Неколкократното натискане на пусковия прекъсвач **5** [  $\frac{c}{0}$  ] води до изтриване на измерените стойности в обратна последователност.

#### **Запаметяване на измерени стойности**

#### **Запаметени стойности**

Могат да бъдат запаметени и извикани най-много 10 стойности (измерени или изчислени).

За показване на запаметена стойност натиснете неколкократно бутона **4** [**Func**], докато на дисплея 1 се появи символът <sup>®</sup>.

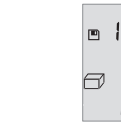

В горната част на дисплея се показва номерът на запаметената стойност, отдолу – самата стойност, а отляво – функцията, при която е била определена.

Натиснете бутона **6** [**+**], за да прегледате запаметените стойно-8.888. сти напред.

> Натиснете бутона **3** [**–**], за да прегледате запаметените стойности назад.

Ако в паметта няма записана стойност, в долната част на дисплея се изобразява «**0.000**», а в горната – «**0**».

Най-старата запаметена стойност се намира в позиция 1 в паметта, а последната запаметена - в позиция 10 (при 10 запаметени стойности).При записване на следващи стойности се изтрива винаги най-старата запаметена стойност.

#### **Изтриване на съдържанието на паметта**

За изтриване на съдържанието на паметта натиснете бутона **4** [**Func**], така че на дисплея да изчезне символът  $\blacksquare$ . След това натиснете краткотрайно пусковия прекъсвач **5**  $\begin{bmatrix} 0 \\ 0 \end{bmatrix}$ , за да изтриете стойността на дисплея.

Ако измервателният уред бъде изключен по време на запаметяване, показваната на дисплея стойност се изтрива.

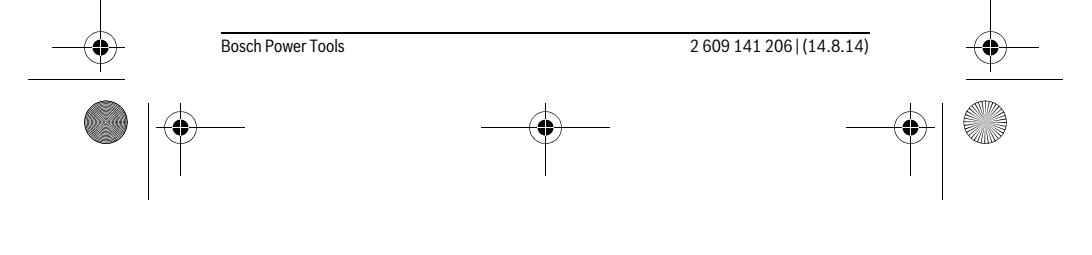

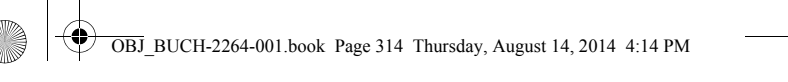

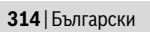

## **Събиране/изваждане на стойности**

Измерени или изчислени стойности могат да бъдат събирани или изваждани.

### **Събиране на стойности**

Следният пример описва събирането на площи:

Определете площта, както е описано в раздел «Измерване на площ», вижте страница 312.

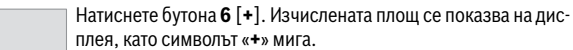

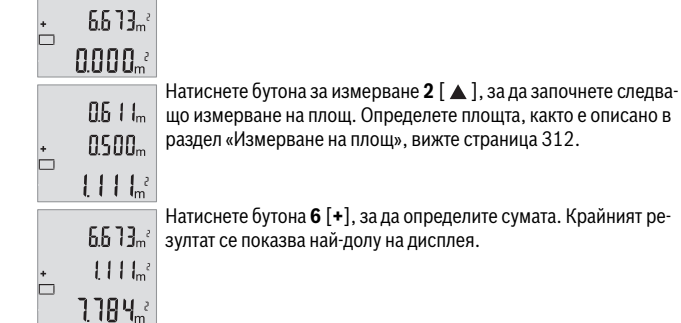

За излизане от режима на събиране натиснете бутона **4** [**Func**].

#### **Изваждане на стойности**

За изваждане на стойности натиснете бутона **3** [**–**]. По-нататъшните действия са аналогични на «Събиране на стойности».

#### **Смяна на мерната единица**

Основната мерна единица е «**m**» (метър).

Включете измервателния уред.

Натиснете и задръжте бутона **4** [**Func**], докато на дисплея започнат да мигат « » и «**mft**». Долу на дисплея се изписва «**0.000 m**».

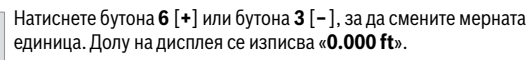

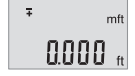

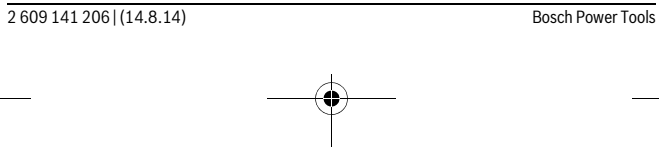

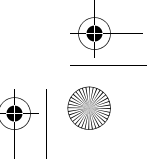

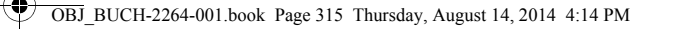

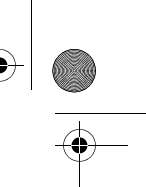

#### Български | **315**

Натиснете бутона **6** [**+**] или бутона **3** [**–**], за да смените мерната единица още веднъж. Долу на дисплея се изписва «**0'00''**».

За излизане от менюто натиснете бутона за измерване 2 [  $\triangle$  ] или пусковия прекъсвач **5** [ ]. Избраната мерна единица се запазва и след изключване на измервателния уред.

#### **Включване и изключване на звуковия сигнал**

По подразбиране звуковата сигнализация е включена.

Включете измервателния уред.

 $m<sup>2</sup>$ o'o o"

 $\frac{1}{4}$ 

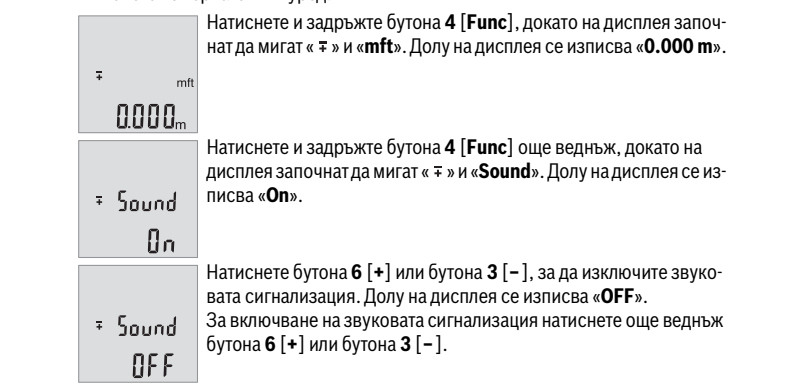

За излизане от менюто натиснете бутона за измерване 2 [  $\triangle$  ] или пусковия прекъсвач **5**  $\begin{bmatrix} 6 \\ 0 \end{bmatrix}$ . Избраната мерна единица се запазва и след изключване на измервателния уред.

## **Осветление на дисплея**

Осветлението на дисплея е включено. Ако в продължение на 10 секунди не бъде натиснат бутон, за предпазване на батериите/акумулаторните батерии осветлението на дисплея се намалява. След като прибл. 30 секунди не бъде натиснат бутон, осветлението на дисплея се изключва.

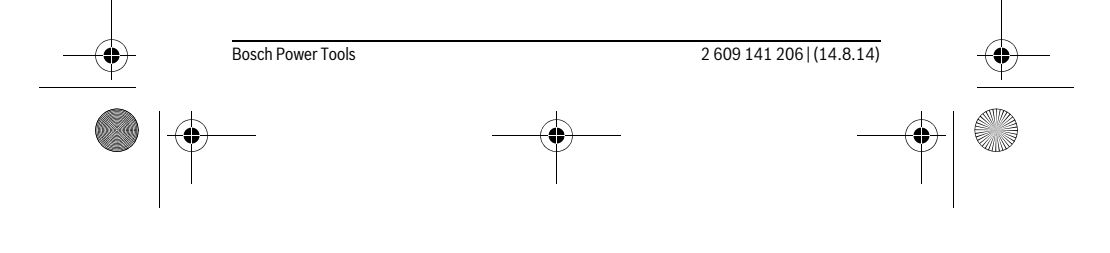

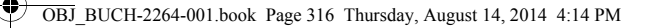

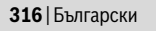

## **Указания за работа**

#### **Общи указания**

По време на измерване приемащата леща **11** и отворът за изходящия лазерен лъч **12** не трябва да бъдат закривани.

По време на измерването уредът не бива да бъде преместван. Затова по възможност допирайте измервателния уред до здрава опорна повърхност.

#### **Фактори, влияещи върху диапазона на измерване**

Диапазонът на измерване зависи от светлинните условия и отразителната способност на повърхността, до която се мери. За по-добро виждане на лазерния лъч при силна околна светлина използвайте очилата **14** (не са включени в окомплектовката) и лазерната целева плочка **13** (не е включена в окомплектовката) или засенчете целевата повърхност.

#### **Фактори, влияещи върху точността на измерването**

Въз основа на ползваните при измерването физически ефекти не могат да бъдат изключени възникващи грешки при измерването до различни повърхности. В това число влизат:

- прозрачни повърхности (напр. стъкло, вода),
- отразяващи повърхности (напр. полирани метални предмети, стъкло),
- порести повърхности (напр. изолационни материали),
- повърхности с грапава структура (напр. груба мазилка, естествен камък).

При необходимост при измерване до такива повърхности използвайте отразяваща мерителна плочка **13** (не е включена в окомплектовката).

Освен това грешни показания могат да се получат при измерване до повърхности, които са под ъгъл.

Точността на измерената стойност може да се повлияе също така от наличието на въздушни слоеве със силен градиент на температурата или индиректни отражения.

#### **Проверка на точността на измерване на дължини**

Можете да проверите точността на измервателния уред, както е описано по-долу:

- Изберете трасе за измерване с непроменяща се дължина между. 3 и 10 m, чиято дължина Ви е известна (напр. широчина на стая, размер на врата). Измерването трябва да се извърши при благоприятни условия, т. е. измерваната дължина трябва да е в помещение на закрито и повърхността, до която се мери, трябва да е гладка и отразяваща добре.
- Измерете трасето 10 пъти последователно.

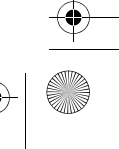

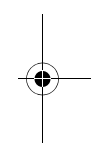

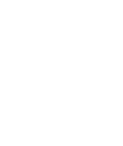

OBJ\_BUCH-2264-001.book Page 317 Thursday, August 14, 2014 4:14 PM

♦

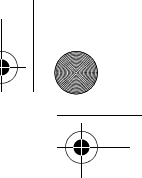

## Български | **317**

При благоприятни околни условия отклонението на отделните измервания трябва да е най-много ±4 mm за цялата измерена дължина. Запишете резултатите от измерването в протокол, за да можете да направите сравнение на точността в покъсен момент.

## **Грешки – причини за възникване и начини за отстраняването им**

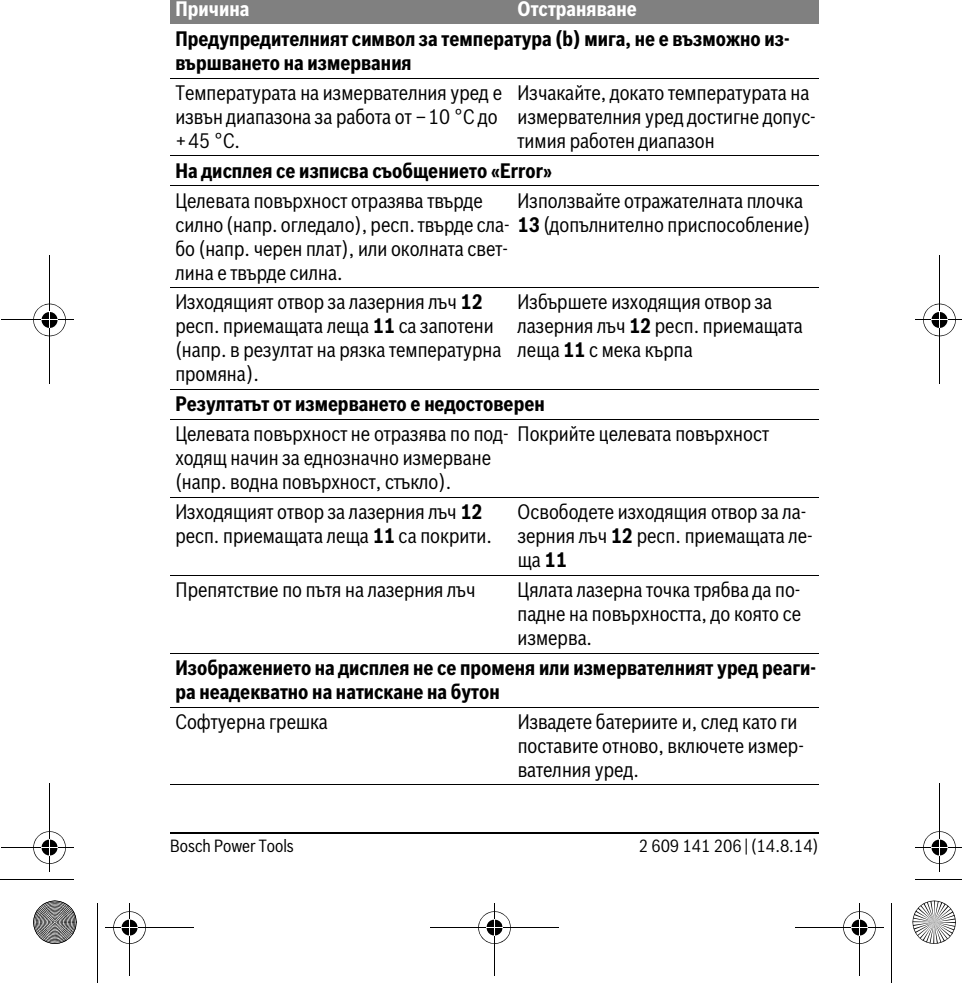

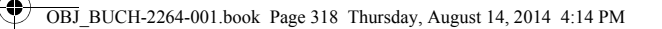

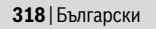

Измервателният уред следи за правилното си функциониране при всяко измерване. Ако бъде установена повреда, всички символи на дисплея започват да мигат. В такъв случай, както и ако посочените по-горе мерки не доведат до отстраняване на възникналия проблем, предайте измервателния уред за ремонт в оторизиран сервиз за електроинструменти на Бош.

## **Поддържане и сервиз**

#### **Поддържане и почистване**

Поддържайте измервателния уред винаги чист.

Не потопявайте измервателния уред във вода или други течности.

Избърсвайте замърсяванията с мека, леко навлажнена кърпа. Не използвайте почистващи препарати или разтворители.

Отнасяйте се специално към приемащата леща **11** със същото внимание, с което се отнасяте към очила или обектив на фотоапарат.

#### **Сервиз и технически съвети**

Отговори на въпросите си относно ремонта и поддръжката на Вашия продукт можете да получите от нашия сервизен отдел. Монтажни чертежи и информация за резервни части можете да намерите също на адрес:

#### **www.bosch-pt.com**

Екипът на Бош за технически съвети и приложения ще отговори с удоволствие на въпросите Ви относно нашите продукти и допълнителните приспособления за тях.

Моля, при поръчка на резервни части и когато имате въпроси винаги посочвайте 10-цифрения каталожен номер, изписан на табелката на измервателния уред.

#### **Роберт Бош EООД – България**

Бош Сервиз Център Гаранционни и извънгаранционни ремонти бyл. Черни връx 51-Б FPI Бизнес център 1407 1907 София Тел.: (02) 9601061 Тел.: (02) 9601079 Факс: (02) 9625302 www.bosch.bg

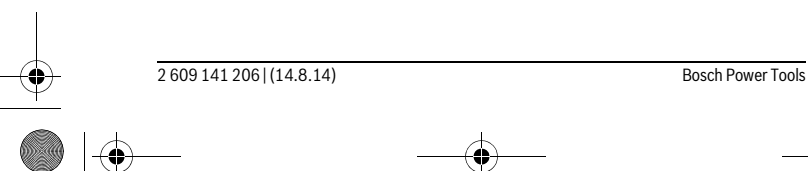

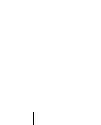

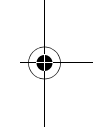

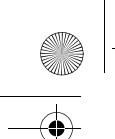

OBJ\_BUCH-2264-001.book Page 319 Thursday, August 14, 2014 4:14 PM

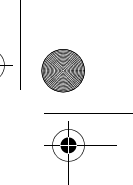

#### **Бракуване**

Македонски | **319**

Измервателния уред, допълнителните приспособления и опаковките трябва ла бъдат подложени на екологична преработка за усвояване на съдържащите се в тях суровини.

Не изхвърляйте измервателни уреди и акумулаторни батерии/батерии при битовите отпадъци!

#### **Само за страни от ЕС:**

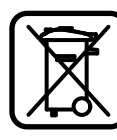

Съгласно Европейска директива 2012/19/EC измервателни уреди и съгласно Европейска директива 2006/66/ЕО акумулаторни или обикновени батерии, които не могат да се използват повече, трябва да се събират отделно и да бъдат подлагани на подходяща преработка за оползотворяване на съдържащите се в тях суровини.

**Правата за изменения запазени.**

# **Македонски**

## **Безбедносни напомени**

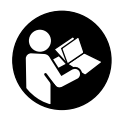

**Сите упатства треба да се прочитаат и да се внимава на нив, за да може безбедно и без опасност да работите со овој мерен уред. Доколку мерниот уред не се користи согласно приложените инструкции, може да се наруши функцијата на вградените заштитни механизми во мерниот уред. Не ја** 

**оштетувајте ознаката за предупредување на мерниот уред. ДОБРО ЧУВАЈТЕ ГИ ОВИЕ УПАТСТВА И ПРЕДАДЕТЕ ГИ ЗАЕДНО СО МЕРНИОТ УРЕД.**

 **Внимание – доколку користите други уреди за подесување и ракување освен овде наведените или поинакви постапки, ова може да доведе до опасна изложеност на зрачење.** 

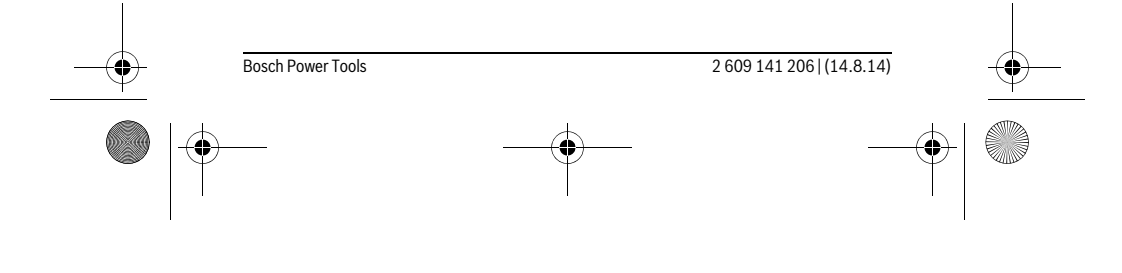

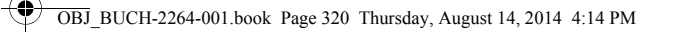

## **320** | Македонски

 **Мерниот уред се испорачува со натпис за предупредување (означено на приказот на мерниот уред на графичката страна со број 10).**

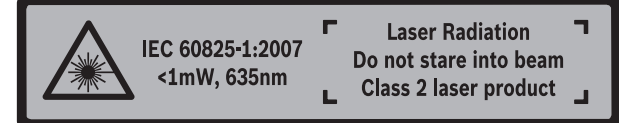

 **Доколку текстот на налепницата за предупредување не е на вашиот јазик, врз него залепете ја налепницата на вашиот јазик пред првата употреба.**

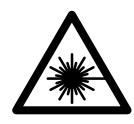

**Не го насочувајте ласерскиот зрак на лица или животни и не погледнувајте директно во него или неговата рефлексија.**  Така може да ги заслепите лицата, да предизвикате несреќи или да ги оштетите очите.

- **Доколку ласерскиот зрак доспее до очите, веднаш треба да ги затворите и да ја тргнете главата од ласерскиот зрак.**
- **Не вршете никакви промени на ласерскиот уред.**
- **Не ги користете ласерските очила како заштитни очила.** Ласерските очила служат за подобро препознавање на ласерскиот зрак, но не заштитуваат од ласерското зрачење.
- **Не ги користете ласерските очила како очила за сонце или пак во сообраќајот.** Ласерските очила не даваат целосна UV-заштита и го намалуваат препознавањето на бои.
- **Мерниот уред смее да се поправа само од страна на квалификуван стручен персонал со оригинални резервни делови.** Само на тој начин ќе бидете сигурни во безбедноста на мерниот уред.
- **Не ги оставајте децата да го користат ласерскиот мерен уред без надзор.**  Може да ги заслепат другите лица поради невнимание.
- **Не работете со мерниот уред во околина каде постои опасност од експлозија, каде има запаливи течности, гас или прашина.** Мерниот уред создава искри, кои може да ја запалат правта или пареата.

#### **Опис на производот и моќноста**

Ве молиме отворете ја преклопената страница со приказ на мерниот уред, и држете ја отворена додека го читате упатството за употреба.

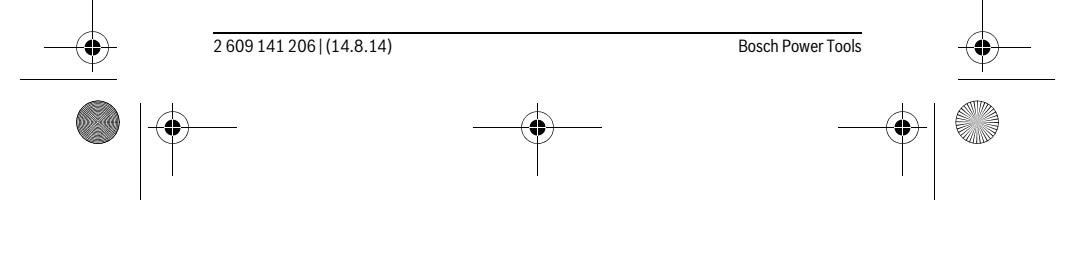

OBJ\_BUCH-2264-001.book Page 321 Thursday, August 14, 2014 4:14 PM

# **Употреба со соодветна намена**

Мерниот уред е наменет за мерење на оддалеченост, должини, висини, растојанија и за пресметување на површини и волумени.

## **Технички податоци**

 $\bigcirc$ 

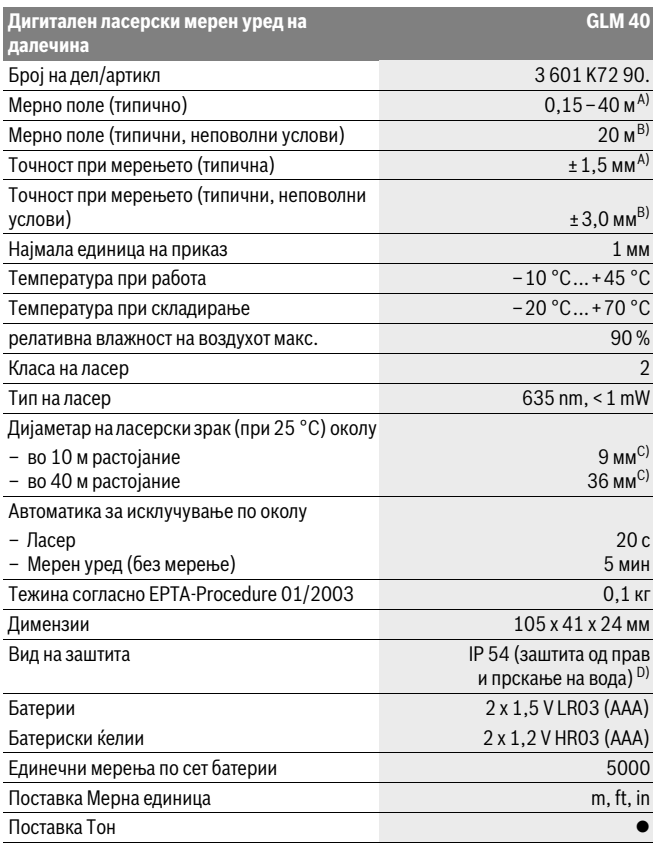

Bosch Power Tools 2 609 141 206 | (14.8.14)

Македонски | **321**

OBJ\_BUCH-2264-001.book Page 322 Thursday, August 14, 2014 4:14 PM

## **322** | Македонски

A) При мерење од задниот раб на мерниот уред, за висока рефлексија на целта (напр. бело обоен ѕид), слаба осветленост на позадината и 25 °C работна температура. Дополнително треба да се пресмета влијание од ± 0,05 мм/м.

B) При мерење од задниот раб на мерниот уред, за мала рефлексија на целта (напр. црн картон), јака осветленост на позадината и – 10 °C до +45 ° C работна температура. Дополнително треба да се пресмета влијание од ±0,15 мм/м.

C) при 25 °C работна температура

D) извадена преграда за батерии

Серискиот број **9** на спецификационата плочка служи за јасна идентификација на вашиот мерен уред.

#### **Илустрација на компоненти**

Нумерирањето на сликите со компоненти се однесува на приказот на мерните апарати на графичката страница.

- **1** Екран
- **2** Мерно копче $[$   $\blacktriangle$   $]$
- **3** Копче Минус[**–**]
- **4** Функциско копче[**Func**]
- **5** Копче за вклучување-исклучување $\begin{bmatrix} 6 \\ 0 \end{bmatrix}$
- **6** Копче Плус[**+**]
- **7** Поклопец на преградата за батеријата
- **8** Фиксирање на поклопецот на преградата за батерија
- **9** Сериски број
- **10** Натпис за предупредување на ласерот
- **11** Приемна леќа
- **12** Излез на ласерскиот зрак
- **13** Целна табла за ласерот\*
- **14** Ласерски очила\*

#### **\* Опишаната опрема прикажана на сликите не е дел од стандардниот обем на испорака.**

- **Елементи на приказот**
	- **a** Вклучен ласер
	- **b** Предупредување за температурата
	- **c** Предупредување за батеријата
	- **d** Вредност
	- **e** Мерна единица
- 

OBJ\_BUCH-2264-001.book Page 323 Thursday, August 14, 2014 4:14 PM

Македонски | **323**

#### **f** Мерни функции

- Мерење на должини  $\overline{1}$
- $\mathbb{I}$ Мерење на времетраење
- $\Box$ Мерење на површини
- $\ominus$ Мерење на волумен
- $\overline{\phantom{0}}$ Едноставно мерење со користење на Питагора
- **g** Приказ на зачуваната вредност
- **h** Приказ за грешка "Error"

#### **Монтажа**

#### **Ставање/менување на батерии**

За работа со мерниот уред се препорачува користење на алкално-мангански батерии.

Со 1,2-волтни батерии се возможни помалку мерења отколку со 1,5-волтни батерии.

За да го отворите капакот од преградата за батерии **7** притиснете на механизмот за заклучување **8** и извадете го капакот од преградата за батерии. Ставете ги батериите внатре. Притоа внимавајте на половите во согласност со приказот на внатрешната страна од преградата за батерии.

Доколку ознаката за батерија се појави првпат на екранот, возможни се уште најмалку 100 единечни мерења.

Доколку ознаката за батерија - трепка, мора да се заменат батериите одн. батериските ќелии. Не може да се изврши мерење.

Секогаш заменувајте ги сите батерии одеднаш. Користете само батерии од еден производител и со ист капацитет.

 **Доколку не сте го користеле мерниот уред повеќе време, извадете ги батериите од него.** Доколку се подолго време складирани, батериите може да кородираат и да се испразнат.

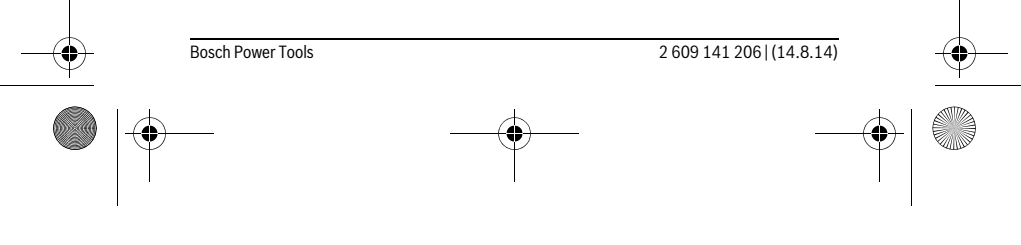

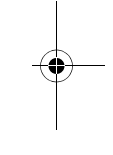

 $\overline{1}$ 

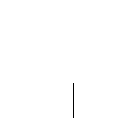

 $\mathbf{I}$ 

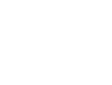

OBJ\_BUCH-2264-001.book Page 324 Thursday, August 14, 2014 4:14 PM

## **324** | Македонски

## **Употреба**

#### **Ставање во употреба**

- **Не го оставајте вклучениот мерен уред без надзор и исклучете го по употребата.** Другите лица може да се заслепат од ласерскиот зрак.
- **Заштитете го мерниот уред од влага и директно изложување на сончеви зраци.**
- **Не го изложувајте мерниот уред на екстремни температури или осцилации во температурата.** Напр. не го оставајте долго време во автомобилот. При големи осцилации во температурата, оставете го мерниот уред најпрво да се аклиматизира, пред да го ставите во употреба. При екстремни температури или осцилации во температурата, прецизноста на мерниот уред може да се наруши.
- **Избегнувајте ги ударите и превртувањата на мерниот уред.** По силни надворешни влијанија на мерниот уред, пред да го употребите за работа, секогаш извршете контрола на точноста (види "Проверка на точност при мерење на растојанија", страна 331).

#### **Вклучување/исклучување**

- За **вклучување** на мерниот уред и ласерот притиснете кратко на копчето за мерење  $2[$   $\triangle$  ].
- За **вклучување** на мерниот уред без ласер, притиснете кратко на копчето за вклучување-исклучување  $5$  [ $\frac{c}{0}$ ].

#### **Не го насочувајте зракот светлина на лица или животни и не погледнувајте директно во него, дури ни од голема оддалеченост.**

За **исклучување** на мерниот уред држете го копчето за вклучување-

исклучување **5**  $\begin{bmatrix} 6 \\ 0 \end{bmatrix}$  притиснато.

При исклучување на мерниот уред, во меморијата остануваат зачуваните вредности.

#### **Процес на мерење (види слика A)**

По вклучувањето, мерниот уред се наоѓа во функција на должинско мерење. Другите мерни функции може да ги поставите со повеќекратно притискање на копчето 4 [Func] (види "Мерни функции", страна 325).

Референтно ниво за мерење е секогаш задниот раб на мерниот уред.

Поставете го мерниот уред на саканата стартна точка на мерење (напр. ѕид).

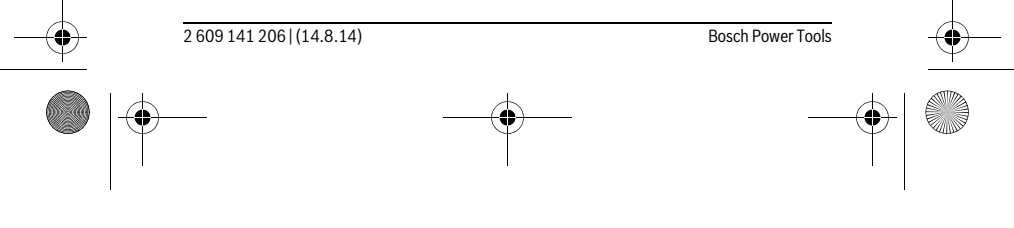

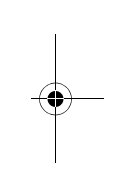
OBJ\_BUCH-2264-001.book Page 325 Thursday, August 14, 2014 4:14 PM

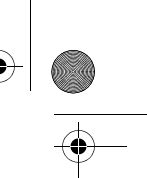

# Македонски | **325**

**Напомена:** Доколку мерниот уред се вклучи со копчето за вклучувањеисклучување 5 [  $\frac{c}{0}$  ] притиснете кратко на копчето за мерење 2 [ ▲ ] за да го вклучите ласерот.

За активирање на мерењето, притиснете кратко на копчето за мерење 2  $\lceil \blacktriangle \rceil$ . Потоа ласерскиот зрак ќе се исклучи. За повторно вклучување на ласерскиот зрак притиснете кратко на копчето за мерење 2 [  $\blacktriangle$  ]. За активирање на друго мерење притиснете одново кратко на копчето за мерење  $2 [ \triangle ]$ .

#### **Не го насочувајте зракот светлина на лица или животни и не погледнувајте директно во него, дури ни од голема оддалеченост.**

Со функцијата Континуирано мерење, мерењето започнува веднаш при вклучување на функцијата.

**Напомена:** Вообичаено, измерената вредност се појавува во рок од 0,5 с, а најдоцна по 4 с. Времетраењето на мерењето зависи од растојанието, светлосните услови и рефлектирачки својства на целната површина. По завршување на мерењето, ласерскиот зрак автоматски ќе се исклучи.

#### **Мерни функции**

## **Мерење на должини**

За мерење на должини притиснете повеќе пати на копчето **4** [**Func**] додека на екранот 1 не се појави приказот за мерење должини [.

За вклучување на ласерскиот зрак притиснете кратко на копчето за мерење  $2 [$   $\triangle$  ].

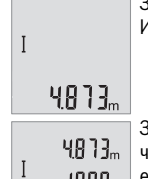

За мерење притиснете кратко на копчето за мерење 2 [ $\blacktriangle$ ]. Измерената вредност ќе се прикаже долу на екранот.

За секое понатамошно мерење повторете ги горенаведените чекори. Последните 3 измерени вредности ќе се прикажат на екранот. Последната измерена вредност стои долу на екранот, а **1008**<sub>m</sub> претпоследната над неа итн. 8071

#### **Мерење на времетраење**

При континуираното мерење, мерниот уред може релативно да се движи кон целта, при што измерената вредност ќе се ажурира на секои 0,5 с. Напр. може да се оддалечите на некое растојание од ѕидот, а моменталното растојание секогаш ќе биде читливо.

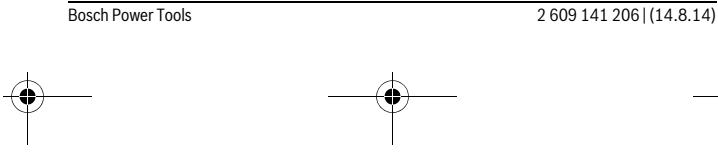

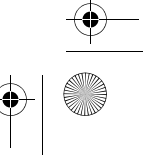

OBJ\_BUCH-2264-001.book Page 326 Thursday, August 14, 2014 4:14 PM

# **326** | Македонски

За континуирано мерење притиснете повеќе пати на копчето **4** [**Func**] додека на екранот **1** не се појави приказот за континуирано мерење .

За вклучување на ласерскиот зрак притиснете кратко на копчето за мерење  $2 [ A ].$ 

Движете го мерниот уред додека не се прикаже бараното растојание долу на екранот.

 $6666m$ 

Со кратко притискање на копчето за мерење 2 [ ▲ ] го завршувате континуираното мерење. Последната измерената вредност ќе се прикаже долу на екранот.

Континуираното мерење автоматски се исклучува по 5 мин.

#### **Мерење на површини**

За мерење на површини притиснете повеќе пати на копчето **4** [**Func**] додека на екранот  $1$  не се појави приказот за мерење на површини  $\Box$ .

На крај, измерете ја должината и ширината едно по друго како кај мерењето на должини. Помеѓу двете мерења, ласерскиот зрак останува вклучен. Трасата што треба да се измери трепка на приказот за површинско мерење  $\Box$ .

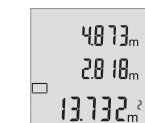

Првата измерена вредност ќе се прикаже горе на екранот.  $\textbf{48.13}_{\text{m}}$  По завршување на второто мерење површината автоматски ќе се пресмета и прикаже. Крајниот резултат стои долу на екранот, а поединечните измерени вредности над него.

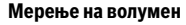

За мерење на волумен притиснете повеќе пати на копчето **4** [**Func**] додека на екранот  $\mathbf 1$  не се појави приказот за мерење на волумен  $\Box$ .

На крај, измерете ја ширината, должината и длабочината едно по друго како кај мерењето на должини. Помеѓу трите мерења, ласерскиот зрак останува вклучен. Трасата што треба да се измери трепка на приказот за мерење на волумен  $\bigcirc$ .

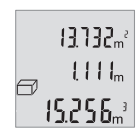

Првата измерена вредност ќе се прикаже горе на екранот, а втората измерена вредност под неа. По завршување на третото мерење пресметаната површина од двете претходни мерења ќе

се прикаже горе на екранот.

 $\{\zeta_n\}$  $\zeta_n$ , Крајниот резултат на мерењето на волумен стои долу на екранот, а последната измерена вредност над него.

2 609 141 206 | (14.8.14) Bosch Power Tools

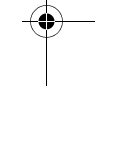

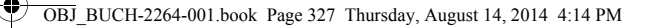

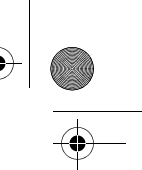

# Македонски | **327**

## **Едноставно мерење со користење на Питагора (види слика B)**

Индиректното мерење на висини служи за соопштување на растојанија, кои не треба директно да се измерат, бидејќи има пречки во текот на зракот или нема целна површина како рефлектор на располагање. Точни резултати ќе се постигнат дури откако точно ќе се задржи бараниот прав агол при односното мерење (Питагорина теорема).

За еднократно Питагорино мерење притиснете повеќе пати на копчето **4** [**Func**] додека на екранот **1** не се појави приказот за еднократно Питагорино мерење  $\overline{\mathcal{L}}$ .

Внимавајте да има прав агол помеѓу бараната траса (висина) и хоризонталната траса (длабочина)! На крај, измерете ја длабочината и дијагоналата едно по друго како кај мерењето на должини. Помеѓу две мерења, ласерскиот зрак останува вклучен. Трасата што треба да се измери трепка на приказот за еднократно Питагорино мерење  $\angle$ .

Првата измерена вредност ќе се прикаже горе на екранот.

- $3.732<sub>m</sub>$ По завршување на второто мерење висината автоматски ќе се
- пресмета и прикаже. Крајниот резултат стои долу на екранот, а 8888 поединечните измерени вредности над него.

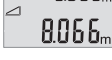

**Бришење на измерените вредности**

Со кратко притискање на копчето за вклучување-исклучување **5** [  $\frac{c}{\omega}$  ] во сите мерни функции може да ги избришете последно регистрираните измерени вредности. Со повеќекратно притискање на копчето за вклучувањеисклучување **5**  $\begin{bmatrix} 6 \\ 0 \end{bmatrix}$  ќе се избришат измерените вредности по обратен редослед.

#### **Функции на меморијата**

## **Приказ на зачуваната вредност**

Може да се повикаат максимум 10 вредности (измерени вредности или крајни резултати).

За приказ на меморираната вредност притиснете повеќе пати на копчето **4** [**Func**] додека на екранот 1 не се појави ознаката <sup>[ва ]</sup>.

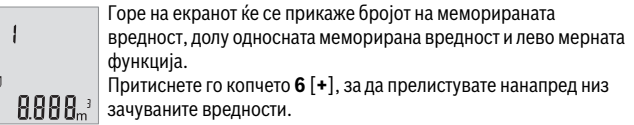

6

 $\blacksquare$ 

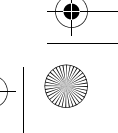

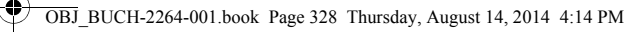

# **328** | Македонски

Притиснете на копчето **3** [**–**], за да прелистувате наназад низ зачуваните вредности.

Доколку во меморијата нема расположлива вредност, долу на екранот ќе се прикаже "0.000", а горе "0".

Најстарата вредност се наоѓа на позиција 1 во меморијата, а најновата вредност на позиција 10 (од 10 расположливи меморирани вредности). При зачувување на вредност секогаш се брише најстарата вредност во меморијата.

#### **Бришење на меморијата**

За бришење на содржината на меморијата притиснете на копчето **4** [**Func**], така што ознаката ■ ќе се појави на екранот. Потоа кратко притиснете на копчето за вклучување-исклучување **5**  $\begin{bmatrix} 6 \\ 0 \end{bmatrix}$  за да ја избришете прикажана вредност. Доколку мерниот уред се исклучи за време на зачувувањето, ќе се избрише меморираната вредност прикажана на екранот.

#### **Собирање/одземање на вредности**

Измерените вредности и крајните резултати може да се собираат или одземаат.

Утврдете една површина како што е опишано во делот "Мерење на површини",

#### **Собирање на вредности**

види страна 326.

Во следниот пример е објаснето собирањето на површини:

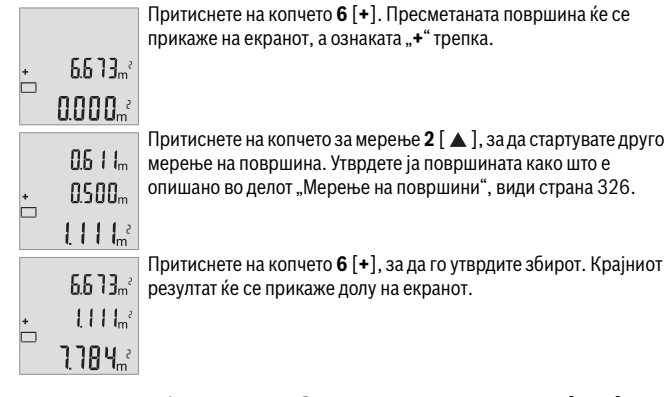

За да излезете од функцијата на собирање притиснете на копчето **4** [**Func**].

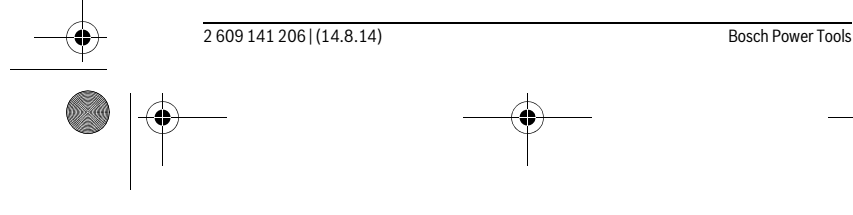

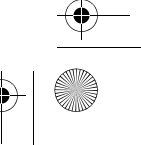

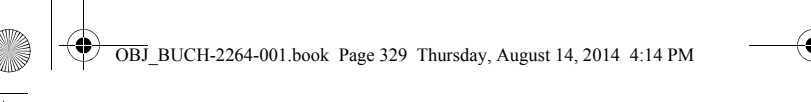

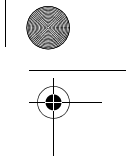

Македонски | **329**

#### **Одземање на вредности**

За одземање на вредности притиснете на копчето **3** [**–**]. Понатамошната постапка е слична на "Собирање на вредности".

#### **Менување на мерната единица**

Основната поставка е мерната единица "m" (метар).

Вклучете го мерниот уред.

Држете го притиснато копчето 4 [Func] додека не затрепкаат " = " и "mft" на екранот. Долу на екранот ќе се прикаже "0.000 m".

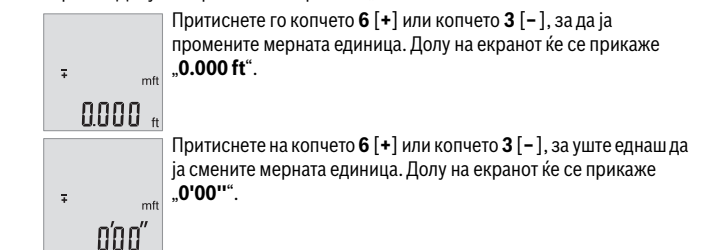

За излегување од оваа точка во менито притиснете на копчето за мерење  $2 [ \triangle ]$ или на копчето за вклучување-исклучување  $5$  [ $\frac{c}{\omega}$ ]. По исклучување на мерниот уред, избраната поставка останува зачувана.

## **Вклучување/исклучување на тонот**

Во основната поставка тонот е исклучен.

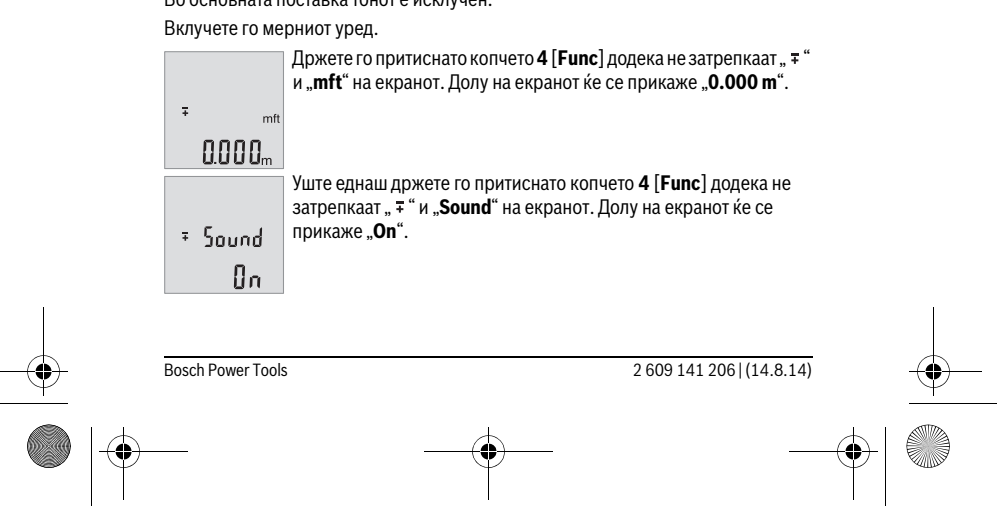

OBJ\_BUCH-2264-001.book Page 330 Thursday, August 14, 2014 4:14 PM

# **330** | Македонски

Притиснете го копчето **6** [**+**] или копчето **3** [**–**], за да го исклучите тонот. Долу на екранот ќе се прикаже "**OFF**". За вклучување на тонот притиснете уште еднаш на копчето **6** [**+**]  $=$  Sound

или копчето **3** [**–**].  $BFF$ 

За излегување од оваа точка во менито притиснете на копчето за мерење  $2 [ \triangle ]$ или на копчето за вклучување-исклучување  $\mathbf{5}$  [ $_{\odot}^{\mathrm{c}}$ ]. По исклучување на мерниот уред, избраната поставка останува зачувана.

## **Осветлување на екранот**

Осветлувањето на екранот е непрекинато вклучено. Доколку не притиснете на копчето, осветлувањето на екранот се затемнува по околу 10 секунди заради заштита на батериите. Осветлувањето на екранот се гаси по околу 30 секунди без да притиснете на копчето.

#### **Совети при работењето**

#### **Општи напомени**

Приемната леќа **11** и излезот на ласерскиот зрак **12** не смеат да бидат покриени за време на мерењето.

За време на мерењето, мерниот уред не смее да се движи. Доколку е возможно, поставете го мерниот уред на цврста подлога.

# **Влијанија на мерното поле**

Мерното поле зависи од светлосните услови и рефлективните својства на целната површина. При јако надворешно осветлување, за подобра видливост на ласерскиот зрак, користете заштитни очила за ласер **14** (опрема) и целна табла за ласерот **13** (опрема), или засенете ја целната површина.

#### **Влијанија на мерниот резултат**

Поради физички ефекти не може да се исклучи фактот, дека при мерењето на различни површини доаѓа до погрешно мерење. Тука спаѓаат:

- транспарентни површини (напр. стакло, вода),
- површини што рефлектираат (напр. исполиран метал, стакло),
- порозни површини (напр. изолациони материјали),
- структурирани површини (напр. груба малтерија, природен камен).

Доколку е возможно, на овие површини користете целна табла за ласерот **13** (опрема).

Грешки при мерењето се исто така можни и кај накосо визирани целни површини.

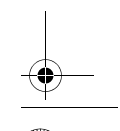

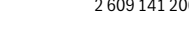

2 6 | (14.8.14) Bosch Power Tools

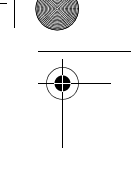

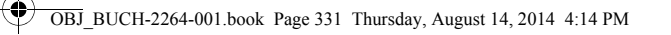

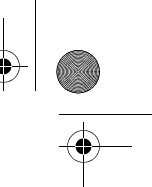

# Македонски | **331**

Исто така на мерната вредност може да влијаат и процепите за вентилација со различни температури или индиректно примените рефлексии.

#### **Проверка на точност при мерење на растојанија**

Точноста на мерниот уред може да ја проверите на следниов начин:

- Изберете едно непроменливо мерно подрачје со должина од околу 3 до 10 м, чија должина точно ја знаете (напр. ширината на просторијата, отворот на вратата). Мерењето треба да се врши при поволни услови, т.е. мерното подрачје треба да биде во внатрешниот простор и целната површина на мерењето треба да биде мазна и добро да рефлектира.
- Измерете го подрачјето 10-пати едно по друго.

Отстапувањето од средната вредност при поединечните мерења смее да изнесува максимум ±4 мм на целото мерно подрачје при поволни услови. Запишувајте ги мерењата, за да може подоцна да ја споредите точноста.

# **Дефект – Причини и помош**

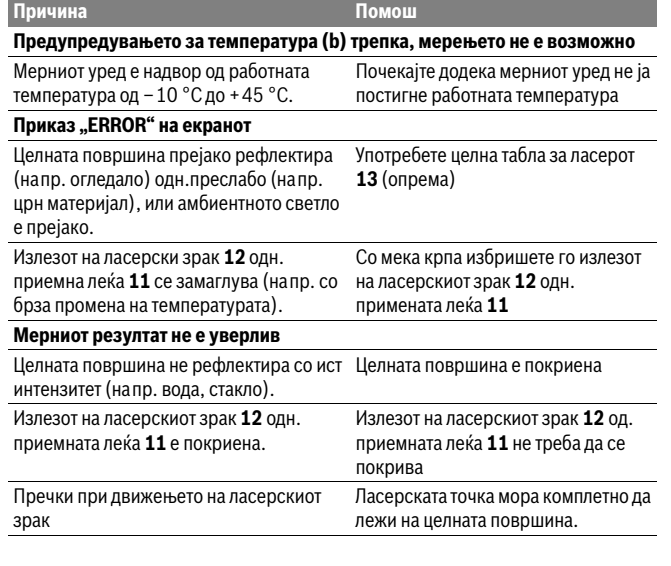

Bosch Power Tools 2 609 141 206 | (14.8.14)

OBJ\_BUCH-2264-001.book Page 332 Thursday, August 14, 2014 4:14 PM

# **332** | Македонски

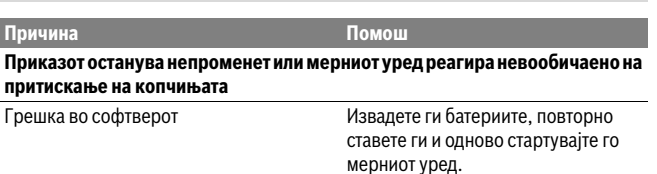

Мерниот уред ја контролира точната функција при секое мерење. Доколку се утврди дефект, трепкаат сите прикази на екранот. Во овој случај или доколку со горенаведените мерки за помош не може да се отстрани пречката, предадете го вашиот мерен уред преку вашиот трговец на сервисната служба на Bosch.

# **Одржување и сервис**

# **Одржување и чистење**

Постојано одржувајте ја чистотата на мерниот уред.

Не го потопувајте мерниот уред во вода или други течности.

Избришете ги нечистотиите со влажна мека крпа. Не користете средства за чистење или раствори.

Особено одржувајте ја приемната леќа **11** со истата грижа, со која треба да се одржуваат очилата или леќата на фотоапарат.

## **Сервисна служба и совети при користење**

Сервисната служба ќе одговори на Вашите прашања во врска со поправката и одржувањето на Вашиот производ како и резервните делови. Експлозивен цртеж и информации за резервни делови ќе најдете на:

# **www.bosch-pt.com**

Тимот за советување при користење на Bosch ќе ви помогне доколку имате прашања за нашите производи и опрема.

За сите прашања и нарачки на резервни делови, Ве молиме наведете го 10 цифрениот број од спецификационата плочка на полначот.

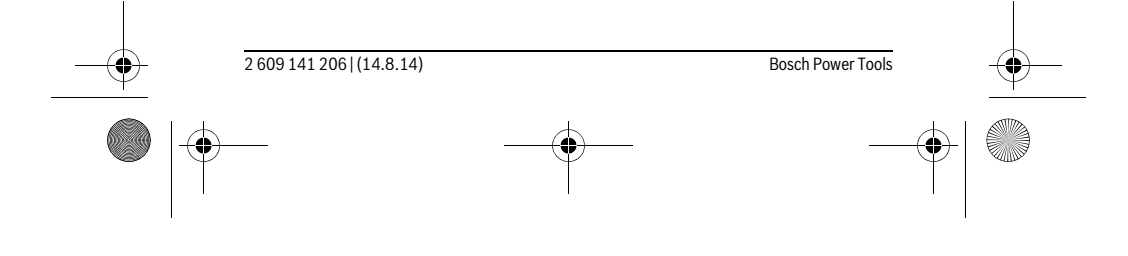

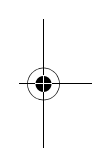

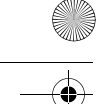

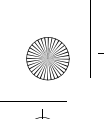

OBJ\_BUCH-2264-001.book Page 333 Thursday, August 14, 2014 4:14 PM

## **Македонија**

Д.Д.Електрис Сава Ковачевиќ 47Њ, број 3 1000 Скопје Е-пошта: dimce.dimcev@servis-bosch.mk Интернет: www.servis-bosch.mk Тел./факс: 02/ 246 76 10 Моб.: 070 595 888

#### **Отстранување**

Мерните уреди, опремата и амбалажите треба да се отстранат на еколошки прифатлив начин.

Не ги фрлајте мерните уреди и батериите во домашната канта за ѓубре!

#### **Само за земји во рамки на ЕУ**

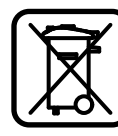

Според европската регулатива 2012/19/EU мерните уреди што се вон употреба и дефектните или искористените батерии според регулативата 2006/66/EC мора одделно да се соберат и да се рециклираат за повторна употреба.

Srpski | **333**

**Се задржува правото на промена.**

# **Srpski**

# **Uputstva o sigurnosti**

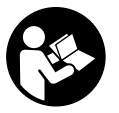

**Morate da pročitate i obratite pažnju na sva uputstva kako biste sa altom radili bez opasnosti i bezbedno. Ako merni alat ne upotrebljavate u skladu sa priloženim uputstvima, možete da ugrozite zaštitne mere koje su integrisane u merni alat. Nemojte da dozvolite da pločice sa upozorenjima budu nerazumljive. DOBRO SAČUVAJTE OVO UPUTSTVO I PREDAJTE GA ZAJEDNO SA ALATOM,** 

**AKO GA PROSLEĐUJETE DALJE.**

 **Oprez – ako se koriste drugi uredjaji za rad ili podešavanje od onih koji su ovde navedeni, ili izvode drugi postupci, može ovo voditi eksplozijama sa zračenjem.** 

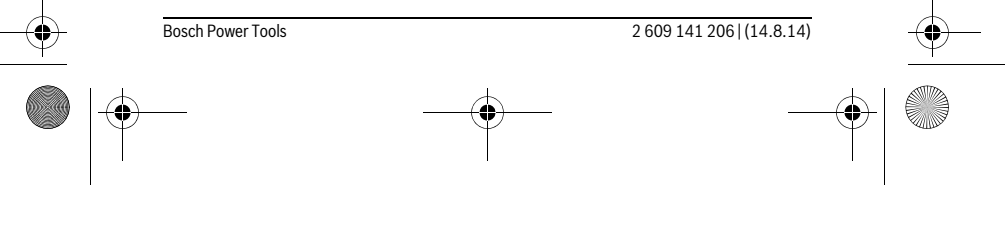

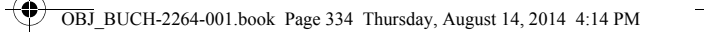

# **334** | Srpski

 **Merni alat se isporučuje sa jednom upozoravajućom tablicom (u prikazu mernog alata označena na grafičkoj stranici sa brojem 10).**

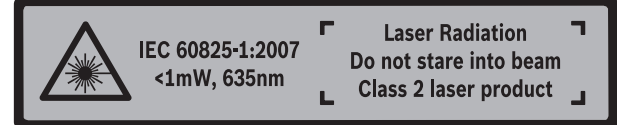

 **Ako tekst tablice sa opomenom nije na Vašem jeziku, onda prelepite ga pre prvog puštanja u rad sa isporučenom nalepnicom na jeziku Vaše zemlje.**

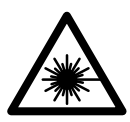

**Ne usmeravajte laserski zrak na osobe ili životinje i sami ne gledajte u direktan ili reflektujući laserski zrak.** Na taj način možete da zaslepite lica, prouzrokujete nezgode ili da oštetite oči.

- **Ako lasersko zračenje dođe u oko, morate svesno da zatvorite oko i da glavu odmah okrenete od zraka.**
- **Nemojte da vršite promene na laserskoj opremi.**
- **Ne koristite laserske naočare za posmatranje kao zaštitne naočare.** Laserske naočare za posmatranje služe za bolje prepoznavanje laserskog zraka, one ne štite od laserskog zračenja.
- **Ne upotrebljavajte laserske naočare za posmatranje kao naočare za sunce ili u putnom saobraćaju.** Laserske naočare za posmatranje ne pružaju punu UV zaštitu i smanjuju opažanje boja.
- **Neka Vam merni alat popravlja stručno osoblje i samo sa originalnim rezervnim delovima.** Time se obezbedjuje, da sigurnost mernog alata ostaje sačuvana.
- **Ne dopu štaje deci korišćenje mernog alata sa laserom bez nadzora.** Oni bi mogli nenamerno zaslepiti osoblje.
- **Ne radite sa mernim alatom u okolini gde postoji opasnost od eksplozija, u kojoj se nalaze zapaljive tečnosti, gasovi ili prašine.** U mernom alatu se mogu proizvesti varnice, koje bi zapalite prašinu ili isparenja.

# **Opis proizvoda i rada**

Molimo da otvorite preklopljenu stranicu sa prikazom mernog alata, i ostavite ovu stranicu otvorenu dok čitate uputstvo za rad.

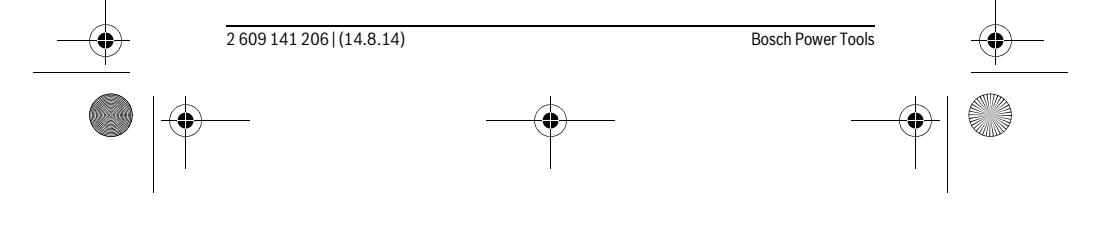

OBJ\_BUCH-2264-001.book Page 335 Thursday, August 14, 2014 4:14 PM

Srpski | **335**

# **Upotreba koja odgovara svrsi**

Merni alat je namenjen za merenje udaljenosti, dužina, visina, razmaka i za izračunavanje površina i zapremina.

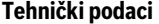

♦

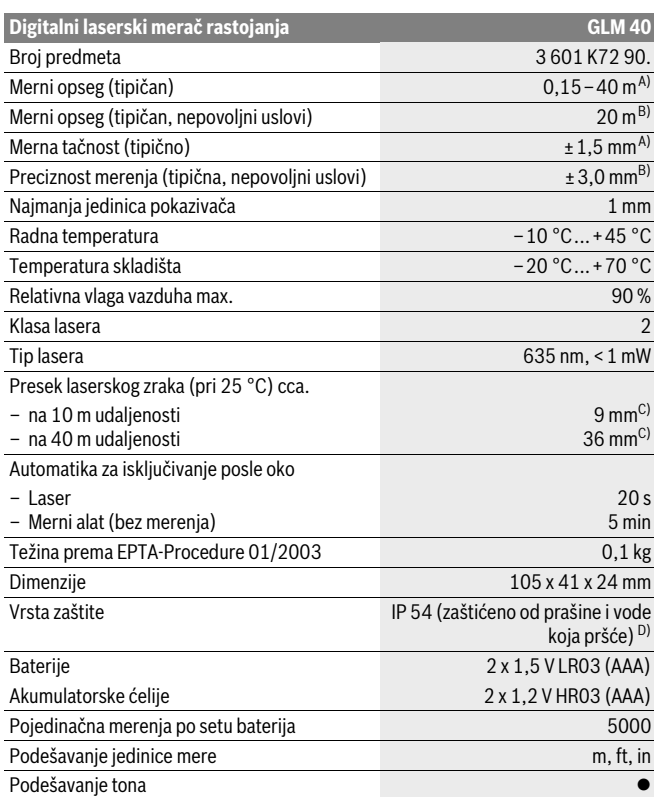

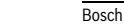

OBJ\_BUCH-2264-001.book Page 336 Thursday, August 14, 2014 4:14 PM

# **336** | Srpski

A) Prilikom merenja od zadnje ivice mernog alata, važi za visoku moć refleksije cilja (npr. u belo okrečen zid), slabo osvetljenje pozadine i 25 °C radne temperature. Dodatno morate da računate na uticaj od  $\pm$  0,05 mm/m.

B) Prilikom merenja od zadnje ivice mernog alata, važi za malu moć refleksije cilja (npr. crni karton), jako osvetljenje pozadine i – 10 °C do +45 °C radne temperature. Dodatno morate da računate na uticaj od  $\pm$  0,15 mm/m.

C) na 25 °C radnoj temperaturi

D) izuzimajući pregradu za bateriju

Za jasniju identifikaciju Vašeg mernog alata služi serijski broj **9** na tipskoj tablici.

# **Komponente sa slike**

Označavanje brojevima komponenti sa slike odnosi se na prikaz mernog alata na grafičkoj stranici.

- **1** Displej
- **2** Merni taster  $[$   $\triangle$   $]$
- **3** Minus taster [**–**]
- **4** Funkcionalni taster[**Func**]
- **5** Taster za uključivanje-isključivanje $\begin{bmatrix} 6 \\ 0 \end{bmatrix}$
- **6** Plus taster [**+**]
- **7** Poklopac prostora za bateriju
- **8** Blokiranje poklopca prostora za bateriju
- **9** Serijski broj
- **10** Laserska tablica sa opomenom
- **11** Prijemno sočivo
- **12** Izlaz laserskog zračenja
- **13** Laserska ciljna ploča\*
- **14** Laserske naočare za gledanje\*
- **\* Pribor sa slike ili koji je opisan ne spada u standardni obim isporuka.**

# **Elementi za pokazivanje**

- **a** Laser uključen
- **b** Opomena za temperaturu
- **c** Opomena za bateriju
- **d** Vrednost
- **e** Merna jedinica

2 609 141 206 | (14.8.14) Bosch Power Tools

OBJ\_BUCH-2264-001.book Page 337 Thursday, August 14, 2014 4:14 PM

## **f** Merne funkcije

- Dužinsko merenje  $\overline{1}$
- $\mathbb{I}$ Trajno merenje
- $\Box$ Površinsko merenje
- $\ominus$ Zapreminsko merenje
- $\overline{\phantom{0}}$ Jednostavno merenje po pitagori
- **g** Prikaz memorisane vrednosti
- **h** Prikaz greške "Error"

# **Montaža**

## **Ubacivanje baterije/promena**

Za rad mernog alata se preporučuje upotreba alkalnih mangan-baterija ili akumulatora.

Pomoću akumulacionih baterija od 1,2 V moguće je eventualno manje merenja nego pomoću baterija od 1,5 V.

Za otvaranje poklopca prostora za baterije **7** pritisnite blokadu **8** i izvadite poklopac prostora za bateriju. Ubacite nove baterije odnosno akumulator. Pazite pritom na prave polove prema prikazu na unutrašnjoj stranici prostora za bateriju.

Ako se simbol baterije $\Longrightarrow$  najpre pojavi na displeju, onda je moguće još najmanje 100 pojedinačnih merenja.

Ako treperi simbol baterije  $\Longrightarrow$ , moraju se promeniti baterije odnosno akumulatorske ćelije. Merenja više nisu moguća.

Menjajte uvek sve baterije odnosno akumulatore istovremeno. Upotrebljavajte samo baterije ili akumulatore jednog proizvodjača i sa istim kapacitetom.

 **Izvadite baterije odnosno akumulatore iz mernog alata, kada duže vremena ne koristite.** Baterije i akumulatori mogu kod dužeg čuvanja korodirati i same se isprazniti.

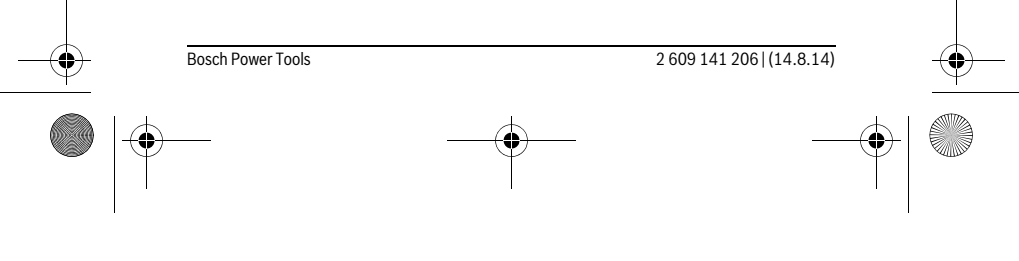

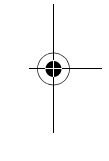

Srpski | **337**

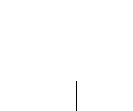

OBJ\_BUCH-2264-001.book Page 338 Thursday, August 14, 2014 4:14 PM

# **338** | Srpski

# **Rad**

#### **Puštanje u rad**

- **Ne ostavljajte slučajno uključen merni alat i isključite merni alat posle upotrebe.** Druge osobe bi mogle da budu zaslepljene od laserskog zraka.
- **Čuvajte merni alat od vlage i direktnog sunčevog zračenja.**
- **Ne izlažite merni alat ekstremnim temperaturama ili temperaturnim kolebanjima.** Ne ostavljajte ga na primer u autu duže vreme. Pustite merni alat pri većim temperaturnim kolebanjima da se prvo temperira, pre nego ga pustite u rad. Pri ekstremnim temperaturama ili temperaturnim kolebanjima može se oštetiti preciznost mernog alata.
- **Izbegavajte jake udarce ili padove mernog alata.** Posle jakih spoljnih uticaja na merni alat trebali bi uvek pre daljeg rada izvršiti kontrolu tačnosti (pogledajte "Kontrola tačnosti pri merenju rastojanja", stranicu 344).

#### **Uključivanje-isključivanje**

- Za **uključivanje** mernog alata i lasera kratko pritisnite merni taster **2** [ ].
- Za **uključivanje** mernog alata bez lasera kratko pritisnite taster za uključivanje/ isključivanje  $\overline{5}$  [ $\stackrel{\circ}{\hat{0}}$ ].
- **Ne usmeravajte laserski zrak na osobe ili životinje i ne gledajte u laserski zrak čak ni sa daljeg odstojanja.**

Za **isključivanje** mernog alata taster za uključivanje/isključivanje **5** [ ] držite pritisnut.

Prilikom isključivanja mernog alata zadržavaju se vrednosti koje se nalaze u memoriji.

## **Proces merenja (pogledajte sliku A)**

Posle uključivanja merni alat se nalazi u funkciji merenja dužine. Ostale merne funkcije možete da podesite višestrukim pritiskanjem tastera 4 [Func] (videti "Merne funkcije", strana 339).

Referentna ravan za merenje je uvek zadnja ivica mernog alata.

Položite merni alat na željenu startnu tačku za merenje (npr. zid).

**Uputstvo:** Ukoliko ste merni alat uključili pomoću tastera za uključivanje/ isključivanje, **5** [  $_{\textcircled{0}}^{\textcirc}$  ] kratko pritisnite merni taster **2** [ **▲** ] kako biste uključili laser. Za aktiviranje merenja kratko pritisnite merni taster 2 [ **△** ]. Posle toga se isključuje laserski zrak. Za ponovno uključivanje laserskog zraka kratko pritisnite merni taster **2** [ **△** ]. Za aktiviranje nekog drugog merenja iznova kratko pritisnite merni taster  $2[$   $\triangle$  ].

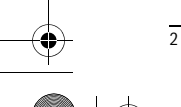

2 609 141 206 | (14.8.14) Bosch Power Tools

OBJ\_BUCH-2264-001.book Page 339 Thursday, August 14, 2014 4:14 PM

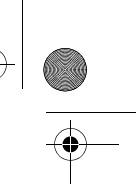

# Srpski | **339**

#### **Ne usmeravajte laserski zrak na osobe ili životinje i ne gledajte u laserski zrak čak ni sa daljeg odstojanja.**

U funkciji trajnog merenja počinje merenje odmah posle uključivanja funkcije. **Uputstvo:** Merna vrednost se tipično pojavljuje u roku od 0,5 s, a najkasnije posle 4 s. Trajanje merenja zavisi od udaljenosti, uslova osvetljenja i osobina refleksije ciljane površine. Posle završetka merenja laserski zrak se automatski isključuje.

# **Merne funkcije**

#### **Merenje dužina**

Za merenja dužine više puta pritisnite taster **4** [**Func**] dok se na displeju **1** ne pojavi prikaz za merenje dužine  $\overline{I}$ .

Za uključivanje laserskog zraka kratko pritisnite merni taster 2 [ **▲** ].

Za merenje kratko pritisnite merni taster  $2 \lceil \triangle \rceil$ . Merna vrednost se prikazuje dole na displeju.

# 4813

 $\overline{1}$ 

 $\overline{1}$ 

Za svako drugo merenje ponovite gore navedene korake. Poslednje 4873 3 merne vrednosti se prikazuju na displeju. Poslednja merna vrednost stoji dole na displeju, pretposlednja merna vrednost iznad  $1008<sub>m</sub>$ nje itd.

# $801\,$ h **Trajno merenje**

Kod trajnog merenja može se merni alat relativno pokretati prema cilju, pričem se aktuelizuje merna vrednost ca. svakih 0,5 s. Možete se udaljiti na primer od nekog zida pa do željenog rastojanja, aktuelno odstojanje je uvek moguće očitati. Za konstanta merenja više puta pritisnite taster **4** [**Func**] dok se na displeju **1** ne pojavi prikaz za konstantno merenje .

Za uključivanje laserskog zraka kratko pritisnite merni taster 2 [ **▲** ]. Pokrećite merni alat toliko dugo, sve dok se ne pokaže željeno rastojanje dole na displeju.

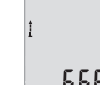

Kratkim pritiskom na merni taster **2** [  $\triangle$  ] završavate konstantno merenje. Poslednja merna vrednost se prikazuje dole na displeju. Konstantno merenje se automatski isključuje posle 5 minuta.

# $6666m$

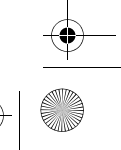

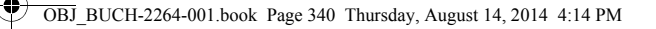

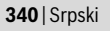

#### **Merenje površina**

Za merenje površine više puta pritisnite taster **4** [**Func**] dok se na displeju **1** ne pojavi prikaz za merenje površine  $\Box$ .

Zatim merite širinu i dužinu jednu za drugom kao prilikom merenja dužine. Između oba merenja laserski zrak ostaje uključen. Deonica koju treba da izmerite treperi na prikazu za merenie površine  $\Box$ .

Prva merna vrednost se prikazuje gore na displeju.

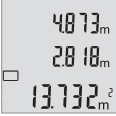

Posle završetka drugog merenja površina se automatski izračunava i prikazuje. Krajnji rezultat stoji dole na displeju, pojedinačne merne vrednosti iznad toga.

#### **Merenje zapremine**

Za merenja zapremine više puta pritisnite taster **4** [**Func**] dok se na displeju **1** ne pojavi prikaz za merenje zapremine  $\Box$ .

Zatim merite širinu, dužinu i dubinu jednu za drugom kao prilikom merenja dužine. Između tri merenja laserski zrak ostaje uključen. Deonica koju treba da izmerite treperi na prikazu za merenje zapremine  $\Box$ .

Prva merna vrednost se prikazuje gore na displeju, druga ispod toga.

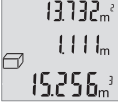

 $\overline{\phantom{a}}$ 

 $\left\{ \mathbf{H}^{T}\mathbf{H}\right\}$ Posle završetka trećeg merenja se izračunata površina iz oba prethodna merenja prikazuje gore na displeju.

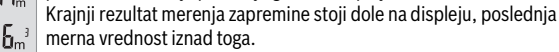

## **Jednostavno merenje po pitagori (pogledajte sliku B)**

Indirektno merenje visine služi za dobijanje rastojanja, koja se ne mogu direktno meriti, jer bi pravac zraka omela neka smetnja ili nema na raspolaganju ciljne površine kao reflektora. Korektni rezultati se samo onda postižu, kada se kod odgovarajućeg merenja uvek održava tačno traženi desni ugao (Pitagorina teorema).

Za jednostavna Pitagorina merenja više puta pritisnite taster **4** [**Func**] dok se na displeju 1 ne pojavi prikaz za jednostavno Pitagorino merenje  $\angle$ .

Pazite na to da između tražene deonice (visine) i horizontalne deonice (dubine) postoji prav ugao! Zatim merite dubinu i dijagonalu jednu za drugom kao prilikom merenja dužine. Između dva merenja laserski zrak ostaje uključen. Deonica koju treba da izmerite treperi na prikazu za jednostavno Pitagorino merenje  $\angle$ .

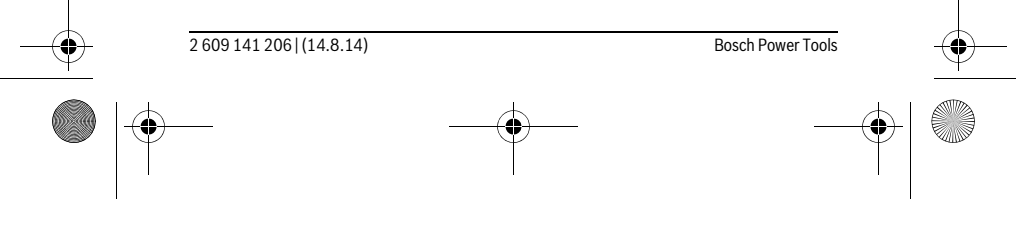

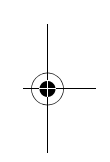

OBJ\_BUCH-2264-001.book Page 341 Thursday, August 14, 2014 4:14 PM

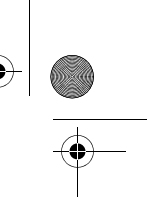

 $\overline{1}$ 

Srpski | **341**

Prva merna vrednost se prikazuje gore na displeju.  $3.732<sub>m</sub>$ 

Posle završetka drugog merenja visina se automatski izračunava i prikazuje. Krajnji rezultat stoji dole na displeju, pojedinačne merne 8888m

vrednosti iznad toga.  $8.066m$ 

#### **Brisanje mernih vrednosti**

Kratkim pritiskom tastera za uključivanje/isključivanje **5** [ ] u svim mernim funkcijama možete da obrišete poslednju utvrđenu mernu vrednost. Višestrukim kratkim pritiskom tastera za uključivanje/isključivanje **5** [ ] brišete merne vrednosti obrnutim redosledom.

#### **Funkcije memorije**

#### **Prikaz memorisane vrednosti**

Možete da prozovete maksimalno 10 vrednosti (merne vrednosti ili krajnji rezultati). Za prikaz memorisane vrednosti više puta pritisnite taster **4** [**Func**] dok se na displeju 1 ne prikaže simbol  $\mathbf{m}$ .

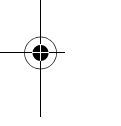

 $\overline{1}$ 

odgovarajuća memorisana vrednost i levo odgovarajuća merna funkcija. Pritisnite taster **6** [**+**], kako biste u napred listali memorisane

Gore na displeju se prikazuje broj memorisane vrednosti, dole

 $8.888$ <sup>3</sup> vrednosti.

 $\Box$  $\Theta$ 

> Pritisnite taster **3** [**–**], kako biste u nazad listali memorisane vrednosti.

Ukoliko nijedna vrednost nije na raspolaganju dole na displeju se prikazuje "0.000" i gore "**0**".

Najstarija vrednost se nalazi na poziciji 1 u memoriji, najnovija vrednost na poziciji 10 (ako je raspoloživo 10 memorisanih vrednosti). Prilikom memorisanja neke druge vrednosti uvek se briše najstarija vrednost u memoriji.

#### **Brisanje memorije**

Za brisanje memorisanog sadržaja pritisnite taster **4** [**Func**], tako da se na displeju pojavi simbol  $\blacksquare$ . Onda kratko pritisnite taster za uključivanje/isključivanje **5**  $\begin{bmatrix} 6 \\ 0 \end{bmatrix}$ kako biste obrisali prikazanu vrednost.

Ukoliko je merni alat tokom funkcije memorisanja isključen, briše se memorisana vrednost koja je prikazana na displeju.

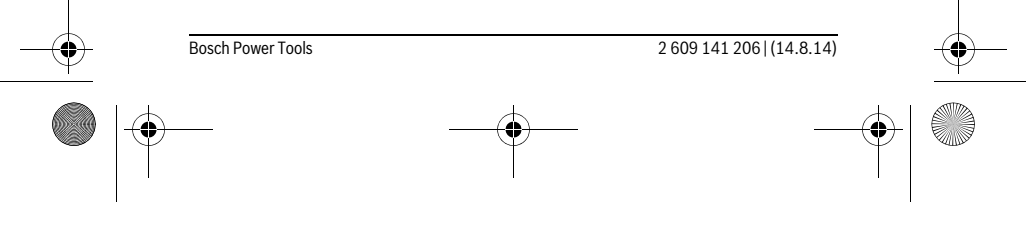

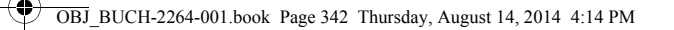

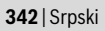

# **Sabiranje/oduzimanje vrednosti**

Merne vrednosti i krajnje rezultate možete da sabirate ili oduzimate.

# **Sabiranje vrednosti**

Sledeći primer opisuje sabiranje površina:

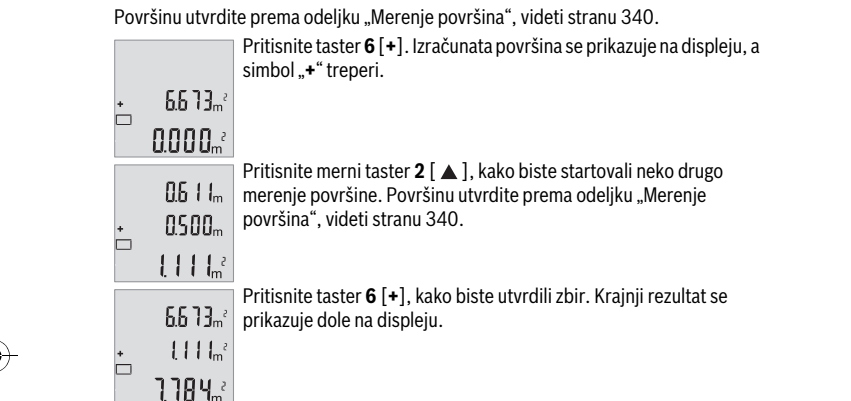

Za napuštanje sabiranja pritisnite taster **4** [**Func**].

#### **Oduzimanje vrednosti**

Za oduzimanje vrednosti pritisnite taster **3** [**–**]. Nastavak postupka je analogan "Sabiranje vrednosti".

#### **Promena merne jedinice**

Osnovno podešavanje je merna jedinica "m" (metar).

Uključite merni alat.

Taster 4 [Func] držite pritisnut sve dok "  $\overline{ }$  " i "mft" ne zatrepere na displeju. Dole na displeju se prikazuje "0.000 m".

> Pritisnite taster **6** [**+**] ili taster **3** [**–**], kako biste promenili mernu jedinicu. Dole na displeju se prikazuje "0.000 ft".

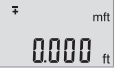

2 609 141 206 | (14.8.14) Bosch Power Tools

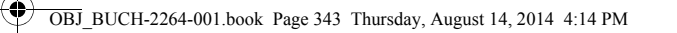

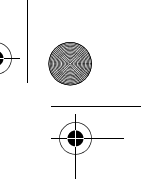

## Srpski | **343**

Pritisnite taster **6** [**+**] ili taster **3** [**–**], kako biste još jednom promenili mernu jedinicu. Dole na displeju se prikazuje "0'00"".

Za napuštanje tačke menija pritisnite merni taster **2** [ ▲ ] ili taster za uključivanje/ isključivanje **5** [ ]. Posle isključivanja mernog alata izabrano podešavanje ostaje memorisano.

# **Uključivanje/isključivanje tona**

U osnovnom podešavanju je uključen ton.

Uključite merni alat.

 $m<sup>th</sup>$  $0'00''$ 

 $\frac{1}{4}$ 

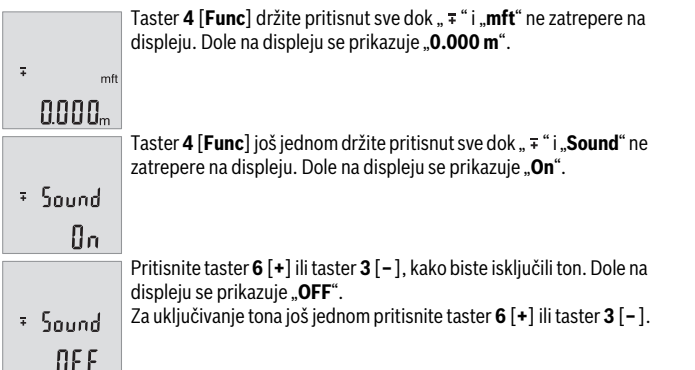

Za napuštanje tačke menija pritisnite merni taster 2 [ ▲ ] ili taster za uključivanje/ isključivanje **5** [ ]. Posle isključivanja mernog alata izabrano podešavanje ostaje memorisano.

## **Osvetlenje displeja**

Osvetljenje displeja je konstantno uključeno. Ako ne usledi pritisak tastera, osvetljenje displeja se posle otprilike 10 sekundi prigušuje zbog zaštite baterija/ akumulacionih baterija. Posle otprilike 30 sekundi bez pritiska tastera gasi se osvetljenje displeja.

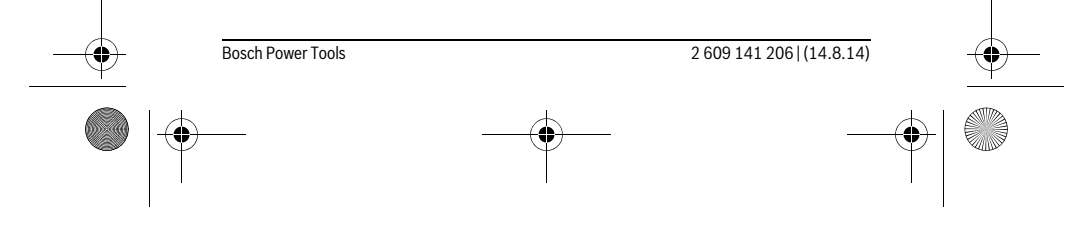

OBJ\_BUCH-2264-001.book Page 344 Thursday, August 14, 2014 4:14 PM

# **344** | Srpski

# **Uputstva za rad**

# **Opšta uputstva**

Prijemno sočivo **11** i izlaz laserskog zraka **12** ne smeju biti pokriveni pri merenju. Merni alat tokom merenja ne smete da pomerate. Iz tog razloga merni alat položite što je moguće bliže fiksnoj graničnoj površini ili površini za polaganje.

## **Uticaji na merno područje**

Merni opseg zavisi od uslova osvetljenja i osobina refleksije ciljane površine. Radi bolje vidljivosti laserskog zraka u slučaju da postoji jako strano svetlo upotrebljavajte laserske naočare **14** (pribor) i lasersku ciljnu tablu **13** (pribor), ili zasenčite ciljnu površinu.

# **Uticaji na merni rezultat**

Na osnovu fizikalnih efekata ne može se isključiti, da pri merenju na različitim površinama dodje do pogrešnih merenja. U njih se ubrajaju:

- transparentne površine (na primer staklo, voda),
- površine sa odsjajem (na primer polirani metal, staklo),
- porozne površine (na primer materijali za prigušivanje),
- strukturne površine (na primer hrapavi malter, prirodni kamen).

Koristite u datom slučaju na ovim površinama lasersku tablicu sa ciljem **13** (pribor). Pogrešna merenja su osim toga moguća na koso aviziranu površinu cilja.

Isto tako mogu slojevi vazduha sa raznim temperaturama ili indirektno prihvaćene refleksije da utiču na mernu vrednost.

#### **Kontrola tačnosti pri merenju rastojanja**

Preciznost mernog alata možete da proverite na sledeći način:

- Izaberite deonicu za merenje koja se ne menja u vremenu od otprilike 3 do 10 m dužine, čija Vam je dužina egzaktno poznata (npr. širina prostorije, otvor vrata). Merenje bi trebalo da izvršite pod povoljnim uslovima, t. j. deonica za merenje bi trebalo da se nalazi u unutrašnjoj prostoriji i ciljana površina za merenje bi trebalo da bude glatka i da ima dobru refleksiju.
- Merenje deonice 10 puta jedno za drugim.

 $\overline{1}$ 

Odstupanje pojedinačnih merenja od srednje vrednosti sme da iznosi maksimalno ±4 mm na celokupnoj deonici za merenje, ako su uslovi povoljni. Protokolišite merenja, kako biste u kasnijem trenutku mogli da uporedite preciznost.

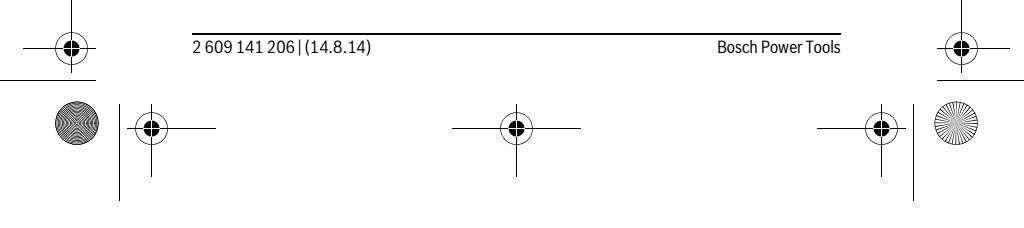

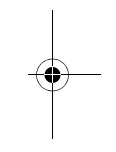

 $\overline{1}$ 

OBJ\_BUCH-2264-001.book Page 345 Thursday, August 14, 2014 4:14 PM

Srpski | **345**

## **Greške – uzroci i pomoć**

♦

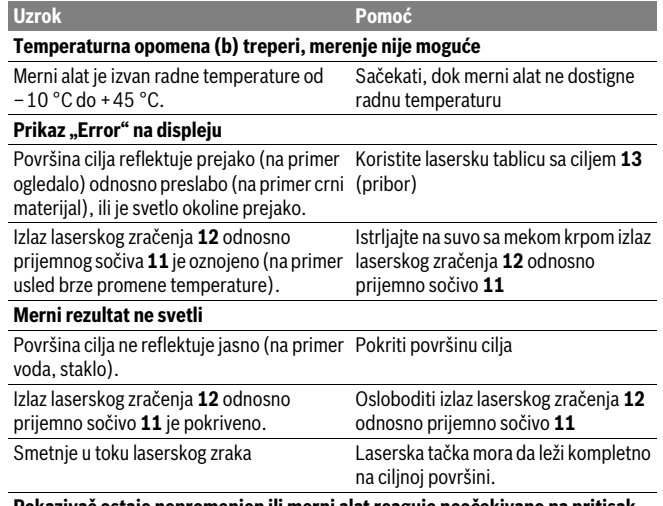

**Pokazivač ostaje nepromenjen ili merni alat reaguje neočekivano na pritisak tastera**

Merni alat vrši nadzor ispravne funkcije prilikom svakog merenja. Ako se utvrdi neki Greška u Software Izvadite baterije i startujte merni alat posle ponovnog ubacivanja

kvar, trepere svi prikazi na displeju. U tom slučaju, ili ako gore navedene mere za pomoć ne mogu da otklone grešku, merni alat preko Vašeg distributera dostavite Bosch servisnoj službi.

# **Održavanje i servis**

# **Održavanje i čišćenje**

Držite merni alat uvek čist.

Ne uranjajte merni alat u vodu ili druge tečnosti.

Brišite zaprljanja sa vlažnom, mekom krpom. Ne upotrebljavajte nikakva sredstva za čišćenje ili rastvarače.

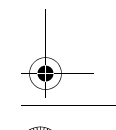

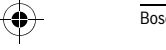

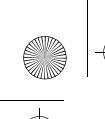

OBJ\_BUCH-2264-001.book Page 346 Thursday, August 14, 2014 4:14 PM

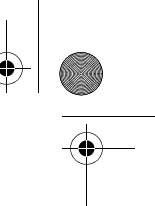

# **346** | Srpski

Održavajte posebno prijemno sočivo **11** sa istom pažnjom, kao što morate da se ophodite sa naočarima ili sočivom foto aparata.

## **Servisna služba i savetovanje o upotrebi**

Servisna služba odgovoriće na vaša pitanja o popravcima i održavanju vašeg proizvoda i o rezervnim delovima. Uvećane crteže i informacije o rezervnim delovima možete naći na našoj adresi: **www.bosch-pt.com**

Bosch tim za savetovanje o upotrebi će vam rado pomoći ako imate pitanja o našim proizvodima i priboru.

Kod svih pitanja i naručivanja rezervnih delova navedite neizostavno broj predmeta prema tipskoj tablici mernog alata koja ima 10 brojčanih mesta.

#### **Srpski**

Bosch-Service Dimitrija Tucovića 59 11000 Beograd Tel.: (011) 6448546 Fax: (011) 2416293 E-Mail: asboschz@EUnet.yu

# **Uklanjanje djubreta**

Merni alati, pribor i pakovanja treba da se dovoze na regeneraciju koja odgovara zaštiti čovekove okoline.

Ne bacajte merne alate i akumulatore (baterije u kućno djubre).

**Samo za EU-zemlje:**

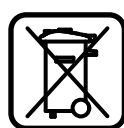

Prema evropskoj smernici 2012/19/EU ne moraju više neupotrebljivi merni alati a prema evropskoj smernici 2006/66/EC ne moraju više akumulatori/baterije u kvaru i istrošeni da se odvojeno sakupljaju i odvoze reciklaži koja odgovara zaštiti čovekove sredine.

**Zadržavamo pravo na promene.**

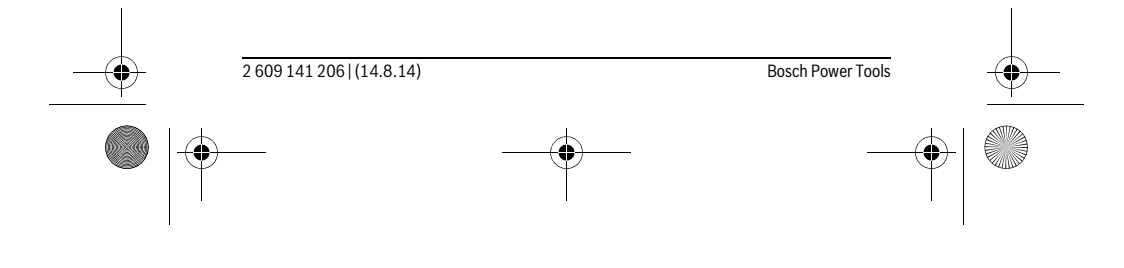

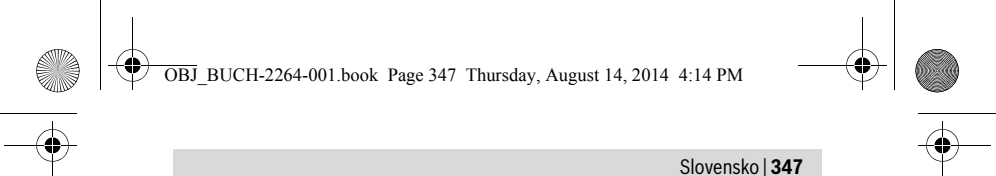

# **Slovensko**

# **Varnostna navodila**

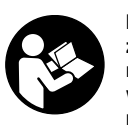

**Preberite in upoštevajte navodila v celoti, da zagotovite varno in zanesljivo uporabo merilne naprave. Če merilne naprave ne uporabljate v skladu s predloženimi navodili, lahko pride do poškodb vgrajene zaščitne opreme v merilni napravi. Opozorilnih ploščic na merilni napravi nikoli ne zakrivajte. HRANITE TA NAVODILA V DOBREM STANJU IN JIH V PRIMERU PREDAJE PRILOŽITE MERILNI NAPRAVI.**

- **Bodite previdni v primeru izvajanja opravil ali nastavitev, ki niso opisana v teh navodilih, lahko pride do nevarnega izpostavljanja laserskemu sevanju.**
- **Merilno orodje se dobavi z opozorilno tablo (na prikazu merilnega orodja na grafični strani označeno s številko 10).**

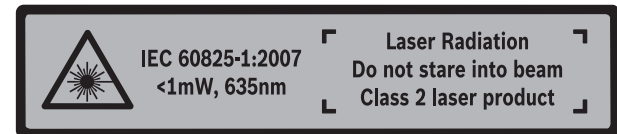

 **Če tekst opozorilne tablice ni v vašem jeziku, ga pred prvim zagonom prelepite z ustrezno nalepko v vašem nacionalnem jeziku.**

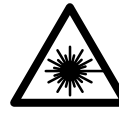

**Laserskega žarka ne usmerjajte v osebe ali živali in tudi sami ne glejte neposredno v laserski žarek ali njegov odsev.** S tem lahko zaslepite ljudi, povzročite nesrečo ali poškodbe oči.

- **Če laserski žarek usmerite v oči, le-te zaprite in glavo takoj obrnite stran od žarka.**
- **Ne spreminjajte laserske naprave.**
- **Očal za vidnost laserskega žarka ne uporabljajte namesto zaščitnih očal.** Očala za vidnost laserskega žarka so namenjena boljšemu razpoznavanju laserskega žarka, vendar oči ne varujejo pred laserskim sevanjem.
- **Očal za vidnost laserskega žarka ne uporabljajte namesto sončnih očal oziroma med vožnjo v cestnem prometu.** Očala za vidnost laserskega žarka ne zagotavljajo popolne UV-zaščite in zmanjšujejo sposobnost zaznavanja barv.

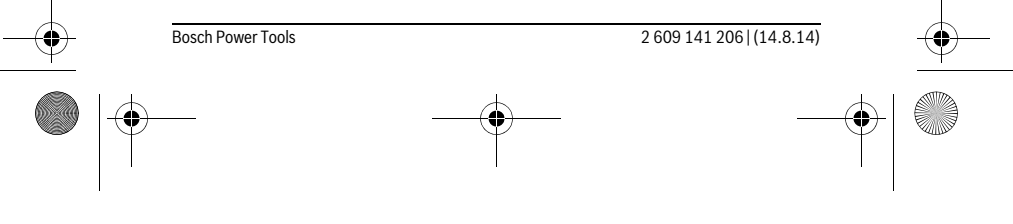

OBJ\_BUCH-2264-001.book Page 348 Thursday, August 14, 2014 4:14 PM

# **348** | Slovensko

- **Merilno orodje lahko popravlja samo kvalificirano strokovno osebje z origialnimi nadomestnimi deli.** Na ta način bo ohranjena varnost merilnega orodja.
- **Otrokom ne dovolite, da bi brez nadzora uporabljali lasersko merilno orodje.**  Saj bi lahko nenamerno zaslepili druge osebe.
- **Z merilnim orodjem ne smete delati v okolju, kjer je nevarnost eksplozije in kjer se nahajajo gorljive tekočine, plini ali prah.** Merilno orodje lahko povzroči iskrenje, ki lahko vname prah ali hlape.

# **Opis in zmogljivost izdelka**

Prosimo odprite zloženo stran, kjer je prikazano merilno orodje in pustite to stran med branjem navodila za uporabo odprto.

#### **Uporaba v skladu z namenom**

Merilna naprava je namenjena merjenju razdalj, dolžin, višin, razmakov in izračunavanju površin ter prostornin.

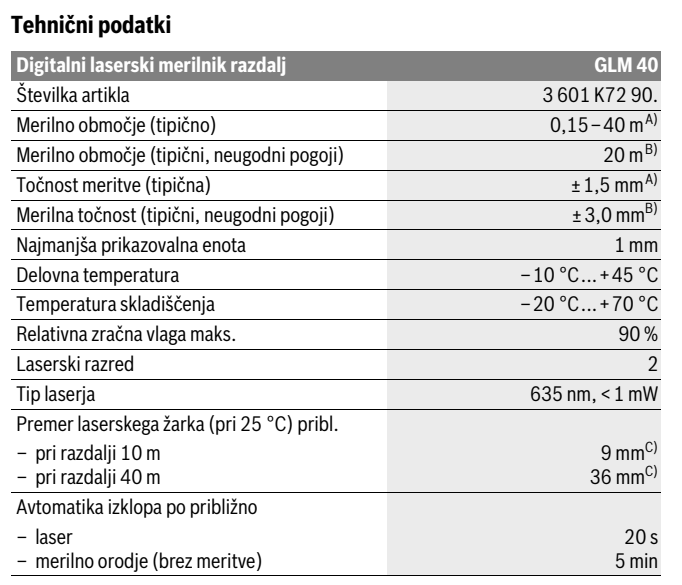

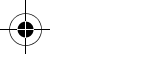

2 609 141 206 | (14.8.14) Bosch Power Tools

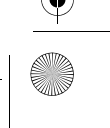

OBJ\_BUCH-2264-001.book Page 349 Thursday, August 14, 2014 4:14 PM

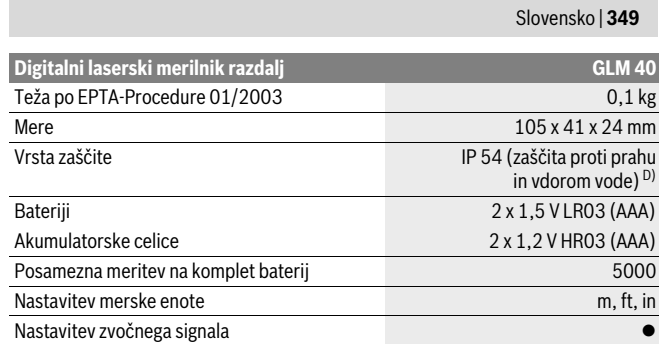

A) Meritev od zadnjega roba merilne naprave velja za visok odboj od ciljne površine (npr. belo prepleskana stena), šibko osvetlitev ozadja in delovno temperaturo 25 °C. Dodatno je treba upoštevati  $v$ pliv  $\pm$  0,05 mm/m.

B) Meritev od zadnjega roba merilne naprave velja za majhen odboj od ciljne površine (npr. črn karton), močno osvetlitev in delovno temperaturo od – 10 °C do +45 °C. Dodatno je treba upoštevati vpliv  $\pm$  0,15 mm/m.

C) pri 25 °C delovni temperaturi D) razen predala za baterije

Jasno identifikacijo Vašega merilnega orodja omogoča serijska številka **9** na tipski ploščici.

# **Komponente na sliki**

Oštevilčenje naslikanih komponent se nanaša na prikaz merilnega orodja na strani z grafiko.

- **1** Zaslon
- **2** Tipka za merjenje [ ▲ ]
- **3** Tipka minus[**–**]
- **4** Funkcijska tipka[**Func**]
- **5** Vklopno/izklopna tipka  $\begin{bmatrix} 6 \\ 0 \end{bmatrix}$
- **6** Tipka plus[**+**]
- **7** Pokrov predalčka za baterije
- **8** Aretiranje pokrova predalčka za baterije
- **9** Serijska številka
- **10** Opozorilna ploščica laserja
- **11** Sprejemna leča

OBJ\_BUCH-2264-001.book Page 350 Thursday, August 14, 2014 4:14 PM

## **350** | Slovensko

- **12** Izhod laserskega žarka
- 13 Laserska ciljna tabla\*
- **14** Očala za vidnost laserskega žarka\*

# **\* Prikazan ali opisan pribor ne spada v standardni obseg dobave.**

# **Prikazovalni elementi**

- **a** Laser vklopljen
- **b** Opozorilo o temperaturi
- **c** Opozorilo o bateriji
- **d** Vrednost

Ť

- **e** Merska enota
- **f** Merilne funkcije
	- Merjenje dolžine  $\overline{1}$ 
		- Trajno merjenje
	- $\Box$ Merjenje površine
	- $\triangleleft$ Merjenje prostornine
	- $\overline{\phantom{0}}$ Enostavno merjenje po Pitagorovem izreku
- **g** Prikazovalnik shranjenih vrednosti
- **h** Indikator napak "Error"

# **Montaža**

## **Vstavljanje/zamenjava baterij**

Pri uporabi merilnega orodja priporočamo uporabo alkalnih manganskih baterij ali akumulatorskih baterij.

Z 1,2 V baterijami boste morda opravili manj meritev kot z 1,5 V baterijami.

Če želite odpreti pokrov predalčka za baterije **7** pritisnite aretiranje **8** in snemite pokrov predalčka za baterije. Vstavite baterije oz. akumulatorske baterije. Pri tem pazite na pravilnost polov, kot je prikazano na notranji strani predalčka za baterije.

Ko se na zaslonu prvič prikaže simbol baterije  $\Rightarrow$ , je možno opraviti vsaj še sto posameznih meritev.

Če utripa simbol o bateriji  $\Rightarrow$  morate menjati baterije oz. akumulatorske celice. Merjenja niso več mogoča.

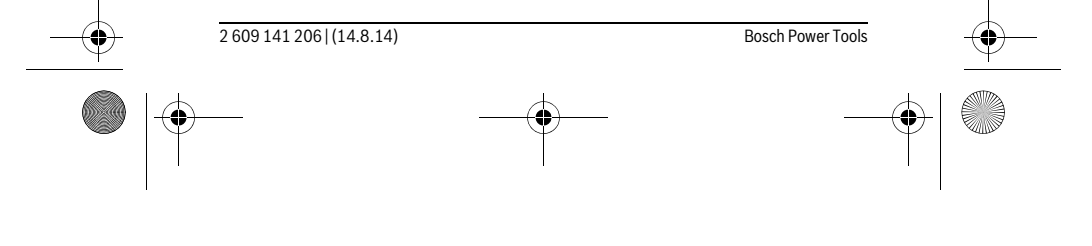

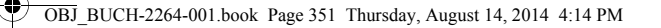

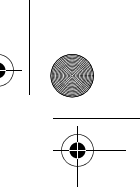

#### Slovensko | **351**

Zamenjati morate vedno vse baterije oz. akumulatorske baterije. Uporabite samo baterije ali akumulatorske baterije enega proizvajalca in z enako kapaciteto.

 **Če merilnega orodja dalj časa ne uporabljate, vzemite baterije iz merilnega orodja.** Baterije in akumulatorske baterije lahko pri daljšem skladiščenju korodirajo in se samostojno izpraznejo.

# **Delovanje**

## **Zagon**

- **Vklopljenega merilnega orodja nikoli ne puščajte brez nadzorstva in ga po uporabi izklopite.** Laserski žarek lahko zaslepi druge osebe.
- **Zavarujte merilno orodje pred vlago in direktnim sončnim sevanjem.**
- **Ne izpostavljajte merilnega orodja ekstremnim temperaturam ali ekstremnemu nihanju temperature.** Poskrbite za to, da npr. ne bo ležalo dalj časa v avtomobilu. Če je merilno orodje bilo izpostavljeno večjim temperaturnim nihanjem, najprej pustite, da se temperatura pred uporabo uravna. Pri ekstremnih temperaturah ali temperaturnih nihanjih se lahko poškoduje natančnost delovanja merilnega orodja.
- **Preprečite močne sunke v merilno orodje ali padce na tla.** Po močnih zunanjih vplivih na merilno orodje morate pred nadaljevanjem dela vedno izvesti pregled natančnosti (glejte "Preizkus natančnosti merjenja dolžine", stran 357).

#### **Vklop/izklop**

- Če želite **vključiti** merilno napravo in laser, kratko pritisnite na tipko za merjenje  $2 [$   $\triangle$  ].
- Če želite **vključiti** merilno napravo brez laserja, kratko pritisnite na tipko za vklop/izklop  $\overline{\bf 5}$   $\begin{bmatrix} 6 \\ 0 \end{bmatrix}$ .
- **Laserskega žarka ne usmerjajte na osebe ali živali in ne glejte vanj, tudi ne iz večje razdalje.**

Če želite **izključiti** merilno napravo pritisnite tipko za vklop/izklop **5** [ ] in jo držite. Pri izklopu merilne naprave se vrednosti, ki so v pomnilniku, ohranijo.

#### **Merjenje (glejte sliko A)**

Ob vklopu je merilna naprava samodejno nastavljena na merjenje razdalje. Druge merilne funkcije lahko nastavite z večkratnim pritiskom tipke 4 [Func] (glejte "Merilne funkcije", stran 352).

Referenčna ravnina za meritev je vedno zadnji rob merilne naprave.

Postavite merilno napravo na želeno izhodiščno merilno mesto (npr. ob steno).

OBJ\_BUCH-2264-001.book Page 352 Thursday, August 14, 2014 4:14 PM

# **352** | Slovensko

**Opozorilo:** Če merilno napravo vključite s tipko za vklop/izklop **5**  $\begin{bmatrix} c \\ 0 \end{bmatrix}$ , kratko pritisnite na tipko za merjenje 2 [ $\blacktriangle$ ], da vklopite laser.

Za začetek merjenja pritisnite tipko za merjenje 2 [ ▲ ]. Zatem se laserski žarek izključi. Da ponovno vključite laserski žarek, kratko pritisnite tipko za merjenje **2** [ ]. Za začetek merjenja ponovno pritisnite tipko za merjenje 2 [ **▲** ].

#### **Laserskega žarka ne usmerjajte na osebe ali živali in ne glejte vanj, tudi ne iz večje razdalje.**

V funkciji stalnega merjenja se prične merjenje takoj pri vklopu funkcije.

**Opozorilo:** Rezultati meritev se navadno prikažejo v roku 0,5 s in najpozneje v 4 s. Čas merjenja je odvisen od razdalje, osvetljenosti in odbojnosti ciljne površine. Laserski žarek se po končanem merjenju samodejno izključi.

## **Merilne funkcije**

#### **Meritev dolžine**

Za meritev dolžin pritiskajte tipko **4** [**Func**], dokler se na prikazovalniku **1** ne prikaže prikaz za meritev dolžin [.

Za vklop laserskega žarka kratko pritisnite tipko za merjenje 2 [ $\blacktriangle$ ].

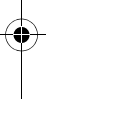

Za merjenje kratko pritisnite tipko za merjenje 2 [ **▲** ]. Izmerjena vrednost se prikaže spodaj na prikazovalniku.

# $4813<sub>m</sub>$

 $\overline{1}$ 

 $\overline{1}$ 

Zgoraj navedene korake pri vsaki meritvi ponavljajte. Na prikazoval-

4873, niku bodo prikazane zadnje 3 izmerjene vrednosti. Zadnja izmerjena

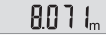

vrednost je na prikazovalniku spodaj, predzadnja nad njo itd.  $1008<sub>m</sub>$ 

#### **Stalna meritev**

Pri stalni meritvi lahko merilno orodje pomaknete relativno k cilju, pri čemer se merilna vrednost aktualizira pribl. vseh 0,5 s. Lahko se npr. oddaljite od stene do željenega razmaka, aktualno razdaljo je vedno moč odčitati.

Za trajne meritve pritiskajte tipko **4** [**Func**], dokler se na prikazovalniku **1** ne prikaže prikaz za traine meritve 1.

Za vklop laserskega žarka kratko pritisnite tipko za merjenje 2 [ $\blacktriangle$ ].

Premikajte merilno orodje tako dolgo, dokler se željena razdalja ne prikaže spodaj na displeju.

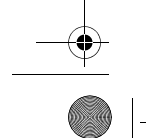

2 609 141 206 | (14.8.14) Bosch Power Tools

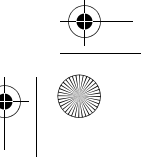

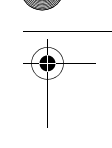

OBJ\_BUCH-2264-001.book Page 353 Thursday, August 14, 2014 4:14 PM

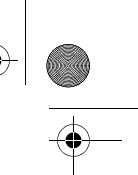

# Slovensko | **353**

Trajne meritve zaključite, če večkrat pritisnete tipko za merjenje **2** [▲]. Zadnja izmerjena vrednost se prikaže spodaj na prikazovalniku.

Trajna meritev se po 5 minutah samodejno izključi. 6666

#### **Ploskovna meritev**

Za merjenje površine pritiskajte tipko **4** [**Func**], dokler se na prikazovalniku **1** ne prikaže prikaz za merjenje površine  $\Box$ .

Eno za drugo nato izmerite širino in dolžino, kot ste to storili pri meritvi dolžin. Med obema meritvama ostane laserski žarek vključen. Razdalja, ki jo je treba izmeriti, utri $pa$  na prikazu za merjenje površine  $\Box$ .

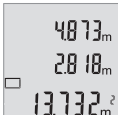

Prva izmerjena vrednost se prikaže zgoraj na prikazovalniku. Po končani drugi meritvi bo površina samodejno izračunana in prika-

zana. Rezultat je prikazan spodaj na prikazovalniku, posamezne izmerjene vrednosti pa nad njim.

#### **Prostorska meritev**

Za merjenje prostornine pritiskajte tipko **4** [**Func**], dokler se na prikazovalniku **1** ne prikaže prikaz za merjenje prostornine  $\Box$ .

Nato eno za drugim izmerite širino, dolžino in globino, kot ste to storili pri meritvi dolžine. Med vsemi tremi meritvami ostane laserski žarek vključen. Razdalja, ki jo je treba izmeriti, utripa na prikazu za merjenje prostornine  $\Box$ .

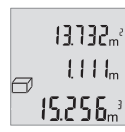

Prva izmerjena vrednost se prikaže zgoraj na prikazovalniku, druga pa pod njo. Po končani tretji meritvi se izračunana površina obeh

predhodnih meritev prikaže zgoraj na prikazovalniku. Rezultat meritve prostornine je spodaj na prikazovalniku, zadnja izmerjena vrednost pa nad njim.

#### **Enostavno merjenje po Pitagorovem izreku (glejte sliko B)**

Z indirektnim merjenjem višine izračunate razdalje, ki jih ni moč direktno izmeriti, npr. zaradi ovire, ki je napoti žarku ali ker ni na razpolago ciljne površine za reflekcijo. Pravilni rezultati se dosežejo le tedaj, ko se pri konkretnem merjenju upoštevajo natančni pravi koti (Pitagorov izrek).

Za preproste meritve s Pitagorovo funkcijo pritiskajte tipko **4** [**Func**], dokler se na prikazovalniku 1 ne prikaže prikaz za preprosto meritev s Pitagorovo funkcijo  $\angle$ .

Pazite, da je med razdaljo, ki jo iščete (višina), in vodoravno razdaljo (globina) pravi kot! Nato eno za drugo izmerite globino in diagonalo, kot ste to storili pri meritvi dol-

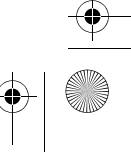

# OBJ\_BUCH-2264-001.book Page 354 Thursday, August 14, 2014 4:14 PM

# **354** | Slovensko

žine. Med obema meritvama ostane laserski žarek vključen. Razdalja, ki jo je treba izmeriti, utripa na prikazu za merjenje s Pitagorovim izrekom $\angle 1$ .

Prva izmerjena vrednost se prikaže zgoraj na prikazovalniku.

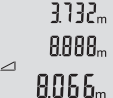

Po končani drugi meritvi bo višina samodejno izračunana in prikazana. Rezultat je prikazan spodaj na prikazovalniku, posamezne izmerjene vrednosti pa nad njim.

#### **Brisanje merskih vrednosti**

S kratkim pritiskom na tipko za vklop/izklop  $5 \left[ \begin{array}{c} c \\ 0 \end{array} \right]$ lahko v vseh merilnih funkcijah izbrišete zadnjo posamezno izračunano vrednost meritve. S kratkim ponavljajočim pritiskom na tipko za vklop/izklop **5** [ $\frac{c}{0}$ ] boste izbrisali izmerjene vrednosti v obratnem vrstnem redu.

#### **Funkcije shranjevanja**

# **Prikazovalnik shranjenih vrednosti**

Priklicati je mogoče maksimalno 10 vrednosti (izmerjene vrednosti ali končne rezultate).

Za prikaz shranjenih vrednosti pritiskajte tipko **4** [**Func**], dokler se na prikazovalniku 1 ne prikaže simbol  $\Box$ .

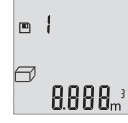

spodaj pripadajoča shranjena vrednost, levo pa pripadajoča merilna funkcija. Pritisnite tipko **6** [**+**], da se pomikate naprej po shranjenih vrednostih.

Zgoraj na prikazovalniku je prikazana številka shranjene vrednosti,

Pritisnite tipko **3** [**–**], da se pomikate nazaj po shranjenih vrednostih.

Če v pomnilniku ni na voljo nobena vrednost, se spodaj na prikazovalniku prikaže "**0.000**" in zgoraj "**0**".

Najstarejša vrednost je v pomnilniku na položaju 1, najnovejša vrednost pa na položaju 10 (kadar je na voljo 10 shranjenih vrednosti). Ko shranite nadaljnjo vrednost, se v pomnilniku vedno izbriše najstarejša vrednost.

# **Brisanje pomnilnika**

Za brisanje vsebine pomnilnika pritisnite tipko **4** [**Func**], da se na prikazovalniku pojavi simbol  $\blacksquare$ . Nato pritisnite tipko za vklop/izklop **5** [ $\delta$ ], da izbrišete prikazano vrednost.

Če se med funkcijo shranjevanja merilna naprava izklopi, bo shranjena vrednost, ki je prikazana na prikazovalniku, izbrisana.

2 609 141 206 | (14.8.14) Bosch Power Tools

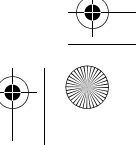

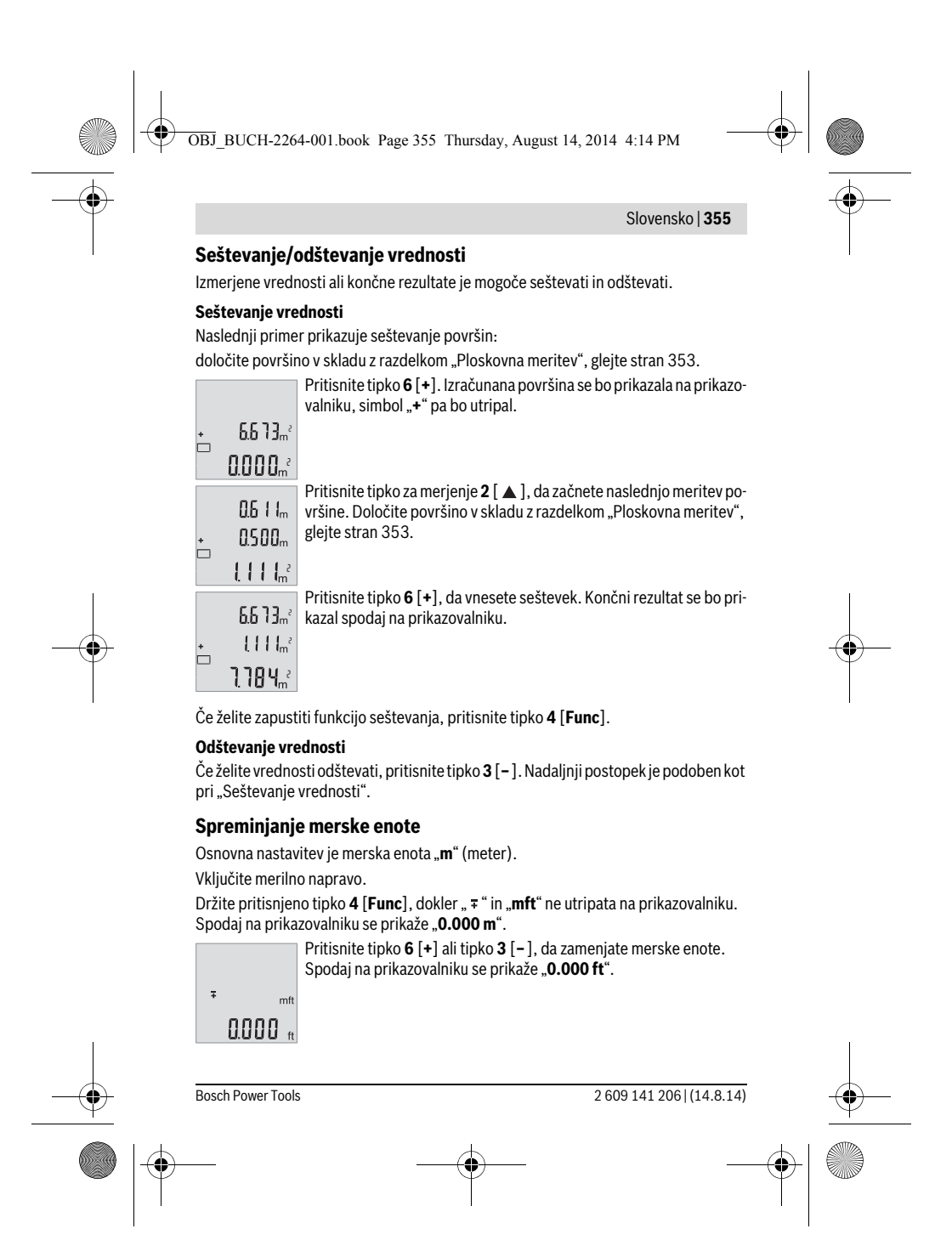

OBJ\_BUCH-2264-001.book Page 356 Thursday, August 14, 2014 4:14 PM

# **356** | Slovensko

 $m<sup>th</sup>$ o'o o"

 $\frac{1}{4}$ 

Pritisnite tipko **6** [**+**] ali tipko **3** [**–**], da še enkrat zamenjate merske enote. Spodaj na prikazovalniku se prikaže "0'00"".

Če želite zapustiti točko menija, pritisnite tipko za merjenje 2 [▲ ] ali tipko za vklop/ izklop **5**  $\begin{bmatrix} 6 \\ 0 \end{bmatrix}$ . Ko izklopite merilno napravo, ostane izbrana nastavitev shranjena.

## **Vklop/izklop zvočnega signala**

V osnovnih nastavitvah je vključen ton.

Vključite merilno napravo.

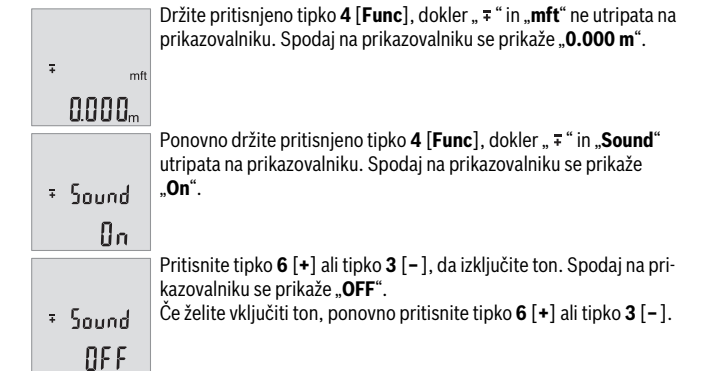

Če želite zapustiti točko menija, pritisnite tipko za merjenje 2 [ ▲ ] ali tipko za vklop/ izklop **5**  $\begin{bmatrix} 6 \\ 0 \end{bmatrix}$ . Ko izklopite merilno napravo, ostane izbrana nastavitev shranjena.

# **Osvetlitev displeja**

Zaslon je vedno osvetljen. Če v 10 sekundah ne pritisnete nobene tipke, se zaslon zaradi varčevanja z baterijo nekoliko zatemni. Osvetlitev zaslona po približno 30 sekundah neaktivnosti ugasne.

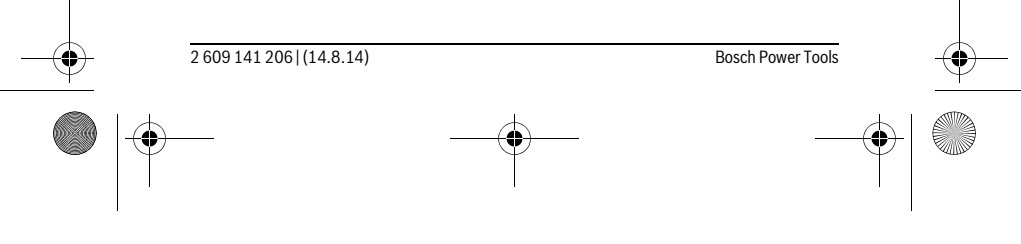

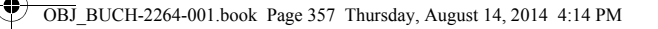

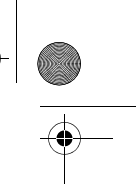

# Slovensko | **357**

# **Navodila za delo**

## **Splošna navodila**

Sprejemna leča **11** in izhod laserskega žarka **12** med meritvijo ne smeta biti zakrita. Merilne naprave med merjenjem ne premikajte. Zaradi tega je treba merilno napravo postaviti na trden naslon ali naležno površino.

# **Vplivi na merilno območje**

Merilno območje je odvisno od osvetljenosti in odbojnosti ciljne površine. Za boljšo vidljivost laserskega žarka pri močni zunanji svetlobi uporabljajte laserska očala **14** (dodatna oprema) in lasersko ciljno tarčo **13** (dodatna oprema) ali zasenčite ciljno površino.

# **Vplivi na rezultat meritve**

Zaradi fizikalnih učinkov ne moremo izključiti napak pri merjenju na več vrstah površin. To so naslednje površine:

- prozorne površine (npr. steklo, voda),
- zrcalne površine (npr. polirana kovina, steklo),
- porozne površine (npr. izolirni materiali),
- strukturirane površine (npr. grob omet, naravni kamen).
- Na teh površinah po potrebi uporabite lasersko cilijno tablo **13** (pribor).

Poleg tega so napačne meritve možne na ciljnih površinah, na katere ste poševno ciljljali.

Prav tako lahko na mersko vrednost vplivajo zračni sloji različnih temperatur ali pa indirektne reflekcije.

# **Preizkus natančnosti merjenja dolžine**

Natančnost merilne naprave lahko preverite na naslednji način:

- Izberite fiksno razdaljo med pribl. 3 do 10 m dolžine, katere dolžino natančno poznate (npr. širina prostora, odprtina za vrata). Meritev opravite v ugodnih pogojih – merjena razdalja mora biti v zaprtem prostoru in ciljna površina mora biti gladka ter dobro odbojna.
- Izmerite razdaljo 10-krat zaporedoma.

 $\mathbf{I}$ 

Odklon posameznih merjenj od povprečne vrednosti lahko v ugodnih pogojih znaša največ ±4 mm na celotno razdaljo. Zapišite meritve, da boste lahko pozneje preverili točnost.

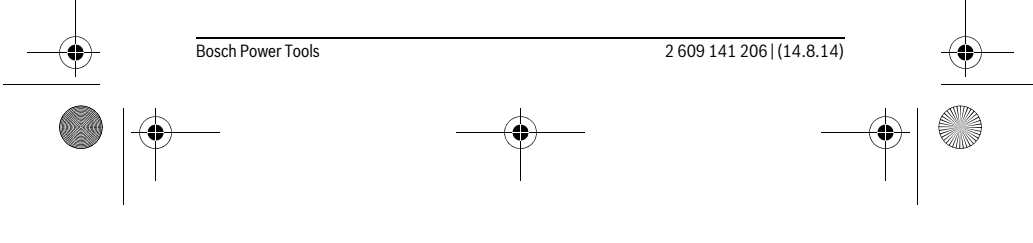

OBJ\_BUCH-2264-001.book Page 358 Thursday, August 14, 2014 4:14 PM

# **358** | Slovensko

♦

# **Napake – Vzroki in pomoč**

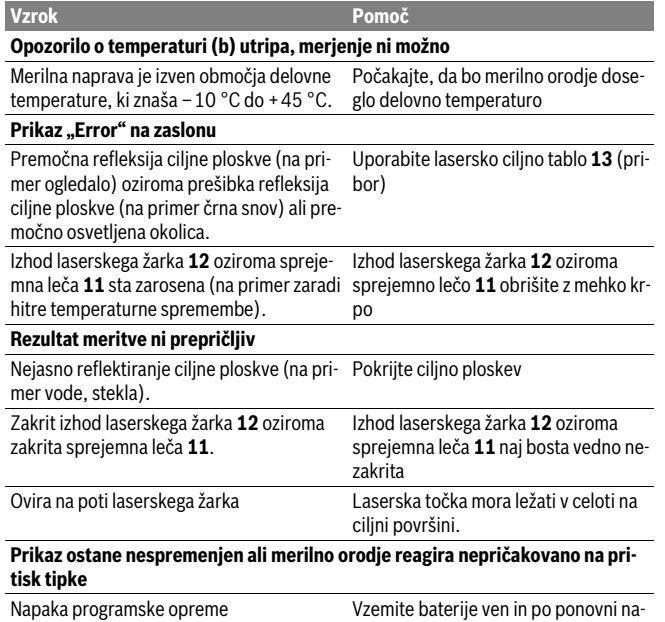

mestitvi ponovno zaženite merilno orodje.

Merilna naprava nadzoruje pravilno delovanje pri vsaki meritvi. V primeru zaznane napake utripajo vsi prikazi na prikazovalniku. V tem primeru ali če z zgoraj navedenimi ukrepi ni mogoče odpraviti napake, merilno napravo prek svojega trgovca pošljite Boschevi servisni službi.

# **Vzdrževanje in servisiranje**

# **Vzdrževanje in čiščenje**

Merilno orodje naj bo vedno čisto.

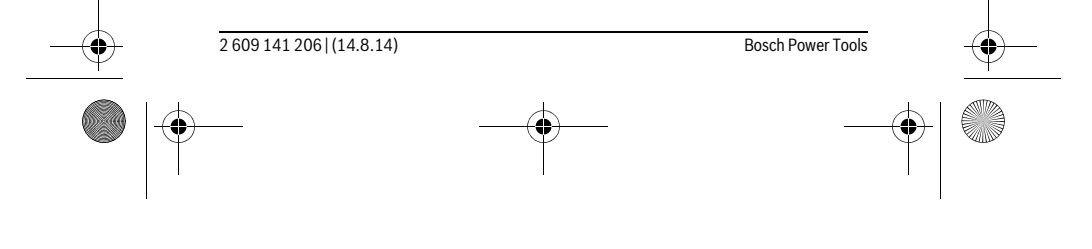

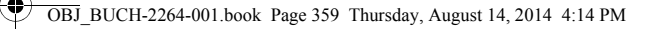

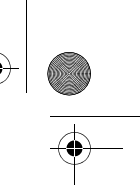

# Slovensko | **359**

Merilnega orodja nikoli ne potapljajte v vodo ali v druge tekočine.

Umazanijo obrišite z vlažno, mehko krpo. Uporaba čistil in topil ni dovoljena. Še posebno sprejemno lečo **11** morate negovati z enako skrbnostjo, kot negujete očala ali lečo fotoaparata.

## **Servis in svetovanje o uporabi**

Servis Vam bo dal odgovore na Vaša vprašanja glede popravila in vzdrževanja izdelka ter nadomestnih delov. Risbe razstavljenega stanja in informacije o nadomestnih delih se nahajajo tudi na spletu pod:

## **www.bosch-pt.com**

Skupina svetovalcev o uporabi podjetja Bosch Vam bo z veseljem v pomoč pri vprašanjih o naših izdelkih in njihovega pribora.

V primeru kakršnihkoli vprašanj in pri naročanju nadomestnih delov obvezno navedite 10-mestno številko artikla, ki se nahaja na tipski ploščici merilnega orodja.

#### **Slovensko**

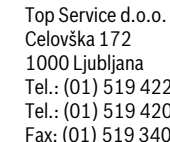

Tel.: (01) 519 4225 Tel.: (01) 519 4205 Fax: (01) 519 3407

# **Odlaganje**

Merilna orodja, pribor in embalažo oddajte v okolju prijazno ponovno predelavo. Merilna orodja in akumulatorskih baterij/baterij ne smete odvreči med hišne odpadke!

# **Samo za države EU:**

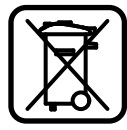

V skladu z Direktivo 2012/19/EU se morajo merilna orodja, ki niso več v uporabi ter v skladu z Direktivo 2006/66/ES morate okvarjene ali obrabljene akumulatorske baterije/baterije zbirati ločeno in jih okolju prijazno reciklirati.

**Pridržujemo si pravico do sprememb.**

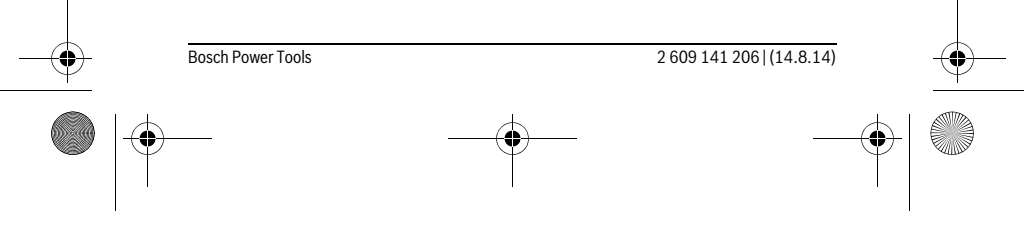

OBJ\_BUCH-2264-001.book Page 360 Thursday, August 14, 2014 4:14 PM

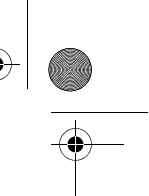

# **360** | Hrvatski

# **Hrvatski**

# **Upute za sigurnost**

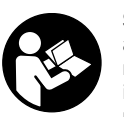

**Sve upute treba pročitati i pridržavati ih se kako biste s mjernim alatom radili sigurno i bez opasnosti. Ukoliko se mjerni alat ne koristi sukladno ovim uputama, to može negativno utjecati na rad integriranih zaštitnih naprava u mjernom alatu. Znakovi i natpisi upozorenja na mjernom alatu moraju ostati raspoznatljivi. OVE** 

**UPUTE BRIŽLJIVO SAČUVAJTE I DRUGOM KORISNIKU IH PREDAJTE ZAJEDNO S MJERNIM ALATOM.**

- **Oprez ako se koriste uređaji za posluživanje ili podešavanje različiti od onih ovdje navedenih ili se izvode drugačiji postupci, to može dovesti do opasnih izlaganja zračenju.**
- **Mjerni alat se isporučuje sa natpisom upozorenja (na slici mjernog alata na stranici sa slikama označen je brojem 10).**

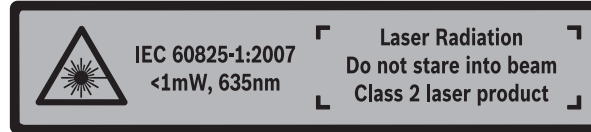

 **Ako tekst natpisa upozorenja nije na vašem materinjem jeziku, u tom slučaju prije prvog puštanja u rad, preko ovog natpisa upozorenja nalijepite isporučenu naljepnicu na vašem materinjem jeziku.**

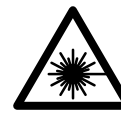

**Ne usmjeravajte lasersku zraku na ljude ili životinje i ne gledajte u izravnu ili reflektiranu lasersku zraku.** Time možete zaslijepiti ljude, izazvati nesreće ili oštetiti oko.

- **Ako laserska zraka pogodi oko, svjesno zatvorite oči i glavu smjesta odmaknite od zrake.**
- **Na laserskom uređaju ništa ne mijenjate.**
- **Naočale za gledanje lasera ne koristite kao zaštitne naočale.** Naočale za gledanje lasera služe za bolje prepoznavanje laserske zrake, međutim one ne mogu zaštititi od laserskog zračenja.

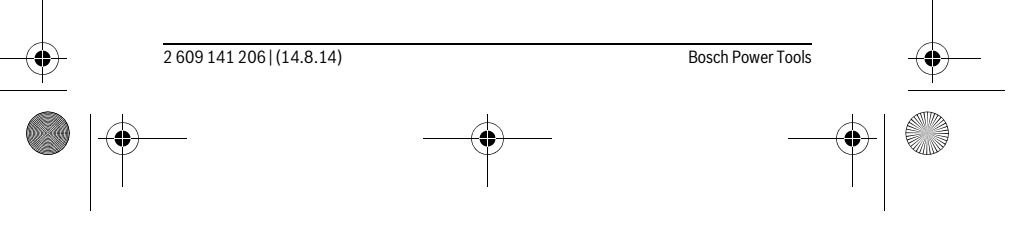
OBJ\_BUCH-2264-001.book Page 361 Thursday, August 14, 2014 4:14 PM

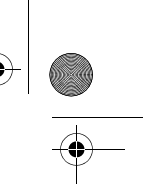

#### Hrvatski | **361**

- **Naočale za gledanje lasera ne koristite kao sunčane naočale ili u cestovnom prometu.** Naočale za gledanje lasera ne služe za potpunu zaštitu od ultraljubičastih zraka i smanjuju sposobnost za razlikovanje boja.
- **Popravak mjernog alata prepustite samo kvalificiranom stručnom osoblju i samo sa originalnim rezervnim dijelovima.** Na taj će se način postići da ostane zadržana sigurnost mjernog alata.
- **Ne dopustite djeci da bez nadzora koriste laserski mjerni alat.** Djeca bi mogla nehotično zaslijepiti druge ljude.
- **Sa mjernim alatom ne radite u okolini ugroženoj eksplozijom, u kojoj se nalaze zapaljive tekućine, plinovi ili prašina.** U mjernom alatu mogu nastati iskre koje mogu zapaliti prašinu ili pare.

# **Opis proizvoda i radova**

Molimo otvorite preklopnu stranicu s prikazom mjernog alata i držite ovu stranicu otvorenom dok čitate upute za uporabu.

### **Uporaba za određenu namjenu**

Mjerni alat namijenjen je za mjerenje udaljenosti, dužina, visina, razmaka te za izračunavanje površina i volumena.

# **Tehnički podaci**

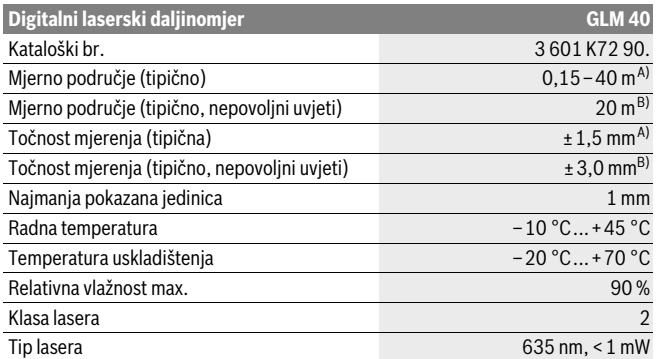

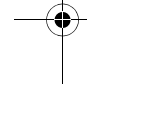

Bosch Power Tools 2 609 141 206 | (14.8.14)

OBJ\_BUCH-2264-001.book Page 362 Thursday, August 14, 2014 4:14 PM

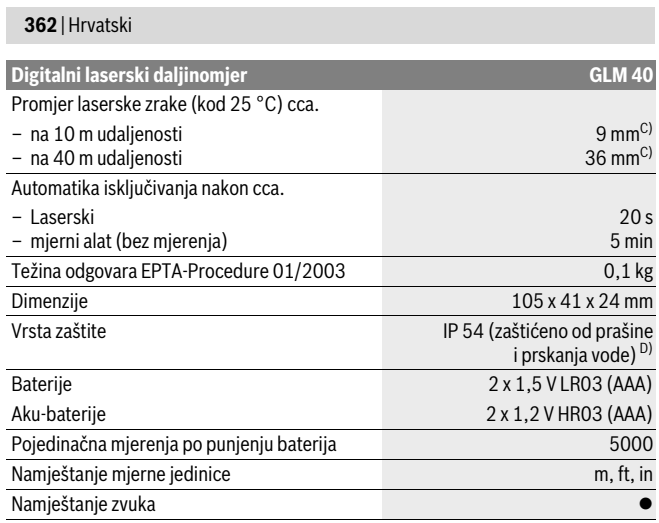

A) Kod mjerenja počevši od stražnjeg ruba mjernog alata, vrijedi za visoki stupanj refleksije ciljne površine (npr. bijelo oličeni zid), slabo pozadinsko svjetlo i 25 °C radne temperature. Dodatno se može računati s utjecajem od ± 0,05 mm/m.

B) Kod mjerenja počevši od stražnjeg ruba mjernog alata, vrijedi za niski stupanj refleksije ciljne površine (npr. crni karton), jako pozadinsko svjetlo i – 10 °C do +45 °C radne temperature. Dodatno se može računati s utjecajem od ±0,15 mm/m.

C) kod 25 °C radne temperature

D) osim pretinca za baterije

Za jednoznačno identificiranje vašeg mjernog alata služi serijski broj **9** na tipskoj pločici.

# **Prikazani dijelovi uređaja**

Numeriranje prikazanih komponenti odnosi se na prikaz mjernog alata na stranici sa slikama.

- **1** Displej
- **2** Tipka mjerenja [ ▲ ]
- **3** Tipka za minus[**–**]
- **4** Funkcijska tipka[**Func**]
- **5** Tipka za uključivanje/isključivanje [ $\frac{c}{Q}$ ]

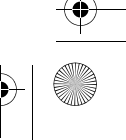

OBJ\_BUCH-2264-001.book Page 363 Thursday, August 14, 2014 4:14 PM

Չ

- **6** Tipka za plus[**+**]
- **7** Poklopac pretinca za baterije
- **8** Aretiranje poklopca pretinca za baterije
- **9** Serijski broj
- **10** Znak upozorenja za laser
- **11** Prijemna leća
- **12** Izlaz laserskog zračenja
- **13** Laserska ciljna ploča\*
- **14** Naočale za gledanje lasera\*

**\* Prikazan ili opisan pribor ne pripada standardnom opsegu isporuke.**

#### **Pokazni elementi**

- **a** Uključen laser
- **b** Upozorenje za temperaturu
- **c** Upozorenje za bateriju
- **d** Vrijednost
- **e** Mjerna jedinica
- **f** Funkcije mjerenja

#### Ĭ Mjerenje dužina

- Stalno mjerenje  $\uparrow$
- $\Box$ Mjerenje površina
- $\bigoplus$ Mjerenje volumena
- $\overline{\mathcal{L}}$ Jednostruko Pitagorino mjerenje
- **g** Prikaz pohranjene vrijednosti
- **h** Pokazivač greške "Error"

# **Montaža**

### **Stavljanje/zamjena baterije**

Za rad mjernog alata preporučuje se primjena alkalno-manganskih baterija ili aku-baterije.

S 1,2-V-aku-baterijama moguć je eventualno manji broj mjerenja nego s 1,5-V-baterijama.

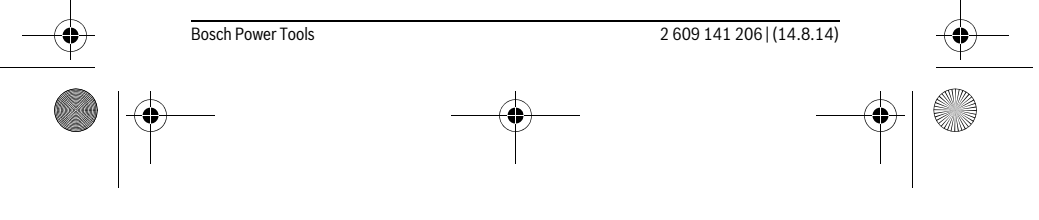

Hrvatski | **363**

OBJ\_BUCH-2264-001.book Page 364 Thursday, August 14, 2014 4:14 PM

# **364** | Hrvatski

Za otvaranje poklopca pretinca za baterije **7** pritisnite aretiranje **8** i skinite poklopac pretinca za baterije. Stavite baterije, odnosno aku-baterije. Kod toga pazite na ispravan polaritet prema shemi na unutarnjoj strani pretinca za baterije.

Nakon što se na displeju pojavi simbol baterije  $\Rightarrow$  po prvi puta, moguće je još najmanje 100 pojedinačnih mjerenja.

Ako bi treperio simbol baterije  $\Longrightarrow$ , moraju se zamijeniti baterije, odnosno aku-baterije. Mjerenja više nisu moguća.

Uvijek istodobno zamijenite sve baterije, odnosno aku-bateriju. Koristite samo baterije ili aku-bateriju istog proizvođača i istog kapaciteta.

 **Baterije, odnosno aku-bateriju izvadite iz mjernog alata ako se dulje vrijeme neće koristiti.** Baterije i aku-baterija kod duljeg uskladištenja mogu korodirati i sami se isprazniti.

# **Rad**

#### **Puštanje u rad**

- **Uključeni mjerni alat ne ostavljajte bez nadzora i isključite mjerni alat nakon uporabe.** Laserska zraka bi mogla zaslijepiti ostale osobe.
- **Zaštitite mjerni alat od vlage i izravnog djelovanja sunčevih zraka.**
- **Mjerni alat ne izlažite ekstremnim temperaturama ili oscilacijama temperature.** Ne ostavljajte ga npr. dulje vrijeme u automobilu. Kod većih temperaturnih oscilacija, prije nego što ćete ga pustiti u rad, ostavite mjerni alat da se prvo temperira. Kod ekstremnih temperatura ili oscilacija temperature može se smanjiti preciznost mjernog alata.
- **Izbjegavajte snažne udarce ili padove mjernog alata.** Nakon jačih vanjskih djelovanja na mjerni alat, prije daljnjeg rada morate uvijek provesti provjeru točnosti (vidjeti "Provjera točnosti mjerenja udaljenosti", stranica 370).

#### **Uključivanje/isključivanje**

- Za **uključivanje** mjernog alata i lasera kratko pritisnite na tipku za mjerenje **2**  $[$   $\triangle$  ]
- Za **uključivanje** mjernog alata bez lasera kratko pritisnite na tipku za uključivanjeisključivanje  $\overline{5}$   $\begin{bmatrix} 6 \\ 0 \end{bmatrix}$ .
- **Ne usmjeravajte lasersku zraku na ljude ili životinje i ne gledajte u lasersku zraku, niti sa veće udaljenosti.**

Za **isključivanje** mjernog alata držite tipku za uključivanje-isključivanje 5 [ $\frac{c}{\omega}$ ] pritisnutu.

2 609 141 206 | (14.8.14) Bosch Power Tools

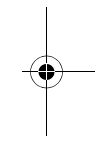

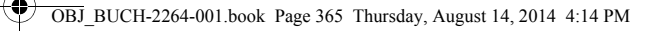

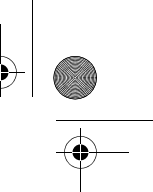

#### Hrvatski | **365**

Prilikom isključivanja mjernog alata u memoriji ostaju sačuvane vrijednosti koje se nalaze u memoriji.

#### **Postupak mjerenja (vidjeti sliku A)**

Nakon uključivanja mjerni alat se nalazi u funkciji mjerenja dužina. Druge funkcije mjerenja možete podesiti višekratnim pritiskom na tipku **4** [**Func**] (vidi "Funkcije mjerenia", stranicu 365).

Referentna ravnina za mjerenje je uvijek stražnji rub mjernog alata.

Stavite mjerni alat na traženu početnu točku mjerenja (npr. zid).

**Napomena:** Ukoliko je mjerni alat uključen s tipkom za uključivanje-isključivanje **5** [  $_{\odot}$  ], kratko pritisnite tipku za mjerenje **2** [ **△** ] za uključivanje lasera.

Za aktiviranje mjerenja kratko pritisnite na tipku za mjerenje **2** [▲]. Zatim se laserska zraka se isključuje. Za ponovno uključivanje laserske zrake kratko pritisnite na tipku za mjerenje 2 [ ▲ ]. Za aktiviranje dodatnog mjerenja ponovno kratko pritisnite na tipku za mjerenje  $2 [ \triangle ]$ .

#### **Ne usmjeravajte lasersku zraku na ljude ili životinje i ne gledajte u lasersku zraku, niti sa veće udaljenosti.**

U funkciji stalnog mjerenja, mjerenje počinje odmah nakon uključivanja funkcije.

**Napomena:** Izmjerena se vrijednost obično pojavljuje u toku 0,5 s, ali najkasnije nakon 4 s. Trajanje mjerenja ovisi o udaljenosti, uvjetima svjetla i svojstvima refleksije ciljne površine. Nakon završenog mjerenja laserska zraka će se automatski isključiti.

# **Funkcije mjerenja**

#### **Mjerenje dužina**

Za mjerenja dužine više puta pritisnite tipku **4** [**Func**] dok se na displeju **1** ne pojavi prikaz za mjerenje dužine 1.

Za uključivanje laserskog snopa kratko pritisnite na tipku za mjerenje 2 [ $\blacktriangle$ ].

Za mjerenje kratko pritisnite na tipku za mjerenje 2 [ $\blacktriangle$ ].

Izmjerena vrijednost prikazuje se dolje na displeju.

 $\overline{1}$ 4813m

Ponovite gore navedene korake za svako slijedeće mjerenje. Na dis-4873m pleju se prikazuju 3 posljednje izmjerene vrijednosti. Posljednja iz- $\overline{1}$  $1008<sub>m</sub>$  $8011<sub>m</sub>$ 

mjerena vrijednost nalazi se na displeju dolje, predzadnja izmjerena vrijednost iznad nje itd.

Bosch Power Tools 2 609 141 206 | (14.8.14)

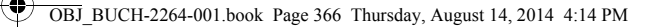

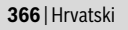

#### **Stalno mjerenje**

Kod stalnog mjerenja mjerni alat se može relativno pomicati prema cilju, kod čega se izmjerena vrijednost aktualizira nakon cca. svakih 0,5 s. Možete se npr. udaljiti od zida do željene udaljenosti, a trenutačna udaljenost se može uvijek očitati. Za trajna mjerenja dužine više puta pritisnite tipku **4** [**Func**] dok se na displeju **1** ne pojavi prikaz za mjerenje trajanja 1.

Za uključivanje laserskog snopa kratko pritisnite na tipku za mjerenje 2 [ $\blacktriangle$ ].

Pomičite mjerni alat toliko dugo dok se dolje na displeju ne pokaže tražena udaljenost.

Kratkim pritiskom na tipku za mjerenje 2 [ **▲** ] završite trajno mjerenje. Posljednja izmjerena vrijednost prikazuje se dolje na displeju. Trajno mjerenje automatski se isključuje nakon 5 min.

# $6666m$

h

#### **Mjerenje površina**

Za mjerenje površine više puta pritisnite tipku **4** [**Func**] dok se na displeju **1** ne pojavi prikaz za mjerenje površine  $\Box$ 

Zatim uzastopno izmjerite širinu i dužinu kao kod mjerenja dužine. Između oba mjerenja laserski snop ostaje uključen. Dionica koju treba izmjeriti treperi na prikazu za mjerenje površine  $\Box$ .

Prva izmjerena vrijednost prikazuje se gore na displeju.

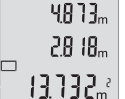

Nakon dovršetka drugog mjerenja, površina se automatski izračunava i prikazuje. Konačni rezultat prikazan je na displeju dolje, a pojedinačne izmjerene vrijednosti iznad njega.

#### **Mjerenje volumena**

Za mjerenja zapremnine više puta pritisnite tipku **4** [**Func**] dok se na displeju **1** ne pojavi prikaz za mjerenje zapremnine  $\Box$ .

Zatim uzastopno izmjerite širinu, dužinu i dubinu kao kod mjerenja dužine. Između tri mjerenja laserski snop ostaje uključen. Dionica koju treba izmjeriti treperi na prikazu za mjerenje zapremnine  $\overrightarrow{T}$ .

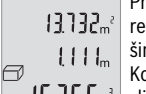

Prva izmjerena vrijednost prikazuje se gore na displeju, druga izmje- $\left\Vert \mathbf{H}\right\Vert _{2}^{2}$ rena vrijednost ispod. Po dovršetku trećeg mjerenja izračunata povr-

šina prikazuje se iz oba prethodna mjerenja gore na displeju.

Konačni rezultat mjerenja zapremnine nalazi se na displeju dolje, po- $15.256$ sljednja izmjerena vrijednost iznad nje.

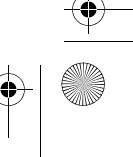

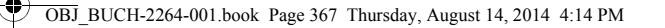

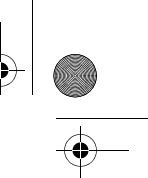

Hrvatski | **367**

#### **Jednostruko Pitagorino mjerenje (vidjeti sliku B)**

Neizravno mjerenje visina služi za određivanje udaljenosti koje se ne mjere izravno, jer postoji zapreka toku zrake ili nema ciljne površine kao reflektora. Točni rezultati će se postići samo ako se kod dotičnog mjerenja točno održi traženi pravi kut (Pitagorin poučak).

Za jednostavna Pitagorina mjerenja više puta pritisnite tipku **4** [**Func**] dok se na displeju 1 ne pojavi prikaz za jednostavna Pitagorina mjerenja  $\angle$ i.

Obratite pozornost na to da između tražene dionice (visina) i horizontalne dionice (dubina) mora postojati pravi kut! Zatim uzastopno izmjerite dubinu i dijagonalu kao kod mjerenja dužine. Između dva mjerenja laserski snop ostaje uključen. Dionica koju treba izmjeriti treperi na prikazu za jednostavno Pitagorino mjerenje  $\angle$ .

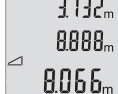

Prva izmjerena vrijednost prikazuje se gore na displeju. Nakon dovršetka drugog mjerenja, visina se automatski izračunava i

prikazuje. Konačni rezultat prikazan je na displeju dolje, a pojedinačne izmjerene vrijednosti iznad njega.

### **Brisanje izmjerenih vrijednosti**

Kratkim pritiskom na tipku za uključivanje-isključivanje **5** [  $\frac{c}{\omega}$  ] možete u svim funkcijama mjerenja obrisati posljednju utvrđenu izmjerenu vrijednost. Višekratnim kratkim pritiskom na tipku za uključivanje-isključivanje **5** [ $\frac{c}{0}$ ] izmjerene se vrijednosti brišu obrnutim redoslijedom.

#### **Funkcije memorije**

#### **Prikaz pohranjene vrijednosti**

Moguće je pozvati maksimalno 10 vrijednosti (izmjerene vrijednosti ili konačni rezultati).

Za prikaz pohranjene vrijednosti više puta pritisnite tipku **4** [**Func**] dok se na displeju 1 ne pojavi simbol  $\mathbf{P}$ .

Gore na displeju prikazuje se broj pohranjene vrijednosti, ispod pripadajuća pohranjena vrijednost i lijevo pripadajuća funkcija mjerenja.

Pritisnite tipku **6** [**+**], za listanje prema naprijed kroz pohranjene vri-8888. jednosti.

> Pritisnite tipku **3** [**–**] za listanje prema unatrag kroz pohranjene vrijednosti.

Ukoliko niti jedna vrijednost nije raspoloživa u memoriji, dolje na displeju se prikazuje "**0.000**" a gore "**0**".

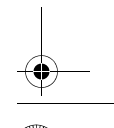

 $<sub>n</sub>$ </sub>  $\ominus$ 

Bosch Power Tools 2 609 141 206 | (14.8.14)

OBJ\_BUCH-2264-001.book Page 368 Thursday, August 14, 2014 4:14 PM

#### **368** | Hrvatski

Najstarija vrijednost nalazi se na položaju 1 u memoriji, najnovija vrijednost na položaju 10 (na 10 raspoloživih pohranjenih vrijednosti). Kod pohranjivanja neke druge vrijednosti, uvijek se briše najstarija vrijednost u memoriji.

### **Brisanje memorije**

Za brisanje sadržaja memorije pritisnite tipku **4** [**Func**], tako da se pojavi simbol na displeju. Zatim kratko pritisnite tipku za uključivanje-isključivanje **5** [ ] kako biste izbrisali prikazanu vrijednost.

Ukoliko se mjerni alat isključi tijekom funkcije pohranjivanja, briše se pohranjena vrijednost koja je prikazana na displeju.

#### **Zbrajanje/oduzimanje vrijednosti**

Izmjerene vrijednosti ili konačni rezultati mogu se zbrojiti ili oduzimati.

#### **Zbrajanje vrijednosti**

 $6.673m$  $0.000$ 

 $\left\{ \begin{array}{c} \end{array} \right\}$ 

 $111h^3$ 

**7.784** 

ò

 $\overline{\phantom{a}}$ 

Slijedeći primjer opisuje zbrajanje površina:

Utvrdite površinu sukladno odlomku "Mjerenje površina", vidi stranicu 366.

Pritisnite tipku **6** [**+**]. Izračunata površina prikazuje se na displeju, a simbol "**+**" treperi.

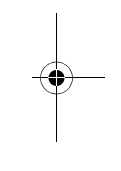

 $\overline{\phantom{a}}$ 

Pritisnite tipku za mjerenje 2 [ **△** ], za započinjanje mjerenja druge  $0.6 + I_m$ površine. Utvrdite površinu sukladno odlomku "Mjerenje površina",  $0.500<sub>m</sub>$ vidi stranicu 366.

Pritisnite tipku **6** [**+**] kako biste utvrdili zbroj. Konačni rezultat prika- $6.673$ <sub>m<sup>2</sup></sub> zuje se dolje na displeju.

Za napuštanje zbrajanja pritisnite tipku **4** [**Func**].

#### **Oduzimanje vrijednosti**

Za oduzimanje vrijednosti pritisnite tipku 3 [-]. Slijedeći postupak analogan je "Zbrajanje vrijednosti".

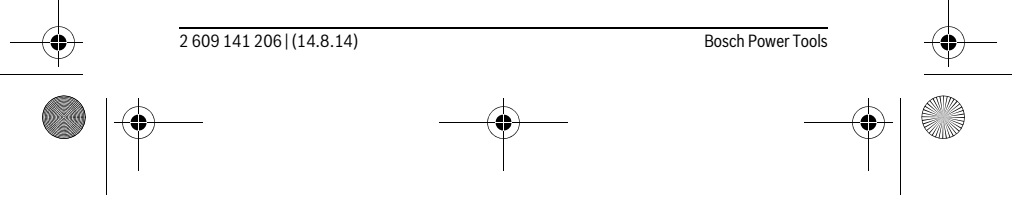

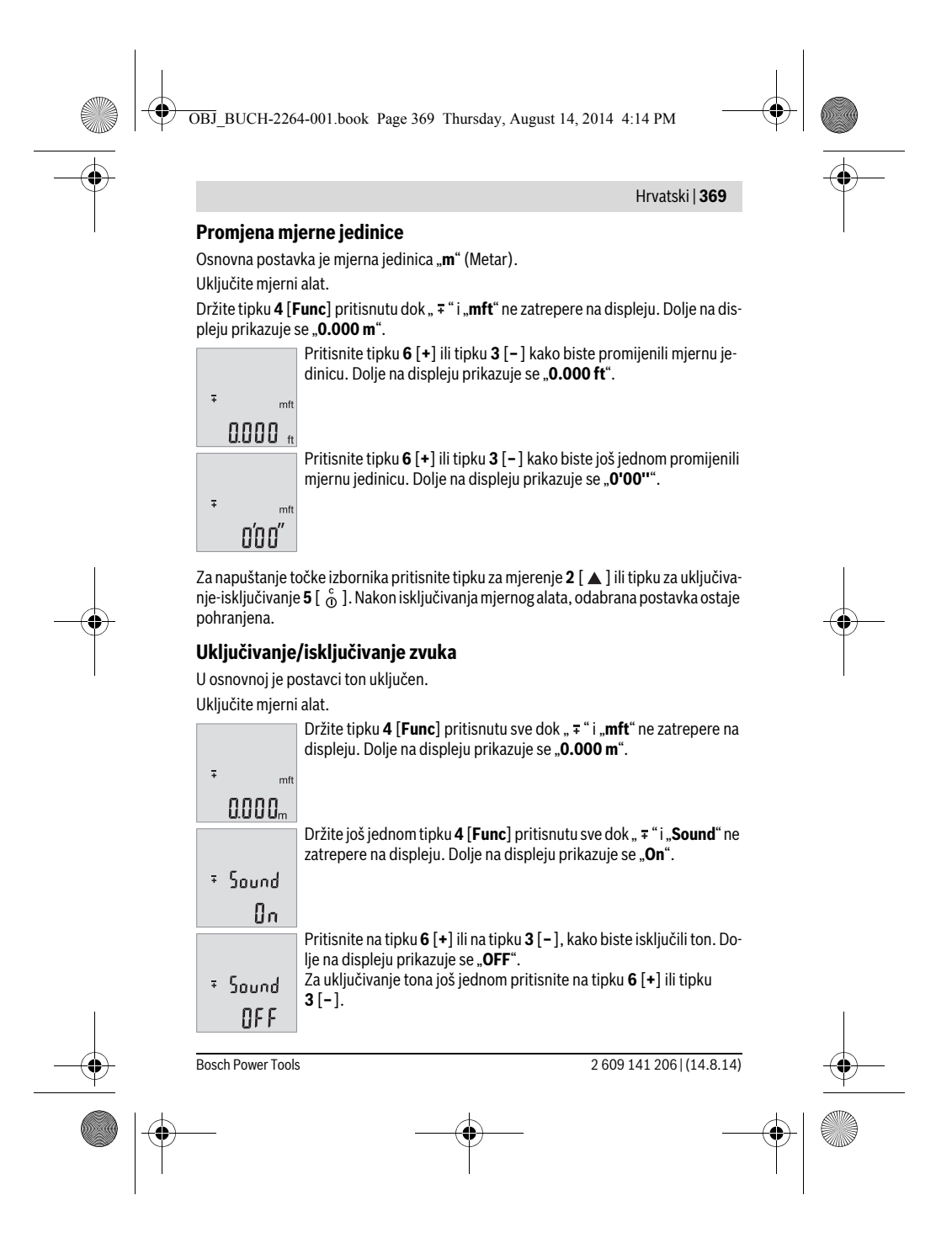

OBJ\_BUCH-2264-001.book Page 370 Thursday, August 14, 2014 4:14 PM

# **370** | Hrvatski

Za napuštanje točke izbornika pritisnite tipku za mjerenje 2 [ ▲ ] ili tipku za uključivanje-isključivanje **5** [ ]. Nakon isključivanja mjernog alata, odabrana postavka ostaje pohranjena.

#### **Osvjetljenje displeja**

Osvjetljenje displeja je stalno uključeno. Ako ne pritisnete tipku, osvjetljenje displeja će se nakon cca 10 sekundi prigušiti radi štednje baterija/aku-baterija. Ako pritisak na tipku izostane cca 30 sekundi, osvjetljenje displeja će se ugasiti.

#### **Upute za rad**

#### **Opće napomene**

Prijemna leća **11** i izlaz laserskog zračenja **12** ne smiju biti pokriveni tijekom mjerenja. Mjerni alat se tijekom mjerenja ne smije pomicati. Stoga mjerni alat položite po mogućnosti na čvrstu graničnu površinu ili površinu podloge.

#### **Utjecaji na mjerno područje**

Mjerno područje ovisi o odnosima svjetlosti i svojstvima refleksije ciljne površine. Za bolju vidljivost laserske zrake kod vanjskog svjetla koristite naočale za gledanje lasera **14** (pribor) i ciljnu ploču lasera **13** (pribor), ili zasjenite ciljnu površinu.

#### **Utjecaji na rezultat mjerenja**

Zbog fizikalnih efekata ne može se isključiti da kod mjerenja na različitim površinama dođe do pogrešnih mjerenja. Tu se ubrajaju:

- prozirne površine (npr. staklo, voda),
- zrcalne površine (npr. polirani metal, staklo),
- porozne površine (npr. izolacijski materijali),
- strukturirane površine (npr. hrapava žbuka, prirodni kamen).

Na ovim površinama u danom slučaju koristite ciljnu ploču lasera **13** (pribor).

Pogrešna mjerenja su osim toga moguća na koso ciljanim ciljnim površinama. Na izmjerenu vrijednost mogu isto tako utjecati zračni slojevi različitih temperatura ili neizravno primane refleksije.

# **Provjera točnosti mjerenja udaljenosti**

Točnost mjernog alata možete provjeriti na slijedeći način:

- Odaberite mjernu stazu nepromjenjivu na trajanje, dugu cca. 3 do 10 m čija Vam je duljina točno poznata (npr. širina prostorije, otvor vrata). Mjerenje trebate provesti u povoljnim uvjetima, t. j. mjerna staza treba ležati u unutrašnjosti a ciljna površina mjerenja treba biti glatka i dobro reflektirajuća.
- Izmjerite stazu 10 puta uzastopno.

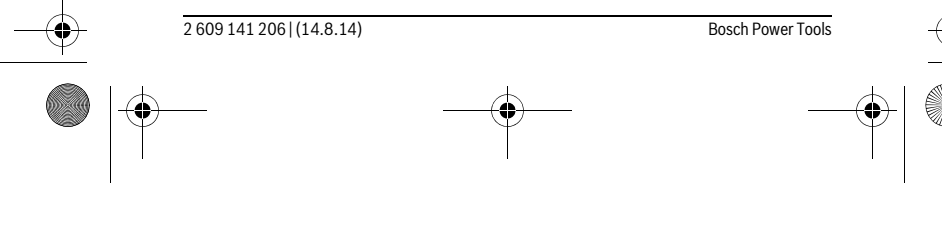

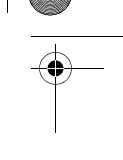

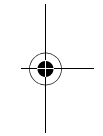

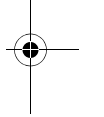

OBJ\_BUCH-2264-001.book Page 371 Thursday, August 14, 2014 4:14 PM

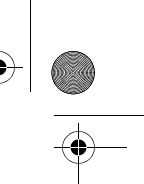

# Hrvatski | **371**

Odstupanje pojedinačnih mjerenja od srednje vrijednosti smije iznositi maksimalno ±4 mm na cijeloj mjernoj stazi u povoljnim uvjetima. Sastavite zapisnik o mjerenjima kako biste kasnije mogli usporediti točnost.

# **Greške – uzroci i otklanjanje**

€

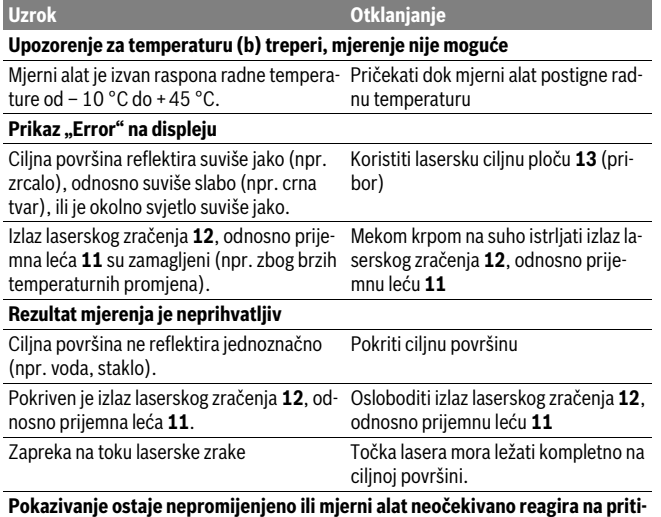

**sak tipke** Greška u softveru **Izvadite baterije i nakon ponovnog** 

stavljanja baterija ponovno startajte mjerni alat.

Mjerni alat kontrolira ispravnu funkciju kod svakog mjerenja. Ako se utvrdi kvar, trepere svi pokazatelji na displeju. U ovom slučaju ili ako pomoću gore navedenih mjera za pomoć ne možete otkloniti grešku, odnesite mjerni alat preko svog trgovca Bosch servisnoj službi.

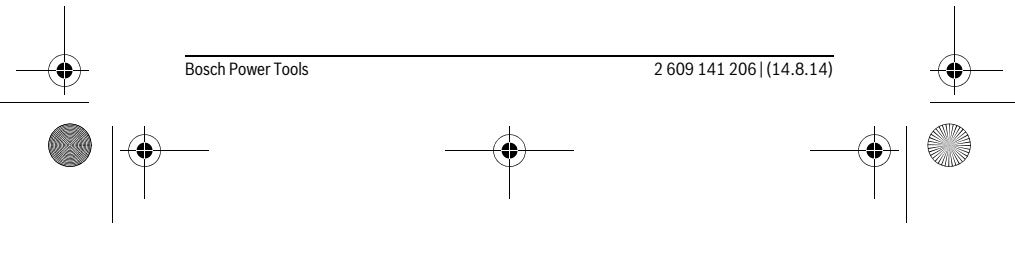

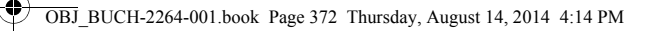

# **372** | Hrvatski

# **Održavanje i servisiranje**

# **Održavanje i čišćenje**

Mjerni alat održavajte uvijek čistim.

Ne uranjajte mjerni alat u vodu ili u druge tekućine.

Prljavštinu obrišite vlažnom, mekom krpom. U tu svrhu ne koristite nikakva sredstva za čišćenje i otapala.

Njegujte osobito prijemnu leću **11** sa posebnom pažnjom, sa kojom morate postupati kao kod brisanja leća naočala ili objektiva fotoaparata.

#### **Servisiranje i savjetovanje o primjeni**

Ovlašteni servis će odgovoriti na vaša pitanja o popravcima i održavanju vašeg proizvoda te o rezervnim dijelovima. Povećane crteže i informacije o rezervnim dijelovima možete naći na adresi:

# **www.bosch-pt.com**

Bosch tim za savjetovanje o primjeni rado će vam pomoći odgovorom na pitanja o našim proizvodima i priboru.

Kod svih povratnih upita i naručivanja rezervnih dijelova, molimo neizostavno navedite 10-znamenkasti kataloški broj sa tipske pločice mjernog alata.

#### **Hrvatski**

Robert Bosch d.o.o Kneza Branimira 22 10040 Zagreb Tel.: (01) 2958051 Fax: (01) 2958050

# **Zbrinjavanje**

Mjerne alate, pribor i ambalažu treba dostaviti na ekološki prihvatljivo recikliranje. Mjerni alat, aku-bateriju/baterije ne bacajte u kućni otpad!

#### **Samo za zemlje EU:**

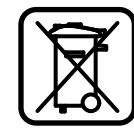

Prema Europskim smjernicama 2012/19/EU, neuporabivi mjerni alati i prema Smjernicama 2006/66/EC neispravne ili istrošene aku-baterije/baterije moraju se odvojeno sakupljati i dovesti na ekološki prihvatljivo recikliranje.

#### **Zadržavamo pravo na promjene.**

2 609 141 206 | (14.8.14) Bosch Power Tools

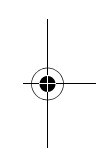

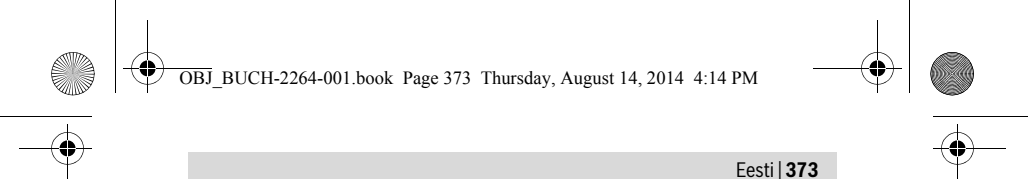

# **Eesti**

# **Ohutusnõuded**

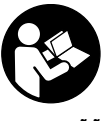

**Ohutu ja täpse töö tagamiseks mõõteseadmega lugege hoolikalt läbi kõik juhised ja järgige neid. Kui mõõteseadme kasutamisel neid juhiseid ei järgita, võivad viga saada mõõteseadmesse sisseehitatud kaitseseadised. Ärge katke kinni mõõteseadmel olevaid hoiatusmärgiseid. HOIDKE NEED JUHISED HOOLIKALT AL-LES JA MÕÕTESEADME EDASIANDMISEL PANGE KAASA KA JUHISED.**

- **Ettevaatust siin nimetatud käsitsus- või justeerimisseadmetest erinevate seadmete kasutamine või teiste meetodite rakendamine võib põhjustada ohtliku kiirguse tekke.**
- **Mõõteseade väljastatakse hoiatussildiga (seadme jooniste leheküljel tähistatud 10).**

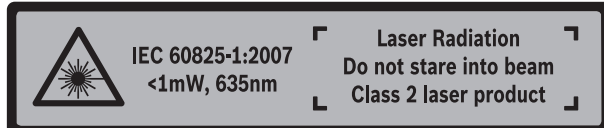

 **Kui hoiatussildi tekst on võõrkeelne, katke hoiatussilt enne seadme esmakordset kasutuselevõttu seadme tarnekomplektis sisalduva eestikeelse kleebisega.**

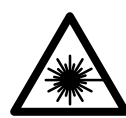

**Ärge juhtige laserkiirt inimeste ega loomade suunas ja ärge viige ka ise pilku otsese või peegelduva laserkiire suunas.** Vastasel korral võite inimesi pimestada, põhjustada õnnetusi või kahjustada silmi.

- **Kui laserkiir tabab silma, tuleb silmad teadlikult sulgeda ja pea laserkiire tasandilt viivitamatult välja viia.**
- **Ärge tehke laserseadmes mingeid muudatusi.**
- **Ärge kasutage laserkiire nähtavust parandavaid prille kaitseprillidena.** Prillid muudavad laserkiire paremini nähtavaks, kuid ei kaitse laserkiirguse eest.

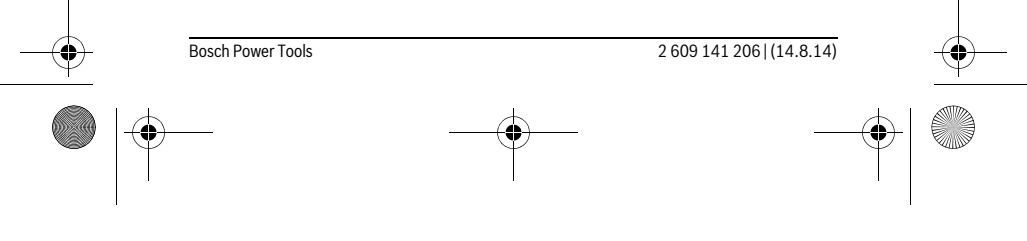

OBJ\_BUCH-2264-001.book Page 374 Thursday, August 14, 2014 4:14 PM

# **374** | Eesti

- **Ärge kasutage laserkiire nähtavust parandavaid prille päikseprillide ega kaitseprillidena mootorsõidukit juhtides.** Laserkiire nähtavust parandavad prillid ei anna täielikku kaitset UV-kiirguse eest ja vähendavad värvide eristamise võimet.
- **Laske mõõteseadet parandada üksnes vastava ala asjatundjatel, kes kasutavad originaalvaruosi.** Nii tagate mõõteseadme ohutu töö.
- **Ärge lubage lastel lasermõõteseadet kasutada järelevalveta.** Lapsed võivad teisi inimesi tahtmatult pimestada.
- **Ärge kasutage mõõteseadet plahvatusohtlikus keskkonnas, kus leidub süttivaid vedelikke, gaase või tolmu.** Mõõteseadmes võivad tekkida sädemed, mille toimel võib tolm või aur süttida.

# **Seadme ja selle funktsioonide kirjeldus**

Voltige lahti kasutusjuhendi ümbris seadme joonistega ja jätke see kasutusjuhendi lugemise ajaks avatuks.

#### **Nõuetekohane kasutus**

Mõõteseade on ette nähtud kauguste, pikkuste, kõrguste ja vahemaade mõõtmiseks ning pindalade ja ruumalade arvestamiseks.

# **Tehnilised andmed**

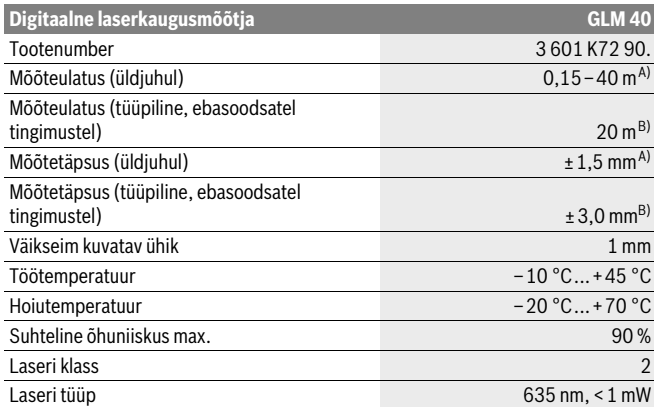

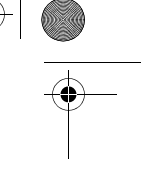

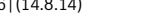

OBJ\_BUCH-2264-001.book Page 375 Thursday, August 14, 2014 4:14 PM

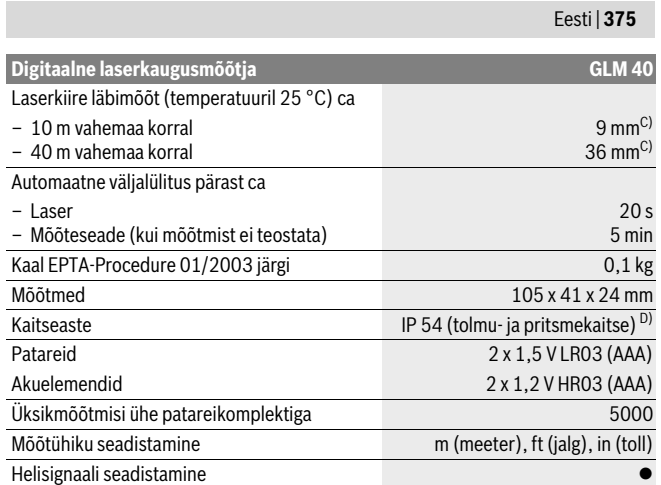

A) Mõõtmisel mõõteseadme tagaservast, suure peegeldusvõimega sihtpinna (nt valgeks värvitud sein), nõrga taustvalgustuse ja 25 °C töötemperatuuri puhul. Lisaks tuleb arvestada mõjuga ± 0,05 mm/m.

B) Mõõtmisel mõõteseadme tagaservast, nõrga peegeldusvõimega sihtpinna (nt must papp), tugeva taustvalgustuse ja – 10 °C kuni +45 °C töötemperatuuri puhul. Lisaks tuleb arvestada mõjuga ±0,15 mm/m.

C) töötemperatuuril 25 °C

D) välja arvatud patareikorpus

Oma mõõteseadet saate identifitseerida andmesildil oleva seerianumbri **9** järgi.

# **Seadme osad**

Seadme osade numeratsiooni aluseks on jooniste leheküljel toodud numbrid.

**1** Ekraan

Չ

- **2** Mõõtenupp [▲]
- **3** Miinus-nupp [**–**]
- **4** Režiiminupp[**Func**]
- **5** Lüliti (sisse/välja)  $\begin{bmatrix} 6 \\ 0 \end{bmatrix}$
- **6** Pluss-nupp[**+**]
- 
- **7** Patareikorpuse kaas

Bosch Power Tools 2 609 141 206 | (14.8.14)

OBJ\_BUCH-2264-001.book Page 376 Thursday, August 14, 2014 4:14 PM

#### **376** | Eesti

- **8** Patareikorpuse kaane lukustus
- **9** Seerianumber
- **10** Laseri hoiatussilt
- **11** Vastuvõtulääts
- **12** Laserkiire väljundava
- **13** Laserkiire sihttahvel\*
- 14 Laserkiire nähtavust parandavad prillid\*

#### **\* Tarnekomplekt ei sisalda kõiki kasutusjuhendis olevatel joonistel kujutatud või kasutusjuhendis nimetatud lisatarvikuid.**

#### **Ekraani näidud**

- **a** Laser sisse lülitatud
- **b** Temperatuuri hoiatustuli
- **c** Patarei madala pinge indikaatortuli
- **d** Tulemus
- **e** Mõõtühik
- **f** Mõõterežiimid
	- $\mathbf{I}$ Pikkuse mõõtmine
	- Pidev mõõtmine  $\mathbf{I}$
	- $\Box$ Pindala mõõtmine
	- $\ominus$ Ruumala mõõtmine
	- $\overline{\mathcal{L}}$ Ühekordne Pythagoras-mõõtmine
- **g** Mäluandmete näit
- $h$  Veanäit "Error"

# **Montaaž**

# **Patareide paigaldamine/vahetamine**

Mõõteseadmes on soovitav kasutada leelis-mangaan-patareisid või akusid.

1,2-V-patareide puhul ei pruugi mõõtmiste arv olla sama suur nagu 1,5-V-patareide puhul.

Patareikorpuse kaane **7** avamiseks vajutage lukustusele **8** ja tõmmake patareikorpuse kaas lahti. Asetage patareid või akud kohale. Jälgige seejuures patareide õiget polaarsust vastavalt patareikorpuse siseküljel toodud sümbolitele.

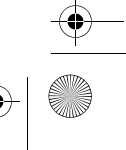

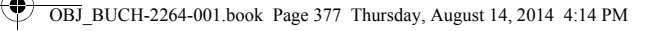

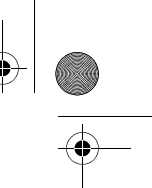

#### Eesti | **377**

Kui patareisümbol ilmub ekraanile esimest korda, saab teha veel vähemalt 100 üksikmõõtmist.

Kui patarei madala pinge indikaatortuli vilgub, tuleb patareid või akuelemendid välja vahetada. Mõõtmisi ei saa enam teostada.

Vahetage alati välja kõik patareid või akud ühekorraga. Kasutage üksnes ühe tootja ja ühesuguse mahtuvusega patareisid või akusid.

 **Kui Te mõõteseadet pikemat aega ei kasuta, võtke patareid või akud seadmest välja.** Patareid ja akud võivad pikemal seismisel korrodeeruda või iseeneslikult tühjeneda.

# **Kasutamine**

#### **Kasutuselevõtt**

- **Ärge jätke sisselülitatud seadet järelevalveta ja lülitage seade pärast kasutamist välja.** Laserkiir võib teisi inimesi pimestada.
- **Kaitske mõõteseadet niiskuse ja otsese päikesekiirguse eest.**
- **Ärge hoidke mõõteseadet väga kõrgetel ja väga madalatel temperatuuridel, samuti vältige temperatuurikõikumisi.** Ärge jätke seadet näiteks pikemaks ajaks autosse. Suuremate temperatuurikõikumiste korral laske mõõteseadmel enne kasutuselevõttu keskkonna temperatuuriga kohaneda. Äärmuslikel temperatuuridel ja temperatuurikõikumiste korral võib seadme mõõtetäpsus väheneda.
- **Kaitske mõõteseadet tugevate löökide ja kukkumiste eest.** Kui mõõteseadmele on avaldunud tugev väline mehaaniline toime, tuleb enne töö jätkamist alati kontrollida seadme täpsust (vt "Kauguse mõõtmise täpsuse kontrollimine", lk 383).

#### **Sisse-/väljalülitus**

- Mõõteseadme **sisselülitamiseks** vajutage korraks mõõtenupule **2** [ ].
- Mõõteseadme **sisselülitamiseks** ilma laseri lülitamiseta vajutage korraks sisselülitusnupule  $\overline{\bf{5}}$  [ $\frac{c}{Q}$ ].
- **Ärge suunake laserkiirt inimeste ega loomade peale ning ärge vaadake laserkiire poole ka mitte suurema vahemaa tagant.**

Mõõteseadme **väljalülitamiseks** hoidke sisselülitusnuppu **5**  $\begin{bmatrix} c \\ 0 \end{bmatrix}$ all.

Mõõteseadme väljalülitamisel jäävad alles mälusse salvestatud andmed.

#### **Mõõtmine (vt joonist A)**

Pärast sisselülitamist on mõõteseade pikkuse mõõtmise režiimil. Teisi mõõterežiime saab seada mitu korda nupule 4 [**Func**] vajutamisel (vt "Mõõterežiimid", lk 378).

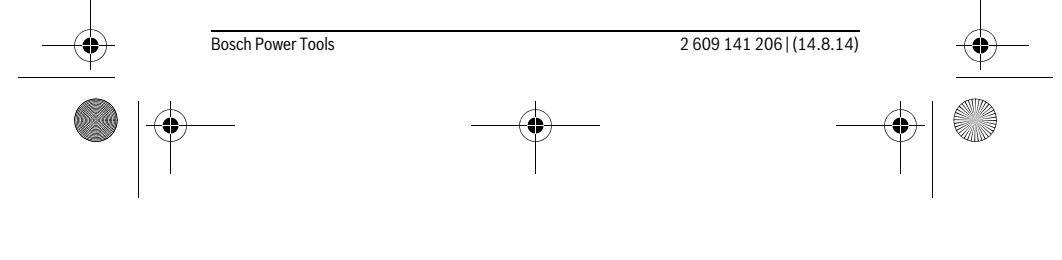

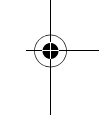

OBJ\_BUCH-2264-001.book Page 378 Thursday, August 14, 2014 4:14 PM

# **378** | Eesti

Mõõtmise lähtetasandiks on alati mõõteseadme tagaserv.

Asetage mõõteseade mõõtmise soovitud alguspunkti (nt vastu seina). **Märkus:** Kui mõõteseade lülitatakse sisse sisselülitusnupust **5** [ $\frac{c}{10}$ ], vajutage korraks mõõtenupule 2 [ **△** ], et lülitada sisse laser.

Mõõtmise käivitamiseks vajutage korraks mõõtenupule 2 [ ▲ ]. Seejärel lülitatakse laserkiir välja. Et laserkiirt uuesti sisse lülitada, vajutage korraks mõõtenupule **2**  $[ A ]$ . Uue mõõtmise käivitamiseks vajutage uuesti korraks mõõtenupule  $2 [ A ]$ .

 **Ärge suunake laserkiirt inimeste ega loomade peale ning ärge vaadake laserkiire poole ka mitte suurema vahemaa tagant.**

Pideva mõõtmise režiimis algab mõõtmine vahetult funktsiooni sisselülitamisel.

**Märkus:** Mõõtetulemust kuvatakse üldiselt 0,5 s jooksul ja hiljemalt 4 s pärast. Mõõteulatus sõltub vahemaast, valgusoludest ja sihtpinna peegeldusomadustet. Pärast mõõtmise lõpetamist lülitub laserkiir automaatselt välja.

#### **Mõõterežiimid**

#### **Pikkuse mõõtmine**

Vajutage pikkuse mõõtmisel nupule **4** [**Func**] mitu korda, kuni ekraanil **1** kuvatakse pikkuse mõõtmise [ näit.

Laserkiire sisselülitamiseks vajutage korraks mõõtenupule 2 [ $\blacktriangle$ ].

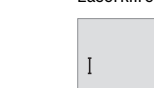

 $\overline{I}$ 

Vaiutage mõõtmiseks korraks mõõtenupule 2 [ **▲** ]. Mõõtetulemust näidatakse ekraani allosas.

# 4873.

Igal järgneval mõõtmisel korrake ülal nimetatud samme. Ekraanil ku-4873 vatakse viimast kolme mõõtetulemust. Viimane mõõtetulemus on ekraanil kõige all, eelviimane selle kohal jne.  $1008<sub>m</sub>$ 

# 8076 **Pidev mõõtmine**

Pideval mõõtmisel võib mõõteseadet sihtobjekti suhtes liigutada, kusjuures mõõteväärtust ajakohastatakse u. iga 0,5 s järel. Võite näiteks seinast kuni soovitud kauguseni eemalduda, aktuaalne vahemaa ilmub pidevalt ekraanile.

Vajutage kestusmõõtmisel nupule **4** [**Func**] mitu korda, kuni ekraanil **1** kuvatakse kestusmõõtmise | näit.

Laserkiire sisselülitamiseks vajutage korraks mõõtenupule 2 [ $\blacktriangle$ ].

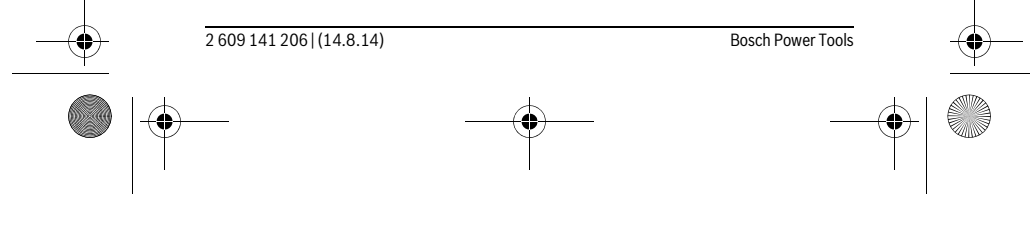

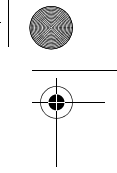

OBJ\_BUCH-2264-001.book Page 379 Thursday, August 14, 2014 4:14 PM

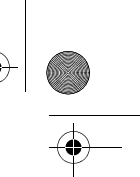

#### Eesti | **379**

Liigutage mõõteseadet seni, kuni soovitud vahekaugust kuvatakse ekraani alumises osas.

> Kestusmõõtmise saate lõpetada lühikesel vajutusel mõõtenupule **2** [ **▲** ]. Viimast mõõtetulemust näidatakse ekraani allosas. Kestusmõõtmine lülitub pärast 5 min automaatselt välja.

# $6666m$

Ħ

#### **Pindala mõõtmine**

Vajutage pindala mõõtmisel nupule **4** [**Func**] mitu korda, kuni ekraanil **1** kuvatakse pindala mõõtmise näit  $\Box$ .

Seejärel mõõtke üksteise järel laiust ja pikkust, nii nagu pikkuse mõõtmisel. Kahe mõõtmise vahel jääb laserkiir sisse. Pindala mõõtmise näidus  $\Box$  vilgub mõõdetav ala.

Esimest mõõtetulemust näidatakse ekraani ülaosas.

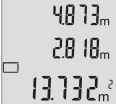

Pärast teist mõõtmist arvestatakse ja kuvatakse pindala automaatselt. Lõpptulemus on ekraani allosas, üksiktulemused selle kohal.

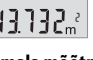

#### **Ruumala mõõtmine**

Vajutage ruumala mõõtmisel nupule **4** [**Func**] mitu korda, kuni ekraanil **1** kuvatakse ruumala mõõtmise näit $\bigcirc$ .

Seejärel mõõtke üksteise järel laiust, pikkust ja sügavust, nii nagu pikkuse mõõtmisel. Kolme mõõtmise vahel jääb laserkiir sisse. Ruumala mõõtmise näidus  $\Box$  vilgub mõõdetav ala.

Esimest mõõtetulemust näidatakse ekraani ülaosas, teist selle all. Pärast kolmandat mõõtmist näidatakse kahe eelmise mõõtmise tulemusel arvestatud pindala ekraani ülaosas.  $\left\{ \left\{ \left\{ \right\} \right\} \right\}$ 

Ruumala mõõtmise lõpptulemus on ekraani allosas ja viimane mõõ- $15256$ tetulemus selle kohal.

#### **Ühekordne Pythagoras-mõõtmine (vt joonist B)**

Kaudset kõrguse mõõtmist kasutatakse vahemaade mõõtmiseks, mida ei saa mõõta otse, kuna laserkiire teel on mingi takistus või puudub peegeldav sihtpind. Korrektsed tulemused saadakse ainult siis, kui mõõtmisel vajalikest täisnurkadest peetakse täpselt kinni (Pythagorase teoreem).

Pythagorase mõõtude saamiseks vajutage nupule **4** [**Func**] mitu korda, kuni ekraanil **1** kuvatakse Pythagorase mõõtude võtmise näit .

Bosch Power Tools 2 609 141 206 | (14.8.14)

 $\overline{\tau}$ 

OBJ\_BUCH-2264-001.book Page 380 Thursday, August 14, 2014 4:14 PM

#### **380** | Eesti

Veenduge, et otsitud ala (kõrgus) ja horisontaalse ala (sügavus) vahel on täisnurk! Seejärel mõõtke üksteise järel sügavust ja diagonaali, nii nagu pikkuse mõõtmisel. Kahe mõõtmise vahel jääb laserkiir sisse. Pythagorase mõõtude võtmise näidus  $\angle$  vilgub mõõdetav ala.

Esimest mõõtetulemust näidatakse ekraani ülaosas.

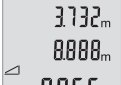

Pärast teist mõõtmist arvestatakse ja kuvatakse kõrgus automaatselt. Lõpptulemus on ekraani allosas, üksiktulemused selle kohal.

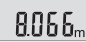

#### **Mõõtmisväärtuste kustutamine**

Lühikese vajutusega sisselülitusnupule **5** [ $_{\text{o}}^{\text{c}}$ ] saate kõigis mõõterežiimides kustutada viimase mõõtetulemuse. Kui vajutate sisselülitusnupule **5** [  $_{\odot}^{\circ}$  ] lühidalt mitu korda järjest, kustutakse mõõtetulemused vastupidises järjekorras.

#### **Salvestusfunktsioonid**

### **Mäluandmete näit**

Saadaval on kõige rohkem 10 tulemust (mõõtetulemused või lõpptulemused). Vajutage mäluandmete näidu kuvamiseks nupule **4** [**Func**], kuni ekraanil kuvatakse **1** sümbol m.

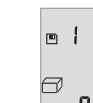

Ekraani ülaosas kuvatakse salvestatud tulemuse numbrit, all vastavat salvestatud tulemust ja vasakul mõõterežiimi.

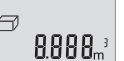

Salvestatud andmete edasi sirvimiseks vajutage nupule **6** [**+**]. Salvestatud andmete tagasi sirvimiseks vajutage nupule **3** [**–**].

Kui tulemus ei ole mälus saadaval, kuvatakse ekraani allosas "**0.000**" ja ülal "**0**". Vanim tulemus on mälukohal 1, uusim tulemus kohal 10 (10 saadaoleva salvestatud tulemuse puhul). Järgmise tulemuse salvestamisel kustub mälust vanim tulemus.

#### **Mälu kustutamine**

Mälu sisu kustutamiseks vajutage nupule **4** [**Func**], kuni ekraanil kuvatakse sümbol  $\blacksquare$ . Seejärel vajutage korraks sisselülitusnupule **5** [ $\delta$ ], et kustutada kuvatav tulemus.

Kui mõõteseade salvestamise ajal välja lülitatakse, kustub ekraanil kuvatav tulemus.

#### **Tulemuste liitmine ja lahutamine**

Mõõte- ja lõpptulemusi saab liita ja lahutada.

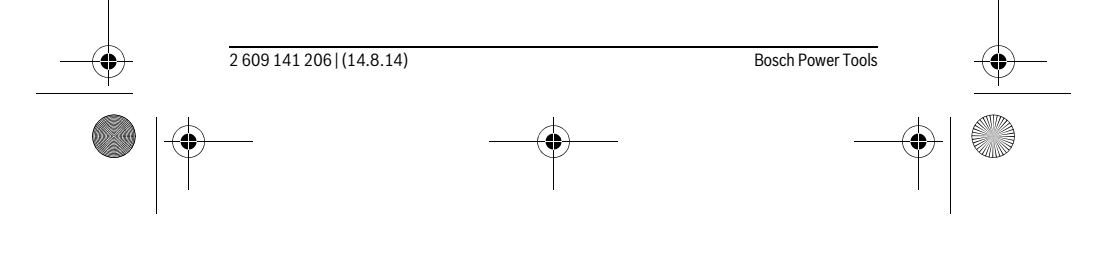

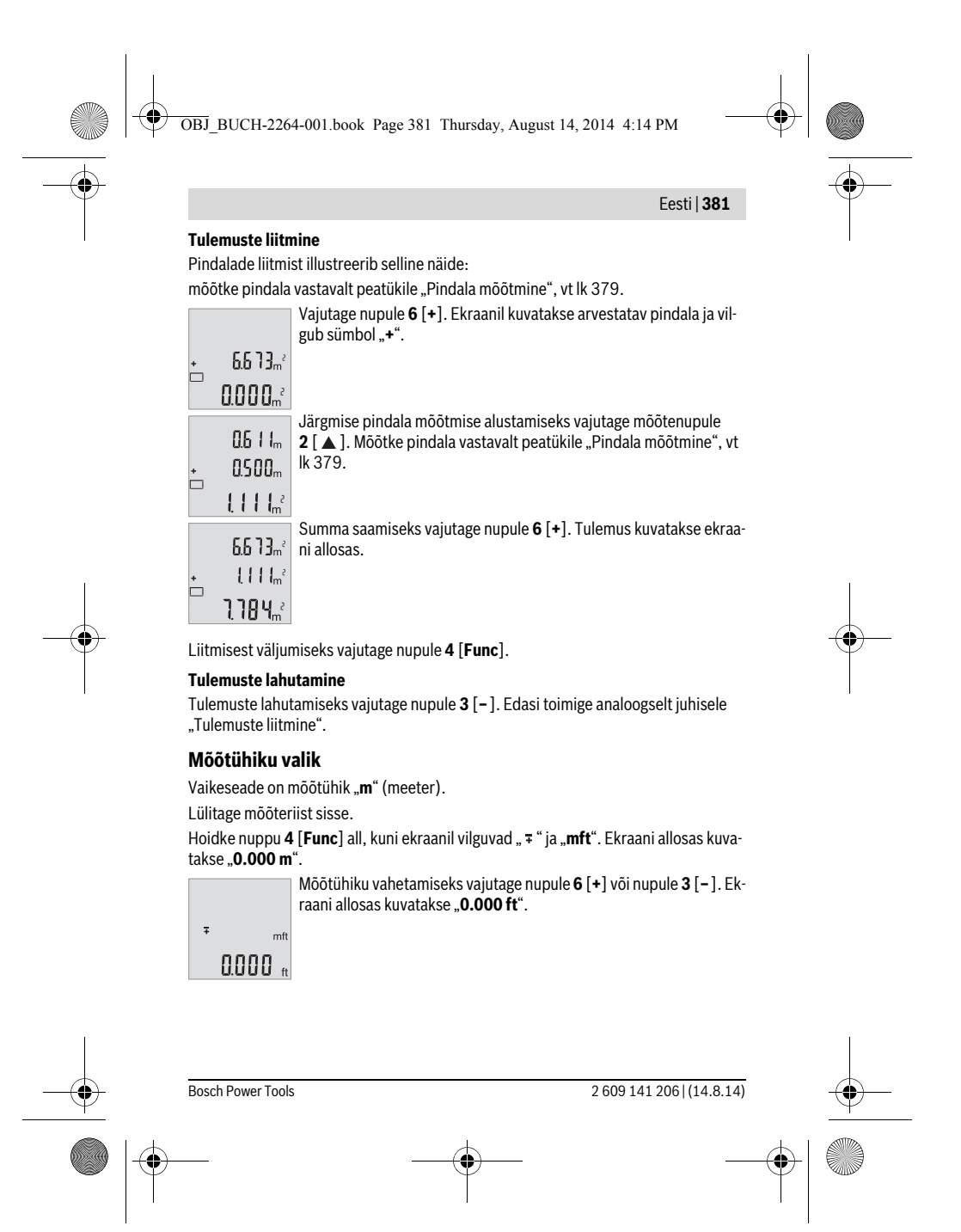

OBJ\_BUCH-2264-001.book Page 382 Thursday, August 14, 2014 4:14 PM

# **382** | Eesti

 $0'00''$ 

 $\overline{\ast}$ 

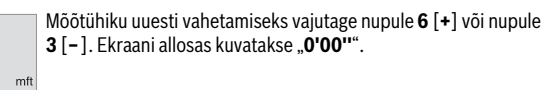

Menüüjaotusest väljumiseks vajutage mõõtenupule 2 [  $\blacktriangle$  ] või sisselülitusnupule **5**  $\left[\begin{array}{cc} 6 \ 0 \end{array}\right]$ . Mõõteseadme väljalülitamisel jääb valitud seade salvestatuks.

# **Helisignaali sisse-/väljalülitamine**

Vaikeseadena on heli sisse lülitatud.

Lülitage mõõteriist sisse.

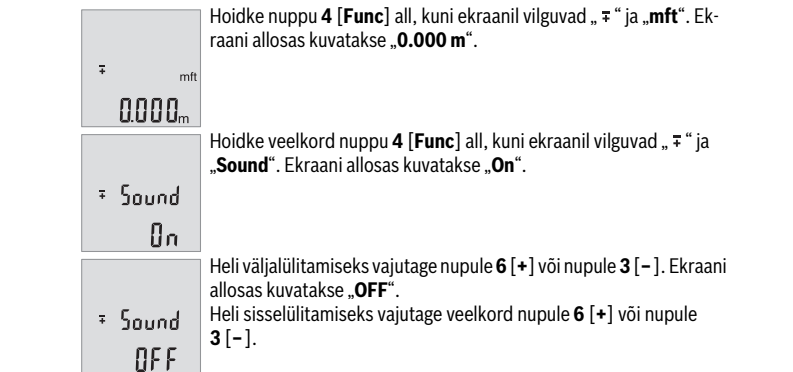

Menüüjaotusest väljumiseks vajutage mõõtenupule 2 [ ▲ ] või sisselülitusnupule **5**  $\begin{bmatrix} 6 \\ 0 \end{bmatrix}$ . Mõõteseadme väljalülitamisel jääb valitud seade salvestatuks.

# **Ekraani valgustus**

Ekraanivalgustus on pidevalt sisse lülitatud. Kui ühelegi nupule ei vajutata, väheneb umbes 10 sekundi pärast ekraanivalgustuse valgustugevus, et säästa patareisid/akusid. Ekraanivalgustus kustub umbes 30 sekundit pärast seda, kui ei ole vajutatud ühelegi nupule.

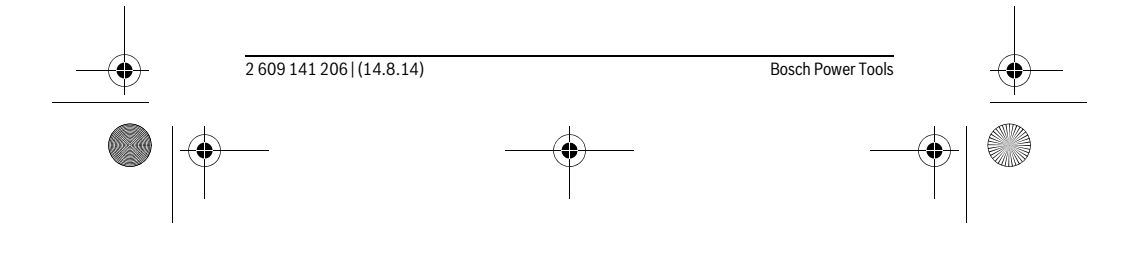

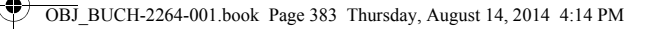

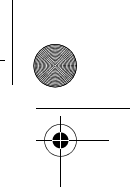

Eesti | **383**

# **Tööjuhised**

#### **Üldised märkused**

Vastuvõtulääts **11** ja laserkiire väljundava **12** ei tohi mõõtmisel olla kinni kaetud. Mõõteseadet ei tohi mõõtmise ajal liigutada. Seepärast asetage mõõteseade võimalikult stabiilsele aluspinnale.

#### **Mõõteulatust mõjutavad tegurid**

Mõõteulatus sõltub valgusoludest ja sihtpinna peegeldusomadustet. Et laserkiir oleks paremini nähtav, kasutage ereda päevavalguse või ereda kunstliku valgustuse korral laserkiire nähtavust parandavaid prille **14** (lisatarvik) ja laserkiire sihttahvlit **13** (lisatarvik) või varjestage sihtpind.

#### **Mõõtetulemust mõjutavad tegurid**

Füüsikaliste tegurite tõttu ei saa välistada, et erinevate pindade puhul ei esine mõõtmisel vigu. Selliste pindade hulka kuuluvad:

- läbipaistavad pinnad (nt klaas, vesi),
- peegelpinnad (nt poleeritud metall, klaas),
- poorsed pinnad (nt isolatsioonimaterjalid),
- struktureeritud pinnad (nt kare krohv, looduskivi).

Vajaduse korral kasutage sellistel pindadel laserkiire sihttahvlit **13** (lisatarvik).

Mõõtetulemused võivad olla lisaks ebaõiged ka kalde all väljafokuseeritud sihtpindade puhul.

Samuti võivad mõõtetulemust mõjutada erineva temperatuuriga õhukihid või kaudselt vastu võetud peegeldused.

# **Kauguse mõõtmise täpsuse kontrollimine**

Mõõteseadme täpsust võite kontrollida järgmiselt:

- Valige ca 3 kuni 10 m pikkune ala, mille pikkus on Teile täpselt teada (nt ruumi laius, ukseava laius). Mõõtmine tuleb teostada sobivates tingimustes, st mõõdetav ala peab olema siseruumis ja mõõtmise sihtpind peab olema sile ja hästi peegelduv.
- Mõõtke ala ära järjest 10 korda.

 $\overline{1}$ 

Üksikute mõõtmiste kõrvalekalle keskmisest väärtusest tohib soodsatel tingimustel olla kogu mõõteala piires maksimaalselt ±4 mm. Pange mõõtetulemused kirja, et täpsust oleks võimalik hiljem võrrelda.

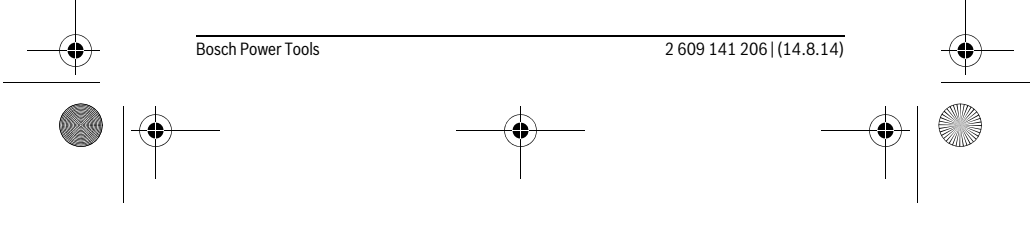

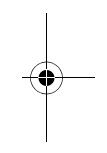

OBJ\_BUCH-2264-001.book Page 384 Thursday, August 14, 2014 4:14 PM

# **384** | Eesti

€

# **Vead – põhjused ja kõrvaldamine**

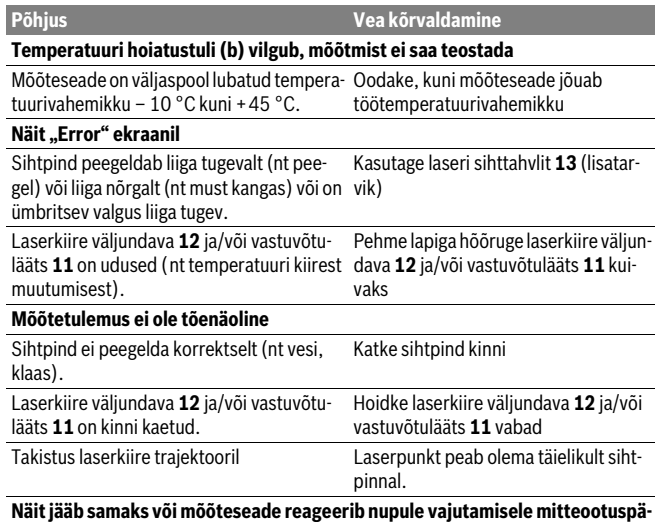

# **raselt**<br>Tarkvaraviga Tarkvaraviga Eemaldage patareid ja käivitage mõõ-

teseade pärast patareide tagasipanekut uuesti.

Mõõteseade teostab iga mõõtmise ajal järelevalvet korrektse töö üle. Kui tuvastatakse rike, hakkavad kõik näidud ekraanil vilkuma. Sellisel juhul või kui ülalkirjeldatud abinõudega ei ole võimalik viga kõrvaldada, toimetage mõõteseade müügiesinduse kaudu Boschi hooldekeskusesse.

# **Hooldus ja teenindus**

# **Hooldus ja puhastus**

Hoidke mõõteseade alati puhas.

Ärge kastke mõõteseadet vette ega teistesse vedelikesse.

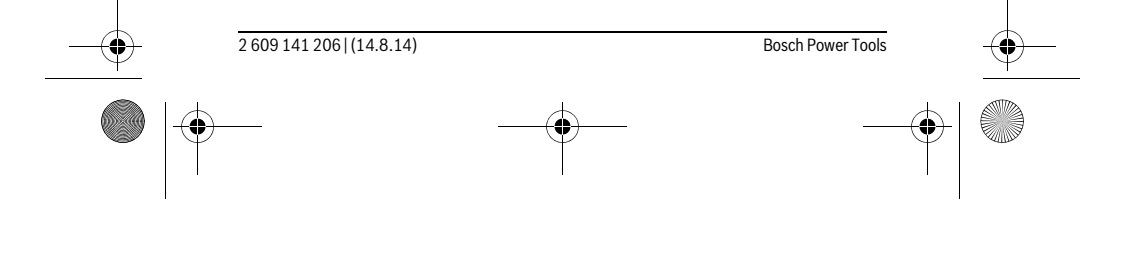

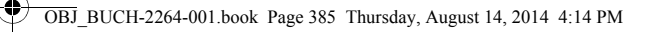

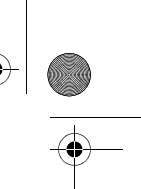

#### Eesti | **385**

Pühkige seade puhtaks niiske, pehme lapiga. Ärge kasutage puhastusvahendeid ega lahusteid.

Hooldage eelkõige vastuvõtuläätse **11** sama hoolikalt nagu prille või fotoaparaadi läätse.

#### **Klienditeenindus ja müügijärgne nõustamine**

Klienditeeninduses vastatakse toote paranduse ja hoolduse ning varuosade kohta esitatud küsimustele. Joonised ja teabe varuosade kohta leiate ka veebisaidilt: **www.bosch-pt.com**

Boschi nõustajad osutavad Teile toodete ja tarvikute küsimustes meeleldi abi.

Järelepärimiste esitamisel ja tagavaraosade tellimisel näidake kindlasti ära seadme andmesildil olev 10-kohaline tootenumber.

# **Eesti Vabariik**

Mercantile Group AS Boschi elektriliste käsitööriistade remont ja hooldus Pärnu mnt. 549 76401 Saue vald, Laagri Tel.: 6549 568 Faks: 679 1129

# **Kasutuskõlbmatuks muutunud seadmete käitlus**

Mõõteseadmed, lisatarvikud ja pakendid tuleks keskkonnasäästlikult ringlusse võtta. Ärge käidelge mõõteseadmeid ja akusid/patareisid koos olmejäätmetega!

#### **Üksnes EL liikmesriikidele:**

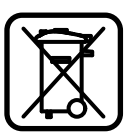

Vastavalt Euroopa Liidu direktiivile 2012/19/EL elektri- ja elektroonikaseadmete jäätmete kohta ja vastavalt direktiivile 2006/66/EÜ tuleb kasutusressursi ammendanud mõõteseadmed ja defektsed või kasutusressursi ammendanud akud/patareid eraldi kokku koguda ja keskkonnasäästlikult korduskasutada.

**Tootja jätab endale õiguse muudatuste tegemiseks.**

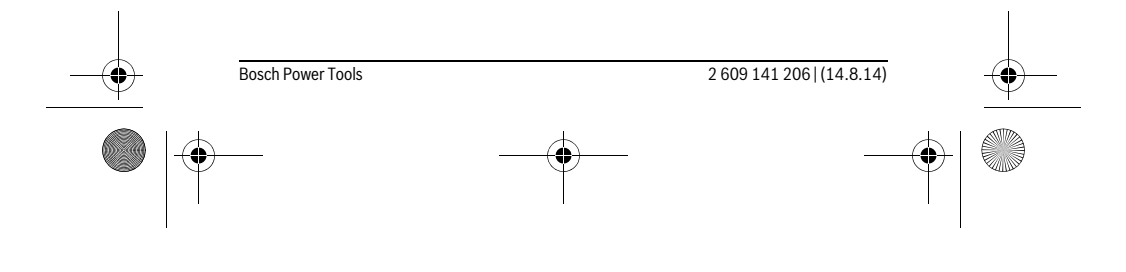

OBJ\_BUCH-2264-001.book Page 386 Thursday, August 14, 2014 4:14 PM

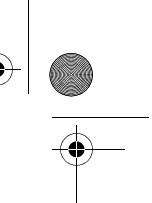

### **386** | Latviešu

# **Latviešu**

# **Drošības noteikumi**

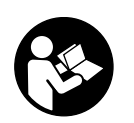

**Lai varētu droši un netraucēti strādāt ar mērinstrumentu, rūpīgi izlasiet un ievērojiet visus šeit sniegtos norādījumus. Ja mērinstruments netiek lietots atbilstoši šeit sniegtajiem norādījumiem, var tikt nelabvēlīgi ietekmētas mērinstrumentā esošās aizsargfunkcijas. Parūpējieties, lai brīdinošās uzlīmes uz mērinstrumen-**

**ta vienmēr būtu labi salasāmas. PĒC IZLASĪŠANAS SAGLABĀJIET ŠOS NORĀDĪ-JUMUS UN MĒRINSTRUMENTA TĀLĀKNODOŠANAS GADĪJUMĀ NODODIET TOS JAUNAJAM LIETOTĀJAM KOPĀ AR MĒRINSTRUMENTU.**

- **Ievērībai! Veicot citas, nekā lietošanas pamācībā aprakstītās apkalpošanas vai regulēšanas operācijas vai rīkojoties ar mērinstrumentu lietošanas pamācībā neparedzētā veidā, lietotājs var saņemt veselībai kaitīgu starojuma devu.**
- **Mērinstruments tiek piegādāts kopā ar brīdinošu uzlīmi (grafiskajā lappusē parādītajā mērinstrumenta attēlā tā ir apzīmēta ar numuru 10).**

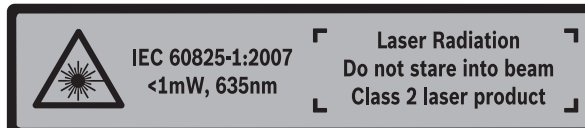

 **Ja brīdinošās uzlīmes teksts nav jūsu valsts valodā, tad pirms pirmās lietošanas pārlīmējiet tai pāri kopā ar mērinstrumentu piegādāto uzlīmi jūsu valsts valodā.**

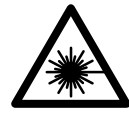

**Nevērsiet lāzera staru citu personu vai mājdzīvnieku virzienā un neskatieties tiešajā vai atstarotajā lāzera starā.** Šāda rīcība var apžilbināt tuvumā esošās personas, izraisīt nelaimes gadījumus vai pat bojāt redzi.

- **Ja lāzera starojums nokļūst acīs, nekavējoties aizveriet tās un pārvietojiet galvu tā, lai tā atrastos ārpus lāzera stara.**
- **Neveiciet nekādas izmaiņas ar lāzera ierīci.**
- **Nelietojiet lāzera skatbrilles kā aizsargbrilles.** Lāzera skatbrilles kalpo, lai uzlabotu lāzera stara redzamību, taču tās nespēj pasargāt no lāzera starojuma.

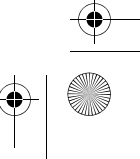

OBJ\_BUCH-2264-001.book Page 387 Thursday, August 14, 2014 4:14 PM

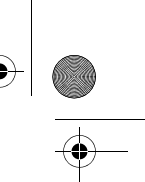

#### Latviešu | **387**

- **Nelietojiet lāzera skatbrilles kā saulesbrilles un kā aizsargbrilles, vadot satiksmes līdzekļus.** Lāzera skatbrilles nenodrošina pilnvērtīgu redzes aizsardzību no ultravioletā starojuma, taču pasliktina krāsu izšķirtspēju.
- **Nodrošiniet, lai mērinstrumentu remontētu tikai kvalificēts speciālists, nomaiņai izmantojot vienīgi oriģinālās rezerves daļas.** Tas ļaus saglabāt vajadzīgo darba drošības līmeni, strādājot ar mērinstrumentu.
- **Neļaujiet bērniem lietot lāzera mērinstrumentu bez uzraudzības.** Viņi var nejauši apžilbināt citas personas.
- **Nestrādājiet ar mērinstrumentu sprādzienbīstamās vietās, kur atrodas viegli degoši šķidrumi, gāzes vai putekļi.** Mērinstrumentā var rasties dzirksteles, kas var izraisīt putekļu vai tvaiku aizdegšanos.

# **Izstrādājuma un tā darbības apraksts**

Atveriet atlokāmo lapu ar mērinstrumenta attēlu un turiet to atvērtu visu laiku, kamēr tiek lasīta lietošanas pamācība.

# **Pielietojums**

Mērinstruments ir paredzēts attāluma, garuma un augstuma mērīšanai, kā arī laukuma un tilpuma aprēķināšanai.

#### **Tehniskie parametri**

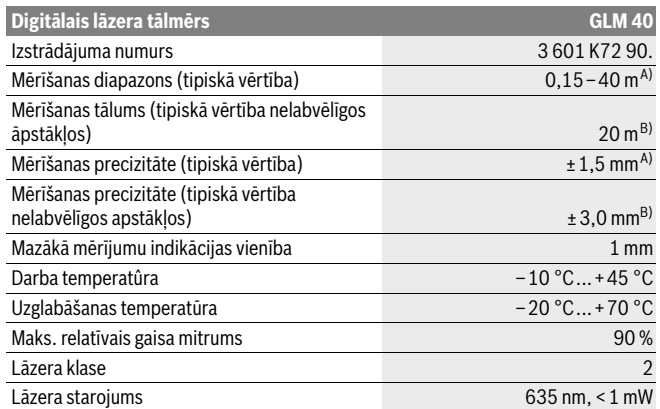

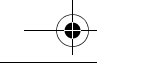

Bosch Power Tools 2 609 141 206 | (14.8.14)

OBJ\_BUCH-2264-001.book Page 388 Thursday, August 14, 2014 4:14 PM

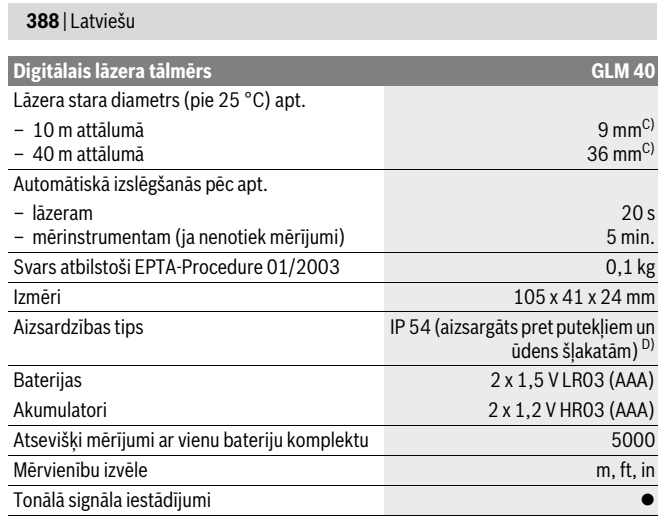

A) Veicot mērījumus no mērinstrumenta aizmugurējās malas; pie mērķa virsmas ar augstu atstarošanas spēju (piemēram, ja tā ir balti krāsota siena), vāja fona apgaismojuma un darba temperatūras 25 °C. Papildus jārēķinās ar kļūdu ± 0,05 mm/m.

B) Veicot mērījumus no mērinstrumenta aizmugurējās malas; pie mērķa virsmas ar zemu atstarošanas spēju (piemēram, ja tas ir melns kartons), stipra fona apgaismojuma un darba temperatūras no – 10 °C līdz +45 °C. Papildus jārēķinās ar kļūdu ±0,15 mm/m.

C) pie darba temperatūras 25 °C

D) izņemot bateriju nodalījumu

Mērinstrumenta viennozīmīgai identifikācijai kalpo sērijas numurs **9**, kas atrodams uz marķējuma plāksnītes.

# **Attēlotās sastāvdaļas**

Attēloto sastāvdaļu numerācija sakrīt ar numuriem mērinstrumenta attēlā, kas sniegts grafiskajā lappusē.

- **1** Displejs
- **2** Mērīšanas taustiņš [ ▲ ]
- **3** Mīnus taustiņš[**–**]
- **4** Funkciju izvēles taustiņš[**Func**]

OBJ\_BUCH-2264-001.book Page 389 Thursday, August 14, 2014 4:14 PM

Չ

### Latviešu | **389**

- **5** Ieslēgšanas/izslēgšanas taustiņš [ $\frac{6}{9}$ ]
- **6** Plus taustiņš[**+**]
- **7** Bateriju nodalījuma vāciņš
- **8** Baterijas nodalījuma vāciņa fiksators
- **9** Sērijas numurs
- **10** Brīdinošā uzlīme
- **11** Starojuma uztvērēja lēca
- **12** Lāzera starojuma izvadlūka
- **13** Lāzera mērķplāksne \*
- **14** Lāzera skatbrilles\*

# **\* Attēlotie vai aprakstītie piederumi neietilpst standarta piegādes komplektā.**

# **Indikācijas elementi**

- **a** Lāzera ieslēgšanas indikators
- **b** Temperatūras brīdinājuma indikators
- **c** Baterijas nolietošanās indikators
- **d** Vērtība
- **e** Mērvienības indikators
- **f** Mērīšanas režīmu apzīmējumi
	- $\overline{I}$ Attāluma (garuma) mērīšana
	- $\uparrow$ Mērīšana nepārtrauktā režīmā
	- Laukuma mērīšana  $\Box$
	- Tilpuma mērīšana  $\bigoplus$
	- $\overline{\mathcal{L}}$ Vienkārša netiešā mērīšana
- **g** Atmiņas indikators
- **h** Kļūmes indikators "Error"

# **Montāža**

# **Bateriju ievietošana/nomaiņa**

Mērinstrumenta darbināšanai ieteicams izmantot sārma-mangāna baterijas vai akumulatorus.

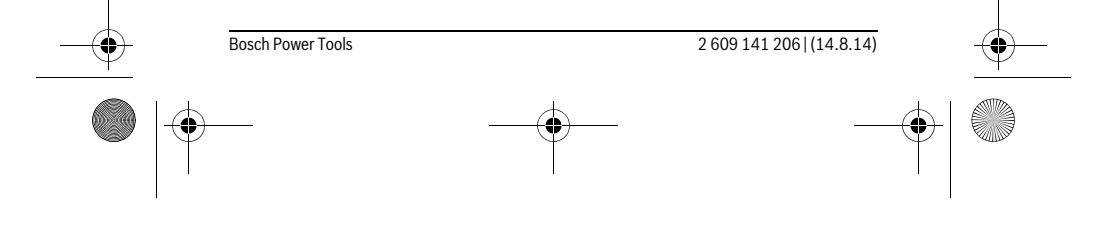

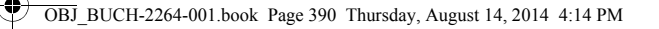

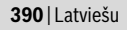

#### Iespējamo mērījumu skaits ar 1,2 V akumulatoriem ir mazāks, nekā ar 1,5 V baterijām.

Lai atvērtu bateriju nodalījuma vāciņu **7**, nospiediet fiksatoru **8** un noņemiet vāciņu. Ievietojiet bateriju nodalījumā baterijas vai akumulatorus. Ievērojiet pareizu pievienošanas polaritāti, kas attēlota bateriju nodalījuma iekšpusē.

Ja uz displeja pirmo reizi parādās baterijas simbols  $\Rightarrow$ , vēl ir iespējams veikt aptuveni 100 atsevišķus mērījumus.

Ja baterijas simbols - mirgo, tas norāda, ka baterijas vai akumulatorus nepieciešams nomainīt. Šādā gadījumā mērīšana vairs nav iespējama.

Vienmēr vienlaicīgi nomainiet visas baterijas vai akumulatorus. Izmantojiet tikai vienādas ietilpības baterijas vai akumulatorus, kas pagatavoti vienā ražotājfirmā.

 **Ja mērinstruments ilgāku laiku netiek lietots, izņemiet no tā baterijas vai akumulatorus.** Ilgstoši uzglabājot mērinstrumentu, tajā ievietotās baterijas vai akumulatori var korodēt un izlādēties.

# **Lietošana**

### **Uzsākot lietošanu**

- **Neatstājiet ieslēgtu mērinstrumentu bez uzraudzības un pēc lietošanas to izslēdziet.** Lāzera stars var apžilbināt citas tuvumā esošās personas.
- **Sargājiet mērinstrumentu no mitruma un saules staru tiešas iedarbības.**
- **Nepakļaujiet instrumentu ļoti augstas vai ļoti zemas temperatūras iedarbībai un straujām temperatūras izmaiņām.** Piemēram, neatstājiet mērinstrumentu uz ilgāku laiku automašīnā. Pie straujām temperatūras izmaiņām vispirms nogaidiet, līdz izlīdzinās temperatūras starpība, un tikai pēc tam uzsāciet mērinstrumenta lietošanu. Ekstremālu temperatūras vērtību vai strauju temperatūras izmaiņu iedarbība uz mērinstrumentu var nelabvēlīgi ietekmēt tā precizitāti.
- **Sargājiet mērinstrumentu no spēcīgiem triecieniem, neļaujiet tam krist.** Ja mērinstruments ir saņēmis stipru triecienu, pirms darba turpināšanas vienmēr jāpārbauda tā precizitāte (skatīt sadaļu "Mērinstrumenta precizitātes pārbaude attāluma mērīšanas režīmam" lappusē 397).

### **Ieslēgšana un izslēgšana**

- Lai **ieslēgtu** mērinstrumentu kopā ar lāzeru, īslaicīgi nospiediet mērīšanas tausti $nu 2$  [ $\triangle$ ].
- Lai **ieslēgtu** mērinstrumentu bez lāzera, īslaicīgi nospiediet ieslēgšanas/izslēgšanas taustiņu  $\mathbf{5}$  [ $\frac{c}{\omega}$ ].

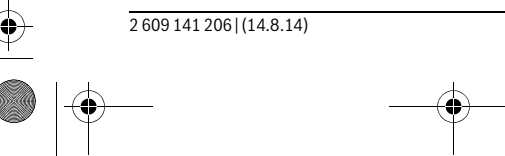

Bosch Power Tools

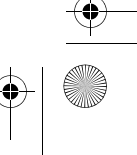

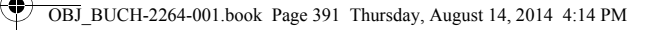

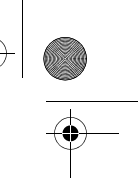

#### Latviešu | **391**

#### **Nevērsiet lāzera staru citu personu vai mājdzīvnieku virzienā un neskatieties lāzera starā pat no liela attāluma.**

Lai **izslēgtu** mērinstrumentu, turiet nospiestu ieslēgšanas/izslēgšanas taustiņu  $\overline{5}$   $\left[\begin{array}{c} 6 \\ 0 \end{array}\right]$ .

Izslēdzot mērinstrumentu, tā atmiņā uzkrātās vērtības saglabājas.

#### **Mērīšana (attēls A)**

Pēc ieslēgšanas mērinstruments uzsāk darboties garuma mērīšanas režīmā. Citas mērīšanas funkcijas var izvēlēties, vairākkārt nospiežot taustiņu **4** [**Func**] (skatīt sadaļu "Mērīšanas veidi" lappusē 391).

Mērījumu nulles līmenis vienmēr ir mērinstrumenta aizmugurējā mala.

Novietojiet mērinstrumentu vēlamajā mērījumu sākuma punktā (piemēram, līdz ar sienu).

**Piezīme.** Lai ieslēgtu lāzeru pēc tam, kad mērinstruments ir ticis ieslēgts ar ieslēgšanas/izslēgšanas taustiņa **5** [] palīdzību, īslaicīgi nospiediet mērīšanas taustiņu  $2[$   $\triangle$  ].

Lai veiktu mērījumu, īslaicīgi nospiediet mērīšanas taustinu 2 [ $\triangle$ ]. Pēc mērījuma pabeigšanas lāzera stars izslēdzas. Lai no jauna ieslēgtu lāzera staru, īslaicīgi nospiediet mērīšanas taustiņu 2 [ **▲** ]. Lai veiktu nākošo mērījumu, no jauna īslaicīgi nospiediet mērīšanas taustiņu 2 [ ▲ ].

#### **Nevērsiet lāzera staru citu personu vai mājdzīvnieku virzienā un neskatieties lāzera starā pat no liela attāluma.**

Nepārtrauktās mērīšanas režīmā mērīšana sākas uzreiz pēc šī režīma ieslēgšanas. **Piezīme.** Mērījuma rezultāts parasti parādās uz displeja pēc 0,5 sekundēm, taču ne vēlāk, kā pēc 4 sekundēm. Mērījuma ilgums ir atkarīgs no attāluma, apgaismojuma apstākļiem un mērķa virsmas atstarojošajām īpašībām. Pēc mērījuma beigām lāzera stars automātiski izslēdzas.

#### **Mērīšanas veidi**

#### **Attāluma mērīšana**

Lai pārietu uz garuma mērīšanu, vairākkārt nospiediet taustiņu **4** [**Func**], līdz uz displeja 1 parādās garuma mērīšanas indikators [.

Lai ieslēgtu lāzera staru, īslaicīgi nospiediet mērīšanas taustiņu 2 [ $\blacktriangle$ ].

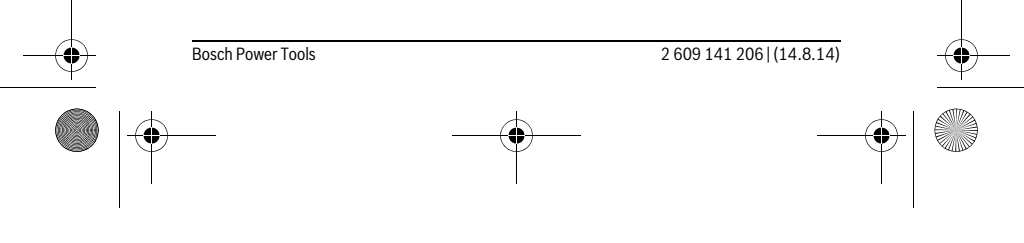

OBJ\_BUCH-2264-001.book Page 392 Thursday, August 14, 2014 4:14 PM

#### **392** | Latviešu

Lai veiktu mērīšanu, īslaicīgi nospiediet mērīšanas taustiņu 2 [ $\blacktriangle$ ]. Izmērītā vērtība tiek parādīta displeja apakšējā vērtību rindā.

# $4813<sub>m</sub>$

 $\mathbf{I}$ 

 $\rm I$ 

Lai veiktu jebkuru tālāko mērījumu, atkārtojiet iepriekš aprakstītās 4873m darbības. Uz displeja tiek parādītas pēdējo 3 mērījumu vērtības. Pēdējā mērījuma vērtība tiek parādīta displeja apakšējā vērtību rindā,  $1008<sub>m</sub>$ priekšpēdējā mērījuma vērtība tiek parādīta displeja vidējā vērtību  $8011<sub>m</sub>$ rindā u.t.t.

#### **Ilgstoša mērīšana**

Veicot mērīšanu nepārtrauktā režīmā, mērinstrumentu var pārvietot attiecībā pret mērķi, pie tam izmērītā vērtība tiek atjaunota aptuveni ik pēc 0,5 sekundēm. Piemēram, lietotājs var attālināties no sienas, nepārtraukti nolasot savu attālumu līdz tai, līdz tiek sasniegts vēlamais attālums.

Lai veiktu mērīšanu nepārtrauktā režīmā, vairākkārt nospiediet taustiņu **4** [**Func**], līdz uz displeja 1 parādās nepārtrauktās mērīšanas indikators 1.

Lai ieslēgtu lāzera staru, īslaicīgi nospiediet mērīšanas taustiņu 2 [ $\blacktriangle$ ]. Pārvietojiet mērinstrumentu, līdz uz displeja apakšējā indikatora tiek parādīta vēlamā attāluma vērtība.

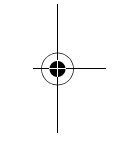

 $6.666m$ 

Lai nobeigtu mērīšanu nepārtrauktā režīmā, īslaicīgi nospiediet mērīšanas taustiņu 2 [ **▲** ]. Pēdējā izmērītā vērtība tiek parādīta displeja apakšējā vērtību rindā.

Mērīšana nepārtrauktā režīmā automātiski izbeidzas pēc 5 minūtēm.

#### **Laukuma mērīšana**

Lai pārietu uz laukuma mērīšanu, vairākkārt nospiediet taustiņu **4** [**Func**], līdz uz displeja **1** parādās laukuma mērīšanas indikators .

Pēc tam secīgi izmēriet platumu un garumu, rīkojoties tāpat, kā garuma mērīšanas gadījumā. Laikā starp abiem mērījumiem lāzera stars paliek ieslēgts. Mērīšanas gaitā laukuma mērīšanas indikatorā mirgo segments, kas attēlo tobrīd mērāmo nogriezni.

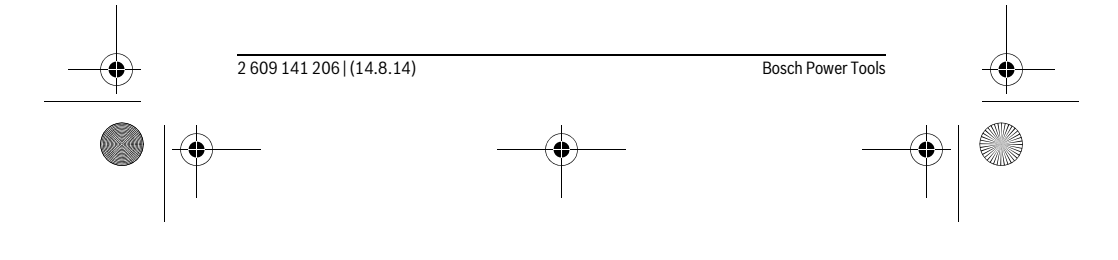

OBJ\_BUCH-2264-001.book Page 393 Thursday, August 14, 2014 4:14 PM

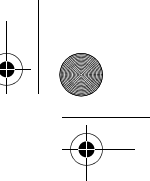

#### Latviešu | **393**

Pirmā izmērītā vērtība tiek parādīta displeja augšējā vērtību rindā. 4813m Pēc otrā mērījuma beigām tiek automātiski aprēķināta un parādīta

laukuma vērtība. Aprēķinātā laukuma vērtība tiek parādīta displeja  $2818<sub>m</sub>$ apakšējā vērtību rindā, bet abu atsevišķo mērījumu rezultāti ir redza- $1332.3$ mi virs tās.

#### **Tilpuma mērīšana**

Lai pārietu uz tilpuma mērīšanu, vairākkārt nospiediet taustiņu **4** [**Func**], līdz uz displeja 1 parādās tilpuma mērīšanas indikators  $\Box$ .

Pēc tam secīgi izmēriet platumu, garumu un dziļumu, rīkojoties tāpat, kā garuma mērīšanas gadījumā. Laikā starp trim minētajiem mērījumiem lāzera stars paliek ieslēgts. Mērīšanas gaitā tilpuma mērīšanas indikatorā  $\Box$  mirgo segments, kas attēlo tobrīd mērāmo nogriezni.

 $\left\{ \left\{ \left. \right\} \right\} \right\}$  $\leftrightarrow$  $15.256$ <sup>3</sup>

Pirmā izmērītā vērtība tiek parādīta displeja augšējā vērtību rindā,  $\|\mathbf{H}\mathbf{H}\mathbf{H}\mathbf{H}\|_2^2$ bet otrā izmērītā vērtība tiek parādīta zem tās. Pēc trešā mērījuma beigām no pirmo divu mērījumu rezultātiem tiek automātiski aprēķināta un displeja augšējā vērtību rindā parādīta laukuma vērtība. Aprēķinātā tilpuma vērtība tiek parādīta displeja apakšējā vērtību rindā, bet pēdējā mērījuma rezultāts ir redzams virs tās.

#### **Vienkārša netiešā mērīšana (attēls B)**

Pielietojot augstuma netiešo mērīšanu, var noteikt augstumu, ko nevar izmērīt tieši, piemēram, ja stara izplatīšanos traucē šķēršļi vai arī nav tādas mērķa virsmas, kas varētu atstarot lāzera staru. Šādi mērījumi ļauj iegūt pareizus rezultātus vienīgi tad, ja attiecīgā mērījuma laikā tiek precīzi ieturēts taisns leņķis (metodes pamatā ir Pitagora teorēma).

Lai pārietu uz vienkāršu netiešo mērīšanu, vairākkārt nospiediet taustiņu **4** [**Func**], līdz uz displeja **1** parādās vienkāršas netiešās mērīšanas indikators .

Sekojiet, lai nosakāmais nogrieznis (augstums) un horizontālais nogrieznis (dziļums) būtu savstarpēji vērsti taisnā leņķī! Secīgi izmēriet dziļumu un diagonāles garumu, rīkojoties tāpat, kā garuma mērīšanas gadījumā. Laikā starp abiem mērījumiem lāzera stars paliek ieslēgts. Mērīšanas gaitā vienkāršas netiešās mērīšanas indikatorā mirgo segments, kas attēlo tobrīd mērāmo nogriezni.

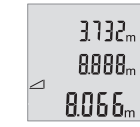

Pirmā izmērītā vērtība tiek parādīta displeja augšējā vērtību rindā. Pēc otrā mērījuma beigām tiek automātiski aprēķināta un parādīta augstuma vērtība. Aprēķinātā augstuma vērtība tiek parādīta displeja apakšējā vērtību rindā, bet abu atsevišķo mērījumu rezultāti ir redzami virs tās.

Bosch Power Tools 2 609 141 206 | (14.8.14)

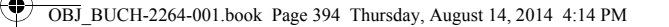

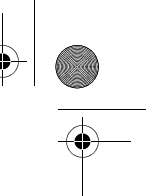

#### **394** | Latviešu

#### **Izmērīto vērtību dzēšana**

Īslaicīgi nospiežot ieslēgšanas/izslēgšanas taustiņu **5** [ ], jebkurā no mērīšanas režīmiem var dzēst pēdējo izmērīto vērtību. Vairākkārt nospiežot ieslēgšanas/izslēgšanas taustiņu **5** [ ], tiek dzēstas arī pārējās izmērītās vērtības secībā, kas ir pretēja mērījumu veikšanas secībai.

#### **Atmiņas funkcijas**

#### **Atmiņas indikators**

Mērinstrumenta atmiņā tiek saglabātas maksimāli 10 vērtības (izmērītās vai aprēķinātās), ko var izsaukt un nolasīt uz displeja.

Lai nolasītu atmiņā uzkrātās vērtības, vairākkārt nospiediet taustiņu **4** [**Func**], līdz uz displeja 1 parādās simbols  $\mathbf{m}$ .

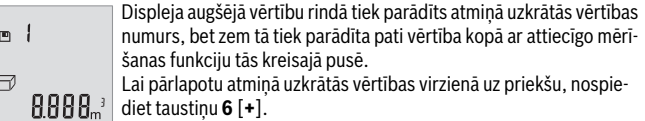

Lai pārlapotu atmiņā uzkrātās vērtības atpakaļvirzienā, nospiediet taustiņu **3** [**–**].

Ja attiecīgajā virzienā vairs nav pieejama neviena no atmiņā uzkrātajām vērtībām, displeja apakšējā vērtību rindā tiek parādīta vērtība "**0.000**", bet virs tās parādās vērtība "**0**".

Pirmā (vecākā) vērtība ir ierakstīta atmiņas pozīcijā 1, bet pēdējā (jaunākā) vērtība ir ierakstīta atmiņas pozīcijā 10 (ja ir pieejamas 10 atmiņā uzkrātās vērtības). Turpinot vērtību uzkrāšanu atmiņā, vienmēr tiek dzēsta vecākā atmiņā uzkrātā vērtība.

#### **Atmiņas satura dzēšana**

Lai izdzēstu atmiņā uzkrāto vērtību, vairākkārt nospiediet taustiņu **4** [**Func**], līdz uz displeja parādās simbols  $m$ . Pēc tam īslaicīgi nospiediet ieslēgšanas/izslēgšanas taustiņu **5** [ ], lai izdzēstu uz displeja parādīto vērtību.

Ja atmiņas funkcijas izmantošanas laikā mērinstruments tiek izslēgts, uz displeja parādītā atmiņā uzkrātā vērtība tiek dzēsta.

#### **Vērtību saskaitīšana un atņemšana**

Izmērītās vai aprēķinātās vērtības var saskaitīt vai atņemt.

#### **Vērtību saskaitīšana**

Sekojošajā piemērā ir aprakstīta laukuma vērtību saskaitīšana.

Nosakiet laukuma vērtību, kā aprakstīts sadaļā "Laukuma mērīšana" lappusē 392.

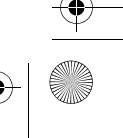

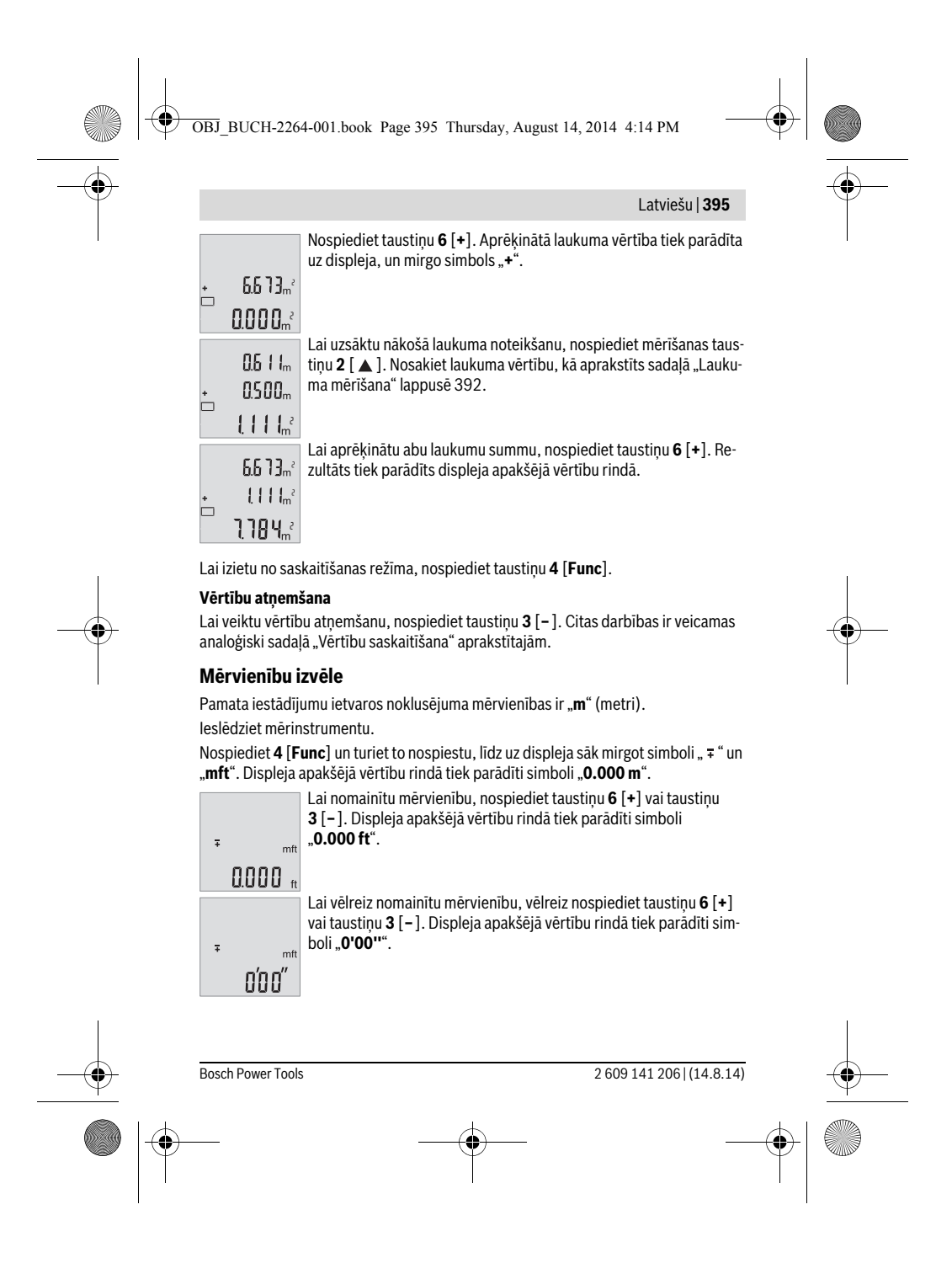

OBJ\_BUCH-2264-001.book Page 396 Thursday, August 14, 2014 4:14 PM

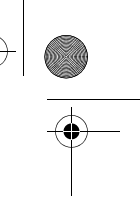

### **396** | Latviešu

Lai izietu no šā izvēlnes punkta, nospiediet mērīšanas taustiņu 2 [ ▲ ] vai ieslēgšanas/izslēgšanas taustiņu **5** [ ]. Izvēlētais mērvienības iestādījums tiek saglabāts arī pēc mērinstrumenta izslēgšanas.

#### **Tonālā signāla ieslēgšana un izslēgšana**

Pamata iestādījumu ietvaros pēc noklusējuma tonālais signāls ir ieslēgts. Ieslēdziet mērinstrumentu.

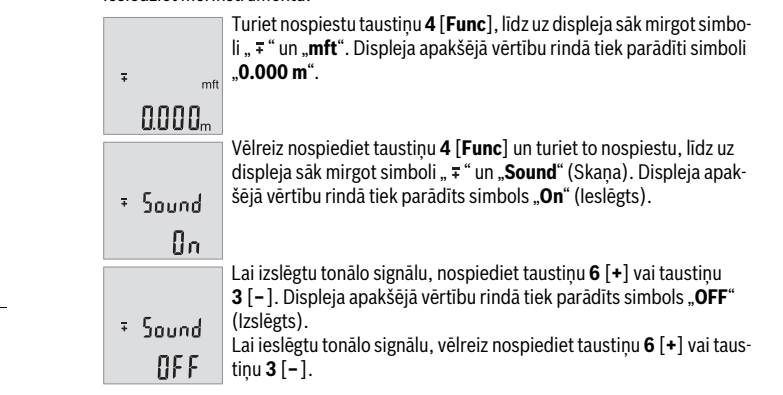

Lai izietu no šā izvēlnes punkta, nospiediet mērīšanas taustiņu 2 [ ▲ ] vai ieslēgšanas/izslēgšanas taustiņu **5** [ ]. Izvēlētais mērvienības iestādījums tiek saglabāts arī pēc mērinstrumenta izslēgšanas.

#### **Displeja apgaismojums**

Displeja apgaismojums ir pastāvīgi ieslēgts. Ja aptuveni 10 sekundes netiek nospiests neviens taustiņš, displeja apgaismojums pietumšojas, šādi saudzējot baterijas vai akumulatorus. Ja aptuveni 30 sekundes netiek nospiests neviens taustiņš, displeja apgaismojums izdziest.

#### **Norādījumi darbam**

#### **Vispārēji norādījumi**

Starojuma uztvērēja lēca **11** un lāzera stara izvadlūka **12** mērīšanas laikā nedrīkst būt aizsegta.

Mērīšanas laikā mērinstrumentu nedrīkst pārvietot. Lai to nodrošinātu, novietojiet mērinstrumentu uz stabilas virsmas vai piespiediet stingrai atdurvirsmai.

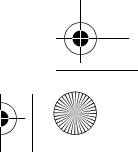
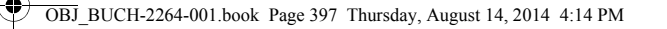

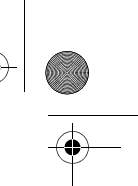

Latviešu | **397**

# **Ārējo faktoru ietekme uz mērīšanas tālumu**

Mērīšanas tālums ir atkarīgs no apgaismojuma apstākļiem un mērķa virsmas atstarojošajām īpašībām. Lai uzlabotu lāzera stara redzamību stipra apkārtējā apgaismojuma apstākļos, lietojiet lāzera skatbrilles **14** (papildpiederums) un lāzera mērķplāksni **13** (papildpiederums) vai arī piesedziet mērķa virsmu.

#### **Ārējo faktoru ietekme uz mērījumu rezultātiem**

Noteiktu fizikālu efektu dēļ attālumu noteikšanas laikā līdz dažu veidu virsmām var rasties ievērojamas mērījumu kļūdas. Pie šādām virsmām pieder:

- caurspīdīgas virsmas (piemēram, stikls vai ūdens virsma),
- atstarojošas virsmas (piemēram, pulēts metāls vai stikls),
- porainas virsmas (piemēram, matēti materiāli) un
- strukturētas virsmas (piemēram, raupjš apmetums vai dabiskais akmens).

Ja nepieciešams, novietojiet uz šādām virsmām lāzera mērķplāksni **13** (papildpiederums).

Mērījumu kļūdas bieži rodas, izvēloties un iezīmējot slīpas mērķa virsmas.

Līdzīgā veidā mērījumu rezultātus var ietekmēt gaisa slāņi ar atšķirīgu temperatūru vai arī netiešo atstarojumu nonākšana starojuma uztvērējā.

#### **Mērinstrumenta precizitātes pārbaude attāluma mērīšanas režīmam** Mērinstrumenta precizitāti var pārbaudīt šādi.

- Izvēlieties attālumu robežās aptuveni no 3 līdz 10 m, kura vērtība ir pastāvīga un labi zināma (piemēram, istabas vai durvju ailes platums). Mērījumiem jānotiek labvēlīgos apstākļos, t. i., mērāmajam attālumam jāatrodas telpās un mērķa virsmai jābūt gludai un labi atstarojošai.
- Izmēriet izvēlēto attālumu 10 reizes pēc kārtas.

Pie labvēlīgiem mērīšanas apstākļiem ikviena atsevišķa mērījuma rezultāts nedrīkst atšķirties no mērījumu vidējās vērtības vairāk, kā par ±4 mm, ja mērīšana notiek pilnā izvēlētā attāluma garumā. Protokolējiet un uzglabājiet šos mērījumu rezultātus, lai nākošās mērinstrumenta pārbaudes laikā varētu salīdzināt tā precizitāti.

#### **Kļūmes un to novēršana**

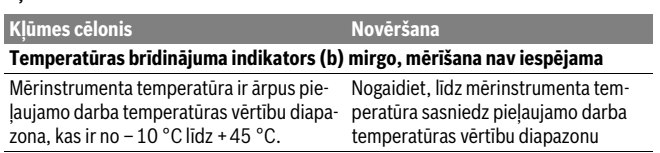

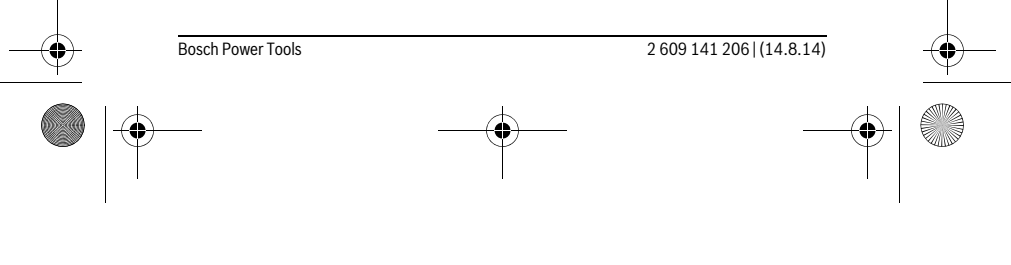

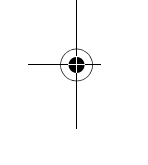

 $\mathbf{I}$ 

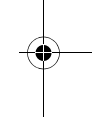

 $\overline{1}$ 

OBJ\_BUCH-2264-001.book Page 398 Thursday, August 14, 2014 4:14 PM

♦

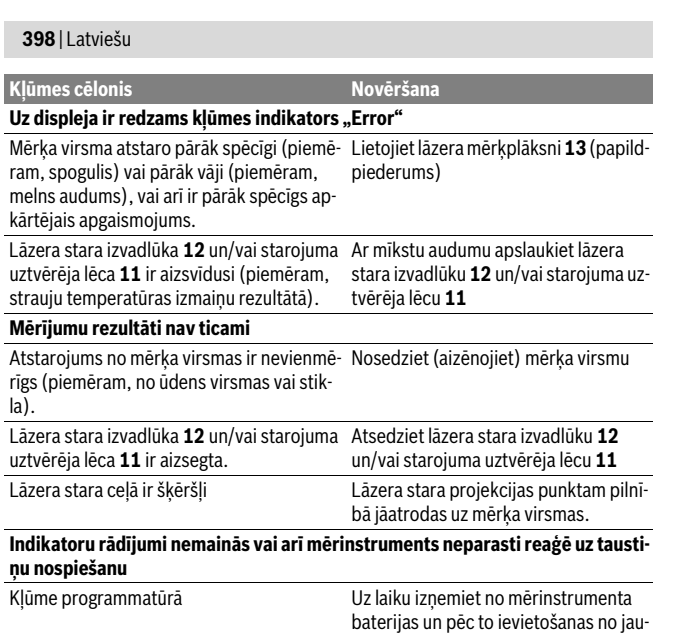

Ikviena mērījuma laikā tiek kontrolēta mērinstrumenta pareiza funkcionēšana. Ja tiek atklāts defekts, uz displeja sāk mirgot visi indikatori. Šādā gadījumā, kā arī tad, ja iepriekš aplūkotie pasākumi nesniedz vēlamo rezultātu, griezieties tuvākajā specializētajā tirdzniecības vietā, lai nosūtītu mērinstrumentu uz Bosch pilnvarotu klientu apkalpošanas iestādi.

na ieslēdziet mērinstrumentu.

# **Apkalpošana un apkope**

### **Apkalpošana un tīrīšana**

Uzturiet mērinstrumentu tīru.

Neiegremdējiet mērinstrumentu ūdenī vai citos šķidrumos.

Apslaukiet izstrādājumu ar mitru, mīkstu lupatiņu. Nelietojiet apkopei ķīmiski aktīvus tīrīšanas līdzekļus vai organiskos šķīdinātājus.

2 609 141 206 | (14.8.14) Bosch Power Tools

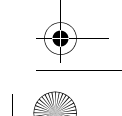

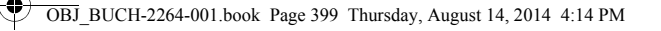

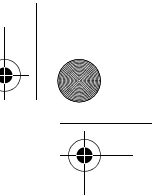

#### Latviešu | **399**

Saudzīgi apejieties ar starojuma uztvērēja lēcu **11** un apkopiet to tikpat rūpīgi, kā briļļu lēcas vai fotoaparāta objektīvu.

#### **Klientu konsultāciju dienests un konsultācijas par lietošanu**

Klientu konsultāciju dienesta darbinieki atbildēs uz Jūsu jautājumiem par izstrādājuma remontu un apkalpošanu, kā arī par rezerves daļu iegādi. Izklājuma zīmējumus un informāciju par rezerves daļām var atrast arī interneta vietnē:

**www.bosch-pt.com**

Bosch klientu konsultāciju grupa centīsies Jums palīdzēt vislabākajā veidā, sniedzot atbildes uz jautājumiem par mūsu izstrādājumiem un to piederumiem.

Pieprasot konsultācijas un nomainot rezerves daļas, lūdzam noteikti norādīt 10 zīmju izstrādājuma numuru, kas atrodams uz mērinstrumenta marķējuma plāksnītes.

#### **Latvijas Republika**

Robert Bosch SIA Bosch elektroinstrumentu servisa centrs Dzelzavas ielā 120 S LV-1021 Rīga Tālr.: 67146262 Telefakss: 67146263 E-pasts: service-pt@lv.bosch.com

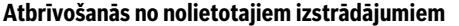

Nolietotie mērinstrumenti, to piederumi un iesaiņojuma materiāli jāpārstrādā apkārtējai videi nekaitīgā veidā.

Neizmetiet nolietotos mērinstrumentus un akumulatorus vai baterijas sadzīves atkritumu tvertnē!

**Tikai ES valstīm**

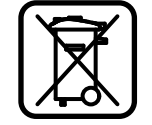

Atbilstoši Eiropas Savienības direktīvai 2012/19/ES, lietošanai nederīgie mērinstrumenti, kā arī, atbilstoši direktīvai 2006/66/EK, bojātie vai nolietotie akumulatori un baterijas jāsavāc atsevišķi un jānogādā otrreizējai pārstrādei apkārtējai videi nekaitīgā veidā.

**Tiesības uz izmaiņām tiek saglabātas.**

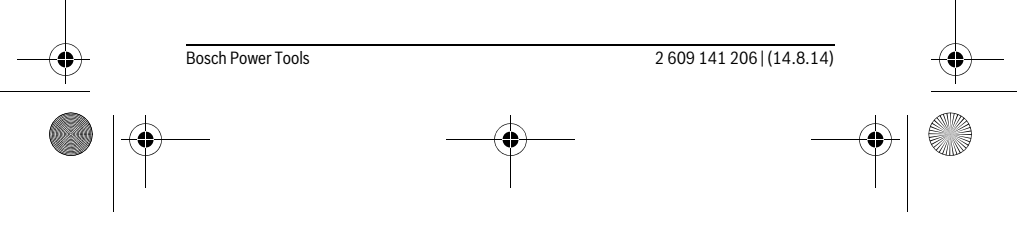

OBJ\_BUCH-2264-001.book Page 400 Thursday, August 14, 2014 4:14 PM

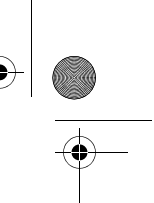

# **400** | Lietuviškai

# **Lietuviškai**

# **Saugos nuorodos**

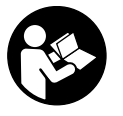

**Kad su matavimo prietaisu dirbtumėte nepavojingai ir saugiai, perskaitykite visas nuorodas ir jų laikykitės. Jei matavimo prietaisas naudojamas nesilaikant pateiktų nuorodų, gali būti pakenkta matavimo prietaise integruotiems apsauginiams įtaisams. Pasirūpinkite, kad įspėjamieji ženklai ant matavimo prie-**

**taiso visada būtų įskaitomi. IŠSAUGOKITE ŠIUOS NURODYMUS IR ATIDUOKITE JUOS KARTU SU MATAVIMO PRIETAISU, JEI PERDUODATE JI KITAM SAVININ-KUI.**

- **Atsargiai jei naudojami kitokie nei čia aprašyti valdymo ar justavimo įrenginiai arba taikomi kitokie metodai, spinduliavimas gali būti pavojingas.**
- **Matavimo prietaisas tiekiamas su įspėjamuoju ženklu (matavimo prietaiso schemoje pažymėta numeriu 10).**

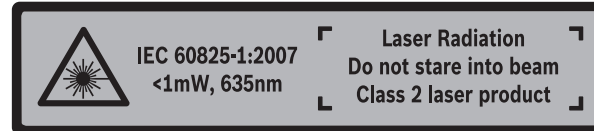

 **Jei įspėjamojo ženklo tekstas atspausdintas ne jūsų šalies kalba, prieš pradėdami prietaisą naudoti pirmą kartą, ant jo užklijuokite kartu su prietaisu pateiktą lipduką jūsų šalies kalba.**

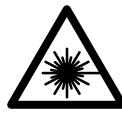

**Nenukreipkite lazerio spindulio į žmones ar gyvūnus ir patys nežiūrėkite į tiesioginį ar atspindėtą lazerio spindulį.** Lazeriniais spinduliais galite apakinti kitus žmones, sukelti nelaimingus atsitikimus arba pakenkti akims.

- **Jei į akis buvo nukreipta lazerio spinduliuotė, akis reikia sąmoningai užmerkti ir nedelsiant patraukti galvą iš spindulio kelio.**
- **Nedarykite jokių lazerinio įtaiso pakeitimų.**
- **Nenaudokite lazerio matymo akinių kaip apsauginių akinių.** Specialūs lazerio matymo akiniai padeda geriau matyti lazerio spindulį, tačiau jokiu būdu nėra skirti apsaugai nuo lazerio spindulių poveikio.

2 609 141 206 | (14.8.14) Bosch Power Tools

OBJ\_BUCH-2264-001.book Page 401 Thursday, August 14, 2014 4:14 PM

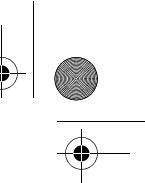

# Lietuviškai | **401**

- **Nenaudokite lazerio matymo akinių vietoje apsauginių akinių nuo saulės ir nedėvėkite vairuodami.** Lazerio matymo akiniai tinkamai neapsaugo nuo ultravioletinių spindulių ir apsunkina spalvų matymą.
- **Matavimo prietaisą taisyti turi tik kvalifikuoti meistrai ir naudoti tik originalias atsargines dalis.** Taip bus garantuota, kad matavimo prietaisas išliks saugus naudoti.
- **Saugokite, kad vaikai be suaugusiųjų priežiūros nenaudotų lazerinio matavimo prietaiso.** Jie gali netyčia apakinti žmones.
- **Nedirbkite su matavimo prietaisu sprogioje aplinkoje, kurioje yra degių skysčių, dujų ar dulkių.** Matavimo prietaisui kibirkščiuojant, nuo kibirkščių gali užsidegti dulkės arba susikaupę garai.

# **Gaminio ir techninių duomenų aprašas**

Atverskite išlankstomąjį lapą su matavimo prietaiso schema ir, skaitydami naudojimo instrukciją, palikite šį lapą atverstą.

#### **Prietaiso paskirtis**

Matavimo prietaisas skirtas nuotoliui, ilgiui, aukščiui ir atstumui matuoti bei plotui ir tūriui apskaičiuoti.

# **Techniniai duomenys**

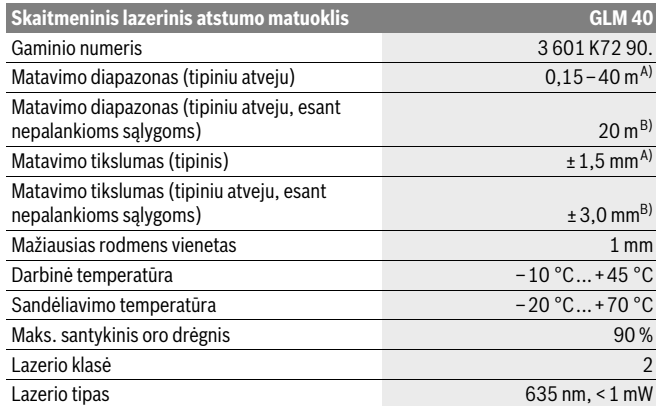

Bosch Power Tools 2 609 141 206 | (14.8.14)

OBJ\_BUCH-2264-001.book Page 402 Thursday, August 14, 2014 4:14 PM

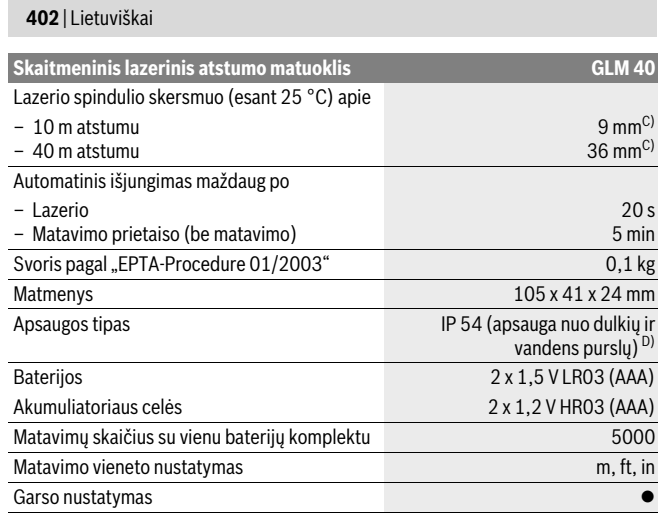

A) Matuojant nuo matavimo prietaiso užpakalinės briaunos: kai didelė nusitaikymo objekto atspindžio geba (pvz., baltai dažyta siena), silpnas fonoapšvietimas ir 25 °C darbinė temperatūra. Tai pat reikia įvertinti ± 0,05 mm/m paklaidos įtaką.

B) Matuojant nuo matavimo prietaiso užpakalinės briaunos: kai maža nusitaikymo objekto atspindžio geba (pvz., juodas kartonas), stiprus fonoapšvietimas ir nuo– 10 °C iki +45 °C darbinė temperatūra. Taip pat reikia įvertinti ±0,15 mm/m įtaką.

C) esant 25 °C darbinei temperatūrai

D) išskyrus baterijų skyrelį

♦

Prietaiso firminėje lentelėje yra nurodytas jūsų prietaiso serijos numeris **9**, kad jį galima būtų vienareikšmiškai identifikuoti.

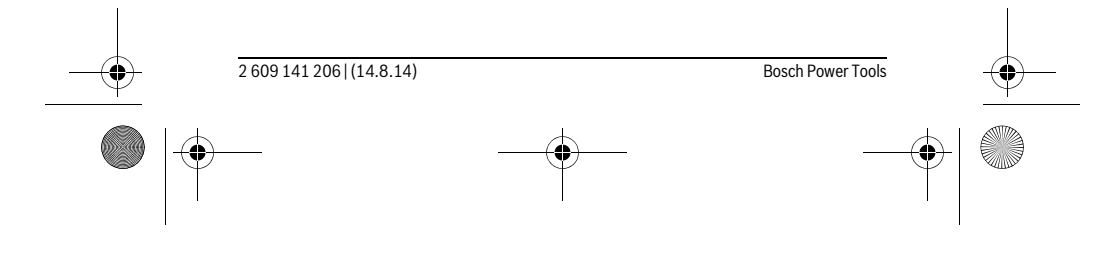

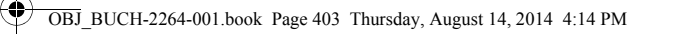

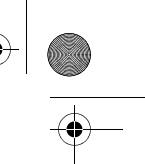

#### Lietuviškai | **403**

# **Pavaizduoti prietaiso elementai**

Pavaizduotų sudedamųjų dalių numeriai atitinka matavimo prietaiso schemos numerius.

- **1** Ekranas
- **2** Matavimo mygtukas [ **△** ]
- **3** Minuso mygtukas[**–**]
- **4** Funkcinis mygtukas[**Func**]
- **5** Įjungimo-išjungimo mygtukas [ $\frac{c}{Q}$ ]
- **6** Pliuso mygtukas[**+**]
- **7** Baterijų skyriaus dangtelis
- **8** Baterijų skyriaus dangtelio fiksatorius
- **9** Serijos numeris
- **10** Įspėjamasis lazerio spindulio ženklas
- **11** Priėmimo lęšis
- **12** Lazerio spindulio išėjimo anga
- **13** Lazerio nusitaikymo lentelė\*
- **14** Akiniai lazeriui matyti\*

#### **\* Pavaizduota ar aprašyta papildoma įranga į standartinį komplektą neįeina.**

#### **Ekrano simboliai**

- **a** Lazeris įjungtas
- **b** Įspėjamasis temperatūros simbolis
- **c** Įspėjamasis baterijos simbolis
- **d** Vertė
- **e** Matavimo vienetas
- **f** Matavimo funkcijos
	- Ilgio matavimas  $\overline{I}$
	- $\mathbf{1}$ Nuolatinis matavimas
	- $\Box$ Ploto matavimas
	- $\ominus$ Tūrio matavimas
	- $\mathcal{L}$ Paprastasis matavimas pagal Pitagoro teoremą
- **g** Išsaugotos vertės simbolis
- **h** Klaidos rodmuo "Error"

Bosch Power Tools 2 609 141 206 | (14.8.14)

OBJ\_BUCH-2264-001.book Page 404 Thursday, August 14, 2014 4:14 PM

# **404** | Lietuviškai

# **Montavimas**

# **Baterijų įdėjimas ir keitimas**

Matavimo prietaisą patariama naudoti su šarminėmis mangano baterijomis arba akumuliatoriais.

Su 1,2 V akumuliatoriumi galima atlikti mažiau matavimų nei su 1,5 V baterijomis. Norėdami atidaryti baterijų skyriaus dangtelį **7**, paspauskite fiksatorių **8** ir nuimkite baterijų skyriaus dangtelį. Įdėkite baterijas ar akumuliatorius. Įdėdami baterijas atkreipkite dėmesį į baterijų skyriaus viduje nurodytus baterijų polius.

Ekrane pasirodžius baterijos simboliui  $\Rightarrow$  dar galima atlikti mažiausiai 100 matavimų. Jei baterijos simbolis mirksi, baterijas ar akumuliatoriaus celes turite pakeisti. Toliau matuoti negalima.

Visada kartu pakeiskite visas baterijas ar akumuliatorius. Naudokite tik vieno gamintojo ir vienodos talpos baterijas ar akumuliatorius.

 **Jei matavimo prietaiso ilgesnį laiką nenaudosite, išimkite iš jo baterijas ar akumuliatorius.** Ilgiau sandėliuojamos baterijos ir akumuliatoriai dėl korozijos gali pradėti irti ir savaime išsikrauti.

# **Naudojimas**

#### **Parengimas naudoti**

- **Nepalikite įjungto matavimo prietaiso be priežiūros, o baigę su prietaisu dirbti, jį išjunkite.** Lazerio spindulys gali apakinti kitus žmones.
- **Saugokite matavimo prietaisą nuo drėgmės ir tiesioginio saulės spindulių poveikio.**
- **Saugokite matavimo prietaisą nuo ypač aukštos ir žemos temperatūros bei temperatūros svyravimų.** Pvz., nepalikite jo ilgesnį laiką automobilyje. Esant didesniems temperatūros svyravimams, prieš pradėdami prietaisą naudoti, palaukite, kol matavimo prietaiso temperatūra stabilizuosis. Esant ypač aukštai ir žemai temperatūrai arba temperatūros svyravimams, gali būti pakenkiama matavimo prietaiso tikslumui.
- **Saugokite, kad matavimo prietaisas nenukristų ir nebūtų sutrenkiamas.** Po stipraus išorinio poveikio matavimo prietaisui, prieš tęsdami darbą, visada turėtumėte atlikti tikslumo patikrinimą (žr. "Tikslumo tikrinimas atstumo matavimu", 411 psl.).

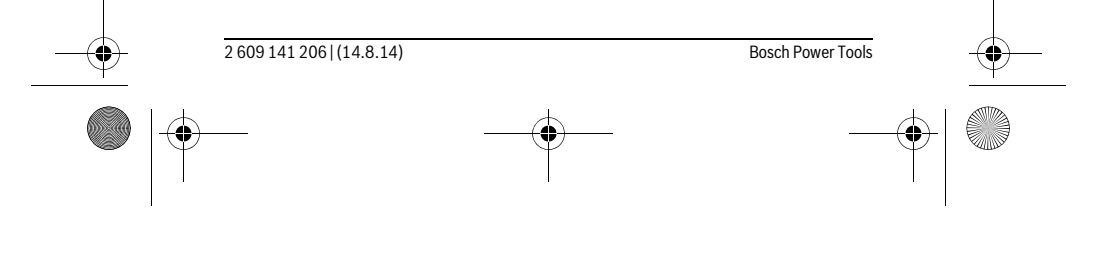

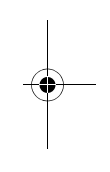

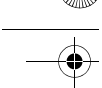

OBJ\_BUCH-2264-001.book Page 405 Thursday, August 14, 2014 4:14 PM

Lietuviškai | **405**

#### **Įjungimas ir išjungimas**

- Norėdami **įjungti** matavimo prietaisą ir lazerį, trumpai paspauskite matavimo mygtuką **2** [ $\blacktriangle$ ].
- Norėdami **įjungti** matavimo prietaisą be lazerio, trumpai paspauskite įjungimo-išjungimo mygtuką **5** [  $\stackrel{\circ}{\omega}$  ].
- **Nenukreipkite lazerio spindulio į kitus asmenis ar gyvūnus ir nežiūrėkite į lazerio spindulį patys, net ir būdami atokiau nuo prietaiso.**

Norėdami matavimo prietaisą **išjungti**, įjungimo-išjungimo mygtuką **5** laikykite [ ] paspaustą.

Matavimo prietaisą išjungus, atmintyje esančios vertės išsaugomos.

#### **Matavimas (žr. pav. A)**

Įjungus matavimo prietaisą, jis veikia ilgio matavimo režimu. Kitas matavimo funkcijas galite nustatyti pakartotinai spausdami mygtuką **4** [**Func**] (žr. "Matavimo funkcijos", 405 psl.).

Bazinė plokštuma matavimams visada yra matavimo prietaiso užpakalinis kraštas. Matavimo prietaisą priglauskite prie pageidaujamo matavimo pradinio taško (pvz., sienos).

**Nuoroda:** Jei matavimo prietaisas buvo įjungtas įjungimo-išjungimo mygtuku **5** [ ], trumpai paspauskite matavimo mygtuką 2 [▲ ], kad jjungtumėte lazerį.

Kad pradėtumėte matavimą, trumpai paspauskite matavimo mygtuką 2 [▲ ]. Lazerio spindulys išjungiamas. Norėdami vėl įjungti lazerio spindulį, trumpai paspauskite matavimo mygtuką 2 [ ▲ ]. Kad pradėtumėte kitą matavimą, dar kartą trumpai paspauskite matavimo mygtuką 2 [ ▲ ].

#### **Nenukreipkite lazerio spindulio į kitus asmenis ar gyvūnus ir nežiūrėkite į lazerio spindulį patys, net ir būdami atokiau nuo prietaiso.**

Esant nuolatinio matavimo funkcijai, matavimas pradedamas iškart įjungiant funkciją. **Nuoroda:** Matavimo vertė paprastai parodoma maždaug per 0,5 s, vėliausiai – po 4 s. Matavimo trukmė priklauso nuo atstumo, apšvietimo sąlygų ir nusitaikymo paviršiaus atspindžio. Baigus matuoti, lazerio spindulys automatiškai išjungiamas.

#### **Matavimo funkcijos**

#### **Ilgio matavimas**

Norėdami matuoti ilgius, pakartotinai spauskite mygtuką **4** [**Func**], kol ekrane **1** atsiras ilgio matavimo simbolis [.

Norėdami jjungti lazerio spindulį, trumpai paspauskite matavimo mygtuką 2 [▲].

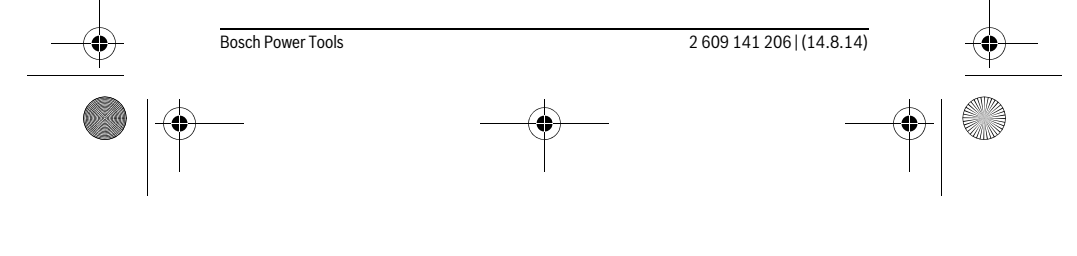

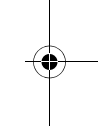

OBJ\_BUCH-2264-001.book Page 406 Thursday, August 14, 2014 4:14 PM

# **406** | Lietuviškai

Norėdami matuoti, trumpai paspauskite matavimo mygtuką 2[ $\blacktriangle$ ]. Matavimo vertė rodoma ekrano apačioje.

# $4813<sub>m</sub>$

 $\overline{1}$ 

 $\overline{1}$ 

Norėdami atlikti bet kokį kitą matavimą, pakartokite aukščiau pateik-4873m tus žingsnius. Ekrane rodomos 3 paskutinės matavimų vertės. Paskutinė matavimo vertė rodoma ekrano apačioje, prieš paskutinė  $1008<sub>m</sub>$ matavimo vertė – virš jos.

#### **Nuolatinis matavimas**

 $8011<sub>m</sub>$ 

Atliekant nuolatinį matavimą, matavimo prietaisą galima artinti link nusitaikymo taško, artinant matavimo vertė atnaujinama maždaug kas 0,5 s. Pvz., jūs galite tolti nuo sienos iki tam tikro norimo atstumo – ekrane visada bus rodoma esamas nuotolis. Norėdami įjungti nuolatinio matavimo režimą, kelis kartus paspauskite mygtuką **4** [**Func**], kol ekrane **1** atsiras nuolatinio matavimo simbolis .

Norėdami įjungti lazerio spindulį, trumpai paspauskite matavimo mygtuką 2 [ $\blacktriangle$ ].

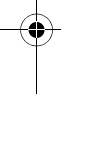

Vedžiokite matavimo prietaisą tol, kol ekrano apačioje atsiras norima nuotolio vertė. Trumpai paspaudę matavimo mygtuką 2 [▲], išjungsite nuolatinj matavimą. Paskutinė matavimo vertė rodoma ekrano apačioje. Nuolatinis matavimas po 5 min išsijungia automatiškai.

# $6.666m$

 $\vert$ 

### **Ploto matavimas**

Norėdami įjungti ploto matavimo režimą, pakartotinai spauskite mygtuką **4** [**Func**], kol ekrane  $1$  atsiras ploto matavimo simbolis  $\Box$ .

Tada vieną po kito išmatuokite ilgį ir plotį, kaip aprašyta ilgio matavimo pastraipoje. Tarp abiejų matavimų lazerio spindulys lieka įjungtas. Atkarpa, kurią riekia išmatuoti, mirksi ploto matavimo simbolvie  $\Box$ .

Pirmoji matavimo vertė rodoma ekrano apačioje.

- Baigus antrąjį matavimą, automatiškai apskaičiuojamas ir parodo-
- mas plotas. Rezultatas pateikiamas ekrano apačioje, o virš jo atski- $2818<sub>m</sub>$ rų matavimų vertės.

 $13.732<sub>m</sub>$ 

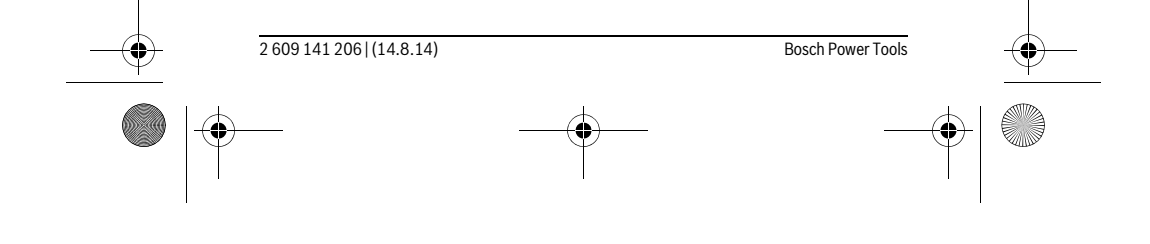

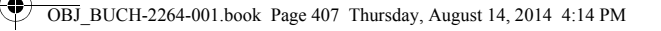

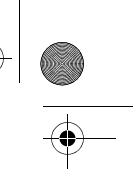

Lietuviškai | **407**

#### **Tūrio matavimas**

Norėdami įjungti tūrio matavimą, pakartotinai spauskite mygtuką **4** [**Func**], kol ekrane 1 atsiras tūrio matavimo simbolis  $\Box$ .

Tada vieną po kito išmatuokite plotį, ilgį ir gylį, kaip aprašyta ilgio matavimo pastraipoje. Tarp trijų matavimų lazerio spindulys lieka įjungtas. Atkarpa, kurią riekia išmatuoti, mirksi tūrio matavimo simbolyje  $\dot{\square}$ .

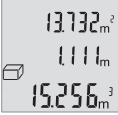

Pirmoji matavimo vertė rodoma ekrano apačioje, o po ja – antroji matavimo vertė. Baigus trečiąjį matavimą, ekrano viršuje rodomas iš abiejų prieš tai atliktų matavimų apskaičiuotas plotas.

Galutinis tūrio matavimo rezultatas rodomas ekrano apačioje, o virš jo – paskutinė matavimo vertė.

#### **Paprastasis matavimas pagal Pitagoro teoremą (žr. pav. B)**

Netiesioginio aukščio matavimo funkcija skirta nustatyti atstumams, kurių negalima išmatuoti tiesiogiai, nes spindulio kelyje yra kliūtis, arba nėra galinčio atspindėti nusitaikymo paviršiaus. Teisingi rezultatai gaunami tik tada, jei tiksliai išlaikomi statūs kampai, reikalingi šiam matavimui atlikti (Pitagoro teorema).

Norėdami įjungti paprastuosius matavimus pagal Pitagoro teoremą, pakartotinai spauskite mygtuką **4** [**Func**], kol ekrane **1** atsiras paprastojo matavimo pagal Pitagoro teoremą simbolis  $\angle$ .

Atkreipkite dėmesį, kad tarp ieškomos atkarpos (aukščio) ir horizontalios atkarpos (gylio) turi būti status kampas! Tada vieną po kito išmatuokite gylį ir įžambinę, kaip aprašyta ilgio matavimo pastraipoje. Tarp dviejų matavimų lazerio spindulys lieka įjungtas. Atkarpa, kurią riekia išmatuoti, mirksi paprastojo matavimo pagal Pitagoro teoremą simbolyje $\angle$ .

Pirmoji matavimo vertė rodoma ekrano apačioje.

3.132m Baigus antrąjį matavimą, automatiškai apskaičiuojamas ir parodomas aukštis. Rezultatas pateikiamas ekrano apačioje, o virš jo – ats-8.888m

8.066m

∠

 $\overline{1}$ 

kirų matavimų vertės.

#### **Matavimo verčių trynimas**

Trumpai paspaudę įjungimo-išjungimo mygtuką **5** [ ], visose matavimo funkcijose galite pašalinti paskiausiai nustatytą matavimo vertę. Pakartotinai spaudžiant įjungimo-išjungimo mygtuką **5**  $\left[\begin{array}{c} 0 \\ 0 \end{array}\right]$ , atskiros matavimo vertės šalinamos atbuline eilės tvarka.

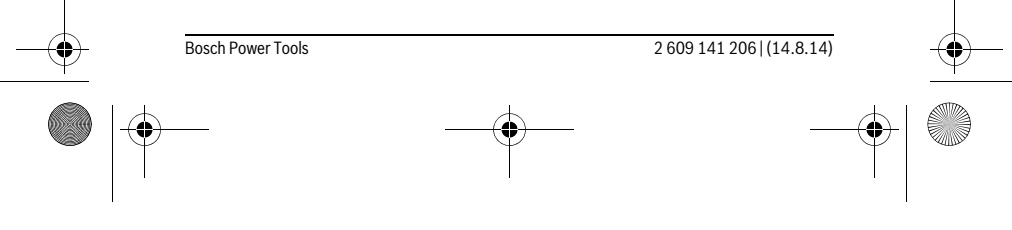

OBJ\_BUCH-2264-001.book Page 408 Thursday, August 14, 2014 4:14 PM

# **408** | Lietuviškai

# **Atminties funkcijos**

#### **Išsaugotos vertės simbolis**

Galima iškviesti maks. 10 verčių (matavimo verčių arba galutinių rezultatų). Norėdami įjungti išsaugotos vertės simbolį, pakartotinai spauskite mygtuką **4** [**Func**], kol ekrane **1** atsiras simbolis  $\blacksquare$ .

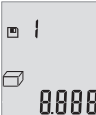

Ekrano viršuje rodomi išsaugotų verčių simboliai, apačioje – atitinkama išsaugota vertė, o kairėje atitinkama matavimo funkcija. Paspauskite mygtuką **6** [**+**], norėdami slinkti per išsaugotas vertes pirmyn.

Paspauskite mygtuką **3** [**–**], norėdami slinkti per išsaugotas vertes atgal.

Jei atmintyje nėra išsaugota jokia vertė, ekrano apačioje rodoma "**0.000**", o viršuje "**0**".

Seniausia vertė yra 1-oje atminties vietoje, naujausia vertė – 10-oje vietoje (kai atmintyje yra 10 išsaugotų verčių). Išsaugant naują vertę, visada pašalinama seniausia atmintyje esanti vertė.

#### **Atminties trynimas**

Norėdami pašalinti atminties turinį, paspauskite mygtuką **4** [**Func**], kad ekrane atsirastų simbolis  $\blacksquare$ . Tada trumpai paspauskite įjungimo-išjungimo mygtuką **5** [ $\frac{c}{Q}$ ], kad parodyta vertė būtų pašalinta.

Jei matavimo prietaisas išjungiamas, esant įjungtai atminties funkcijai, ekrane parodyta išsaugota vertė pašalinama.

# **Verčių sudėtis/atimtis**

Matavimų vertes arba galutinius rezultatus galima sudėti arba atimti.

#### **Verčių sudėtis**

Žemiau esančiame pavyzdyje aprašyta plotų sudėtis:

Nustatykite plotą, kaip aprašyta pastraipoje "Ploto matavimas", žr. 406 psl.

Paspauskite mygtuką **6** [**+**]. Apskaičiuotas plotas rodomas ekrane, o simbolis ..<sup>+</sup> mirksi.

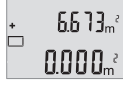

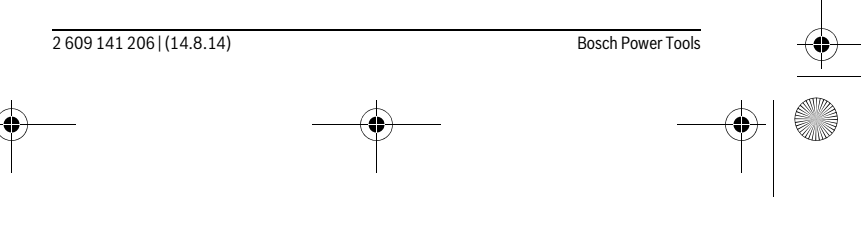

OBJ\_BUCH-2264-001.book Page 409 Thursday, August 14, 2014 4:14 PM

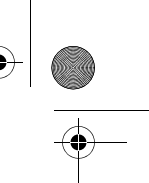

# Lietuviškai | **409**

Norėdami pradėti kitą ploto matavimą, 2 [ $\blacktriangle$ ], paspauskite matavi- $0.6 + I_m$ mo mygtuką. Nustatykite plotą, kaip aprašyta pastraipoje "Ploto matavimas", žr. 406 psl.  $0.500<sub>m</sub>$ 

 $\left\{ \left\{ \right\} \right\} \right\}$ 

 $\left\{ \left\{ \right\} \right\} \right\}$ 

1184.

÷

ò

Norėdami gauti sumą, paspauskite mygtuką **6** [**+**]. Galutinis rezulta- $6.673m^{3}$ tas rodomas ekrano apačioje.

Norėdami išeiti iš sudėties, paspauskite mygtuką **4** [**Func**].

#### **Verčių atimtis**

Norėdami atimti vertes, paspauskite mygtuką **3** [**–**]. Toliau reikia atlikti veiksmus, analogiškus "Verčių sudėtis".

### **Matavimo vienetų keitimas**

Pagrindinis nustatymas yra matavimo vienetas "m" (metras).

Matavimo prietaisą įjunkite.

Laikykite paspaustą mygtuką 4 [Func], kol ekrane pradės mirksėti " # " ir "mft". Ekrano apačioje rodoma "0.000 m".

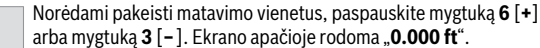

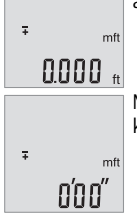

 $\mathbf{I}$ 

Norėdami dar kartą pakeisti matavimo vienetus, paspauskite mygtuką **6** [**+**] arba mygtuką **3** [**–**]. Ekrano apačioje rodoma "**0'00''**".

Norėdami išeiti iš meniu punkto, paspauskite matavimo mygtuką 2 [ ▲ ] arba jjungimo-išjungimo mygtuką **5** [ ]. Matavimo prietaisą išjungus, pasirinktas nustatymas išsaugomas.

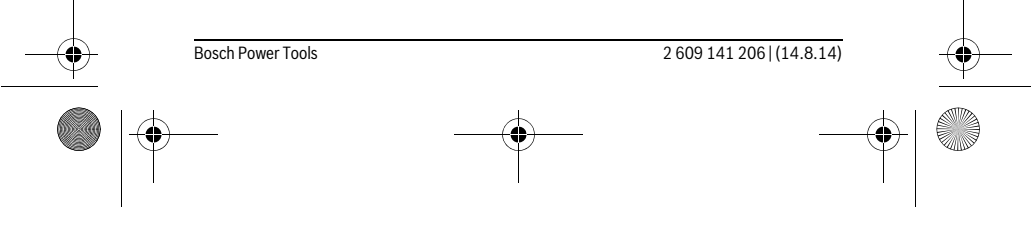

OBJ\_BUCH-2264-001.book Page 410 Thursday, August 14, 2014 4:14 PM

# **410** | Lietuviškai

 $\overline{1}$ 

# **Garso įjungimas arba išjungimas**

Esant pagrindiniams nustatymams, garsas yra įjungtas. Matavimo prietaisą įjunkite.

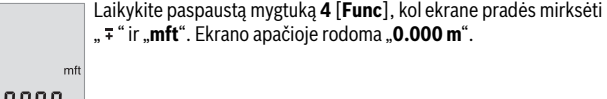

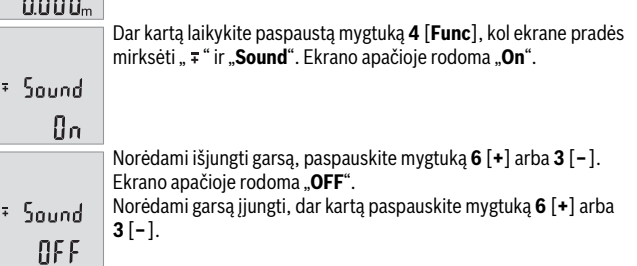

Norėdami išeiti iš meniu punkto, paspauskite matavimo mygtuką 2 [ $\blacktriangle$ ] arba įjungimo-išjungimo mygtuką **5** [ ]. Matavimo prietaisą išjungus, pasirinktas nustatymas išsaugomas.

#### **Ekrano apšvietimas**

Ekrano apšvietimas yra visada įjungtas. Jei nepaspaudžiamas joks mygtukas, maždaug po 10 sekundžių ekrano apšvietimas prigęsta, kad būtų tausojamos baterijos ar akumuliatorius. Jei per maždaug 30 sekundžių nespaudžiamas joks mygtukas, ekrano apšvietimas užgęsta.

#### **Darbo patarimai**

#### **Bendrosios nuorodos**

Priėmimo lęšio **11** ir lazerio spindulio išėjimo angos **12** matuojant negalima uždengti. Matavimo prietaiso matuojant judinti negalima. Todėl matavimo prietaisą priglauskite prie kaip galima tvirtesnės atramos ar atraminio paviršiaus.

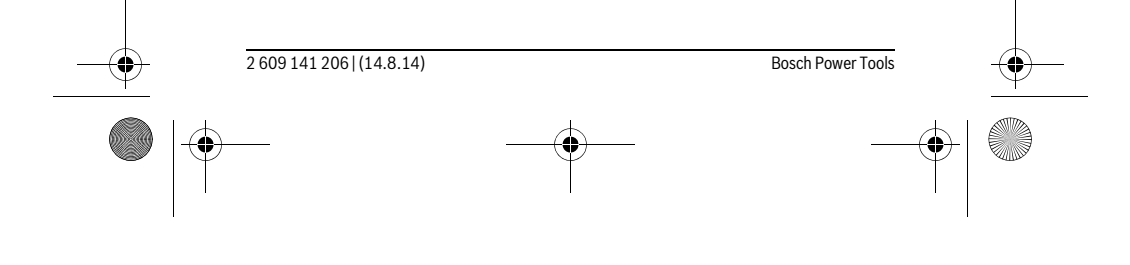

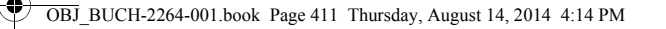

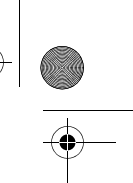

Lietuviškai | **411**

#### **Įtaka matavimo diapazonui**

Matavimo diapazonas priklauso nuo apšvietimo sąlygų ir taikinio paviršiaus atspindžio. Esant ryškiam pašalinės šviesos šaltiniui, kad geriau matytumėte lazerio spindulį, naudokite akinius lazerio matomumui pagerinti **14** (papildoma įranga) ir lazerio taikinio lentelę **13** (papildoma įranga), arba nusitaikymo plote sudarykite šešėlį.

#### **Įtaka matavimo rezultatams**

Dėl fizikinių veiksnių, matuojant įvairių paviršių plotus, matavimai gali būti klaidingi. Tai gali pasitaikyti, matuojant:

- permatomus paviršius (pvz., stiklą, vandenį),
- veidrodinius paviršius (pvz., poliruotą metalą, stiklą),
- akytus paviršius (pvz., izoliacines medžiagas),
- struktūrinius paviršius (pvz., struktūrinį tinką, natūralų akmenį).

Jei reikia, matuodami šiuos paviršius naudokite lazerio nusitaikymo lentelę **13** (papildoma įranga).

Matavimo rezultatai gali būti klaidingi taip pat, jei kreivai nusitaikoma į nusitaikymo paviršių.

Matavimo vertei įtakos taip pat gali padaryti skirtingų temperatūrų oro sluoksniai arba netiesiogiai sugauti atspindžiai.

#### **Tikslumo tikrinimas atstumo matavimu**

Matavimo prietaiso tikslumą galite patikrinti kaip aprašyta toliau:

- Pasirinkite nekintamą, maždaug nuo 3 iki 10 m ilgio matavimo atkarpą, kurios ilgis jums tiksliai žinomas (pvz., patalpos plotis, durų anga). Matavimą reikia atlikti geromis sąlygomis, t. y., matuojama atkarpa turi būti patalpos viduje, matavimo nusitaikymo paviršius lygus ir gerai atspindintis.
- Išmatuokite šią atkarpą 10 kartų iš eilės.

Matuojant geromis sąlygomis, visoje atkarpoje atskirų matavimų nuokrypis nuo vidutinės vertės turi būti ne didesnis kaip ±4 mm. Užregistruokite matavimo rezultatus protokole, kad ir vėliau galėtumėte palyginti tikslumą.

#### **Gedimai – priežastys ir pašalinimas**

**Priežastis Pašalinimas Įspėjamasis temperatūros simbolis (b) mirksi, matuoti negalima**

Matavimo prietaiso temperatūra yra už dar-Palaukite, kol matavimo prietaisas pabinės temperatūros intervalo nuo – 10 °C sieks darbinę temperatūrą iki +45 °C ribų.

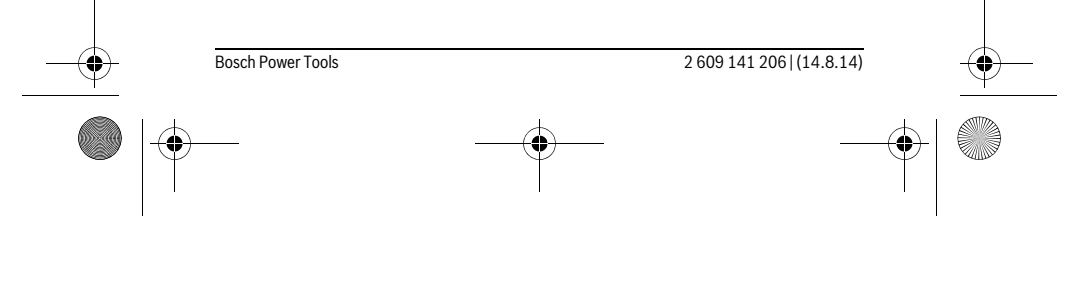

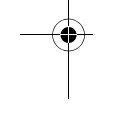

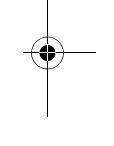

OBJ\_BUCH-2264-001.book Page 412 Thursday, August 14, 2014 4:14 PM

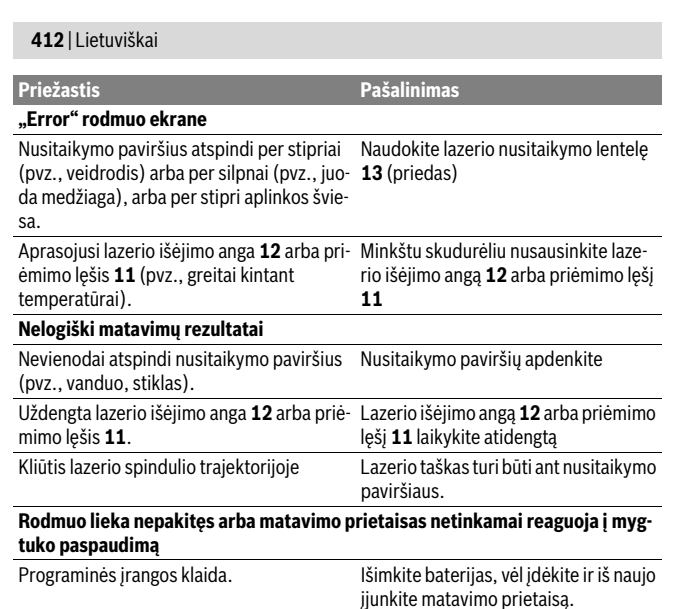

Matavimo prietaisas kiekvieno matavimo metu kontroliuoja, ar funkcija atliekama tinkamai. Nustačius defektą, ekrane mirksi visi indikatoriai. Tokiu atveju arba tuomet, kai aukščiau aprašytomis priemonėmis gedimo pašalinti nepavyksta, reikia kreiptis į prekybos atstovą, kad matavimo prietaisas būtų pristatytas į Bosch klientų aptarnavimo skyrių.

# **Priežiūra ir servisas**

# **Priežiūra ir valymas**

Matavimo prietaisas visuomet turi būti švarus.

Nepanardinkite matavimo prietaiso į vandenį ir kitokius skysčius.

Visus nešvarumus nuvalykite drėgnu minkštu skudurėliu. Negalima naudoti jokių aštrių plovimo priemonių ir tirpiklių.

Ypatingai prižiūrėkite priėmimo lęšį **11** – taip pat rūpestingai, kaip prižiūrimi akiniai arba fotoaparato lęšis.

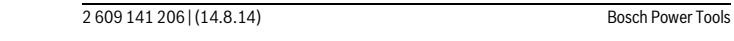

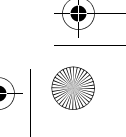

OBJ\_BUCH-2264-001.book Page 413 Thursday, August 14, 2014 4:14 PM

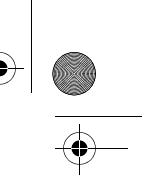

# Lietuviškai | **413**

# **Klientų aptarnavimo skyrius ir naudotojų konsultavimo tarnyba**

Klientų aptarnavimo skyriuje gausite atsakymus į klausimus, susijusius su jūsų gaminio remontu, technine priežiūra bei atsarginėmis dalimis. Detalius brėžinius ir informaciją apie atsargines dalis rasite čia:

#### **www.bosch-pt.com**

Bosch naudotojų konsultavimo tarnybos specialistai mielai atsakys į klausimus apie mūsų gaminius ir papildomą įrangą.

Teiraudamiesi informacijos ir užsakydami atsargines dalis, būtinai nurodykite dešimtženklį gaminio numerį, nurodytą prietaiso firminėje lentelėje.

### **Lietuva**

Bosch įrankių servisas Informacijos tarnyba: (037) 713350 ļrankių remontas: (037) 713352 Faksas: (037) 713354 El. paštas: service-pt@lv.bosch.com

### **Šalinimas**

Matavimo prietaisai, papildoma įranga ir pakuotė turi būti surenkami ir perdirbami aplinkai nekenksmingu būdu.

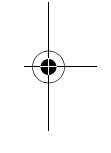

Matavimo prietaisų, akumuliatorių bei baterijų nemeskite į buitinių atliekų konteinerius!

#### **Tik ES šalims:**

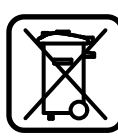

Pagal Europos direktyvą 2012/19/ES, naudoti nebetinkami matavimo įrankiai ir, pagal Europos direktyvą 2006/66/EB, pažeisti ir išeikvoti akumuliatoriai bei baterijos turi būti surenkami atskirai ir perdirbami aplinkai nekenksmingu būdu.

**Galimi pakeitimai.**

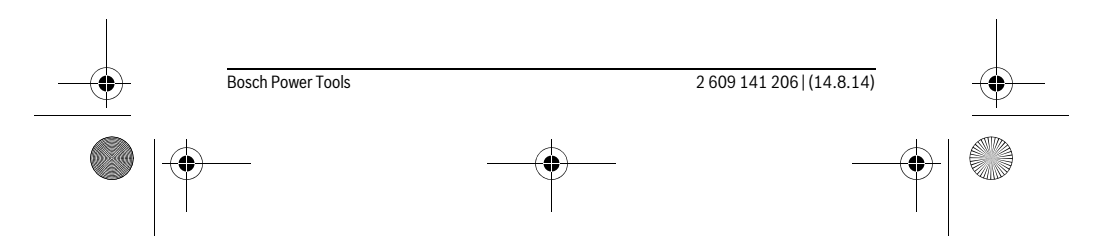

# **الصيانة والخدمة**

# **الصيانة والتنظيف**

حافظ دائما علی نظافة عدة القياس.

ال تغطس عدة القياس في الماء أو غيرها من السوائل.

امسح الأوساخ بواسطة قطعة نسيج طرية ورطبة. لا تستعمل مواد التنظيف أو المواد المحلة.

يعتنی بعدسة االستقبال **11** بشكل خاص وبنفس طريقة العناية التي تعامل بها النظارات أو عدسة كاميرة التصوير.

# **خدمة الزبائن ومشورة االستخدام**

يجيب مركز خدمة الزبائن على أسئلتكم بصدد تصليح وصيانة المنتج وأيضا بما يخص قطع الغيار. يعثر على الرسوم الممددة وعلى المعلومات عن قطع الغيار بموقع: **www.bosch-pt.com**

سيكون من دواعي سرور فرقة مشورة االستخدام بشركة بوش أن تساعدكم بخصوص الأسئلة عن منتجاتنا وتوابعها.

يرجی بشكل ضروري ذكر رقم الصنف بالمراتب العشر حسب الئحة طراز عدة القياس عند الاستشارة وعند إرسال طلبيات قطع الغيار.

يرجی التوجه إلی التاجر المختص بما يتعلّق بأمور الضمان والتصليح وتأمين قطع الغيار.

# **التخلص من العدة الكهربائية**

يجب التخلص من عدة القياس والتوابع والتغليف بطريقة منصفة بالبيئة عن طريق النفايات القابلة إلعادة التصنيع.

ال ترم عدد القياس والمراكم/البطاريات في النفايات المنزلية!

# **لدول االتحاد األوروبي فقط:**

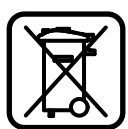

حسب التوجيه األوروبي EU2012/19/ يجب أن يتم جمع عدد القياس الغير صالحة لالستعمال، وحسب التوجيه األوروبي EC2006/66/ يجب أن يتم جمع المراكم/البطاريات التالفة أو المستهلكة علی انفراد ليتم التخلص منها بطريقة منصفة بالبيئة عن طريق التدوير.

**نحتفظ بحق إدخال التعديالت.**

# **415** | يبرع

# **األخطاء – األسباب واإلجراءات**

# **السبب اإلجراءات**

# **التحذير من درجة الحرارة (b (يخفق، القياس غير ممكن**

عدة القياس خارج نطاق درجة حرارة التشغيل الذي يتراوح بين C° 10 – و انتظر إلی أن تصل عدة القياس إلی درجة حرارة التشغيل

 $. + 45 °C$ **البيان "Error( "خطأ( في وحدة العرض**

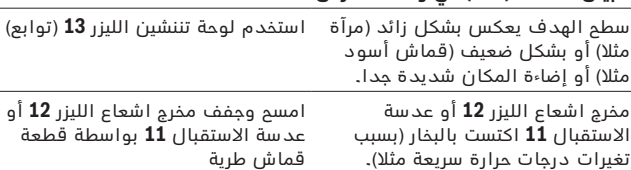

#### **نتيجة القياس غير معقولة**

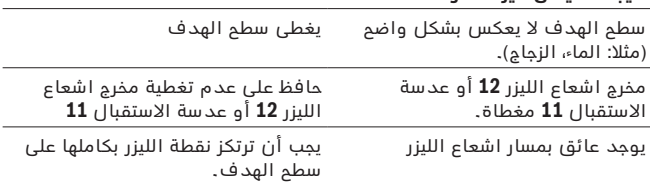

#### **المؤشر ال يتغير أو عدة القياس تتجاوب بشكل غير متوقع عند الضغط علی الزر**

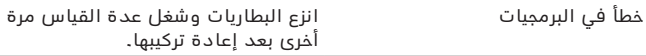

تقوم عدة القياس بمراقبة سالمة األداء الوظيفي مع كل عملية قياس. في حالة اكتشاف عطل تومض جميع المؤشرات في وحدة العرض. في هذه الحالة أو إذا لم يسفر إجراء المساعدة المذكور أعاله عن إصالح العطل، فقم بتسليم عدة القياس إلى خدمة عمالء بوش من خالل التاجر الذي تعامل معه.

#### **عوامل مؤثرة علی مجال القياس**

يتوقف نطاق القياس على ظروف اإلضاءة وخصائص االنعكاس لمنطقة الهدف. إلمكانية رؤية أفضل لشعاع الليزر في حالة اإلضاءة الخارجية الشديدة استخدم نظارة رؤية الليزر **14** (الملحقات) ولوحة تصويب الليزر **13** (الملحقات) أو قم بإعتام منطقة الهدف.

### **عوامل مؤثرة علی نتيجة القياس**

ال يمكن أن تستثنی قياسات خاطئة علی أساس التأثيرات الفيزيائية عند قياس سطوح مختلفة. من ضمنها:

- − السطوم الشفافة (مثلا: الزجاج، الماء)،
- − السطوم العاكسة (مثلا: المعدن المصقول، الزجاج)،
	- − السطوح المسامية )مثال: المواد العازلة(،
- − السطوح التركيبية (مثلا: جص الجدران الخشن، الحجر الطبيعي).

استعمل لوحة تنشين الليزر **13** (توابع) علی هذه السطوم عند الضرورة.

كما يجوز أن تتم عمليات قياس خاطئة علی سطوح الهدف التي تم تنشينها بشكل مائل.

كما يجوز أيضا للطبقات الهوائية المختلفة الحرارة أو لالنعكاسات التي تستقبل بشكل غير مباشر أن تؤثرعلی قيمة القياس.

# **فحص دقة قياس المسافات**

يمكنك فحص دقة عدة القياس كالتالي:

- − اختار مسافة قياس ال تتغير مع الوقت تتراوح بين 3 و 10 متر، وتعرف طولها بالتحديد (على سبيل المثال عرض الغرفة، فتحة الباب). يجب إجراء القياس في ظروف مناسبة، أي يجب أن تكون مسافة القياس في غرفة مغلقة، كما يجب أن يكون نطاق الهدف الخاص بالقياس أملس وعاكس للضوء بدرجة جيدة.
	- − قم بقياس المسافة 10 مرات متعاقبة.

يجب أال تتعدى نسبة التفاوت بين القياسات المختلفة 4 ± مم من القيمة المتوسطة لمسافة القياس اإلجمالية في حالة الظروف المناسبة. قم بتسجيل القياسات حتى يمكنك مقارنة دقة القياس في وقت الحق.

**417** | يبرع

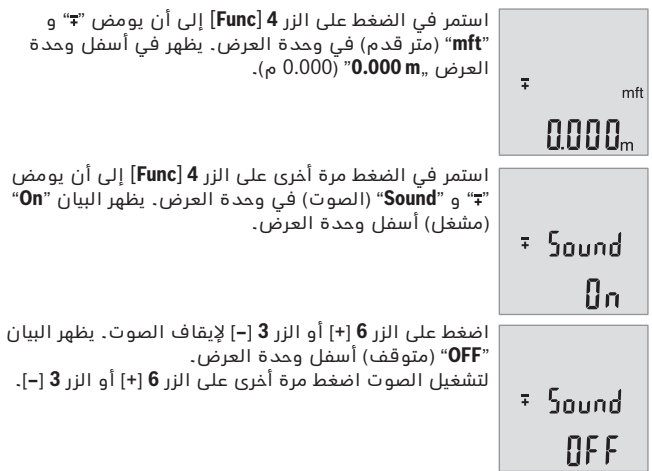

لمغادرة بند القائمة اضغط على زر القياس **2** ] [ أو على زر التشغيل واإليقاف **5** ] [. بعد إيقاف عدة القياس يظل وضع الضبط المختار مخزنا.

# **إضاءة الشاشة**

يتم تشغيل إضاءة وحدة العرض بشكل مستمر. في حالة الضغط على أحد األزرار يتم إعتام إضاءة وحدة العرض بعد حوالي 10 ثوان للحفاظ على شحنة البطاريات/ المراكم. بعد حوالي 30 ثانية دون الضغط على أي أزرار تنطفئ إضاءة وحدة العرض.

# **مالحظات شغل**

# **مالحظات عامة**

ال يجوز أن يتم تغطية عدسة االستقبال **11** ومخرج اشعاع الليزر **12** عند إجراء عملية القياس.

ال يجوز تحريك عدة القياس أثناء عملية القياس. لهذا السبب احرص على وضع عدة القياس على سطح مصد أو سطح ارتكاز ثابت.

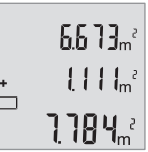

اضغط على الزر **6** [**+**] لحساب المجموع. تظهر النتيجة النهائية أسفل وحدة العرض.

لمغادرة طريقة الجمع اضغط على الزر **4** [**Func**[.

**طرح القيم**

للطرح من القيم اضغط على الزر **3** ]**–**[. الخطوات األخرى مطابقة لموضوع "جمع القيم".

# **تغيير وحدة القياس**

وضع الضبط األساسي هو وحدة القياس "**m**( "متر(.

قم بتشغيل عدة القياس.

استمر في الضغط على الزر **4** [**Func** [إلى أن يومض " " و "**mft**( "متر قدم( في وحدة العرض. يظهر في أسفل وحدة العرض البيان "**m 0.000**( "0.000 م(.

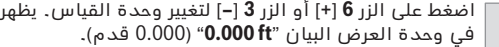

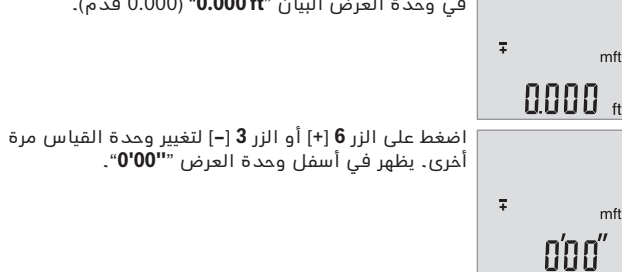

لمغادرة بند القائمة اضغط على زر القياس **2** ] [ أو على زر التشغيل واإليقاف **5** ] [. بعد إيقاف عدة القياس يظل وضع الضبط المختار مخزنا.

# **تشغيل/إيقاف الصوت**

يكون الصوت مشغال في وضع الضبط األساسي. قم بتشغيل عدة القياس.

**419** | يبرع

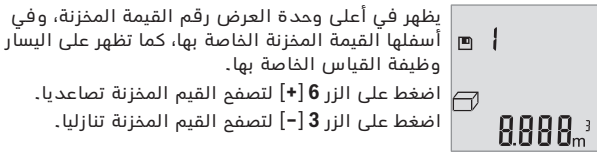

إذا لم توجد أية قيم في الذاكرة تظهر أسفل وحدة العرض القيمة "**0.000**" وأعالها القيمة "**0**".

توجد أقدم قيمة في الموضع 1 بالذاكرة، وتوجد أحدث قيمة في الموضع 10 (في القيم العشرة المخزنة الموجودة). عند تخزين قيمة أخرى يتم دائما محو أقدم قيمة في الذاكرة.

#### **مسح الذاكرة**

لمحو محتوى الذاكرة اضغط على الزر **4** [**Func** [إلى أن يظهر الرمز في وحدة العرض. ثم اضغط لوهلة قصيرة على زر التشغيل واإليقاف **5** ] [ لمحو القيمة المعروضة.

إذا تم إيقاف عدة القياس أثناء وظيفة الذاكرة، يتم محو القيمة المخزنة المعروضة في وحدة العرض.

# **جمع/طرح القيم**

يمكن جمع قيم القياس والنتائج النهائية وطرحها.

# **جمع القيم**

يشرح المثال التالي جمع المساحات: قم باحتساب المساحة طبقا للجزء "قياس المساحات"، انظر صفحة .421

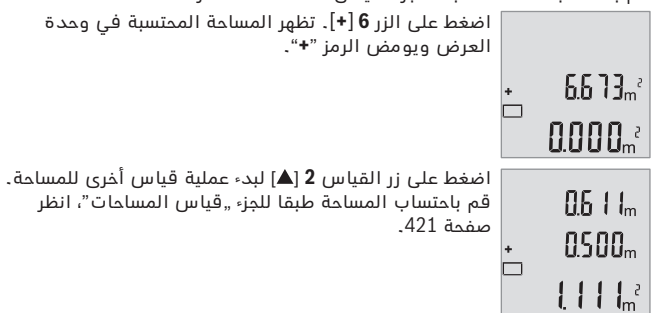

يبرع | **420**

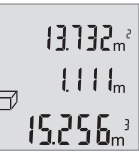

تظهر أول قيمة القياس أعلى الشاشة، وتظهر القيمة الثانية أسفل منها. بعد انتهاء القياس الثالث تظهر المساحة المحتسبة من القياسين السابقين أعلى وحدة العرض. تظهر النتيجة النهائية لقياس الحجم أسفل الشاشة، بينما تظهر

آخر قيمة مقاسة فوقها.

# **قياس فيثاغورث بسيط )تراجع الصورة B)**

يستخدم قياس الارتفاء بشكل غير مباشر لقياس الأبعاد التي لا يمكن قياسها بشكل مباشر ألن هناك عائق سيعيق مسار الشعاع أو لعدم توفر سطح تنشين كعاكس. ستحصل علی النتائج السليمة فقط إن حافظت علی الزوايا القائمة المطلوبة بكل عملية قياس (فيثاغورث).

لقياسات فيثاغورث البسيطة كرر الضغط على الزر **4** [**Func** [إلى أن يظهر في وحدة العرض **1** بيان قياس فيثاغورث البسيط .

احرص على وجود زاوية قائمة بين المسافة المراد البحث عنها (الارتفاع) والمسافة الأفقية (العمق)!

بعد ذلك قم بقياس العمق والأقطار بالتتابع كما في قياس الأطوال. أثناء القياسين يظل شعاع الليزر مشغال. تومض المسافة المراد قياسها في بيان قياس فيثاغورث البسيط .

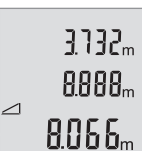

تظهر أول قيمة قياس أعلى الشاشة. بعد انتهاء القياس الثاني يتم حساب االرتفاع أوتوماتيكيا وعرضه. تظهر النتيجة النهائية أسفل وحدة العرض، والقيم المقاسة كل على حدة فوقها.

# **مسح قيم القياس**

من خالل الضغط لوهلة قصيرة على زر التشغيل واإليقاف **5** ] [ يمكنك محو آخر قيمة قياس في جميع وظائف القياس. من خالل تكرار الضغط لوهلة قصيرة على زر التشغيل واإليقاف **5** ] [ يتم محو قيم القياس بترتيب عكسي.

# **وظائف الذاكرة**

# **بيان القيمة المخزنة**

يمكن استدعاء 10 قيم (قيم قياس أو نتائج نهائية) كحد أقصى. لعرض القيمة المخزنة كرر الضغط على الزر **4** [**Func** [إلى أن يظهر في وحدة العرض **1** الرمز .

# **421** | يبرع

#### **قياس مستمر**

يمكن تحريك عدة القياس بالنسبة للهدف عند إجراء القياس المستمر، علما أنه سيتم تصحيح قيمة القياس الحالية كل 0,5 ثا. أي أنه يمكنك أن تبتعد عن جدار معين إلی حد البعد المرغوب وسيمكنك أن تقرأ البعد الحالي دائما.

إلجراء قياسات مستمرة كرر الضغط على الزر **4** [**Func** [إلى أن يظهر في وحدة العرض **1** بيان القياس المستمر .

> لتشغيل شعاع الليزر اضغط لوهلة قصيرة على زر القياس **2** ] [. حرك عدة القياس إلی أن يشار إلی البعد المرغوب بأسفل الشاشة.

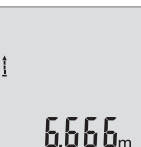

يمكن من خالل الضغط لوهلة قصيرة على زر القياس **2** ] [ إنهاء القياس المستمر. تظهر آخر قيمة مقاسة أسفل الشاشة. يتوقف القياس المستمر بعد 5 دقائق أوتوماتيكيا.

# **قياس المساحات**

إلجراء قياسات للمساحات كرر الضغط على الزر **4** [**Func** [إلى أن يظهر في وحدة العرض **1** بيان قياس المساحات .

بعد ذلك قم بقياس العرض والطول بالتتابع مثل قياس الأطوال. أثناء القياسين يظل شعاع الليزر مشغال. تومض المسافة المراد قياسها في بيان قياس المساحات .

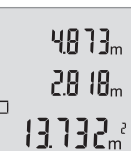

تظهر أول قيمة قياس أعلى الشاشة.

بعد انتهاء القياس الثاني يتم حساب المساحة أوتوماتيكيا وعرضها. تظهر النتيجة النهائية أسفل وحدة العرض، والقيم المقاسة كل على حدة فوقها.

# **قياس الحجوم**

إلجراء قياسات للحجم كرر الضغط على الزر **4** [**Func** [إلى أن يظهر في وحدة العرض **1** بيان قياس األحجام .

بعد ذلك قم بقياس العرض والطول والعمق بالتتابع كما في قياس الأطوال. أثناء القياسات الثالثة يظل شعاع الليزر مشغال. تومض المسافة المراد قياسها في بيان قياس الأحجام <sup>ل</sup>لــــاً.

# **عملية القياس )تراجع الصورة A)**

بعد التشغيل تكون عدة القياس في وظيفة قياس األطوال. يمكنك ضبط وظائف قياس أخرى من خالل تكرار الضغط على الزر **4** [**Func**( [انظر "وظائف القياس"،  $(422$  drag

يكون المستوى المرجعي للقياس دائما هو الحافة الخلفية لعدة القياس. ضع عدة القياس على نقطة بدء القياس المرغوبة (على سبيل المثال الحائط). **مالحظة:** في حالة تشغيل عدة القياس عن طريق زر التشغيل واإليقاف **5** ] [ اضغط لوهلة قصيرة على زر القياس **2** ] [ لتشغيل الليزر.

اضغط لوهلة قصيرة على زر القياس لبدء القياس **2** ] [. بعدها يتم إطفاء شعاع الليزر. إلعادة تشغيل شعاع الليزر اضغط لوهلة قصيرة على زر القياس **2** ] [. اضغط مجددا لوهلة قصيرة على زر القياس لبدء قياس آخر **2** ] [.

◀ **ال توجه شعاع الليزر علی األشخاص أو الحيوانات وال توجه أنت نظرك إلی شعاع الليزر، وال حتی عن بعد كبير.**

تبدأ عملية القياس بوظيفة القياس المستمر فور تشغيل الوظيفة.

**مالحظة:** تظهر القيمة المقاسة في المعتاد خالل 0,5 ث وبعد 4 ث على األكثر. تتوقف مدة القياس على المسافة وظروف اإلضاءة وخصائص االنعكاس لمنطقة الهدف. بعد انتهاء القياس يتم إطفاء شعاع الليزر أوتوماتيكيا.

# **وظائف القياس**

# **قياس األطوال**

لقياسات األطوال كرر الضغط على الزر **4** [**Func** [إلى أن يظهر في وحدة العرض **1** بيان قياس الأطوال ].

لتشغيل شعاع الليزر اضغط لوهلة قصيرة على زر القياس **2** ] [.

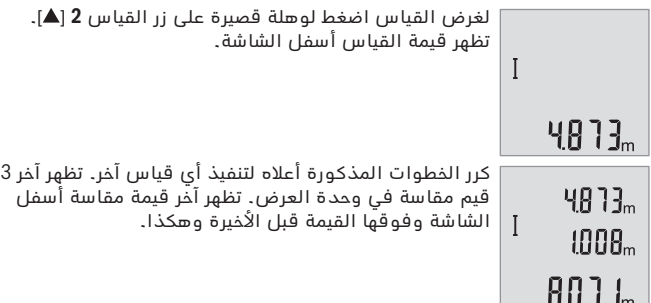

# **423** | يبرع

في حالة ظهور رمز البطارية صـ لأول مرة في وحدة العرض، فهذا يعني إمكانية القيام بعدد 100 عملية قياس على الأقل.

عندما يخفق رمز البطاريات صرنبغ استبدال البطاريات أو المراكم. لا يمكن إجراء أعمال القياس عندئذ.

استبدل دائما جميع البطاريات أو المراكم في آن واحد. استخدم فقط البطاريات أو المراكم من نفس المنتج وبنفس السعة.

◀ **انزع البطاريات أو المراكم عن عدة القياس عند عدم استعمالها لفترة طويلة.** قد تتآكل البطاريات أو المراكم عند خزنها لفترة طويلة فتقوم بتفريغ نفسها.

# **التشغيل**

# **بدء التشغيل**

- ◀ **ال تترك عدة القياس قيد التشغيل دون مراقبة واطفئ عدة القياس بعد استعمالها.** قد يتم إعماء بصر أشخاص آخرين بشعاع الليزر.
	- ◀ **احم عدة القياس من الرطوبة ومن أشعة الشمس المباشرة.**
- ◀ **ال تعرض عدة القياس لدرجات الحرارة القصوی أو للتقلبات الحرارية.** ال تتركها في السيارة لفترة طويلة مثال. اسمح لعدة القياس أن تتوصل إلی درجة حرارة معتدلة قبل تشغيلها عند توفر التقلبات الشديدة بدرجات الحرارة. قد تخل درجات الحرارة القصوی أو التقلبات الشديدة بدرجات الحرارة بدقة عدة القياس.
	- ◀ **تجنب الصدمات الشديدة بعدة القياس أو سقوطها علی األرض.** ينبغي تفحص دقة عدة القياس قبل المتابعة بتشغيلها بعد تأثير العوامل الخارجية الشديدة عليها (راجع "فحص دقة قياس المسافات"، الصفحة 416).

**التشغيل واإلطفاء**

- − لغرض **تشغيل** عدة القياس والليزر اضغط لوهلة قصيرة على زر القياس **2** ] [.
	- − لغرض **تشغيل** عدة القياس دون ليزر اضغط لوهلة قصيرة على زر التشغيل واإليقاف **5** ] [.
	- ◀ **ال توجه شعاع الليزر علی األشخاص أو الحيوانات وال توجه أنت نظرك إلی شعاع الليزر، وال حتی عن بعد كبير.**

لغرض **إيقاف** عدة القياس احتفظ بزر التشغيل واإليقاف **5** ] [ مضغوطا. عند إيقاف عدة القياس تظل القيم المخزنة محفوظة بالذاكرة.

# يبرع | **424**

 الرقم المتسلسل الفتة تحذير-الليزر عدسة االستقبال مخرج اشعاع الليزر لوحة تنشين الليزر\* نظارات رؤية الليزر\* **\*إن التوابع الموصوفة أو الموجودة في الرسم ليست محتواة في إطار التوريد االعتيادي.**

#### **عناصر الشاشة**

- **a** تم تشغيل الليزر
- **b** التحذير من الحرارة
	- **c** التحذير للبطارية
		- **d** قيمة
	- **e** وحدة القياس
	- **f** وظائف القياس
- قياس الأطوال I
	- ĵ قياس مستمر
- قياس المساحات  $\Box$ 
	- $\triangleleft$ قياس الحجوم
- قياس فيثاغورث بسيط  $\overline{\mathcal{L}}$ 
	- **g** بيان القيمة المخزنة
	- **h** بيان الخطأ **"Error"**

# **التركيب**

# **تركيب/استبدال البطاريات**

ينصح باستخدام بطاريات المنغنيز القلوي أو المراكم من أجل تشغيل عدة القياس.

يقل عدد عمليات القياس الممكنة في حالة استخدام مراكم 1,2 فولط عنها في حالة استخدام بطاريات 1,5 فولط.

لكي تفتح غطاء حجرة البطاريات **7** ينبغي أن تضغط زر التثبيت **8** وأن تنزع غطاء حجرة البطاريات. ركب البطاريات أو المراكم. انتبه أثناء ذلك إلى وصل الأقطاب بالشكل الصحيح حسب الصور بالجانب الداخلي بحجرة البطاريات.

**425** | يبرع

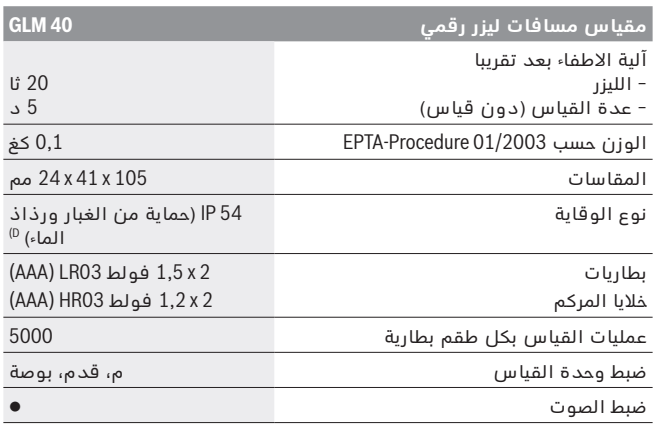

A( عند القياس بدءا من الحافة الخلفية لجهاز القياس، وانعكاسية عالية للهدف )على سبيل المثال حائط مطلي باللون الأبيض)، إضاءة خلفية ضعيفة ودرجة حرارة تشغيل ℃25. علاوة على ذلك ينبغي أن يؤخذ في الحسبان تأثير يبلغ 0,05 ± مم/م. B( عند القياس بدءا من الحافة الخلفية لجهاز القياس، وانعكاسية منخفضة للهدف )على سبيل المثال ورق كارتون أسود(، إضاءة خلفية قوية ودرجة حرارة تشغيل من C° 10 – إلى C° 45 .+ ويؤخذ في الحسبان تأثير يبلغ 0,15 ± مم/م. C( عندما تكون درجة حرارة التشغيل C° 25 D( باستثناء حجرة البطارية لتمييز عدة القياس بوضوح، يرجع إلی الرقم المتسلسل **9** علی الفتة الطراز.

# **األجزاء المصورة**

يستند ترقيم الأجزاء المصورة إلی رسوم عدة القياس الموجودة علی صفحة الرسوم التخطيطية.

- **1** الشاشة
- **2** زر القياس ] [
- **3** زر الناقص ]**–**[
- **4** زر وظيفي ]**Func**]
- **5** مفتاح التشغيل واالطفاء ] [
	- **6** زر الزائد ]**+**[
	- **7** غطاء حجرة البطاريات
	- **8** تثبيت غطاء حجرة البطاريات
- ◀ **ال تسمح لألطفال باستخدام عدة قياس الليزر دون مراقبة.** قد يقوموا بإعماء بصر اآلخرين بشكل غير مقصود.
- ◀ **ال تشتغل بواسطة عدة القياس في محيط معرض لخطر االنفجار الذي تتوفر**  ُنتج الشرر في عدة **به السوائل أو الغازات أو األغبرة القابلة لالحتراق.** قد ي .<br>القياس، فيشعل هذه الأغبرة أو الأبخرة.

# **َج واألداء وصف المنت**

يرجی فتح الصفحة المثنية المزودة برسوم عدة القياس وتركها مفتوحة أثناء قراءة كراسة الاستعمال.

# **االستعمال المخصص**

عدة القياس مخصصة لقياس الأبعاد والأطوال والارتفاعات والمسافات وحساب المساحات والأحجام.

# **البيانات الفنية**

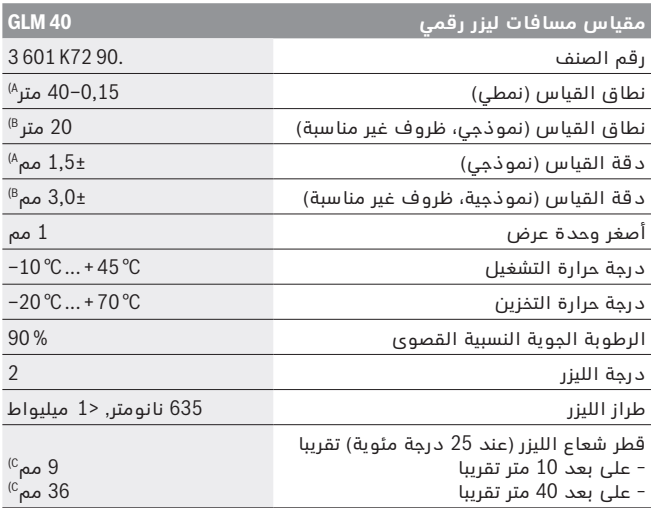

# **يبرع**

# **تعليمات األمان**

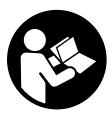

**يجب قراءة ومراعاة جميع اإلرشادات للعمل بعدة القياس بأمان وبال مخاطرات. في حالة استخدام عدة القياس بشكل يخالف اإلرشادات الواردة فقد يؤثر ذلك سلبا على إجراءات الحماية في عدة القياس. ال تتلف الالفتات التحذيرية الموجودة علی عدة القياس أبدا. احتفظ بهذه التعليمات بحالة جيدة، واحرص على إرفاقها بعدة القياس في حالة إعطائها لشخص آخر.**

- ◀ **احترس إن استخدمت تجهيزات تحكم أو ضبط غير التي تم ذكرها هنا أو إن تم تطبيق أساليب عمل أخری، فقد يؤدي ذلك إلی تعرّض إشعاعي خطير.** 
	- ◀ **يتم تسليم عدة القياس مع الفتة تحذيرية )تم اإلشارة إليها بصورة عدة القياس علی صفحة الرسوم التخطيطية بالرقم 10(.**

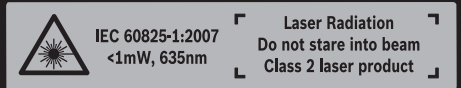

◀ **إن لم يكن النص علی الالفتة التحذيرية بلغة بلدك، فالصق عليه الالصقة المرفقة بلغة بلدك قبل االستخدام للمرة األولی.**

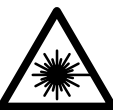

**ال توجه شعاع الليزر علی األشخاص أو الحيوانات وال توجه نظرك إلی شعاع الليزر المباشر أو المنعكس.** حيث يتسبب ذلك في إبهار الأشخاص أو في وقوع حوادث أو حدوث أضرار بالعينين.

- ◀ **في حالة سقوط أشعة الليزر على العين، فقم بغلقها على الفور، وأبعد رأسك عن شعاع الليزر.**
	- ◀ **ال تقم بإجراء تغييرات على جهاز الليزر.**
- ◀ **ال تستخدم نظارات رؤية الليزر كنظارات واقية.** غرض نظارات رؤية الليزر هو تحسين إمكانية رؤية شعاع الليزر ولكنها لا تحمي من إشعاعات الليزر.
- ◀ **ال تستخدم نظارات رؤية الليزر كنظارات شمسية أو في نظام المرور.** ال تؤمن نظارات رؤية الليزر وقاية كاملة من الأشعة الفوق بنفسجية وهي تخفض إمكانية التعرف علی الألوان.
	- ◀ **اسمح بتصليح عدة القياس من قبل العمال المؤهلين والمتخصصين وباستعمال قطع الغيار األصلية فقط.** يؤمن ذلك المحافظة علی أمان عدة القياس.

برای استفاده از گارانتی، تعمير دستگاه و تهيه ابزار يدكی فقط به افراد متخصص مراجعه كنيد.

# **از رده خارج کردن دستگاه**

ابزار اندازه گیری، متعلقات و بسته بندی ها باید به طریق مناسب با حفظ محیط زیست از رده خارج و بازیافت شوند.

ابزار های اندازه گیری و باتریها/باتری های قابل شارژ را داخل زباله دان خانگی نیاندازید!

#### **فقط برای كشورهای عضو اتحادیه اروپا:**

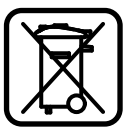

دستگاههای كهنه و غیر قابل استفاده الكتریكی طبق آئین نامه و دستورالعمل اروپائی EU2012/19/ و باتریهای خراب یا فرسوده بر اساس آیین نامه ی اروپایی EC2006/66/ بایستی جداگانه و متناسب با محیط زیست جمع آوری شوند.

**حق هر گونه تغییری محفوظ است.**

**429** | ىسراف

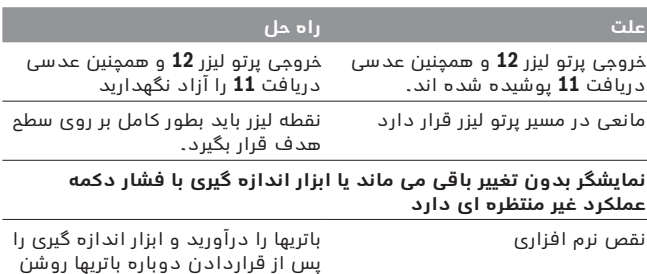

ابزار اندازه گیری کارکرد صحیح برای هر اندازه گیری را کنترل می کند. در صورت پیدا شدن یک عیب، تمام نمایشگرها در صفحه نمایش چشمک می زنند. در اینصورت یا وقتی که موارد کمکی ذکر شده قادر به پیدا کردن یک خطا نباشند، ابزار اندازه گیری را نزد نمایندگی مجاز بوش ببرید.

کنید.

# **مراقبت و سرویس**

# **مراقبت، تعمیر و تمیز کردن دستگاه**

ابزار اندازه گیری را همواره تمیز نگاه دارید. ابزار اندازه گیری را در آب و یا سایر مایعات غوطه ور نکنید. برای پاک کردن آلودگی از یک دستمال نرم و مرطوب استفاده کنید. از کاربرد مواد پاک کننده و یا حالل خودداری کنید.

بخصوص عدسی دریافت **11** را با همان دقتی که برای پاک کردن و نگهداری از شیشه عینک و یا عدسی دوربین عکاسی دارید، تمیز و نگهداری کنید.

# **خدمات پس از فروش و مشاوره با مشتریان**

دفتر خدمات پس از فروش به سئواالت شما در باره تعمیرات، سرویس و همچنین قطعات یدکی و متعلقات پاسخ خواهد داد. تصاویر و اطالعات در باره قطعات یدکی و متعلقات را میتوانید در سایت نامبرده زیر جستجو نمایید: **www.bosch-pt.com**

تیم مشاور خدمات پس از فروش شرکت بوش با کمال میل به سئواالت شما در باره خرید، طرز استفاده و تنظیم محصوالت و متعلقات پاسخ میدهد.

برای هرگونه سئوال و یا سفارش ابزار یدکی و متعلقات، لطفًا حتمًا شماره فنی ده رقمی کالا را مطابق برچسب روی ابزار اندازه گیری اطلاء دهید. ىسراف | **430**

علاوه بر این، خطای اندازه گیری در سطوحی که بطور غیر مستقیم (اُریب) هدف گیری شده باشند نیز ممکن است.

همچنین الیه های مختلف هوا با دماهای متفاوت و یا وارد آمدن غیرمستقیم انعکاس ها می توانند روی مقدار اندازه گیری تأثیر بگذارند.

#### **کنترل دقت اندازه گیری مسافت**

شمامی توانید دقت ابزار اندازه گیری را به روش زیر کنترل کنید:

- − مسافتهای غیر قابل تغییر بین 3 تا 10 متر، که طول آنها برایتان کامال آشنا است )مانند عرض اتاق، چارچوب در( را انتخاب کنید. اندازه گیری بایستی تحت شرایط مناسب انجام گیرد، یعنی مسافت مورد اندازه گیری باید در درون باشد و سطح هدف اندازه گیری کامال صاف و قابلیت بازتاب داشته باشد.
	- − مسیر را 10 بار پشت سر هم اندازه بگیرید.

خطای اندازه گیریهای تکی بایستی حداکثر 4 ± میلیمتر در شرایط مناسب برای کل مسیر اندازه گیری باشد. اندازه گیریها را ثبت کنید تا بتوانید بعدا دقت کار را مقایسه نمایید.

# **خطا** – **علت و راه حل**

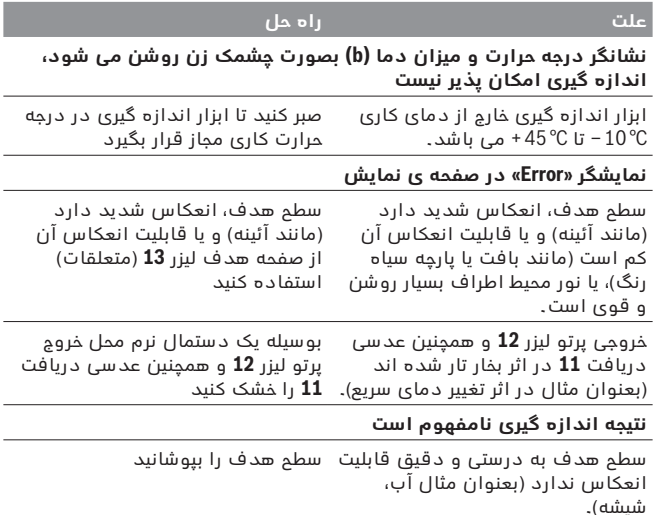

#### **431** | ىسراف

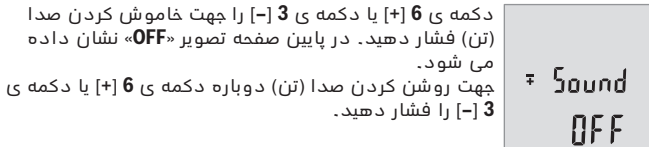

برای ترک فهرست، دکمه ی **2** ] [ یا دکمه ی خاموش-روشن **5** ] [ را فشار دهید. پس از خاموش شدن ابزار اندازه گیری، تنظیمات انتخاب شده ذخیره می شود.

# **روشنائی در صفحه نمایشگر**

نور زمینه به صورت ممتد روشن است. در صورتی که هیچ دکمه ای فشرده نشود، نور صفحه ی نمایش پس از 10 ثانیه جهت حفاظت از باتریها/باتریهای شارژی محو می شود. پس از گذشت 30 ثانیه و فشرده نشدن هیچ دکمه ای، صفحه ی نمایش خاموش می شود.

# **راهنمائی های عملی**

### **اطالعات و توضیحات کلی**

عدسی دریافت **11** و خروجی پرتو لیزر **12** نباید هنگام اندازه گیری پوشیده باشند.

ابزار اندازه گیری نباید هنگام کار تکان بخورد. از اینرو ابزار اندازه گیری را روی تکیه گاه محکم یا سطح ثابت قرار دهید.

#### **عوامل تأثیرگذارنده در محدوده اندازه گیری**

محدوده ی اندازه گیری به شرایط نور و ویژگیهای بازتابندگی سطح هدف بستگی دارد. برای دید بهتر پرتوی لیزر هنگام وجود نور خارجی از عینک دید لیزر **14** (متعلقات) و صفحه هدف لیزر **13** (متعلقات) استفاده کنید یا سطح هدف را سایه بیندازید.

#### **عوامل تأثیرگذارنده در نتیجه اندازه گیری**

به دلیل عوامل و خواص فیزیکی نمی توان مطمئن بود که هنگام اندازه گیری بر روی سطوح مختلف هیچگونه خطایی در اندازه گیری وجود نداشته باشد. از جمله عوامل عبارتند از:

- − سطوح شفاف قابل رؤیت (بعنوان مثال شیشه، آب)،
- − سطوح منعکس کننده (بعنوان مثال فلز پرداخت و پولیش شده، شیشه)،
	- − سطوح مشبک و متخلخل )بعنوان مثال مواد عایق کننده(،
	- − سطوح ترکیبی )بعنوان مثال روکار ساختمان، سنگ معدنی(.

در صورت لزوم برای این سطوح از صفحه هدف لیزر **13** )متعلقات( استفاده کنید.

# **نحوه تغییر واحد اندازه گیری**

در تنظیم اولیه واحد اندازه گیری »**m**( »متر( است. ابزار اندازه گیری را روشن کنید. دکمه ی **4** [**Func** [را فشرده نگهدارید تا » « و »**mft** »در صفحه تصویر چشمک بزنند. در پایین صفحه تصویر »**m 0.000** »نشان داده می شود.

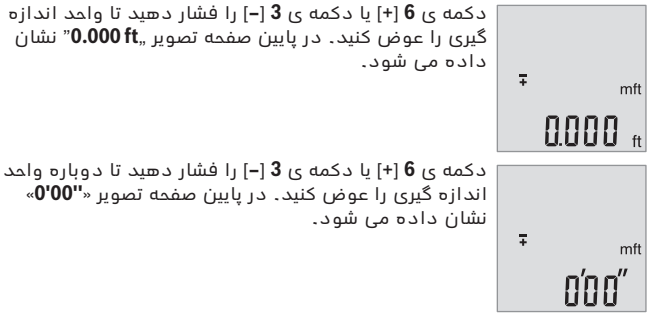

برای ترک فهرست، دکمه ی **2** ] [ یا دکمه ی خاموش-روشن **5** ] [ را فشار دهید. پس از خاموش شدن ابزار اندازه گیری، تنظیمات انتخاب شده ذخیره می شود.

# **روشن و خاموش کردن صدا**

در تنظیمات اولیه، صدا )تن( فعال است. ابزار اندازه گیری را روشن کنید.

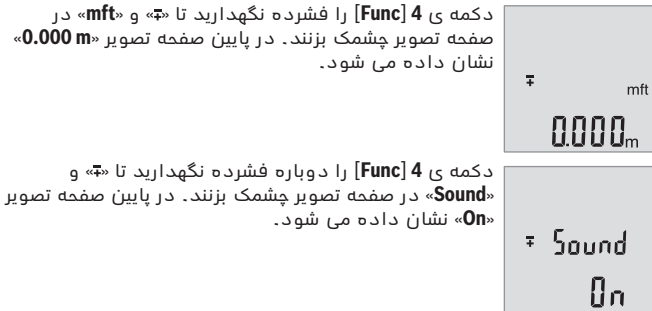
#### **نحوه پاک کردن حافظه**

برای پاک کردن محتوای ذخیره کننده، دکمه ی **4** [**Func** [را فشار دهید تا عالمت در صفحه تصویر ظاهر شود. سپس دکمه ی خاموش-روشن **5** ] [ را کوتاه فشار دهید تا مقدار نمایان شده را پاک کنید.

چنانچه ابزار اندازه گیری در حالت عملکرد ذخیره خاموش گردد، در صفحه تصویر مقدار ذخیره شده ی در صفحه تصویر پاک می شود.

# **جمع اندازه ها/تفریق اندازه ها**

مقادیر اندازه گیری یا نتایج نهایی را می توان جمع یا تفریق کرد.

## **جمع کردن اندازه ها**

مثال زیر جمع سطوح را نشان می دهد:

یک سطح را مطابق بخش »نحوه اندازه گیری سطح« محاسبه کنید، رجوع کنید به صفحه ی .435

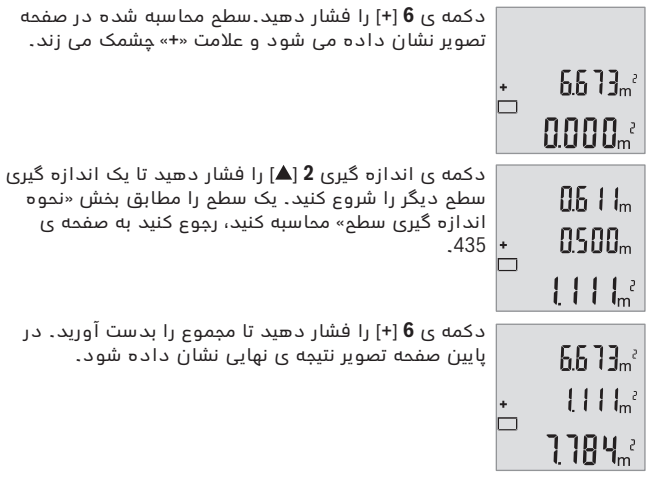

جهت ترک کردن مجموع، دکمه ی **4** [**Func** [را فشار دهید.

## **تفریق کردن اندازه ها**

جهت تفریق اندازه ها دکمه ی **3** ]**–**[ را فشار دهید.سایر اقدامات مشابه »جمع کردن اندازه ها« می باشد. برای اندازه گیری ساده ی فیثاغورث، چند بار دکمه ی **4** [**Func** [فشار دهید تا در صفحه تصویر **1** نمایشگر اندازه گیری ساده ی فیثاغورث ظاهر شود.

دقت کنید که بین دو مسیر جستجو شده (ارتفاع) و مسیر افقی (عمق) یک زاویه ی عمودی ایجاد شود!

سپس عرض و قطر را پشت سر هم مانند اندازه گیری طول اندازه بگیرید.بین هر دو اندازه گیری پرتوی لیزر روشن می ماند. مسیر مورد اندازه گیری در نمایشگر اندازه گیری ساده ی فیثاغورث چشمک می زند.

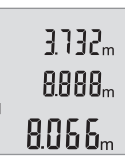

مقدار اندازه گیری باال در صفحه تصویر نشان داده می شود. پس از پایان اندازه گیری دوم، ارتفاع به طور خودکار محاسبه و نشان داده می شود. نتیجه ی نهایی پایین در صفحه تصویر و مقدارهای اندازه گیری تکی باالی آن قرار دارند.

## **نحوه پاک کردن مقادیر اندازه گیری شده**

با فشردن کوتاه دکمه ی خاموش-روشن **5** ] [ می توان در تمام عملکردها آخرین مقدار اندازه گیری شده را پاک کرد. با چند بار فشردن کوتاه دکمه ی خاموش-روشن **5** ] [ مقادیر اندازه گیری به ترتیب معکوس پاک می شوند.

# **انواع عملکردهای حافظه**

#### **نمایشگر مقدار ذخیره**

تا 10 مقدار اندازه گیری (مقادیر اندازه گیری یا نتایج نهایی) قابل دیدن هستند. جهت رفتن به نمایشگر ذخیره، دکمه ی **4** [**Func** [را فشار دهید تا در صفحه تصویر **1** عالمت نشان داده شود.

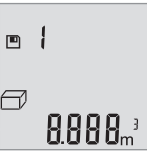

باالی صفحه تصویر، شماره ی مقدار ذخیره، پایین مقدار ذخیره شده ی مربوط و چپ عملکرد اندازه گیری مربوط نشان

داده می شود.

دکمه ی **6** ]**+**[ را فشار دهید تا مقادیر اندازه گیری را به جلو ورق بزنید.

دکمه ی **3** ]**–**[ را فشار دهید تا مقادیر اندازه گیری را به عقب ورق بزنید.

در صورت وجود هیچ مقدار ذخیره شده ای در پایین صفحه تصویر »**0.000**« و باال »**0**« نمایش داده می شود.

آخرین مقدار در شماره ی 1 در محل ذخیره وجود دارد، جدیدترین مقدار در شماره ی 10 (در صورت وجود 10 مقدار ذخیره). در صورت ذخیره ی یک مقدار دیگر همیشه مقدار قبلی در محل ذخیره پاک می شود.

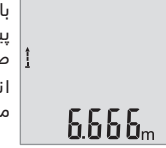

با فشردن کوتاه دکمه ی اندازه گیری **2** ] [ اندازه گیری پیوسته را تمام کنید. آخرین مقدار اندازه گیری پایین در صفحه تصویر نشان داده می شود. اندازه گیری پیوسته پس از 5 دقیقه به طور خودکار خاموش می شود.

## **نحوه اندازه گیری سطح**

جهت اندازه گیری های سطح جند بار دکمه ی **4** [**Func** [را فشار دهید تا در صفحه تصویر **1** نمایشگر اندازه گیری سطح ظاهر شود.

سپس پشت سر هم طول و عرض را همانند اندازه گیری طول اندازه بگیرید. بین هر دو اندازه گیری پرتوی لیزر روشن می ماند. مسیر مورد اندازه گیری در نمایشگر اندازه گیری طول چشمک می زند.

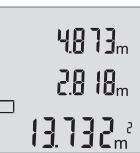

مقدار اندازه گیری باال در صفحه تصویر نشان داده می شود. پس از پایان اندازه گیری دوم، سطح به طور خودکار محاسبه شده و نشان داده می شود. نتیجه ی نهایی پایین در صفحه تصویر و مقدارهای اندازه گیری تکی باالی آن قرار دارند.

# **نحوه اندازه گیری حجم**

جهت اندازه گیری حجم چند بار دکمه ی **4** [**Func** [را فشار دهید تا در صفحه تصویر **1** نمایشگر اندازه گیری حجم ظاهر شود.

سپس عرض، طول و ارتفاع را پشت سر هم مانند اندازه گیری طول اندازه بگیرید.بین هر سه اندازه گیری پرتوی لیزر روشن می ماند. مسافت مورد اندازه گیری در نمایشگر اندازه گیری حجم $\bigoplus$  چشمک می زند.

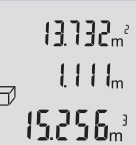

مقدار اندازه گیری باال در صفحه تصویر و مقدار دوم پایین آن نشان داده می شود.پس از اتمام اندازه گیری سوم، سطح محاسبه شده از هر دو اندازه گیری پیشین در باالی صفحه تصویر نشان داده می شود. آخرین مقدار اندازه گیری پایین صفحه تصویر و مقدار آخرین باالی آن نشان داده می شود.

#### **نحوه اندازه گیری غیرمستقیم ساده طول تحت استفاده از تابع فیثاغورث )رجوع شود به تصویر B)**

اندازه گیری ارتفاع بطور غیر مستقیم برای محاسبه کردن مسافتهایی که به صورت مستقیم قابل اندازه گیری نیستند، می باشد چون یک مانع، پرتو افشانی را متوقف می کند یا صفحه مورد نظری جهت انعکاس وجود ندارد. نتایج صحیح وقتی بدست می آیند در هر بار اندازه گیری، زاویه راست دقیقا رعایت گردد )تابع فشاغورث). در عملکرد اندازه گیری پیوسته، اندازه گیری بالفاصله پس از روشن و فعال کردن عملکرد آغاز می شود.

**تذكر:** مقدار اندازه گیری معموال بین 0,5 و حداکثر پس از 4 ثانیه ظاهر می گردد. مدت اندازه گیری به مسافت، وضعیت نور و نوع بازتاب دهندگی صفحه هدف بستگی دارد. پس از تمام شدن اندازه گیری، پرتوی لیزر به طور خودکار خاموش می شود.

# **انواع عملکردهای اندازه گیری**

#### **نحوه اندازه گیری طول**

Ī

برای اندازه گیریهای طول چند بار دکمه ی **4** [**Func** [را فشار دهید تا در صفحه تصویر **1** نمایشگر اندازه گیری طول ظاهر گردد.

برای روشن کردن پرتوی لیزر، دکمه ی اندازه گیری **2** ] [ را کوتاه فشار دهید.

جهت اندازه گیری، دکمه ی اندازه گیری را کوتاه فشار دهید .] [ **2**

مقدار اندازه گیری پایین در صفحه تصویر نشان داده می شود.

4877

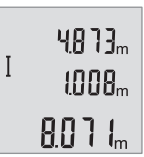

اقدامات بالا را برای انجام هر اندازه گیری دیگر انجام دهید. 3 اندازه گیری آخر در صفحه تصویر نشان داده می شود. آخرین مقدار اندازه گیری پایین صفحه تصویر و مقدار پیشین باالی آن نشان داده می شود.

#### **نحوه اندازه گیری پیوسته**

در اندازه گیری پیوسته، ابزار اندازه گیری را میتوان بصورت نسبی به طرف هدف حرکت داد و در این حین اندازه کنونی در هر 0,5 ثانیه بطور متوالی محاسبه می شود. با این روش بطور مثال می توانید از یک دیوار تا یک اندازه دلخواه فاصله بگیرید و فاصله کنونی (آخرین فاصله) همواره قابل دیدن است.

جهت اندازه گیری های ممتد چند بار دکمه ی **4** [**Func** [را فشار دهید تا در صفحه تصویر **1** نمایشگر اندازه گیری پیوسته ظاهر گردد.

برای روشن کردن پرتوی لیزر، دکمه ی اندازه گیری **2** ] [ را کوتاه فشار دهید. ابزار اندازه گیری را آنقدر حرکت بدهید تا اینکه فاصله مورد نظر در قسمت پائین صفحه نمایشگر نشان داده شود.

- ◀ **ابزار اندازه گیری را در معرض دمای حاد )گرما و سرمای شدید( و همچنین تغییر درجه حرارت شدید قرار ندهید.** ابزار اندازه گیری را بطور مثال برای مدت طولانی در داخل خودرو قرار ندهید. در صورت نوسان شدید دما، نخست بگذارید ابزار اندازه گیری خود را با دمای محیط وفق بدهد، پیش از اینکه آنرا مورد استفاده قرار بدهید. دمای حاد (گرما و سرمای شدید) و یا نوسان شدید دما می تواند در دقت اندازه گیری تأثیر منفی بگذارد.
- ◀ **ابزار اندازه گیری را در برابر ضربه های شدید محافظت نموده و از به زمین افتادن آن جلوگیری بعمل آورید.** در صورت ایجاد عوامل تأثیر گذارنده خارجی بر روی ابزار اندازه گیری، بهتر است همواره پیش از ادامه کار، دقت عمل ابزار اندازه گیری را کنترل کنید )رجوع شود به مبحث »کنترل دقت اندازه گیری مسافت«، صفحه 430(.

#### **نحوه روشن و خاموش کردن**

- − جهت **روشن کردن** ابزار اندازه گیری و لیزر، دکمه ی اندازه گیری **2** ] [ را کوتاه فشار دهید.
- − جهت**روشن کردن** ابزار اندازه گیری بدون لیزر، دکمه ی خاموش-روشن **5** ] [ را کوتاه فشار دهید.
	- ◀ **جهت پرتو لیزر را به طرف اشخاص و یا حیوانات نگیرید و خودتان هم مستقیمًا به پرتو لیزر نگاه نکنید، حتی از فاصله دور.**

جهت **خاموش کردن** ابزار اندازه گیری، دکمه ی خاموش-روشن **5** ] [ را فشرده نگهدارید.

هنگام خاموش کردن ابزار اندازه گیری مقدارهای ذخیره شده باقی می مانند.

# **مرحله ی اندازه گیری )رجوع شود به تصویر A)**

پس از روشن کردن، ابزار اندازه گیری در حالت اندازه گیری طول قرار دارد. سایر عملکردهای اندازه گیری را می توانید با فشردن دکمه ی **4** [**Func** [تنظیم کنید )رجوع کنید به »انواع عملکردهای اندازه گیری«، صفحه ی 436(. سطح مبدأ برای اندازه گیری همیشه لبه ی پشتی ابزار اندازه گیری می باشد. ابزار اندازه گیری را روی نقطه ی شروع اندازه گیری (مثلا روی دیوار) بگذارید. **تذكر:** چنانچه ابزار اندازه گیری با دکمه ی خاموش-روشن **5** ] [ روشن شده است، کوتاه روی دکمه ی اندازه گیری **2** ] [ فشار دهید تا لیزر را روشن کنید. جهت شروع اندازه گیری کوتاه روی دکمه ی اندازه گیری **2** ] [ فشار دهید. بعد لیزر خاموش می شود. جهت روشن کردن دوباره ی پرتوی لیزر، کوتاه دکمه ی اندازه گیری **2** ] [ را فشار دهید. جهت شروع یک اندازه گیری دیگر، دوباره دکمه ی اندازه گیری **2** ] [ را فشار دهید.

◀ **جهت پرتو لیزر را به طرف اشخاص و یا حیوانات نگیرید و خودتان هم مستقیمًا به پرتو لیزر نگاه نکنید، حتی از فاصله دور.**

# **نصب**

# **نحوه قرار دادن/تعویض باتری**

برای کار با ابزار اندازه گیری، استفاده از باتری های قلیائی- منگنز یا آلکاالین (manganese-alkali (و یا باتری های قابل شارژ توصیه می شود.

با باتری های 1,2‐ولت احتماال تعداد اندازه گیری کمتری ممکن است تا با باتریهای 1,5‐ولت.

جهت باز کردن درپوش محفظه باتری **7** کلید قفل **8** را فشار دهید و آن را بردارید. باتری ها را را قرار دهید. در حین کار به قطبگذاری صحیح بر اساس عالمت مندرج در محفظه ی درونی باتری توجه کنید.

در صورت ظاهر شدن عالمت باتری برای اولین بار روی صفحه نمایش، حداقل 100 اندازه گیری تکی نیز ممکن می باشد.

چنانچه عالمت باتری بصورت چشمک زن ظاهر بشود، آنگاه باید باتری ها/باتری های قابل شارژ را تعویض کنید، در این حالت اندازه گیری دیگری امکان پذیر نمی باشد.

همواره همه باتری ها / باتری های قابل شارژ را همزمان با هم تعویض کنید. منحصرًا از باتری ها / باتری های قابل شارژ ساخت یک سازنده و با ظرفیت های برابر استفاده کنید.

◀ **چنانچه برای مدت زمان طوالنی از ابزار اندازه گیری استفاده نمی کنید، باتری ها/ باتری های قابل شارژ را از داخل دستگاه خارج کنید.** باتری ها/ باتری های قابل شارژ ممکن است در صورت انبار کردن طوالنی مدت دچار فرسودگی و زنگ زدگی شده و خود به خود تخلیه بشوند.

# **نحوه کاربرد دستگاه**

## **نحوه کاربرد دستگاه**

- ◀ **ابزار اندازه گیری را در حالت روشن بدون نظارت در جائی قرار ندهید و پس از استفاده از ابزار اندازه گیری، آنرا خاموش کنید.** امکان آسیب دیدن چشم اشخاص دیگر وجود دارد.
	- ◀ **ابزار اندازه گیری را در برابر رطوبت و تابش مستقیم نور خورشید محفوظ بدارید.**

# **اجزاء دستگاه**

```
شماره های اجزاء دستگاه که در تصویر مشاهده میشود، مربوط به شرح ابزار 
اندازه گیری می باشد که تصویر آن در این دفترچه راهنما آمده است.
```
- **1** صفحه نمایشگر
- **2** دکمه ی اندازه گیری ] [
- **3** دکمه تفریق اندازه ها ]**–**[
	- **4** دکمه ی عملکرد ]**Func**]
- **5** دکمه خاموش و روشن ] [
	- **6** دکمه جمع اندازه ها ]**+**[
		- **7** درپوش محفظه باطری
- **8** قفل کننده درپوش محفظه باطری
	- **9** شماره فنی/شماره سری
		- **10** برچسب هشدار پرتو لیزر
			- **11** عدسی دریافت
			- **12** خروجی پرتو لیزر
			- **13** صفحه هدف لیزر\*
	- **14** عینک مخصوص دید پرتو لیزر\*

```
*كلیه متعلقاتی كه در تصویر و یا در متن آمده است، بطور معمول همراه دستگاه ارائه 
                                                               نمی شود.
```
#### **نمادهای قابل مشاهده در صفحه نمایشگر**

- **a** لیزر روشن است
- **b** نمایشگر هشدار دما
- **c** نشانگر میزان شارژ باتری
	- **d** مقدار اندازه
	- **e** واحد اندازه گیری
	- **f** عملکرد اندازه گیری
- اندازه گیری طول I
- ĵ اندازه گیری پيوسته
	- اندازه گیری سطح  $\Box$ 
		- A اندازه گیری حجم
- نحوه اندازه گیری غیرمستقیم ساده طول تحت استفاده از تابع  $\overline{\phantom{0}}$ فیثاغورث
	- **g** نمایشگر مقدار ذخیره
		- **h** نمایش خطا **«Error«**

ىسراف | **440**

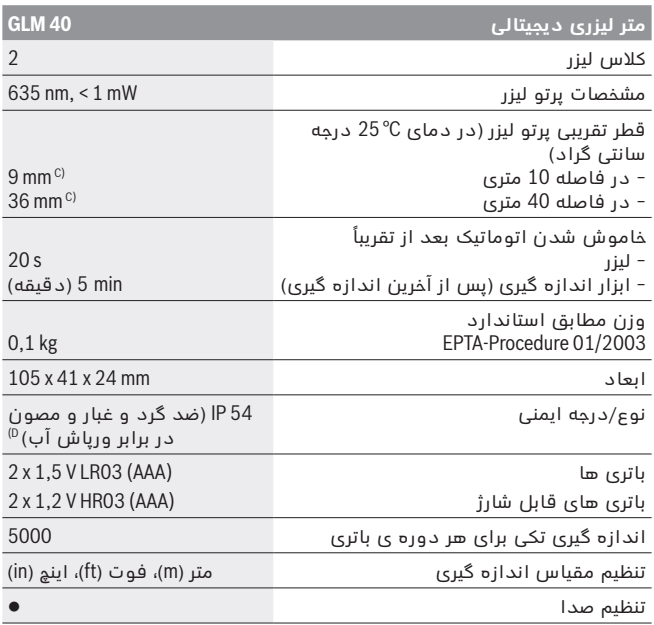

A (هنگام اندازه گیری از لبه پشتی ابزار اندازه گیری، معتبر برای توان باالی انعکاس هدف )مانند یک دیوار سفید رنگ(، نور زمینه ی ضعیف و C° 25 دمای کاری. عالوه بر این بایستی به تأثیر m/mm 0,05 ± توجه کرد. B (هنگام اندازه گیری از لبه پشتی ابزار اندازه گیری، معتبر برای توان پایین انعکاس هدف )مانند یک کارتن سیاه رنگ(، نور زمینه ی قوی و C° 10 – تا C° 45 + دمای کاری. عالوه بر این بایستی به تأثیر m/mm  0,15 ± توجه کرد. C (برای C° 25 دمای کاری D (به استثنای محفظه ی باتری برای مشخص کردن دقیق مدل ابزار اندازه گیری، شماره سری **9** بر روی برچسب دستگاه )پالک مدل( درج شده است.

- ◀ **تعمیر این ابزار اندازه گیری باید منحصرًا توسط افراد متخصص و فقط تحت استفاده از قطعات اصل انجام بگیرد.** به این ترتیب ایمنی ابزار اندازه گیری تضمین می شود.
	- ◀ **اجازه ندهید که اطفال بدون نظارت ابزار اندازه گیری لیزری را مورد استفاده قرار بدهند.** زیرا خطر تابش ناخواسته اشعه به چشم دیگران و آسیب دیدن بینائی آنها وجود دارد.
- ◀ **ابزار اندازه گیری را در محیط و اماکنی که در آن خطر انفجار وجود داشته و یا در آن اماکن، مایعات قابل احتراق، گازها و یا گرد و غبار موجود باشد، مورد استفاده قرار ندهید.** امکان تولید جرقه هایی توسط ابزار اندازه گیری وجود دارد که می تواند منجر به اشتعال گرد و غبار و یا بخارهای موجود در هوا بشود.

# **تشریح دستگاه و عملکرد آن<br>لطفأ صفحه تا شده این دفترچه راهنما را که جاوی تصویر ابزار اندازه گیری است،**

باز کنید و هنگام خواندن این دفترچه راهنما، آنرا باز نگهدارید.

## **موارد استفاده از دستگاه**

ابزار اندازه گیری جهت اندازه گرفتن مسیرها، طولها، ارتفاعها، فاصله ها ونیز برای محاسبه ی سطوح و حجم در نظرگرفته شده است.

## **مشخصات فنی**

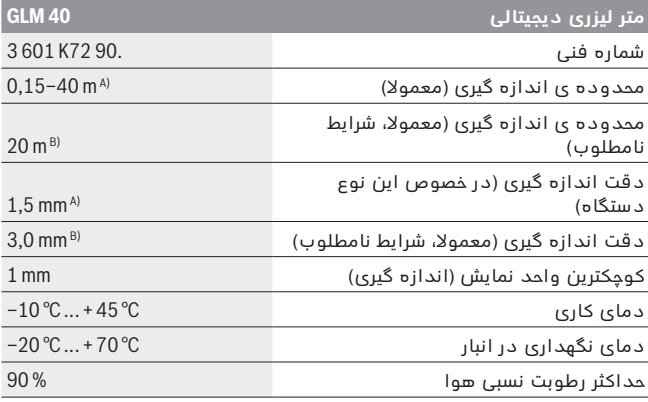

Bosch Power Tools 2 609 141 206 | (14.8.14)